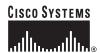

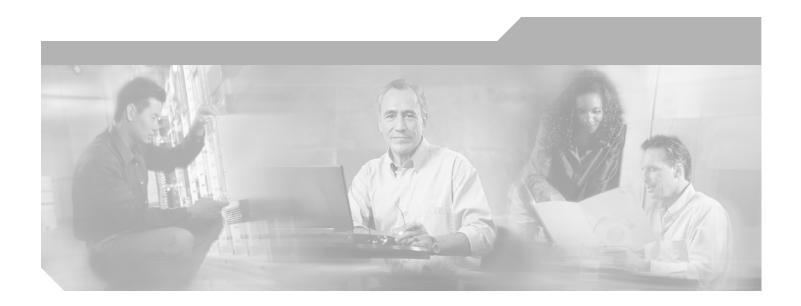

# **Cisco IOS Broadband and DSL Configuration Guide**

Release 12.4

### **Corporate Headquarters**

Cisco Systems, Inc. 170 West Tasman Drive San Jose, CA 95134-1706 USA

http://www.cisco.com Tel: 408 526-4000

800 553-NETS (6387)

Fax: 408 526-4100

Customer Order Number: DOC-7817496= Text Part Number: 78-17496-01

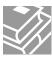

THE SPECIFICATIONS AND INFORMATION REGARDING THE PRODUCTS IN THIS MANUAL ARE SUBJECT TO CHANGE WITHOUT NOTICE. ALL STATEMENTS, INFORMATION, AND RECOMMENDATIONS IN THIS MANUAL ARE BELIEVED TO BE ACCURATE BUT ARE PRESENTED WITHOUT WARRANTY OF ANY KIND, EXPRESS OR IMPLIED. USERS MUST TAKE FULL RESPONSIBILITY FOR THEIR APPLICATION OF ANY PRODUCTS.

THE SOFTWARE LICENSE AND LIMITED WARRANTY FOR THE ACCOMPANYING PRODUCT ARE SET FORTH IN THE INFORMATION PACKET THAT SHIPPED WITH THE PRODUCT AND ARE INCORPORATED HEREIN BY THIS REFERENCE. IF YOU ARE UNABLE TO LOCATE THE SOFTWARE LICENSE OR LIMITED WARRANTY, CONTACT YOUR CISCO REPRESENTATIVE FOR A COPY.

The Cisco implementation of TCP header compression is an adaptation of a program developed by the University of California, Berkeley (UCB) as part of UCB's public domain version of the UNIX operating system. All rights reserved. Copyright © 1981, Regents of the University of California.

NOTWITHSTANDING ANY OTHER WARRANTY HEREIN, ALL DOCUMENT FILES AND SOFTWARE OF THESE SUPPLIERS ARE PROVIDED "AS IS" WITH ALL FAULTS. CISCO AND THE ABOVE-NAMED SUPPLIERS DISCLAIM ALL WARRANTIES, EXPRESSED OR IMPLIED, INCLUDING, WITHOUT LIMITATION, THOSE OF MERCHANTABILITY, FITNESS FOR A PARTICULAR PURPOSE AND NONINFRINGEMENT OR ARISING FROM A COURSE OF DEALING, USAGE, OR TRADE PRACTICE.

IN NO EVENT SHALL CISCO OR ITS SUPPLIERS BE LIABLE FOR ANY INDIRECT, SPECIAL, CONSEQUENTIAL, OR INCIDENTAL DAMAGES, INCLUDING, WITHOUT LIMITATION, LOST PROFITS OR LOSS OR DAMAGE TO DATA ARISING OUT OF THE USE OR INABILITY TO USE THIS MANUAL, EVEN IF CISCO OR ITS SUPPLIERS HAVE BEEN ADVISED OF THE POSSIBILITY OF SUCH DAMAGES.

CCSP, CCVP, the Cisco Square Bridge logo, Follow Me Browsing, and StackWise are trademarks of Cisco Systems, Inc.; Changing the Way We Work, Live, Play, and Learn, and iQuick Study are service marks of Cisco Systems, Inc.; and Access Registrar, Aironet, BPX, Catalyst, CCDA, CCDP, CCIE, CCIP, CCNA, CCNP, Cisco, the Cisco Certified Internetwork Expert logo, Cisco IOS, Cisco Press, Cisco Systems, Cisco Systems Capital, the Cisco Systems logo, Cisco Unity, Enterprise/Solver, EtherChannel, EtherFast, EtherSwitch, Fast Step, FormShare, GigaDrive, GigaStack, HomeLink, Internet Quotient, IOS, IP/TV, iQ Expertise, the iQ logo, iQ Net Readiness Scorecard, LightStream, Linksys, MeetingPlace, MGX, the Networkers logo, Networking Academy, Network Registrar, *Packet*, PIX, Post-Routing, Pre-Routing, ProConnect, RateMUX, ScriptShare, SlideCast, SMARTnet, The Fastest Way to Increase Your Internet Quotient, and TransPath are registered trademarks of Cisco Systems, Inc. and/or its affiliates in the United States and certain other countries.

All other trademarks mentioned in this document or Website are the property of their respective owners. The use of the word partner does not imply a partnership relationship between Cisco and any other company. (0601R)

Any Internet Protocol (IP) addresses used in this document are not intended to be actual addresses. Any examples, command display output, and figures included in the document are shown for illustrative purposes only. Any use of actual IP addresses in illustrative content is unintentional and coincidental.

Cisco IOS Broadband and DSL Configuration Guide © 2005–2006 Cisco Systems, Inc. All rights reserved.

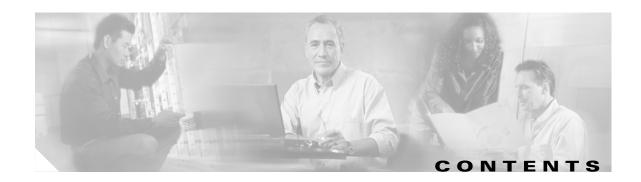

### About Cisco IOS Software Documentation for Release 12.4 xxv

Documentation Objectives xxv

Audience xxv

Documentation Organization for Cisco IOS Release 12.4 xxvi

Document Conventions xxxii

Obtaining Documentation xxxiii

Cisco.com xxxiii

Product Documentation DVD xxxiv

Ordering Documentation xxxiv

Documentation Feedback xxxiv

Cisco Product Security Overview xxxv

Reporting Security Problems in Cisco Products xxxv

Obtaining Technical Assistance xxxvi

Cisco Technical Support & Documentation Website xxxvi

Submitting a Service Request xxxvi

Definitions of Service Request Severity xxxvii

Obtaining Additional Publications and Information xxxvii

### Using Cisco IOS Software for Release 12.4 xxxix

Understanding Command Modes xxxix

Getting Help xI

Example: How to Find Command Options xI

Using the no and default Forms of Commands xliv

Saving Configuration Changes xliv

Filtering Output from the show and more Commands xIv

Finding Additional Feature Support Information xIv

### PART 1: BROADBAND ACCESS AGGREGATION OVERVIEW

### Configuring Broadband Access Aggregation Features Roadmap 3

### Understanding Broadband Access Aggregation 7

Contents 7

Information About Broadband Access Aggregation 7

```
Encapsulation Protocols
        Layer 2 Tunneling Protocol 8
        ATM Services 9
        PPPoE 9
        PPPoEoE/PPPoEo802.1q 10
        PPPoA 10
        Routed Bridge Encapsulation
        Cisco Subscriber Service Switch 11
        RADIUS Support in Cisco IOS
    Additional References
        Related Documents
        Standards
                    12
        MIBs
               12
        RFCs
               12
        Technical Assistance
                              13
    Glossary 14
Preparing for Broadband Access Aggregation
    Contents
              17
    Prerequisites for Preparing for Broadband Access Aggregation
    Restrictions for Preparing for Broadband Access Aggregation
    Information About Preparing for Broadband Access Aggregation
        Virtual-Access Interfaces
                                  18
        Autosense for ATM PVCs
        Virtual Access Interface Precloning 19
        Configuration Enhancements for Broadband Scalability
            Virtual Access Subinterfaces
            Virtual Template Compatibility with Subinterfaces
        Benefits of Using Broadband Scalability Features
    How to Prepare for Broadband Access Aggregation 21
        Configuring PVCs 21
            Benefits of Configuring a PVC Range 21
            Configuring an ATM PVC or PVC Range 21
            Example 23
            Configuring an Individual PVC Within a PVC Range
        Configuring a Virtual Template 25
        Precloning Virtual-Access Interfaces
                                            26
            Example 27
        Configuring Enhancements for Broadband Scalability 27
```

```
Verifying Virtual-Template Compatibility with Virtual-Access Subinterfaces
        Example
        Disabling Virtual-Access Subinterfaces
Configuration Examples for Preparing for Broadband Access Aggregation
                                                                       29
    ATM PVC Range on a Point-to-Point Subinterface: Example
    ATM PVC Range on a Multipoint Subinterface: Example 29
    Individual PVC Within a PVC Range Configuration: Example
                                                               30
    Virtual-Access Subinterfaces Configuration: Examples
        Virtual-Access Subinterface Configuration: Example
        Testing a Virtual Template for Compatibility with Subinterfaces: Example
Where to Go Next 32
Additional References
    Related Documents
    Standards
                33
    MIBs
            34
    RFCs
           34
    Technical Assistance
Feature Information for Preparing for Broadband Access Aggregation
```

### PART 2: PPPOA, PPPOE, PPPOX

## Providing Protocol Support for Broadband Access Aggregation of PPP over ATM Sessions Contents Prerequisites for Providing Protocol Support for Broadband Access Aggregation of PPP over ATM Sessions Restrictions for Providing Protocol Support for Broadband Access Aggregation of PPP over ATM Sessions Information About Providing Protocol Support for Broadband Access Aggregation of PPP over ATM Sessions PPP over ATM Configuration Scenario Virtual Access Interface Autosense for ATM PVCs Benefits of Autosense for ATM PVCs How to Provide Protocol Support for Broadband Access Aggregation of PPP over ATM Sessions Configuring IETF-Compliant MUX Encapsulated PPP over ATM Configuring IETF-Compliant LLC Encapsulated PPP over ATM Configuring Cisco-Proprietary PPP over ATM PVCs Configuring SVCs for NAPs and NSPs

Configuring PPPoA Autosense for a Single PVC

```
Configuring PPPoA Autosense for a VC Class
    Verifying PPPoA Autosense for ATM PVCs
    Configuration Examples for Configuring PPP over ATM
        IETF-Compliant MUX Encapsulated PPP over ATM Configuration: Examples
            IETF-Compliant PPP over ATM with Different Traffic-Shaping Parameters: Example
            ADSL Termination: Example
            Two Routers with Back-to-Back PVCs: Example
            Multiplexed Encapsulation Using VC Class: Example
        IETF-Compliant LLC Encapsulated PPP over ATM Configuration: Examples
            Configuring IETF-Compliant PPP over ATM LLC Encapsulation: Example
            Overriding a Virtual Template for IETF-Compliant PPP over ATM: Example
            Disabling IETF-Compliant PPP over ATM LLC Encapsulation on a Specific VC: Example
        Cisco Proprietary-PPP-over-ATM: Example 62
        PPP over an ATM SVC Configuration: Example
        PPPoA/PPPoE Autosense on an ATM PVC: Example
        PPPoA/PPPoE Autosense on a VC Class: Example
        PPPoA/PPPoE Autosense on Multiple VC Classes and
        Virtual Templates: Example
    Where to Go Next 65
    Additional References
        Related Documents
        Standards
                    66
        MIBs
               66
        RFCs
               66
        Technical Assistance
    Feature Information for Providing Protocol Support for Broadband Access Aggregation of PPP over ATM
    Sessions 67
Providing Protocol Support for Broadband Access Aggregation of PPPoE Sessions
    Contents
    Prerequisites for Providing Protocol Support for Broadband Access Aggregation of PPPoE Sessions
                                                                                                 70
    Restrictions for Providing Protocol Support for Broadband Access Aggregation of PPPoE Sessions
    Information About Providing Protocol Support for Broadband Access Aggregation for PPPoE Sessions
        PPPoE Specification Definition 71
        Benefits of PPPoE Profiles
        PPPoE Connection Throttling 71
        PPPoE Profile Assignment to a VLAN Without Subinterfaces
            PPPoE over VLAN Configuration Without Using Subinterfaces
                                                                       72
            PPPoE over VLAN Support on ATM PVCs 72
```

```
Benefits of PPPoE over VLAN Scaling and ATM Support for PPPoE over VLANs
                                                                                  73
    Autosense for ATM PVCs
        Benefits of Autosense for ATM PVCs
How to Provide Protocol Support for Broadband Access Aggregation of PPPoE Sessions 74
    Defining a PPPoE Profile 74
    Assigning a PPPoE Profile to an Ethernet Interface
                                                    76
    Assigning a PPPoE Profile to an ATM PVC 77
    Assigning a PPPoE Profile to an ATM PVC Range and PVC Within a Range 78
    Assigning a PPPoE Profile to an ATM VC Class 80
    Assigning a PPPoE Profile to a VLAN Subinterface 81
    Configuring PPPoE over 802.10 VLAN Support on an Ethernet Interface
    Configuring an ATM PVC to Support PPPoE over 802.10 VLAN Traffic
    Configuring a VC Class for PPPoE over 802.10 VLAN Support
    Configuring MAC Addresses for PPPoE 85
        Prerequisites for Configurable MAC Address for PPPoE
        MAC Address for PPPoEoA 86
        Benefits of the Configurable MAC Address for PPPoE Feature
        Example 88
    Configuring PPPoE Session Recovery After Reload
        Troubleshooting Tips
    Monitoring and Maintaining PPPoE Profiles
Configuration Examples for Providing Protocol Support for Broadband Access Aggregation of PPPoE
Sessions
    PPPoE Profiles Configuration: Example 91
    MAC Address of the PPPoEoA Session as the Burned-In MAC Address: Example
    Address Autoselect Configured and MAC Address Not Configured: Example 93
    PPPoE over 802.10 VLAN Support on an Ethernet Interface: Example
    PPPoE over 802.10 VLAN Support on ATM PVCs: Example
    MAC Address Configured on the ATM Interface: Example
    MAC Address Configured on the BBA Group: Example
    PPPoE Session Recovery After Reload: Example 96
Where to Go Next
Additional References
    Related Documents
    Standards
                97
    MIBs
          97
    RFCs
           97
    Technical Assistance
Feature Information for Providing Protocol Support for Broadband Access Aggregation of PPPoE
```

Sessions

```
PPP over Ethernet Client 101
    Contents
               101
    Restrictions for PPPoE Client
    Information About PPPoE Client 102
        PPPoE Client Network Topology 102
        PPPoE Client Support on ATM PVCs and Ethernet Interfaces
        PPPoE Client Session Initiation 103
        Benefits of the PPPoF Client Feature
    How to Configure a PPPoE Client 103
        Configuring a PPPoE Client in Releases Prior to Cisco IOS Release 12.2(13)T
             Enabling PPPoE in a VPDN Group
             Configuring a PPPoE Client on an ATM PVC
             Configuring a PPPoE Client on an Ethernet Interface
             Configuring the Dialer Interface
                                              107
             Clearing PPPoE Client Sessions
                                             108
             Verifying the PPPoE Client 109
             Troubleshooting PPPoE Client Sessions
        Configuring a PPPoE Client in Cisco IOS Release 12.2(13)T and Later Releases
             Configuring a PPPoE Client on an ATM PVC
             Configuring a PPPoE Client on an Ethernet Interface
             Configuring the Dialer Interface
                                              112
             Clearing PPPoE Client Sessions
                                             114
             Verifying the PPPoE Client 114
             Troubleshooting PPPoE Client Sessions
    Configuration Examples for PPPoE Client 115
        PPPoE Client in Releases Prior to Cisco IOS Release 12.2(13)T: Examples
        PPPoE Client in Cisco IOS Release 12.2(13)T and Later Releases: Example
    Additional References 117
        Related Documents 117
        Standards
                    117
        MIBs
                117
        RFCs
               117
        Technical Assistance
PPPoE Circuit-Id Tag Processing
    Contents
    Prerequisites for the PPPoE Circuit-Id Tag Processing Feature
    Information About the PPPoE Circuit-Id Tag Processing Feature
         Differences Between ATM- and Ethernet-Based Broadband Access Networks
```

```
DSL Forum 2004-71 Solution
        Approach for a Circuit-Id Tag in Ethernet-Based Broadband Access Networks
        Benefits of the PPPoE Circuit-Id Tag Processing Feature
    How to Configure the PPPoE Circuit-Id Tag Processing Feature 122
        Configuring the PPPoE Circuit-Id Tag Processing Feature
        Removing the PPPoE Circuit-Id Tag 123
        Viewing the Session Activity Log 124
    Configuration Examples for the PPPoE Circuit-Id Tag Processing Feature
        Configuring PPPoE Circuit-Id Tag Processing: Example
        Removing the PPPoE Circuit-Id Tag: Example
    Additional References 126
        Related Documents
        Standards 127
        MIBs
                127
        RFCs
               127
        Technical Assistance
PPPoE Client DDR Idle-Timer 129
    Contents
    Prerequisites for Using the PPPoE Client DDR Idle-Timer
    Information About the PPPoE Client DDR Idle-Timer
        DDR Functionality and the PPPoE Client
    How to Configure the PPPoE Client DDR Idle-Timer
        Configure the PPPoE Client DDR Idle-Timer on an ATM PVC Interface
                                                                           131
            What to Do Next 132
        Configure the PPPoE Client DDR Idle-Timer on an Ethernet Interface
                                                                          133
            What to Do Next 134
        Configure the Dialer Interface
    Configuration Examples for PPPoE Client DDR Idle-Timer
        PPPoEoA Client Configuration Example
        PPPoEoE Client Configuration Example
    Additional References 137
        Related Documents 137
        Standards
                    137
        MIBs
                137
        RFCs
               138
        Technical Assistance
                               138
    Command List 138
```

```
Offering PPPoE Clients a Selection of Services During Call Setup
    Contents
              139
    Prerequisites for Offering PPPoE Clients a Selection of Services During Call Setup
    Information About Offering PPPoE Clients a Selection of Services During Call Setup
        PPPoE Service Selection Through Service Tags 140
        PPPoE Service Names
        RADIUS Service Profiles for PPPoF Service Selection
        Benefits of PPPoF Service Selection 141
    How to Offer PPPoE Clients a Selection of Services During Call Setup 142
        Configuring the Service Profile on the AAA Server for PPPoE Service Selection
        Configuring the Subscriber Profile for PPPoE Service Selection
            Configuring a Local Subscriber Profile for PPPoE Service Selection 143
            Configuring a Subscriber Profile on the RADIUS Server for PPPoE Service Selection
        Configuring the PPPoE Profile for PPPoE Service Selection 144
            Troubleshooting Tips 145
            What to Do Next 145
        Verifying PPPoE Service Selection
        Monitoring and Maintaining PPPoE Service Selection
    Configuration Examples for PPPoE Service Selection
        PPPoE Service Selection with ATM QoS and Tunneling Services: Example
                                                                                152
        PPPoE Service Selection with Tunneling Services: Example
    Where to Go Next 154
    Additional References
        Related Documents
        Standards
                    155
        MIBs
               155
        RFCs
               155
        Technical Assistance
                              155
    Feature Information for Offering PPPoE Clients a Selection of Services During Call Setup
Enabling PPPoE Relay Discovery and Service Selection Functionality
    Contents
    Prerequisites for Enabling PPPoE Relay Discovery and Service Selection Functionality
    Information About Enabling PPPoE Relay Discovery and Service Selection Functionality 158
        L2TP Active Discovery Relay for PPPoE
    How to Enable PPPoE Relay Discovery and Service Selection Functionality
        Configuring the LAC and Tunnel Switch for PPPoE Relay
            RADIUS Subscriber Profile Entry for the LAC 159
            What to Do Next 160
```

```
Configuring the LNS (or Multihop Node) to Respond to Relayed PAD Messages
            RADIUS VPDN Group User Profile Entry for the LNS
        Monitoring PPPoE Relay 162
            Troubleshooting Tips
    Configuration Examples for Enabling PPPoE Relay Discovery and Service Selection Functionality
                                                                                                163
        PPPoE Relay on LAC Configuration: Example
        Basic LNS Configured for PPPoE Relay: Example
        Tunnel Switch (or Multihop Node) Configured to Respond to PAD Messages: Example
        Tunnel Switch Configured to Relay PAD Messages: Example
                                                                   167
        RADIUS Subscriber Profile Entry for the LAC: Example
        RADIUS VPDN Group User Profile Entry for the LNS: Example
    Additional References
        Related Documents
                             168
        Standards
                    168
        MIBs
                169
        RFCs
               169
        Technical Assistance
    Feature Information for Enabling PPPoE Relay Discovery and Service Selection Functionality
Establishing PPPoE Session Limits per NAS Port 171
    Contents 171
    Prerequisites for Establishing PPPoE Session Limits per NAS Port
    Restrictions for Establishing PPPoE Session Limits per NAS Port 172
    Information About Establishing PPPoE Session Limits per NAS Port 172
        How PPPoE per-NAS-Port Session Limits Work 172
        Relationship Between the Per-NAS-Port Session Limit and Other Types of Session Limits
        Benefits of PPPoE Session Limits per NAS Port 173
    How to Establish PPPoE Session Limits per NAS Port 173
        Enabling Subscriber Service Switch Preauthorization 174
        Configuring the RADIUS User Profile for PPPoE Session Limits Per NAS Port 174
        Verifying PPPoE Session Limit per NAS Port 175
    Configuration Examples for Establishing PPPoE Session Limits per NAS Port 176
        Configuring the LAC for per-NAS-Port Session Limits for PPPoE over ATM: Example
                                                                                         176
        Configuring the LAC for per-NAS-Port Session Limits for PPPoE over VLAN: Example
                                                                                         178
        Configuring the User Profile for PPPoE Session Limits per NAS Port: Example 179
    Where to Go Next 179
    Additional References
        Related Documents
                             180
        Standards
                    180
```

MIBs

180

```
RFCs
               180
        Technical Assistance
    Feature Information for Establishing PPPoE Session Limits per NAS Port 182
Providing Session Limit Support for Legacy Configurations
    Contents
              183
    Prerequisites for Providing Session Limit Support for Legacy Configurations
    Information About Providing Session Limit Support for Legacy Configurations
                                                                               184
        Benefits of Providing Session Limit Support for Legacy Configurations
    How to Provide Session Limit Support for Legacy Configurations
        Limiting the Number of PPPoE Sessions on the Router
        Limiting the Number of PPPoE Sessions on a PVC
        Limiting the Number of PPPoE Session on a VC Class
        Limiting the Number of PPPoE Sessions in an ATM PVC Range
        Limiting the Number of PPPoE Sessions on an Individual PVC Within a PVC Range
                                                                                        191
        Verifying PPPoE Session Limits
                                        193
    Configuration Examples for Providing Session Limit Support for Legacy Configurations
                                                                                       193
        Limiting the Number of PPPoE Sessions on the Router: Example
        Limiting the Number of PPPoE Sessions on a PVC: Example
        Limiting the Number of PPPoE Sessions in a VC Class: Example
        Limiting the Number of PPPoE Sessions in an ATM PVC Range: Example
        Limiting the Number of PPPoE Sessions on an Individual PVC Within a PVC Range: Example
    Additional References
        Related Documents
        Standards
                    195
        MIBs
                195
        RFCs
               195
        Technical Assistance
    Feature Information for Supporting Session Limits on Legacy Configurations
Monitoring PPPoE Sessions with SNMP
    Contents
    Prerequisites for Monitoring PPPoE Sessions with SNMP
                                                            197
    Restrictions for Monitoring PPPoE Sessions with SNMP
                                                           198
    Information About Monitoring PPPoE Sessions with SNMP
                                                              198
        Network Management Protocol
                                         198
        PPPoE Session Count MIB
        Benefits of Monitoring PPPoE Sessions with SNMP
                                                           199
```

```
How to Configure SNMP Monitoring of PPPoE Sessions
        Enabling PPPoE Session Count SNMP Traps
        Configuring the PPPoE Session-Count Threshold for the Router
                                                                     200
        Configuring the PPPoE Session-Count Threshold for a PVC
        Configuring the PPPoE Session-Count Threshold for a VC Class
        Configuring the PPPoE Session-Count Threshold for an ATM PVC Range
        Configuring the PPPoE Session-Count Threshold for an Individual PVC Within a Range
        Verifying PPPoE Session-Count Thresholds 205
        Monitoring and Maintaining PPPoE Session Counts and SNMP Notifications
    Configuration Examples for Monitoring PPPoE Sessions with SNMP
        Configuring PPPoE Session-Count SNMP Traps: Example
        PPPoE Session-Count Threshold for the Router: Example
                                                               208
        PPPoE Session-Count Threshold for a PVC: Example
        PPPoE Session-Count Threshold for a VC Class: Example
        PPPoE Session-Count Threshold for a PVC Range: Example
        PPPoE Session-Count Threshold for an Individual PVC Within a PVC Range: Example
    Where to Go Next 209
    Additional References
        Related Documents
        Standards
                    210
        MIBs
                210
        RFCs
               210
        Technical Assistance
    Feature Information for Monitoring PPPoE Sessions with SNMP
Configuring Upstream Connection Speed Transfer 213
    Contents 213
    Prerequisites for Configuring Upstream Connection Speed Transfer
    Restrictions for Configuring Upstream Connection Speed Transfer
    Information About Configuring Upstream Connection Speed Transfer
                                                                      214
        Upstream PPPoX Connection Speed Transfer at LAC 214
        Benefits of Upstream PPPoX Connection Speed Transfer at LAC
                                                                      215
    How to Configure Upstream Connection Speed Transfer
        Configuring Upstream PPPoX Connection Speed Transfer at LAC
            Configuring Upstream PPPoX Connection Speed Transfer at LAC on PVC
                                                                                  215
            Configuring Upstream PPPoX Connection Speed Transfer at LAC on VC
                                                                                216
        Verifying Upstream PPPoX Connection Speed Transfer at LAC
    Configuration Examples for Configuring Upstream Connection Speed Transfer
                                                                               218
        Configuring Upstream PPPoX Connection Speed Transfer at LAC: Example
                                                                               218
```

Additional References 219
Related Documents 219
Standards 219
MIBs 220
RFCs 220
Technical Assistance 220
Feature Information for Configuring Upstream Connection Speed Transfer 22'

### **PART 3: ATM RBE**

### Providing Connectivity Using ATM Routed Bridge Encapsulation 225

Contents Prerequisites for Using ATM Routed Bridge Encapsulation Restriction for Using ATM Routed Bridge Encapsulation Information About Using ATM Routed Bridge Encapsulation 226 ATM RBE Subinterface Grouping by PVC Range DHCP Option 82 Support for RBE **227** DHCP Lease Limit per ATM RBE Unnumbered Interface 228 Benefits of Using ATM Routed Bridge Encapsulation How to Configure ATM Routed Bridge Encapsulation Configuring ATM Routed Bridge Encapsulation Using PVCs 229 Example 231 Configuring DHCP Option 82 for RBE Prerequisites for Configuring DHCP Option 82 for RBE 232 Configuring the DHCP Lease Limit 233 Troubleshooting the DHCP Lease Limit Configuration Examples Using ATM Routed Bridge Encapsulation ATM Routed Bridge Encapsulation: Example ATM Routed Bridge Encapsulation on an Unnumbered Interface: Example 234 Concurrent Bridging and ATM Routed Bridge Encapsulation: Example DHCP Option 82 for RBE Configuration: Example **DHCP Lease Limit: Example** Additional References 237 Related Documents Standards MIBs 237 RFCs 237 **Technical Assistance** 

Feature Information for Providing Connectivity Using ATM Routed Bridge Encapsulation

Cisco IOS Broadband and DSL Configuration Guide

### **PART 4: SUBSCRIBER SERVICE SWITCH**

Subscriber Profile Support

271

Contents

```
Configuring Cisco Subscriber Service Switch Policies 241
    Contents 241
    Prerequisites for Configuring a Subscriber Service Switch Policy
    Restrictions for Configuring a Subscriber Service Switch Policy
                                                                  242
    Information About the Subscriber Service Switch 242
        Benefits of the Subscriber Service Switch
        Backward Compatibility 243
    How to Configure a Subscriber Service Switch Policy
        Enabling Domain Preauthorization on an LAC 245
        Creating a RADIUS User Profile for Domain Preauthorization
                                                                    246
        Enabling a Subscriber Service Switch Preauthorization
        Verifying the Subscriber Service Switch All Operation
                                                              248
        Troubleshooting the Subscriber Service Switch
            Debug Commands Available for Subscriber Service Switch
    Configuration Examples for Configuring a Subscriber Service Switch Policy
                                                                             252
        LAC Domain Authorization: Example 252
        Domain Preauthorization RADIUS User Profile: Example
        Subscriber Service Switch Preauthorization: Example
        Verify Subscriber Service Switch Call Operation: Example
    Troubleshooting Subscriber Service Switch Examples 255
        Troubleshooting the Subscriber Service Switch Operation: Example
        Troubleshooting the Subscriber Service Switch on the LAC—Normal Operation: Example
        Troubleshooting the Subscriber Service Switch on the LAC—Authorization Failure: Example
        Troubleshooting the Subscriber Service Switch on the LAC—Authentication Failure: Example
        Troubleshooting the Subscriber Service Switch at the LNS—Normal Operation: Example
        Troubleshooting the Subscriber Service Switch at the LNS—Tunnel Failure: Example
    Where to Go Next 268
    Additional References
        Related Documents
        Standards
                    269
        MIBs
                269
        RFCs
               269
        Technical Assistance
    Feature Information for Configuring a Subscriber Service Switch Policy
```

Prerequisites for Configuring Subscriber Profile Support Information About Subscriber Profile Support 272 New Call Management Support for Subscriber Service Switch Architecture How to Configure Subscriber Profile Support 272 Configuring VPDN Service for the Subscriber Service Switch Policy 272 What to Do Next 273 Configuring Local Termination Service for the Subscriber Service Switch Policy 273 What to Do Next 274 Configuring Denial of Service for the Subscriber Service Switch Policy 274 What to Do Next 275 RADIUS Subscriber Service Switch Services Configuration Configuration Examples for Subscriber Profile Support VPDN Service for the Subscriber Service Switch Policy: Examples Local Termination for the Subscriber Service Switch Policy: Example 276 Denial of Service for the Subscriber Service Switch Policy: Example 277 RADIUS Subscriber Service Support Profiles: Examples 277 Additional References 278 Related Documents 278 Standards 278 MIBs 278 RFCs 279 Technical Assistance 279 Command List 279

### PART 5: DYNAMIC SUBSCRIBER BANDWIDTH SELECTION

### Controlling Subscriber Bandwidth 283

Contents 283 Restrictions for Controlling Subscriber Bandwidth Information About Controlling Subscriber Bandwidth Traffic-Shaping Parameters Benefits of Controlling Subscriber Bandwidth 284 How to Control Subscriber Bandwidth 285 Configuring DBS Under a VC Class 285 Configuring DBS on a PVC Configuring DBS on a Range of PVCs Configuring DBS on a PVC Within a PVC Range Configuring the RADIUS Attributes for DBS Verifying DBS

302

302

```
Monitoring DBS
Configuration Examples for Controlling Subscriber Bandwidth
    Configuring DBS for a VC: Example
    Configuring DBS for a PVC: Example 295
    Configuring DBS for a Range of PVCs: Example
    Configuring DBS for a PVC Within a PVC Range: Example
                                                            295
    Configuring RADIUS Attributes: Examples
Additional References
                       296
    Related Documents
                         296
    Standards
                296
    MIBs
            296
    RFCs
           296
    Technical Assistance
                           297
Feature Information for Controlling Subscriber Bandwidth
```

### **PART 6: RADIUS NAS PORT ATTRIBUTES**

### Identifying the Physical Subscriber Line for RADIUS Access and Accounting 301

```
Contents
           301
Prerequisites for Identifying the Physical Subscriber Line for RADIUS Access and Accounting
Information About Identifying the Physical Subscriber Line for RADIUS Access and Accounting
    PPP over ATM and PPPoE over ATM NAS-Port Attribute Field Format
    PPPoE over IEEE 802.10 VLANs Format 303
How to Identify the Physical Subscriber Line for RADIUS Access and Accounting
                                                                                303
    Configuring the LAC for RADIUS Port Identification for PPP
                                                               304
    Configuring the LNS for RADIUS Port Identification for PPP
Configuration Examples for Identifying the Physical Subscriber Line
                                                                   305
    RADIUS Port Identification for PPPoE over ATM: Example
    RADIUS Port Identification for PPPoE over an 802.10 VLAN: Example
                                                                         306
    LNS Configuration for RADIUS Port Identification for PPP: Example
Additional References
                        308
    Related Documents
                          308
    Standards
                308
    MIBs
            308
    RFCs
            308
    Technical Assistance
                           309
```

Feature Information for Identifying the Physical Subscriber Line for RADIUS Access and Accounting

310

### PART 7: DSL

```
Virtual Auxiliary Port Feature and Configuration of DSL Settings
    Contents
    Information About the Virtual Auxiliary Port
    How to Configure the Virtual Auxiliary Port and the DSL Settings
        Configuring the Virtual Auxiliary Port 314
        Configuring the DSL Settings
    Configuration Example for Configuring the DSL Settings
    Additional References 318
        Related Documents
        Standards
                    318
        MIBs
               319
        RFCs
               319
        Technical Assistance
                              319
    Command List 319
Monitoring and Retraining on Reception of Loss of Margin Messages
    Contents
               321
    Information About Monitoring and Retraining on Reception of Loss of Margin Messages
        ATM Technology
                          322
        DSL Technology
    How to Enable Monitoring and Retraining on Reception of Loss of Margin Messages
        Enabling LOM Monitoring
        Verifying LOM Monitoring
                                   324
    Configuration Examples for Monitoring and Retraining on Reception of Loss of Margin Messages
                                                                                               324
        Enabling LoM Monitoring: Example
    Additional References
        Related Documents
        Standards
                    325
        MIBs
               325
        RFCs
               325
        Technical Assistance
                              325
    Command List
                   325
1-Port ADSL WAN Interface Card 327
    Feature Overview
        Benefits 328
        Restrictions 328
```

```
Related Documents
                            329
   Supported Platforms 329
   Configuring the Cisco ADSL WAN Interface Cards
        Configuration Example
                               330
    Additional References
        Related Documents
    Command List 331
1-Port ADSL WAN Interface Card for Cisco 2600 Series and Cisco 3600 Series Routers
    Feature Overview
        Benefits 334
        Restrictions
                     335
        Related Documents
                            335
    Supported Platforms 336
   Supported Standards, MIBs, and RFCs
   Prerequisites
                  336
    Configuration Tasks
                        337
        Configuring the ADSL Port on the ADSL WAN Interface Card
        Verifying ATM Configuration
                                    338
   Configuration Examples
        VoATM over AAL2 on the ATM Interface Example
                                                        340
        VoATM over AAL5 on the ATM Interface Example
                                                        342
    Command List 344
   Glossary
              345
1-Port ADSL WAN Interface for the Cisco IAD2420 Series
                                                            347
    Feature Overview
                      347
        Benefits
                  349
        Restrictions 349
        Related Documents
                            349
   Supported Platforms 349
   Supported Standards, MIBs, and RFCs
                                         350
   Prerequisites
                  350
   Configuration Tasks
                        351
        Configuring the ADSL ATM Interface
                                            351
        Configuring ATM for AAL2 Voice
        Configuring RSVP over an ATM Network
        Verifying the ATM Interface Configuration
        Troubleshooting Tips
```

```
Configuration Examples
    Command List
                   360
    Glossary
              361
ATM Mode for Two-Wire or Four-Wire SHDSL
    Contents
    Prerequisites for ATM Mode for Two-Wire or Four-Wire SHDSL
    Restrictions for ATM Mode for Two-Wire or Four-Wire SHDSL
    Information About ATM Mode for Two-Wire or Four-Wire SHDSL
                                                                 365
        SHDSL Features
                         365
        ATM Features
                       366
        Interface and Controller Numbering on the Cisco 1721 Router
        Interface Numbering on Cisco 2800 and Cisco 3800 Series Routers
                                                                       367
    How to Configure ATM Mode for Two-Wire or Four-Wire SHDSL
        Configuring G.SHDSL Service
            Prerequisites
                          368
            Examples 374
            What to Do Next 375
        Verifying the ATM Configuration
            Examples 376
            What to Do Next
                              379
        Verifying DSL Configuration
                                   379
            Examples
                      380
        Troubleshooting Tasks
                               384
    Configuration Examples for ATM Mode for Two-Wire or Four-Wire SHDSL
        Router A: CPE Configuration Example
                                            393
        Router B: CO Configuration Example
                                           394
    Additional References
        Related Documents
                            397
        Standards
                    397
        MIBs
               397
        RFCs
               397
        Technical Assistance
                              398
    Command List
                   398
    Glossary
              399
T1/E1 Mode for SHDSL
                         401
    Contents
              402
    Prerequisites for T1/E1 Mode for SHDSL
```

```
Restrictions for T1/E1 Mode for SHDSL
Information About T1/E1 Mode for SHDSL
    SHDSL Features
    Interface and Controller Numbering on the Cisco 1721 Router 403
    Interface Numbering on Cisco 2800 Series and Cisco 3800 Series Routers
How to Configure T1/E1 Mode for SHDSL
    Configuring DSL
                      405
        Prerequisites
                       405
        Examples
                    407
        What to Do Next
    Configuring Two-Wire CPE T1/E1 Mode
                                           408
        Prerequisites
                       408
        Restrictions
                      408
        What to Do Next
                          409
    Configuring the TDM Clock
                                410
        Exporting Clock
        Importing Clock
        What to Do Next 410
    Configuring a Channel Group and a TDM Group
        Prerequisites
                       410
        Restrictions 411
    Configuring a Channel Group
                                 412
        Prerequisites
                       412
        Restrictions
                      412
        Example 413
    Configuring a TDM Group
        Prerequisites 414
        Example 415
    Verifying Two-Wire CPE T1/E1 Configuration Status
        Examples
                   417
    Troubleshooting Tasks
                           419
Configuration Examples for T1/E1 Mode for SHDSL
    Router A: CPE Configuration Example
    Router B: CO Configuration Example
    PBX Voice TDM Traffic over SHDSL Example
    Configuration Examples for the Cisco 1760 Router in E1 Mode with Voice
                                                                           428
    Configuration Examples for the Cisco 1760 Router in T1 Mode with Voice
Additional References
                       443
    Related Documents
                         443
```

```
Standards
                    443
        MIBs
               443
        RFCs
               444
        Technical Assistance
                              444
    Command List
                   444
    Glossary
              445
G.SHDSL Symmetric DSL Support for Cisco IAD2420 Series IAD
    Feature Overview
        Benefits 448
        Restrictions
                     448
        Related Documents
    Supported Platforms
                         448
    Supported Standards, MIBs, and RFCs
    Prerequisites
                  449
    Configuration Tasks
        Configuring G.SHDSL on Cisco IAD2420 Series IADs 449
        Verifying ATM Configuration
                                     451
        Verifying Your Configuration
                                     452
        Configuration Example
    Command List
                   455
    Glossary 456
1-Port G.SHDSL WAN Interface Card for Cisco 2600 Series and Cisco 3600 Series Routers
                                                                                             457
    Feature Overview
        Benefits 458
        Restrictions
                     458
        Related Documents
                            458
    Supported Platforms
    Supported Standards, MIBs, and RFCs
    Prerequisites
                  460
    Configuration Tasks
                        460
        Configuring G.SHDSL on a Cisco Router
        Configuring ILMI on the DSLAM Connected to the G.SHDSL WIC
        Verifying ATM Configuration
    Configuration Examples 465
        Configuration in CPE Mode Example
                                           465
        Configuration in CO Mode Example
    Command List
                   470
```

Glossary 471

Contents

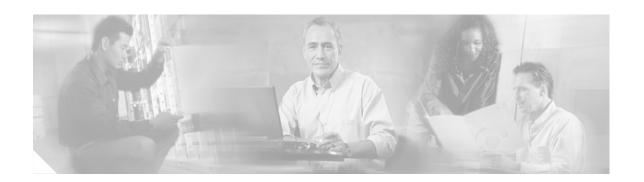

# **About Cisco IOS Software Documentation for Release 12.4**

This chapter describes the objectives, audience, organization, and conventions of Cisco IOS software documentation. It also provides sources for obtaining documentation, technical assistance, and additional publications and information from Cisco Systems. It contains the following sections:

- Documentation Objectives, page xxv
- Audience, page xxv
- Documentation Organization for Cisco IOS Release 12.4, page xxvi
- Document Conventions, page xxxii
- Obtaining Documentation, page xxxiii
- Documentation Feedback, page xxxiv
- Cisco Product Security Overview, page xxxv
- Obtaining Technical Assistance, page xxxvi
- Obtaining Additional Publications and Information, page xxxvii

# **Documentation Objectives**

Cisco IOS software documentation describes the tasks and commands available to configure and maintain Cisco networking devices.

## **Audience**

The Cisco IOS software documentation set is intended primarily for users who configure and maintain Cisco networking devices (such as routers and switches) but who may not be familiar with the configuration and maintenance tasks, the relationship among tasks, or the Cisco IOS software commands necessary to perform particular tasks. The Cisco IOS software documentation set is also intended for those users experienced with Cisco IOS software who need to know about new features, new configuration options, and new software characteristics in the current Cisco IOS software release.

# **Documentation Organization for Cisco IOS Release 12.4**

The Cisco IOS Release 12.4 documentation set consists of the configuration guide and command reference pairs listed in Table 1 and the supporting documents listed in Table 2. The configuration guides and command references are organized by technology. For the configuration guides:

- Some technology documentation, such as that for DHCP, contains features introduced in Releases 12.2T and 12.3T and, in some cases, Release 12.2S. To assist you in finding a particular feature, a roadmap document is provided.
- Other technology documentation, such as that for OSPF, consists of a chapter and accompanying Release 12.2T and 12.3T feature documents.

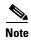

In some cases, information contained in Release 12.2T and 12.3T feature documents augments or supersedes content in the accompanying documentation. Therefore it is important to review all feature documents for a particular technology.

Table 1 lists the Cisco IOS Release 12.4 configuration guides and command references.

Table 1 Cisco IOS Release 12.4 Configuration Guides and Command References

| Configuration Guide and<br>Command Reference Titles                                                                                            | Description                                                                                                    |
|----------------------------------------------------------------------------------------------------|----------------------------------------------------------------------------------------------------|
| IP                                                                                                    |                                                                                                    |
| Cisco IOS IP Addressing Services<br>Configuration Guide, Release 12.4<br>Cisco IOS IP Addressing Services<br>Command Reference, Release 12.4   | The configuration guide is a task-oriented guide to configuring IP addressing and services, including Network Address Translation (NAT), Domain Name System (DNS), and Dynamic Host Configuration Protocol (DHCP). The command reference provides detailed information about the commands used in the configuration guide.                                                                                                   |
| Cisco IOS IP Application Services<br>Configuration Guide, Release 12.4<br>Cisco IOS IP Application Services<br>Command Reference, Release 12.4 | The configuration guide is a task-oriented guide to configuring IP application services, including IP access lists, Web Cache Communication Protocol (WCCP), Gateway Load Balancing Protocol (GLBP), Server Load Balancing (SLB), Hot Standby Router Protocol (HSRP), and Virtual Router Redundancy Protocol (VRRP). The command reference provides detailed information about the commands used in the configuration guide. |
| Cisco IOS IP Mobility Configuration Guide, Release 12.4 Cisco IOS IP Mobility Command Reference, Release 12.4                                  | The configuration guide is a task-oriented guide to configuring Mobile IP and Cisco Mobile Networks. The command reference provides detailed information about the commands used in the configuration guide.                                                                                                    |
| Cisco IOS IP Multicast Configuration Guide, Release 12.4 Cisco IOS IP Multicast Command Reference, Release 12.4                                | The configuration guide is a task-oriented guide to configuring IP multicast, including Protocol Independent Multicast (PIM), Internet Group Management Protocol (IGMP), Distance Vector Multicast Routing Protocol (DVMRP), and Multicast Source Discovery Protocol (MSDP). The command reference provides detailed information about the commands used in the configuration guide.                                         |
| Cisco IOS IP Routing Protocols<br>Configuration Guide, Release 12.4<br>Cisco IOS IP Routing Protocols<br>Command Reference, Release 12.4       | The configuration guide is a task-oriented guide to configuring IP routing protocols, including Border Gateway Protocol (BGP), Intermediate System-to-Intermediate System (IS-IS), and Open Shortest Path First (OSPF). The command reference provides detailed information about the commands used in the configuration guide.                                                                                              |

Table 1 Cisco IOS Release 12.4 Configuration Guides and Command References (continued)

| Configuration Guide and<br>Command Reference Titles                                                                                                    | Description                                                                                                    |
|----------------------------------------------------------------------------------------------------|----------------------------------------------------------------------------------------------------|
| Cisco IOS IP Switching Configuration Guide, Release 12.4 Cisco IOS IP Switching Command Reference, Release 12.4                                          | The configuration guide is a task-oriented guide to configuring IP switching features, including Cisco Express Forwarding, fast switching, and Multicast Distributed Switching (MDS). The command reference provides detailed information about the commands used in the configuration guide.                                                                                    |
| Cisco IOS IPv6 Configuration Guide, Release 12.4 Cisco IOS IPv6 Command Reference, Release 12.4                                                          | The configuration guide is a task-oriented guide to configuring IP version 6 (IPv6), including IPv6 broadband access, IPv6 data-link layer, IPv6 multicast routing, IPv6 quality of service (QoS), IPv6 routing, IPv6 services and management, and IPv6 tunnel services. The command reference provides detailed information about the commands used in the configuration guide. |
| Cisco IOS Optimized Edge Routing<br>Configuration Guide, Release 12.4<br>Cisco IOS Optimized Edge Routing<br>Command Reference, Release 12.4             | The configuration guide is a task-oriented guide to configuring Optimized Edge Routing (OER) features, including OER prefix learning, OER prefix monitoring, OER operational modes, and OER policy configuration. The command reference provides detailed information about the commands used in the configuration guide.                                                        |
| Security and VPN                                                                                                    |                                                                                                    |
| Cisco IOS Security Configuration Guide, Release 12.4 Cisco IOS Security Command Reference, Release 12.4                                                  | The configuration guide is a task-oriented guide to configuring various aspects of security, including terminal access security, network access security, accounting, traffic filters, router access, and network data encryption with router authentication. The command reference provides detailed information about the commands used in the configuration guide.            |
| QoS                                                                                                    |                                                                                                    |
| Cisco IOS Quality of Service Solutions<br>Configuration Guide, Release 12.4<br>Cisco IOS Quality of Service Solutions<br>Command Reference, Release 12.4 | The configuration guide is a task-oriented guide to configuring quality of service (QoS) features, including traffic classification and marking, traffic policing and shaping, congestion management, congestion avoidance, and signaling. The command reference provides detailed information about the commands used in the configuration guide.                               |
| LAN Switching                                                                                                    |                                                                                                    |
| Cisco IOS LAN Switching<br>Configuration Guide, Release 12.4<br>Cisco IOS LAN Switching<br>Command Reference, Release 12.4                               | The configuration guide is a task-oriented guide to local-area network (LAN) switching features, including configuring routing between virtual LANs (VLANs) using Inter-Switch Link (ISL) encapsulation, IEEE 802.10 encapsulation, and IEEE 802.1Q encapsulation. The command reference provides detailed information about the commands used in the configuration guide.       |
| Multiprotocol Label Switching (MPLS)                                                                                                    |                                                                                                    |
| Cisco IOS Multiprotocol Label Switching<br>Configuration Guide, Release 12.4                                                                             | Label Switching (MPLS), including MPLS Label Distribution Protocol, MPLS                                                                                                    |
| Cisco IOS Multiprotocol Label Switching<br>Command Reference, Release 12.4                                                                               | traffic engineering, and MPLS Virtual Private Networks (VPNs). The command reference provides detailed information about the commands used in the configuration guide.                                                                                                    |
| Network Management                                                                                                    | 1                                                                                                    |
| Cisco IOS IP SLAs Configuration Guide, Release 12.4 Cisco IOS IP SLAs                                                                                    | The configuration guide is a task-oriented guide to configuring the Cisco IOS IP Service Level Assurances (IP SLAs) feature. The command reference provides detailed information about the commands used in the configuration guide.                                                                                                    |
| Command Reference, Release 12.4                                                                                                    |                                                                                                    |

Table 1 Cisco IOS Release 12.4 Configuration Guides and Command References (continued)

| Configuration Guide and<br>Command Reference Titles                                                                                                    | Description                                                                                                    |
|----------------------------------------------------------------------------------------------------|----------------------------------------------------------------------------------------------------|
| Cisco IOS NetFlow<br>Configuration Guide, Release 12.4<br>Cisco IOS NetFlow<br>Command Reference, Release 12.4                                                            | The configuration guide is a task-oriented guide to NetFlow features, including configuring NetFlow to analyze network traffic data, configuring NetFlow aggregation caches and export features, and configuring Simple Network Management Protocol (SNMP) and NetFlow MIB features. The command reference provides detailed information about the commands used in the configuration guide.                                                                                                    |
| Cisco IOS Network Management<br>Configuration Guide, Release 12.4<br>Cisco IOS Network Management<br>Command Reference, Release 12.4                                      | The configuration guide is a task-oriented guide to network management features, including performing basic system management, performing troubleshooting and fault management, configuring Cisco Discovery Protocol, configuring Cisco Networking Services (CNS), configuring DistributedDirector, and configuring Simple Network Management Protocol (SNMP). The command reference provides detailed information about the commands used in the configuration guide.                                                                        |
| Voice                                                                                                    |                                                                                                    |
| Cisco IOS Voice<br>Configuration Library, Release 12.4<br>Cisco IOS Voice<br>Command Reference, Release 12.4                                                              | The configuration library is a task-oriented collection of configuration guides, application guides, a troubleshooting guide, feature documents, a library preface, a voice glossary, and more. It also covers Cisco IOS support for voice call control protocols, interoperability, physical and virtual interface management, and troubleshooting. In addition, the library includes documentation for IP telephony applications. The command reference provides detailed information about the commands used in the configuration library. |
| Wireless/Mobility                                                                                                    |                                                                                                    |
| Cisco IOS Mobile Wireless Gateway GPRS Support Node Configuration Guide, Release 12.4 Cisco IOS Mobile Wireless Gateway GPRS Support Node Command Reference, Release 12.4 | The configuration guide is a task-oriented guide to understanding and configuring a Cisco IOS Gateway GPRS Support Node (GGSN) in a 2.5G General Packet Radio Service (GPRS) and 3G Universal Mobile Telecommunication System (UMTS) network. The command reference provides detailed information about the commands used in the configuration guide.                                                                                                    |
| Cisco IOS Mobile Wireless Home Agent Configuration Guide, Release 12.4 Cisco IOS Mobile Wireless Home Agent Command Reference, Release 12.4                               | The configuration guide is a task-oriented guide to understanding and configuring the Cisco Mobile Wireless Home Agent, which is an anchor point for mobile terminals for which Mobile IP or Proxy Mobile IP services are provided. The command reference provides detailed information about the commands used in the configuration guide.                                                                                                    |
| Cisco IOS Mobile Wireless Packet Data Serving Node Configuration Guide, Release 12.4 Cisco IOS Mobile Wireless Packet Data Serving Node Command Reference, Release 12.4   | The configuration guide is a task-oriented guide to understanding and configuring the Cisco Packet Data Serving Node (PDSN), a wireless gateway between the mobile infrastructure and standard IP networks that enables packet data services in a Code Division Multiple Access (CDMA) environment. The command reference provides detailed information about the commands used in the configuration guide.                                                                                                    |

Table 1 Cisco IOS Release 12.4 Configuration Guides and Command References (continued)

| Configuration Guide and<br>Command Reference Titles                                       | Description                                                                                                    |
|-------------------------------------------------------------------------------------------|----------------------------------------------------------------------------------------------------|
| Cisco IOS Mobile Wireless<br>Radio Access Networking<br>Configuration Guide, Release 12.4 | The configuration guide is a task-oriented guide to understanding and configuring Cisco IOS Radio Access Network products. The command reference provides detailed information about the commands used in the configuration                                                                                                    |
| Cisco IOS Mobile Wireless<br>Radio Access Networking<br>Command Reference, Release 12.4   | guide.                                                                                                    |
| Long Reach Ethernet (LRE) and Digital Subscrib                                            | per Line (xDSL)                                                                                                    |
| Cisco IOS Broadband and DSL<br>Configuration Guide, Release 12.4                          | The configuration guide is a task-oriented guide to configuring broadband access aggregation and digital subscriber line features. The command reference                                                                                                    |
| Cisco IOS Broadband and DSL<br>Command Reference, Release 12.4                            | provides detailed information about the commands used in the configuration guide.                                                                                                    |
| Cisco IOS Service Selection Gateway<br>Configuration Guide, Release 12.4                  | The configuration guide is a task-oriented guide to configuring Service Selection Gateway (SSG) features, including subscriber authentication, service access, and                                                                                                    |
| Cisco IOS Service Selection Gateway<br>Command Reference, Release 12.4                    | accounting. The command reference provides detailed information about the commands used in the configuration guide.                                                                                                    |
| Dial—Access                                                                               |                                                                                                    |
| Cisco IOS Dial Technologies<br>Configuration Guide, Release 12.4                          | The configuration guide is a task-oriented guide to configuring lines, modems, and ISDN services. This guide also contains information about configuring                                                                                                    |
| Cisco IOS Dial Technologies<br>Command Reference, Release 12.4                            | dialup solutions, including solutions for remote sites dialing in to a central office, Internet service providers (ISPs), ISP customers at home offices, enterprise WAN system administrators implementing dial-on-demand routing, and other corporate environments. The command reference provides detailed information about the commands used in the configuration guide. |
| Cisco IOS VPDN Configuration Guide, Release 12.4                                          | The configuration guide is a task-oriented guide to configuring Virtual Private Dialup Networks (VPDNs), including information about Layer 2 tunneling                                                                                                    |
| Cisco IOS VPDN Command Reference, Release 12.4                                            | protocols, client-initiated VPDN tunneling, NAS-initiated VPDN tunneling, and multihop VPDN. The command reference provides detailed information about the commands used in the configuration guide.                                                                                                    |
| Asynchronous Transfer Mode (ATM)                                                          |                                                                                                    |
| Cisco IOS Asynchronous Transfer Mode<br>Configuration Guide, Release 12.4                 | The configuration guide is a task-oriented guide to configuring Asynchronous Transfer Mode (ATM), including WAN ATM, LAN ATM, and multiprotocol over                                                                                                    |
| Cisco IOS Asynchronous Transfer Mode<br>Command Reference, Release 12.4                   | ATM (MPOA). The command reference provides detailed information about the commands used in the configuration guide.                                                                                                    |
| WAN                                                                                       |                                                                                                    |
| Cisco IOS Wide-Area Networking<br>Configuration Guide, Release 12.4                       | The configuration guide is a task-oriented guide to configuring wide-area network (WAN) features, including Layer 2 Tunneling Protocol Version 3                                                                                                    |
| Cisco IOS Wide-Area Networking<br>Command Reference, Release 12.4                         | (L2TPv3); Frame Relay; Link Access Procedure, Balanced (LAPB); and X The command reference provides detailed information about the commands in the configuration guide.                                                                                                    |

Table 1 Cisco IOS Release 12.4 Configuration Guides and Command References (continued)

| Configuration Guide and<br>Command Reference Titles                                                                                                    | Description                                                                                                    |
|----------------------------------------------------------------------------------------------------|----------------------------------------------------------------------------------------------------|
| System Management                                                                                                    |                                                                                                    |
| Cisco IOS Configuration Fundamentals<br>Configuration Guide, Release 12.4                                                                               | The configuration guide is a task-oriented guide to using Cisco IOS software to configure and maintain Cisco routers and access servers, including information                                                                                                    |
| Cisco IOS Configuration Fundamentals<br>Command Reference, Release 12.4                                                                                 | about using the Cisco IOS command-line interface (CLI), loading and maintaining system images, using the Cisco IOS file system, using the Cisco IOS Web browser user interface (UI), and configuring basic file transfer services. The command reference provides detailed information about the commands used in the configuration guide.                                                                                                    |
| Cisco IOS Interface and Hardware Component Configuration Guide, Release 12.4 Cisco IOS Interface and Hardware Component Command Reference, Release 12.4 | The configuration guide is a task-oriented guide to configuring and managing interfaces and hardware components, including dial shelves, LAN interfaces, logical interfaces, serial interfaces, and virtual interfaces. The command reference provides detailed information about the commands used in the configuration guide.                                                                                                    |
| IBM Technologies                                                                                                    |                                                                                                    |
| Cisco IOS Bridging and IBM Networking                                                                                                    | The configuration guide is a task-oriented guide to configuring:                                                                                                    |
| Configuration Guide, Release 12.4                                                                                                    | • Bridging features, including transparent and source-route transparent (SRT)                                                                                                    |
| Cisco IOS Bridging Command Reference, Release 12.4                                                                                                    | bridging, source-route bridging (SRB), Token Ring Inter-Switch Link (TRISL), and Token Ring Route Switch Module (TRRSM).                                                                                                    |
| Cisco IOS IBM Networking<br>Command Reference, Release 12.4                                                                                             | • IBM network features, including data-link switching plus (DLSw+), serial tunnel (STUN), and block serial tunnel (BSTUN); Logical Link Control, type 2 (LLC2), and Synchronous Data Link Control (SDLC); IBM Network Media Translation, including SDLC Logical Link Control (SDLLC) and Qualified Logical Link Control (QLLC); downstream physical unit (DSPU), Systems Network Architecture (SNA) service point, SNA Frame Relay Access, Advanced Peer-to-Peer Networking (APPN), native client interface architecture (NCIA) client/server topologies, and IBM Channel Attach. |
|                                                                                                    | The two command references provide detailed information about the commands used in the configuration guide.                                                                                                    |
| Additional and Legacy Protocols                                                                                                    |                                                                                                    |
| Cisco IOS AppleTalk Configuration Guide, Release 12.4                                                                                                   | The configuration guide is a task-oriented guide to configuring the AppleTalk protocol. The command reference provides detailed information about the commands used in the configuration guide.                                                                                                    |
| Cisco IOS AppleTalk Command Reference, Release 12.4                                                                                                    | commands used in the configuration guide.                                                                                                    |
| Cisco IOS DECnet                                                                                                    | The configuration guide is a task-oriented guide to configuring the DECnet                                                                                                    |
| Configuration Guide, Release 12.4                                                                                                    | protocol. The command reference provides detailed information about the                                                                                                    |
| Cisco IOS DECnet                                                                                                    | commands used in the configuration guide.                                                                                                    |
| Command Reference, Release 12.4                                                                                                    |                                                                                                    |
| Cisco IOS ISO CLNS<br>Configuration Guide, Release 12.4                                                                                                 | The configuration guide is a task-oriented guide to configuring International Organization for Standardization (ISO) Connectionless Network Service                                                                                                    |
| Cisco IOS ISO CLNS<br>Command Reference, Release 12.4                                                                                                   | (CLNS). The command reference provides detailed information about the commands used in the configuration guide.                                                                                                    |

Table 1 Cisco IOS Release 12.4 Configuration Guides and Command References (continued)

| Configuration Guide and<br>Command Reference Titles                                                                       | Description  The configuration guide is a task-oriented guide to configuring the Novell Internetwork Packet Exchange (IPX) protocol. The command reference provides detailed information about the commands used in the configuration guide.                                        |  |
|----------------------------------------------------------------------------------------------------|----------------------------------------------------------------------------------------------------|--|
| Cisco IOS Novell IPX Configuration Guide, Release 12.4 Cisco IOS Novell IPX Command Reference, Release 12.4               |                                                                                                    |  |
| Cisco IOS Terminal Services Configuration Guide, Release 12.4 Cisco IOS Terminal Services Command Reference, Release 12.4 | The configuration guide is a task-oriented guide to configuring terminal services, including DEC, local-area transport (LAT), and X.25 packet assembler/disassembler (PAD). The command reference provides detailed information about the commands used in the configuration guide. |  |

Table 2 lists the documents and resources that support the Cisco IOS Release 12.4 software configuration guides and command references.

Table 2 Cisco IOS Release 12.4 Supporting Documents and Resources

| Document Title                                                        | Description                                                                                                    |
|-----------------------------------------------------------------------|----------------------------------------------------------------------------------------------------|
| Cisco IOS Master Commands List,<br>Release 12.4                       | An alphabetical listing of all the commands documented in the Cisco IOS Release 12.4 command references.                                                                                    |
| Cisco IOS New, Modified, Replaced, and Removed Commands, Release 12.4 | A listing of all the new, modified, replaced and removed commands since Cisco IOS Release 12.3, grouped by Release 12.3T maintenance release and ordered alphabetically within each group.  |
| Cisco IOS New and Modified<br>Commands, Release 12.3                  | A listing of all the new, modified, and replaced commands since Cisco IOS Release 12.2, grouped by Release 12.2T maintenance release and ordered alphabetically within each group.          |
| Cisco IOS System Messages,<br>Volume 1 of 2                           | Listings and descriptions of Cisco IOS system messages. Not all system messages indicate problems with your system. Some are purely informational, and others                               |
| Cisco IOS System Messages,<br>Volume 2 of 2                           | may help diagnose problems with communications lines, internal hardware, or the system software.                                                                                            |
| Cisco IOS Debug Command Reference,<br>Release 12.4                    | An alphabetical listing of the <b>debug</b> commands and their descriptions.  Documentation for each command includes a brief description of its use, command syntax, and usage guidelines. |
| Release Notes, Release 12.4                                           | A description of general release information, including information about supported platforms, feature sets, platform-specific notes, and Cisco IOS software defects.                       |
| Internetworking Terms and Acronyms                                    | Compilation and definitions of the terms and acronyms used in the internetworking industry.                                                                                                 |

Table 2 Cisco IOS Release 12.4 Supporting Documents and Resources (continued)

| Document Title | Description                                                                                                    |
|----------------|----------------------------------------------------------------------------------------------------|
| RFCs           | RFCs are standards documents maintained by the Internet Engineering Task Force (IETF). Cisco IOS software documentation references supported RFCs when applicable. The full text of referenced RFCs may be obtained at the following URL: http://www.rfc-editor.org/ |
| MIBs           | MIBs are used for network monitoring. To locate and download MIBs for selected platforms, Cisco IOS releases, and feature sets, use Cisco MIB Locator found at the following URL:  http://www.cisco.com/go/mibs                                                      |

## **Document Conventions**

Within Cisco IOS software documentation, the term *router* is generally used to refer to a variety of Cisco products (for example, routers, access servers, and switches). Routers, access servers, and other networking devices that support Cisco IOS software are shown interchangeably within examples. These products are used only for illustrative purposes; that is, an example that shows one product does not necessarily indicate that other products are not supported.

The Cisco IOS documentation set uses the following conventions:

| Convention                                                                                                    | Description                                                                                                    |
|----------------------------------------------------------------------------------------------------|----------------------------------------------------------------------------------------------------|
| ^ or Ctrl The ^ and Ctrl symbols represent the Control key. For example, the key combination means hold down the Control key while you press the D key. Keys are indicated in ca are not case sensitive. |                                                                                                    |
| string                                                                                                    | A string is a nonquoted set of characters shown in italics. For example, when setting an SNMP community string to <i>public</i> , do not use quotation marks around the string or the string will include the quotation marks. |

Command syntax descriptions use the following conventions:

| Convention     | Description                                                                                               |
|----------------|----------------------------------------------------------------------------------------------------|
| bold           | Bold text indicates commands and keywords that you enter literally as shown.                              |
| italics        | Italic text indicates arguments for which you supply values.                                              |
| [x]            | Square brackets enclose an optional element (keyword or argument).                                        |
| I              | A vertical line indicates a choice within an optional or required set of keywords or arguments.           |
| [x   y]        | Square brackets enclosing keywords or arguments separated by a vertical line indicate an optional choice. |
| $\{x \mid y\}$ | Braces enclosing keywords or arguments separated by a vertical line indicate a required choice.           |

Nested sets of square brackets or braces indicate optional or required choices within optional or required elements. For example:

| Convention         | Description                                                                                              |
|--------------------|----------------------------------------------------------------------------------------------------|
| $[x \{y \mid z\}]$ | Braces and a vertical line within square brackets indicate a required choice within an optional element. |

Examples use the following conventions:

| Convention  | Description                                                                                                    |
|-------------|----------------------------------------------------------------------------------------------------|
| screen      | Examples of information displayed on the screen are set in Courier font.                                                                                                    |
| bold screen | Examples of text that you must enter are set in Courier bold font.                                                                                                    |
| < >         | Angle brackets enclose text that is not printed to the screen, such as passwords, and are used in contexts in which the italic document convention is not available, such as ASCII text. |
| !           | An exclamation point at the beginning of a line indicates a comment line. (Exclamation points are also displayed by the Cisco IOS software for certain processes.)                       |
| [ ]         | Square brackets enclose default responses to system prompts.                                                                                                    |

The following conventions are used to attract the attention of the reader:

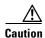

Means reader be careful. In this situation, you might do something that could result in equipment damage or loss of data.

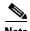

Means *reader take note*. Notes contain suggestions or references to material not covered in the manual.

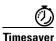

Means the *described action saves time*. You can save time by performing the action described in the paragraph.

# **Obtaining Documentation**

Cisco documentation and additional literature are available on Cisco.com. Cisco also provides several ways to obtain technical assistance and other technical resources. These sections explain how to obtain technical information from Cisco Systems.

### Cisco.com

You can access the most current Cisco documentation and technical support at this URL:

http://www.cisco.com/techsupport

You can access the Cisco website at this URL:

http://www.cisco.com

You can access international Cisco websites at this URL:

http://www.cisco.com/public/countries\_languages.shtml

### **Product Documentation DVD**

Cisco documentation and additional literature are available in the Product Documentation DVD package, which may have shipped with your product. The Product Documentation DVD is updated regularly and may be more current than printed documentation.

The Product Documentation DVD is a comprehensive library of technical product documentation on portable media. The DVD enables you to access multiple versions of hardware and software installation, configuration, and command guides for Cisco products and to view technical documentation in HTML. With the DVD, you have access to the same documentation that is found on the Cisco website without being connected to the Internet. Certain products also have .pdf versions of the documentation available.

The Product Documentation DVD is available as a single unit or as a subscription. Registered Cisco.com users (Cisco direct customers) can order a Product Documentation DVD (product number DOC-DOCDVD=) from Cisco Marketplace at this URL:

http://www.cisco.com/go/marketplace/

## **Ordering Documentation**

Beginning June 30, 2005, registered Cisco.com users may order Cisco documentation at the Product Documentation Store in the Cisco Marketplace at this URL:

http://www.cisco.com/go/marketplace/

Nonregistered Cisco.com users can order technical documentation from 8:00 a.m. to 5:00 p.m. (0800 to 1700) PDT by calling 1 866 463-3487 in the United States and Canada, or elsewhere by calling 011 408 519-5055. You can also order documentation by e-mail at tech-doc-store-mkpl@external.cisco.com or by fax at 1 408 519-5001 in the United States and Canada, or elsewhere at 011 408 519-5001.

## **Documentation Feedback**

You can rate and provide feedback about Cisco technical documents by completing the online feedback form that appears with the technical documents on Cisco.com.

You can send comments about Cisco documentation to bug-doc@cisco.com.

You can submit comments by using the response card (if present) behind the front cover of your document or by writing to the following address:

Cisco Systems Attn: Customer Document Ordering 170 West Tasman Drive San Jose, CA 95134-9883

We appreciate your comments.

# **Cisco Product Security Overview**

Cisco provides a free online Security Vulnerability Policy portal at this URL:

http://www.cisco.com/en/US/products/products\_security\_vulnerability\_policy.html

From this site, you can perform these tasks:

- Report security vulnerabilities in Cisco products.
- Obtain assistance with security incidents that involve Cisco products.
- Register to receive security information from Cisco.

A current list of security advisories and notices for Cisco products is available at this URL:

http://www.cisco.com/go/psirt

If you prefer to see advisories and notices as they are updated in real time, you can access a Product Security Incident Response Team Really Simple Syndication (PSIRT RSS) feed from this URL:

http://www.cisco.com/en/US/products/products\_psirt\_rss\_feed.html

## **Reporting Security Problems in Cisco Products**

Cisco is committed to delivering secure products. We test our products internally before we release them, and we strive to correct all vulnerabilities quickly. If you think that you might have identified a vulnerability in a Cisco product, contact PSIRT:

• Emergencies—security-alert@cisco.com

An emergency is either a condition in which a system is under active attack or a condition for which a severe and urgent security vulnerability should be reported. All other conditions are considered nonemergencies.

Nonemergencies—psirt@cisco.com

In an emergency, you can also reach PSIRT by telephone:

- 1 877 228-7302
- 1 408 525-6532

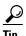

We encourage you to use Pretty Good Privacy (PGP) or a compatible product to encrypt any sensitive information that you send to Cisco. PSIRT can work from encrypted information that is compatible with PGP versions 2.x through 8.x.

Never use a revoked or an expired encryption key. The correct public key to use in your correspondence with PSIRT is the one linked in the Contact Summary section of the Security Vulnerability Policy page at this URL:

http://www.cisco.com/en/US/products/products\_security\_vulnerability\_policy.html

The link on this page has the current PGP key ID in use.

## **Obtaining Technical Assistance**

Cisco Technical Support provides 24-hour-a-day award-winning technical assistance. The Cisco Technical Support & Documentation website on Cisco.com features extensive online support resources. In addition, if you have a valid Cisco service contract, Cisco Technical Assistance Center (TAC) engineers provide telephone support. If you do not have a valid Cisco service contract, contact your reseller.

### **Cisco Technical Support & Documentation Website**

The Cisco Technical Support & Documentation website provides online documents and tools for troubleshooting and resolving technical issues with Cisco products and technologies. The website is available 24 hours a day, at this URL:

http://www.cisco.com/techsupport

Access to all tools on the Cisco Technical Support & Documentation website requires a Cisco.com user ID and password. If you have a valid service contract but do not have a user ID or password, you can register at this URL:

http://tools.cisco.com/RPF/register/register.do

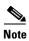

Use the Cisco Product Identification (CPI) tool to locate your product serial number before submitting a web or phone request for service. You can access the CPI tool from the Cisco Technical Support & Documentation website by clicking the **Tools & Resources** link. Choose **Cisco Product Identification Tool** from the Alphabetical Index drop-down list, or click the **Cisco Product Identification Tool** link under Alerts & RMAs. The CPI tool offers three search options: by product ID or model name; by tree view; or for certain products, by copying and pasting **show** command output. Search results show an illustration of your product with the serial number label location highlighted. Locate the serial number label on your product and record the information before placing a service call.

## **Submitting a Service Request**

Using the online TAC Service Request Tool is the fastest way to open S3 and S4 service requests. (S3 and S4 service requests are those in which your network is minimally impaired or for which you require product information.) After you describe your situation, the TAC Service Request Tool provides recommended solutions. If your issue is not resolved using the recommended resources, your service request is assigned to a Cisco engineer. The TAC Service Request Tool is located at this URL:

http://www.cisco.com/techsupport/servicerequest

For S1 or S2 service requests or if you do not have Internet access, contact the Cisco TAC by telephone. (S1 or S2 service requests are those in which your production network is down or severely degraded.) Cisco engineers are assigned immediately to S1 and S2 service requests to help keep your business operations running smoothly.

To open a service request by telephone, use one of the following numbers:

Asia-Pacific: +61 2 8446 7411 (Australia: 1 800 805 227)

EMEA: +32 2 704 55 55 USA: 1 800 553-2447 For a complete list of Cisco TAC contacts, go to this URL:

http://www.cisco.com/techsupport/contacts

# **Definitions of Service Request Severity**

To ensure that all service requests are reported in a standard format, Cisco has established severity definitions.

Severity 1 (S1)—Your network is "down," or there is a critical impact to your business operations. You and Cisco will commit all necessary resources around the clock to resolve the situation.

Severity 2 (S2)—Operation of an existing network is severely degraded, or significant aspects of your business operation are negatively affected by inadequate performance of Cisco products. You and Cisco will commit full-time resources during normal business hours to resolve the situation.

Severity 3 (S3)—Operational performance of your network is impaired, but most business operations remain functional. You and Cisco will commit resources during normal business hours to restore service to satisfactory levels.

Severity 4 (S4)—You require information or assistance with Cisco product capabilities, installation, or configuration. There is little or no effect on your business operations.

# **Obtaining Additional Publications and Information**

Information about Cisco products, technologies, and network solutions is available from various online and printed sources.

• Cisco Marketplace provides a variety of Cisco books, reference guides, documentation, and logo merchandise. Visit Cisco Marketplace, the company store, at this URL:

http://www.cisco.com/go/marketplace/

• Cisco Press publishes a wide range of general networking, training and certification titles. Both new and experienced users will benefit from these publications. For current Cisco Press titles and other information, go to Cisco Press at this URL:

http://www.ciscopress.com

Packet magazine is the Cisco Systems technical user magazine for maximizing Internet and
networking investments. Each quarter, Packet delivers coverage of the latest industry trends,
technology breakthroughs, and Cisco products and solutions, as well as network deployment and
troubleshooting tips, configuration examples, customer case studies, certification and training
information, and links to scores of in-depth online resources. You can access Packet magazine at
this URL:

http://www.cisco.com/packet

• *iQ Magazine* is the quarterly publication from Cisco Systems designed to help growing companies learn how they can use technology to increase revenue, streamline their business, and expand services. The publication identifies the challenges facing these companies and the technologies to help solve them, using real-world case studies and business strategies to help readers make sound technology investment decisions. You can access iQ Magazine at this URL:

http://www.cisco.com/go/iqmagazine

or view the digital edition at this URL:

http://ciscoiq.texterity.com/ciscoiq/sample/

• Internet Protocol Journal is a quarterly journal published by Cisco Systems for engineering professionals involved in designing, developing, and operating public and private internets and intranets. You can access the Internet Protocol Journal at this URL:

http://www.cisco.com/ipj

 Networking products offered by Cisco Systems, as well as customer support services, can be obtained at this URL:

http://www.cisco.com/en/US/products/index.html

• Networking Professionals Connection is an interactive website for networking professionals to share questions, suggestions, and information about networking products and technologies with Cisco experts and other networking professionals. Join a discussion at this URL:

http://www.cisco.com/discuss/networking

• World-class networking training is available from Cisco. You can view current offerings at this URL:

http://www.cisco.com/en/US/learning/index.html

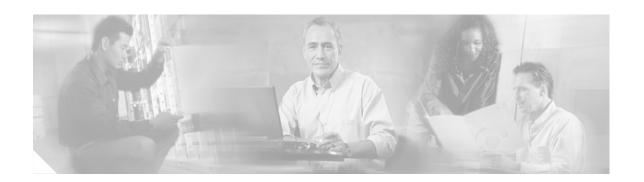

# **Using Cisco IOS Software for Release 12.4**

This chapter provides tips for understanding and configuring Cisco IOS software using the command-line interface (CLI). It contains the following sections:

- Understanding Command Modes, page xxxix
- Getting Help, page xl
- Using the no and default Forms of Commands, page xliv
- Saving Configuration Changes, page xliv
- Filtering Output from the show and more Commands, page xlv
- Finding Additional Feature Support Information, page xlv

For an overview of Cisco IOS software configuration, see the *Cisco IOS Configuration Fundamentals Configuration Guide*.

For information on the conventions used in the Cisco IOS software documentation set, see the "About Cisco IOS Software Documentation for Release 12.4" chapter.

# **Understanding Command Modes**

You use the CLI to access Cisco IOS software. Because the CLI is divided into many different modes, the commands available to you at any given time depend on the mode that you are currently in. Entering a question mark (?) at the CLI prompt allows you to obtain a list of commands available for each command mode.

When you log in to a Cisco device, the device is initially in user EXEC mode. User EXEC mode contains only a limited subset of commands. To have access to all commands, you must enter privileged EXEC mode by entering the **enable** command and a password (when required). From privileged EXEC mode you have access to both user EXEC and privileged EXEC commands. Most EXEC commands are used independently to observe status or to perform a specific function. For example, **show** commands are used to display important status information, and **clear** commands allow you to reset counters or interfaces. The EXEC commands are not saved when the software reboots.

Configuration modes allow you to make changes to the running configuration. If you later save the running configuration to the startup configuration, these changed commands are stored when the software is rebooted. To enter specific configuration modes, you must start at global configuration mode. From global configuration mode, you can enter interface configuration mode and a variety of other modes, such as protocol-specific modes.

ROM monitor mode is a separate mode used when the Cisco IOS software cannot load properly. If a valid software image is not found when the software boots or if the configuration file is corrupted at startup, the software might enter ROM monitor mode.

Table 1 describes how to access and exit various common command modes of the Cisco IOS software. It also shows examples of the prompts displayed for each mode.

Table 1 Accessing and Exiting Command Modes

| Command<br>Mode         | Access Method                                                                                                    | Prompt             | Exit Method                                                                                                    |
|-------------------------|----------------------------------------------------------------------------------------------------|--------------------|----------------------------------------------------------------------------------------------------|
| User EXEC               | Log in.                                                                                                    | Router>            | Use the <b>logout</b> command.                                                                                                    |
| Privileged<br>EXEC      | From user EXEC mode, use the <b>enable</b> command.                                                                                           | Router#            | To return to user EXEC mode, use the <b>disable</b> command.                                                                         |
| Global configuration    | From privileged EXEC mode, use the <b>configure terminal</b> command.                                                                         | Router(config)#    | To return to privileged EXEC mode from global configuration mode, use the <b>exit</b> or <b>end</b> command.                         |
| Interface configuration | From global configuration mode, specify an interface using an interface command.                                                              | Router(config-if)# | To return to global configuration mode, use the <b>exit</b> command.  To return to privileged EXEC mode, use the <b>end</b> command. |
| ROM monitor             | From privileged EXEC mode, use the <b>reload</b> command. Press the <b>Break</b> key during the first 60 seconds while the system is booting. | >                  | To exit ROM monitor mode, use the <b>continue</b> command.                                                                           |

For more information on command modes, see the "Using the Cisco IOS Command-Line Interface" chapter in the *Cisco IOS Configuration Fundamentals Configuration Guide*.

# **Getting Help**

Entering a question mark (?) at the CLI prompt displays a list of commands available for each command mode. You can also get a list of keywords and arguments associated with any command by using the context-sensitive help feature.

To get help specific to a command mode, a command, a keyword, or an argument, use one of the following commands:

| Command                               | Purpose                                                                                                    |
|---------------------------------------|----------------------------------------------------------------------------------------------------|
| help                                  | Provides a brief description of the help system in any command mode.                                                     |
| abbreviated-command-entry?            | Provides a list of commands that begin with a particular character string. (No space between command and question mark.) |
| abbreviated-command-entry <tab></tab> | Completes a partial command name.                                                                                        |

| Command | Purpose                                                                                                    |
|---------|----------------------------------------------------------------------------------------------------|
| ?       | Lists all commands available for a particular command mode.                                                              |
|         | Lists the keywords or arguments that you must enter next on the command line. (Space between command and question mark.) |

# **Example: How to Find Command Options**

This section provides an example of how to display syntax for a command. The syntax can consist of optional or required keywords and arguments. To display keywords and arguments for a command, enter a question mark (?) at the configuration prompt or after entering part of a command followed by a space. The Cisco IOS software displays a list and brief description of available keywords and arguments. For example, if you were in global configuration mode and wanted to see all the keywords or arguments for the **arap** command, you would type **arap**?.

The <cr> symbol in command help output stands for "carriage return." On older keyboards, the carriage return key is the Return key. On most modern keyboards, the carriage return key is the Enter key. The <cr> symbol at the end of command help output indicates that you have the option to press **Enter** to complete the command and that the arguments and keywords in the list preceding the <cr> symbol are optional. The <cr> symbol by itself indicates that no more arguments or keywords are available and that you must press **Enter** to complete the command.

Table 2 shows examples of how you can use the question mark (?) to assist you in entering commands. The table steps you through configuring an IP address on a serial interface on a Cisco 7206 router that is running Cisco IOS Release 12.0(3).

Table 2 How to Find Command Options

| Command                                                                                                 | Comment                                                                                                    |
|----------------------------------------------------------------------------------------------------|----------------------------------------------------------------------------------------------------|
| Router> enable Password: <password> Router#</password>                                                  | Enter the <b>enable</b> command and password to access privileged EXEC commands. You are in privileged EXEC mode when the prompt changes to Router#.                             |
| Router# configure terminal Enter configuration commands, one per line. End with CNTL/Z. Router(config)# | Enter the <b>configure terminal</b> privileged EXEC command to enter global configuration mode. You are in global configuration mode when the prompt changes to Router(config)#. |

Table 2 How to Find Command Options (continued)

| Command                                                                                                |                                   | Comment                                                                                                    |
|----------------------------------------------------------------------------------------------------|-----------------------------------|----------------------------------------------------------------------------------------------------|
| Router(config)# inte<br><0-6> Serial i<br>Router(config)# inte<br>/<br>Router(config)# inte            | nterface number erface serial 4 ? | Enter interface configuration mode by specifying the serial interface that you want to configure using the <b>interface serial</b> global configuration command.                                                                                                    |
| <pre>&lt;0-3&gt; Serial i Router(config)# inte <cr> Router(config)# inte Router(config-if)#</cr></pre> |                                   | Enter? to display what you must enter next on the command line. In this example, you must enter the serial interface slot number and port number, separated by a forward slash.  When the <cr>     symbol is displayed, you can press Enter to complete the command.</cr> |
|                                                                                                    |                                   | You are in interface configuration mode when the prompt changes to Router(config-if)#.                                                                                                    |
| Router(config-if)# 7 Interface configurat                                                              |                                   | Enter ? to display a list of all the interface configuration commands available for the serial interface. This example shows only some of the available interface configuration commands.                                                                                 |

 Table 2
 How to Find Command Options (continued)

| Command                                                                                                    |                                                                                                    | Comment                                                                                                    |  |
|----------------------------------------------------------------------------------------------------|----------------------------------------------------------------------------------------------------|----------------------------------------------------------------------------------------------------|--|
| Router(config-if)# ip Interface IP configur access-group accounting address authentication bandwidth-percent broadcast-address cgmp directed-broadcast dvmrp hello-interval helper-address hold-time . | Specify access control for packets Enable IP accounting on this interface Set the IP address of an interface authentication subcommands Set EIGRP bandwidth limit Set the broadcast address of an interface Enable/disable CGMP Enable forwarding of directed broadcasts DVMRP interface commands Configures IP-EIGRP hello interval Specify a destination address for UDP broadcasts Configures IP-EIGRP hold time | Enter the command that you want to configure for the interface. This example uses the <b>ip</b> command.  Enter ? to display what you must enter next on the command line. This example shows only some of the available interface IP configuration commands.                                                                                                    |  |
| Router(config-if)# ip  Router(config-if)# ip  A.B.C.D  negotiated  Router(config-if)# ip                                                                                                    | address ? IP address IP Address negotiated over PPP                                                                                                    | Enter the command that you want to configure for the interface. This example uses the <b>ip address</b> command.  Enter ? to display what you must enter next on the command line. In this example, you must enter an IP address or the <b>negotiated</b> keyword.  A carriage return ( <cr>) is not displayed; therefore, you must enter additional keywords or arguments to complete the command.</cr> |  |
| Router(config-if)# ip A.B.C.D Router(config-if)# ip                                                                                                    | address 172.16.0.1 ? IP subnet mask address 172.16.0.1                                                                                                    | Enter the keyword or argument that you want to use. This example uses the 172.16.0.1 IP address.  Enter? to display what you must enter next on the command line. In this example, you must enter an IP subnet mask.  A <cr> A <cr> is not displayed; therefore, you must enter additional keywords or arguments to complete the command.</cr></cr>                                                      |  |

Table 2 How to Find Command Options (continued)

| Command                                                                                                    | Comment                                                                                                    |
|----------------------------------------------------------------------------------------------------|----------------------------------------------------------------------------------------------------|
| Router(config-if)# ip address 172.16.0.1 255.255.255.0 ? secondary Make this IP address a secondary address <cr></cr> | Enter the IP subnet mask. This example uses the 255.255.255.0 IP subnet mask.                                                                                 |
| Router(config-if)# ip address 172.16.0.1 255.255.255.0                                                                | Enter ? to display what you must enter next on the command line. In this example, you can enter the <b>secondary</b> keyword, or you can press <b>Enter</b> . |
|                                                                                                    | A <cr> is displayed; you can press <b>Enter</b> to complete the command, or you can enter another keyword.</cr>                                               |
| Router(config-if)# ip address 172.16.0.1 255.255.255.0 Router(config-if)#                                             | In this example, Enter is pressed to complete the command.                                                                                                    |

# **Using the no and default Forms of Commands**

Almost every configuration command has a **no** form. In general, use the **no** form to disable a function. Use the command without the **no** keyword to reenable a disabled function or to enable a function that is disabled by default. For example, IP routing is enabled by default. To disable IP routing, use the **no ip routing** command; to reenable IP routing, use the **ip routing** command. The Cisco IOS software command reference publications provide the complete syntax for the configuration commands and describe what the **no** form of a command does.

Configuration commands can also have a **default** form, which returns the command settings to the default values. Most commands are disabled by default, so in such cases using the **default** form has the same result as using the **no** form of the command. However, some commands are enabled by default and have variables set to certain default values. In these cases, the **default** form of the command enables the command and sets the variables to their default values. The Cisco IOS software command reference publications describe the effect of the **default** form of a command if the command functions differently than the **no** form.

# **Saving Configuration Changes**

Use the **copy system:running-config nvram:startup-config** command or the **copy running-config startup-config** command to save your configuration changes to the startup configuration so that the changes will not be lost if the software reloads or a power outage occurs. For example:

Router# copy system:running-config nvram:startup-config Building configuration...

It might take a minute or two to save the configuration. After the configuration has been saved, the following output appears:

[OK] Router#

On most platforms, this task saves the configuration to NVRAM. On the Class A flash file system platforms, this task saves the configuration to the location specified by the CONFIG\_FILE environment variable. The CONFIG\_FILE variable defaults to NVRAM.

# Filtering Output from the show and more Commands

You can search and filter the output of **show** and **more** commands. This functionality is useful if you need to sort through large amounts of output or if you want to exclude output that you need not see.

To use this functionality, enter a **show** or **more** command followed by the "pipe" character (I); one of the keywords **begin**, **include**, or **exclude**; and a regular expression on which you want to search or filter (the expression is case-sensitive):

```
command | {begin | include | exclude} regular-expression
```

The output matches certain lines of information in the configuration file. The following example illustrates how to use output modifiers with the **show interface** command when you want the output to include only lines in which the expression "protocol" appears:

```
Router# show interface | include protocol
```

```
FastEthernet0/0 is up, line protocol is up

Serial4/0 is up, line protocol is up

Serial4/1 is up, line protocol is up

Serial4/2 is administratively down, line protocol is down

Serial4/3 is administratively down, line protocol is down
```

For more information on the search and filter functionality, see the "Using the Cisco IOS Command-Line Interface" chapter in the *Cisco IOS Configuration Fundamentals Configuration Guide*.

# Finding Additional Feature Support Information

If you want to use a specific Cisco IOS software feature, you will need to determine in which Cisco IOS software images that feature is supported. Feature support in Cisco IOS software images depends on three main factors: the software version (called the "Release"), the hardware model (the "Platform" or "Series"), and the "Feature Set" (collection of specific features designed for a certain network environment). Although the Cisco IOS software documentation set documents feature support information for Release 12.4 as a whole, it does not generally provide specific hardware and feature set information.

To determine the correct combination of Release (software version), Platform (hardware version), and Feature Set needed to run a particular feature (or any combination of features), use Feature Navigator.

Use Cisco Feature Navigator to find information about platform support and software image support. Cisco Feature Navigator enables you to determine which Cisco IOS and Catalyst OS software images support a specific software release, feature set, or platform. To access Cisco Feature Navigator, go to <a href="http://www.cisco.com/go/cfn">http://www.cisco.com/go/cfn</a>. An account on Cisco.com is not required.

Software features may also have additional limitations or restrictions. For example, a minimum amount of system memory may be required. Or there may be known issues for features on certain platforms that have not yet been resolved (called "Caveats"). For the latest information about these limitations, see the release notes for the appropriate Cisco IOS software release. Release notes provide detailed installation instructions, new feature descriptions, system requirements, limitations and restrictions, caveats, and troubleshooting information for a particular software release.

Finding Additional Feature Support Information

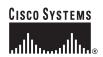

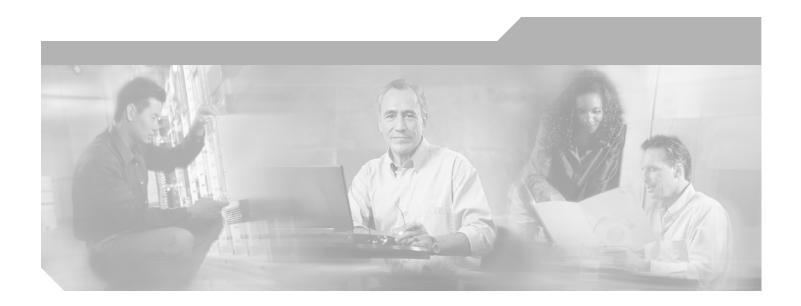

Part 1: Broadband Access Aggregation Overview

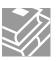

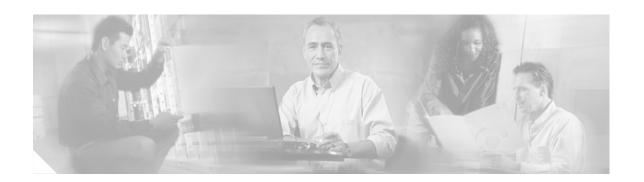

# **Configuring Broadband Access Aggregation Features Roadmap**

This roadmap lists the features documented in the *Broadband Access Aggregation Configuration Guide* and maps them to the modules in which they appear.

#### **Roadmap History**

This roadmap was first published on May 2, 2005, and was last updated on February 27, 2006.

#### **Feature and Release Support**

Table 3 lists the broadband access aggregation features supported in Cisco IOS Releases 12.2S, 12.2T, 12.3, 12.3T and 12.4T. Only features that were introduced or modified in Cisco IOS Releases 12.2(1) or 12.0(3)S or later releases appear in the table. *Not all features may be supported in your Cisco IOS software release*.

Table 3 lists broadband access aggregation feature support for the following Cisco IOS software release trains:

• Cisco IOS Releases 12.2T, 12.3, 12.3T and 12.4T

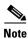

Table 3 lists only the Cisco IOS software release that introduced support for a given feature in a given Cisco IOS software release train. Unless noted otherwise, subsequent releases of that Cisco IOS software release train also support that feature.

Table 3 Supported Configuring Broadband Access Aggregation Features

| Release       | Feature Name                       | Feature Description                                                                                                    | Where Documented                   |
|---------------|------------------------------------|----------------------------------------------------------------------------------------------------|------------------------------------|
| Cisco IOS Rel | eases 12.2T, 12.3, 12.3T and 12.41 | <u> </u>                                                                                                    |                                    |
| 12.4(4)T      | PPPoE Circuit-Id Tag<br>Processing | The PPPoE Circuit-Id Tag Processing feature provides a way to extract a Circuit-Id tag from the digital subscriber line (DSL) as an identifier for the authentication, authorization, and accounting (AAA) access request on an Ethernet interface, thereby simulating ATM-based broadband access, but using cost-effective Ethernet instead. The tag is useful for troubleshooting the network, and is also used in RADIUS authentication and accounting processes. | PPPoE Circuit-Id Tag<br>Processing |

Table 3 Supported Configuring Broadband Access Aggregation Features (continued)

| Release                 | Feature Name                                            | Feature Description                                                                                                    | Where Documented                                                                       |
|-------------------------|---------------------------------------------------------|----------------------------------------------------------------------------------------------------|----------------------------------------------------------------------------------------|
| 12.3(4)T                | PPPoE Relay                                             | The PPPoE Relay feature enables an L2TP access concentrator (LAC) to relay active discovery and service selection functionality for PPP over Ethernet (PPPoE), over a Layer 2 Tunneling Protocol (L2TP) control channel, to an L2TP network server (LNS) or tunnel switch (multihop node). | Enabling PPPoE Relay<br>Discovery and Service<br>Selection Functionality               |
| 12.3(4)T                | PPPoE Service Selection                                 | The PPPoE Service Selection feature uses service tags to enable a PPP over Ethernet (PPPoE) server to offer PPPoE clients a selection of services during call setup. The customer chooses one of the services offered, and the service is provided when the PPPoE session becomes active.  | Offering PPPoE Clients<br>a Selection of Services<br>During Call Setup                 |
| 12.3(2)T                | Configuration Limit<br>Removal and ATM<br>Support       | The Configuration Limit Removal and ATM Support feature provides two enhancements to PPP over Ethernet (PPPoE) over IEEE 802.1Q virtual local area network (VLAN) functionality:                                                                                                    | Providing Protocol<br>Support for Broadband<br>Access Aggregation of<br>PPPoE Sessions |
|                         |                                                         | • It removes the requirement for each PPPoE VLAN to be created on a subinterface. Removal of this requirement increases the number of VLANs that can be configured on a router to 4000 VLANs per interface.                                                                                |                                                                                        |
|                         |                                                         | • It adds ATM permanent virtual circuit (PVC) support for PPPoE over VLAN traffic that uses bridged RFC 1483 encapsulation.                                                                                                    |                                                                                        |
| 12.3(2)T                | PPPoE Session Recovery<br>After Reload                  | The PPPoE Session Recovery After Reload feature enables the aggregation device to attempt to recover PPPoE sessions that failed because of reload by notifying customer premises equipment (CPE) devices about the PPPoE session failures.                                                 | Providing Protocol<br>Support for Broadband<br>Access Aggregation of<br>PPPoE Sessions |
| 12.3(2)T                | DHCP Lease Limit per<br>ATM RBE Unnumbered<br>Interface | This feature limits the number of Dynamic Host Configuration Protocol (DHCP) leases per subinterface offered to DHCP clients connected from an ATM routed bridge encapsulation (RBE) unnumbered interface or serial unnumbered interface of the DHCP server or DHCP relay agent.           | Providing Connectivity Using ATM Routed Bridge Encapsulation                           |
| 12.3(11)T               | Configurable MAC<br>Address for PPPoE                   | This feature configures the MAC address on ATM permanent virtual circuits (PVCs) in a broadband access (BBA) group to use a different MAC address for PPP over Ethernet over ATM (PPPoEoA).                                                                                                | Providing Protocol<br>Support for Broadband<br>Access Aggregation of<br>PPPoE Sessions |
| 12.2.(1) DC<br>12.2(8)T | PPPoE Session Count<br>MIB                              | This feature provides the ability to use Simple Network Management Protocol (SNMP) to monitor in real time the number of PPP over Ethernet sessions configured on permanent virtual circuits (PVCs) and on a router.                                                                       | Monitoring PPPoE<br>Sessions with SNMP                                                 |

Table 3 Supported Configuring Broadband Access Aggregation Features (continued)

| Release               | Feature Name                                                 | Feature Description                                                                                                    | Where Documented                                                                                                    |
|-----------------------|--------------------------------------------------------------|----------------------------------------------------------------------------------------------------|----------------------------------------------------------------------------------------------------|
| 12.2(4)T<br>12.2(4)T3 | PPPoA/PPPoE<br>Autosense for ATM<br>PVCs                     | This feature enables a router to distinguish between incoming PPP over ATM (PPPoA) and PPP over Ethernet (PPPoE) over ATM sessions and to create virtual access based on demand for both PPP types.                                                                                                    | Preparing for Broadband Access Aggregation and Providing Protocol Support for Broadband Access Aggregation of PPPoE Sessions and Providing Protocol Support for Broadband Access Aggregation of |
| 12.2(4)B<br>12.2(13)T | Dynamic Subscriber Bandwidth Selection (DBS)                 | This feature enables wholesale service providers to sell different classes of service to retail service providers by controlling bandwidth at the ATM Virtual Circuit (VC) level. ATM Quality of Service (QoS) parameters from the subscriber domain are applied to the ATM PVC on which a PPPoE or PPPoA session is established.                                    | PPP over ATM Sessions Controlling Subscriber Bandwidth                                                                                                    |
| 12.2(2)T              | DHCP Option 82<br>Support for Routed<br>Bridge Encapsulation | This feature provides support for the Dynamic Host Configuration Protocol (DHCP) relay agent information option when ATM routed bridge encapsulation (RBE) is used.                                                                                                    | Providing Connectivity Using ATM Routed Bridge Encapsulation                                                                                                    |
| 12.2(15)T             | PPPoE Connection<br>Throttling                               | This feature limits PPPoE connection requests to help prevent intentional denial-of-service attacks as well as unintentional PPP authentication loops. This feature implements session throttling on the PPPoE server to limit the number of PPPoE session requests that can be initialized from a MAC address or virtual circuit during a specified period of time. | Providing Protocol<br>Support for Broadband<br>Access Aggregation of<br>PPPoE Sessions                                                                                                    |
| 12.2(15)T             | PPPoE Profiles                                               | The PPPoE profiles feature configures PPP over Ethernet profiles that contain configuration information for a group of PPPoE sessions.                                                                                                    | Providing Protocol<br>Support for Broadband<br>Access Aggregation of<br>PPPoE Sessions                                                                                                    |
| 12.2(15)B<br>12.3(4)T | PPPoE Session Limit per<br>NAS Port                          | The PPPoE Session Limit per network access server (NAS) Port feature enables you to limit the number of PPP over Ethernet (PPPoE) sessions on a specific permanent virtual circuit (PVC) or VLAN configured on an L2TP access concentrator (LAC).                                                                                                    | Establishing PPPoE<br>Session Limits per NAS<br>Port                                                                                                    |
| 12.2(15)B<br>12.2(4)T | Upstream PPPoX<br>Connection Speed<br>Transfer at LAC        | The Upstream PPPoX Connection Speed Transfer at LAC feature allows the transfer of the upstream PPPoX session speed value at the L2TP access concentrator (LAC).                                                                                                    | Configuring Upstream<br>Connection Speed<br>Transfer                                                                                                    |

Table 3 Supported Configuring Broadband Access Aggregation Features (continued)

| Release                                                                 | Feature Name                                         | Feature Description                                                                                                    | Where Documented                                                                              |
|-------------------------------------------------------------------------|------------------------------------------------------|----------------------------------------------------------------------------------------------------|-----------------------------------------------------------------------------------------------|
| 12.2(13)T<br>12.2(15)B                                                  | Configuration Enhancements for Broadband Scalability | This feature reduces the amount of memory that is used per terminated PPP session by creating virtual access subinterfaces. Depending on the configuration of the source virtual template, virtual access subinterface may be available. This feature also introduces a command to determine if a virtual template is compatible with virtual access subinterfaces. | Preparing for Broadband<br>Access Aggregation                                                 |
| 12.2(13)T                                                               | Subscriber Service<br>Switch                         | The Subscriber Service Switch feature provides flexibility on where and how many subscribers are connected to available services and how those services are defined. The primary focus of the Subscriber Service Switch is to direct PPP from one point to another using a Layer 2 subscriber policy.                                                               | Configuring Cisco<br>Subscriber Service<br>Switch Policies                                    |
| 12.2(1)DX<br>12.2(2)DD<br>12.2(4)B<br>12.2(4)T<br>12.2(13)T             | PPP over Ethernet<br>(PPPoE) Session Limit           | The PPP over Ethernet (PPPoE) Session Limit feature enables you to limit the number of PPPoE sessions that can be created on a router or on an ATM permanent virtual circuit (PVC), PVC range, virtual circuit (VC) class, or Ethernet subinterface for configuration created using Cisco IOS Release 12.2 and older releases.                                      | Providing Session Limit<br>Support for Legacy<br>Configurations                               |
| 12.1(1)T                                                                | PPP over ATM                                         | PPP over ATM enables a high-capacity central site router with an ATM interface to terminate multiple remote PPP connections. PPP over ATM provides security validation per user, IP address pooling, and service selection capability.                                                                                                    | Providing Protocol<br>Support for Broadband<br>Access Aggregation of<br>PPP over ATM Sessions |
| 12.0(7)XE<br>12.1(5)T<br>12.2(2)DD<br>12.2(4)B<br>12.2(8)T<br>12.2(13)T | VLAN Range                                           | Using the VLAN Range feature, you can group VLAN subinterfaces together so that any command entered in a group applies to every subinterface within the group. This capability simplifies the configuration process and reduces command parsing.                                                                                                    | Providing Protocol<br>Support for Broadband<br>Access Aggregation of<br>PPPoE Sessions        |

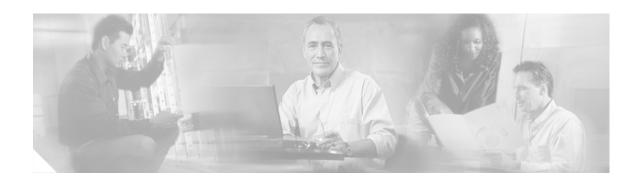

# **Understanding Broadband Access Aggregation**

Broadband access aggregation is the means by which connections are made among multiple technologies. These technologies include ISDN, DSL, cable, Ethernet, and wireless devices that are connected to corporate virtual private networks (VPNs), third-party applications, and the Internet. Subscriber demand for high-speed services, including multi-player gaming, video-on-demand, home security, digital audio, streaming video, and many other applications, require the delivery of IP services, regardless of the access medium.

Because so many different technologies are involved in broadband access aggregation, it is important that the service provider understand their network both in terms of the hardware that makes up the installation, which determines what type of sessions need to be established, but also in terms of what kinds of services their subscribers expect to receive. The demands placed on large service provider installations can often result in the need to contend with millions of sessions and provide flexible and reliable configurations for widely diverse consumer needs.

This module contains conceptual information about broadband access aggregation.

#### **Module History**

This module was first published on May 2, 2005, and was last updated on May 2, 2005.

# **Contents**

- Information About Broadband Access Aggregation, page 7
- Additional References, page 12
- Glossary, page 14

# **Information About Broadband Access Aggregation**

To perform the necessary tasks in providing broadband access aggregation, you should understand the following concepts:

- Encapsulation Protocols, page 8
- Layer 2 Tunneling Protocol, page 8
- ATM Services, page 9
- PPPoE, page 9
- PPPoEoE/PPPoEo802.1q, page 10

- PPPoA, page 10
- Routed Bridge Encapsulation, page 10
- Cisco Subscriber Service Switch, page 11
- RADIUS Support in Cisco IOS, page 11

# **Encapsulation Protocols**

Internet access has evolved from dialup modems to high-speed broadband. One of the most important considerations in setting up a broadband network is encapsulation. The key protocols include the tunneling protocol and the transport protocol. The tunneled protocol (the one to be encapsulated) gains one or more headers that can be used to identify different tunnels between a pair of devices and ultimately deliver the payload to a remote peer.

Tunneling protocols can be applied to protocols operating at the same layer of the Open Systems Interconnection (OSI) model or at different layers. A wide range of applications can be derived from various tunneling protocols, such as connecting isolated network segments, nondisruptive network renumber, Layer 2 transport, security, and controlling routing behavior.

# **Layer 2 Tunneling Protocol**

Layer 2 Tunneling Protocol (L2TP) is one of the most used building blocks for broadband networks. It is an International Engineering Task Force (IETF) standard that combines aspects of two existing tunneling protocols: Cisco Layer 2 Forwarding (L2F) and Microsoft Point-to-Point Tunneling Protocol (PPTP).

The main component of L2TP is a reliable control channel that is responsible for session setup, negotiation, and teardown, and a forwarding plane that adds negotiated session IDs and forwards traffic. Layer 2 circuits terminate in a device called an L2TP access concentrator (LAC), and the PPP sessions terminate in an L2TP network server (LNS). The LNS authenticates the user and is the endpoint for PPP negotiation.

The LAC connects to the LNS using a LAN or a wide-area network (WAN) switch as a public or private ATM as shown in Figure 1. The LAC directs the subscriber session into L2TP tunnels based on the domain of each session. The LAC acts as one side of an L2TP tunnel endpoint and is a peer to the LNS on the other side of the tunnel. The LAC forwards packets to and from the LNS and a remote system.

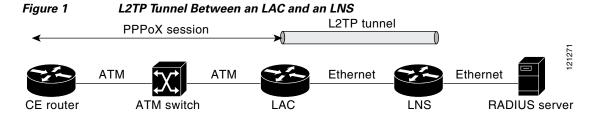

The LNS is a peer to the LAC and sits on one side of an L2TP tunnel. The LNS routes packets to and from the LAC and a destination network. The broadband aggregation server can be configured to terminate the PPP sessions and route client IP packets onto the ISP network toward their final destination. LNSs can also be configured to place sessions in VRFs before routing the packets.

The following user encapsulations can go into an L2TP tunnel:

- PPP sessions encapsulated in L2TP tunnels (LNS-side support only)
- PPPoE termination over ATM
- PPPoA termination
- PPPoEoE or PPPoEo802.1Q

Cisco's broadband aggregation routers function as the service provider's network access server when configured as the LAC. Subscribers can use a local or PPP connection to initiate a PPPoA or PPPoE session to the LAC. The LAC terminates the physical connection and forwards the PPP session to the provider's LNS.

### **ATM Services**

ATM networks provide the following ATM services, which provide delivery of the subscriber sessions to the service providers access concentrators:

- Permanent virtual circuits (PVC)
- Switched virtual circuits (SVC)

A PVC allows direct connectivity between sites. In this way a PVC is similar to a leased line. PVCs generally guarantee availability of a connection, and no call setup procedures are required between ATM switches. However, PVCs provide a static connectivity and require manual administration to set up.

An SVC is created and released dynamically and remains in use only as long as data is being transferred. In this way it is similar to a telephone call. Dynamic call control requires a signaling protocol between the ATM endpoint and the ATM switch. SVCs provide connection flexibility and call setup that can be automatically handled by a networking device. Setting up the connection requires extra time and overhead.

ATM supports two types of connections:

- Point-to-point
- Point-to-multipoint

A point-to-point ATM connection connects two ATM end systems and can be unidirectional (one-way communication) or bidirectional (two-way communication).

A point-to-multipoint ATM connection connects a single source end-system (known as the Root node) to multiple destination end-systems (known as leaves). Such connections are unidirectional only. Root nodes can transmit to leaves, but leaves cannot transmit to the root or to each other on the same connection.

### **PPPoE**

PPP over Ethernet (PPPoE) provides the ability to connect hosts on a network over a simple bridging device to a remote aggregation concentrator. PPPoE is the predominant access protocol in broadband networks worldwide. PPPoE typically is deployed with a software stack housed on the end-customer's (subscriber's) PC. This software allows the network service provider to "own" the customer as the PPP session runs from the customer PC to the service provider network.

# PPPoEoE/PPPoEo802.1q

PPPoEoE is a variant of PPPoE where the Layer 2 transport protocol is now Ethernet or 802.1q VLAN instead of ATM. This encapsulation method is generally found in Metro Ethernet or Ethernet digital subscriber line access multiplexer (DSLAM) environments. The common deployment model is that this encapsulation method is typically found in multi-tenant buildings or hotels. By delivering Ethernet to the subscriber, the available bandwidth is much more abundant and the ease of further service delivery is increased.

### **PPPoA**

With PPP over ATM (PPPoA), a customer premises equipment (CPE) device encapsulates the PPP session based on RFC 1483 for transport across the DSLAM. PPPoA is commonly used in SOHO and branch office type environments although it is not limited to them. It has greater flexibility for the home than the average PPPoE deployment because the customer LAN behind the CPE is under the complete control of the customer and the CPE acts as a router as opposed to a bridge for PPPoE.

When you configure PPP over ATM, a logical interface known as a *virtual access interface* associates each PPP connection with an ATM VC. You can create this logical interface by configuring an ATM PVC or SVC. This configuration encapsulates each PPP connection in a separate PVC or SVC, allowing each PPP connection to terminate at the router ATM interface as if received from a typical PPP serial interface.

The virtual access interface for each VC obtains its configuration from a virtual interface template (virtual template) when the VC is created. Before you create the ATM VC, it is recommended that you create and configure a virtual template as described in the "Preparing for Broadband Access Aggregation" module.

Once you have configured the router for PPP over ATM, the PPP subsystem starts and the router attempts to send a PPP configure request to the remote peer. If the peer does not respond, the router periodically goes into a "listen" state and waits for a configuration request from the peer. After a timeout (typically 45 seconds), the router again attempts to reach the remote router by sending configuration requests.

The virtual access interface remains associated with a VC as long as the VC is configured. If you remove the configuration of the VC, the virtual access interface is marked as deleted. If you shut down the associated ATM interface, you will also cause the virtual access interface to be marked as down (within 10 seconds), and you will bring the PPP connection down. If you set a keepalive timer of the virtual template on the interface, the virtual access interface uses the PPP echo mechanism to verify the existence of the remote peer.

The following three types of PPP over ATM connections are supported:

- IETF-compliant MUX encapsulated PPP over ATM
- IETF-compliant LLC encapsulated PPP over ATM
- Cisco-proprietary PPP over ATM

# **Routed Bridge Encapsulation**

ATM routed bridge encapsulation (RBE) is used to route IP over bridged RFC 1483 Ethernet traffic from a stub-bridged LAN.

The ATM subinterface on a head-end router is configured to function in ATM routed-bridge encapsulation mode. This configuration is useful when a remote bridged Ethernet network device needs connectivity to a routed network by way of a device bridging from an Ethernet LAN to an ATM RFC 1483 bridged encapsulation.

The bridged ATM interface supports ATM PVCs and ATM SVCs.

Because PVCs are statically configured along the entire path between the end systems, it would not be suitable to route bridged encapsulated traffic over them when the user wants to configure the VCs dynamically and tear down the VCs when there is no traffic.

The Subscriber Service Switch was developed in response to a need by Internet service providers for increased scalability and extensibility for remote access service selection and Layer 2 subscriber policy management. This Layer 2 subscriber policy is needed to manage tunneling of PPP in a policy-based bridging fashion.

### **Cisco Subscriber Service Switch**

The Cisco Subscriber Service Switch provides flexibility on where and how many subscribers are connected to available services and how those services are defined. In the past, remote access service selection was largely determined by the telephone number dialed or the PPP username and password entered during a PPP authentication cycle. However, emerging broadband, cable, virtual private network (VPN), and wireless access methods have created an environment where PPP sessions may be tunneled over a variety of protocols and media. The multitude of protocols, management domains, network infrastructure, and variety of services has created a complex environment for directing a subscriber to a given service or application. The problem is further complicated by the much greater density of total PPP sessions that can be transported over shared media versus traditional point-to-point links. The Subscriber Service Switch can provide a flexible and extensible decision point linking an incoming subscriber (typically a PPP session over some physical or virtual link) to another tunneled link or local termination for Layer 3 processing.

The Subscriber Service Switch is also scalable in situations where a subscriber's Layer 2 service is switched across virtual links. Examples include switching between PPPoA, PPPoE, L2TP, Layer 2 Forwarding Protocol (L2F), Point-to-Point Tunneling Protocol (PPTP), generic routing encapsulation (GRE), and General Packet Radio Service (GPRS) Tunneling Protocol (GTP wireless data standard).

As networks grow beyond the campus, network security increases in importance and administration complexity. Customers need to protect networks and network resources from unauthorized access by remote users. Cisco Systems uses a strategy known as authentication, authorization, and accounting (AAA) for verifying the identity of, granting access to, and tracking the actions of remote users. In today's networks, the TACACS+ and RADIUS protocols are commonly used to provide AAA solutions. Support for RADIUS along with TACACS+ enables Cisco to deliver tremendous flexibility and choice to organizations in AAA functionality.

# **RADIUS Support in Cisco IOS**

Cisco Systems introduced support for RADIUS in Cisco IOS Release 11.1 in its network access server (NAS) devices.

The RADIUS protocol is an access server authentication and accounting protocol. RADIUS has gained support among a wide customer base, including Internet service providers (ISPs).

The RADIUS protocol is based on a client/server model. An NAS operates as a client of RADIUS. The client is responsible for passing user information to a designated RADIUS server and then acting on the response that is returned.

A RADIUS server (or daemon) can provide authentication and accounting services to one or more client NAS devices. RADIUS servers are responsible for receiving user connection requests, authenticating users, and then returning all configuration information necessary for the client to deliver service to the users. A RADIUS access server is generally a dedicated workstation connected to the network.

# **Additional References**

The following sections provide references related to understanding broadband access aggregation.

### **Related Documents**

| Related Topic | Document Title                                                                                           |
|---------------|----------------------------------------------------------------------------------------------------|
|               | "Configuring PVCs" in the Cisco IOS Wide-Area Networking Configuration Guide                             |
| 2             | "Configuring Virtual Template Interfaces" chapter in the Cisco IOS Dial Technologies Configuration Guide |

### **Standards**

| Standards | Title |
|-----------|-------|
| None      | _     |

# **MIBs**

| MIBs | MIBs Link                                                                                                    |
|------|----------------------------------------------------------------------------------------------------|
|      | To locate and download MIBs for selected platforms, Cisco IOS releases, and feature sets, use Cisco MIB Locator found at the following URL: |
|      | http://www.cisco.com/go/mibs                                                                                                    |

### **RFCs**

| RFCs | Title                                                   |
|------|---------------------------------------------------------|
| 1483 | Multiprotocol Encapsulation over ATM Adaptation Layer 5 |

# **Technical Assistance**

| Description                                            | Link                             |
|--------------------------------------------------------|----------------------------------|
| The Cisco Technical Support website contains           | http://www.cisco.com/techsupport |
| thousands of pages of searchable technical content,    |                                  |
| including links to products, technologies, solutions,  |                                  |
| technical tips, and tools. Registered Cisco.com users  |                                  |
| can log in from this page to access even more content. |                                  |

# **Glossary**

**ABR**—available bit rate. QoS class defined by the ATM Forum for ATM networks. ABR is used for connections that do not require timing relationships between source and destination. ABR provides no guarantees in terms of cell loss or delay, providing only best-effort service. Traffic sources adjust their transmission rate in response to information they receive describing the status of the network and its capability to successfully deliver data.

**ACR**—allowed cell rate. A parameter defined by the ATM Forum for ATM traffic management. ACR varies between the MCR and the PCR, and is controlled dynamically using congestion control mechanisms.

**CBR**—constant bit rate. QoS class defined by the ATM Forum for ATM networks. CBR is used for connections that depend on precise clocking to ensure undistorted delivery.

MCR—minimum cell rate. Parameter defined by the ATM Forum for ATM traffic management. MCR is defined only for ABR transmissions, and specifies the minimum value for the ACR.

**NAS**—network access server. Cisco platform (or collection of platforms, such as an AccessPath system) that interfaces between the packet world (for example, the Internet) and the circuit world (for example, the PSTN).

**PCR**—peak cell rate. Parameter defined by the ATM Forum for ATM traffic management. In Constant Bit Rate (CBR) transmissions, PCR determines how often data samples are sent. In ABR transmissions, PCR determines the maximum value of the ACR.

**PPP**—Point-to-Point Protocol. PPP is the successor to Serial Line Internet Protocol (SLIP) that provides router-to-router and host-to-network connections over synchronous and asynchronous circuits. Whereas SLIP was designed to work with IP, PPP was designed to work with several network layer protocols, such as IP, IPX, and ARA. PPP also has built-in security mechanisms, such as CHAP and PAP. PPP relies on two protocols: Link Control Protocol (LCP) and Network Control Protocol (NCP).

**PPPoA**—Point-to-Point Protocol over ATM. The PPPoA feature enables a high-capacity central site router with an Asynchronous Transfer Mode (ATM) interface to terminate multiple remote Point-to-Point Protocol (PPP) connections.

**PPPoE**—Point-to-Point Protocol over Ethernet. PPPoE allows a PPP session to be initiated on a simple bridging Ethernet connected client.

**PPPoX**—Point-to-Point Protocol over Protocol. PPPoX indicates that the point-to-point protocol terminates on another protocol which could be ATM or Ethernet.

**PVC**—permanent virtual circuit. A virtual circuit that is permanently established. PVCs save bandwidth associated with circuit establishment and tear down in situations where certain virtual circuits must exist all the time. In ATM terminology, called a permanent virtual connection.

**QoS**—quality of service. Cisco IOS QoS technology lets complex networks control and predictably service a variety of networked applications and traffic types.

**RADIUS**—Remote Authentication Dial-in User Service

**SCR**—sustainable cell rate. Parameter defined by the ATM Forum for ATM traffic management. For VBR connections, SCR determines the long-term average cell rate that can be transmitted.

**UBR**—unspecified bit rate. QoS class defined by the ATM Forum for ATM networks. UBR allows any amount of data up to a specified maximum to be sent across the network but there are no guarantees in terms of cell loss rate and delay.

**VBR**—variable bit rate. QoS class defined by the ATM Forum for ATM networks. VBR is subdivided into a real time (rt) class and non-real time (nrt) class. VBR (rt) is used for connections in which there is a fixed timing relationship between samples. VBR (nrt) is used for connections in which there is no fixed timing relationship between samples but that still need a guaranteed QoS.

**VPDN**—virtual private dialup network. A VPDN is a network that extends remote access to a private network using a shared infrastructure. VPDNs use Layer 2 tunnel technologies (L2F, L2TP, and PPTP) to extend the Layer 2 and higher parts of the network connection from a remote user across an ISP network to a private network. VPDNs are a cost effective method of establishing a long distance, point-to-point connection between remote dial users and a private network.

**VSA**—vendor-specific attribute. An attribute that has been implemented by a particular vendor. It uses the attribute Vendor-Specific to encapsulate the resulting AV pair: essentially, Vendor-Specific = protocol:attribute = value.

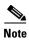

See Internetworking Terms and Acronyms for terms not included in this glossary.

15

Glossary

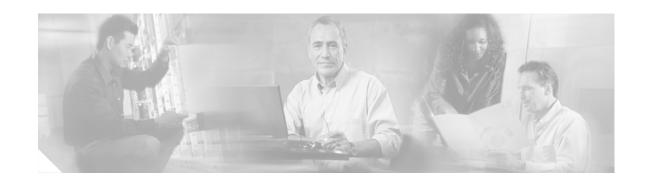

# **Preparing for Broadband Access Aggregation**

Before you begin to perform the tasks required to accomplish broadband access aggregation, there are several preparatory tasks that you can perform at your option to enable you to complete the aggregation task with more efficiency. This module presents three of those preparation tasks: configuring permanent virtual circuits (PVCs), configuring a virtual template interface, and configuring enhancements for broadband scalability.

In a digital subscriber line (DSL) environment, many applications require the configuration of a large number of PVCs. Configuring PVCs before you start broadband aggregation can save you time because configuring a range of PVCs is faster than configuring PVCs individually.

A virtual template interface saves time because all PPP parameters are managed within the virtual template configuration. Any configurations made in the virtual template are automatically propagated to the individual virtual access interfaces.

Using the enhancement for broadband scalability reduces the amount of memory that is used per terminated PPP session by creating virtual access subinterfaces. Determining if virtual access subinterfaces are available on your system and preconfiguring these enhancements can speed your aggregation process and improve system performance.

#### **Module History**

This module was first published on May 2, 2005, and last updated on May 2, 2005.

#### **Finding Feature Information in This Module**

Not all features may be supported in your Cisco IOS software release. Use the "Feature Information for Preparing for Broadband Access Aggregation" section on page 35 to find information about feature support and configuration.

### **Contents**

- Prerequisites for Preparing for Broadband Access Aggregation, page 18
- Restrictions for Preparing for Broadband Access Aggregation, page 18
- Information About Preparing for Broadband Access Aggregation, page 18
- How to Prepare for Broadband Access Aggregation, page 21
- Configuration Examples for Preparing for Broadband Access Aggregation, page 29
- Where to Go Next, page 32
- Additional References, page 33

• Feature Information for Preparing for Broadband Access Aggregation, page 35

# **Prerequisites for Preparing for Broadband Access Aggregation**

Before configuring broadband access aggregation, you will need to know the information that is presented in the "Understanding Broadband Access Aggregation" module.

Additional information can be found in these documents:

- Configuring a PVC range—For detailed information about configuring individual ATM PVCs, see "Configuring PVCs" in the *Cisco IOS Wide-Area Networking Configuration Guide*.
- Creating a virtual template—For detailed information see the "Configuring Virtual Template Interfaces" chapter in the *Cisco IOS Dial Technologies Configuration Guide*.

# **Restrictions for Preparing for Broadband Access Aggregation**

Broadband scalability is not intended to improve the scalability of the following:

- Scaling for dial-out
- Scaling for PPP callback
- Scaling virtual profiles
- Scaling Multilink PPP (MLP)
- Various PPP (PPPoX) applications that terminate PPP on physical interfaces

# Information About Preparing for Broadband Access Aggregation

To prepare for broadband access aggregation, you should understand the following concepts:

- Virtual-Access Interfaces, page 18
- Autosense for ATM PVCs, page 19
- Configuration Enhancements for Broadband Scalability, page 19

### **Virtual-Access Interfaces**

A virtual-template interface is used to provide the configuration for dynamically created virtual-access interfaces. It is created by users and can be saved in NVRAM.

Once the virtual-template interface is created, it can be configured in the same way as a serial interface.

Virtual-template interfaces can be created and applied by various applications such as virtual profiles, virtual private dialup networks (VPDN), PPP over ATM, protocol translation, and Multichassis Multilink PPP (MMP).

All PPP parameters are managed within the virtual-template configuration. Configuration changes made to the virtual template are automatically propagated to the individual virtual access interfaces. Multiple virtual-access interfaces can originate from a single virtual template; therefore, multiple PVCs can use a single virtual template.

Cisco IOS software supports up to 200 virtual-template configurations. If greater numbers of tailored configurations are required, an authentication, authorization, and accounting (AAA) server may be employed. Refer to the "Configuring Per-User Configuration" chapter in the *Cisco IOS Dial Technologies Configuration Guide* for additional information on configuring an AAA server.

If the parameters of the virtual template are not explicitly defined before the ATM PVC is configured, the PPP interface is brought up using default values from the virtual template. Some parameters (such as an IP address) take effect only if specified before the PPP interface comes up. Therefore, it is recommended that you explicitly create and configure the virtual template before configuring the ATM PVC to ensure that such parameters take effect. Alternatively, if parameters are specified after the ATM PVC has been configured, use the **shutdown** command followed by the **no shutdown** command on the ATM subinterface to restart the interface; this restart will cause the newly configured parameters (such as an IP address) to take effect.

Network addresses for the PPP-over-ATM connections are not configured on the main ATM interface or subinterface. Instead, they are configured on the appropriate virtual template or obtained via AAA.

The virtual templates support all standard PPP configuration commands; however, not all configurations are supported by the PPP-over-ATM virtual access interfaces. These restrictions are enforced at the time the virtual-template configuration is applied (cloned) to the virtual-access interface.

### **Autosense for ATM PVCs**

The PPPoA/PPPoE Autosense for ATM PVCs feature enables a router to distinguish between incoming PPP over ATM (PPPoA) and PPP over Ethernet (PPPoE) over ATM sessions and to create virtual access based on demand for both PPP types.

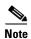

The PPPoA/PPPoE Autosense for ATM PVCs feature is supported on SNAP-encapsulated ATM PVCs only. It is not supported on MUX-encapsulated PVCs.

### **Virtual Access Interface Precloning**

Precloning virtual-access interfaces for PPPoA at the NAS enables the virtual-access interface to be allocated at system start. This functionality significantly reduces the load on the system during call setup. When precloning is used, the virtual-access interface is attached to the session upon receipt of the first session-initiation packet from the client. The virtual-access interface is detached upon termination of the PPP session.

# Configuration Enhancements for Broadband Scalability

The Configuration Enhancements for Broadband Scalability feature reduces the amount of memory that is used per terminated PPP session by creating virtual-access subinterfaces. Depending on the configuration of the source virtual template, virtual-access subinterfaces may be available. This feature also introduces a command to determine if a virtual template is compatible with virtual access subinterfaces.

#### Virtual Access Subinterfaces

The **virtual-template** command supports existing features, functions, and configurations. By default, the **virtual-template subinterface** command is enabled.

The virtual template manager will determine if the set of options configured on the virtual template are all supported on a subinterface. Virtual-access subinterfaces will be created for all virtual templates that support subinterfaces. If the user has entered any commands that are not supported on a subinterface, a full virtual access interface will be created and cloned for all PPP sessions using that virtual template. If the **virtual-template subinterface** command is disabled, full virtual-access interfaces will always be created.

Different applications can use the same virtual template even if one application is subinterface-capable and another is not. The virtual-template manager will be notified whether the application supports virtual-access subinterfaces and creates the appropriate resource.

The **ppp multilink** and **ppp callback accept** commands will not necessarily prevent subinterfaces from being created. Often, these commands are present in a virtual-template configuration, but PPP does not negotiate them. If neither of these features is negotiated, virtual-access subinterfaces will be created. If one or both of these features is negotiated, subinterfaces will not be created. The router will automatically determine if subinterfaces will be created depending on how PPP is negotiated on a case-by-case basis.

### **Virtual Template Compatibility with Subinterfaces**

The **test virtual-template subinterface** privileged EXEC command determines whether a virtual template can support the creation of a virtual-access subinterface. If the virtual template contains commands that prevent the creation of subinterfaces, the **test virtual-template subinterface** command identifies and displays these commands.

If the creation of virtual-access subinterfaces is disabled by the **no virtual-template subinterface** command, the **test virtual-template subinterface** command produces no output.

The **debug vtemplate subinterface** command displays debug messages that are generated if you enter configuration commands on the virtual template that are not valid on a subinterface. These messages are generated only if the **debug vtemplate subinterface** command is enabled, the **virtual-template subinterface command** is enabled, and a virtual template is configured that can support the creation of subinterfaces. If the creation of virtual-access subinterfaces is disabled by the **no virtual-template** subinterface command, the **debug vtemplate subinterface** command produces no output.

### **Benefits of Using Broadband Scalability Features**

Using broadband scalability reduces the amount of memory that is used per terminated PPP session by creating virtual-access subinterfaces. These virtual-access subinterfaces, along with improvements that are transparent to the user, speed up the cloning process.

# **How to Prepare for Broadband Access Aggregation**

This section contains the following procedures:

- Configuring PVCs, page 21
- Configuring a Virtual Template, page 25
- Configuring Enhancements for Broadband Scalability, page 27

# **Configuring PVCs**

In a digital subscriber line (DSL) environment, many applications require the configuration of a large number of ATM PVCs.

Perform the following tasks to configure PVCs:

- Configuring an ATM PVC or PVC Range, page 21
- Configuring an Individual PVC Within a PVC Range, page 23

### **Benefits of Configuring a PVC Range**

A PVC range saves time because configuring a range of PVCs is faster than configuring a number of PVCs individually.

Using a PVC range saves nonvolatile random access memory (NVRAM) because a range of PVCs takes up less NVRAM on network service routers than a large number of individually configured PVCs.

Using a PVC range speeds boot up time because the command parser is able to parse one configuration command instead of many.

### **Configuring an ATM PVC or PVC Range**

Perform the following task to configure an ATM PVC or PVC range.

#### **SUMMARY STEPS**

- 1. enable
- 2. configure terminal
- 3. interface atm slot/port.subinterface-number [point-to-point | multipoint]

or

interface atm number.subinterface-number [point-to-point | multipoint]

4. pvc [name] vpi/vci

or

range [range-name] pvc start-vpi/start-vci end-vpi/end-vci

- 5. exit
- **6. show atm pvc** [*vpi/vci* | **name** | **interface atm** *interface-number*]

|        | Command or Action                                                                    | Purpose                                                                                                    |
|--------|--------------------------------------------------------------------------------------|----------------------------------------------------------------------------------------------------|
| Step 1 | enable                                                                               | Enables privileged EXEC mode.                                                                                                    |
|        | Example: Router> enable                                                              | • Enter your password if prompted.                                                                                                    |
| Step 2 | configure terminal                                                                   | Enters global configuration mode.                                                                                                    |
|        | Example: Router# configure terminal                                                  |                                                                                                    |
| Step 3 | <pre>interface atm slot/port.subinterface-number [point-to-point   multipoint]</pre> | Specifies the ATM point-to-point or multipoint subinterface using the appropriate format of the <b>interface atm</b> command. <sup>1</sup> |
|        | <pre>interface atm number.subinterface-number [point-to-point   multipoint]</pre>    |                                                                                                    |
|        | <pre>Example: Router(config)# interface atm 6/0.200 point-to-point</pre>             |                                                                                                    |
|        | or                                                                                   |                                                                                                    |
|        | Router(config)# interface atm 1/0/0.4 multipoint                                     |                                                                                                    |
| Step 4 | pvc [name] vpi/vci                                                                   | Configures the PVC or a range of PVCs.                                                                                                    |
|        | or                                                                                   |                                                                                                    |
|        | <pre>range [range-name] pvc start-vpi/start-vci end-vpi/end-vci</pre>                |                                                                                                    |
|        | Example: Router(config-subif) # pvc cisco 0/5 or                                     |                                                                                                    |
|        | Router(config-subif)# range range1 pvc 1/200 1/299                                   |                                                                                                    |
| Step 5 | exit                                                                                 | (Optional) Exits the configuration session and returns to privileged EXEC mode.                                                            |
|        | <pre>Example: Router(config-subif)# exit</pre>                                       |                                                                                                    |
| Step 6 | <pre>show atm pvc [vpi/vci   name   interface atm interface-number]</pre>            | Displays all ATM permanent virtual connections (PVCs) and traffic information.                                                             |
|        | <pre>Example: Router(config) # show atm pvc 0/5</pre>                                |                                                                                                    |

<sup>1.</sup> To determine the correct form of the **interface atm** command, consult your ATM network module, port adapter, or router documentation.

### **Example**

The following is sample output from the show atm pvc command with the vpi/vci argument specified:

```
Router# show atm pvc 0/41
ATM2/0: VCD: 3, VPI: 0, VCI: 41
UBR, PeakRate: 155000
AAL5-LLC/SNAP, etype:0x0, Flags: 0xC20, VCmode: 0x0
OAM frequency: 0 second(s), OAM retry frequency: 1 second(s), OAM retry frequency: 1
second(s)
OAM up retry count: 3, OAM down retry count: 5
OAM Loopback status: OAM Disabled
OAM VC state: Not Managed
ILMI VC state: Not Managed
InARP frequency: 15 minutes(s)
InPkts: 31759, OutPkts: 26497, InBytes: 2356434, OutBytes: 1589743
InPRoc: 15785, OutPRoc: 26472, Broadcasts: 0
InFast: 20, OutFast: 20, InAS: 15954, OutAS: 6
OAM cells received: 0
F5 InEndloop: 0, F5 InSegloop: 0, F5 InAIS: 0, F5 InRDI: 0
F4 InEndloop: 0, F4 InSegloop: 0, F4 InAIS: 0, F4 InRDI: 0
OAM cells sent: 0
F5 OutEndloop: 0, F5 OutSegloop: 0, F5 OutRDI: 0
F4 OutEndloop: 0, F4 OutSegloop: 0, F4 OutRDI: 0
OAM cell drops: 0
Status: UP
PPPOE enabled.
```

### **Configuring an Individual PVC Within a PVC Range**

Perform this task to configure an individual PVC within a range.

#### **SUMMARY STEPS**

- 1. enable
- 2. configure terminal
- 3. interface atm number [point-to-point | multipoint]
- 4. range [range-name] pvc start-vpi/start-vci end-vpi/end-vci
- **5. pvc-in-range** [pvc-name] [[vpi/]vci]
- 6. end
- 7. **show atm pvc** [vpi/vci | name | interface atm interface-number]
- 8. exit

|        | Command or Action                                                         | Purpose                                                                                   |
|--------|---------------------------------------------------------------------------|-------------------------------------------------------------------------------------------|
| Step 1 | enable                                                                    | Enables privileged EXEC mode.                                                             |
|        |                                                                           | • Enter your password if prompted.                                                        |
|        | Example:                                                                  |                                                                                           |
|        | Router> enable                                                            |                                                                                           |
| Step 2 | configure terminal                                                        | Enters global configuration mode.                                                         |
|        | Example: Router# configure terminal                                       |                                                                                           |
| Step 3 | <pre>interface atm number [point-to-point   multipoint]</pre>             | Specifies an ATM interface or subinterface and enters interface configuration mode.       |
|        | <pre>Example: Router(config) # interface atm 5/0.1 multipoint</pre>       |                                                                                           |
| Step 4 | <pre>range [range-name] pvc start-vpi/start-vci end-vpi/end-vci</pre>     | Defines a range of PVCs and enables PVC range configuration mode.                         |
|        | <pre>Example: Router(config-if)# range range-one pvc 1/100 4/199</pre>    |                                                                                           |
| Step 5 | <pre>pvc-in-range [pvc-name] [[vpi/]vci]</pre>                            | Defines an individual PVC within a PVC range and enables PVC-in-range configuration mode. |
|        | <pre>Example: Router(config-if-atm-range) # pvc-in-range pvc1 3/104</pre> |                                                                                           |
| Step 6 | end                                                                       | Ends the PVC range configuration mode.                                                    |
|        | <pre>Example: Router(config-if-atm-range-pvc)# end</pre>                  |                                                                                           |
| Step 7 | <pre>show atm pvc [vpi/vci   name   interface atm interface-number]</pre> | Displays the PVC information.                                                             |
|        | <pre>Example: Router(config-if)# show atm pvc pvc1 3/104</pre>            |                                                                                           |
| Step 8 | exit                                                                      | Exits interface configuration mode and returns to privileged EXEC mode.                   |
|        | <pre>Example: Router(config-if)# exit</pre>                               |                                                                                           |

# **Configuring a Virtual Template**

Before configuring the ATM PVC for PPP over ATM, you typically create and configure a virtual template. Use the following commands to create and configure a virtual template.

#### **SUMMARY STEPS**

- 1. enable
- 2. configure terminal
- 3. interface virtual-template number
- 4. encapsulation ppp
- 5. **ip unnumbered ethernet** *number*
- 6. ppp authentication chap
- 7. no ip route-cache

|        | Command or Action                            | Purpose                                                                   |
|--------|----------------------------------------------|---------------------------------------------------------------------------|
| Step 1 | enable                                       | Enables privileged EXEC mode.                                             |
|        |                                              | • Enter your password if prompted.                                        |
|        | Example: Router> enable                      |                                                                           |
| Step 2 | configure terminal                           | Enters global configuration mode.                                         |
|        | Example: Router# configure terminal          |                                                                           |
| Step 3 | interface virtual-template number            | Creates a virtual template, and enters interface configuration mode.      |
|        | Example:                                     |                                                                           |
|        | Router(config)# interface virtual-template 1 |                                                                           |
| Step 4 | encapsulation ppp                            | Enables PPP encapsulation on the virtual template.                        |
|        | Example:                                     |                                                                           |
|        | Router(config-if)# encapsulation ppp         |                                                                           |
| Step 5 | ip unnumbered ethernet number                | (Optional) Enables IP without assigning a specific IP address on the LAN. |
|        | Example:                                     |                                                                           |
|        | Router(config-if)# ip unnumbered ethernet 1  |                                                                           |

| Command or Action                                          | Purpose                                                                                |
|------------------------------------------------------------|----------------------------------------------------------------------------------------|
| opp authentication chap                                    | (Optional) Enables CHAP authentication.                                                |
| <b>Example:</b> Router(config-if)# ppp authentication chap |                                                                                        |
| no ip route-cache                                          | (Optional) Disables IP route-caching.                                                  |
| Example: Router(config-if)# no ip route-cache              |                                                                                        |
| 2                                                          | <pre>xample: outer(config-if) # ppp authentication chap o ip route-cache xample:</pre> |

Other optional configuration commands can be added to the virtual template configuration. For example, you can enable the PPP authentication on the virtual template using the **ppp authentication chap** command. Refer to the "Configuring Virtual Template Interfaces" chapter in the *Cisco IOS Dial Technologies Configuration Guide* for additional information about configuring the virtual template.

# **Precloning Virtual-Access Interfaces**

Precloning virtual-access interfaces at the NAS reduces the load on the system during call setup. Use the following procedure to preclone a virtual-access interface.

#### **SUMMARY STEPS**

- 1. enable
- 2. configure terminal
- 3. **virtual-template** *template-number* **pre-clone** *number*
- 4. show vtemplate

|        | Command or Action          | Purpose                            |
|--------|----------------------------|------------------------------------|
| Step 1 | enable                     | Enables privileged EXEC mode.      |
|        |                            | • Enter your password if prompted. |
|        | Example:                   |                                    |
|        | Router> enable             |                                    |
| Step 2 | configure terminal         | Enters global configuration mode.  |
|        |                            |                                    |
|        | Example:                   |                                    |
|        | Router# configure terminal |                                    |

|        | Command or Action                                                     | Purpose                                                                                                    |
|--------|-----------------------------------------------------------------------|----------------------------------------------------------------------------------------------------|
| Step 3 | virtual-template template-number pre-clone number                     | Specifies the number of virtual-access interfaces to be created and cloned from a specific virtual access template. |
|        | <pre>Example: Router(config) # virtual-template 1 pre-clone 250</pre> |                                                                                                    |
| Step 4 | show vtemplate                                                        | Displays the state of virtual-access interface precloning.                                                          |
|        | <pre>Example: Router(config-if) # show vtemplate</pre>                |                                                                                                    |

## **Example**

In the following sample output, precloning is enabled for Virtual-Template 1, 250 virtual-access interfaces have been precloned, and 249 virtual-access interfaces are available for new PPPoA and PPPoE sessions. Only one virtual-access interface is in use, and no virtual-access interfaces were cloned during call setup.

```
Router# show vtemplate

Virtual-Template 1, pre-cloning is on

Pre-clone limit: 250, current number: 249

Active vaccess number: 1
```

## **Configuring Enhancements for Broadband Scalability**

Generic free vaccess number: 0

To configure enhancement for broadband scalability, you will perform the following tasks:

- Verifying Virtual-Template Compatibility with Virtual-Access Subinterfaces, page 27
- Disabling Virtual-Access Subinterfaces, page 28

## **Verifying Virtual-Template Compatibility with Virtual-Access Subinterfaces**

Perform the following task to test a virtual template to determine if it is compatible with the creation of virtual access subinterfaces.

#### **SUMMARY STEPS**

- 1. enable
- 2. test virtual-template template subinterface

#### **DETAILED STEPS**

|        | Command or Action                                            | Purpose                                                                                                    |
|--------|--------------------------------------------------------------|----------------------------------------------------------------------------------------------------|
| Step 1 | enable                                                       | Enables privileged EXEC mode.                                                                                            |
|        |                                                              | Enter your password if prompted.                                                                                         |
|        | Example:                                                     |                                                                                                    |
|        | Router> enable                                               |                                                                                                    |
| Step 2 | test virtual-template template subinterface                  | Tests the specified virtual template to determine if it is compatible with the creation of virtual access subinterfaces. |
|        | Example:                                                     |                                                                                                    |
|        | Router# test virtual-template virtual-template1 subinterface |                                                                                                    |

## **Example**

The output generated by the **test virtual-template subinterface** command describes the compatibility of the virtual template with the creation of subinterfaces.

This example shows output indicating that the virtual template is not compatible. This output also includes a list of the commands, which are configured on the virtual template, that cause the incompatibility.

Router# test virtual-template virtual-template1 subinterface

Subinterfaces cannot be created using Virtual-Template1

Interface commands:
traffic-shape rate 50000 8000 8000 1000

## **Disabling Virtual-Access Subinterfaces**

When a virtual template is not compatible with the creation of subinterfaces, use the following task to configure a router to always create full virtual-access interfaces instead of virtual-access subinterfaces.

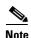

The **virtual-template subinterface** command is enabled by default and does not appear in the running configuration.

#### **SUMMARY STEPS**

- 1. enable
- 2. configure terminal
- 3. no virtual-template subinterfaces

#### **DETAILED STEPS**

|        | Command or Action                                           | Purpose                                                |  |
|--------|-------------------------------------------------------------|--------------------------------------------------------|--|
| Step 1 | enable                                                      | Enables privileged EXEC mode.                          |  |
|        |                                                             | • Enter your password if prompted.                     |  |
|        | Example:                                                    |                                                        |  |
|        | Router> enable                                              |                                                        |  |
| Step 2 | configure terminal                                          | Enters global configuration mode.                      |  |
|        |                                                             |                                                        |  |
|        | Example:                                                    |                                                        |  |
|        | Router# configure terminal                                  |                                                        |  |
| Step 3 | no virtual-template subinterface                            | Disables the creation of virtual-access subinterfaces. |  |
|        |                                                             | Note The virtual-template subinterface command is      |  |
|        | Example:                                                    | enabled by default.                                    |  |
|        | <pre>Router(config)# no virtual-template subinterface</pre> |                                                        |  |

# **Configuration Examples for Preparing for Broadband Access Aggregation**

This section provides the following configuration examples:

- ATM PVC Range on a Point-to-Point Subinterface: Example, page 29
- ATM PVC Range on a Multipoint Subinterface: Example, page 29
- Individual PVC Within a PVC Range Configuration: Example, page 30
- Virtual-Access Subinterfaces Configuration: Examples, page 30

# ATM PVC Range on a Point-to-Point Subinterface: Example

In the following example, a PVC range called "range1" is created with a total of 100 PVCs in the range. A point-to-point subinterface will be created for each PVC in the range. Routed bridge encapsulation is configured on this range.

```
interface atm 6/0.200 point-to-point
ip unnumbered loopback 1
atm route-bridged ip
range range1 pvc 1/200 1/299
end
```

# ATM PVC Range on a Multipoint Subinterface: Example

In the following example, a PVC range called "range-pppoa-1" is created with a total of 500 PVCs in the range. PVC parameters are configured for the range, including the assignment of a VC class called "classA."

```
interface atm 6/0.110 multipoint
  range range-pppoa-1 pvc 100 4/199
  class-range classA
```

```
ubr 1000
encapsulation aal5snap
protocol ppp virtual-template 2
```

## **Individual PVC Within a PVC Range Configuration: Example**

In the following example, "pvc1" within the PVC range called "range1" is deactivated.

```
interface atm 6/0.110 multipoint
range range1 pvc 100 4/199
class-range classA
  pvc-in-range pvc1 3/104
shutdown
```

## **Virtual-Access Subinterfaces Configuration: Examples**

This section provides the following configuration examples:

- Virtual-Access Subinterface Configuration: Example, page 30
- Testing a Virtual Template for Compatibility with Subinterfaces: Example, page 32

## **Virtual-Access Subinterface Configuration: Example**

The example that follows shows a virtual template that is compatible with virtual-access subinterfaces.

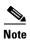

The **virtual-access subinterface** command is enabled by default and does not appear in running configurations. Only the **no virtual-access subinterface** command will appear in running configurations.

```
interface Virtual-Template1
ip unnumbered Loopback0
peer default ip address pool pool-1
ppp authentication chap
ppp multilink
```

The following example shows a configuration in which the creation of virtual-access subinterfaces has been disabled by the **no virtual-access subinterface** command. When this command is configured, virtual-access interfaces are not registered with the SNMP code on the router. In network environments that do not use SNMP to manage PPP sessions, this saves the memory and CPU processing that would be used to register the virtual-access interfaces with the SNMP code.

```
Current configuration :6003 bytes !

! Last configuration change at 10:59:02 EDT Thu Sep 19 2004 !

version 12.2

service timestamps debug datetime msec

service timestamps log datetime msec

no service password-encryption

service internal

service udp-small-servers

service tcp-small-servers
```

```
hostname ioswan5-lns
enable password lab
username cisco password 0 cisco
clock timezone EST -5
clock summer-time EDT recurring
aaa new-model
!
aaa authentication ppp default local
aaa authorization network default local
aaa session-id common
ip subnet-zero
no ip gratuitous-arps
ip cef
no ip domain lookup
ip name-server 10.44.11.21
ip name-server 10.44.11.206
ip vrf vpn1
rd 10:1
route-target export 10:1
route-target import 10:1
vpdn enable
vpdn-group 1
accept-dialin
protocol 12tp
virtual-template 1
terminate-from hostname ioswan5-lac
local name tunnel1
12tp tunnel password 7 01100F175804
no virtual-template subinterface
no virtual-template snmp
virtual-template 1 pre-clone 10
buffers small permanent 20000
buffers middle permanent 7500
interface Loopback1
ip address 10.111.1.1 255.255.255.0
```

### Testing a Virtual Template for Compatibility with Subinterfaces: Example

This example shows the process for testing a virtual template to determine if it can support virtual-access subinterfaces. The following command displays the configuration for virtual template 1:

Router# show running interface virtual-template 1

```
Building configuration...!

interface Virtual-Template1

ip unnumbered Loopback0

peer default ip address pool pool-1

ppp authentication chap

traffic-shape rate 50000 8000 8000 1000

end
```

The **test virtual-template subinterface** command tests virtual template 1 to determine if it can support subinterfaces. The output shows that the **traffic-shape rate** command that is configured on virtual template 1 prevents the virtual template from being able to support subinterfaces.

```
Router# test virtual-template 1 subinterface
```

```
Subinterfaces cannot be created using Virtual-Template1 Interface commands: traffic-shape rate 50000 8000 8000 1000
```

## Where to Go Next

To configure broadband access, first select one of the three main configuration tasks:

1. If you want to provide protocol support for PPPoE sessions, refer to the "Providing Protocol Support for Broadband Access Aggregation of PPPoE Sessions" module. Then go to 2.

or

If you want to provide protocol support for PPP over ATM sessions, refer to the "Providing Protocol support for Broadband Access Aggregation of PPP over ATM Sessions" module. Then go to 2.

or

If you want to provide connectivity from a remote bridged ethernet network to a routed network using ATM routed bridge encapsulation, refer to the "Providing Connectivity Using ATM Routed Bridge Encapsulation" module.

- **2.** If you are using a RADIUS server for access and accounting, refer to the "Identifying the Physical Subscriber Line for RADIUS Access and Accounting" module. Then go to 3.
- 3. If you are setting up PPPoE services, you can select the following options:
  - If you want to establish PPPoE session limits for sessions on a specific permanent virtual circuit
    or VLAN configured on an L2TP access concentrator, refer to the "Establishing PPPoE Session
    Limits per NAS Port" module.
  - If you want to use service tags to enable a PPPoE server to offer PPPoE clients a selection of service during call setup, refer to the "Offering PPPoE Clients a Selection of Services During Call Setup" module.
  - If you want to control subscriber bandwidth, refer to the "Controlling Subscriber Bandwidth" module.

- If you want to enable an L2TP access concentrator to relay active discovery and service selection functionality for PPPoE over a L2TP control channel to an LNS or tunnel switch, refer to the "Enabling PPPoE Relay Discovery and Service Selection Functionality" module.
- If you want to configure the transfer upstream of the session speed value, refer to the "Configuring Upstream Connections Speed Transfer" module.
- If you want to use Simple Network Management Protocol (SNMP) to monitor PPPoE sessions, refer to the "Monitoring PPPoE Sessions with SNMP" module.
- If you want to identify a physical subscribe line for RADIUS communication with a RADIUS server, refer to the "Identifying a Physical Subscriber Line for RADIUS Access and Accounting" module.
- If you want to configure a Cisco Subscriber Service Switch, refer to the "Configuring Cisco Subscriber Service Switch Policies" module.

## **Additional References**

The following sections provide references related to the "Preparing for Broadband Aggregation" module.

## **Related Documents**

| Related Topic                                                                                                    | Document Title                                                                                                    |
|----------------------------------------------------------------------------------------------------|----------------------------------------------------------------------------------------------------|
| Configuring a PVC range                                                                                                    | "Configuring PVCs" chapter in the Cisco IOS Wide-Area<br>Networking Configuration Guide                                       |
| Broadband access aggregation concepts                                                                                       | "Understanding Broadband Access Aggregation" module of the Cisco IOS Broadband Access Aggregation and DSL Configuration Guide |
| Broadband access commands: complete command syntax, command mode, command history, defaults, usage guidelines, and examples | "Wide-Area Networking Commands" in the Cisco IOS Wide-Area<br>Networking Command Reference, Release 12.3                      |
| Creating a virtual template                                                                                                 | "Configuring Virtual Template Interfaces" chapter in the Cisco IOS Dial Technologies Configuration Guide                      |

## **Standards**

| Standards | Title |
|-----------|-------|
| None      | _     |

# **MIBs**

| MIBs | MIBs Link                                                                                                    |
|------|----------------------------------------------------------------------------------------------------|
|      | To locate and download MIBs for selected platforms, Cisco IOS releases, and feature sets, use Cisco MIB Locator found at the following URL: |
|      | http://www.cisco.com/go/mibs                                                                                                    |

# **RFCs**

| RFCs | Title |
|------|-------|
| None | _     |

# **Technical Assistance**

| Description                                                                                                    | Link                             |
|----------------------------------------------------------------------------------------------------|----------------------------------|
| The Cisco Technical Support website contains thousands of pages of searchable technical content, including links to products, technologies, solutions, technical tips, and tools. Registered Cisco.com users can log in from this page to access even more content. | http://www.cisco.com/techsupport |

# Feature Information for Preparing for Broadband Access Aggregation

Table 4 lists the features in this module and provides links to specific configuration information.

Not all commands may be available in your Cisco IOS software release. For details on when support for specific commands was introduced, see the command reference documents.

If you are looking for information on a feature in this technology that is not documented here, see the "Configuring Broadband Access Aggregation Features Roadmap."

Cisco IOS software images are specific to a Cisco IOS software release, a feature set, and a platform. Use Cisco Feature Navigator to find information about platform support and Cisco IOS software image support. Access Cisco Feature Navigator at <a href="http://www.cisco.com/go/fn">http://www.cisco.com/go/fn</a>. You must have an account on Cisco.com. If you do not have an account or have forgotten your username or password, click **Cancel** at the login dialog box and follow the instructions that appear.

Table 4 Feature Information for Preparing for Broadband Aggregation

| Feature Name                                         | Software<br>Releases   | Feature Configuration Information                                                                                                    |
|------------------------------------------------------|------------------------|----------------------------------------------------------------------------------------------------|
| Configuration Enhancements for Broadband Scalability | 12.2(13)T<br>12.2(15)B | This feature reduces the amount of memory that is used per terminated PPP session by creating virtual-access subinterfaces. Depending on the configuration of the source virtual template, virtual-access subinterface may be available. This feature also introduces a command to determine if a virtual template is compatible with virtual-access subinterfaces. |
|                                                      |                        | <ul> <li>The following sections provide information about this feature:</li> <li>Configuring Enhancements for Broadband Scalability, page 27</li> <li>Virtual-Access Subinterfaces Configuration: Examples, page 30</li> </ul>                                                                                                    |
| PPPoA/PPPoE Autosense for ATM PVCs                   | 12.2(4)T<br>12.2(4)T3  | This feature enables a router to distinguish between incoming PPP over ATM (PPPoA) and PPP over Ethernet (PPPoE) over ATM sessions and to create virtual access based on demand for both PPP types.  The following sections provide information about this feature:                                                                                                 |
|                                                      |                        | <ul> <li>"Autosense for ATM PVCs" section on page 19</li> <li>"Precloning Virtual-Access Interfaces" section on page 26</li> </ul>                                                                                                    |

Feature Information for Preparing for Broadband Access Aggregation

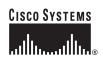

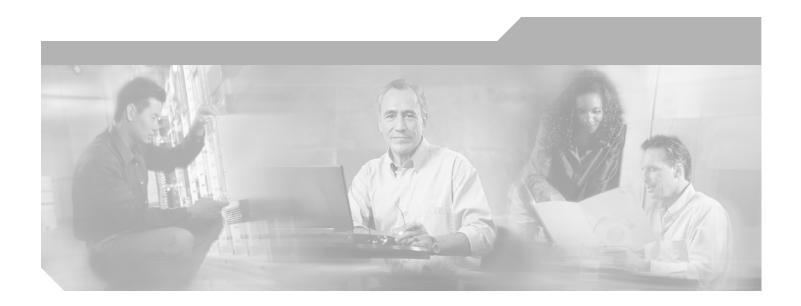

Part 2: PPPoA, PPPoE, PPPoX

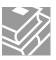

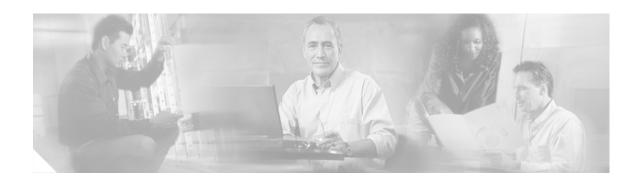

# Providing Protocol Support for Broadband Access Aggregation of PPP over ATM Sessions

PPP over ATM enables a high-capacity central site router with an ATM interface to terminate multiple remote PPP connections. PPP over ATM provides security validation per user, IP address pooling, and service selection capability.

#### **Module History**

This module was first published on May 2, 2005, and last updated on May 2, 2005.

#### **Finding Feature Information in This Module**

Not all features may be supported in your Cisco IOS software release. Use the "Feature Information for Providing Protocol Support for Broadband Access Aggregation of PPP over ATM Sessions" section on page 67 to find information about feature support and configuration.

PPP over ATM can be configured on all platforms running Cisco IOS Release 12.1 or later.

## **Contents**

- Prerequisites for Providing Protocol Support for Broadband Access Aggregation of PPP over ATM Sessions, page 40
- Restrictions for Providing Protocol Support for Broadband Access Aggregation of PPP over ATM Sessions, page 40
- Information About Providing Protocol Support for Broadband Access Aggregation of PPP over ATM Sessions, page 40
- How to Provide Protocol Support for Broadband Access Aggregation of PPP over ATM Sessions, page 42
- Configuration Examples for Configuring PPP over ATM, page 57
- Where to Go Next, page 65
- Additional References, page 65
- Feature Information for Providing Protocol Support for Broadband Access Aggregation of PPP over ATM Sessions, page 67

# Prerequisites for Providing Protocol Support for Broadband Access Aggregation of PPP over ATM Sessions

- You must understand the concepts described in the "Understanding Broadband Access Aggregation" module.
- Optionally you may perform the preparation tasks in the "Preparing for Broadband Access Aggregation" module

# Restrictions for Providing Protocol Support for Broadband Access Aggregation of PPP over ATM Sessions

PPP over ATM cannot be configured on IETF-compliant Logical Link Control (LLC) encapsulated PPP over ATM.

# Information About Providing Protocol Support for Broadband Access Aggregation of PPP over ATM Sessions

This section describes the following concepts:

- PPP over ATM Configuration Scenario, page 40
- Virtual Access Interface, page 41
- Autosense for ATM PVCs, page 42

# **PPP over ATM Configuration Scenario**

PPP over ATM can be configured on all platforms running Cisco IOS Release 12.1 or later.

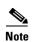

All forms of PPP over ATM are supported on the ATM port adapters, except for the PA-A1 ATM port adapter for Cisco IOS Release 12.1. All forms of PPP over ATM are now supported on the enhanced ATM port adapter for Cisco IOS Release 12.1 or later.

Figure 2 shows a typical scenario for using Cisco-proprietary PPP over ATM.

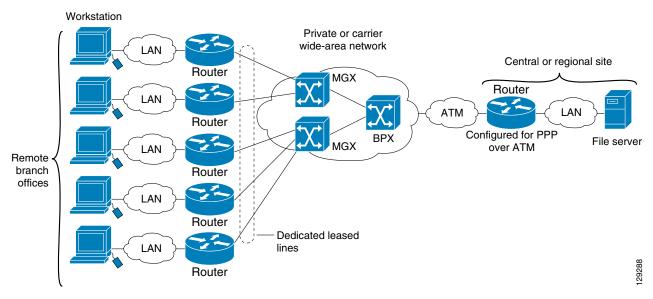

Figure 2 PPP-over-ATM Network Environment

Note

If you need to configure the Cisco MGX 8220 shelf for frame forwarding at the remote sites, refer to the Cisco MGX 8220 Command Supplement for command line instructions or the Cisco StrataView Plus Operations Guide for StrataView Plus instructions. If you configure the MGX using the command line interface, use the **addport** and **addchan** commands and select frame forwarding for the port-type and chan-type arguments, respectively.

## **Virtual Access Interface**

When you configure PPP over ATM, a logical interface known as a *virtual access interface* associates each PPP connection with an ATM VC. You can create this logical interface by configuring an ATM permanent virtual circuit (PVC) or switched virtual circuit (SVC). This configuration encapsulates each PPP connection in a separate PVC or SVC, allowing each PPP connection to terminate at the router ATM interface as if received from a typical PPP serial interface.

The virtual access interface for each virtual circuit (VC) obtains its configuration from a virtual interface template (virtual template) when the VC is created. Before you create the ATM VC, it is recommended that you create and configure a virtual template as described in the "Preparing for Broadband Access Aggregation" module.

Once you have configured the router for PPP over ATM, the PPP subsystem starts and the router attempts to send a PPP configure request to the remote peer. If the peer does not respond, the router periodically goes into a listen state and waits for a configuration request from the peer.

The virtual access interface is associated with the VC after LCP negotiation completes. When the PPP session goes down, the virtual access interface is no longer associated with the VC and is returned to the pool of free virtual-access interfaces.

If you set a keepalive timer of the virtual template on the interface, the virtual access interface uses the PPP echo mechanism to verify the existence of the remote peer.

The following three types of PPP over ATM connections are supported:

- IETF-compliant MUX encapsulated PPP over ATM
- IETF-compliant LLC encapsulated PPP over ATM
- Cisco-proprietary PPP over ATM

## **Autosense for ATM PVCs**

The PPPoA/PPPoE autosense for ATM PVCs feature enables a router to distinguish between incoming PPP over ATM (PPPoA) and PPP over Ethernet (PPPoE) over ATM sessions and to create virtual access based on demand for both PPP types.

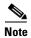

The PPPoA/PPPoE autosense for ATM PVCs feature is supported on SNAP-encapsulated ATM PVCs only. It is not supported on MUX-encapsulated PVCs.

#### **Benefits of Autosense for ATM PVCs**

Autosense for ATM PVCs provides resource allocation on demand. For each permanent virtual circuit (PVC) configured for both PPPoA and PPPoE, certain resources (including one virtual-access interface) are allocated upon configuration, regardless of the existence of a PPPoA or PPPoE session on that PVC. With the autosense for ATM PVCs, resources are allocated for PPPoA and PPPoE sessions only when a client initiates a session, thus reducing overhead on the network access server (NAS).

# How to Provide Protocol Support for Broadband Access Aggregation of PPP over ATM Sessions

- Configuring IETF-Compliant MUX Encapsulated PPP over ATM, page 42 (optional)
- Configuring IETF-Compliant LLC Encapsulated PPP over ATM, page 45 (optional)
- Configuring Cisco-Proprietary PPP over ATM PVCs, page 47 (optional)
- Configuring SVCs for NAPs and NSPs, page 49 (optional)

## **Configuring IETF-Compliant MUX Encapsulated PPP over ATM**

Internet Engineering Task Force (IETF)-compliant multiplexer (MUX) encapsulated PPP over ATM, also known as *null encapsulation*, allows you to configure PPP over ATM using a VC multiplexed encapsulation mode. This feature complies with IETF RFC 2364 entitled PPP over AAL5.

You can configure ATM PVCs for IETF-compliant MUX encapsulated PPP over ATM on either point-to-point or multipoint subinterfaces. Multiple PVCs on multipoint subinterfaces significantly increase the maximum number of PPP-over-ATM sessions running on a router. You can configure IETF-compliant MUX encapsulated PPP over ATM over a single ATM PVC or an ATM PVC range.

Perform this task to configure IETF-compliant MUX Encapsulated PPP over ATM.

#### **SUMMARY STEPS**

- 1. enable
- 2. configure terminal
- 3. interface atm slot/port.subinterface-number point-to-point

or

interface atm number.subinterface-number point-to-point

or

interface atm slot/port.subinterface-number multipoint

or

interface atm number.subinterface-number multipoint

4. pvc [name] vpi/vci

or

range [range-name] pvc start-vpi/start-vci end-vpi/end-vci

5. encapsulation aal5mux ppp virtual-template number

#### **DETAILED STEPS**

|        | Command or Action          | Purpose                            |
|--------|----------------------------|------------------------------------|
| Step 1 | enable                     | Enables privileged EXEC mode.      |
|        |                            | • Enter your password if prompted. |
|        | Example:                   |                                    |
|        | Router> enable             |                                    |
| Step 2 | configure terminal         | Enters global configuration mode.  |
|        |                            |                                    |
|        | Example:                   |                                    |
|        | Router# configure terminal |                                    |

|        | Command or Action                                                                                | Purpose                                                                                                    |
|--------|--------------------------------------------------------------------------------------------------|----------------------------------------------------------------------------------------------------|
| Step 3 | <pre>interface atm slot/port.subinterface-number point-to-point</pre>                            | Specifies the ATM point-to-point or multipoint subinterface using the appropriate format of the <b>interface atm</b> |
|        | or                                                                                               | command. <sup>1</sup>                                                                                                |
|        | <pre>interface atm number.subinterface-number point-to-point</pre>                               |                                                                                                    |
|        | or                                                                                               |                                                                                                    |
|        | <pre>interface atm slot/port.subinterface-number multipoint</pre>                                |                                                                                                    |
|        | or                                                                                               |                                                                                                    |
|        | <pre>interface atm number.subinterface-number multipoint</pre>                                   |                                                                                                    |
|        | <pre>Example: Router(config) # interface atm 6/0.200 point-to-point</pre>                        |                                                                                                    |
|        | or                                                                                               |                                                                                                    |
|        | Router(config)# interface atm 1/0/0.4 multipoint                                                 |                                                                                                    |
| Step 4 | pvc [name] vpi/vci                                                                               | Configures the PVC or a range of PVCs.                                                                               |
|        | or                                                                                               |                                                                                                    |
|        | <pre>range [range-name] pvc start-vpi/start-vci end-vpi/end-vci</pre>                            |                                                                                                    |
|        | <pre>Example: Router(config-subif)# pvc cisco 0/5</pre>                                          |                                                                                                    |
|        | or                                                                                               |                                                                                                    |
|        | Router(config-subif)# range range1 pvc 1/200 1/299                                               |                                                                                                    |
| Step 5 | encapsulation aal5mux ppp virtual-template number                                                | Configures VC multiplexed encapsulation on a PVC or PVC range.                                                       |
|        | <pre>Example: Router(config-subif-atm-vc)# encapsulation aal5mux ppp virtual-template 3 or</pre> |                                                                                                    |
|        | Router(config-subif-atm-range) encapsulation aal5mux ppp virtual-template 3                      |                                                                                                    |

1. To determine the correct form of the **interface atm** command, consult your ATM network module, port adapter, or router documentation.

IETF-compliant PPP over ATM is not supported on ATM SVCs and can only be applied to PVCs.

The IETF-compliant PPP over ATM feature was designed to support installations with AppleTalk Data Stream Protocol (ADSL) circuits. For an example of using ADSL termination, see the "ADSL Termination: Example" section on page 58.

## **Configuring IETF-Compliant LLC Encapsulated PPP over ATM**

IETF-compliant LLC encapsulated PPP over ATM allows you to configure PPP over ATM with LLC encapsulation. It accommodates Frame Relay-to-ATM service interworking (Frame Relay Forum standard FRF.8). There is no equivalent VC multiplexed encapsulation mode for Frame Relay; therefore, LLC encapsulation is required for Frame Relay-to-ATM networking. This version of PPP over ATM also enables you to carry multiprotocol traffic. For example, a VC will carry both PPP and IPX traffic.

Figure 3 shows Frame Relay-to-ATM interworking.

Figure 3 Frame Relay-to-ATM Interworking

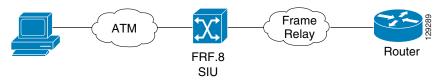

You can configure ATM PVCs for IETF-compliant LLC encapsulated PPP over ATM on either point-to-point or multipoint subinterfaces. Multiple PVCs on multipoint subinterfaces significantly increase the maximum number of PPP-over-ATM sessions running on a router.

Perform this task to configure IETF-compliant LLC encapsulated PPP over ATM on a PVC or range of PVCs.

#### **SUMMARY STEPS**

- 1. enable
- 2. configure terminal
- 3. interface atm slot/port.subinterface-number point-to-point

or

interface atm number.subinterface-number point-to-point

or

interface atm slot/port.subinterface-number multipoint

or

interface atm number.subinterface-number multipoint

4. pvc [name] vpi/vci

or

range [range-name] pvc start-vpilend-vpi start-vcilend-vci

- 5. encapsulation aal15snap
- **6. protocol ppp virtual-template** *number*

### **DETAILED STEPS**

| Command or Action                                                         | Purpose                                                                                                    |  |  |  |
|---------------------------------------------------------------------------|----------------------------------------------------------------------------------------------------|--|--|--|
| enable                                                                    | Enables privileged EXEC mode.                                                                                                    |  |  |  |
|                                                                           | • Enter your password if prompted.                                                                                                    |  |  |  |
| Example:                                                                  |                                                                                                    |  |  |  |
|                                                                           | Enters global configuration mode.                                                                                                    |  |  |  |
| <b>5</b>                                                                  | Enters grown configuration mode.                                                                                                    |  |  |  |
| Example:                                                                  |                                                                                                    |  |  |  |
|                                                                           | 9 10 1 10 1                                                                                                    |  |  |  |
| <pre>interface atm slot/port.subinterface-number point-to-point</pre>     | Specifies the ATM point-to-point or multipoint subinterface using the appropriate format of the <b>interface atm</b> command. <sup>1</sup>                                                                                                    |  |  |  |
| or                                                                        | command.                                                                                                    |  |  |  |
| <pre>interface atm number.subinterface-number point-to-point</pre>        |                                                                                                    |  |  |  |
| or                                                                        |                                                                                                    |  |  |  |
| <pre>interface atm slot/port.subinterface-number multipoint</pre>         |                                                                                                    |  |  |  |
| or                                                                        |                                                                                                    |  |  |  |
| <pre>interface atm number.subinterface-number multipoint</pre>            |                                                                                                    |  |  |  |
| <pre>Example: Router(config) # interface atm 6/0.200 point-to-point</pre> |                                                                                                    |  |  |  |
| or                                                                        |                                                                                                    |  |  |  |
| Router(config)# interface atm 1/0/0.4 multipoint                          |                                                                                                    |  |  |  |
| pvc [name] vpi/vci                                                        | Configures the PVC or a range of PVCs.                                                                                                    |  |  |  |
| or range [range-name] pvc start-vpi/start-vci                             |                                                                                                    |  |  |  |
| end-vp1/end-vc1                                                           |                                                                                                    |  |  |  |
| Example: Router(config-subif) # pvc cisco 0/5                             |                                                                                                    |  |  |  |
| or                                                                        |                                                                                                    |  |  |  |
| Router(config-subif)# range range1 pvc 1/200 1/299                        |                                                                                                    |  |  |  |
|                                                                           | Example: Router> enable  configure terminal  Example: Router# configure terminal interface atm slot/port.subinterface-number point-to-point  Or interface atm number.subinterface-number point-to-point  Or interface atm slot/port.subinterface-number multipoint  Or interface atm number.subinterface-number multipoint  Example: Router(config)# interface atm 6/0.200 point-to-point  Or Router(config)# interface atm 1/0/0.4 multipoint  pvc [name] vpi/vci or range [range-name] pvc start-vpi/start-vci end-vpi/end-vci  Example: Router(config-subif)# pvc cisco 0/5 Or Router(config-subif)# range rangel pvc 1/200 |  |  |  |

|        | Command or Action                                                          | Purpose                                                                     |  |  |
|--------|----------------------------------------------------------------------------|-----------------------------------------------------------------------------|--|--|
| Step 5 | encapsulation aal15snap                                                    | Configures LLC SNAP encapsulation on the PVC or range of PVCs. <sup>2</sup> |  |  |
|        | <pre>Example: Router(config-subif-atm-vc)# encapsulation aal15snap</pre>   |                                                                             |  |  |
|        | or                                                                         |                                                                             |  |  |
|        | Router(config-subif-atm-range)# encapsulation aal15snap                    |                                                                             |  |  |
| Step 6 | protocol ppp virtual-template number                                       | Configures IETF PPP over ATM LLC encapsulation on the PVC or range of PVCs. |  |  |
|        | Example:                                                                   |                                                                             |  |  |
|        | Router(config-subif-atm-vc)# protocol ppp virtual-template 2               |                                                                             |  |  |
|        | or                                                                         |                                                                             |  |  |
|        | <pre>Router(config-subif-atm-range)# protocol ppp virtual-template 2</pre> |                                                                             |  |  |

- 1. To determine the correct form of the interface atm command, consult your ATM network module, port adapter, or router documentation.
- 2. "SNAP encapsulation" is a misnomer here, since this encapsulation configures both LLC and SNAP encapsulation on the VC. If SNAP encapsulation is not configured at a lower inheritance level, or another type of encapsulation is configured at a lower inheritance level, you will have to configure both SNAP and the **protocol ppp** command to ensure that PPP over ATM with LLC encapsulation is configured on your VC.

You can also configure IETF-compliant LLC encapsulated PPP over ATM in a VC class and apply this VC class to an ATM VC, subinterface, or interface. For information about configuring a VC class, refer to the section "Configuring VC Classes" in the module "Configuring ATM."

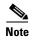

Depending on whether you configure IETF-compliant LLC encapsulated PPP over ATM directly on a PVC or interface, your PVC will inherit the configuration that takes highest precedence. For a description of the inheritance hierarchy, see the **protocol** command in the *Cisco IOS Wide-Area Networking Command Reference Guide*.

## **Configuring Cisco-Proprietary PPP over ATM PVCs**

You can configure ATM PVCs for Cisco-proprietary PPP over ATM on either point-to-point or multipoint subinterfaces. Configuring multiple PVCs on multiple subinterfaces significantly increases the maximum number of PPP-over-ATM sessions running on a router. Remote branch offices must have Cisco-proprietary PPP over ATM configured on PPP-compatible devices interconnecting directly to Cisco's ATM Switch Interface Shelf (AXIS) equipment through a leased-line connection. The shelves provide frame forwarding encapsulation and are terminated on BPX cores prior to connecting to a Cisco 7500 series router.

Perform this task to configure Cisco-proprietary PPP over ATM on a PVC or range of PVCs.

#### **SUMMARY STEPS**

- 1. enable
- 2. configure terminal

3. interface atm slot/port.subinterface-number point-to-point

01

interface atm number.subinterface-number point-to-point

or

interface atm slot/port.subinterface-number multipoint

or

interface atm number.subinterface-number multipoint

**4. pvc** [name] vpi/vci

or

range [range-name] pvc start-vpi/start-vci end-vpi/end-vci

5. encapsulation aal5ciscoppp virtual-template number

#### **DETAILED STEPS**

**Command or Action** 

|        | Command of Action                                                     | ruipose                                                                                                    |
|--------|-----------------------------------------------------------------------|----------------------------------------------------------------------------------------------------|
| Step 1 | enable                                                                | Enables privileged EXEC mode.                                                                                                    |
|        |                                                                       | • Enter your password if prompted.                                                                                                    |
|        | Example:                                                              |                                                                                                    |
|        | Router> enable                                                        |                                                                                                    |
| Step 2 | configure terminal                                                    | Enters global configuration mode.                                                                                                    |
|        | Example: Router# configure terminal                                   |                                                                                                    |
| Step 3 | <pre>interface atm slot/port.subinterface-number point-to-point</pre> | Specifies the ATM point-to-point or multipoint subinterface using the appropriate format of the <b>interface atm</b> command. <sup>1</sup> |
|        | or                                                                    | command.                                                                                                    |
|        | <pre>interface atm number.subinterface-number point-to-point</pre>    |                                                                                                    |
|        | or                                                                    |                                                                                                    |
|        | <pre>interface atm slot/port.subinterface-number multipoint</pre>     |                                                                                                    |
|        | or                                                                    |                                                                                                    |
|        | <pre>interface atm number.subinterface-number multipoint</pre>        |                                                                                                    |
|        | Example:                                                              |                                                                                                    |
|        | Router(config)# interface atm 6/0.200 point-to-point                  |                                                                                                    |
|        | or                                                                    |                                                                                                    |
|        | <pre>Router(config)# interface atm 1/0/0.4 multipoint</pre>           |                                                                                                    |

Purpose

|        | Command or Action                                                                              | Purpose                                                                        |  |  |
|--------|------------------------------------------------------------------------------------------------|--------------------------------------------------------------------------------|--|--|
| Step 4 | pvc [name] vpi/vci                                                                             | Configures the PVC or a range of PVCs.                                         |  |  |
|        | or                                                                                             |                                                                                |  |  |
|        | <pre>range [range-name] pvc start-vpi/start-vci end-vpi/end-vci</pre>                          |                                                                                |  |  |
|        | <pre>Example: Router(config-subif)# pvc cisco 0/5</pre>                                        |                                                                                |  |  |
|        | or                                                                                             |                                                                                |  |  |
|        | Router(config-subif)# range range1 pvc 1/200 1/299                                             |                                                                                |  |  |
| Step 5 | encapsulation aal5ciscoppp virtual-template number                                             | Configures Cisco-proprietary PPP over ATM encapsulation on a PVC or PVC range. |  |  |
|        | <pre>Example: Router(config-subif-atm-vc)# encapsulation aal5ciscoppp virtual-template 4</pre> |                                                                                |  |  |
|        | or                                                                                             |                                                                                |  |  |
|        | Router(config-subif-atm-range)# encapsulation aal5ciscoppp virtual-template 3                  |                                                                                |  |  |

<sup>1.</sup> To determine the correct form of the interface atm command, consult your ATM network module, port adapter, or router documentation.

## **Configuring SVCs for NAPs and NSPs**

When PPP over ATM is configured over an SVC rather than a PVC, an ATM SVC is established using a configured ATM address each time an end user initiates a connection to a Network Access Provider (NAP) or Network Service Provider (NSP). A PPP session is then established over the SVC. By using PPP, the NAPs and NSPs can authenticate users and provide suitable access to the various services being offered. Whereas PVCs require that services and destination addresses be predetermined, using PPP over ATM SVCs allows users to choose services and the quality of those services dynamically on the basis of the destination address.

Figure 4 shows a typical network topology for PPP over ATM SVCs terminating at an NAP.

Figure 4 PPP over ATM SVC Terminating at a Network Access Provider

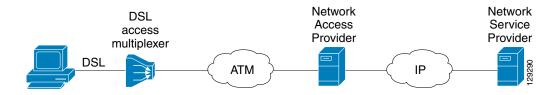

Figure 5 shows a typical network topology of PPP over ATM SVCs terminating at an NSP.

Figure 5 PPP over ATM SVC Terminating at a Network Service Provider

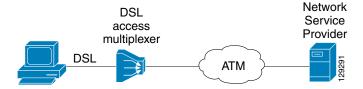

The PPP over ATM SVCs feature works by associating each PPP session with a virtual-access interface. Each virtual-access interface is associated with an SVC. The SVCs use static maps that hold information about the encapsulation type and virtual template number. A single static map can accept multiple PPP over ATM SVC calls.

Perform this task to configure PPP over an ATM SVC.

#### **SUMMARY STEPS**

- 1. enable
- 2. configure terminal
- 3. interface atm slot/port.subinterface-number point-to-point

or

interface atm number. subinterface-number point-to-point

or

interface atm slot/port.subinterface-number multipoint

٥r

interface atm number.subinterface-number multipoint

- **4. svc** [name]
- 5. encapsulation aal5auto
- 6. protocol ppp virtual-template number
- 7. max vc number
- 8. max bandwidth kbps
- 9. exit
- 10. exit
- 11. atm nsap-address nsap-address
- 12. exit
- 13. show atm svc
- 14. show atm svc ppp

### **DETAILED STEPS**

|        | Command or Action                                                                | Purpose  Enables privileged EXEC mode.                                                                                                    |  |  |  |
|--------|----------------------------------------------------------------------------------|----------------------------------------------------------------------------------------------------|--|--|--|
| Step 1 | enable                                                                           |                                                                                                    |  |  |  |
|        |                                                                                  | • Enter your password if prompted.                                                                                                    |  |  |  |
|        | Example: Router> enable                                                          |                                                                                                    |  |  |  |
| Step 2 | configure terminal                                                               | Enters global configuration mode.                                                                                                    |  |  |  |
|        | Example: Router# configure terminal                                              |                                                                                                    |  |  |  |
| Step 3 | <pre>interface atm slot/port.subinterface-number point-to-point</pre>            | Specifies the ATM point-to-point or multipoint subinterface using the appropriate format of the <b>interface atm</b> command. <sup>1</sup> |  |  |  |
|        | or                                                                               |                                                                                                    |  |  |  |
|        | <pre>interface atm number.subinterface-number point-to-point</pre>               |                                                                                                    |  |  |  |
|        | or                                                                               |                                                                                                    |  |  |  |
|        | <pre>interface atm slot/port.subinterface-number multipoint</pre>                |                                                                                                    |  |  |  |
|        | or                                                                               |                                                                                                    |  |  |  |
|        | <pre>interface atm number.subinterface-number multipoint</pre>                   |                                                                                                    |  |  |  |
|        | <pre>Example: Router(config) # interface atm 6/0.200 point-to-point</pre>        |                                                                                                    |  |  |  |
|        | or                                                                               |                                                                                                    |  |  |  |
|        | Router(config) # interface atm 1/0/0.4 multipoint                                |                                                                                                    |  |  |  |
| Step 4 | svc [name]                                                                       | Configures the SVC.                                                                                                    |  |  |  |
|        | <pre>Example: Router(config-subif)# svc cisco</pre>                              |                                                                                                    |  |  |  |
| Step 5 | encapsulation aal5auto                                                           | Specifies encapsulation auto, which allows the SVC to use either aal5snap or aal5mux encapsulation types.                                  |  |  |  |
|        | <pre>Example: Router(config-subif-atm-vc)# encapsulation aal5auto</pre>          |                                                                                                    |  |  |  |
| Step 6 | protocol ppp virtual-template number                                             | Specifies that PPP is established over the ATM SVC using the configuration from the specified virtual template.                            |  |  |  |
|        | <pre>Example: Router(config-subif-atm-vc)# protocol ppp virtual-template 6</pre> |                                                                                                    |  |  |  |

| Command or Action |                                                                                                | Purpose                                                                                       |  |  |  |
|-------------------|------------------------------------------------------------------------------------------------|-----------------------------------------------------------------------------------------------|--|--|--|
| Step 7            | max vc number                                                                                  | Specifies the maximum number of SVCs that can be established using the current configuration. |  |  |  |
|                   | <pre>Example: Router(config-subif-atm-vc)# max vc 5</pre>                                      |                                                                                               |  |  |  |
| Step 8            | max bandwidth kbps                                                                             | Specifies the total amount of bandwidth available to all SVCs in the current configuration.   |  |  |  |
|                   | <pre>Example: Router(config-subif-atm-vc)# max bandwidth 564</pre>                             |                                                                                               |  |  |  |
| Step 9            | exit                                                                                           | Exits VC configuration mode and returns to subinterface configuration mode.                   |  |  |  |
|                   | <pre>Example: Router(config-subif-atm-vc)# exit</pre>                                          |                                                                                               |  |  |  |
| Step 10           | exit                                                                                           | Exits subinterface configuration mode and returns to interface configuration mode.            |  |  |  |
|                   | <pre>Example: Router(config-subif)# exit</pre>                                                 |                                                                                               |  |  |  |
| Step 11           | atm nsap-address nsap-address                                                                  | Sets the network service access point (NSAP) address for the ATM interface.                   |  |  |  |
|                   | Example: Router(config) # atm nsap-address AB.CDEF.01.234567.890A.BCDE.F012.3456.7890.1234 .12 |                                                                                               |  |  |  |
| Step 12           | exit                                                                                           | Exits configuration mode and returns to EXEC command mode.                                    |  |  |  |
|                   | <pre>Example: Router(config)# exit</pre>                                                       |                                                                                               |  |  |  |
| Step 13           | show atm svc                                                                                   | Displays all ATM SVCs and traffic information.                                                |  |  |  |
|                   | Example: Router# show atm svc                                                                  |                                                                                               |  |  |  |
| Step 14           | show atm svc ppp                                                                               | Displays information about each SVC configured for PPP over ATM.                              |  |  |  |
|                   | Example: Router# show atm svc ppp                                                              |                                                                                               |  |  |  |

<sup>1.</sup> To determine the correct form of the interface atm command, consult your ATM network module, port adapter, or router documentation.

# **Configuring PPPoA Autosense for a Single PVC**

Perform the following task to configure PPPoA/PPPoE autosense on a PVC.

#### **SUMMARY STEPS**

- 1. enable
- 2. configure terminal

3. interface atm slot/port.subinterface-number point-to-point

or

interface atm number.subinterface-number point-to-point

or

interface atm slot/port.subinterface-number multipoint

or

interface atm number.subinterface-number multipoint

- 4. **pvc** [name] vpi/vci
- 5. encapsulation aal5autoppp virtual-template number

#### **DETAILED STEPS**

|        | Command or Action                                                         | Purpose                                                                                                    |  |  |  |
|--------|---------------------------------------------------------------------------|----------------------------------------------------------------------------------------------------|--|--|--|
| Step 1 | enable                                                                    | Enables privileged EXEC mode.                                                                                        |  |  |  |
|        |                                                                           | • Enter your password if prompted.                                                                                   |  |  |  |
|        | Example:                                                                  |                                                                                                    |  |  |  |
| 0. 0   | Router> enable                                                            |                                                                                                    |  |  |  |
| Step 2 | configure terminal                                                        | Enters global configuration mode.                                                                                    |  |  |  |
|        | Example: Router# configure terminal                                       |                                                                                                    |  |  |  |
| Step 3 | <pre>interface atm slot/port.subinterface-number point-to-point</pre>     | Specifies the ATM point-to-point or multipoint subinterface using the appropriate format of the <b>interface atm</b> |  |  |  |
|        | or                                                                        | command. <sup>1</sup>                                                                                                |  |  |  |
|        | <pre>interface atm number.subinterface-number point-to-point</pre>        |                                                                                                    |  |  |  |
|        | or                                                                        |                                                                                                    |  |  |  |
|        | <pre>interface atm slot/port.subinterface-number multipoint</pre>         |                                                                                                    |  |  |  |
|        | or                                                                        |                                                                                                    |  |  |  |
|        | <pre>interface atm number.subinterface-number multipoint</pre>            |                                                                                                    |  |  |  |
|        | <pre>Example: Router(config) # interface atm 6/0.200 point-to-point</pre> |                                                                                                    |  |  |  |
|        | or                                                                        |                                                                                                    |  |  |  |
|        | Router(config)# interface atm 1/0/0.4 multipoint                          |                                                                                                    |  |  |  |

| Step 4 | <pre>pvc [name] vpi/vci</pre>                                                                  | Configures the PVC.                                                                                                    |  |  |
|--------|------------------------------------------------------------------------------------------------|----------------------------------------------------------------------------------------------------|--|--|
|        | <pre>Example: Router(config-subif) # pvc cisco 0/5</pre>                                       |                                                                                                    |  |  |
| Step 5 | encapsulation aal5autoppp virtual-template number                                              | Configures PPPoA/PPPoE autosense. Also specifies the virtual template interface to use to clone the new virtual-access interface for PPP session on this PVC. |  |  |
|        | <pre>Example: Router(config-subif-atm-vc)# encapsulation aal5ciscoppp virtual-template 1</pre> |                                                                                                    |  |  |

<sup>1.</sup> To determine the correct form of the interface atm command, consult your ATM network module, port adapter, or router documentation.

# **Configuring PPPoA Autosense for a VC Class**

Use the following procedure to configure PPPoA/PPPoE autosense on a VC class.

#### **SUMMARY STEPS**

- 1. enable
- 2. configure terminal
- 3. vc-class atm vc-class-name
- 4. encapsulation aal5autoppp virtual-template number
- 5. exit
- $\textbf{6.} \quad \textbf{interface atm} \ \textit{slot/port.subinterface-number} \ \textbf{point-to-point}$

or

interface atm number.subinterface-number point-to-point

or

interface atm slot/port.subinterface-number multipoint

Ωť

interface atm number.subinterface-number multipoint

7. class-int vc-class-name

#### **DETAILED STEPS**

|        | Command or Action          | Purpose                            |  |  |
|--------|----------------------------|------------------------------------|--|--|
| Step 1 | enable                     | Enables privileged EXEC mode.      |  |  |
|        |                            | • Enter your password if prompted. |  |  |
|        | Example:                   |                                    |  |  |
|        | Router> enable             |                                    |  |  |
| Step 2 | configure terminal         | Enters global configuration mode.  |  |  |
|        |                            |                                    |  |  |
|        | Example:                   |                                    |  |  |
|        | Router# configure terminal |                                    |  |  |

| Step 3 | vc-class atm vc-class-name                                                                 | Creates and names a map class.                                                                                                    |
|--------|--------------------------------------------------------------------------------------------|----------------------------------------------------------------------------------------------------|
|        | Example: Router(config) # vc-class atm class3                                              |                                                                                                    |
| Step 4 | encapsulation aal5autoppp virtual-template number                                          | Configures PPPoA/PPPoE autosense. Also specifies the virtual template interface to use to clone the new virtual-access interface for PPP session on this PVC. |
|        | <pre>Example: Router(config-vc-class)# encapsulation aal5ciscoppp virtual-template 1</pre> |                                                                                                    |
| Step 5 | exit                                                                                       | Returns to global configuration mode.                                                                                                    |
|        | <pre>Example: Router(config-vc-class)# exit</pre>                                          |                                                                                                    |
| Step 6 | <pre>interface atm slot/port.subinterface-number point-to-point</pre>                      | Specifies the ATM point-to-point or multipoint subinterface using the appropriate format of the <b>interface atm</b> command. <sup>1</sup>                    |
|        | or                                                                                         | command.                                                                                                    |
|        | <pre>interface atm number.subinterface-number point-to-point</pre>                         |                                                                                                    |
|        | or                                                                                         |                                                                                                    |
|        | <pre>interface atm slot/port.subinterface-number multipoint</pre>                          |                                                                                                    |
|        | or                                                                                         |                                                                                                    |
|        | <pre>interface atm number.subinterface-number multipoint</pre>                             |                                                                                                    |
|        | <pre>Example: Router(config) # interface atm 6/0.200 point-to-point</pre>                  |                                                                                                    |
|        | or                                                                                         |                                                                                                    |
|        | Router(config)# interface atm 1/0/0.4 multipoint                                           |                                                                                                    |
| Step 7 | class-int vc-class-name                                                                    | Applies the VC class to all VCs on the ATM interface or subinterface.                                                                                         |
|        | <pre>Example: Router(config-subif)# class-int class3</pre>                                 |                                                                                                    |

<sup>1.</sup> To determine the correct form of the interface atm command, consult your ATM network module, port adapter, or router documentation.

# **Verifying PPPoA Autosense for ATM PVCs**

Use the following procedure to verify PPPoA/PPPoE autosense.

#### **SUMMARY STEPS**

- 1. show atm pvc [ppp]
- 2. show caller
- 3. show interface virtual access number
- 4. show user
- 5. show vpdn

#### **DETAILED STEPS**

#### Step 1 show atm pvc [ppp]

After the client at the other end of the PVC has initiated a PPPoA session, use this command to check that the PVC contains the PPPoA session.

#### Step 2 show caller

Use this command to:

- View individual users and consumed resources on the NAS.
- Inspect active call statistics for large pools of connections. (The **debug** commands produce too much output and tax the CPU too heavily.)
- Display the absolute and idle times for each user. The current values for both of these settings are displayed on the TTY line and the asynchronous interface. Users that have been idle for unacceptably long periods of time can be easily identified. By using this information, you can define time-out policies and multiple grades of services for different users.

#### Router# show caller

| Line  | User     | Service | Active        |
|-------|----------|---------|---------------|
| con 0 | =        | TTY     | 00:08:21      |
| BR0:1 | hatteras | PPP     | 00:00:14      |
| Vi1   | hatteras | PPP Bu  | ndle 00:00:13 |

#### **Step 3 show interface virtual access** *number*

Displays information about the virtual-access interface, link control protocol (LCP), protocol states, and interface statistics:

```
Router# show interface virtual access Virtual-Access3 Virtual-Access3 is up, line protocol is up
```

#### Step 4 show user

Displays information about the active lines on the router.

```
Router# show user
```

Line User Host(s) Idle Location \* 2 vty 0 idle 00:00:00 bru-cse-058.cisco.com tty 2/01 ww Async interface 00:00:01 PPP: 12.12.12.3

#### Step 5 show vpdn

Displays information about active Level 2 Forwarding (L2F) Protocol tunnel and message identifiers in a virtual private dial-up network (VPDN).

| Router# <b>sh</b> | Router# show vpdn |          |             |         |       |  |
|-------------------|-------------------|----------|-------------|---------|-------|--|
| Active L2F        | tunnels           |          |             |         |       |  |
| NAS Name          | Gateway           | Name NAS | CLID Gatewa | ay CLID | State |  |
| nas               | gateway           | 4        | 2           |         | open  |  |
| L2F MIDs          |                   |          |             |         |       |  |
| Name              |                   | NAS Name | Interface   | MID     | State |  |
| router1@ci        | sco.com           | nas      | As7         | 1       | open  |  |
| router2@ci        | sco.com           | nas      | As8         | 2       | open  |  |

# Configuration Examples for Configuring PPP over ATM

This section provides the following configuration examples:

- IETF-Compliant MUX Encapsulated PPP over ATM Configuration: Examples, page 57
- IETF-Compliant LLC Encapsulated PPP over ATM Configuration: Examples, page 61
- Cisco Proprietary-PPP-over-ATM: Example, page 62
- PPP over an ATM SVC Configuration: Example, page 63
- PPPoA/PPPoE Autosense on an ATM PVC: Example, page 63
- PPPoA/PPPoE Autosense on a VC Class: Example, page 64
- PPPoA/PPPoE Autosense on Multiple VC Classes and Virtual Templates: Example, page 64

## **IETF-Compliant MUX Encapsulated PPP over ATM Configuration: Examples**

This section provides the following examples for configuring IETF-compliant PPP over ATM:

- IETF-Compliant PPP over ATM with Different Traffic-Shaping Parameters: Example, page 57
- ADSL Termination: Example, page 58
- Two Routers with Back-to-Back PVCs: Example, page 60
- Multiplexed Encapsulation Using VC Class: Example, page 61

## **IETF-Compliant PPP over ATM with Different Traffic-Shaping Parameters: Example**

PVCs with different PPP-over-ATM traffic-shaping parameters can be configured on the same subinterface. In the following example, three PVCs are configured for PPP over ATM on subinterface ATM 2/0.1. PVC 0/60 is configured with IETF-compliant PPP over ATM encapsulation. Its traffic-shaping parameter is an unspecified bit rate with peak cell rate at 500 kbps. PVC 0/70 is also configured with IETF-compliant PPP over ATM encapsulation, but its traffic-shaping parameter is nonreal-time variable bit rate, with peak cell rate at 1 Mbps, sustainable cell rate at 500 kbps, and burst cell size of 64 cells. PVC 0/80 is configured with the Cisco-proprietary PPP over ATM encapsulation.

Its traffic-shaping parameter is an unspecified bit rate with peak cell rate at 700 kbps. For further information, refer to the "Configuring IETF-Compliant MUX Encapsulated PPP over ATM" section on page 42 earlier in this module.

```
interface atm 2/0.1 multipoint
pvc 0/60
  encapsulation aal5mux ppp virtual-template 3
  ubr 500
  exit

pvc 0/70
  encapsulation aal5mux ppp virtual-template 3
  vbr-nrt 1000 500 64
  exit

pvc 0/80
  encapsulation aal5ciscoppp virtual-template 3
  ubr 700
  exit
```

## **ADSL Termination: Example**

The IETF-Compliant PPP over ATM feature was designed to support installations with asymmetric digital subscriber line (ADSL) circuits. Figure 6 illustrates a topology for ADSL termination. This topology allows you to establish a PPP connection to a Cisco 7200 series router.

The example also illustrates the use of PPP tunneling using L2TP to provide VPDN services, in this case for the domain cisco.com. Thus, a user who logs in as bob2257@cisco.com is automatically tunneled to IP address 10.1.2.3. (See the module "Configuring Virtual Private Networks" in the *Cisco IOS VPDN Configuration Guide* for details about setting up VPDN services.)

An example of the commands that you might enter for the user\_router, dsl7200, and cisco-gateway (as shown in Figure 6) are described below. For further information, refer to the "Configuring IETF-Compliant MUX Encapsulated PPP over ATM" section on page 42 earlier in this module.

Figure 6 ADSL Termination

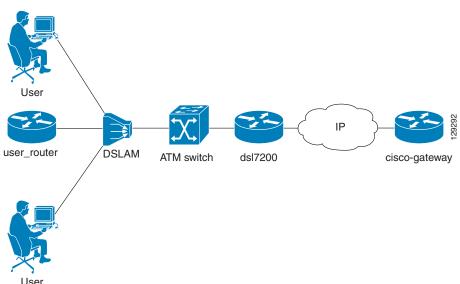

#### user\_router Configuration

```
interface virtual-template 1
ip address negotiated
ppp chap hostname user_router@cisco.com
ppp chap password 0 cisco
exit

interface atm 0
pvc 0/40
encapsulation aal5mux ppp virtual-template 1
exit
exit
```

#### dsI7200 Configuration

```
username user_router@cisco.com password 0 cisco username ds17200 password 0 cisco

vpdn enable

vpdn-group 1

request dialin 12tp ip 10.2.1.1 domain cisco.com

interface virtual-template 1

ppp authentication chap

exit

interface atm 2/0

pvc 0/40

encapsulation aal5mux ppp virtual-template 1

exit

exit
```

#### cisco-gateway Configuration

```
username cisco_gateway password 0 cisco
username user_router@cisco.com password 0 cisco

vpdn enable

vpdn-group 1
accept dialin 12tp virtual-template 1 remote ds17200

interface loopback 0
ip address 10.0.1.1 255.255.255.0
exit

interface virtual-template 1
ip unnumbered loopback 0
peer default ip address pool pool-1
exit

ip local pool pool-1 10.1.2.1 10.1.2.254
```

### Two Routers with Back-to-Back PVCs: Example

Figure 7 illustrates an ATM interface with two PPP sessions over two PVC session connections. (See the module "PPP Configuration" in the *Cisco IOS Dial Technologies Configuration Guide* for details on PPP configuration.) The sample commands following Figure 7 establish the back-to-back router configuration. For further information, refer to the "Configuring IETF-Compliant MUX Encapsulated PPP over ATM" section on page 42 earlier in this module.

Figure 7 Two Routers with Back-to-Back PVCs

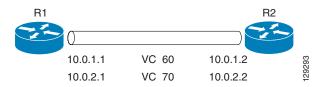

#### **R1 Configuration**

```
interface atm 2/0
atm clock internal
pvc 0/60
encapsulation aal5mux ppp virtual-template 1
ubr 90
exit

pvc 0/70
encapsulation aal5mux ppp virtual-template 2
vbr-nrt 90 50 1024
exit

interface virtual-template 1
ip address 10.0.1.1 255.255.255.0

interface virtual-template 2
ip address 10.0.2.1 255.255.255.0
exit
```

#### **R2 Configuration**

```
interface atm 2/0.1 multipoint
pvc 0/60
encapsulation aal5mux ppp virtual-template 1
ubr 90
exit

pvc 0/70
encapsulation aal5mux ppp virtual-template 2
vbr-nrt 90 50 1024
exit
exit
interface virtual-template 1
ip address 10.0.1.2 255.255.255.0
exit

interface virtual-template 2
ip address 10.0.2.2 255.255.255.0
```

### Multiplexed Encapsulation Using VC Class: Example

In the following example, PVC 0/60 is configured on subinterface ATM 2/0.1 with a VC class attached to it. For details on creating and applying a VC class, see the section "Configuring VC Classes" in the module "Configuring ATM." By rule of inheritance, PVC 0/60 runs with IETF-compliant PPP over ATM encapsulation using the configuration from interface virtual-template 1. Its parameter is an unspecified bit rate with peak cell at 90 kbps.

```
interface atm 2/0.1
pvc 0/60
class-vc pvc-ppp
exit
exit

vc-class atm pvc-ppp
encapsulation aal5mux ppp virtual-template 1
ubr 90
exit
```

## IETF-Compliant LLC Encapsulated PPP over ATM Configuration: Examples

This section provides the following examples for configuring IETF-compliant LLC encapsulated PPP over ATM:

- Configuring IETF-Compliant PPP over ATM LLC Encapsulation: Example, page 61
- Overriding a Virtual Template for IETF-Compliant PPP over ATM: Example, page 62
- Disabling IETF-Compliant PPP over ATM LLC Encapsulation on a Specific VC: Example, page 62

## **Configuring IETF-Compliant PPP over ATM LLC Encapsulation: Example**

This example shows how to configure IETF PPP over ATM LLC encapsulation in the VC class called ppp-default. The VC class specifies virtual template 1 from which to spawn PPP interfaces, SNAP encapsulation (the default), and a UBR class traffic type at 256 kbps. When the VC class ppp-default is configured on interface 0.1, PVC 0/70 inherits these properties. PVC 0/80 overrides virtual template 1 in the VC class and uses virtual template 2 instead. PVC 0/90 also overrides virtual template 1 and uses virtual template 3 instead. In addition, PVC 0/90 uses a VC multiplexed encapsulation and a UBR class traffic type at 500 kbps. For further information, refer to the "IETF-Compliant LLC Encapsulated PPP over ATM Configuration: Examples" section on page 61.

```
interface atm 0.1 multipoint
class-int ppp-default
!
pvc 0/70
exit
!
pvc 0/80
protocol ppp virtual-template 2
exit
!
pvc 0/90
encapsulation aal5mux ppp virtual-template 3
ubr 500
exit
exit
!
```

61

```
vc-class atm ppp-default
protocol ppp virtual-template 1
ubr 256
exit
```

## Overriding a Virtual Template for IETF-Compliant PPP over ATM: Example

This example illustrates how to use inheritance to override a virtual template configuration for muxppp or ciscoppp encapsulation options. For PVC 5/505, since the encapsulation option at that level is ciscoppp virtual template 1, as specified in the VC class called muxppp, the **protocol ppp virtual-template 2** command overrides only the virtual-template configuration. For further information, refer to the "IETF-Compliant LLC Encapsulated PPP over ATM Configuration: Examples" section on page 61.

```
interface atm 2/0
class-int muxppp
!
pvc 5/505
protocol ppp virtual-template 2
exit
!
muxppp
encapsulation aal5ciscoppp virtual-template 1
exit
```

## Disabling IETF-Compliant PPP over ATM LLC Encapsulation on a Specific VC: Example

This example shows how to limit the configuration of a particular LLC encapsulated protocol to a particular VC. First, we see that the VC class called "ppp" is configured with IETF PPP over ATM with LLC encapsulation and virtual template 1. This VC class is then applied to ATM interface 1/0/0. By configuring SNAP encapsulation by itself on PVC 0/32, you disable IETF PPP over ATM with LLC encapsulation on this particular PVC; PVC 0/32 will only carry IP. For further information, refer to the "IETF-Compliant LLC Encapsulated PPP over ATM Configuration: Examples" section on page 61.

```
interface atm 1/0/0
class-int ppp
exit
!
interface atm 1/0/0.100 point-to-point
description IP only VC
ip address 10.1.1.1 255.255.255.0
pvc 0/32
encapsulation aal5snap
exit
exit
!
vc-class atm ppp
encapsulation aal5snap
protocol ppp virtual-template 1
exit
```

## **Cisco Proprietary-PPP-over-ATM: Example**

The following example shows how to configure Cisco-proprietary PPP over ATM to use PPP unnumbered link and Challenge Handshake Authentication Protocol (CHAP) authentication. For further information, refer to the "Configuring Cisco-Proprietary PPP over ATM PVCs" section on page 47.

```
configure terminal !
interface virtual-template 2
encapsulation ppp
ip unnumbered ethernet 0/0
ppp authentication chap !
interface atm 2/0.2 point-to-point
pvc 0/34
encapsulation aal5ciscoppp virtual-template 2
exit
```

## **PPP over an ATM SVC Configuration: Example**

In the following example, ATM interface 2/0/0 is configured to accept ATM SVC calls whose called party address is 47.00918100000000400B0A2501.0060837B4740.00. The same ATM NSAP address can be configured on other physical ATM interfaces as well. When a PPP session is established, a virtual-access interface is created and cloned with the configuration from virtual template 1. All PPP sessions established on this ATM interface will use the IP address of loopback interface 0. A maximum of 100 SVCs can be established using this configuration. SVCs established using this configuration cannot take up more than 50 Mbps in total bandwidth.

```
interface ATM 2/0/0
  svc anna
  encapsulation aal5auto
  protocol ppp virtual-template 1
  max vc 100
  max bandwidth 50000
  atm nsap 47.00918100000000400B0A2501.0060837B4740.00
!
interface virtual-template 1
  ip unnumbered loopback 0
!
interface loopback 0
  ip address 10.7.1.1 255.255.255.0
```

# PPPoA/PPPoE Autosense on an ATM PVC: Example

78-17496-01

In the following example, the NAS is configured with PPPoA/PPPoE autosense for ATM PVCs on PVC 30/33:

```
! Configure PPP Autosense
! interface ATM 0/0/0.33 multipoint
pvc 30/33
encapsulation aal5autoppp Virtual-Template1
! Configure PPPoE
! vpdn enable
vpdn-group 1
accept dialin
protocol pppoe
virtual-template 1
! ip cef
```

```
interface virtual-template 1
  ip unnumbered fastethernet 0/0/0
  ip route-cache cef
!
interface fastethernet 0/0/0
  ip address 10.1.1.1 255.255.255.0
!
! Enable precloning for virtual-template 1
!
virtual-template 1 pre-clone 2000
```

## PPPoA/PPPoE Autosense on a VC Class: Example

In the following example, the NAS is configured with PPPoA/PPPoE autosense on the VC class called MyClass. MyClass applies PPPoA/PPPoE autosense to all PVCs on the ATM 0/0/0.99 interface.

```
! Configure PPP Autosense
vc-class ATM MyClass
encapsulation aal5autoppp Virtual-Template1
interface ATM 0/0/0.99 multipoint
  class-int MyClass
  no ip directed-broadcast
 pvc 20/40
 pvc 30/33
! Configure PPPoE
vpdn enable
vpdn-group 1
accept dialin
 protocol pppoe
 virtual-template 1
interface virtual-template 1
 ip unnumbered fastethernet 0/0/0
  ip route-cache cef
interface fastethernet 0/0/0
ip address 10.1.1.1 255.255.255.0
! Enable precloning for virtual-template 1
virtual-template 1 pre-clone 2000
```

# PPPoA/PPPoE Autosense on Multiple VC Classes and Virtual Templates: Example

In the following example, PPPoA and PPPoE sessions are handled separately by two virtual templates.

```
ip cef
vpdn enable
!
vpdn-group 1
accept-dialin
```

```
protocol pppoe
  virtual-template 1
pppoe limit per-mac 1
pppoe limit per-vc 1
virtual-template 1 pre-clone 1500
virtual-template 2 pre-clone 1000
interface ATM0/0/0.3 multipoint
 no ip directed-broadcast
 class-int pppauto
interface ATM0/0/0.9 multipoint
 ip address 10.16.40.1 255.255.0.0
no ip directed-broadcast
interface Virtual-Template1
 ip unnumbered ATM0/0/0.9
 ip route-cache cef
 no ip directed-broadcast
 peer default ip address pool pool-1
ppp authentication pap
interface Virtual-Template2
 ip unnumbered ATM0/0/0.9
 ip route-cache cef
no ip directed-broadcast
peer default ip address pool pool-2
ppp authentication chap
interface fastethernet 0/0/0
 ip address 10.1.1.1 255.255.255.0
vc-class atm pppauto
 encapsulation aal5autoppp Virtual-Template2
```

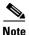

Whenever possible, it is preferable to configure PPPoA and PPPoE to use the same virtual template. Using separate virtual templates leads to the inefficient use of virtual access because the maximum number of virtual-access interfaces will have to be precloned twice: once for PPPoE and once for PPPoA. If PPPoA and PPPoE use the same virtual template, the maximum number of virtual-access interfaces can be precloned once and used for PPPoA and PPPoE as needed.

## Where to Go Next

If you want to identify a physical subscriber line for RADIUS communication with a RADIUS server, refer to the "Identifying a Physical Subscriber Line for RADIUS Access and Accounting" module.

## **Additional References**

The following sections provide references related to providing protocol support for broadband access aggregation of PPP over ATM sessions.

# **Related Documents**

| Related Topic                                  | Document Title                                                    |
|------------------------------------------------|-------------------------------------------------------------------|
| Broadband access aggregation concepts          | Refer to the "Understanding Broadband Access Aggregation" module. |
| Broadband access aggregation preparation tasks | Refer to the "Preparing for Broadband Access Aggregation" module. |

# **Standards**

| Standards                        | Title                              |
|----------------------------------|------------------------------------|
| Frame Relay Forum standard FRF.8 | Frame Relay to ATM Internetworking |

# **MIBs**

| MIBs | MIBs Link                                                                                                    |
|------|----------------------------------------------------------------------------------------------------|
|      | To locate and download MIBs for selected platforms, Cisco IOS releases, and feature sets, use Cisco MIB Locator found at the following URL: |
|      | http://www.cisco.com/go/mibs                                                                                                    |

## **RFCs**

| RFCs     | Title         |
|----------|---------------|
| RFC 2364 | PPP over AAL5 |

# **Technical Assistance**

| Description                                                                                                    | Link                             |
|----------------------------------------------------------------------------------------------------|----------------------------------|
| The Cisco Technical Support website contains thousands of pages of searchable technical content, including links to products, technologies, solutions, technical tips, and tools. Registered Cisco.com users can log in from this page to access even more content. | http://www.cisco.com/techsupport |

# Feature Information for Providing Protocol Support for Broadband Access Aggregation of PPP over ATM Sessions

Table 5 lists the features in this module and provides links to specific configuration information. Only features that were introduced or modified in Cisco IOS Release 12.1(1) or later releases appear in the table.

Not all commands may be available in your Cisco IOS software release. For details on when support for specific commands was introduced, see the command reference documents.

If you are looking for information on a feature in this technology that is not documented here, see the "Configuring Broadband Access Aggregation Features Roadmap."

Cisco IOS software images are specific to a Cisco IOS software release, a feature set, and a platform. Use Cisco Feature Navigator to find information about platform support and Cisco IOS software image support. Access Cisco Feature Navigator at <a href="http://www.cisco.com/go/fn">http://www.cisco.com/go/fn</a>. You must have an account on Cisco.com. If you do not have an account or have forgotten your username or password, click **Cancel** at the login dialog box and follow the instructions that appear.

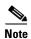

Table 5 lists only the Cisco IOS software release that introduced support for a given feature in a given Cisco IOS software release train. Unless noted otherwise, subsequent releases of that Cisco IOS software release train also support that feature.

Table 5 Feature Information for Providing Protocol Support for Broadband Access Aggregation of PPP over ATM Sessions

| Feature Name                       | Releases              | Feature Configuration Information                                                                                                    |
|------------------------------------|-----------------------|----------------------------------------------------------------------------------------------------|
| PPP over ATM                       | 12.1(1)               | PPP over ATM enables a high-capacity central site router with an ATM interface to terminate multiple remote PPP connections. PPP over ATM provides security validation per user, IP address pooling, and service selection capability. |
|                                    |                       | The following sections provide information about this feature:                                                                                                    |
|                                    |                       | • "Information About Providing Protocol Support for<br>Broadband Access Aggregation of PPP over ATM Sessions"<br>section on page 40                                                                                                    |
|                                    |                       | • "How to Provide Protocol Support for Broadband Access<br>Aggregation of PPP over ATM Sessions" section on page 42                                                                                                    |
| PPPoA/PPPoE Autosense for ATM PVCs | 12.2(4)T<br>12.2(4)T3 | The PPPoA/PPPoE autosense for ATM PVCs feature enables a router to distinguish between incoming PPP over ATM (PPPoA) and PPP over Ethernet (PPPoE) over ATM sessions and to create virtual access based on demand for both PPP types.  |
|                                    |                       | The following sections provide information about this feature:                                                                                                    |
|                                    |                       | • "Autosense for ATM PVCs" section on page 42                                                                                                    |
|                                    |                       | • "Configuring PPPoA Autosense for a Single PVC" section on page 52                                                                                                    |
|                                    |                       | • "Configuring PPPoA Autosense for a VC Class" section on page 54                                                                                                    |

Providing Protocol Support for Broadband Access Aggregation of PPP over ATM Sessions
Feature Information for Providing Protocol Support for Broadband Access Aggregation of PPP over ATM Sessions

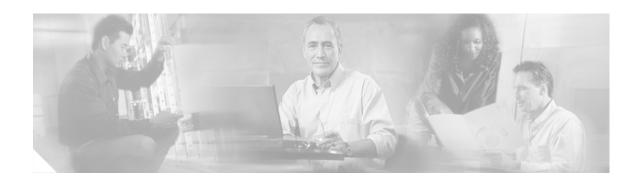

# Providing Protocol Support for Broadband Access Aggregation of PPPoE Sessions

PPP over Ethernet (PPPoE) profiles contain configuration information for a group of PPPoE sessions. Multiple PPPoE profiles can be defined for a device, allowing different virtual templates and other PPPoE configuration parameters to be assigned to different PPP interfaces, VLANs, and ATM PVCs that are used in supporting broadband access aggregation of PPPoE sessions.

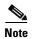

This module describes the method for configuring PPPoE sessions using profiles. If you have configured your PPPoE sessions using a release of Cisco IOS software earlier than Cisco IOS Release 12.4, refer to the documentation that corresponds to that release. Although the configuration methods used in Cisco IOS software releases prior to Release 12.4 are supported in Release 12.4, it is recommended that you use the configuration methods described in this module for new configurations and when upgrading to Cisco IOS Release 12.4.

#### **Module History**

This module was first published on May 2, 2005, and last updated on May 2, 2005.

#### **Finding Feature Information in This Module**

Not all features may be supported in your Cisco IOS software release. Use the "Feature Information for Providing Protocol Support for Broadband Access Aggregation of PPPoE Sessions" section on page 98 to find information about feature support and configuration.

## **Contents**

- Prerequisites for Providing Protocol Support for Broadband Access Aggregation of PPPoE Sessions, page 70
- Restrictions for Providing Protocol Support for Broadband Access Aggregation of PPPoE Sessions, page 70
- Information About Providing Protocol Support for Broadband Access Aggregation for PPPoE Sessions, page 71
- How to Provide Protocol Support for Broadband Access Aggregation of PPPoE Sessions, page 74
- Configuration Examples for Providing Protocol Support for Broadband Access Aggregation of PPPoE Sessions, page 90
- Where to Go Next, page 96

- Additional References, page 96
- Feature Information for Providing Protocol Support for Broadband Access Aggregation of PPPoE Sessions, page 98

# Prerequisites for Providing Protocol Support for Broadband Access Aggregation of PPPoE Sessions

- You must understand the concepts described in the "Understanding for Broadband Access Aggregation" module.
- You must perform the tasks contained in the "Preparing for Broadband Access Aggregation" module.

# Restrictions for Providing Protocol Support for Broadband Access Aggregation of PPPoE Sessions

PPPoE profiles separate the configuration of PPPoE from the configuration of virtual private dial-up networks (VPDN). The legacy method of configuring PPPoE in VPDN groups is still permitted, but you cannot configure PPPoE profiles and PPPoE in VPDN groups simultaneously.

If a PPPoE profile is assigned to a PPPoE port (Ethernet interface, VLAN, or PVC), virtual circuit (VC) class, or ATM PVC range and the profile has not yet been defined, the port, VC class, or range will not have any PPPoE parameters configured and will not use parameters from the global group.

On the PPPoE server only, PPPoE over 802.1Q VLAN support can be configured without using subinterfaces.

ATM PVC support for PPPoE over 802.1Q VLANs can be configured only on the PPPoE server.

It is not possible to shut down traffic for individual VLANs that are configured on the main interface. Individual VLANs that are configured on subinterfaces can be shut down.

A VLAN range can be configured on a main interface at the same time that VLANs outside the range are configured on subinterfaces of the same main interface. However, you cannot configure a specific VLAN on the main interface and on a subinterface at the same time.

# Information About Providing Protocol Support for Broadband Access Aggregation for PPPoE Sessions

This section contains information about the following:

- PPPoE Specification Definition, page 71
- Benefits of PPPoE Profiles, page 71
- PPPoE Connection Throttling, page 71
- PPPoE Profile Assignment to a VLAN Without Subinterfaces, page 72

## **PPPoE Specification Definition**

PPP over Ethernet (PPPoE) is a specification that defines how a host PC interacts with common broadband medium (for example, a digital subscriber line (DSL), wireless or cable modem) to achieve access to a high-speed data network. Relying on two widely accepted standards, Ethernet and PPP, the PPPoE implementation allows users over the Ethernet to share a common connection. The Ethernet principles supporting multiple users in a LAN, combined with the principles of PPP, which apply to serial connections, support this connection.

The base protocol is defined in RFC 2516.

### **Benefits of PPPoE Profiles**

Before the introduction of the use of PPPoE profiles, PPPoE parameters were configured within a VPDN group. Configuring PPPoE in a VPDN group limited PPPoE configuration options because only one PPPoE VPDN group with one virtual template is permitted on a device. The PPPoE Profiles feature provides simplicity and flexibility in PPPoE configuration by separating PPPoE from VPDN configuration. The PPPoE Profiles feature allows multiple PPPoE profiles, each with a different configuration, to be used on a single device.

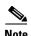

This module describes the method for configuring PPPoE sessions using profiles. If you have configured your PPPoE sessions using a release of Cisco IOS software earlier than Cisco IOS Release 12.4, refer to the documentation that corresponds to that release. Although the configuration methods used in Cisco IOS software releases prior to Release 12.4 are supported in Release 12.4, it is recommended that you use the configuration methods described in this module for new configurations and when upgrading to Cisco IOS Release 12.4.

### **PPPoE Connection Throttling**

Repeated requests to initiate PPPoE sessions can adversely affect the performance of a router and RADIUS server. The PPPoE Connection Throttling feature limits PPPoE connection requests to help prevent intentional denial-of-service attacks as well as unintentional PPP authentication loops. This feature implements session throttling on the PPPoE server to limit the number of PPPoE session requests that can be initiated from a MAC address or virtual circuit (VC) during a specified period of time.

### **PPPoE Profile Assignment to a VLAN Without Subinterfaces**

Using PPPoE profile assignment to a VLAN without subinterfaces provides two enhancements to PPP over Ethernet (PPPoE) over IEEE 802.1Q VLAN functionality:

- It removes the requirement for each PPPoE VLAN to be created on a subinterface. Removal of this
  requirement increases the number of VLANs that can be configured on a router to 4000 VLANs per
  interface.
- It adds ATM permanent virtual circuit (PVC) support for PPPoE over VLAN traffic that uses bridged RFC 1483 encapsulation.

To configure PPPoE over 802.1Q VLAN support on an interface rather than a subinterface, and to configure ATM support for PPPoE over 802.1Q VLANs, you should understand the following concepts:

- PPPoE over VLAN Configuration Without Using Subinterfaces, page 72
- PPPoE over VLAN Support on ATM PVCs, page 72
- Benefits of PPPoE over VLAN Scaling and ATM Support for PPPoE over VLANs, page 73

#### **PPPoE over VLAN Configuration Without Using Subinterfaces**

PPPoE profile assignment to a VLAN without subinterfaces removes the requirement for each PPPoE VLAN to be created on a subinterface. Allowing more than one PPPoE VLAN to be configured on a main interface increases the number of VLANs that can be configured on a router to 4000 VLANs per interface.

Individual VLANs or a range of VLANs can be configured on an interface. You can configure a VLAN range on a main interface and at the same time configure VLANs outside the range on subinterfaces of the same interface.

### PPPoE over VLAN Support on ATM PVCs

PPPoE profile assignment to a VLAN without subinterfaces enables ATM PVCs to process PPPoE over VLAN packets that use bridged RFC 1483 encapsulation. This capability allows PPPoE traffic from different 802.1Q VLANs to be multiplexed over the same ATM PVC.

Figure 8 shows a sample network topology that implements PPPoE over VLAN on ATM PVCs. In this topology, a service provider is using an Ethernet switch to provide Ethernet service to home users and a single PVC to provide the switch with WAN access. The home users use PPPoE to access services on the network access server (NAS). Each port on the switch is assigned a separate VLAN, and the VLANs are trunked over a Fast Ethernet or Gigabit Ethernet interface that is connected to a digital subscriber line (DSL) modem acting as a bridge.

The 802.1Q VLAN-encapsulated traffic coming in from the Ethernet switch trunk is encapsulated in RFC 1483 bridged encapsulation by the DSL modem and sent across the ATM WAN to the NAS. The NAS, which is configured to support PPPoE over VLANs over ATM PVCs, will extract the PPPoE packet from the PPPoE over 802.1Q VLAN over RFC 1483 bridged encapsulation and provide PPPoE services to the user.

In the downlink, the NAS sends packets in PPPoE over 802.1Q VLAN over RFC 1483 bridged encapsulation. The DSL modem strips off the RFC 1483 encapsulation and forwards the 802.1Q VLAN packets across the trunk to the switch. The switch then sends the Ethernet packets to the port associated with the 802.1 VLAN ID.

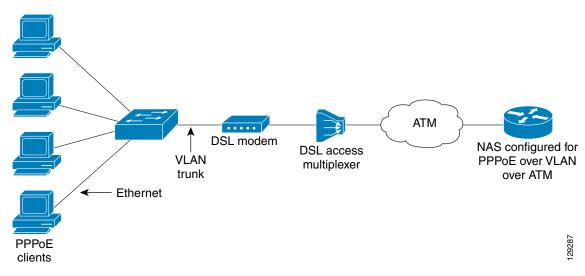

Figure 8 Sample Network Topology for PPPoE over 802.1Q VLANs over ATM

#### Benefits of PPPoE over VLAN Scaling and ATM Support for PPPoE over VLANs

PPPoE over VLAN scaling and ATM support for PPPoE over VLANs has the following benefits:

- Increases the number of VLANs that can be configured on a router to 4000 VLANs per interface by removing the requirement for each PPPoE VLAN to be configured on a subinterface.
- Provides support for PPPoE over VLANs over ATM interfaces using RFC 1483 bridged encapsulation.

### **Autosense for ATM PVCs**

The PPPoA/PPPoE Autosense for ATM PVCs feature enables a router to distinguish between incoming PPP over ATM (PPPoA) and PPP over Ethernet (PPPoE) over ATM sessions and to create virtual access based on demand for both PPP types.

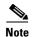

The PPPoA/PPPoE Autosense for ATM PVCs feature is supported on SNAP-encapsulated ATM PVCs only. It is not supported on MUX-encapsulated PVCs.

#### **Benefits of Autosense for ATM PVCs**

Autosense for ATM PVCs provides resource allocation on demand. For each permanent virtual circuit (PVC) configured for both PPPoA and PPPoE, certain resources (including one virtual-access interface) are allocated upon configuration, regardless of the existence of a PPPoA or PPPoE session on that PVC. The autosense for ATM PVCs resources are allocated for PPPoA and PPPoE sessions only when a client initiates a session, thus reducing overhead on the network access server (NAS).

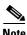

Autosense for ATM PVCs supports ATM PVCs only. Switched virtual circuits (SVCs) are not supported.

# How to Provide Protocol Support for Broadband Access Aggregation of PPPoE Sessions

To provide protocol support for broadband access aggregation by assigning a profile, defining the profile is required. The profile definition is required as described in the "Defining a PPPoE Profile" section on page 74, and an additional task makes an assignment of the profile to a protocol type.

- Defining a PPPoE Profile, page 74 (required)
- Assigning a PPPoE Profile to an Ethernet Interface, page 76 (optional)
- Assigning a PPPoE Profile to an ATM PVC, page 77 (optional)
- Assigning a PPPoE Profile to an ATM PVC Range and PVC Within a Range, page 78 (optional)
- Assigning a PPPoE Profile to an ATM VC Class, page 80 (optional)
- Configuring MAC Addresses for PPPoE, page 85 (optional)
- Assigning a PPPoE Profile to a VLAN Subinterface, page 81 (optional)

When assigning a PPPoE profile to a VLAN without a subinterface, select from the following tasks:

- Configuring PPPoE over 802.1Q VLAN Support on an Ethernet Interface, page 82 (optional)
- Configuring an ATM PVC to Support PPPoE over 802.1Q VLAN Traffic, page 84 (optional)
- Configuring a VC Class for PPPoE over 802.1Q VLAN Support, page 85 (optional)

When configuring PPPoE session recovery after a system reload, perform the following task:

• Configuring MAC Addresses for PPPoE, page 85 (optional)

## **Defining a PPPoE Profile**

Perform this task to define a PPPoE profile.

#### **SUMMARY STEPS**

- 1. enable
- 2. configure terminal
- 3. **bba-group pppoe** { group-name | **global**}
- 4. virtual-template template-number
- **5. sessions max limit** *number-of-sessions* [**threshold** *threshold-value*]
- 6. sessions per-mac limit per-mac-limit
- 7. sessions per-vlan limit per-vlan-limit
- 8. **sessions per-vc limit** per-vc-limit [threshold threshold-value]
- 9. sessions {per-mac | per-vc] throttle session-request session-request-period blocking-period
- 10. ac name name
- 11. end

|        | Command or Action                                                         | Purpose                                                                                                    |
|--------|---------------------------------------------------------------------------|----------------------------------------------------------------------------------------------------|
| Step 1 | enable                                                                    | Enables privileged EXEC mode.                                                                                                    |
|        | <pre>Example: Router&gt; enable</pre>                                     | • Enter your password if prompted.                                                                                                    |
| Step 2 | configure terminal                                                        | Enters global configuration mode.                                                                                                    |
|        | Example: Router# configure terminal                                       |                                                                                                    |
| Step 3 | bba-group pppoe {group-name   global}                                     | Defines a PPPoE profile, and enters BBA group configuration mode.                                                                                                    |
|        | <pre>Example: Router(config) # bba-group pppoe global</pre>               | <ul> <li>The global keyword creates a profile that serves as the<br/>default profile for any PPPoE port that is not assigned<br/>a specific profile.</li> </ul>                                      |
| Step 4 | <pre>virtual-template template-number  Example:</pre>                     | Specifies which virtual template will be used to clone virtual access interfaces for all PPPoE ports that use this PPPoE profile.                                                                    |
|        | Router(config-bba-group)# virtual-template 1                              |                                                                                                    |
| Step 5 | sessions max limit number-of-sessions [threshold threshold-value]         | Configures the PPPoE global profile with the maximum number of PPPoE sessions that will be permitted on a router and sets the PPPoE session-count threshold at which an SNMP trap will be generated. |
|        | <pre>Example: Router(config-bba-group)# sessions max limit 8000</pre>     | Note This command applies only to the global profile.                                                                                                    |
| Step 6 | sessions per-mac limit per-mac-limit                                      | Sets the maximum number of PPPoE sessions permitted per MAC address in a PPPoE profile.                                                                                                    |
|        | <pre>Example: Router(config-bba-group)# sessions per-mac limit 2</pre>    |                                                                                                    |
| Step 7 | sessions per-vlan limit per-vlan-limit                                    | Sets the maximum number of PPPoE sessions permitted per VLAN in a PPPoE profile.                                                                                                    |
|        | <pre>Example: Router(config-bba-group)# sessions per-vlan limit 200</pre> |                                                                                                    |
| Step 8 | sessions per-vc limit per-vc-limit [threshold threshold-value]            | Sets the maximum number of PPPoE sessions permitted on a VC in a PPPoE profile, and sets the PPPoE session-count threshold at which an SNMP trap will be generated.                                  |
|        | <pre>Example: Router(config-bba-group)# sessions per-vc limit 8</pre>     |                                                                                                    |

|         | Command or Action                                                                            | Purpose                                                                                                    |
|---------|----------------------------------------------------------------------------------------------|----------------------------------------------------------------------------------------------------|
| Step 9  | sessions {per-mac   per-vc} throttle session-requests session-request-period blocking-period | (Optional) Configures PPPoE connection throttling, which limits the number of PPPoE session requests that can be made from a VC or a MAC address within a specified period of time. |
|         | Example:                                                                                     |                                                                                                    |
|         | Router(config-bba-group) # sessions per-vc throttle 100 30 3008                              |                                                                                                    |
| Step 10 | ac name name                                                                                 | (Optional) Specifies the name of the access concentrator to be used in PPPoE Active Discovery Offers (PADO).                                                                        |
|         | Example:                                                                                     |                                                                                                    |
|         | Router(config-bba-group) # ac name europa                                                    |                                                                                                    |
| Step 11 | end                                                                                          | (Optional) Exits the configuration mode and returns to privileged EXEC mode.                                                                                                    |
|         | Example:                                                                                     |                                                                                                    |
|         | Router(config-bba-group)# end                                                                |                                                                                                    |

# **Assigning a PPPoE Profile to an Ethernet Interface**

Perform this task to assign a PPPoE profile to an Ethernet interface.

#### **SUMMARY STEPS**

- 1. enable
- 2. configure terminal
- 3. interface ethernet number
- 4. **pppoe enable** [group group-name]
- 5. end

|        | Command or Action                                         | Purpose                                                                  |
|--------|-----------------------------------------------------------|--------------------------------------------------------------------------|
| Step 1 | enable                                                    | Enables privileged EXEC mode.                                            |
|        |                                                           | Enter your password if prompted.                                         |
|        | Example: Router> enable                                   |                                                                          |
| Step 2 | configure terminal                                        | Enters global configuration mode.                                        |
|        | Example: Router# configure terminal                       |                                                                          |
| Step 3 | interface ethernet number                                 | Specifies an Ethernet interface and enters interface configuration mode. |
|        | <pre>Example: Router(config) # interface ethernet 0</pre> |                                                                          |

|        | Command or Action                                             | Purpose                                                                                                    |
|--------|---------------------------------------------------------------|----------------------------------------------------------------------------------------------------|
| Step 4 | pppoe enable [group group-name]                               | Enables PPPoE sessions on an Ethernet interface or subinterface.                                                                                                    |
|        | <pre>Example: Router(config-if)# pppoe enable group one</pre> | <b>Note</b> If a PPPoE profile is not assigned to the interface by using the <b>group</b> <i>group-name</i> option, the interface will use the global PPPoE profile. |
| Step 5 | end                                                           | (Optional) Exits the configuration mode and returns to privileged EXEC mode.                                                                                         |
|        | <pre>Example: Router(config-if)# end</pre>                    |                                                                                                    |

# **Assigning a PPPoE Profile to an ATM PVC**

Perform this task to assign a PPPoE profile to an ATM PVC.

#### **SUMMARY STEPS**

- 1. enable
- 2. configure terminal
- 3. interface atm number [point-to-point | multipoint]
- 4. pvc vpi/vci
- **5. protocol pppoe** [**group** *group-name*]

or

encapsulation aal5autoppp virtual-template number [group group-name]

6. end

|        | Command or Action                                                   | Purpose                                                                             |
|--------|---------------------------------------------------------------------|-------------------------------------------------------------------------------------|
| Step 1 | enable                                                              | Enables privileged EXEC mode.                                                       |
|        |                                                                     | • Enter your password if prompted.                                                  |
|        | Example:                                                            |                                                                                     |
|        | Router> enable                                                      |                                                                                     |
| Step 2 | configure terminal                                                  | Enters global configuration mode.                                                   |
|        |                                                                     |                                                                                     |
|        | Example:                                                            |                                                                                     |
|        | Router# configure terminal                                          |                                                                                     |
| Step 3 | <pre>interface atm number [point-to-point   multipoint]</pre>       | Specifies an ATM interface or subinterface and enters interface configuration mode. |
|        | <pre>Example: Router(config) # interface atm 5/0.1 multipoint</pre> |                                                                                     |

|        | Command or Action                                                                                                    | Purpose                                                                                                    |
|--------|----------------------------------------------------------------------------------------------------|----------------------------------------------------------------------------------------------------|
| Step 4 | pvc vpi/vci                                                                                                    | Creates an ATM PVC and enters ATM virtual circuit configuration mode.                                                                      |
|        | <pre>Example: Router(config-if)# pvc 2/101</pre>                                                                     |                                                                                                    |
| Step 5 | <pre>protocol pppoe [group group-name] Or encapsulation aal5autoppp virtual-template number [group group-name]</pre> | Enables PPPoE sessions to be established on ATM PVCs. or Configures PPPoA/PPPoE autosense on the PVC.                                      |
|        | <pre>Example: Router(config-if-atm-vc)# protocol pppoe group one or</pre>                                            | Note If a PPPoE profile is not assigned to the PVC by using the <b>group</b> group-name option, the PVC will use the global PPPoE profile. |
|        | Router(config-if-atm-vc)# encapsulation aal5autoppp virtual-template 1 group one                                     |                                                                                                    |
| Step 6 | end                                                                                                    | (Optional) Exits the configuration mode and returns to privileged EXEC mode.                                                               |
|        | <pre>Example: Router(config-if-atm-vc)# end</pre>                                                                    |                                                                                                    |

# Assigning a PPPoE Profile to an ATM PVC Range and PVC Within a Range

Perform this task to assign a PPPoE profile to an ATM PVC range and PVC within a range.

#### **SUMMARY STEPS**

- 1. enable
- 2. configure terminal
- 3. interface atm number [point-to-point | multi-point]
- 4. range [range-name] pvc start-vpi/start-vci end-vpi/end-vci
- 5. **protocol pppoe** [group group-name]

or

encapsulation aal5autoppp virtual-template number [group group-name]

- **6. pvc-in-range** [pvc-name] [[vpi/]vci]
- 7. **protocol pppoe** [**group** group-name]

or

encapsulation aal5autoppp virtual-template number [group group-name]

8. end

|        | Command or Action                                                                   | Purpose                                                                                                    |
|--------|-------------------------------------------------------------------------------------|----------------------------------------------------------------------------------------------------|
| Step 1 | enable                                                                              | Enables privileged EXEC mode.                                                                                                    |
|        |                                                                                     | Enter your password if prompted.                                                                                                    |
|        | <pre>Example: Router&gt; enable</pre>                                               |                                                                                                    |
| Step 2 | configure terminal                                                                  | Enters global configuration mode.                                                                                                    |
|        | Example: Router# configure terminal                                                 |                                                                                                    |
| Step 3 | <pre>interface atm number [point-to-point   multi-point]</pre>                      | Specifies an ATM interface or subinterface and enters interface configuration mode.                                                                                   |
|        | <pre>Example: Router(config) # interface atm 5/0.1 multipoint</pre>                 |                                                                                                    |
| Step 4 | <pre>range [range-name] pvc start-vpi/start-vci end-vpi/end-vci</pre>               | Defines a range of PVCs and enables PVC range configuration mode.                                                                                                    |
|        | Example: Router(config-if) # range range-one pvc 100 4/199                          |                                                                                                    |
| Step 5 | <pre>protocol pppoe [group group-name] or</pre>                                     | Enables PPPoE sessions to be established on a range of ATM PVCs.                                                                                                    |
|        | encapsulation aal5autoppp virtual-template                                          | or                                                                                                    |
|        | number [group group-name]                                                           | Configures PPPoA/PPPoE autosense.                                                                                                    |
|        | <pre>Example: Router(config-if-atm-range)# protocol pppoe group one</pre>           | <b>Note</b> If a PPPoE profile is not assigned to the PVC range by using the <b>group</b> group-name option, the PVCs in the range will use the global PPPoE profile. |
|        | or                                                                                  |                                                                                                    |
|        | Router(config-if-atm-range)# encapsulation aal5autoppp virtual-template 1 group one |                                                                                                    |
| Step 6 | <pre>pvc-in-range [pvc-name] [[vpi/]vci]</pre>                                      | Defines an individual PVC within a PVC range and enables PVC-in-range configuration mode.                                                                             |
|        | <pre>Example: Router(config-if-atm-range)# pvc-in-range pvc1 3/104</pre>            |                                                                                                    |

|        | Command or Action                                                                                                    | Purpose                                                                                                    |
|--------|----------------------------------------------------------------------------------------------------|----------------------------------------------------------------------------------------------------|
| Step 7 | <pre>protocol pppoe [group group-name]  or encapsulation aal5autoppp virtual-template number [group group-name]</pre> | Enables PPPoE sessions to be established on a PVC within a range.  or  Configures PPPoA/PPPoE autosense.                            |
|        | <pre>Example: Router(config-if-atm-range-pvc)# protocol pppoe group two Or</pre>                                      | Note If a PPPoE profile is not assigned to the PVC by using the group group-name option, the PVC will use the global PPPoE profile. |
|        | Router(config-if-atm-range-pvc)# encapsulation aal5autoppp virtual-template 1 group two                               |                                                                                                    |
| Step 8 | end                                                                                                    | (Optional) Exits the configuration mode and returns to privileged EXEC mode.                                                        |
|        | <pre>Example: Router(config-if-atm-range-pvc)# end</pre>                                                              |                                                                                                    |

# **Assigning a PPPoE Profile to an ATM VC Class**

Perform this task to assign a PPPoE profile to an ATM VC class.

#### **SUMMARY STEPS**

- 1. enable
- 2. configure terminal
- 3. vc-class atm vc-class-name
- 4. **protocol pppoe** [group group-name]

or

encapsulation aal5autoppp virtual-template number [group group-name]

5. end

|        | Command or Action          | Purpose                            |
|--------|----------------------------|------------------------------------|
| Step 1 | enable                     | Enables privileged EXEC mode.      |
|        |                            | • Enter your password if prompted. |
|        | Example:                   |                                    |
|        | Router> enable             |                                    |
| Step 2 | configure terminal         | Enters global configuration mode.  |
|        |                            |                                    |
|        | Example:                   |                                    |
|        | Router# configure terminal |                                    |

|        | Command or Action                                                                            | Purpose                                                                                                    |
|--------|----------------------------------------------------------------------------------------------|----------------------------------------------------------------------------------------------------|
| Step 3 | vc-class atm vc-class-name                                                                   | Creates an ATM VC class and enters ATM VC class configuration mode.                                                                                 |
|        | <pre>Example: Router(config) # vc-class atm class1</pre>                                     | • A VC class can be applied to an ATM interface, subinterface, or VC.                                                                               |
| Step 4 | protocol pppoe [group group-name]                                                            | Enables PPPoE sessions to be established.                                                                                                    |
|        | or                                                                                           | or                                                                                                    |
|        | encapsulation aal5autoppp virtual-template                                                   | Configures PPPoA/PPPoE autosense.                                                                                                    |
|        | <pre>number [group group-name]  Example: Router(config-vc-class)# protocol pppoe group</pre> | Note If a PPPoE profile is not assigned by using the group group-name option, the PPPoE sessions will be established with the global PPPoE profile. |
|        | Or  Router(config-vc-class)# encapsulation aal5autoppp virtual-template 1 group two          |                                                                                                    |
| Step 5 | end                                                                                          | (Optional) Exits the configuration mode and returns to privileged EXEC mode.                                                                        |
|        | <pre>Example: Router(config-vc-class)# end</pre>                                             |                                                                                                    |

# **Assigning a PPPoE Profile to a VLAN Subinterface**

Perform this task to assign a PPPoE profile to a VLAN subinterface.

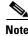

This configuration method requires the use of subinterfaces. One subinterface supports one VLAN.

#### **SUMMARY STEPS**

- 1. enable
- 2. configure terminal
- 3. interface range {{ethernet | gigabitethernet | atm} slotlinterface.subinterface {{ethernet | fastethernet | atm} slotlinterface.subinterface
- 4. encapsulation dot1q vlan-id
- **5. protocol pppoe** [**group** *group-name*]
- 6. end

#### **DETAILED STEPS**

|        | Command or Action                                                                                                    | Purpose                                                                         |
|--------|----------------------------------------------------------------------------------------------------|---------------------------------------------------------------------------------|
| Step 1 | enable                                                                                                    | Enables privileged EXEC mode.                                                   |
|        |                                                                                                    | • Enter your password if prompted.                                              |
|        | Example: Router> enable                                                                                                    |                                                                                 |
| Step 2 | configure terminal                                                                                                    | Enters global configuration mode.                                               |
|        | Example: Router# configure terminal                                                                                                    |                                                                                 |
| Step 3 | <pre>interface range {{ethernet fasteahternet gigabitethernet atm} slot/interface.subinterface - {{ethernet fastethernet gigabitethernet atm]} slot/inteface.subinterface</pre> | Assigns a subinterface to an interface and enters interface configuration mode. |
|        | <pre>Example: Router(Config) # interface range fastethernet5/1.1 - fastethernet5/1.4</pre>                                                                                      |                                                                                 |
| Step 4 | encapsulation dotlq vlan-id                                                                                                    | Sets the encapsulation method used by the interface.                            |
|        | <pre>Example: Router(config-int-if)# encapsulation dot1q 301</pre>                                                                                                    |                                                                                 |
| Step 5 | <pre>protocol pppoe [group group-name}</pre>                                                                                                    | Enables PPPoE sessions to be established.                                       |
|        | <pre>Example: Router(config-int-if)# protocol pppoe group two</pre>                                                                                                    |                                                                                 |
| Step 6 | end                                                                                                    | (Optional) Exits the configuration mode and returns to privileged EXEC mode.    |
|        | Example: Router(config-int-if)# end                                                                                                    |                                                                                 |

# Configuring PPPoE over 802.10 VLAN Support on an Ethernet Interface

Perform this task to enable PPPoE over IEEE 802.1Q VLAN support on a main Ethernet interface.

The PPPoE over VLAN Enhancements: Configuration Limit Removal and ATM Support feature removes the requirement for each PPPoE VLAN to be created on a subinterface. Allowing more than one PPPoE VLAN to be configured on a main interface increases the number of VLANs that can be configured on a router to 4000 VLANs per interface.

Individual VLANs or a range of VLANs can be configured on an interface. You can configure a VLAN range on a main interface and at the same time configure VLANs outside the range on subinterfaces of the same interface.

#### **SUMMARY STEPS**

- 1. enable
- 2. configure terminal
- **3**. **interface** *type number*
- 4. vlan-id dot1q vlan-id

Of

vlan-range dot1q start-vlan-id end-vlan-id

**5. pppoe enable** [**group** *group-name*]

|        | Command or Action                                                           | Purpose                                                                              |
|--------|-----------------------------------------------------------------------------|--------------------------------------------------------------------------------------|
| Step 1 | enable                                                                      | Enables privileged EXEC mode.                                                        |
|        |                                                                             | • Enter your password if prompted.                                                   |
|        | Example:                                                                    |                                                                                      |
|        | Router> enable                                                              |                                                                                      |
| Step 2 | configure terminal                                                          | Enters global configuration mode.                                                    |
|        | Example: Router# configure terminal                                         |                                                                                      |
| Step 3 | interface type number                                                       | Specifies the interface to be configured and enters interface configuration mode.    |
|        | <pre>Example: Router(config)# interface fastethernet 0/2</pre>              |                                                                                      |
| Step 4 | vlan-id dot1q vlan-id                                                       | Enables IEEE 802.1Q VLAN encapsulation for a specific VLAN on an Ethernet interface. |
|        | or                                                                          | or                                                                                   |
|        | vlan-range dot1q start-vlan-id end-vlan-id                                  | or Enables IEEE 802.1Q VLAN encapsulation for a range of                             |
|        | Example:                                                                    | VLANs on an Ethernet interface.                                                      |
|        | Router(config-if)# vlan-id dot1q 0 or                                       |                                                                                      |
|        | Router(config-if)# vlan-range dot1q 0 60                                    |                                                                                      |
| Step 5 | <pre>pppoe enable [group group-name]</pre>                                  | Enables PPPoE sessions over a specific VLAN or a range of VLANs.                     |
|        | <pre>Example: Router(config-if-vlan-range)# pppoe enable group pppoe1</pre> |                                                                                      |

# Configuring an ATM PVC to Support PPPoE over 802.10 VLAN Traffic

Perform the following task to enable an ATM PVC to support RFC 1483 bridge encapsulated PPPoE over IEEE 802.1Q VLAN traffic. The PPPoE over VLAN Enhancements: Configuration Limit Removal and ATM Support feature enables ATM PVCs to process PPPoE over VLAN packets that use bridged RFC 1483 encapsulation. This capability allows PPPoE traffic from different 802.1Q VLANs to be multiplexed over the same ATM PVC.

For more information, refer to the "PPPoE over VLAN Support on ATM PVCs" section on page 72.

#### **SUMMARY STEPS**

- 1. enable
- 2. configure terminal
- 3. interface atm number.subinterface-number {multipoint | point-to-point}
- 4. pvc [name] vpi/vci
- **5. protocol pppovlan dot1q** {*vlan-id* | *start-vlan-id end-vlan-id*} [**group** *group-name*]

|        | Command or Action                                                                           | Purpose                                                                               |
|--------|---------------------------------------------------------------------------------------------|---------------------------------------------------------------------------------------|
| Step 1 | enable                                                                                      | Enables privileged EXEC mode.                                                         |
|        |                                                                                             | • Enter your password if prompted.                                                    |
|        | Example: Router> enable                                                                     |                                                                                       |
| Step 2 | configure terminal                                                                          | Enters global configuration mode.                                                     |
|        | Example: Router# configure terminal                                                         |                                                                                       |
| Step 3 | <pre>interface atm number.subinterface-number {multipoint   point-to-point}</pre>           | Configures an ATM multipoint subinterface and enters subinterface configuration mode. |
|        | <pre>Example: Router(config)# interface atm 2/0.1 multipoint</pre>                          |                                                                                       |
| Step 4 | pvc [name] vpi/vci                                                                          | Configures a PVC and enters ATM VC configuration mode.                                |
|        | <pre>Example: Router(config-subif)# pvc 0/60</pre>                                          |                                                                                       |
| Step 5 | <pre>protocol pppovlan dot1q {vlan-id   start-vlan-id end-vlan-id} [group group-name]</pre> | Enables PPPoE for a specific IEEE 802.1Q VLAN or a range of VLANs on an ATM PVC.      |
|        | Example: Router(config-if-atm-vc)# protocol pppovlan dotlq 0 50 group pppoel                |                                                                                       |

## Configuring a VC Class for PPPoE over 802.10 VLAN Support

Perform the following task to enable support for PPPoE over IEEE 802.1Q VLANs in a VC class.

#### **SUMMARY STEPS**

- 1. enable
- 2. configure terminal
- 3. vc-class atm name
- 4. **protocol pppovlan dot1q** {*vlan-id* | *start-vlan-id end-vlan-id*} [**group** *group-name*]

#### **DETAILED STEPS**

|        | Command or Action                                                                           | Purpose                                                                                      |
|--------|---------------------------------------------------------------------------------------------|----------------------------------------------------------------------------------------------|
| Step 1 | enable                                                                                      | Enables privileged EXEC mode.                                                                |
|        |                                                                                             | Enter your password if prompted.                                                             |
|        | Example:                                                                                    |                                                                                              |
|        | Router> enable                                                                              |                                                                                              |
| Step 2 | configure terminal                                                                          | Enters global configuration mode.                                                            |
|        | Example:                                                                                    |                                                                                              |
|        | Router# configure terminal                                                                  |                                                                                              |
| Step 3 | vc-class atm name                                                                           | Configures an ATM VC class and enters VC-class configuration mode.                           |
|        | Example:                                                                                    |                                                                                              |
|        | Router(config) # vc-class atm class1                                                        |                                                                                              |
| Step 4 | <pre>protocol pppovlan dot1q {vlan-id   start-vlan-id end-vlan-id} [group group-name]</pre> | Enables support for PPPoE for a specific IEEE 802.1Q VLAN or a range of VLANs in a VC class. |
|        | Example:                                                                                    | Note A VC class can be applied to an ATM interface, subinterface, PVC, or range of PVCs.     |
|        | Router(config-vc-class)# protocol pppovlan dot1q 0 50 group pppoe1                          | ,,                                                                                           |

## **Configuring MAC Addresses for PPPoE**

The Configurable MAC Address for PPPoE feature configures the MAC address on ATM permanent virtual circuits (PVCs) in a broadband access (BBA) group to use a different MAC address for PPP over Ethernet over ATM (PPPoEoA).

Perform this task to configure different MAC addresses on PPPoE and enable the aggregation router to bridge packets from Ethernet to the appropriate PVC.

#### Prerequisites for Configurable MAC Address for PPPoE

A BBA group profile should already exist. The BBA group commands are used to configure broadband access on aggregation and client devices that use PPP over ATM (PPPoA), PPP over Ethernet (PPPoE), and RBE.

Perform this task configure different MAC addresses on PPPoE and enable the aggregation router to bridge packets from Ethernet to the appropriate PVC.

To configure the configurable MAC Address for PPPoE feature, you should understand the following concepts:

- MAC Address for PPPoEoA, page 86
- Benefits of the Configurable MAC Address for PPPoE Feature, page 86

#### **MAC Address for PPPoEoA**

To prevent customers from experiencing unexpected behavior resulting from a system change, any change in the usage of MAC addresses will not happen unless it is explicitly configured.

Except for using a different MAC address, this feature does not change the way PPPoE works. This change is limited to ATM interfaces only—specifically, PPPoEoA—and will not be applied to other interfaces where PPPoE is operated on interfaces such as Ethernet, Ethernet VLAN, and Data-over-Cable Service Interface Specifications (DOCSIS). Changing the PPPoE MAC address on those interfaces, which are broadcast in nature, requires placing the interface in promiscuous mode, thereby affecting the performance of the router because the router software has to receive all Ethernet frames and then discard unneeded frames in the software driver.

This feature is disabled by default and applies to all PPPoE sessions on an ATM PVC interface configured in a BBA group.

When PPPoE and routed bridge encapsulation (RBE) are configured on two separate PVCs on the same digital subscriber line (DSL), the customer premises equipment (CPE) acts like a pure bridge, bridging from Ethernet to the two ATM PVCs on the DSL. Because the CPE acts as a bridge, and because the aggregation router uses the same MAC address for both PPPoE and RBE, the CPE will not be able to bridge packets to the correct PVC. The solution is to have a different MAC address for PPPoE only. The MAC address can be either configured or selected automatically.

The MAC address of the PPPoEoA session is either the value configured on the ATM interface using the **mac-address** command or the burned-in MAC address if a MAC address is not already configured on the ATM interface. This functionality is effective only when neither autoselect nor a MAC address is specified on a BBA group.

If the MAC address is specified on a BBA group, all PPPoEoA sessions use the MAC address specified on the BBA group, which is applied on the virtual circuit (VC).

If the MAC address is selected automatically, 7 is added to the MAC address of the ATM interface.

### **Benefits of the Configurable MAC Address for PPPoE Feature**

Because the Cisco IOS aggregation routers use the interface MAC address as the source MAC address for all broadband aggregation protocols on that interface, this feature solves problems that may occur when both RBE and PPPoE are deployed on the same ATM interface.

#### **SUMMARY STEPS**

- 1. enable
- 2. configure terminal
- **3. bba-group pppoe** { bba-group-name | **global**}
- 4. mac-address {autoselect | mac-address}
- 5. end
- 6. show pppoe session

|       | Command or Action                                                    | Purpose                                                                                                    |
|-------|----------------------------------------------------------------------|----------------------------------------------------------------------------------------------------|
| tep 1 | enable                                                               | Enables privileged EXEC mode.                                                                                                    |
|       |                                                                      | Enter your password if prompted.                                                                                                    |
|       | <pre>Example: Router&gt; enable</pre>                                |                                                                                                    |
| tep 2 | configure terminal                                                   | Enters global configuration mode.                                                                                                    |
|       | Example: Router# configure terminal                                  |                                                                                                    |
| tep 3 | bba-group pppoe {bba-group-name   global}                            | Enters BBA group configuration mode.                                                                                                    |
|       | <pre>Example: Router(config) # bba-group pppoe bba_group1</pre>      |                                                                                                    |
| tep 4 | mac-address {autoselect   mac-address}                               | Selects the MAC address, as follows:                                                                                                    |
|       | <pre>Example: Router(config-bba-group)# mac-address autoselect</pre> | <ul> <li>autoselect—Automatically selects the MAC address based on the ATM interface address, plus 7.</li> <li>mac-address—Standardized data link layer address having a 48-bit MAC address. Also known as a hardware address, MAC layer address, and physical address. All PPPoEoA sessions use the MAC address specified on the BBA group, which are applied on the VC.</li> </ul> |
| tep 5 | end                                                                  | Exits BBA group configuration mode.                                                                                                    |
|       | <pre>Example: Router(config-bba-group)# end</pre>                    |                                                                                                    |
| tep 6 | show pppoe session                                                   | Displays the MAC address as the local MAC (LocMac) address on the last line of the display.                                                                                                    |
|       | Example: Router# show pppoe session                                  |                                                                                                    |

#### **Example**

The following example shows the display of the MAC address as LocMac.

#### Router# show pppoe session

LocMAC is burned in mac-address of ATM interface (0008.7c55.a054).

# **Configuring PPPoE Session Recovery After Reload**

Perform this task to configure the aggregation device to send PPPoE active discovery terminate (PADT) packets to the CPE device upon receipt of PPPoE packets on half-active PPPoE sessions.

If the PPP keepalive mechanism is disabled on a customer premises equipment (CPE) device, a PPP over Ethernet (PPPoE) session will hang indefinitely after an aggregation device reload. The PPPoE Session Recovery After Reload feature enables the aggregation device to attempt to recover PPPoE sessions that failed because of reload by notifying CPE devices about the PPPoE session failures.

The PPPoE protocol relies on the PPP keepalive mechanism to detect link or peer device failures. If PPP detects a failure, it terminates the PPPoE session. If the PPP keepalive mechanism is disabled on a CPE device, the CPE device has no way to detect link or peer device failures over PPPoE connections. When an aggregation router that serves as the PPPoE session endpoint reloads, the CPE device will not detect the connection failure and will continue to send traffic to the aggregation device. The aggregation device will drop the traffic for the failed PPPoE session.

The **sessions auto cleanup** command enables an aggregation device to attempt to recover PPPoE sessions that existed before a reload. When the aggregation device detects a PPPoE packet for a "half-active" PPPoE session (a PPPoE session that is active on the CPE end only), the device notifies the CPE of the PPPoE session failure by sending a PPPoE PADT packet. The CPE device is expected to respond to the PADT packet by taking failure recovery action.

#### **SUMMARY STEPS**

- 1. enable
- 2. configure terminal
- 3. **bba-group pppoe** { group-name | **global** }
- 4. virtual-template template-number
- 5. sessions auto cleanup
- 6. end

#### **DETAILED STEPS**

|      | Command or Action                                | Purpose                                                                                                    |
|------|--------------------------------------------------|----------------------------------------------------------------------------------------------------|
| ep 1 | enable                                           | Enables privileged EXEC mode.                                                                                      |
|      |                                                  | • Enter your password if prompted.                                                                                 |
|      | Example:                                         |                                                                                                    |
|      | Router> enable                                   |                                                                                                    |
| ep 2 | configure terminal                               | Enters global configuration mode.                                                                                  |
|      | Example:                                         |                                                                                                    |
|      | Router# configure terminal                       |                                                                                                    |
| ep 3 | bba-group pppoe {group-name   global}            | Defines a PPPoE profile and enters BBA group configuration mode.                                                   |
|      | Example:                                         | • The <b>global</b> keyword creates a profile that will serve as                                                   |
|      | Router(config)# bba-group pppoe global           | the default profile for any PPPoE port that is not assigned a specific profile.                                    |
| ep 4 | virtual-template template-number                 | Specifies which virtual template will be used to clone virtual access interfaces for all PPPoE ports that use this |
|      | Example:                                         | PPPoE profile.                                                                                                    |
|      | Router(config-bba-group)# virtual-template 1     |                                                                                                    |
| ep 5 | sessions auto cleanup                            | Configures an aggregation device to attempt to recover PPPoE sessions that failed because of reload by notifying   |
|      | Example:                                         | CPE devices about the PPPoE session failures.                                                                      |
|      | Router(config-bba-group) # sessions auto cleanup |                                                                                                    |
| ep 6 | end                                              | (Optional) Exits the configuration mode and returns to privileged EXEC mode.                                       |
|      | Example:                                         |                                                                                                    |
|      | Router(config-bba-group)# end                    |                                                                                                    |

## **Troubleshooting Tips**

Use the **show pppoe session** and **debug pppoe** commands to troubleshoot PPPoE sessions.

# **Monitoring and Maintaining PPPoE Profiles**

Perform this task to monitor and maintain PPPoE profiles.

#### **SUMMARY STEPS**

- 1. enable
- 2. show pppoe session [all | packets]
- 3. clear pppoe {interface type number [vc {[vpi/]vci | vc-name}] | rmac mac-addr [sid session-id] | all}
- 4. **debug pppoe** {data | errors | events | packets} [rmac remote-mac-address | interface type number [vc {[vpi/]vci | vc-name}]]

89

#### **DETAILED STEPS**

|        | Command or Action                                                                                                    | Purpose                                                                             |
|--------|----------------------------------------------------------------------------------------------------|-------------------------------------------------------------------------------------|
| Step 1 | enable                                                                                                    | Enables privileged EXEC mode.                                                       |
| Step 2 | Example: Router> enable show pppoe session [all   packets]                                                                             | Enter your password if prompted.  Displays information about active PPPoE sessions. |
| Otop 2 | blow ppper bebbien (all   paenees)                                                                                                    | Displays information about active 111 of sessions.                                  |
|        | Example: Router# show pppoe session all                                                                                                |                                                                                     |
| Step 3 | <pre>clear pppoe {interface type number [vc {[vpi/]vci   vc-name}]   rmac mac-addr [sid session-id]   all}</pre>                       | Terminates PPPoE sessions.                                                          |
|        | Example: Router# clear pppoe interface atm0/1.0                                                                                        |                                                                                     |
| Step 4 | <pre>debug pppoe {data   errors   events   packets} [rmac remote-mac-address   interface type number [vc {[vpi/]vci   vc-name}]]</pre> | Displays debugging information for PPPoE sessions.                                  |
|        | Example:                                                                                                    |                                                                                     |
|        | Router# debug pppoe events                                                                                                    |                                                                                     |

# Configuration Examples for Providing Protocol Support for Broadband Access Aggregation of PPPoE Sessions

This section provides the following configuration examples:

- PPPoE Profiles Configuration: Example, page 91
- MAC Address of the PPPoEoA Session as the Burned-In MAC Address: Example, page 92
- MAC Address Configured on the ATM Interface: Example, page 94
- Address Autoselect Configured and MAC Address Not Configured: Example, page 93
- MAC Address Configured on the BBA Group: Example, page 95
- PPPoE over 802.1Q VLAN Support on an Ethernet Interface: Example, page 94
- PPPoE over 802.1Q VLAN Support on ATM PVCs: Example, page 94
- MAC Address Configured on the BBA Group: Example, page 95
- PPPoE Session Recovery After Reload: Example, page 96

## **PPPoE Profiles Configuration: Example**

The following example shows the configuration of three PPPoE profiles: vpn1, vpn2, and a global PPPoE profile. The profiles vpn1 and vpn2 are assigned to PVCs, VC classes, VLANs, and PVC ranges. Any Ethernet interface, VLAN, PVC, PVC range, or VC class that is configured for PPPoE but is not assigned either profile vpn1 or vpn (such as VC class class-pppoe-global) will use the global profile.

```
vpdn enable
vpdn-group 1
request-dialin
  protocol 12tp
 domain vpn1
 initiate-to ip 103.12.1.64 priority 1
local name NAS1-1
vpdn-group 2
request-dialin
 protocol 12tp
  domain vpn2
 initiate-to ip 103.12.2.64 priority 1
 local name NAS1-2
virtual-template 1 pre-clone 20
virtual-template 2 pre-clone 20
bba-group pppoe global
virtual-template 1
 sessions max limit 8000
 sessions per-vc limit 8
 sessions per-mac limit 2
bba-group pppoe vpn1
virtual-template 1
sessions per-vc limit 2
 sessions per-mac limit 1
bba-group pppoe vpn2
virtual-template 2
 sessions per-vc limit 2
 sessions per-mac limit 1 !
vc-class atm class-pppoe-global
protocol pppoe
vc-class atm class-pppox-auto
 encapsulation aal5autoppp virtual-template 1 group vpn1
vc-class atm class-pppoe-1
protocol pppoe group vpn1
vc-class atm class-pppoe-2
protocol pppoe group vpn2
interface Loopback1
ip address 1.1.1.1 255.255.255.0
interface ATM1/0.10 multipoint
 range range-pppoe-1 pvc 100 109
  protocol pppoe group vpn1
```

```
interface ATM1/0.20 multipoint
 class-int class-pppox-auto
pvc 0/200
  encapsulation aal5autoppp Virtual-Template1
pvc 0/201
pvc 0/202
 encapsulation aal5autoppp Virtual-Template1 group vpn2
pvc 0/203
 class-vc class-pppoe-global
interface Ethernet2/3.1
encapsulation dot1Q 1
pppoe enable group vpn1
interface Ethernet2/3.2
 encapsulation dot1Q 2
pppoe enable group vpn2
interface ATM6/0.101 point-to-point
ip address 103.12.1.63 255.255.255.0
pvc 0/101
interface ATM6/0.102 point-to-point
 ip address 103.12.2.63 255.255.255.0
pvc 0/102
interface Virtual-Template1
ip unnumbered loopback 1
no logging event link-status
no keepalive
peer default ip address pool pool-1
ppp authentication chap
interface Virtual-Template2
ip unnumbered loopback 1
no logging event link-status
no keepalive
peer default ip address pool pool-2
ppp authentication chap
ip local pool pool-1 201.10.1.1 201.10.1.250
ip local pool pool-2 201.10.2.1 201.10.2.250
```

# MAC Address of the PPPoEoA Session as the Burned-In MAC Address: Example

In the following example, neither address autoselect nor a MAC address is configured on the BBA group, and the MAC address is not configured on the ATM interface (the default condition). The **show pppoe session** command is used to confirm that the MAC address of the PPPoEoA session is the burned-in MAC address of the ATM interface.

```
bba-group pppoe one
  virtual-template 1
interface ATM3/0
  no ip address
  no ip route-cache
```

```
no atm ilmi-keepalive
interface ATM3/0.1 multipoint
no ip route-cache
pvc 1/50
 encapsulation aal5snap
 protocol pppoe group one
Router# show pppoe session
1 session in LOCALLY_TERMINATED (PTA) State
    1 session total
Uniq ID PPPoE RemMAC
                              Port
                                                      VT VA
State
          SID LocMAC
                                                          VA-st
     3
           3 000b.fdc9.0001 ATM3/0.1
                                                       1 Vi2.1
PTA
               0008.7c55.a054 VC: 1/50
                                                          UP
```

LocMAC is burned in mac-address of ATM interface(0008.7c55.a054).

## **Address Autoselect Configured and MAC Address Not Configured: Example**

In the following example, address autoselect is configured on the BBA group, and the MAC address is not configured on the ATM interface. The **show pppoe session** command displays the MAC address of the interface, plus 7.

```
bba-group pppoe one
virtual-template 1
mac-address autoselect
interface ATM3/0
no ip address
no ip route-cache
no atm ilmi-keepalive
interface ATM3/0.1 multipoint
no ip route-cache
pvc 1/50
 encapsulation aal5snap
 protocol pppoe group one
Router# show pppoe session
     1 session in LOCALLY_TERMINATED (PTA) State
     1 session total
Uniq ID PPPoE RemMAC
                                                       VT VA
                               Port.
State
          SID LocMAC
                                                           VA-st
          5 000b.fdc9.0001 ATM3/0.1
     5
                                                        1 Vi2.1
РΤΆ
               0008.7c55.a05b VC: 1/50
LocMAC = burned in mac-address of ATM interface + 7 (0008.7c55.a05b)
```

## PPPoE over 802.10 VLAN Support on an Ethernet Interface: Example

The following example shows how to configure PPPoE over a range of 802.1Q VLANs on Fast Ethernet interface 0/0. The VLAN range is configured on the main interface, and therefore each VLAN will not use up a separate subinterface.

```
bba-group pppoe PPPOE
virtual-template 1
sessions per-mac limit 1

interface virtual-template 1
ip address 10.10.10.10 255.255.255.0
mtu 1492

interface fastethernet 0/0
no ip address
no ip mroute-cache
duplex half
vlan-range dot1q 20 30
pppoe enable group PPPOE
exit-vlan-config
```

# PPPoE over 802.10 VLAN Support on ATM PVCs: Example

The following example shows how to configure an ATM PVC to support PPPoE over a range of 802.1Q VLANs:

```
bba-group pppoe PPPOEOA
virtual-template 1
sessions per-mac limit 1

interface virtual-template 1
ip address 10.10.10.10 255.255.255.0
mtu 1492

interface atm 4/0.10 multipoint
pvc 10/100
protocol pppovlan dot1q range 10 30 group PPPOEOA
```

## **MAC Address Configured on the ATM Interface: Example**

In the following example, neither autoselect nor the MAC address is configured on the BBA group, but the MAC address is configured on the ATM interface, as indicated by the report from the **show pppoe** session command:

```
bba-group pppoe one
virtual-template 1

interface ATM3/0
mac-address 0001.0001.0001
no ip address
no ip route-cache
no atm ilmi-keepalive
!
interface ATM3/0.1 multipoint
no ip route-cache
pvc 1/50
encapsulation aal5snap
```

```
protocol pppoe group one
Router# show pppoe session
    1 session in LOCALLY_TERMINATED (PTA) State
    1 session total
Uniq ID PPPoE RemMAC
                              Port
                                                      VT VA
State
          SID LocMAC
                                                          VA-st
           7 000b.fdc9.0001 ATM3/0.1
                                                       1 Vi2.1
PTA
               0001.0001.0001 VC: 1/50
                                                          UP
LocMAC = configured mac-address on atm interface(0001.0001.0001).
```

## **MAC Address Configured on the BBA Group: Example**

In the following example, the MAC address is configured on the BBA group. The display from the **show pppoe session** command indicates that all PPPoEoA sessions on the ATM interface associated with the BBA group use the same MAC address as specified on the BBA group.

```
bba-group pppoe one
 virtual-template 1
mac-address 0002.0002.0002
interface ATM3/0
mac-address 0001.0001.0001
no ip address
no ip route-cache
no atm ilmi-keepalive
interface ATM3/0.1 multipoint
no ip route-cache
pvc 1/50
 encapsulation aal5snap
  protocol pppoe group one
Router# show pppoe session
    1 session in LOCALLY_TERMINATED (PTA) State
     1 session total
                                                       VT VA
Uniq ID PPPoE RemMAC
                              Port
State
          SID LocMAC
                                                           VA-st
     8
           8 000b.fdc9.0001 ATM3/0.1
                                                        1 Vi2.1
PTA
                0002.0002.0002 VC: 1/50
                                                           ΠP
LocMac(Mac address of PPPoEoA session) is mac-address specified on bba-group one
(0002.0002.0002)
```

## **PPPoE Session Recovery After Reload: Example**

In the following example, the router will attempt to recover failed PPPoE sessions on PVCs in the ATM PVC range called "range-pppoe-1".

```
bba-group pppoe group1
virtual-template 1
sessions auto cleanup
!
interface ATM1/0.10 multipoint
range range-pppoe-1 pvc 100 109
protocol pppoe group group1
!
interface virtual-template1
ip address negotiated
no peer default ip address
ppp authentication chap
```

## Where to Go Next

- If you want to establish PPPoE session limits for sessions on a specific permanent virtual circuit or VLAN configured on an L2TP access concentrator, refer to the "Establishing PPPoE Session Limits per NAS Port" module.
- If you want to use service tags to enable a PPPoE server to offer PPPoE clients a selection of service during call setup, refer to the "Offering PPPoE Clients a Selection of Services During Call Setup" module.
- If you want to enable an L2TP access concentrator to relay active discovery and service selection functionality for PPPoE over a L2TP control channel to an LNS or tunnel switch, refer to the "Enabling PPPoE Relay Discovery and Service Selection Functionality" module.
- If you want to configure the transfer upstream of the PPPoX session speed value, refer to the "Configuring Upstream Connections Speed Transfer" module.
- If you want to use Simple Network Management Protocol (SNMP) to monitor PPPoE sessions, refer to the "Monitoring PPPoE Sessions with SNMP" module.
- If you want to identify a physical subscribe line for RADIUS communication with a RADIUS server, refer to the "Identifying a Physical Subscriber Line for RADIUS Access and Accounting" module.
- If you want to configure a Cisco Subscriber Service Switch, refer to the "Configuring Cisco Subscriber Service Switch Policies" module.

# **Additional References**

The following sections provide references related to providing protocol support for broadband access aggregation of PPPoE sessions.

# **Related Documents**

| Related Topic                                                                                                    | Document Title                                                                                           |
|----------------------------------------------------------------------------------------------------|----------------------------------------------------------------------------------------------------|
| Broadband access aggregation concepts                                                                                       | Refer to the "Understanding Broadband Access Aggregation" module.                                        |
| Tasks for preparing for broadband access aggregation.                                                                       | Refer to the "Preparing for Broadband Access Aggregation" module.                                        |
| Broadband access commands: complete command syntax, command mode, command history, defaults, usage guidelines, and examples | "Wide-Area Networking Commands" in the Cisco IOS Wide-Area<br>Networking Command Reference, Release 12.3 |

# **Standards**

| Standards                                                                                                    | Title |
|----------------------------------------------------------------------------------------------------|-------|
| No new or modified standards are supported by this feature, and support for existing standards has not been modified by this feature. |       |

## **MIBs**

| MIBs                                                                                                    | MIBs Link                                                                                                    |
|----------------------------------------------------------------------------------------------------|----------------------------------------------------------------------------------------------------|
| No new or modified MIBs are supported by this feature, and support for existing MIBs has not been modified by this feature. | To locate and download MIBs for selected platforms, Cisco IOS releases, and feature sets, use Cisco MIB Locator found at the following URL: |
|                                                                                                    | http://www.cisco.com/go/mibs                                                                                                    |

## **RFCs**

| RFCs     | Title                                                   |
|----------|---------------------------------------------------------|
| RFC 1483 | Multiprotocol Encapsulation over ATM Adaptation Layer 5 |
| RFC 2516 | A Method for Transmitting PPP over Ethernet (PPPoE)     |

# **Technical Assistance**

| Description                                                                                                    | Link                             |
|----------------------------------------------------------------------------------------------------|----------------------------------|
| The Cisco Technical Support website contains thousands of pages of searchable technical content, including links to products, technologies, solutions, technical tips, and tools. Registered Cisco.com users can log in from this page to access even more content. | http://www.cisco.com/techsupport |

# Feature Information for Providing Protocol Support for Broadband Access Aggregation of PPPoE Sessions

Table 6 lists the features in this module and provides links to specific configuration information. Only features that were introduced or modified in Cisco IOS Releases 12.2(1) or 12.0(3)S or later releases appear in the table.

Not all commands may be available in your Cisco IOS software release. For details on when support for specific commands was introduced, see the command reference documents.

If you are looking for information on a feature in this technology that is not documented here, see the "Configuring Broadband Access Aggregation Features Roadmap."

Cisco IOS software images are specific to a Cisco IOS software release, a feature set, and a platform. Use Cisco Feature Navigator to find information about platform support and Cisco IOS software image support. Access Cisco Feature Navigator at <a href="http://www.cisco.com/go/fn">http://www.cisco.com/go/fn</a>. You must have an account on Cisco.com. If you do not have an account or have forgotten your username or password, click **Cancel** at the login dialog box and follow the instructions that appear.

Table 6 Feature Information for Providing Protocol Support for Broadband Access Aggregation of PPPoE Sessions

| Feature Name                                | Software<br>Releases | Feature Configuration Information                                                                                                    |
|---------------------------------------------|----------------------|----------------------------------------------------------------------------------------------------|
| Configurable MAC Address for PPPoE          | 12.3(11)T            | This feature configures the MAC address on ATM permanent virtual circuits (PVCs) in a broadband access (BBA) group to use a different MAC address for PPP over Ethernet over ATM (PPPoEoA).                 |
|                                             |                      | The following section provides information about this feature:                                                                                                    |
|                                             |                      | • "Configuring MAC Addresses for PPPoE" section on page 85                                                                                                    |
| Configuration Limit Removal and ATM Support | 12.3(2)T             | The Configuration Limit Removal and ATM Support feature provides two enhancements to PPP over Ethernet (PPPoE) over IEEE 802.1Q VLAN functionality:                                                         |
|                                             |                      | • It removes the requirement for each PPPoE VLAN to be created on a subinterface. Removal of this requirement increases the number of VLANs that can be configured on a router to 4000 VLANs per interface. |
|                                             |                      | <ul> <li>It adds ATM permanent virtual circuit (PVC) support for<br/>PPPoE over VLAN traffic that uses bridged RFC 1483<br/>encapsulation.</li> </ul>                                                       |
|                                             |                      | The following sections provide information about this feature:                                                                                                    |
|                                             |                      | • "Assigning a PPPoE Profile to a VLAN Subinterface" section on page 81                                                                                                    |
|                                             |                      | • "Configuring PPPoE over 802.1Q VLAN Support on an Ethernet Interface" section on page 82                                                                                                    |
|                                             |                      | • "Configuring an ATM PVC to Support PPPoE over 802.1Q VLAN Traffic" section on page 84                                                                                                    |
|                                             |                      | • "Configuring an ATM PVC to Support PPPoE over 802.1Q VLAN Traffic" section on page 84                                                                                                    |

Table 6 Feature Information for Providing Protocol Support for Broadband Access Aggregation of PPPoE Sessions

| Feature Name                       | Software<br>Releases               | Feature Configuration Information                                                                                                    |
|------------------------------------|------------------------------------|----------------------------------------------------------------------------------------------------|
| PPPoA/PPPoE Autosense for ATM PVCs | 12.1(1)DC<br>12.2(4)T<br>12.2(4)T3 | The PPPoA/PPPoE Autosense for ATM PVCs feature enables a router to distinguish between incoming PPP over ATM (PPPoA) and PPP over Ethernet (PPPoE) over ATM sessions and to create virtual access based on demand for both PPP types.  The following sections provide information about this feature:  • "Autosense for ATM PVCs" section on page 73  • "Assigning a PPPoE Profile to an ATM PVC" section on page 77  • "Assigning a PPPoE Profile to an ATM PVC Range and PVC Within a Range" section on page 78                       |
| PPPoE Connection Throttling        | 12.2 (15)T                         | This feature limits PPPoE connection requests to help prevent intentional denial-of-service attacks as well as unintentional PPP authentication loops. This feature implements session throttling on the PPPoE server to limit the number of PPPoE session requests that can be initiated from a MAC address or virtual circuit during a specified period of time.  The following sections provide information about this feature:  • "PPPoE Connection Throttling" section on page 71  • "Defining a PPPoE Profile" section on page 74 |
| PPPoE Profiles                     | 12.2(15)T                          | The PPPoE profiles feature configures PPP over Ethernet profiles that contain configuration information for a group of PPPoE sessions.  The following sections provide information about this feature:  • Information About Providing Protocol Support for Broadband Access Aggregation for PPPoE Sessions, page 71  • How to Provide Protocol Support for Broadband Access Aggregation of PPPoE Sessions, page 74                                                                                                    |

Table 6 Feature Information for Providing Protocol Support for Broadband Access Aggregation of PPPoE Sessions

| Feature Name                        | Software<br>Releases | Feature Configuration Information                                                                                                    |
|-------------------------------------|----------------------|----------------------------------------------------------------------------------------------------|
| PPPoE Session Recovery After Reload | 12.3(2)T             | The PPPoE Session Recovery After Reload feature enables the aggregation device to attempt to recover PPPoE sessions that failed because of reload by notifying CPE devices about the PPPoE session failures. |
|                                     |                      | The following section provides information about this feature:                                                                                                    |
|                                     |                      | <ul> <li>"Configuring MAC Addresses for PPPoE" section on<br/>page 85</li> </ul>                                                                                                    |
| VLAN Range                          | 12.0(7)XE            | Using the VLAN Range feature, you can group VLAN                                                                                                    |
|                                     | 12.1(5)T             | subinterfaces together so that any command entered in a group applies to every subinterface within the group. This capability                                                                                |
|                                     | 12.2(2)DD            | simplifies configurations and reduces command parsing.                                                                                                    |
|                                     | 12.2(4)B             | The following section provides information about this feature:                                                                                                    |
|                                     | 12.2(8)T             | "PPPoE over VLAN Configuration Without Using                                                                                                    |
|                                     | 12.2(13)T            | Subinterfaces" section on page 72                                                                                                    |

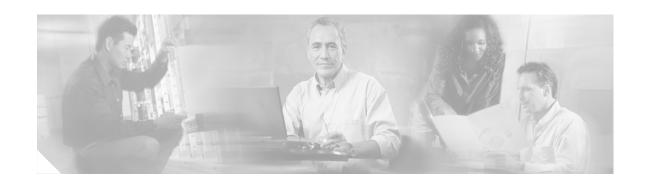

### **PPP over Ethernet Client**

The PPP over Ethernet Client feature provides PPP over Ethernet (PPPoE) client support on routers on customer premises.

#### **History for the PPP over Ethernet Client Feature**

| Release   | Modification                                                                                                    |
|-----------|----------------------------------------------------------------------------------------------------|
| 12.2(2)T  | This feature was introduced.                                                                                          |
| 12.2(13)T | PPPoE client functionality was separated from VPDN functionality, resulting in changes to PPPoE client configuration. |

#### Finding Support Information for Platforms and Cisco IOS Software Images

Use Cisco Feature Navigator to find information about platform support and Cisco IOS software image support. Access Cisco Feature Navigator at <a href="http://www.cisco.com/go/fn">http://www.cisco.com/go/fn</a>. You must have an account on Cisco.com. If you do not have an account or have forgotten your username or password, click **Cancel** at the login dialog box and follow the instructions that appear.

### **Contents**

- Restrictions for PPPoE Client, page 101
- Information About PPPoE Client, page 102
- How to Configure a PPPoE Client, page 103
- Configuration Examples for PPPoE Client, page 115
- Additional References, page 117

### **Restrictions for PPPoE Client**

For PPPoE over ATM, one PVC will support only one PPPoE client. Multiple PPPoE clients can run concurrently on different PVCs, but each PPPoE client must use a separate dialer interface and a separate dialer pool.

For PPPoE over Ethernet, each PPPoE client must use a separate dialer interface and a separate dialer pool.

### Information About PPPoE Client

Before you configure a PPPoE client, you should understand the following concepts:

- PPPoE Client Network Topology, page 102
- PPPoE Client Support on ATM PVCs and Ethernet Interfaces, page 102
- PPPoE Client Session Initiation, page 103
- Benefits of the PPPoE Client Feature, page 103

### **PPPoE Client Network Topology**

The PPP over Ethernet Client feature provides PPPoE client support on routers on customer premises. Before the introduction of this feature, Cisco IOS software supported PPPoE on the access server side only. Figure 9 shows the typical network topology for configuring a PPPoE client on an Ehternet Interface (E1 interface).

For configuring a PPPoE Client on an ATM PVC, Figure 9 would show an ATM interface instead of an E1 interface.

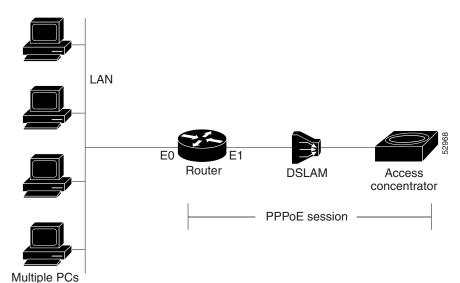

Figure 9 Typical Network Topology for PPPoE Deployment

## **PPPoE Client Support on ATM PVCs and Ethernet Interfaces**

The PPPoE Client feature provides PPPoE client support on ATM permanent virtual circuits (PVCs) and Ethernet interfaces. A dialer interface must be used for cloning virtual access.

One ATM PVC will support one PPPoE client. Multiple PPPoE clients can run concurrently on different PVCs, but each PPPoE client must use a separate dialer interface and a separate dialer pool.

Multiple PPPoE client sessions can be configured on an Ethernet interface, but each session must use a separate dialer interface and a separate dialer pool.

### **PPPoE Client Session Initiation**

A PPPoE session is initiated by the PPPoE client. If the session has a timeout or is disconnected, the PPPoE client will immediately attempt to reestablish the session.

The following four steps describe the exchange of packets that occurs when a PPPoE client initiates a PPPoE session:

- 1. The client broadcasts a PPPoE Active Discovery Initiation (PADI) packet.
- 2. When the access concentrator receives a PADI that it can serve, it replies by sending a PPPoE Active Discovery Offer (PADO) packet to the client.
- 3. Because the PADI was broadcast, the host may receive more than one PADO packet. The host looks through the PADO packets it receives and chooses one. The choice can be based on the access concentrator name or on the services offered. The host then sends a single PPPoE Active Discovery Request (PADR) packet to the access concentrator that it has chosen.
- 4. The access concentrator responds to the PADR by sending a PPPoE Active Discovery Session-confirmation (PADS) packet. At this point a virtual access interface is created that will then negotiate PPP, and the PPPoE session will run on this virtual access.

If a client does not receive a PADO for a preceding PADI, the client sends out a PADI at predetermined intervals. That interval length is doubled for every successive PADI that does not evoke a response, until the interval reaches a configured maximum.

If PPP negotiation fails or the PPP line protocol is brought down for any reason, the PPPoE session and the virtual access will be brought down. When the PPPoE session is brought down, the client waits for a predetermined number of seconds before trying again to establish a PPPoE.

### **Benefits of the PPPoE Client Feature**

PPPoE is a commonly used application in the deployment of digital subscriber lines (DSL). The PPP over Ethernet Client feature expands PPPoE functionality by providing support for PPPoE on the client as well as on the server.

# **How to Configure a PPPoE Client**

This section contains the following procedures:

- Configuring a PPPoE Client in Releases Prior to Cisco IOS Release 12.2(13)T, page 103
- Configuring a PPPoE Client in Cisco IOS Release 12.2(13)T and Later Releases, page 110

### Configuring a PPPoE Client in Releases Prior to Cisco IOS Release 12.2(13)T

Perform the following tasks to configure a PPPoE client in releases prior to Cisco IOS release 12.2(13)T:

103

- Enabling PPPoE in a VPDN Group, page 104
- Configuring a PPPoE Client on an ATM PVC, page 105
- Configuring a PPPoE Client on an Ethernet Interface, page 106
- Configuring the Dialer Interface, page 107
- Clearing PPPoE Client Sessions, page 108
- Verifying the PPPoE Client, page 109
- Troubleshooting PPPoE Client Sessions, page 110

### **Enabling PPPoE in a VPDN Group**

Perform this task to enable PPPoE in a virtual private dial-up network (VPDN) group.

#### Restrictions

This task applies only to releases prior to Cisco IOS Release 12.2(13)T.

#### **SUMMARY STEPS**

- 1. enable
- 2. configure terminal
- 3. vpdn enable
- 4. **vpdn-group** *name*
- 5. request-dialin
- 6. protocol pppoe

|        | Command or Action                                     | Purpose                                                  |
|--------|-------------------------------------------------------|----------------------------------------------------------|
| Step 1 | enable                                                | Enables privileged EXEC mode.                            |
|        |                                                       | Enter your password if prompted.                         |
|        | Example:                                              |                                                          |
|        | Router> enable                                        |                                                          |
| Step 2 | configure terminal                                    | Enters global configuration mode.                        |
|        | Example: Router# configure terminal                   |                                                          |
| Step 3 | vpdn enable                                           | Enables virtual private dialup networking.               |
|        | <pre>Example: Router(config)# vpdn enable</pre>       |                                                          |
| Step 4 | vpdn-group name                                       | Associates a VPDN group with a customer or VPDN profile. |
|        | <pre>Example: Router(config)# vpdn-group group1</pre> |                                                          |

|        | Command or Action                                              | Purpose                                                |
|--------|----------------------------------------------------------------|--------------------------------------------------------|
| Step 5 | request-dialin                                                 | Creates a request-dialin VPDN subgroup.                |
|        | <pre>Example: Router(config-vpdn)# request-dialin</pre>        |                                                        |
| Step 6 | protocol pppoe                                                 | Enables the VPDN subgroup to establish PPPoE sessions. |
|        | <pre>Example: Router(config-vpdn-req-in)# protocol pppoe</pre> |                                                        |

### Configuring a PPPoE Client on an ATM PVC

Perform this task to configure a PPPoE client on an ATM PVC.

### **SUMMARY STEPS**

- 1. enable
- 2. configure terminal
- 3. interface atm number
- 4. pvc [name] vpi/vci
- 5. **pppoe-client dial-pool-number** number

|        | Command or Action               | Purpose                           |
|--------|---------------------------------|-----------------------------------|
| Step 1 | enable                          | Enables privileged EXEC mode.     |
|        |                                 | Enter your password if prompted.  |
|        | Example:                        |                                   |
|        | Router> enable                  |                                   |
| Step 2 | configure terminal              | Enters global configuration mode. |
|        |                                 |                                   |
|        | Example:                        |                                   |
|        | Router# configure terminal      |                                   |
| Step 3 | interface atm number            | Configures an ATM interface.      |
|        |                                 |                                   |
|        | Example:                        |                                   |
|        | Router(config)# interface atm 0 |                                   |

|        | Command or Action                                                             | Purpose                                                                                       |
|--------|-------------------------------------------------------------------------------|-----------------------------------------------------------------------------------------------|
| Step 4 | pvc [name] vpi/vci                                                            | Creates an ATM PVC.                                                                           |
|        | <pre>Example: Router(config-if)# pvc 1/100</pre>                              |                                                                                               |
| Step 5 | pppoe-client dial-pool-number number                                          | Configures the PPPoE client and specifies the dialer interface to use for cloning on the PVC. |
|        | <pre>Example: Router(config-if-atm-vc)# pppoe-client dial-pool-number 1</pre> |                                                                                               |

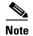

If commands are added to the PVC configuration after the PPPoE client session is established, the session is automatically terminated and reestablished.

### **Configuring a PPPoE Client on an Ethernet Interface**

Perform this task to configure a PPPoE client on an Ethernet interface.

### **SUMMARY STEPS**

- 1. enable
- 2. configure terminal
- 3. interface ethernet number
- 4. pppoe-client dial-pool-number number

|        | Command or Action          | Purpose                            |
|--------|----------------------------|------------------------------------|
| Step 1 | enable                     | Enables privileged EXEC mode.      |
|        |                            | • Enter your password if prompted. |
|        | Example:                   |                                    |
|        | Router> enable             |                                    |
| Step 2 | configure terminal         | Enters global configuration mode.  |
|        |                            |                                    |
|        | Example:                   |                                    |
|        | Router# configure terminal |                                    |

|        | Command or Action                                                      | Purpose                                                                            |
|--------|------------------------------------------------------------------------|------------------------------------------------------------------------------------|
| Step 3 | interface ethernet number                                              | Configures an Ethernet interface.                                                  |
|        | <pre>Example: Router(config) # interface ethernet 0</pre>              |                                                                                    |
| Step 4 | pppoe-client dial-pool-number number                                   | Configures the PPPoE client and specifies the dialer interface to use for cloning. |
|        | <pre>Example: Router(config-if)# pppoe-client dial-pool-number 1</pre> |                                                                                    |

### **Configuring the Dialer Interface**

Perform this task to configure the dialer interface to be used for cloning on the PVC.

### **SUMMARY STEPS**

- 1. enable
- 2. configure terminal
- 3. interface dialer number
- 4. mtu bytes
- 5. ip address negotiated
- 6. dialer-pool number
- 7. dialer-group group-number

|        | Command or Action                  | Purpose                           |
|--------|------------------------------------|-----------------------------------|
| Step 1 | enable                             | Enables privileged EXEC mode.     |
|        |                                    | Enter your password if prompted.  |
|        | Example:                           |                                   |
|        | Router> enable                     |                                   |
| Step 2 | configure terminal                 | Enters global configuration mode. |
|        | Example:                           |                                   |
|        | Router# configure terminal         |                                   |
| Step 3 | interface dialer number            | Configures a dialer interface.    |
|        | Example:                           |                                   |
|        | Router(config)# interface dialer 1 |                                   |

|        | Command or Action                                            | Purpose                                                                                                    |
|--------|--------------------------------------------------------------|----------------------------------------------------------------------------------------------------|
| Step 4 | mtu bytes                                                    | Adjusts the maximum packet size or maximum transmission unit (MTU) size.                                                                                 |
|        | Example: Router(config-if) mtu 1492                          | Note It is recommended that you set the MTU to 1492 bytes. This value accommodates a PPPoE header encapsulation of 8 bytes in the Ethernet frame payload |
| Step 5 | ip address negotiated                                        | Specifies that the IP address for the interface be obtained via PPP/IP Control Protocol (PPP/IPCP) address                                               |
|        | <pre>Example: Router(config-if)# ip address negotiated</pre> | negotiation.                                                                                                    |
| Step 6 | dialer-pool number                                           | Specifies the dialing pool to use to connect to a specific destination subnetwork.                                                                       |
|        | <pre>Example: Router(config-if)# dialer-pool 1</pre>         |                                                                                                    |
| Step 7 | dialer-group group-number                                    | Configures an interface to belong to a specific dialing group.                                                                                           |
|        | <pre>Example: Router(config-if)# dialer-group 1</pre>        |                                                                                                    |

### **Clearing PPPoE Client Sessions**

Perform this task to clear PPPoE client sessions.

### **Restrictions**

This task applies only to releases prior to Cisco IOS Release 12.2(13)T.

### **SUMMARY STEPS**

- 1. enable
- 2. clear vpdn tunnel pppoe

|        | Command or Action               | Purpose                                                  |
|--------|---------------------------------|----------------------------------------------------------|
| Step 1 | enable                          | Enables privileged EXEC mode.                            |
|        |                                 | Enter your password if prompted.                         |
|        | Example:                        |                                                          |
|        | Router> enable                  |                                                          |
| Step 2 | clear vpdn tunnel pppoe         | Terminates the PPPoE client session and causes the PPPoE |
|        |                                 | client to try immediately to reestablish the session.    |
|        | Example:                        |                                                          |
|        | Router# clear vpdn tunnel pppoe |                                                          |

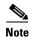

To permanently terminate a PPPoE client session, use the **no pppoe-client dial-pool-number** command in interface configuration mode or interface-atm-vc configuration mode.

### **Verifying the PPPoE Client**

Perform this task to verify PPPoE client configuration.

### **Prerequisites**

This task assumes that the PPPoE client has been configured.

#### **SUMMARY STEPS**

- 1. enable
- 2. show vpdn
- 3. show vpdn session packet
- 4. show vpdn session all
- 5. show vpdn tunnel

| Command or Action             | Purpose                                                                                                    |
|-------------------------------|----------------------------------------------------------------------------------------------------|
| enable                        | Enables privileged EXEC mode.                                                                                                    |
|                               | • Enter your password if prompted.                                                                                                    |
| Example:                      |                                                                                                    |
| Router> enable                |                                                                                                    |
| show vpdn                     | Displays information about active Layer 2 Forwarding (L2F) protocol tunnel and L2F message identifiers in a                                                                                                    |
| Example:                      | VPDN.                                                                                                    |
| Router# show vpdn             |                                                                                                    |
| show vpdn session packet      | Displays PPPoE session statistics.                                                                                                    |
| Example:                      |                                                                                                    |
|                               |                                                                                                    |
| show vpdn session all         | Displays PPPoE session information for each session ID.                                                                                                    |
| Example:                      |                                                                                                    |
| Router# show vpdn session all |                                                                                                    |
| show vpdn tunnel              | Displays PPPoE session count for the tunnel.                                                                                                    |
| Example:                      |                                                                                                    |
| Router# show vpdn tunnel      |                                                                                                    |
|                               | Example: Router> enable show vpdn  Example: Router# show vpdn show vpdn session packet  Example: Router# show vpdn session packet show vpdn session all  Example: Router# show vpdn session all  Example: Router# show vpdn session all show vpdn tunnel |

### **Troubleshooting PPPoE Client Sessions**

Perform this task to troubleshoot the PPPoE client.

#### Restrictions

This task applies only to releases prior to Cisco IOS Release 12.2(13)T.

#### **SUMMARY STEPS**

- 1. enable
- 2. debug vpdn pppoe-data
- 3. debug vpdn pppoe-errors
- 4. debug vpdn pppoe-events
- 5. debug vpdn pppoe-packets

#### **DETAILED STEPS**

|        | Command or Action                        | Purpose                                                                                                    |
|--------|------------------------------------------|----------------------------------------------------------------------------------------------------|
| Step 1 | enable                                   | Enables privileged EXEC mode.                                                                                            |
|        |                                          | • Enter your password if prompted.                                                                                       |
|        | Example: Router> enable                  |                                                                                                    |
| Step 2 | debug vpdn pppoe-data                    | Displays PPPoE session data packets.                                                                                     |
|        | Example: Router# debug vpdn pppoe-data   |                                                                                                    |
| Step 3 | debug vpdn pppoe-errors                  | Displays PPPoE protocol errors that prevent a session from being established or errors that cause an established session |
|        | Example: Router# debug vpdn pppoe-errors | to be terminated.                                                                                                    |
| Step 4 | debug vpdn pppoe-events                  | Displays PPPoE protocol messages about events that are part of normal session establishment or shutdown.                 |
|        | Example: Router# debug vpdn pppoe-events |                                                                                                    |
| Step 5 | Router# debug vpdn pppoe-packets         | Displays each PPPoE protocol packet exchanged.                                                                           |
|        | Example:                                 |                                                                                                    |
|        | Router# debug vpdn pppoe-packets         |                                                                                                    |

# Configuring a PPPoE Client in Cisco IOS Release 12.2(13)T and Later Releases

Perform the following tasks to configure a PPPoE client in Cisco IOS Release 12.2(13)T or later releases:

• Configuring a PPPoE Client on an ATM PVC, page 111

- Configuring a PPPoE Client on an Ethernet Interface, page 112
- Configuring the Dialer Interface, page 112
- Clearing PPPoE Client Sessions, page 114
- Verifying the PPPoE Client, page 114
- Troubleshooting PPPoE Client Sessions, page 115

### **Configuring a PPPoE Client on an ATM PVC**

Perform this task to configure a PPPoE client on an ATM PVC.

#### **SUMMARY STEPS**

- 1. enable
- 2. configure terminal
- 3. interface atm number
- 4. **pvc** [name] vpi/vci
- 5. pppoe-client dial-pool-number number

| Command or Action                                         | Purpose                                                                                       |
|-----------------------------------------------------------|-----------------------------------------------------------------------------------------------|
| enable                                                    | Enables privileged EXEC mode.                                                                 |
|                                                           | • Enter your password if prompted.                                                            |
| Example:                                                  |                                                                                               |
| Router> enable                                            |                                                                                               |
| configure terminal                                        | Enters global configuration mode.                                                             |
| Example:                                                  |                                                                                               |
| Router# configure terminal                                |                                                                                               |
| interface atm number                                      | Configures an ATM interface.                                                                  |
| Example:                                                  |                                                                                               |
| Router(config)# interface atm 0                           |                                                                                               |
| pvc [name] vpi/vci                                        | Creates an ATM PVC.                                                                           |
| Example:                                                  |                                                                                               |
| Router(config-if) # pvc 1/100                             |                                                                                               |
| pppoe-client dial-pool-number number                      | Configures the PPPoE client and specifies the dialer interface to use for cloning on the PVC. |
| Example:                                                  |                                                                                               |
| Router(config-if-atm-vc)# pppoe-client dial-pool-number 1 |                                                                                               |

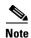

If commands are added to the PVC configuration after the PPPoE client session is established, the session is automatically terminated and reestablished.

### **Configuring a PPPoE Client on an Ethernet Interface**

Perform this task to configure a PPPoE client on an Ethernet interface.

#### **SUMMARY STEPS**

- 1. enable
- 2. configure terminal
- 3. interface ethernet number
- 4. pppoe-client dial-pool-number number

### **DETAILED STEPS**

|        | Command or Action                                  | Purpose                                                                            |
|--------|----------------------------------------------------|------------------------------------------------------------------------------------|
| Step 1 | enable                                             | Enables privileged EXEC mode.                                                      |
|        |                                                    | • Enter your password if prompted.                                                 |
|        | Example:                                           |                                                                                    |
|        | Router> enable                                     |                                                                                    |
| Step 2 | configure terminal                                 | Enters global configuration mode.                                                  |
|        | Example:                                           |                                                                                    |
|        | Router# configure terminal                         |                                                                                    |
| Step 3 | interface ethernet number                          | Configures an Ethernet interface.                                                  |
|        | Example:                                           |                                                                                    |
|        | Router(config)# interface ethernet 0               |                                                                                    |
| Step 4 | pppoe-client dial-pool-number number               | Configures the PPPoE client and specifies the dialer interface to use for cloning. |
|        | Example:                                           |                                                                                    |
|        | Router(config-if)# pppoe-client dial-pool-number 1 |                                                                                    |

### **Configuring the Dialer Interface**

Perform this task to configure the dialer interface to be used for cloning on the PVC.

#### **SUMMARY STEPS**

- 1. enable
- 2. configure terminal
- 3. interface dialer number

- 4. mtu bytes
- 5. ip address negotiated
- 6. dialer-pool number
- 7. dialer-group group-number

|        | Command or Action                                            | Purpose                                                                                                    |
|--------|--------------------------------------------------------------|----------------------------------------------------------------------------------------------------|
| Step 1 | enable                                                       | Enables privileged EXEC mode.                                                                                                    |
|        |                                                              | • Enter your password if prompted.                                                                                                    |
|        | Example: Router> enable                                      |                                                                                                    |
| Step 2 | configure terminal                                           | Enters global configuration mode.                                                                                                    |
|        | Example: Router# configure terminal                          |                                                                                                    |
| Step 3 | interface dialer number                                      | Configures a dialer interface.                                                                                                    |
|        | <pre>Example: Router(config) # interface dialer 1</pre>      |                                                                                                    |
| Step 4 | mtu bytes                                                    | Adjusts the maximum packet size or maximum transmission unit (MTU) size.                                                                                 |
|        | Example: Router(config-if) mtu 1492                          | Note It is recommended that you set the MTU to 1492 bytes. This value accommodates a PPPoE header encapsulation of 8 bytes in the Ethernet frame payload |
| Step 5 | ip address negotiated                                        | Specifies that the IP address for the interface is obtained via PPP/IPCP address negotiation.                                                            |
|        | <pre>Example: Router(config-if)# ip address negotiated</pre> |                                                                                                    |
| Step 6 | dialer-pool number                                           | Specifies the dialing pool to use to connect to a specific destination subnetwork.                                                                       |
|        | <pre>Example: Router(config-if)# dialer-pool 1</pre>         |                                                                                                    |
| Step 7 | dialer-group group-number                                    | Configures an interface to belong to a specific dialing group.                                                                                           |
|        | <pre>Example: Router(config-if)# dialer-group 1</pre>        |                                                                                                    |

### **Clearing PPPoE Client Sessions**

Perform this task to clear PPPoE client sessions.

#### Restrictions

This task applies only to Cisco IOS release 12.2(13)T and later releases.

#### **SUMMARY STEPS**

- 1. enable
- 2. clear pppoe {interface type number [vc {[vpi/]vci | vc-name}] | rmac mac-address | all}

#### **DETAILED STEPS**

|        | Command or Action                                                                                  | Purpose                                                                                                    |
|--------|----------------------------------------------------------------------------------------------------|----------------------------------------------------------------------------------------------------|
| Step 1 | enable                                                                                             | Enables privileged EXEC mode.                                                                              |
|        |                                                                                                    | Enter your password if prompted.                                                                           |
|        | Example:                                                                                           |                                                                                                    |
|        | Router> enable                                                                                     |                                                                                                    |
| Step 2 | <pre>clear pppoe {interface type number [vc {[vpi/]vci   vc-name}]   rmac mac-address   all}</pre> | Clears the PPPoE client session and causes the PPPoE client to try immediately to reestablish the session. |
|        |                                                                                                    |                                                                                                    |
|        | Example:                                                                                           |                                                                                                    |
|        | Router# clear pppoe all                                                                            |                                                                                                    |

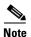

To permanently terminate a PPPoE client session, use the **no pppoe-client dial-pool-number** command in interface configuration mode or interface-atm-vc configuration mode.

### **Verifying the PPPoE Client**

Perform this task to verify PPPoE client configuration.

### **Prerequisites**

This task assumes that the PPPoE client has been configured.

#### **Restrictions**

This task applies only to Cisco IOS release 12.2(13)T and later releases.

#### **SUMMARY STEPS**

- 1. enable
- 2. show pppoe session [all | packets]

#### **DETAILED STEPS**

|        | Command or Action                  | Purpose                                           |
|--------|------------------------------------|---------------------------------------------------|
| Step 1 | enable                             | Enables privileged EXEC mode.                     |
|        |                                    | • Enter your password if prompted.                |
|        | Example:                           |                                                   |
|        | Router> enable                     |                                                   |
| Step 2 | show pppoe session [all   packets] | Displays information about currently active PPPoE |
|        |                                    | sessions.                                         |
|        | Example:                           |                                                   |
|        | Router# show pppoe session         |                                                   |

### **Troubleshooting PPPoE Client Sessions**

Perform this task to troubleshoot the PPPoE client.

### **Prerequisites**

This task applies only to Cisco IOS Release 12.2(13)T and later releases.

#### **SUMMARY STEPS**

- 1. enable
- 2. debug pppoe {data | errors | events | packets}

#### **DETAILED STEPS**

|        | Command or Action                              | Purpose                                            |
|--------|------------------------------------------------|----------------------------------------------------|
| Step 1 | enable                                         | Enables privileged EXEC mode.                      |
|        |                                                | • Enter your password if prompted.                 |
|        | Example:                                       |                                                    |
|        | Router> enable                                 |                                                    |
| Step 2 | debug pppoe {data   errors   events   packets} | Displays debugging information for PPPoE sessions. |
|        |                                                |                                                    |
|        | Example:                                       |                                                    |
|        | Router# debug pppoe errors                     |                                                    |

# **Configuration Examples for PPPoE Client**

This section contains the following examples:

- PPPoE Client in Releases Prior to Cisco IOS Release 12.2(13)T: Examples, page 116
- PPPoE Client in Cisco IOS Release 12.2(13)T and Later Releases: Example, page 116

# PPPoE Client in Releases Prior to Cisco IOS Release 12.2(13)T: Examples

In the following example, a PPPoE client is configured on a PVC on ATM interface 0. The PPPoE client will use dialer interface 1 as its virtual access interface.

```
vpdn enable
vpdn-group 1
  request-dialin
   protocol pppoe
!
interface atm0
  pvc 1/100
   pppoe-client dial-pool-number 1
!
interface dialer 1
  ip address negotiated
  dialer pool 1
  dialer-group 1
!
```

In the following example, two PPPoE client sessions are configured on an Ethernet interface. Each PPPoE client will use a separate dialer interface and a separate dialer pool.

```
vpdn enable
vpdn-group 1
request-dialin
  protocol pppoe
!
interface ethernet1/1
pppoe-client dial-pool-number 1
pppoe-client dial-pool-number 2
!
interface dialer 1
ip address negotiated
dialer pool 1
dialer-group 1
!
interface dialer 2
ip address negotiated
dialer pool 2
dialer-group 2
```

### PPPoE Client in Cisco IOS Release 12.2(13)T and Later Releases: Example

The following example shows how to configure a PPPoE client on an Ethernet interface. Note that in Releases 12.2(13)T and later it is not necessary to configure a global VPDN group before configuring the PPPoE client.

```
interface Ethernet 0
pppoe-client dial-pool-number 1
interface Dialer 1
ip address negotiated
dialer pool 1
mtu 1492
```

# **Additional References**

The following sections provide references related to PPPoE client configuration.

### **Related Documents**

| Related Topic       | Document Title                                                   |
|---------------------|------------------------------------------------------------------|
| VPDN configuration  | Cisco IOS Dial Technologies Configuration Guide, Release 12.2    |
| VPDN commands       | Cisco IOS Dial Technologies Command Reference, Release 12.2      |
| PPPoE configuration | Cisco IOS Wide-Area Networking Configuration Guide, Release 12.2 |
| PPPoE commands      | Cisco IOS Wide-Area Networking Command Reference, Release 12.2   |

## **Standards**

| Standard                                                    | Title |
|-------------------------------------------------------------|-------|
| No new or modified standards are supported by this feature. |       |

### **MIBs**

| MIB | MIBs Link                                                                                                    |
|-----|----------------------------------------------------------------------------------------------------|
|     | To locate and download MIBs for selected platforms, Cisco IOS releases, and feature sets, use Cisco MIB Locator found at the following URL: |
|     | http://www.cisco.com/go/mibs                                                                                                    |

### **RFCs**

| RFC      | Title                                               |
|----------|-----------------------------------------------------|
| RFC 2516 | A Method for Transmitting PPP over Ethernet (PPPoE) |

### **Technical Assistance**

| Description                                            | Link                             |
|--------------------------------------------------------|----------------------------------|
| 11                                                     | http://www.cisco.com/techsupport |
| thousands of pages of searchable technical content,    |                                  |
| including links to products, technologies, solutions,  |                                  |
| technical tips, and tools. Registered Cisco.com users  |                                  |
| can log in from this page to access even more content. |                                  |

Additional References

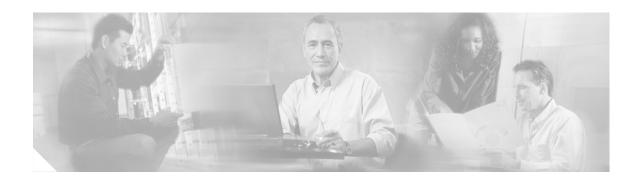

# **PPPoE Circuit-Id Tag Processing**

In an Ethernet access network, there is no unique mapping between the subscriber line identifier and the interface such as there is on a virtual circuit (VC) in an ATM-based network. The PPPoE Circuit-Id Tag Processing feature provides a way to extract a Circuit-Id tag from the digital subscriber line (DSL) as an identifier for the authentication, authorization, and accounting (AAA) access request on an Ethernet interface, thereby simulating ATM-based broadband access, but using cost-effective Ethernet instead. The tag is useful for troubleshooting the network, and is also used in RADIUS authentication and accounting processes.

#### **History for the PPPoE Circuit-Id Tag Processing Feature**

| Release  | Modification                 |
|----------|------------------------------|
| 12.4(4)T | This feature was introduced. |

#### Finding Support Information for Platforms and Cisco IOS Software Images

Use Cisco Feature Navigator to find information about platform support and Cisco IOS software image support. Access Cisco Feature Navigator at <a href="http://www.cisco.com/go/fn">http://www.cisco.com/go/fn</a>. You must have an account on Cisco.com. If you do not have an account or have forgotten your username or password, click **Cancel** at the login dialog box and follow the instructions that appear.

### **Contents**

- Prerequisites for the PPPoE Circuit-Id Tag Processing Feature, page 119
- Information About the PPPoE Circuit-Id Tag Processing Feature, page 120
- How to Configure the PPPoE Circuit-Id Tag Processing Feature, page 122
- Configuration Examples for the PPPoE Circuit-Id Tag Processing Feature, page 126
- Additional References, page 126

# Prerequisites for the PPPoE Circuit-Id Tag Processing Feature

It is recommended that you be familiar with RFC 2516 before configuring this feature. See the "RFCs" section on page 127 for a pointer to this standard.

# Information About the PPPoE Circuit-Id Tag Processing Feature

To configure the PPPoE Circuit-Id Tag Processing feature, you should understand the following concepts:

- Differences Between ATM- and Ethernet-Based Broadband Access Networks, page 120
- DSL Forum 2004-71 Solution, page 120
- Approach for a Circuit-Id Tag in Ethernet-Based Broadband Access Networks, page 120
- Benefits of the PPPoE Circuit-Id Tag Processing Feature, page 121

### Differences Between ATM- and Ethernet-Based Broadband Access Networks

Broadband Digital Subscriber Line Multiplexer (DSLAM) and Broadband Remote Access Server (BRAS) vendors see a need to provide Ethernet-based networks as an alternative to an ATM access network, with a DSLAM bridging the ATM-DSL local loop to the Ethernet-based access network and allowing Ethernet-based connectivity to the BRAS. But in an Ethernet access network, there is no unique mapping between the subscriber Line-Id and the interface, as is found in an ATM-based network. In an ATM-based network, the ATM VC is associated to a subscriber line. During the authentication phase that initiates the PPP access and AAA accounting requests, the BRAS includes a NAS-Port-Id attribute in RADIUS authentication packets that identify the DSL line for the subscriber.

### **DSL Forum 2004-71 Solution**

To apply the same subscriber mapping capability to Ethernet interfaces that is possible on ATM interfaces, DSL Forum 2004-71 proposes a solution whereby the DSLAM sends the DSL Line-Id in the PPP over Ethernet (PPPoE) discovery phase. This method provides a way for a PPPoE server acting as a BRAS to extract the Line-Id tag and use the Circuit-Id field of that tag as a NAS-Port-Id attribute in AAA access and accounting requests. The PPPoE Circuit-Id Tag Processing feature makes use of the proposed DSL Forum 2004-71 method and allows the BRAS to detect the presence of the subscriber Circuit-Id tag inserted by the DSLAM during the PPPoE discovery phase. The BRAS will send this tag as a NAS-Port-Id attribute in PPP authentication and AAA accounting requests. The tag is useful in troubleshooting the Ethernet network, and it is also used in RADIUS authentication and accounting processes.

### Approach for a Circuit-Id Tag in Ethernet-Based Broadband Access Networks

Traditional ATM-based DSL broadband access networks have the topology shown in Figure 10.

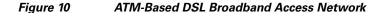

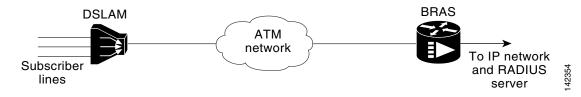

In terms of logical connectivity, there is a one-to-one mapping of the DSL subscriber line to the end user and the ATM VC used to carry the PPP session through the DSLAM and to the BRAS, where this VC information is converted into a NAS-Port-Id for use in RADIUS packets.

The simple mapping available from an ATM-based network between the physical line in the DSL local loop to the end user and a virtual circuit (from DSLAM to BRAS) is not available for an Ethernet-based network. To solve this problem, the PPPoE Circuit-Id Tag Processing feature uses a PPPoE intermediate agent function on the DSLAM to attach a tag to the PPPoE discovery packets. The BRAS then receives the tagged packet, decodes the tag, and inserts the line identifier into RADIUS packets destined for the RADIUS server.

DSLAM intercepts PPPoE discovery frames from the client and inserts a unique line identifier using the PPPoE Vendor-Specific tag (0x0105) to PADI and PADR (PPPoE Active Discovery Initiation and Request) packets; see Figure 11. The DSLAM forwards these packets to the BRAS after the insertion. The tag contains the Line-Id of the DSL line on which the PADI or PADR packet was received, in the access node where the intermediate agent resides.

Figure 11 PPPoE Circuit-Id Tag Processing Solution

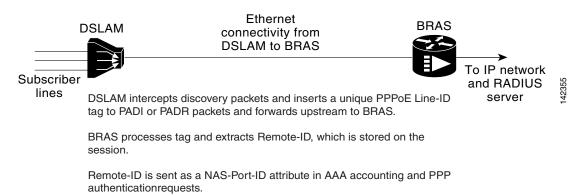

When the **vendor-tag circuit-id service** command is configured in BBA (broadband access) group configuration mode, the BRAS processes the received PPPoE Vendor-Specific tag in the PADR packet and extracts the Circuit-Id field, which is sent to the remote AAA server as the NAS-Port-Id attribute (RADIUS attribute 87) in RADIUS access and accounting requests. When the **radius-server attribute nas-port format d** global configuration command is also configured on the BRAS, the Acct-Session-Id attribute will contain the information about the incoming access interface, where discovery frames are received, and about the session being established.

Outgoing PADO and PADS (PAD Offer and Session-confirmation) packets from the BRAS will have the DSLAM-inserted Circuit-Id tag. DSLAM should strip the tag out of PADO and PADS packets. If the DSLAM cannot strip off the tag, the BRAS should remove it before sending the packets out, and this is accomplished using the **vendor-tag circuit-id strip** BBA group configuration mode command.

### **Benefits of the PPPoE Circuit-Id Tag Processing Feature**

The shift towards Ethernet-based DSLAMs offers the following benefits:

- Ability to use simpler and lower cost provisioning options for DSL subscribers over an Ethernet-based backhaul network rather than on an ATM-based network.
- Ability to use higher bandwidth connectivity options available from Ethernet not possible on ATM.

- Ability to upgrade to next-generation DSLAMs with quality of service (QoS), and support for higher bandwidth, asymmetric dual latency modems such as the ADSL2.
- Ability to inject high-bandwidth content such as video in an Ethernet network.

# **How to Configure the PPPoE Circuit-Id Tag Processing Feature**

This section contains the following procedures:

- Configuring the PPPoE Circuit-Id Tag Processing Feature, page 122
- Removing the PPPoE Circuit-Id Tag, page 123
- Viewing the Session Activity Log, page 124

### **Configuring the PPPoE Circuit-Id Tag Processing Feature**

This section describes how to configure an Ethernet-based access network on a Cisco BRAS. The extracted Circuit-Id tag (see "Information About the PPPoE Circuit-Id Tag Processing Feature" section on page 120) is sent in the following RADIUS syntax, as recommended by the DSL Forum:

"Access-Node-Identifier eth slot/port[:vlan-tag]"

The Access-Node-Identifier is a unique subscriber identifier or telephone number text string entered without spaces. Per DSL-Forum 2004-71, the maximum length supported for the tag is 48 bytes. The BRAS copies the entire tag into the NAS-Port-Id and sends it to the AAA server.

#### **SUMMARY STEPS**

- 1. enable
- 2. configure terminal
- 3. radius-server attribute nas-port format d
- 4. **bba-group pppoe** *group-name*
- 5. vendor-tag circuit-id service

|        | Command or Action          | Purpose                            |
|--------|----------------------------|------------------------------------|
| Step 1 | enable                     | Enables privileged EXEC mode.      |
|        |                            | • Enter your password if prompted. |
|        | Example:                   |                                    |
|        | Router> enable             |                                    |
| Step 2 | configure terminal         | Enters global configuration mode.  |
|        |                            |                                    |
|        | Example:                   |                                    |
|        | Router# configure terminal |                                    |

|        | Command or Action                                                             | Purpose                                                                                                    |
|--------|-------------------------------------------------------------------------------|----------------------------------------------------------------------------------------------------|
| Step 3 | radius-server attribute nas-port format d                                     | (Optional) Selects the PPPoE extended NAS-Port format used for RADIUS access and accounting.                                                                                                    |
|        | <pre>Example: Router(config)# radius-server attribute nas-port format d</pre> | Configure this command so that the Acct-Session-Id attribute, as displayed in the <b>debug radius</b> command, will contain the information about the incoming access interface, where discovery frames are received, and about the session being established. See the "Viewing the Session Activity Log" and "Configuring PPPoE Circuit-Id Tag Processing: Example" sections for more information. |
| Step 4 | bba-group pppoe group-name                                                    | Defines a PPPoE profile and enters BBA group configuration mode.                                                                                                    |
|        | Example:                                                                      |                                                                                                    |
|        | Router(config-bba-group)# bba-group pppoe pppoe-group                         |                                                                                                    |
| Step 5 | vendor-tag circuit-id service                                                 | Enables processing of the received PPPoE Vendor-Specific tag in the PADR packet, which extracts the Circuit-Id part                                                                                                    |
|        | <pre>Example: Router(config-bba-group)# vendor-tag circuit-id service</pre>   | of the tag and sends it to the AAA server as the NAS-Port-Id attribute in RADIUS access and accounting requests.                                                                                                    |

### **Removing the PPPoE Circuit-Id Tag**

Outgoing PADO and PADS packets will have the DSLAM-inserted Vendor-Specific Line-Id tag, and DSLAM must strip the Circuit-Id tag from the packets. If the DSLAM cannot strip the tag, the BRAS must remove it before sending out the packets. This task is accomplished through configuration of the **vendor-tag circuit-id strip** command under BBA group configuration mode.

#### **SUMMARY STEPS**

- 1. enable
- 2. configure terminal
- 3. bba-group pppoe group-name
- 4. vendor-tag circuit-id strip

#### **DETAILED STEPS**

|        | Command or Action                                     | Purpose                                                                                                    |
|--------|-------------------------------------------------------|----------------------------------------------------------------------------------------------------|
| Step 1 | enable                                                | Enables privileged EXEC mode.                                                                               |
|        |                                                       | • Enter your password if prompted.                                                                          |
|        | Example:                                              |                                                                                                    |
|        | Router> enable                                        |                                                                                                    |
| Step 2 | configure terminal                                    | Enters global configuration mode.                                                                           |
|        |                                                       |                                                                                                    |
|        | Example:                                              |                                                                                                    |
|        | Router# configure terminal                            |                                                                                                    |
| Step 3 | bba-group pppoe group-name                            | Defines a PPPoE profile and enters BBA group configuration mode.                                            |
|        | Example:                                              |                                                                                                    |
|        | Router(config)# bba-group pppoe pppoe-group           |                                                                                                    |
| Step 4 | vendor-tag circuit-id strip                           | Enables the BRAS to strip off incoming Vendor-Specific Circuit-Id tags from outgoing PADO and PADS packets. |
|        | Example:                                              |                                                                                                    |
|        | Router(config-bba-group)# vendor-tag circuit-id strip |                                                                                                    |

### **Viewing the Session Activity Log**

When the **radius-server attribute nas-port format d** global configuration command is added to the PPPoE Circuit-Id Tag Processing feature configuration on the BRAS (see the "Configuring PPPoE Circuit-Id Tag Processing: Example" section on page 126 for an example), the report from the **debug radius** privileged EXEC command will include information about the incoming access interface, where discovery frames are received, and about the session being established in PPPoE extended NAS-Port format (format d).

**Step 1** Enable the **debug radius** command to display a report of session activity. In the example shown in this section:

- The acct session id is 79 or 4F in hexadecimal format.
- In the message "Acct-session-id pre-pended with Nas Port = 0/0/0/200," the interface on which the PPPoE discovery frames arrived is FastEthernet0/0.200. The 0/0/0 is Cisco format for slot/sub-slot/port.
- The Acct-Session-Id vendor-specific attribute 44 contains the string "0/0/0/200\_0000004F," which is a combination of the ingress interface and the session identifier.

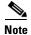

Strings of interest in the **debug radius** output log are presented in bold text for purpose of example only.

#### Router# debug radius

```
02:10:49: RADIUS(0000003F): Config NAS IP: 0.0.0.0
02:10:49: RADIUS/ENCODE(0000003F): acct_session_id: 79
02:10:49: RADIUS(0000003F): sending
02:10:49: RADIUS/ENCODE: Best Local IP-Address 10.0.58.141 for Radius-Server
172.20.164.143
02:10:49: RADIUS(0000003F): Send Access-Request to 172.20.164.143:1645 id 1645/65, len 98
02:10:49: RADIUS: authenticator 1C 9E B0 A2 82 51 C1 79 - FE 24 F4 D1 2F 84 F5 79 02:10:49: RADIUS: Framed-Protocol [7] 6 PPP [1]
02:10:49: RADIUS: User-Name
                                       [1]
                                             7 "peer1"
                                            19 *
02:10:49: RADIUS: CHAP-Password
                                      [3]
02:10:49: RADIUS: NAS-Port-Type
                                      [61] 6 Ethernet
                                                                         [15]
02:10:49: RADIUS: NAS-Port
                                      [5]
                                            6
                                                2.00
02:10:49: RADIUS: NAS-Port-Id
                                      [87] 22 "FastEthernet6/0.200:"
02:10:49: RADIUS: Service-Type
                                      [6] 6 Framed
                                                                         [2]
02:10:49: RADIUS: NAS-IP-Address
                                            6 10.0.58.141
                                      [4]
02:10:49: RADIUS: Received from id 1645/65 172.20.164.143:1645, Access-Accept, len 32
02:10:49: RADIUS: authenticator 06 45 84 1B 27 1F A5 C3 - C3 C9 69 6E B9 C0 6F 94
02:10:49: RADIUS: Service-Type
                                      [6] 6 Framed
                                                                         [2]
02:10:49: RADIUS: Framed-Protocol
                                       [7]
                                            6 PPP
                                                                         [11]
02:10:49: RADIUS(0000003F): Received from id 1645/65
02:10:49: [62]PPPoE 65: State LCP_NEGOTIATION
                                               Event PPP LOCAL
02:10:49: PPPoE 65/SB: Sent vtemplate request on base Vi2
02:10:49: [62]PPPoE 65: State VACCESS_REQUESTED
                                                   Event VA RESP
02:10:49: [62]PPPoE 65: Vi2.1 interface obtained
02:10:49: [62]PPPoE 65: State PTA_BINDING Event STAT_BIND
02:10:49: [62]PPPoE 65: data path set to Virtual Acess
02:10:49: [62]PPPoE 65: Connected PTA
02:10:49: [62]PPPoE 65: AAA get dynamic attrs
02:10:49: [62]PPPoE 65: AAA get dynamic attrs
02:10:49: RADIUS/ENCODE(0000003F):Orig. component type = PPoE
02:10:49: RADIUS/ENCODE(0000003F): Acct-session-id pre-pended with Nas Port = 0/0/0/200
02:10:49: RADIUS(0000003F): Config NAS IP: 0.0.0.0
02:10:49: RADIUS(0000003F): sending
02:10:49: RADIUS/ENCODE: Best Local IP-Address 10.0.58.141 for Radius-Server
172.20.164.143
02:10:49: RADIUS(0000003F): Send Accounting-Request to 172.20.164.143:1646 id 1 646/42,
len 117
02:10:49: RADIUS: authenticator 57 24 38 1A A3 09 62 42 - 55 2F 41 71 38 E1 CC 24
02:10:49: RADIUS: Acct-Session-Id
                                      [44] 20 "0/0/0/200_0000004F"
02:10:49: RADIUS: Framed-Protocol
                                       [7]
                                             6 PPP
                                                                         [1]
02:10:49: RADIUS: User-Name
                                      [1]
                                            7
                                                 "peer1"
02:10:49: RADIUS: Acct-Authentic
                                     [45] 6 RADIUS
                                                                         [1]
02:10:49: RADIUS: Acct-Status-Type
                                      [40] 6 Start
                                                                         [1]
                                                                         [15]
02:10:49: RADIUS: NAS-Port-Type
                                       [61] 6 Ethernet
02:10:49: RADIUS: NAS-Port
                                       [5]
                                             6
                                                2.00
02:10:49: RADIUS: NAS-Port-Id
                                       [87]
                                            22 "FastEthernet6/0.200:"
02:10:49: RADIUS: Service-Type
                                       [6]
                                             6 Framed
                                                                         [2]
02:10:49: RADIUS: NAS-IP-Address
                                             6 10.0.58.141
                                       [4]
02:10:49: RADIUS: Acct-Delay-Time
                                      [41] 6 0
02:10:49: RADIUS: Received from id 1646/42 172.20.164.143:1646, Accounting-resp onse, len
02:10:49: RADIUS: authenticator 34 84 7E B2 F4 40 B2 7C - C5 B2 4E 98 78 03 8B C0
```

125

# Configuration Examples for the PPPoE Circuit-Id Tag Processing Feature

This section contains the following examples:

- Configuring PPPoE Circuit-Id Tag Processing: Example, page 126
- Removing the PPPoE Circuit-Id Tag: Example, page 126

### **Configuring PPPoE Circuit-Id Tag Processing: Example**

In the following example, outgoing PADO and PADS packets will retain the incoming Vendor-Specific Circuit-Id tag:

```
radius-server attribute nas-port format d!

bba-group pppoe pppoe-group
sessions per-mac limit 50
vendor-tag circuit-id service
!
interface FastEthernet0/0.1
encapsulation dot1Q 120
pppoe enable group pppoe-group
```

### Removing the PPPoE Circuit-Id Tag: Example

In the following example, the BRAS will strip off incoming Vendor-Specific Circuit-Id tags from outgoing PADO and PADS packets:

```
bba-group pppoe pppoe-rm-tag
sessions per-mac limit 50
vendor-tag circuit-id service
vendor-tag circuit-id strip
interface FastEthernet0/0.1
encapsulation dot1Q 120
pppoe enable group pppoe-group
```

### **Additional References**

The following sections provide references related to the PPPoE Circuit-Id Tag Processing feature.

### **Related Documents**

| Related Topic                  | Document Title                                                |
|--------------------------------|---------------------------------------------------------------|
| Configuring broadband and DSL  | Cisco IOS Broadband and DSL Configuration Guide, Release 12.4 |
| RADIUS attributes              | Cisco IOS Security Configuration Guide, Release 12.4          |
| DSL Forum Line-Id tag solution | DSL Forum 2004-71                                             |

# **Standards**

| Standard | Title |
|----------|-------|
| None     | _     |

### **MIBs**

| MIB  | MIBs Link                                                                                                    |
|------|----------------------------------------------------------------------------------------------------|
| None | To locate and download MIBs for selected platforms, Cisco IOS releases, and feature sets, use Cisco MIB Locator found at the following URL: |
|      | http://www.cisco.com/go/mibs                                                                                                    |

# **RFCs**

| RFC      | Title                                               |
|----------|-----------------------------------------------------|
| RFC 2516 | A Method for Transmitting PPP over Ethernet (PPPoE) |

# **Technical Assistance**

| Description                                                                                                  | Link                             |
|----------------------------------------------------------------------------------------------------|----------------------------------|
| The Cisco Technical Support website contains thousands of pages of searchable technical content,             | http://www.cisco.com/techsupport |
| including links to products, technologies, solutions,                                                        |                                  |
| technical tips, and tools. Registered Cisco.com users can log in from this page to access even more content. |                                  |

Additional References

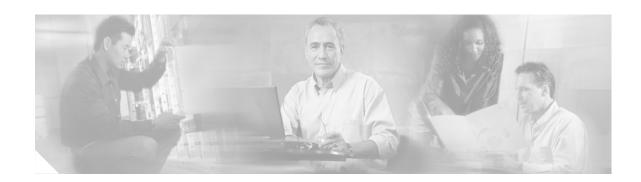

### **PPPoE Client DDR Idle-Timer**

The PPPoE Client DDR Idle-Timer feature supports the dial-on-demand routing (DDR) interesting traffic control list functionality of the dialer interface with a PPP over Ethernet (PPPoE) client, but also keeps original functionality (PPPoE connection up and always on after configuration) for those PPPoE clients that require it.

#### Feature Specifications for the PPPoE Client DDR Idle-Timer Feature

| Feature History                            |                              |  |
|--------------------------------------------|------------------------------|--|
| Release Modification                       |                              |  |
| 12.2(13)T                                  | This feature was introduced. |  |
| Supported Platforms                        |                              |  |
| Cisco 806, Cisco 827, Cisco SOHO 70 series |                              |  |

#### **Determining Platform Support Through Cisco Feature Navigator**

Cisco IOS software is packaged in feature sets that are supported on specific platforms. To get updated information regarding platform support for this feature, access Cisco Feature Navigator. Cisco Feature Navigator dynamically updates the list of supported platforms as new platform support is added for the feature.

Cisco Feature Navigator is a web-based tool that enables you to quickly determine which Cisco IOS software images support a specific set of features and which features are supported in a specific Cisco IOS image. You can search by feature or release. Under the release section, you can compare releases side by side to display both the features unique to each software release and the features in common.

To access Cisco Feature Navigator, you must have an account on Cisco.com. If you have forgotten or lost your account information, send a blank e-mail to cco-locksmith@cisco.com. An automatic check will verify that your e-mail address is registered with Cisco.com. If the check is successful, account details with a new random password will be e-mailed to you. Qualified users can establish an account on Cisco.com by following the directions found at this URL:

#### http://www.cisco.com/register

Cisco Feature Navigator is updated regularly when major Cisco IOS software releases and technology releases occur. For the most current information, go to the Cisco Feature Navigator home page at the following URL:

http://www.cisco.com/go/fn

#### **Availability of Cisco IOS Software Images**

Platform support for particular Cisco IOS software releases is dependent on the availability of the software images for those platforms. Software images for some platforms may be deferred, delayed, or changed without prior notice. For updated information about platform support and availability of software images for each Cisco IOS software release, refer to the online release notes or Cisco Feature Navigator.

### **Contents**

- Prerequisites for Using the PPPoE Client DDR Idle-Timer, page 130
- Information About the PPPoE Client DDR Idle-Timer, page 130
- How to Configure the PPPoE Client DDR Idle-Timer, page 131
- Configuration Examples for PPPoE Client DDR Idle-Timer, page 135
- Additional References, page 137
- Command List, page 138

# **Prerequisites for Using the PPPoE Client DDR Idle-Timer**

Before configuring the PPPoE Client DDR Idle-Timer feature, you must understand the concept of DDR interesting packets and access control lists and PPPoE Stage Protocols. See the "Additional References" section on page 137 for links to the documents describing these concepts.

### Information About the PPPoE Client DDR Idle-Timer

To configure the PPPoE client DDR idle-timer, you need to understand the following concept:

• DDR Functionality and the PPPoE Client, page 130

### **DDR Functionality and the PPPoE Client**

Before Cisco IOS Release 12.2(13)T, the DDR interesting traffic control list functionality of the dialer interface was not supported for PPPoE. However, the PPPoE Client DDR Idle-Timer feature, available as part of Cisco IOS Release 12.2(13)T, now supports this DDR functionality for a PPPoE client.

Protocol access lists and dialer access lists are central to the operation of DDR. Access lists are used as the screening criteria for determining when to initiate DDR calls. All packets are tested against the dialer access list. Packets that match a permit entry are deemed *interesting*. Packets that do not match a permit entry or that do match a deny entry are deemed uninteresting. When a packet is found to be interesting, either the dialer idle timer is reset (if the line is active) or a connection is attempted (assuming the line is available but not active). If a tested packet is deemed uninteresting, it will be forwarded if it is intended for a destination known to be on a specific interface and the link is active. However, such a packet will not initiate a DDR call and will not reset the idle timer. If dialer idle timer expires, the dialer interface calls a PPPoE function to tear down the connection.

A new command, **pppoe-client dial-pool-number**, allows configuring a DDR interesting traffic control list for PPPoE connections, but also keeps original connection functionality for those PPPoE clients that require it. If you do not require DDR, the PPPoE connection will be up and always on after configuration. If you do require DDR functionality, the connection will be brought up when interesting traffic comes in from the LAN interface and brought down after the dialer idle timer expires. Interesting traffic that comes from WAN interface will only reset the dialer idle timer.

Protocol access lists and dialer access lists have already been implemented in the dialer interface for the operation of DDR. For a PPPoE client, access lists are used as the screening criteria for determining if PPPoE Discovery initiation or a dialer idle timer reset is needed. But a protocol access list is not required for this feature; it depends on your network needs. An access-list can be configured and associated with dialer-list, or you can configure only the dialer list.

All packets destined to the dialer interface are tested against the dialer access list. Packets that match a permit entry are deemed interesting. Packets that do not match a permit entry or that do match a deny entry are deemed uninteresting. When a packet is found to be interesting, the dialer idle timer will be reset if the PPPoE session has already been set up, or a PPPoE Discovery will be attempted if there is no PPPoE session. If a tested packet is deemed uninteresting, it will not initiate PPPoE Discovery and will not reset the idle timer.

# **How to Configure the PPPoE Client DDR Idle-Timer**

This section contains the following procedures. Each procedure is identified as either required or optional.

- Configure the PPPoE Client DDR Idle-Timer on an ATM PVC Interface, page 131 (required)
- Configure the PPPoE Client DDR Idle-Timer on an Ethernet Interface, page 133 (required)
- Configure the Dialer Interface, page 134 (required)

# Configure the PPPoE Client DDR Idle-Timer on an ATM PVC Interface

To configure the PPPoE client DDR idle-timer in interface-ATM-VC configuration mode, use the following commands:

#### **SUMMARY STEPS**

- 1. enable
- 2. configure {terminal | memory | network}
- 3. interface atm atm-interface-number
- 4. pvc vpi/vci
- 5. pppoe-client dial-pool-number number [dial-on-demand]
- 6. exit

### **DETAILED STEPS**

|        | Command or Action                                                                            | Purpose                                                                                                    |
|--------|----------------------------------------------------------------------------------------------|----------------------------------------------------------------------------------------------------|
| Step 1 | enable                                                                                       | Enables higher privilege levels, such as privileged EXEC mode.                                             |
|        | Example: Router> enable                                                                      | • Enter your password if prompted.                                                                         |
| Step 2 | <pre>configure {terminal   memory   network}</pre>                                           | Enters global configuration mode.                                                                          |
|        | Example: Router# configure terminal                                                          |                                                                                                    |
| Step 3 | interface atm atm-interface-number                                                           | Configures an ATM interface type and enters interface configuration mode.                                  |
|        | Example: Router# interface atm 2/0                                                           |                                                                                                    |
| Step 4 | pvc vpi/vci                                                                                  | Creates an ATM permanent virtual circuit (PVC) and enters interface-ATM-VC configuration mode.             |
|        | <pre>Example: Router(config-if)# pvc 2/100</pre>                                             |                                                                                                    |
| Step 5 | pppoe-client dial-pool-number number [dial-on-demand]                                        | Configures DDR interesting traffic control list functionality of the dialer interface with a PPPoE client. |
|        | <pre>Example: Router(config-if-atm-vc)# pppoe-client dial-pool-number 1 dial-on-demand</pre> | • The optional <b>dial-on-demand</b> keyword enables DDR functionality on the PPPoE connection.            |
| Step 6 | exit                                                                                         | Exits the configuration mode.                                                                              |
|        | <pre>Example: Router(config-if-atm-vc)# exit</pre>                                           | • Enter the <b>exit</b> command at each configuration mode to leave that mode.                             |

### What to Do Next

To support DDR functionality for the PPPoE client, DDR functionality *must* be configured. See the "Configure the Dialer Interface" section on page 134 for the steps to do this.

# **Configure the PPPoE Client DDR Idle-Timer on an Ethernet Interface**

To configure the PPPoE client DDR idle-timer on an Ethernet interface, use the following commands:

#### **SUMMARY STEPS**

- 1. enable
- 2. configure {terminal | memory | network}
- 3. interface ethernet ethernet-number
- 4. pppoe enable
- 5. pppoe-client dial-pool-number number [dial-on-demand]

|        | Command or Action                                                           | Purpose                                                                                                    |
|--------|-----------------------------------------------------------------------------|----------------------------------------------------------------------------------------------------|
| Step 1 | enable                                                                      | Enables higher privilege levels, such as privileged EXEC mode.                                             |
|        | Example: Router> enable                                                     | • Enter your password if prompted.                                                                         |
| Step 2 | <pre>configure {terminal   memory   network}</pre>                          | Enters global configuration mode.                                                                          |
|        | Example: Router# configure terminal                                         |                                                                                                    |
| Step 3 | interface ethernet ethernet-number                                          | Configures an Ethernet interface and enters interface configuration mode.                                  |
|        | Example:                                                                    |                                                                                                    |
|        | Router# interface ethernet 1                                                |                                                                                                    |
| Step 4 | pppoe enable                                                                | Enables PPPoE sessions on an Ethernet interface.                                                           |
|        | <pre>Example: Router(config-if)# pppoe enable</pre>                         |                                                                                                    |
| Step 5 | pppoe-client dial-pool-number number [dial-on-demand]                       | Configures DDR interesting traffic control list functionality of the dialer interface with a PPPoE client. |
|        | Example: Router(config-if) # pppoe-client dial-pool-number 1 dial-on-demand | The optional dial-on-demand keyword enables DDR functionality on the PPPoE connection.                     |
| Step 6 | exit                                                                        | Exits the configuration mode.                                                                              |
|        | <pre>Example: Router(config-if-atm-vc)# exit</pre>                          | • Enter the <b>exit</b> command at each configuration mode to leave that mode.                             |

### What to Do Next

To support DDR functionality for the PPPoE client, DDR functionality *must* be configured. See the "Configure the Dialer Interface" section for the steps to do this.

### **Configure the Dialer Interface**

To configure the dialer interface (required when using the **pppoe-client dial-pool-number** command), you must also configure the following commands:

#### **SUMMARY STEPS**

- 1. enable
- 2. configure {terminal | memory | network}
- 3. interface dialer dialer-rotary-group-number
- 4. dialer idle-timeout seconds [inbound | either]
- 5. dialer hold-queue packets [timeout seconds]
- 6. dialer-group group-number
- 7. exit
- **8. dialer-list** *dialer-group* **protocol** *protocol-name* {**permit** | **deny** | **list** *access-list-number* | *access-group*}

|        | Command or Action                                    | Purpose                                                                         |
|--------|------------------------------------------------------|---------------------------------------------------------------------------------|
| Step 1 | enable                                               | Enables higher privilege levels, such as privileged EXEC mode.                  |
|        | Example: Router> enable                              | Enter your password if prompted.                                                |
| Step 2 | <pre>configure {terminal   memory   network}</pre>   | Enters global configuration mode.                                               |
|        | Example: Router# configure terminal                  |                                                                                 |
| Step 3 | interface dialer dialer-rotary-group-number          | Defines a dialer rotary group and enters interface configuration mode.          |
|        | Example:                                             |                                                                                 |
|        | Router# interface dialer 1                           |                                                                                 |
| Step 4 | dialer idle-timeout seconds [inbound   either]       | Specifies the duration of idle time before a line is disconnected.              |
|        | Example: Router(config-if) # dialer idle-timeout 180 | • <b>inbound</b> —Only inbound traffic will reset the idle timeout.             |
|        | either                                               | • <b>either</b> —Both inbound and outbound traffic will reset the idle timeout. |

|        | Command or Action                                                                                                   | Purpose  Allows interesting outgoing packets to be queued until a modem connection is established.                                                                                   |  |
|--------|----------------------------------------------------------------------------------------------------|----------------------------------------------------------------------------------------------------|--|
| Step 5 | dialer hold-queue packets [timeout seconds]                                                                         |                                                                                                    |  |
|        | <pre>Example: Router(config-if)# dialer hold-queue 100</pre>                                                        | • <b>timeout</b> —Amount of time, in seconds, to queue the packets.                                                                                                    |  |
| Step 6 | dialer-group group-number                                                                                           | Controls access by configuring an interface to belong to a specific dialing group.                                                                                                   |  |
|        | Example:                                                                                                    |                                                                                                    |  |
|        | Router(config-if)# dialer-group 1                                                                                   |                                                                                                    |  |
| Step 7 | exit                                                                                                    | Leaves interface configuration mode and returns to global configuration mode.                                                                                                    |  |
|        | Example:                                                                                                    |                                                                                                    |  |
|        | Router(config-if)# exit                                                                                             |                                                                                                    |  |
| Step 8 | <pre>dialer-list dialer-group protocol protocol-name {permit   deny   list access-list-number   access-group}</pre> | Defines a DDR dialer list for dialing by protocol or by a combination of a protocol and a previously defined access list.                                                            |  |
|        | <pre>Example: Router(config) # dialer-list 1 protocol ip permit</pre>                                               | <ul> <li>permit and deny—Configure access permissions.</li> <li>list—Specifies that an access list will be used for defining a granularity finer than an entire protocol.</li> </ul> |  |

# **Configuration Examples for PPPoE Client DDR Idle-Timer**

This section provides configuration examples to match the identified configuration tasks in the previous sections. The dialer interface configurations for each interface type required by the **pppoe-client dial-pool-number** command are included in the following client configuration examples:

- PPPoEoA Client Configuration Example, page 135
- PPPoEoE Client Configuration Example, page 136

## **PPPoEoA Client Configuration Example**

The following example shows how to configure the PPPoE client DDR idle-timer on an ATM PVC interface:

```
!
vpdn enable
no vpdn logging
!
vpdn-group 1
request-dialin
protocol pppoe
!
interface ATM2/0
pvc 2/100
pppoe-client dial-pool-number 1 dial-on-demand
!
interface Dialer1
ip address negotiated
ip mtu 1492
encapsulation ppp
```

```
dialer pool 1
dialer idle-timeout 180 either
dialer hold-queue 100
dialer-group 1
!
dialer-list 1 protocol ip permit
!
ip route 0.0.0.0 0.0.0.0 Dialer1
```

## **PPPoEoE Client Configuration Example**

The following example shows how to configure the PPPoE client DDR idle-timer on an Ethernet interface:

```
vpdn enable
no vpdn logging
vpdn-group 1
request-dialin
 protocol pppoe
interface Ethernet1
pppoe enable
pppoe-client dial-pool-number 1 dial-on-demand
interface Dialer1
 ip address negotiated
ip mtu 1492
encapsulation ppp
dialer pool 1
dialer idle-timeout 180 either
dialer hold-queue 100
dialer-group 1
dialer-list 1 protocol ip permit
ip route 0.0.0.0 0.0.0.0 Dialer1
```

## **Additional References**

For additional information related to the PPPoE client DDR idle-timer, refer to the following references:

### **Related Documents**

| Related Topic                                                                                                | Document Title                                                                                                    |
|----------------------------------------------------------------------------------------------------|----------------------------------------------------------------------------------------------------|
| DDR interesting packets and access control lists                                                             | Cisco IOS Dial Technologies Configuration Guide, Release 12.2.<br>See the section "Configuring Access Control for Outgoing Calls "in the chapter "Configuring Legacy DDR Hubs."               |
| DDR and dialer commands: complete command syntax, command mode, defaults, usage guidelines, and examples     | Cisco IOS Dial Technologies Command Reference, Release 12.2.                                                                                                    |
| PPPoE Stage Protocols                                                                                        | Cisco IOS Wide-Area Networking Configuration Guide, Release 12.2. See the section "PPPoE Stage Protocols" in the chapter "Configuring Broadband Access: PPP and Routed Bridge Encapsulation." |
| PPPoE configuration commands: complete command syntax, command mode, defaults, usage guidelines, and example | Cisco IOS Wide-Area Networking Command Reference, Release 12.2. See the chapter "Broadband Access: PPP and Routed Bridge Encapsulation Commands."                                             |

### **Standards**

| Standards | Title |
|-----------|-------|
| None      | _     |

## **MIBs**

| MIBs | MIBs Link                                                                                                    |
|------|----------------------------------------------------------------------------------------------------|
|      | To obtain lists of supported MIBs by platform and Cisco IOS release, and to download MIB modules, go to the Cisco MIB website on Cisco.com at the following URL: |
|      | http://www.cisco.com/public/sw-center/netmgmt/cmtk/mibs.shtml                                                                                                    |

To locate and download MIBs for selected platforms, Cisco IOS releases, and feature sets, use Cisco MIB Locator found at the following URL:

http://tools.cisco.com/ITDIT/MIBS/servlet/index

If Cisco MIB Locator does not support the MIB information that you need, you can also obtain a list of supported MIBs and download MIBs from the Cisco MIBs page at the following URL:

http://www.cisco.com/public/sw-center/netmgmt/cmtk/mibs.shtml

137

To access Cisco MIB Locator, you must have an account on Cisco.com. If you have forgotten or lost your account information, send a blank e-mail to cco-locksmith@cisco.com. An automatic check will verify that your e-mail address is registered with Cisco.com. If the check is successful, account details with a new random password will be e-mailed to you. Qualified users can establish an account on Cisco.com by following the directions found at this URL:

http://www.cisco.com/register

### **RFCs**

| RFCs | Title |
|------|-------|
| None | _     |

## **Technical Assistance**

| Description                                                                                                    | Link                                               |
|----------------------------------------------------------------------------------------------------|----------------------------------------------------|
| Technical Assistance Center (TAC) home page, containing 30,000 pages of searchable technical content, including links to products, technologies, solutions, technical tips, tools, and lots more.  Registered Cisco.com users can log in from this page to access even more content. | http://www.cisco.com/public/support/tac/home.shtml |

## **Command List**

The following command is pertinent to this feature. To see the command pages for this and other commands used with this feature, go to the *Cisco IOS Master Commands List*, Release 12.4, at http://www.cisco.com/univercd/cc/td/doc/product/software/ios124/124mindx/124index.htm.

• pppoe-client dial-pool-number

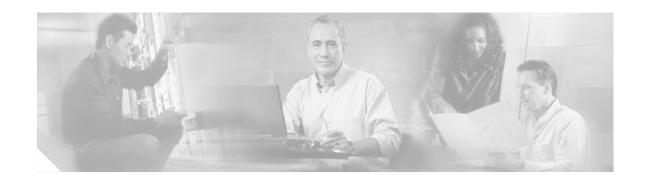

# Offering PPPoE Clients a Selection of Services During Call Setup

The PPPoE Service Selection feature uses service tags to enable a PPP over Ethernet (PPPoE) server to offer PPPoE clients a selection of services during call setup. The customer chooses one of the services offered, and the service is provided when the PPPoE session becomes active. This feature enables service providers to offer a variety of services and to charge customers according to the service chosen.

#### **Module History**

This module was first published on May 2, 2005, and last updated on May 2, 2005.

#### **Finding Feature Information in This Module**

Not all features may be supported in your Cisco IOS software release. Use the "Feature Information for Offering PPPoE Clients a Selection of Services During Call Setup" section on page 156 to find information about feature support and configuration.

## **Contents**

- Prerequisites for Offering PPPoE Clients a Selection of Services During Call Setup, page 139
- Information About Offering PPPoE Clients a Selection of Services During Call Setup, page 140
- How to Offer PPPoE Clients a Selection of Services During Call Setup, page 142
- Configuration Examples for PPPoE Service Selection, page 152
- Additional References, page 154
- Where to Go Next, page 154
- Feature Information for Offering PPPoE Clients a Selection of Services During Call Setup, page 156

# Prerequisites for Offering PPPoE Clients a Selection of Services During Call Setup

- The PPPoE Service Selection feature requires that PPPoE be configured using PPPoE profile configuration rather than virtual private dial-up network (VPDN) group configuration as described in the "Providing Protocol Support for Broadband Aggregation of PPPoE Sessions" module.
- The PPPoE client must support service tags in the PPPoE discovery phase.

- The procedures in this document assume that RADIUS accounting and authentication and PPPoE are configured and working.
- If you are going to use PPPoE service selection to offer tunneling services, the procedures in this document assume that you already have tunneling configured and working.

# Information About Offering PPPoE Clients a Selection of Services During Call Setup

To configure PPPoE service selection, you should understand the following concepts:

- PPPoE Service Selection Through Service Tags, page 140
- PPPoE Service Names, page 140
- RADIUS Service Profiles for PPPoE Service Selection, page 141
- Benefits of PPPoE Service Selection, page 141

# **PPPoE Service Selection Through Service Tags**

PPPoE service selection enables a PPPoE server to offer clients a selection of services during call setup. The PPPoE client chooses one of the services offered, and that service is provided when the PPPoE session becomes active.

PPPoE service selection works through the exchange of service tags during the PPPoE discovery phase. When a client initiates a call with a PPPoE Active Discovery Initiation (PADI) packet, the PPPoE server responds with a PPPoE Active Discovery Offer (PADO) packet that advertises a list of available services. The client selects a service and sends a PPPoE Active Discovery Request (PADR) packet that indicates the service name that was selected.

When the PPPoE server receives the PADR packet that indicates the chosen service, the PPPoE server handles the service name as it would a domain name. The service profile for the service name is retrieved from a RADIUS server, and the attributes within that service profile are applied to the call.

## **PPPoE Service Names**

Each PPPoE service has a service name, which can be defined as a set of characteristics that are applied to a PPPoE connection when that service name is selected during call setup.

When you configure PPPoE service selection, you will define a RADIUS service profile for each service name, list in a subscriber profile the service names that you want to advertise, and then assign the subscriber profile to a PPPoE profile. The PPPoE server will advertise the service names that are listed in the subscriber profile to each PPPoE client connection that uses the configured PPPoE profile.

If a subscriber profile is not assigned to a PPPoE profile, the PPPoE connections that use that PPPoE profile will be established without the additional service tags in the discovery packets. If a port is configured with a static service name (using the **vpn service** command), the static service name takes precedence, and no services will be advertised to the client.

The Cisco RADIUS vendor-specific attribute (VSA) "service-name" will be used in RADIUS accounting records to log the service name that was selected by the client. This attribute is also used to download the service names from the subscriber profile when the subscriber profile is defined on the RADIUS server.

### **RADIUS Service Profiles for PPPoE Service Selection**

A service profile must be created on the RADIUS server for each service name. The service profile contains attributes that define how the call will be handled. Currently, two sets of attributes are available for defining service profiles: attributes that define tunneling and attributes that define the quality of service (QoS) that will be applied to the permanent virtual circuit (PVC) on which the PPPoE call is coming in.

The "Configuring the Service Profile on the AAA Server for PPPoE Service Selection" section on page 142 lists some of the attributes that are supported in RADIUS service profiles for PPPoE service selection

## **Benefits of PPPoE Service Selection**

PPPoE service selection enables a service provider to use PPPoE to offer a selection of services to customers and to charge customers according to the service selected. For example, a wholesaler could offer different levels of service by defining multiple service profiles for the same tunnel but with different levels of QoS for the ATM PVC. The wholesaler would be able to charge customers according to the level of service provided.

PPPoE service selection could also be used by access providers to avoid link control protocol (LCP) negotiation at the Layer 2 Tunnel Protocol (L2TP) access concentrator (LAC) for sessions that are to be forwarded to tunnels. Avoiding LCP negotiation at the LAC can improve scalability of the LAC during call setup and help alleviate the load on the LAC while all the sessions on the LAC are reconnecting after an outage.

# How to Offer PPPoE Clients a Selection of Services During Call Setup

This section contains the following procedures:

- Configuring the Service Profile on the AAA Server for PPPoE Service Selection, page 142 (required)
- Configuring the Subscriber Profile for PPPoE Service Selection, page 142 (required)
- Configuring the PPPoE Profile for PPPoE Service Selection, page 144 (required)
- Verifying PPPoE Service Selection, page 146 (optional)
- Monitoring and Maintaining PPPoE Service Selection, page 147 (optional)

## Configuring the Service Profile on the AAA Server for PPPoE Service Selection

Table 7 lists some of the attributes that can be used to define a RADIUS service profile for PPPoE service selection. These attributes are defined when setting up the RADIUS server.

Table 7 Attributes for the RADIUS Service Profile for PPPoE Service Selection

| RADIUS Entry                                  | Purpose                                                                                                    |
|-----------------------------------------------|----------------------------------------------------------------------------------------------------|
| User-Service-Type = Outbound-User             | Configures the service type as outbound.                                                                                         |
| Cisco-AVpair = "vpdn:tunnel-id=name"          | Specifies the name of the tunnel that must match the LNS's VPDN terminate-from hostname.                                         |
| Cisco-AVpair = "vpdn:tunnel-type=12tp"        | Specifies Layer 2 Tunnel Protocol (L2TP).                                                                                        |
| Cisco-AVpair = "vpdn:ip-addresses=ip-address" | Specifies the IP address of L2TP network server (LNS).                                                                           |
| Cisco-AVpair = "atm:peak-cell-rate=kbps"      | Specifies the peak cell rate, in kbps, that will be applied to the ATM PVC on which a PPPoE session is being established.        |
|                                               | Specifies the sustainable cell rate, in kbps, that will be applied to the ATM PVC on which a PPPoE session is being established. |

## Configuring the Subscriber Profile for PPPoE Service Selection

The subscriber profile contains the list of services that will be advertised to PPPoE clients. You can configure the subscriber profile locally on the router or on the RADIUS server. Perform one of the following tasks to configure the subscriber profile:

- Configuring a Local Subscriber Profile for PPPoE Service Selection, page 143
- Configuring a Subscriber Profile on the RADIUS Server for PPPoE Service Selection, page 144

### **Configuring a Local Subscriber Profile for PPPoE Service Selection**

Perform this task to configure a local subscriber profile for PPPoE service selection.

#### **Prerequisites**

The default AAA authorization method list determines where the policy manager looks for the subscriber profile. When the subscriber profile is configured locally, the **aaa authorization network default local** command must be included in the AAA configuration so the policy manager knows to look for the subscriber policy locally.

#### **SUMMARY STEPS**

- 1. enable
- 2. configure terminal
- 3. subscriber profile profile-name
- 4. pppoe service service-name
- 5. Repeat Step 4 for each service name that you want to add to the subscriber profile.
- 6. end

#### **DETAILED STEPS**

|        | Command or Action                                                                   | Purpose                                                                                     |
|--------|-------------------------------------------------------------------------------------|---------------------------------------------------------------------------------------------|
| Step 1 | enable                                                                              | Enables privileged EXEC mode.                                                               |
|        |                                                                                     | • Enter your password if prompted.                                                          |
|        | <pre>Example: Router&gt; enable</pre>                                               |                                                                                             |
| Step 2 | configure terminal                                                                  | Enters global configuration mode.                                                           |
|        | Example: Router# configure terminal                                                 |                                                                                             |
| Step 3 | subscriber profile profile-name                                                     | Defines the Subscriber Service Switch policy for searches of a subscriber profile database. |
|        | <pre>Example: Router(config) # subscriber profile profile-name</pre>                |                                                                                             |
| Step 4 | pppoe service service-name                                                          | Adds a PPPoE service name to a subscriber profile.                                          |
|        | <pre>Example: Router(config-sss-profile)# pppoe service gold_isp_A</pre>            |                                                                                             |
| Step 5 | Repeat Step 4 for each service name that you want to add to the subscriber profile. |                                                                                             |
| Step 6 | end                                                                                 | (Optional) Terminates the configuration session and returns to privileged EXEC mode.        |
|        | <pre>Example: Router(config-sss-profile)# end</pre>                                 |                                                                                             |

### Configuring a Subscriber Profile on the RADIUS Server for PPPoE Service Selection

Table 8 lists the attributes that can be used to configure a RADIUS subscriber profile to support PPPoE service selection.

#### **Prerequisites**

The default AAA authorization method list determines where the policy manager looks for the subscriber profile. When the subscriber profile is configured remotely, the **aaa authorization network default group radius** command must be included in the AAA configuration so the policy manager knows to look for the subscriber policy on a AAA server. These attributes are defined while configuring the RADIUS server. Refer to the RADIUS server documentation for information about how to perform this configuration.

Table 8 Attributes for the RADIUS Subscriber Profile for PPPoE Service Selection

| RADIUS Entry                      | Purpose                                                                        |  |
|-----------------------------------|--------------------------------------------------------------------------------|--|
| User-Service-Type = Outbound-User | Configures the service type as outbound.                                       |  |
|                                   | Specifies a PPPoE service name that will be listed in this subscriber profile. |  |

## Configuring the PPPoE Profile for PPPoE Service Selection

Perform this task to associate a subscriber profile with a PPPoE profile.

#### **SUMMARY STEPS**

- 1. enable
- 2. configure terminal
- 3. **bba-group pppoe** { group-name | **global**}
- 4. **virtual-template** template-number
- **5. service profile** *subscriber-profile-name* [**refresh** *minutes*]
- 6. end

#### **DETAILED STEPS**

|        | Command or Action          | Purpose                           |
|--------|----------------------------|-----------------------------------|
| Step 1 | enable                     | Enables privileged EXEC mode.     |
|        |                            | Enter your password if prompted.  |
|        | Example:                   |                                   |
|        | Router> enable             |                                   |
| Step 2 | configure terminal         | Enters global configuration mode. |
|        |                            |                                   |
|        | Example:                   |                                   |
|        | Router# configure terminal |                                   |

|        | Command or Action                                                               | Purpose                                                                                                    |
|--------|---------------------------------------------------------------------------------|----------------------------------------------------------------------------------------------------|
| Step 3 | bba-group pppoe {group-name   global}                                           | Defines a PPPoE profile and enters BBA group configuration mode.                                                                                                    |
|        | <pre>Example: Router(config) # bba-group pppoe group1</pre>                     | <ul> <li>The global keyword creates a profile that will serve as<br/>the default profile for any PPPoE port that is not<br/>assigned a specific profile.</li> </ul>                                                                                                    |
| Step 4 | <pre>virtual-template template-number</pre> Example:                            | Specifies which virtual template will be used to clone virtual access interfaces for all PPPoE ports that use this PPPoE profile.                                                                                                    |
|        | Router(config-bba-group)# virtual-template 1                                    |                                                                                                    |
| Step 5 | <pre>service profile subscriber-profile-name [refresh minutes]</pre>            | Assigns a subscriber profile to a PPPoE profile.  • The PPPoE server will advertise the service names that                                                                                                    |
|        | <pre>Example: Router(config-bba-group)# service profile subscriber-group1</pre> | <ul> <li>are listed in the subscriber profile to each PPPoE client connection that uses the configured PPPoE profile.</li> <li>The PPPoE configuration that is derived from the subscriber gold_isp_A under the PPPoE profile. Use the service profile command with the refresh keyword and the <i>minutes</i> argument to cause the cached PPPoE configuration to be timed out after a specified number of minutes.</li> </ul> |
| Step 6 | end                                                                             | (Optional) Returns to privileged EXEC mode.                                                                                                    |
|        | Example: Router(config-bba-group)# end                                          |                                                                                                    |

## **Troubleshooting Tips**

Use the **show pppoe session** and **debug pppoe** commands to troubleshoot PPPoE sessions.

#### What to Do Next

Once a PPPoE profile has been defined, it must be assigned to a PPPoE port (Ethernet interface, virtual LAN [VLAN], or PVC), a virtual circuit (VC) class, or an ATM PVC range. For more information about how to configure PPPoE profiles, refer to the "Providing Protocol Support for Broadband Access Aggregation of PPPoE Sessions" module.

## **Verifying PPPoE Service Selection**

Perform this task to verify PPPoE service selection configuration and performance. Steps 2 through 4 are optional and do not have to be performed in a particular order.

#### **SUMMARY STEPS**

- 1. show pppoe derived group group-name
- 2. show vpdn [session [all | packets | sequence | state] | tunnel [all | packets | summary | state | transport]]
- 3. **show atm pvc** [vpi/vci | name | **interface atm** interface-number[.subinterface-number **multipoint**]] [ppp]

#### **DETAILED STEPS**

#### **Step 1 show pppoe derived group** *group-name*

(Optional) Displays the cached PPPoE configuration that is derived from the subscriber profile for a specified PPPoE profile.

This command is useful for viewing the subscriber profile configuration when the subscriber profile is configured on a remote AAA server.

```
Router# show pppoe derived group sp_group_a

Derived configuration from subscriber profile 'abc':
Service names:
```

isp\_xyz, gold\_isp\_A, silver\_isp\_A

# Step 2 show vpdn [session [all | packets | sequence | state] | tunnel [all | packets | summary | state | transport]]

(Optional) Displays information about active L2TP or Layer 2 Forwarding (L2F) Protocol tunnel and message identifiers in a VPDN.

Use this command to display tunneling parameters for the services configured for tunneling.

#### Router# show vpdn

```
Active L2F tunnels
NAS Name
           Gateway Name
                            NAS CLID
                                         Gateway CLID
                                                         State
nas
           gateway
                                                         open
L2F MIDs
Name
                     NAS Name
                                  Interface
                                                          State
router1@cisco.com
                         nas
                                        As7
                                                      1
                                                              open
router2@cisco.com
                                         As8
                                                       2
                                                               open
                          nas
```

# Step 3 show atm pvc [vpi/vci | name | interface atm interface-number[.subinterface-number multipoint]] [ppp]

(Optional) Displays all ATM PVCs and traffic information

| Use this command to display | ATM QoS parameters for | the services configured for ATM | QoS. |
|-----------------------------|------------------------|---------------------------------|------|
|                             |                        |                                 |      |

| Ro | Router# show atm pvc |       |     |     |      |        |        |         |       |      |
|----|----------------------|-------|-----|-----|------|--------|--------|---------|-------|------|
|    |                      | VCD/  |     |     |      |        | Peak   | Avg/Min | Burst |      |
| In | terface              | Name  | VPI | VCI | Type | Encaps | Kbps   | Kbps    | Cells | Sts  |
| 2/ | 0                    | 1     | 0   | 5   | PVC  | SAAL   | 155000 | 155000  |       | UP   |
| 2/ | 0                    | 2     | 0   | 16  | PVC  | ILMI   | 155000 | 155000  |       | UP   |
| 2/ | 0.2                  | 101   | 0   | 50  | PVC  | SNAP   | 155000 | 155000  |       | UP   |
| 2/ | 0.2                  | 102   | 0   | 60  | PVC  | SNAP   | 155000 | 155000  |       | DOWN |
| 2/ | 0.2                  | 104   | 0   | 80  | PVC  | SNAP   | 155000 | 155000  |       | UP   |
| 2/ | 0                    | hello | 0   | 99  | PVC  | SNAP   | 1000   |         |       |      |

## **Monitoring and Maintaining PPPoE Service Selection**

To monitor and maintain PPPoE service selection, perform the following steps.

#### **SUMMARY STEPS**

- 1. clear pppoe derived group group-name
- 2. **debug pppoe events** [rmac remote-mac-address | interface type number [vc {[vpi/]vci | vc-name}] [vlan vlan-id]]
- 3. debug radius [brief | hex]

#### **DETAILED STEPS**

#### Step 1 clear pppoe derived group group-name

Clears the cached PPPoE configuration of a PPPoE profile and forces the PPPoE profile to reread the configuration from the assigned subscriber profile.

Router# clear pppoe derived group group1

# Step 2 debug pppoe events [rmac remote-mac-address | interface type number [vc {[vpi/]vci | vc-name}] [vlan vlan-id]]

(Optional) Displays PPPoE protocol messages about events that are part of normal session establishment or shutdown.

Use this command to monitor the exchange of PPPoE service names during call setup.

#### Router# debug pppoe events interface atm1/0.10 vc 101

```
PPPOE protocol events debugging is on
Router#

00:41:55:PPPOE 0:I PADI R:00b0.c2e9.c470 L:fffff.fffff.fffff 0/101 ATM1/0.10

00:41:55:PPPOE 0:O PADO, R:00b0.c2e9.c470 L:0001.c9f0.0c1c 0/101 ATM1/0.10

00:41:55:PPPOE 0:I PADR R:00b0.c2e9.c470 L:0001.c9f0.0c1c 0/101 ATM1/0.10

00:41:55:PPPOE :encap string prepared

00:41:55:[3]PPPOE 3:Access IE handle allocated

00:41:55:[3]PPPOE 3:pppoe SSS switch updated

00:41:55:[3]PPPOE 3:AAA unique ID allocated

00:41:55:[3]PPPOE 3:No AAA accounting method list

00:41:55:[3]PPPOE 3:Service request sent to SSS

00:41:55:[3]PPPOE 3:Created R:0001.c9f0.0c1c L:00b0.c2e9.c470 0/101 ATM1/0.10

00:41:55:[3]PPPOE 3:State REQ NASPORT Event MORE KEYS
```

```
00:41:55:[3]PPPOE 3:O PADS R:00b0.c2e9.c470 L:0001.c9f0.0c1c 0/101 ATM1/0.10 00:41:55:[3]PPPOE 3:State START_PPP Event DYN_BIND 00:41:55:[3]PPPOE 3:data path set to PPP 00:41:57:[3]PPPOE 3:State LCP_NEGO Event PPP_LOCAL 00:41:57:PPPOE 3/SB:Sent vtemplate request on base Vi2 00:41:57:[3]PPPOE 3:State CREATE_VA Event VA_RESP 00:41:57:[3]PPPOE 3:Vi2.1 interface obtained 00:41:57:[3]PPPOE 3:State PTA_BIND Event STAT_BIND 00:41:57:[3]PPPOE 3:data path set to Virtual Acess 00:41:57:[3]PPPOE 3:Connected PTA
```

#### Step 3 debug radius [brief | hex]

(Optional) Displays information associated with RADIUS.

Use this command to monitor the transactions between the router and the RADIUS server.

#### Router# debug radius

```
Radius protocol debugging is on
Radius packet hex dump debugging is off
Router#
00:02:50: RADIUS: ustruct sharecount=3
00:02:50: Radius: radius_port_info() success=0 radius_nas_port=1
00:02:50: RADIUS: Initial Transmit ISDN 0:D:23 id 0 10.0.0.1:1824, Accounting-Request, len
00:02:50: RADIUS: NAS-IP-Address
                                   [4] 6
                                             10.0.0.0
00:02:50: RADIUS: Vendor, Cisco
                                   [26] 19 VT=02 TL=13 ISDN 0:D:23
00:02:50: RADIUS: NAS-Port-Type [61] 6
00:02:50: RADIUS: User-Name [1] 12
                                             Async

      U0:02:50: RADIUS:
      User-Name
      [1]
      12

      00:02:50: RADIUS:
      Called-Station-Id
      [30]
      7

                                              "4085554206"
                                              "52981"
12 "4085554206"
00:02:50: RADIUS: Vendor, Cisco
                                   [26] 27 VT=33 TL=21 h323-gw-id=5300 43.
00:02:50: RADIUS: Vendor, Cisco [26] 55 VT=01 TL=49
h323-incoming-conf-id=8F3A3163 B4980003 0 29BD0
00:02:50: RADIUS: Vendor, Cisco
                                    [26] 32 VT=27 TL=26 h323-call-type=Telephony
                                [26] 32 VT=2/ TL=20 H323-Setup-time=*16:02:48.681
00:02:50: RADIUS: Vendor, Cisco
PST Fri Dec 31 1999
00:02:50: RADIUS: Vendor, Cisco
                                    [26] 46 VT=24 TL=40 h323-conf-id=8F3A3163
B4980003 0 29BD0
                                   [44] 10 "00000002"
00:02:50: RADIUS: Acct-Session-Id
00:02:50: RADIUS: Delay-Time
                                    [41] 6
00:02:51: RADIUS: Received from id 0 1.7.157.1:1824, Accounting-response, len 20
00:02:51: %ISDN-6-CONNECT: Interface Serial0:22 is now connected to 4085274206
00:03:01: RADIUS: ustruct sharecount=3
00:03:01: Radius: radius_port_info() success=0 radius_nas_port=1
00:03:01: RADIUS: Initial Transmit ISDN 0:D:23 id 1 1.7.157.1:1823, Access-Request, len
171
00:03:01: RADIUS: NAS-IP-Address
                                    [4]
                                          6 10.0.0.0
00:03:01: RADIUS: Vendor, Cisco
                                    [26] 19 VT=02 TL=13 ISDN 0:D:23
00:03:01: RADIUS: NAS-Port-Type
                                   [61] 6 Async
00:03:01: RADIUS: User-Name
                                              "123456"
                                    [1]
                                          8
00:03:01: RADIUS: Vendor, Cisco
                                   [26] 46 VT=24 TL=40 h323-conf-id=8F3A3163
B4980003 0 29BD0
00:03:01: RADIUS: Calling-Station-Id [31] 12 "4085554206"
00:03:01: RADIUS: User-Password [2]
                                          18
                                    [26]
00:03:01: RADIUS: Vendor, Cisco
                                          36 VT=01 TL=30 h323-ivr-out=transactionID:0
00:03:01: RADIUS: Received from id 1 1.7.157.1:1823, Access-Accept, len 115
00:03:01: RADIUS: Service-Type
                                [6] 6
                                              Login
00:03:01: RADIUS: Vendor, Cisco
                                    [26] 29 VT=101 TL=23 h323-credit-amount=45
00:03:01: RADIUS: Vendor, Cisco
                                   [26] 27 VT=102 TL=21 h323-credit-time=33
00:03:01: RADIUS: Vendor, Cisco
                                   [26] 26 VT=103 TL=20 h323-return-code=0
```

```
00:03:01: RADIUS: Class
                                     [25] 7
                                              6C6F63616C
00:03:01: RADIUS: saved authorization data for user 62321E14 at 6233D258
00:03:13: %ISDN-6-DISCONNECT: Interface Serial0:22 disconnected from 4085274206, call
lasted 22 seconds
00:03:13: RADIUS: ustruct sharecount=2
00:03:13: Radius: radius_port_info() success=0 radius_nas_port=1
00:03:13: RADIUS: Sent class "local" at 6233D2C4 from user 62321E14
00:03:13: RADIUS: Initial Transmit ISDN 0:D:23 id 2 1.7.157.1:1824, Accounting-Request,
len 775
00:03:13: RADIUS: NAS-IP-Address
                                    [4]
                                          6 10.0.0.0
00:03:13: RADIUS: Vendor, Cisco
                                    [26] 19 VT=02 TL=13 ISDN 0:D:23
00:03:13: RADIUS: NAS-Port-Type
                                    [61] 6 Async
00:03:13: RADIUS: User-Name
                                              "123456"
                                   [1]
                                          8
00:03:13: RADIUS: Called-Station-Id [30] 7
                                              "52981"
00:03:13: RADIUS: Calling-Station-Id [31] 12 "4085274206"
00:03:13: RADIUS: Acct-Status-Type [40] 6 Stop
00:03:13: RADIUS: Class
                                   [25] 7
                                              6C6F63616C
                                    [45] 6
00:03:13: RADIUS: Undebuggable
                                              00000001
00:03:13: RADIUS: Service-Type
                                    [6]
                                          6
                                              Login
00:03:13: RADIUS: Vendor, Cisco
                                    [26]
                                          27 VT=33 TL=21 h323-gw-id=5300_43.
00:03:13: RADIUS: Vendor, Cisco
                                    [26] 55 VT=01 TL=49
h323-incoming-conf-id=8F3A3163 B4980003 0 29BD0
00:03:13: RADIUS: Vendor, Cisco [26] 31 VT=26 TL=25 h323-call-origin=answer
00:03:13: RADIUS: Vendor, Cisco
                                    [26] 32 VT=27 TL=26 h323-call-type=Telephony
00:03:13: RADIUS: Vendor, Cisco
                                   [26] 57 VT=25 TL=51 h323-setup-time=*16:02:48.681
PST Fri Dec 31 1999
00:03:13: RADIUS: Vendor, Cisco
                                [26] 59 VT=28 TL=53
h323-connect-time=*16:02:48.946 PST Fri Dec 31 1999
00:03:13: RADIUS: Vendor, Cisco [26] 62 VT=29 TL=56in=0
00:03:13: RADIUS: Vendor, Cisco
                                    [26]
                                          23 VT=01 TL=17 pre-bytes-out=0
00:03:13: RADIUS: Vendor, Cisco
                                   [26] 21 VT=01 TL=15 pre-paks-in=0
00:03:13: RADIUS: Vendor, Cisco
                                   [26] 22 VT=01 TL=16 pre-paks-out=0
00:03:13: RADIUS: Vendor, Cisco
                                   [26] 22 VT=01 TL=16 nas-rx-speed=0
00:03:13: RADIUS: Vendor, Cisco
                                   [26] 22 VT=01 TL=16 nas-tx-speed=0
00:03:13: RADIUS: Delay-Time
                                    [41] 6
                                              0
00:03:13: RADIUS: Received from id 2 1.7.157.1:1824, Accounting-response, len 20
h323-disconnect-time=*16:03:11.306 PST Fri Dec 31 1999
00:03:13: RADIUS: Vendor, Cisco
                                    [26] 32 VT=30 TL=26 h323-disconnect-cause=10
00:03:13: RADIUS: Vendor, Cisco
                                    [26]
                                          28 VT=31 TL=22 h323-voice-quality=0
00:03:13: RADIUS: Vendor, Cisco
                                    [26] 46 VT=24 TL=40 h323-conf-id=8F3A3163
B4980003 0 29BD0
00:03:13: RADIUS: Acct-Session-Id [44] 10 "00000002"
00:03:13: RADIUS: Acct-Input-Octets [42] 6
                                              Ω
00:03:13: RADIUS: Acct-Output-Octets [43] 6
                                             88000
00:03:13: RADIUS: Acct-Input-Packets [47]
                                          6
                                              0
00:03:13: RADIUS: Acct-Output-Packets [48]
                                          6
                                              550
00:03:13: RADIUS: Acct-Session-Time [46]
                                          6
                                              2.2
00:03:13: RADIUS: Vendor, Cisco
                                     [26]
                                          30 VT=01 TL=24 subscriber=RegularLine
00:03:13: RADIUS: Vendor, Cisco
                                          35 VT=01 TL=29 h323-ivr-out=Tariff:Unknown
                                    [26]
00:03:13: RADIUS: Vendor, Cisco
                                    [26] 22 VT=01 TL=16 pre-bytes-
```

#### The following is sample output from the **debug radius brief** command:

#### Router# debug radius brief

```
Radius protocol debugging is on
Radius packet hex dump debugging is off
Radius protocol in brief format debugging is on
00:05:21: RADIUS: Initial Transmit ISDN 0:D:23 id 6 10.0.0.1:1824, Accounting-Request, len
358
00:05:21: %ISDN-6-CONNECT: Interface Serial0:22 is now connected to 4085274206
00:05:26: RADIUS: Retransmit id 6
00:05:31: RADIUS: Tried all servers.
00:05:31: RADIUS: No valid server found. Trying any viable server
```

```
00:05:31: RADIUS: Tried all servers.
00:05:31: RADIUS: No response for id 7
00:05:31: RADIUS: Initial Transmit ISDN 0:D:23 id 8 10.0.0.0:1823, Access-Request, len 171
00:05:36: RADIUS: Retransmit id 8
00:05:36: RADIUS: Received from id 8 1.7.157.1:1823, Access-Accept, len 115
00:05:47: %ISDN-6-DISCONNECT: Interface Serial0:22 disconnected from 4085274206, call lasted 26 seconds
00:05:47: RADIUS: Initial Transmit ISDN 0:D:23 id 9 10.0.0.1:1824, Accounting-Request, len 775
00:05:47: RADIUS: Received from id 9 1.7.157.1:1824, Accounting-response, len 20
```

#### The following example shows **debug radius hex** command output:

#### Router# debug radius hex

```
Radius protocol debugging is on
Radius packet hex dump debugging is on
Router#
17:26:52: RADIUS: ustruct sharecount=3
17:26:52: Radius: radius_port_info() success=0 radius_nas_port=1
17:26:52: RADIUS: Initial Transmit ISDN 0:D:23 id 10 10.0.0.1:1824, Accounting-Request,
len 361
17:26:52:
              Attribute 4 6 01081D03
17:26:52:
              Attribute 26 19 00000009020D4953444E20303A443A3233
17:26:52:
              Attribute 61 6 00000000
              Attribute 1 12 34303835323734323036
17:26:52:
17 - 26 - 52 -
              Attribute 30 7 3532393831
              Attribute 31 12 34303835323734323036
17:26:52:
17:26:52:
              Attribute 40 6 00000001
              Attribute 6 6 00000001
17:26:52:
              Attribute 26 27 000000092115683332332D67772D69643D353330305F34332E
17:26:52:
17:26:52:
              Attribute 26 57
20302033424537314238
17:26:52:
              Attribute 26 31
000000091A19683332332D63616C6C2D6F726967696E3D616E73776572
              Attribute 26 32
000000091B1A683332332D63616C6C2D747970653D54656C6570686F6E79
17:26:52:
              Attribute 26 56
616E20312032303030
17:26:52:
              Attribute 26 48
Attribute 44 10 3030303030303035
17:26:52:
17:26:52:
              Attribute 41 6 00000000
17:26:52: %ISDN-6-CONNECT: Interface Serial0:22 is now connected to 4085274206
17:26:52: RADIUS: Received from id 10 10.0.0.1:1824, Accounting-response, len 20
17:27:01: RADIUS: ustruct sharecount=3
17:27:01: Radius: radius_port_info() success=0 radius_nas_port=1
17:27:01: RADIUS: Initial Transmit ISDN 0:D:23 id 11 10.0.0.0:1823, Access-Request, len
173
17:27:01:
              Attribute 4 6 01081D03
              Attribute 26 19 00000009020D4953444E20303A443A3233
17:27:01:
17:27:01:
              Attribute 61 6 00000000
17:27:01:
              Attribute 1 8 313233343536
17:27:01:
              Attribute 26 48
38
17:27:01:
              Attribute 31 12 34303835323734323036
17:27:01:
              Attribute 2 18 C980D8D0E9A061B3D783C61AA6F27214
17:27:01:
              Attribute 26 36
17:27:01: RADIUS: Received from id 11 1.7.157.1:1823, Access-Accept, len 115
```

```
17:27:01:
               Attribute 6 6 00000001
               Attribute 26 29 000000096517683332332D6372656469742D616D6F756E743D3435
17:27:01:
               Attribute 26 27 000000096615683332332D6372656469742D74696D653D3333
17 - 27 - 01 -
17 - 27 - 01 -
               Attribute 26 26 000000096714683332332D72657475726E2D636F64653D30
               Attribute 25 7 6C6F63616C
17:27:01: RADIUS: saved authorization data for user 61AA0698 at 6215087C
17:27:09: %ISDN-6-DISCONNECT: Interface Serial0:22 disconnected from 4085554206, call
lasted 17 seconds
17:27:09: RADIUS: ustruct sharecount=2
17:27:09: Radius: radius_port_info() success=0 radius_nas_port=1
17:27:09: RADIUS: Sent class "local" at 621508E8 from user 61AA0698
17:27:09: RADIUS: Initial Transmit ISDN 0:D:23 id 12 1.7.157.1:1824, Accounting-Request,
len 776
               Attribute 4 6 01081D03
17:27:09:
17:27:09:
               Attribute 26 19 00000009020D4953444E20303A443A3233
               Attribute 61 6 00000000
17:27:09:
17:27:09:
               Attribute 1 8 313233343536
17:27:09:
               Attribute 30 7 3532393831
17:27:09:
               Attribute 31 12 34303835323734323036
17:27:09:
               Attribute 40 6 00000002
17:27:09:
               Attribute 25 7 6C6F63616C
               Attribute 45 6 00000001
17:27:09:
17:27:09:
               Attribute 6 6 00000001
17:27:09:
               Attribute 26 27 000000092115683332332D67772D69643D353330305F34332E
17:27:09:
               Attribute 26 57
000000090133683332332D696E636F6D696E672D636F6E662D69643D3846334133313633204234393830303046
20302033424537314238
17:27:09:
               Attribute 26 31
000000091A19683332332D63616C6C2D6F726967696E3D616E73776572
17.27.09.
               Attribute 26 32
000000091B1A683332332D63616C6C2D747970653D54656C6570686F6E79
17:27:09:
               Attribute 26 56
616E20312032303030
17:27:09:
               Attribute 26 58
204A616E20312032303030
17:27:09:
               Attribute 26 61
536174204A616E20312032303030
17:27:09:
               Attribute 26 32
000000091E1A683332332D646973636F6E6E6563742D63617573653D3130
               Attribute 26 28 000000091F16683332332D766F6963652D7175616C6974793D30
17:27:09:
17:27:09:
               Attribute 26 48
17:27:09:
               Attribute 44 10 3030303030303035
17:27:09:
               Attribute 42 6 00000000
17:27:09:
               Attribute 43 6 00012CA0
17:27:09:
               Attribute 47 6 00000000
17:27:09:
               Attribute 48 6 000001E1
               Attribute 46 6 00000011
17:27:09:
17:27:09:
               Attribute 26 30 000000090118737562736372696265723D526567756C61724C696E65
17:27:09:
               Attribute 26 35
\tt 00000009011D683332332D6976722D6F75743D5461726966663A556E6B6E6F776E
17.27.09.
               Attribute 26 22 0000000901107072652D62797465732D696E3D30
```

```
17:27:09:
                 Attribute 26 23 0000000901117072652D62797465732D6F75743D30
                 Attribute 26 21 00000009010F7072652D70616B732D696E3D30
17:27:09:
                Attribute 26 22 0000000901107072652D70616B732D6F75743D30
17.27.09.
17:27:09:
                Attribute 26 22 0000000901106E61732D72782D73706565643D30
17:27:09:
                Attribute 26 22 0000000901106E61732D74782D73706565643D30
17:27:09:
                Attribute 41 6 00000000
17:27:09: RADIUS: Received from id 12 10.0.0.1:1824, Accounting-response, len 20
```

# **Configuration Examples for PPPoE Service Selection**

This section provides the following configuration examples:

- PPPoE Service Selection with ATM QoS and Tunneling Services: Example, page 152
- PPPoE Service Selection with Tunneling Services: Example, page 153

## PPPoE Service Selection with ATM QoS and Tunneling Services: Example

In the following example, three services are configured: gold\_isp\_A, silver\_isp\_A, and isp\_xyz. The gold and silver services are forwarded onto the same tunnel, but the ATM PVCs between the LAC and DSLAM will be set up with different QoS parameters depending on the level of service chosen. The isp\_xyz service offers users access to the services of the xyz Internet service provider.

In this example, the subscriber profile is configured locally on the PPPoE server.

#### **RADIUS Service Profile Configuration**

```
gold_isp_A Password = "cisco", User-Service-type = Outbound-User
       Tunnel-Assignment-Id = nrp1-3,
        Cisco-Avpair = "vpdn:tunnel-id=nrp1-3",
        Cisco-Avpair = "vpdn:tunnel-type=12tp",
        Cisco-Avpair = "vpdn:ip-addresses=11.1.1.4",
        Cisco-Avpair = "atm:peak-cell-rate =2500",
        Cisco:Cisco-Avpair = "atm:sustainable-cell-rate =400"
silver_isp_A Password = "cisco", User-Service-type = Outbound-User
        Cisco-Avpair = "vpdn:tunnel-id=nrp1-3",
        Cisco-Avpair = "vpdn:tunnel-type=12tp",
        Cisco-Avpair = "vpdn:ip-addresses=11.1.1.4",
        Cisco:Cisco-Avpair = "atm:peak-cell-rate =1500",
        Cisco:Cisco-Avpair = "atm:sustainable-cell-rate =200"
isp_xyz Password = "cisco", User-Service-type = Outbound-User
       Cisco-Avpair = "vpdn:tunnel-id=aol",
        Cisco-Avpair = "vpdn:tunnel-type=12tp",
        Cisco-Avpair = "vpdn:ip-addresses=11.1.1.5",
        Cisco:Cisco-Avpair = "atm:peak-cell-rate =1000",
        Cisco:Cisco-Avpair = "atm:sustainable-cell-rate =150"
PPPoE Server Configuration
```

! Configure the AAA default authorization method

aaa authorization network default local

aaa new-model

!

```
! Configure the subscriber profile subscriber profile listA pppoe service gold_isp_A pppoe service silver_isp_A pppoe service isp_xyz !
! Configure the PPPoE profile bba-group pppoe group_A virtual-template 1 sessions per-vc 5 service profile listA !
! Attach the PPPoE profile to a PVC interface atm1/0.1 pvc 2/200 protocol PPPoE group group_A
```

## **PPPoE Service Selection with Tunneling Services: Example**

In the following example, PPPoE service selection is used to provide tunneling services only. In this example, the subscriber profile is configured on the RADIUS server.

#### **RADIUS Service Profile Configuration**

```
tunnel_to_cust1 Password = "cisco", User-Service-type = Outbound-User
   Tunnel-Assignment-Id = nrp1-3,
   Cisco-Avpair = "vpdn:tunnel-id=nrp1-3",
   Cisco-Avpair = "vpdn:tunnel-type=12tp",
   Cisco-Avpair = "vpdn:ip-addresses=11.1.1.4",

tunnel_to_cust2 Password = "cisco", User-Service-type = Outbound-User
   Cisco-Avpair = "vpdn:tunnel-id=xyz",
   Cisco-Avpair = "vpdn:tunnel-type=12tp",
   Cisco-Avpair = "vpdn:ip-addresses=11.1.1.5",

tunnel_to_cust3 Password = "cisco", User-Service-type = Outbound-User
   Cisco-Avpair = "vpdn:tunnel-id=aol",
   Cisco-Avpair = "vpdn:tunnel-type=12tp",
   Cisco-Avpair = "vpdn:tunnel-type=12tp",
   Cisco-Avpair = "vpdn:ip-addresses=11.1.1.6",
```

#### RADIUS Subscriber Profile Configuration

```
customer_tunnels Password = "cisco", User-Service-type = Outbound-User
  Cisco:Cisco-Avpair = "pppoe:service-name=tunnel_to_cust1",
  Cisco:Cisco-Avpair = "pppoe:service-name=tunnel_to_cust2",
  Cisco:Cisco-Avpair = "pppoe:service-name=tunnel_to_cust3"
```

#### **PPPoE Server Configuration**

```
!
! Configure the AAA default authorization method
aaa new-model
aaa authorization network default group radius
!
! Configure the PPPoE profile
bba-group pppoe group_A
virtual-template 1
sessions per-vc 5
service profile customer_tunnels
!
! Attach the PPPoE profile to PVCs
```

```
interface atm1/0.1
  pvc 2/200
   protocol PPPoE group pppoe_group_A
!
interface atm1/0.2
  pvc 3/300
  protocol PPPoE group pppoe_group_A
```

## Where to Go Next

- If you want to establish PPPoE sessions limits for sessions on a specific permanent virtual circuit or VLAN configured on an L2TP access concentrator, refer to the "Establishing PPPoE Session Limits per NAS Port" module.
- If you want to enable an L2TP access concentrator to relay active discovery and service selection functionality for PPPoE over an L2TP control channel to an LNS or tunnel switch, refer to the "Enabling PPPoE Relay Discovery and Service Selection Functionality" module.
- If you want to configure the transfer upstream of the PPPoX session speed value, refer to the "Configuring Upstream Connections Speed Transfer" module.
- If you want to use the Simple Network Management Protocol (SNMP) to monitor PPPoE sessions, refer to the "Monitoring PPPoE Sessions with SNMP." module.
- If you want to identify a physical subscribe line for RADIUS communication with a RADIUS server, refer to the "Identifying a Physical Subscriber Line for RADIUS Access and Accounting" module.
- If you want to configure a Cisco Subscriber Service Switch, refer to the "Configuring Cisco Subscriber Service Switch Policies" module.

## **Additional References**

The following sections provide references related to PPPoE service selection.

### **Related Documents**

| Related Topic                                        | Document Title                                                                                                    |
|------------------------------------------------------|----------------------------------------------------------------------------------------------------|
| RADIUS configuration                                 | "Configuring RADIUS" chapter of the Cisco IOS Security<br>Configuration Guide, Release 12.3                         |
| RADIUS attributes                                    | "RADIUS Attributes" appendix to the Cisco IOS Security<br>Configuration Guide, Release 12.3                         |
| Tunneling configuration                              | "Configuring Virtual Private Networks" chapter of the Cisco IOS Dial Technologies Configuration Guide, Release 12.3 |
| Broadband access aggregation concepts                | Refer to the "Understanding Broadband Access Aggregation" module.                                                   |
| Task for preparing for broadband access aggregation. | Refer to the "Preparing for Broadband Access Aggregation" module.                                                   |

| Related Topic                                                                                                    | Document Title                                                                                           |  |
|----------------------------------------------------------------------------------------------------|----------------------------------------------------------------------------------------------------|--|
| Broadband access commands: complete command syntax, command mode, command history, defaults, usage guidelines, and examples | "Wide-Area Networking Commands" in the Cisco IOS Wide-Area<br>Networking Command Reference, Release 12.3 |  |
| Configuring PPPoE sessions                                                                                                  | Refer to the "Providing Protocol Support for Broadband Access Aggregation of PPPoE Sessions" module.     |  |

## **Standards**

| Standards                                                                                                    | Title |
|----------------------------------------------------------------------------------------------------|-------|
| No new or modified standards are supported by this feature. Support for existing standards has not been modified by this feature. |       |

## **MIBs**

| MIBs                                                                                                    | MIBs Link                                                                                                    |
|----------------------------------------------------------------------------------------------------|----------------------------------------------------------------------------------------------------|
| No new or modified MIBs are supported by this feature. Support for existing MIBs has not been modified by this feature. | To locate and download MIBs for selected platforms, Cisco IOS releases, and feature sets, use Cisco MIB Locator found at the following URL: |
|                                                                                                    | http://www.cisco.com/go/mibs                                                                                                    |

## **RFCs**

| RFCs     | Title                                                                 |
|----------|-----------------------------------------------------------------------|
| RFC 2516 | A Method for Transmitting PPP over Ethernet (PPPoE),<br>February 1999 |

# **Technical Assistance**

| Description                                                                                                    | Link                             |
|----------------------------------------------------------------------------------------------------|----------------------------------|
| The Cisco Technical Support website contains thousands of pages of searchable technical content, including links to products, technologies, solutions, technical tips, and tools. Registered Cisco.com users can log in from this page to access even more content. | http://www.cisco.com/techsupport |

# Feature Information for Offering PPPoE Clients a Selection of Services During Call Setup

Table 9 lists the features in this module and provides links to specific configuration information. Only features that were introduced or modified in Cisco IOS Release 12.3(4)T or later releases appear in the table.

Not all commands may be available in your Cisco IOS software release. For details on when support for specific commands was introduced, see the command reference documents.

If you are looking for information on a feature in this technology that is not documented here, see the "Configuring Broadband Access Aggregation Features Roadmap."

Cisco IOS software images are specific to a Cisco IOS software release, a feature set, and a platform. Use Cisco Feature Navigator to find information about platform support and Cisco IOS software image support. Access Cisco Feature Navigator at <a href="http://www.cisco.com/go/fn">http://www.cisco.com/go/fn</a>. You must have an account on Cisco.com. If you do not have an account or have forgotten your username or password, click **Cancel** at the login dialog box and follow the instructions that appear.

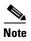

Table 9 lists only the Cisco IOS software release that introduced support for a given feature in a given Cisco IOS software release train. Unless noted otherwise, subsequent releases of that Cisco IOS software release train also support that feature.

Table 9 Feature Information for Offering PPPoE Clients a Selection of Services During Call Setup

| Feature Name                     | Releases | Feature Configuration Information                                                                                                    |
|----------------------------------|----------|----------------------------------------------------------------------------------------------------|
| PPPoE Service Selection 12.3(4)T |          | The PPPoE Service Selection feature uses service tags to enable a PPP over Ethernet (PPPoE) server to offer PPPoE clients a selection of services during call setup. The customer chooses one of the services offered, and the service is provided when the PPPoE session becomes active. |
|                                  |          | <ul> <li>The following sections provide information about this feature:</li> <li>"Information About Offering PPPoE Clients a Selection of Services During Call Setup" section on page 140</li> </ul>                                                                                      |
|                                  |          | • "How to Offer PPPoE Clients a Selection of Services During Call Setup" section on page 142                                                                                                    |

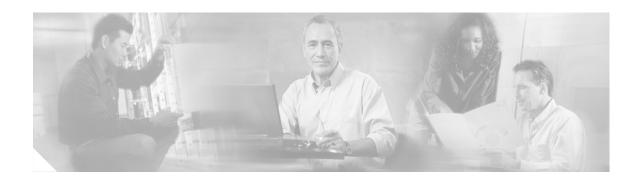

# **Enabling PPPoE Relay Discovery and Service Selection Functionality**

The PPPoE Relay feature enables an L2TP access concentrator (LAC) to relay active discovery and service selection functionality for PPP over Ethernet (PPPoE), over a Layer 2 Tunneling Protocol (L2TP) control channel, to an L2TP network server (LNS) or tunnel switch (multihop node). The relay functionality of this feature allows the LNS or tunnel switch to advertise the services it offers to the client, thereby providing end-to-end control of services between the LNS and a PPPoE client.

#### **Module History**

This module was first published on May 2, 2005, and last updated on May 2, 2005.

#### Finding Feature Information in This Module

Not all features may be supported in your Cisco IOS software release. Use the "Feature Information for Enabling PPPoE Relay Discovery and Service Selection Functionality" section on page 170 to find information about feature support and configuration.

## **Contents**

- Prerequisites for Enabling PPPoE Relay Discovery and Service Selection Functionality, page 157
- Information About Enabling PPPoE Relay Discovery and Service Selection Functionality, page 158
- How to Enable PPPoE Relay Discovery and Service Selection Functionality, page 158
- Configuration Examples for Enabling PPPoE Relay Discovery and Service Selection Functionality, page 163
- Additional References, page 168
- Feature Information for Enabling PPPoE Relay Discovery and Service Selection Functionality, page 170

# Prerequisites for Enabling PPPoE Relay Discovery and Service Selection Functionality

• You must understand the concepts described in the "Preparing for Broadband Access Aggregation" module.

- PPPoE sessions must be established using the procedures in the "Providing Protocol Support for Broadband Access Aggregation of PPPoE Sessions" module.
- This document assumes you understand how to configure a virtual private dialup network (VPDN)
  tunnel and a tunnel switch. See the "Related Documents" section on page 168 for more information
  about these features.

# Information About Enabling PPPoE Relay Discovery and Service Selection Functionality

To configure PPPoE relay, you need to understand the following concept:

• L2TP Active Discovery Relay for PPPoE, page 158

## **L2TP Active Discovery Relay for PPPoE**

The PPPoE protocol described in RFC 2516 defines a method for active discovery and service selection of devices in the network by an LAC. A PPPoE client uses these methods to discover an access concentrator in the network, and the access concentrator uses these methods to advertise the services it offers.

The PPPoE Relay feature introduced in Cisco IOS Release 12.3(4)T allows the active discovery and service selection functionality to be offered by the LNS, rather than just by the LAC. The PPPoE Relay feature implements the Network Working Group Internet-Draft titled *L2TP Active Discovery Relay for PPPoE*. The Internet-Draft describes how to relay PPPoE Active Discovery (PAD) and Service Relay Request (SRRQ) messages over an L2TP control channel (the tunnel). (See the "RFCs" section on page 169 for information on how to access Network Working Group Internet-Drafts.)

The key benefit of the PPPoE Relay feature is end-to-end control of services between the LNS and a PPPoE client.

# How to Enable PPPoE Relay Discovery and Service Selection Functionality

This section contains the following procedures:

- Configuring the LAC and Tunnel Switch for PPPoE Relay, page 158 (required)
- Configuring the LNS (or Multihop Node) to Respond to Relayed PAD Messages, page 160 (required)
- Additional References, page 168 (optional)

## **Configuring the LAC and Tunnel Switch for PPPoE Relay**

Perform this task to configure the LAC and tunnel switch for PPPoE Relay, which configures a subscriber profile that directs PAD messages to be relayed on an L2TP tunnel. The subscriber profile also will contain an authorization key for the outgoing L2TP tunnel.

#### **SUMMARY STEPS**

- 1. enable
- 2. configure terminal
- 3. subscriber profile profile-name
- 4. service relay pppoe vpdn group *vpdn-group-name*
- 5. exit

#### **DETAILED STEPS**

| Cor | mmand or Action                                                   | Purpose                                                                                                    |  |
|-----|-------------------------------------------------------------------|----------------------------------------------------------------------------------------------------|--|
| ena | able                                                              | Enables privileged EXEC mode.                                                                                                    |  |
|     |                                                                   | • Enter your password if prompted.                                                                                                    |  |
|     | ample:<br>uter> enable                                            |                                                                                                    |  |
| con | nfigure terminal                                                  | Enters global configuration mode.                                                                                                    |  |
|     | ample:<br>uter# configure terminal                                |                                                                                                    |  |
| sub | oscriber profile profile-name                                     | Configures the subscriber profile name and enters subscriber profile configuration mode.                                                                                                    |  |
|     | ample:<br>uter(config)# subscriber profile profile-1              | • profile-name—Is referenced from a PPPoE profile configured by the bba-group pppoe global configuration command, so that all the PPPoE sessions using the PPPoE profile defined by the bba-group pppoe command will be treated according to the defined subscriber profile. |  |
|     | rvice relay pppoe vpdn group vpdn-group-name                      | Provides PPPoE relay service using a VPDN L2TP tunne for the relay. The VPDN group name specified is used to obtain outgoing L2TP tunnel information.                                                                                                    |  |
| Rou | uter(config-sss-profile)# service relay pppoe<br>In group Group-A | See the "RADIUS Subscriber Profile Entry for the<br>LAC" section for the equivalent RADIUS profile<br>entry.                                                                                                    |  |
| exi | it                                                                | (Optional) Ends the configuration session and returns to privileged EXEC mode.                                                                                                    |  |
|     | ample:<br>uter(config-sss-profile)# exit                          |                                                                                                    |  |

## **RADIUS Subscriber Profile Entry for the LAC**

The following example shows how to enter Subscriber Service Switch subscriber service attributes in a AAA RADIUS server profile.

profile-1 = profile-name

.

Cisco:Cisco-Avpair = "sss:sss-service=relay-pppoe"

#### What to Do Next

Configure the LNS side of the configuration by performing the tasks described in the "Configuring the LNS (or Multihop Node) to Respond to Relayed PAD Messages" section.

## Configuring the LNS (or Multihop Node) to Respond to Relayed PAD Messages

On the router that responds to relayed PAD messages, perform this task to configure a PPPoE group and attach it to a VPDN group that accepts dial-in calls for L2TP. The relayed PAD messages will be passed from the VPDN L2TP tunnel and session to the PPPoE broadband group for receiving the PAD responses.

#### **SUMMARY STEPS**

- 1. enable
- 2. configure terminal
- 3. **vpdn-group** *vpdn-group-name*
- 4. accept-dialin
- 5. protocol l2tp
- **6. virtual-template** *template-number*
- 7. exit
- 8. terminate-from hostname host-name
- 9. relay pppoe bba-group pppoe-bba-group-name
- 10. exit

#### **DETAILED STEPS**

|        | Command or Action                            | Purpose                                                        |
|--------|----------------------------------------------|----------------------------------------------------------------|
| Step 1 | enable                                       | Enables privileged EXEC mode.                                  |
|        |                                              | • Enter your password if prompted.                             |
|        | Example: Router> enable                      |                                                                |
| Step 2 | configure terminal                           | Enters global configuration mode.                              |
|        | Example: Router# configure terminal          |                                                                |
| Step 3 | <pre>vpdn-group vpdn-group-name</pre>        | Creates a VPDN group and enters VPDN group configuration mode. |
|        | Example: Router(config) # vpdn-group Group-A |                                                                |

|         | Command or Action                                                       | Purpose                                                                                                    |
|---------|-------------------------------------------------------------------------|----------------------------------------------------------------------------------------------------|
| Step 4  | accept-dialin                                                           | Configures the LNS to accept tunneled PPP connections from an LAC and creates an accept-dialin VPDN subgroup.                            |
|         | Example:                                                                | accept diamin (121) odogroup                                                                                                    |
| o       | Router(config-vpdn)# accept-dialin                                      |                                                                                                    |
| Step 5  | protocol 12tp                                                           | Specifies the L2TP tunneling protocol.                                                                                                   |
|         | <pre>Example: Router(config-vpdn-req-in)# protocol 12tp</pre>           |                                                                                                    |
| Step 6  | virtual-template template-number                                        | Specifies which virtual template will be used to clone virtual access interfaces.                                                        |
|         | <pre>Example: Router(config-vpdn-req-in)# virtual-template 2</pre>      |                                                                                                    |
| Step 7  | exit                                                                    | Exits to VPDN group configuration mode.                                                                                                  |
|         | <pre>Example: Router(config-vpdn-req-in)# exit</pre>                    |                                                                                                    |
| Step 8  | terminate-from hostname host-name                                       | Specifies the LAC hostname that will be required when the VPDN tunnel is accepted.                                                       |
|         | <pre>Example: Router(config-vpdn)# terminate-from hostname LAC-1</pre>  |                                                                                                    |
| Step 9  | relay pppoe bba-group pppoe-bba-group-name                              | Specifies the PPPoE BBA group that will respond to the PAD messages.                                                                     |
|         | <pre>Example: Router(config-vpdn) # relay pppoe bba-group group-2</pre> | <ul> <li>The PPPoE BBA group name is defined with<br/>the <b>bba-group pppoe</b> group-name global<br/>configuration command.</li> </ul> |
|         |                                                                         | <ul> <li>See the "RADIUS VPDN Group User Profile<br/>Entry for the LNS" section for the equivalent<br/>RADIUS profile entry.</li> </ul>  |
| Step 10 | exit                                                                    | Exits to global configuration mode.                                                                                                    |
|         | Example:                                                                |                                                                                                    |
|         | Router(config-vpdn)# exit                                               |                                                                                                    |

### **RADIUS VPDN Group User Profile Entry for the LNS**

The following example shows how to enter the VPDN group attributes in a AAA RADIUS server profile.

```
profile-1 = profile-name
.
.
.
. Cisco:Cisco-Avpair = "vpdn:relay-pppoe-bba-group=group-name"
```

## **Monitoring PPPoE Relay**

Perform this task to monitor PPPoE Relay.

#### **SUMMARY STEPS**

- 1. enable
- 2. show pppoe session
- 3. show pppoe relay context all
- 4. clear pppoe relay context

#### **DETAILED STEPS**

|        | Command or Action          | Purpose                                           |
|--------|----------------------------|---------------------------------------------------|
| Step 1 | enable                     | Enables privileged EXEC mode.                     |
|        |                            | • Enter your password if prompted.                |
|        | Example:                   |                                                   |
|        | Router> enable             |                                                   |
| Step 2 | show pppoe session         | Displays information about currently active PPPoE |
|        |                            | sessions.                                         |
|        | Example:                   |                                                   |
|        | Router# show pppoe session |                                                   |

#### Step 1 enable

Enables privileged EXEC mode.

• Enter your password if prompted.

Router> enable

#### Step 2 show pppoe session

Displays information about currently active PPPoE sessions.

Router# show pppoe session

#### Step 3 show pppoe relay context all

Displays the PPPoE relay context created for relaying PAD messages.

Router# show pppoe relay context all

```
Total PPPoE relay contexts 1
UID ID Subscriber-profile State
25 18 cisco.com RELAYED
```

#### Step 4 clear pppoe relay context

This command clears the PPPoE relay context created for relaying PAD messages.

Router(config)# clear pppoe relay context

#### **Troubleshooting Tips**

Use the following commands in privileged EXEC mode to help you troubleshoot the PPPoE Relay feature:

- debug ppp forwarding
- · debug ppp negotiation
- debug pppoe events
- debug pppoe packets
- debug vpdn l2x-events
- debug vpdn l2x-packets

# Configuration Examples for Enabling PPPoE Relay Discovery and Service Selection Functionality

This section provides the following configuration examples:

- PPPoE Relay on LAC Configuration: Example, page 163
- Basic LNS Configured for PPPoE Relay: Example, page 164
- Tunnel Switch (or Multihop Node) Configured to Respond to PAD Messages: Example, page 166
- Tunnel Switch Configured to Relay PAD Messages: Example, page 167
- RADIUS Subscriber Profile Entry for the LAC: Example, page 167
- RADIUS VPDN Group User Profile Entry for the LNS: Example, page 168

## **PPPoE Relay on LAC Configuration: Example**

The following is an example of a standard LAC configuration with the commands to enable PPPoE relay added:

```
hostname User2
!
username User1 password 0 field
username User2 password 0 field
username user-group password 0 field
username User5 password 0 field
username User5-lac-domain password 0 field
username User1-client-domain@cisco.net password 0 field
username User3-lns-domain password 0 field
!
ip domain-name cisco.com
!
vpdn enable
```

```
vpdn source-ip 10.0.195.151
vpdn-group User2-vpdn-group-domain
request-dialin
 protocol 12tp
  domain cisco.net
 initiate-to ip 10.0.195.133
local name User2-lac-domain
interface Loopback123
ip address 10.22.2.2 255.255.255.0
interface Ethernet0/0
ip address 10.0.195.151 255.255.255.0
no keepalive
half-duplex
pppoe enable group group_1
no cdp enable
interface Virtual-Template1
mtu 1492
ip unnumbered Loopback123
ppp authentication chap
ppp chap hostname User2-lac-domain
ip route 0.0.0.0 0.0.0.0 10.0.195.1
subscriber profile Profile1
service relay pppoe vpdn group User2-vpdn-group-domain
bba-group pppoe group_1
virtual-template 1
service profile Profile1
```

## **Basic LNS Configured for PPPoE Relay: Example**

The following example shows the basic configuration for an LNS with commands added for PPPoE relay:

```
hostname User5
1
username User5 password 0 field
username user-group password 0 field
username User1 password 0 field
username User2 password 0 field
username User3 password 0 field
username User3-dialout password 0 cisco
username User2-dialout password 0 cisco
username abc password 0 cisco
username dial-7206a password 0 field
username mysgbpgroup password 0 cisco
username User3-lns-domain password 0 field
username User2-lac-domain password 0 field
username User1-client-domain@cisco.net password 0 field
username User5-mh password 0 field
username User1@domain.net password 0 field
ip subnet-zero
1
```

```
ip domain-name cisco.com
vpdn enable
vpdn multihop
vpdn source-ip 10.0.195.133
vpdn-group 1
request-dialin
 protocol 12tp
vpdn-group 2
! Default L2TP VPDN group
accept-dialin
 protocol 12tp
vpdn-group User5-mh
request-dialin
 protocol 12tp
 domain cisco.net
 initiate-to ip 10.0.195.143
local name User5-mh
vpdn-group User3-vpdn-group-domain
 accept-dialin
 protocol 12tp
 virtual-template 2
 terminate-from hostname User2-lac-domain
 local name User3-lns-domain
 relay pppoe group group_1
interface Loopback0
no ip address
!
interface Loopback123
ip address 10.23.3.2 255.255.255.0
interface FastEthernet0/0
ip address 10.0.195.133 255.255.255.0
 duplex auto
 speed auto
no cdp enable
!
interface Virtual-Template2
mtu 1492
 ip unnumbered Loopback123
 ip access-group virtual-access3#234 in
ppp mtu adaptive
ppp authentication chap
ppp chap hostname User3-lns-domain
ip default-gateway 10.0.195.1
ip classless
ip route 0.0.0.0 0.0.0.0 10.0.195.1
bba-group pppoe group_1
virtual-template 2
```

# Tunnel Switch (or Multihop Node) Configured to Respond to PAD Messages: Example

The following is an example of a standard tunnel switch configuration with the commands to enable response to PPPoE relay messages added:

```
hostname User3
username User1 password 0 room1
username User2 password 0 room1
username User3 password 0 room1
username User1@domain.net password 0 room1
username User3-lns-dnis password 0 cisco
username User3-lns-domain password 0 room1
username User2-lac-dnis password 0 cisco
username User2-lac-domain password 0 room1
username User5 password 0 room1
username User5-mh password 0 room1
username user-group password 0 room1
username User3-dialout password 0 cisco
username User2-dialout password 0 cisco
username abc password 0 cisco
username dial-7206a password 0 room1
username mysgbpgroup password 0 cisco
username User1-client-domain@cisco.net password 0 room1
username User4-lns-domain password 0 room1
ip domain-name cisco.com
vpdn enable
vpdn-group User3-mh
accept-dialin
 protocol 12tp
 virtual-template 1
 terminate-from hostname User5-mh
relay pppoe bba-group group_1
interface Loopback0
 ip address 10.4.4.2 255.255.255.0
interface Loopback1
ip address 10.3.2.2 255.255.255.0
interface Ethernet2/0
ip address 10.0.195.143 255.255.0.0
half-duplex
no cdp enable
interface Virtual-Template1
mtu 1492
ip unnumbered Loopback0
no keepalive
ppp mtu adaptive
ppp authentication chap
ppp chap hostname User3-lns-domain
ip default-gateway 10.0.195.1
ip route 0.0.0.0 0.0.0.0 10.0.195.1
```

```
bba-group pppoe group_1
  virtual-template 1
```

## **Tunnel Switch Configured to Relay PAD Messages: Example**

The following partial example shows a configuration that allows the tunnel switch to relay PAD messages:

```
subscriber profile profile-1
! Configure profile for PPPoE Relay
service relay pppoe vpdn group Sample1.net
vpdn-group Sample2.net
! Configure L2TP tunnel for PPPoE Relay
 accept-dialin
  protocol 12tp
 terminate-from host Host1
 relay pppoe bba-group group-1
vpdn-group Sample1.net
! Configure L2TP tunnel for PPPoE Relay
request-dialin
 protocol 12tp
initiate-to ip 10.17.1.3
! PPPoE-group configured for relay
bba-group pppoe group-1
service profile profile-1
```

## **RADIUS Subscriber Profile Entry for the LAC: Example**

The following is an example of a typical RADIUS subscriber profile entry for an LAC:

```
cisco.com Password = "password"
   Cisco:Cisco-Avpair = "sss:sss-service=relay-pppoe",
   Tunnel-Type = L2TP,
   Tunnel-Server-Endpoint = ....,
   Tunnel-Client-Auth-ID = "client-id",
   Tunnel-Server-Auth-ID = "server-id",
   Cisco:Cisco-Avpair = "vpdn:l2tp-tunnel-password=password",
   Cisco:Cisco-Avpair = "vpdn:l2tp-nosession-timeout=never",
   Tunnel-Assignment-Id = assignment-id
```

# **RADIUS VPDN Group User Profile Entry for the LNS: Example**

The following is an example of a typical RADIUS subscriber profile entry for an LNS:

```
cisco.com Password = "password"
   Tunnel-Type = L2TP,
   Tunnel-Server-Endpoint = ....,
   Tunnel-Client-Auth-ID = "client-id",
   Tunnel-Server-Auth-ID = "server-id",
   Cisco:Cisco-Avpair = "vpdn:l2tp-tunnel-password=password",
   Cisco:Cisco-Avpair = "vpdn:l2tp-nosession-timeout=never",
   Cisco:Cisco-Avpair = "vpdn:relay-pppoe-bba-group=group-name"
   Tunnel-Assignment-Id = assignment-id
```

## **Additional References**

The following sections provide referenced related to the PPPoE Relay feature.

### **Related Documents**

| Related Topic                                        | Document Title                                                                                                    |  |
|------------------------------------------------------|----------------------------------------------------------------------------------------------------|--|
| VPDN tunnels                                         | Cisco IOS Dial Technologies Configuration Guide, Release 12.3; refer to the "Configuring Virtual Private Networks" chapter in the "Virtual Templates, Profiles, and Networks" part |  |
| VPDN tunnel commands                                 | Cisco IOS Dial Technologies Command Reference, Release 12.3                                                                                                    |  |
| Tunnel switching                                     | L2TP Tunnel Switching feature module                                                                                                    |  |
| PPPoE broadband groups                               | Cisco IOS Wide-Area Networking Configuration Guide, Release 12.3; refer to the chapters in the "Broadband Access" part                                                             |  |
| PPPoE broadband commands                             | Cisco IOS Wide-Area Networking Command Reference, Release 12.3                                                                                                    |  |
| Broadband access aggregation concepts                | Refer to the "Understanding Broadband Access Aggregation" module.                                                                                                    |  |
| Tasks for preparing for broadband access aggregation | Refer to the "Preparing for Broadband Access Aggregation" module.                                                                                                    |  |

### **Standards**

| Standards | Title |
|-----------|-------|
| None      | _     |

## **MIBs**

| MIBs | MIBs Link                                                                                                    |  |
|------|----------------------------------------------------------------------------------------------------|--|
| None | To locate and download MIBs for selected platforms, Cisco IOS releases, and feature sets, use Cisco MIB Locator found at the following URL: |  |
|      | http://www.cisco.com/go/mibs                                                                                                    |  |

## **RFCs**

| RFCs     | Title                                                                                             |  |
|----------|---------------------------------------------------------------------------------------------------|--|
| RFC 2516 | "Method for Transmitting PPP Over Ethernet (PPPoE)"                                               |  |
| RFC 3817 | L2TP Active Discovery Relay for PPPoE                                                             |  |
|          | Network Working Group Internet-Draft, L2TP Active Discovery Relay for PPPoE, which can be seen at |  |
|          | http://www.ietf.org/internet-drafts/draft-dasilva-l2tp-relaysvc-06.txt                            |  |

## **Technical Assistance**

| Description                                                                                                    | Link                             |
|----------------------------------------------------------------------------------------------------|----------------------------------|
| The Cisco Technical Support website contains thousands of pages of searchable technical content, including links to products, technologies, solutions, technical tips, and tools. Registered Cisco.com users can log in from this page to access | http://www.cisco.com/techsupport |
| even more content.                                                                                                    |                                  |

# Feature Information for Enabling PPPoE Relay Discovery and Service Selection Functionality

Table 10 lists the features in this module and provides links to specific configuration information. Only features that were introduced or modified in Release 12.3(4)T or later releases appear in the table.

Not all commands may be available in your Cisco IOS software release. For details on when support for specific commands was introduced, see the command reference documents.

If you are looking for information on a feature in this technology that is not documented here, see the "Configuring Broadband Access Aggregation Features Roadmap."

Cisco IOS software images are specific to a Cisco IOS software release, a feature set, and a platform. Use Cisco Feature Navigator to find information about platform support and Cisco IOS software image support. Access Cisco Feature Navigator at <a href="http://www.cisco.com/go/fn">http://www.cisco.com/go/fn</a>. You must have an account on Cisco.com. If you do not have an account or have forgotten your username or password, click **Cancel** at the login dialog box and follow the instructions that appear.

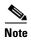

Table 10 lists only the Cisco IOS software release that introduced support for a given feature in a given Cisco IOS software release train. Unless noted otherwise, subsequent releases of that Cisco IOS software release train also support that feature.

Table 10 Feature Information for Enabling PPPoE Relay Discovery and Service Selection Functionality

| Feature Name | Releases | Feature Configuration Information                                                                                                    |
|--------------|----------|----------------------------------------------------------------------------------------------------|
| PPPoE Relay  | 12.3(4)T | The PPPoE Relay feature enables an L2TP access concentrator (LAC) to relay active discovery and service selection functionality for PPP over Ethernet (PPPoE), over a Layer 2 Tunneling Protocol (L2TP) control channel, to an L2TP network server (LNS) or tunnel switch (multihop node). |
|              |          | The following sections provide information about this feature:                                                                                                    |
|              |          | • "Information About Enabling PPPoE Relay Discovery and Service Selection Functionality" section on page 158                                                                                                    |
|              |          | • "How to Enable PPPoE Relay Discovery and Service Selection Functionality" section on page 158                                                                                                    |

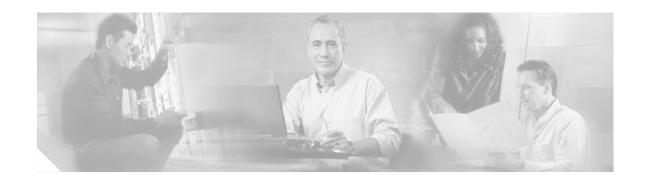

# **Establishing PPPoE Session Limits per NAS Port**

The PPPoE Session Limits per NAS Port feature enables you to limit the number of PPP over Ethernet (PPPoE) sessions on a specific permanent virtual circuit (PVC) or VLAN configured on an L2TP access concentrator (LAC). The network access server (NAS) port is either an ATM PVC or a configured VLAN ID. PPPoE per-NAS-port session limits are maintained in a RADIUS server customer profile database and are downloaded during Subscriber Service Switch (SSS) preauthorization.

#### **Module History**

This module was first published on May 2, 2005, and last updated on May 2, 2005.

#### Finding Feature Information in This Module

Not all features may be supported in your Cisco IOS software release. Use the "Feature Information for Establishing PPPoE Session Limits per NAS Port" section on page 182 to find information about feature support and configuration.

## **Contents**

- Prerequisites for Establishing PPPoE Session Limits per NAS Port, page 171
- Restrictions for Establishing PPPoE Session Limits per NAS Port, page 172
- Information About Establishing PPPoE Session Limits per NAS Port, page 172
- How to Establish PPPoE Session Limits per NAS Port, page 173
- Configuration Examples for Establishing PPPoE Session Limits per NAS Port, page 176
- Additional References, page 180
- Where to Go Next, page 179
- Feature Information for Establishing PPPoE Session Limits per NAS Port, page 182

# Prerequisites for Establishing PPPoE Session Limits per NAS Port

- You must understand the concepts described in the "Preparing for Broadband Access Aggregation" module.
- Both the LAC and the L2TP Network Server (LNS) must be running a Cisco IOS image that supports the PPPoE Session Limit Per NAS Port feature.

• Protocol support for broadband access aggregation must be established using the procedures in the "Providing Protocol Support for Broadband Access Aggregation of PPPoE Sessions" module.

# Restrictions for Establishing PPPoE Session Limits per NAS Port

- Do not configure the PPPoE per-NAS-port session limit to zero.
- PPPoE Session Limit per NAS Port does not support TACACS+.
- PPPoE Session Limit per NAS Port applies only to PVCs and VLANs.

# Information About Establishing PPPoE Session Limits per NAS Port

To establish PPPoE session limits per NAS port, you should understand the following concepts:

- How PPPoE per-NAS-Port Session Limits Work, page 172
- Relationship Between the Per-NAS-Port Session Limit and Other Types of Session Limits, page 173
- Benefits of PPPoE Session Limits per NAS Port, page 173

## **How PPPoE per-NAS-Port Session Limits Work**

The PPPoE Session Limits Per NAS Port feature limits the number of PPPoE sessions on a specific PVC or VLAN configured on an LAC. The NAS port is either an ATM PVC or a configured VLAN ID.

The PPPoE per-NAS-port session limit is maintained in a RADIUS server customer profile database. This customer profile database is connected to an LAC and is separate from the RADIUS server that the LAC and LNS use for the authentication and authorization of incoming users. See Figure 12 for a sample network topology. When the customer profile database receives a preauthorization request from the LAC, it sends the PPPoE per-NAS-port session limit to the LAC.

The LAC sends a preauthorization request to the customer profile database when the LAC is configured for SSS preauthorization. When the LAC receives the PPPoE per-NAS-port session limit from the customer profile database, the LAC compares the PPPoE per-NAS-port session limit with the number of sessions currently on the NAS port. The LAC then decides whether to accept or reject the current call, depending upon the configured PPPoE per NAS port-session-limit and the number of calls currently on the NAS port.

PPPoE client

LAC LNS

LAC/LNS

AAA RADIUS server

(AAA RADIUS server)

Figure 12 PPPoE Session Limit per NAS Port Sample Topology

The customer profile database consists of a user profile for each user that is connected to the LAC. Each user profile contains the NAS-IP-Address (attribute 4) and the NAS-Port-ID (attribute 5.) When the LAC is configured for SSS preauthorization, it queries the customer profile database using the username. When a match is found in the customer profile database, the customer profile database sends the PPPoE per-NAS-port session limit in the user profile. The PPPoE per-NAS-port session limit is defined in the username as a Cisco AV-pair.

# Relationship Between the Per-NAS-Port Session Limit and Other Types of Session Limits

You can configure other types of session limits on the LAC, including session limit per VC, per VLAN, per MAC, and a global session limit for the LAC. When PPPoE session limits for a NAS port are enabled (that is, when you have enabled SSS preauthorization on the LAC), local configurations for session limits per VC and per VLAN are overwritten by the PPPoE per-NAS-port session limit downloaded from the customer profile database. Configured session limits per VC and per VLAN serve as backups in case of a download failure of the PPPoE per-NAS-port session limit. Global session limits and per-MAC session limits, if configured on the router, will take effect as other means of limiting PPPoE sessions.

## **Benefits of PPPoE Session Limits per NAS Port**

PPPoE session limits per NAS port provides flexibility and simplifies router configuration by allowing you to download the per-VC and per-VLAN session limits from a RADIUS server in addition to being able to configure them on the router.

# How to Establish PPPoE Session Limits per NAS Port

This section contains the following procedures:

- Enabling Subscriber Service Switch Preauthorization, page 174 (required)
- Configuring the RADIUS User Profile for PPPoE Session Limits Per NAS Port, page 174 (required)
- Verifying PPPoE Session Limit per NAS Port, page 175 (optional)

## **Enabling Subscriber Service Switch Preauthorization**

When Subscriber Service Switch (SSS) preauthorization is enabled on an LAC, local configurations for session limit per VC and per VLAN are overwritten by the per-NAS-port session limit downloaded from the server. Perform this task to enable SSS preauthorization:

#### **SUMMARY STEPS**

- 1. enable
- 2. configure terminal
- 3. subscriber access pppoe pre-authorize nas-port-id [aaa-method-list]
- 4. exit

#### **DETAILED STEPS**

|        | Command or Action                                                                                | Purpose                                                                                                    |
|--------|--------------------------------------------------------------------------------------------------|----------------------------------------------------------------------------------------------------|
| Step 1 | enable                                                                                           | Enables privileged EXEC mode.                                                                                                    |
|        |                                                                                                  | Enter your password if prompted.                                                                                                   |
|        | Example:                                                                                         |                                                                                                    |
|        | Router> enable                                                                                   |                                                                                                    |
| Step 2 | configure terminal                                                                               | Enters global configuration mode.                                                                                                  |
|        | Example: Router# configure terminal                                                              |                                                                                                    |
| Step 3 | subscriber access pppoe pre-authorize nas-port-id [aaa-method-list]                              | <ul> <li>Enables SSS preauthorization.</li> <li>aaa-method-list—Name of a AAA authorization list configured on the LAC.</li> </ul> |
|        | <pre>Example: Router(config)# subscriber access pppoe pre-authorize nas-port-id mlist_llid</pre> | Note During SSS preauthorization, per-NAS-port session limits are downloaded to the LAC.                                           |
| Step 4 | exit                                                                                             | Exits global configuration mode.                                                                                                   |
|        | <pre>Example: Router(config)# exit</pre>                                                         |                                                                                                    |

## **Configuring the RADIUS User Profile for PPPoE Session Limits Per NAS Port**

Table 1 lists the attributes to enable per-NAS-port PPPoE session limits in a RADIUS user profile for the customer profile database. Refer to the *Cisco IOS Security Configuration Guide* for information about creating a RADIUS user profile.

Table 11 Attributes for the RADIUS User Profile for Per-NAS-Port PPPoE Session Limits

| RADIUS Entry                                                               | Purpose                                                                                                  |
|----------------------------------------------------------------------------|----------------------------------------------------------------------------------------------------|
| User-Name = nas-port:ip-address:slot/subslot/port/vpi.vci                  | Configures the NAS port username for a PPPoE over ATM NAS port user.                                     |
|                                                                            | • <i>ip-address</i> —IP address of the LAC interface that connects to the customer profile database.     |
|                                                                            | • slot/subslot/port—ATM interface.                                                                       |
|                                                                            | • <i>vpi.vci</i> —Virtual path identifier (VPI) and virtual channel identifier (VCI) values for the PVC. |
| User-Name = nas-port:ip-address:slot/module/port/vlan-id                   | Configures the NAS port username for a PPPoE over VLAN NAS port user.                                    |
|                                                                            | • <i>ip-address</i> —IP address of the LAC interface that connects to the customer profile database.     |
|                                                                            | • slot/subslot/port—ATM interface.                                                                       |
|                                                                            | • vlan-id—VLAN identifier.                                                                               |
| Password = "cisco"                                                         | Sets the fixed password.                                                                                 |
| <pre>cisco-avpair = "pppoe:session-limit-session-limit-per-NAS-port"</pre> | Adds the PPPoE Session Limit per NAS Port Cisco AV-pair to the user profile.                             |
|                                                                            | • <i>session-limit-per-NAS-port</i> —per-NAS-port PPPoE session limit.                                   |

# **Verifying PPPoE Session Limit per NAS Port**

Perform this task to verify per-NAS-port session limit performance.

- 1. enable
- 2. debug aaa authorization
- 3. debug radius [brief | hex]

|        | Command or Action               | Purpose                                       |
|--------|---------------------------------|-----------------------------------------------|
| Step 1 | enable                          | Enables privileged EXEC mode.                 |
|        |                                 | • Enter your password if prompted.            |
|        | Example:                        |                                               |
|        | Router> enable                  |                                               |
| Step 2 | debug aaa authorization         | Displays information about AAA authorization. |
|        | Example:                        |                                               |
|        | Router# debug aaa authorization |                                               |
| Step 3 | debug radius [brief   hex]      | Displays information about RADIUS.            |
|        | Example:                        |                                               |
|        | Router(config)# debug radius    |                                               |

# Configuration Examples for Establishing PPPoE Session Limits per NAS Port

This section contains the following configuration examples:

- Configuring the LAC for per-NAS-Port Session Limits for PPPoE over ATM: Example, page 176
- Configuring the LAC for per-NAS-Port Session Limits for PPPoE over VLAN: Example, page 178
- Configuring the User Profile for PPPoE Session Limits per NAS Port: Example, page 179

# Configuring the LAC for per-NAS-Port Session Limits for PPPoE over ATM: Example

The following example shows how to configure per-NAS-port session limits for PPPoE over ATM on the LAC:

```
!
username lac password 0 lab
username lns password 0 lab
aaa new-model
!
aaa authentication ppp default group radius local
aaa authentication ppp mlist_nasport group radius
aaa authorization network mlist_nasport group radius
aaa session-id common
ip subnet-zero
!
no ip domain lookup
ip host abrick 223.255.254.254
!
ip cef
subscriber access pppoe pre-authorize nas-port-id mlist_nasport
vpdn enable
!
vpdn-group 12tp_initiator
```

```
request-dialin
  protocol 12tp
  domain nasport.com
 initiate-to ip 10.1.1.2
local name lac
vpdn-group pppoe_terminate
 accept-dialin
 protocol pppoe
 virtual-template 1
 pppoe limit per-mac 10
pppoe limit per-vc 10
pppoe limit per-vlan 10
vc-class atm pppoe
 protocol pppoe
 ubr 155000
  encapsulation aal5snap
interface ATM2/0
no ip address
no ip mroute-cache
no atm ilmi-keepalive
interface ATM2/0.1 point-to-point
class-int pppoe
pvc 1/100
 encapsulation aal5snap
interface FastEthernet4/0
ip address 10.1.1.1 255.255.255.0
no ip mroute-cache
duplex full
interface FastEthernet6/0
ip address 220.1.1.3 255.255.255.0
no ip mroute-cache
 duplex full
interface Virtual-Template1
ip unnumbered Loopback0
no peer default ip address
ppp authentication chap mlist_nasport
ip default-gateway 21.3.0.1
ip classless
ip route 0.0.0.0 0.0.0.0 21.3.0.1
ip radius source-interface FastEthernet6/0
radius-server host 220.1.1.2 auth-port 1645 acct-port 1646
radius-server key cisco
radius-server authorization permit missing Service-Type
```

# Configuring the LAC for per-NAS-Port Session Limits for PPPoE over VLAN: Example

The following example shows how to configure per-NAS-port session limits for PPPoE over VLAN on the LAC:

```
username lac password 0 lab
username lns password 0 lab
aaa new-model
aaa authentication ppp default group radius local
aaa authentication ppp mlist_nasport group radius
aaa authorization network mlist_nasport group radius
aaa session-id common
ip subnet-zero
!
1
no ip domain lookup
ip host abrick 223.255.254.254
ip cef
subscriber access pppoe pre-authorize nas-port-id mlist_nasport
vpdn enable
vpdn-group 12tp_initiator
request-dialin
 protocol 12tp
 domain nasport.com
 initiate-to ip 10.1.1.2
local name lac
vpdn-group pppoe_terminate
accept-dialin
 protocol pppoe
 virtual-template 1
pppoe limit per-mac 10
pppoe limit per-vc 10
pppoe limit per-vlan 10
vc-class atm pppoe
 protocol pppoe
 ubr 155000
  encapsulation aal5snap
interface ATM2/0
no ip address
no ip mroute-cache
 shutdown
no atm ilmi-keepalive
interface FastEthernet4/0
ip address 10.1.1.1 255.255.255.0
no ip mroute-cache
duplex full
interface FastEthernet6/0
 ip address 220.1.1.3 255.255.255.0
no ip mroute-cache
duplex full
!
```

```
interface Virtual-Template1
  ip unnumbered Loopback0
  no peer default ip address
  ppp authentication chap mlist_nasport
!
  ip default-gateway 21.3.0.1
  ip classless
  ip route 0.0.0.0 0.0.0.0 21.3.0.1
!
!
  ip radius source-interface FastEthernet6/0
!
!
!
radius-server host 220.1.1.2 auth-port 1645 acct-port 1646
radius-server authorization permit missing Service-Type
```

## Configuring the User Profile for PPPoE Session Limits per NAS Port: Example

The following example shows how to configure the user profile for PPPoE session limits per NAS port. In this example, the user has a PVC with a VPI of 1 and a VCI of 100 on ATM interface 4/0/0 of the LAC with an IP address of 10.10.10.10:

```
Username=nas_port:10.10.10.10.10:4/0/0/1.100
Password = "password1"
cisco-avpair= "pppoe:session-limit=<session limit per NAS-port>"
```

## Where to Go Next

- If you want to use service tags to enable a PPPoE server to offer PPPoE clients a selection of services during call setup, refer to the "Offering PPPoE Clients a Selection of Services During Call Setup" module.
- If you want to enable an L2TP access concentrator to relay active discovery and service selection functionality for PPPoE over an L2TP control channel to an LNS or tunnel switch, refer to the "Enabling PPPoE Relay Discovery and Service Selection Functionality" module.
- If you want to configure the transfer upstream of the PPPoX session speed value, refer to the "Configuring Upstream Connections Speed Transfer" module.
- If you want to use the Simple Network Management Protocol (SNMP) to monitor PPPoE sessions, refer to the "Monitoring PPPoE Sessions with SNMP" module.
- If you want to identify a physical subscribe line for RADIUS communication with a RADIUS server, refer to the "Identifying a Physical Subscriber Line for RADIUS Access and Accounting" module.
- If you want to configure a Cisco Subscriber Service Switch, refer to the "Configuring Cisco Subscriber Service Switch Policies" module.

# **Additional References**

The following sections provide references related to establishing PPPoE session limits per NAS port.

## **Related Documents**

| Related Topic                                                                                                    | Document Title                                                                                                |
|----------------------------------------------------------------------------------------------------|----------------------------------------------------------------------------------------------------|
| Broadband access commands: complete command<br>syntax, command mode, command history, defaults,<br>usage guidelines, and examples | "Wide-Area Networking Commands" chapter in the Cisco IOS Wide-Area Networking Command Reference, Release 12.3 |
| Broadband access aggregation concepts                                                                                             | Refer to the "Understanding Broadband Access Aggregation" module.                                             |
| Task for preparing for broadband access aggregation                                                                               | Refer to the "Preparing for Broadband Access Aggregation" module.                                             |

## **Standards**

| Standards                                                                                                    | Title |
|----------------------------------------------------------------------------------------------------|-------|
| No new or modified standards are supported by this feature, and support for existing standards has not been modified by this feature. |       |

## **MIBs**

| MIBs                                                                                                    | MIBs Link                                                                                                    |
|----------------------------------------------------------------------------------------------------|----------------------------------------------------------------------------------------------------|
| No new or modified MIBs are supported by this feature, and support for existing MIBs has not been modified by this feature. | To locate and download MIBs for selected platforms, Cisco IOS releases, and feature sets, use Cisco MIB Locator found at the following URL: |
|                                                                                                    | http://www.cisco.com/go/mibs                                                                                                    |

## **RFCs**

| RFCs     | Title                                                   |
|----------|---------------------------------------------------------|
| RFC 2516 | A Method for Transmitting PPP over Ethernet (PPPoE)     |
| RFC 2684 | Multiprotocol Encapsulation over ATM Adaptation Layer 5 |

## **Technical Assistance**

| Description                                            | Link                             |
|--------------------------------------------------------|----------------------------------|
| The Cisco Technical Support website contains           | http://www.cisco.com/techsupport |
| thousands of pages of searchable technical content,    |                                  |
| including links to products, technologies, solutions,  |                                  |
| technical tips, and tools. Registered Cisco.com users  |                                  |
| can log in from this page to access even more content. |                                  |

# Feature Information for Establishing PPPoE Session Limits per NAS Port

Table 12 lists the features in this module and provides links to specific configuration information. Only features that were introduced in Cisco IOS Release 12.2(15)B and modified in Release 12.3(4)T or later releases appear in the table.

Not all commands may be available in your Cisco IOS software release. For details on when support for specific commands was introduced, see the command reference documents.

If you are looking for information on a feature in this technology that is not documented here, see the "Configuring Broadband Access Aggregation Features Roadmap."

Cisco IOS software images are specific to a Cisco IOS software release, a feature set, and a platform. Use Cisco Feature Navigator to find information about platform support and Cisco IOS software image support. Access Cisco Feature Navigator at <a href="http://www.cisco.com/go/fn">http://www.cisco.com/go/fn</a>. You must have an account on Cisco.com. If you do not have an account or have forgotten your username or password, click **Cancel** at the login dialog box and follow the instructions that appear.

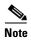

Table 12 lists only the Cisco IOS software release that introduced support for a given feature in a given Cisco IOS software release train. Unless noted otherwise, subsequent releases of that Cisco IOS software release train also support that feature.

Table 12 Feature Information for Establishing PPPoE Session Limits per NAS Port

| Feature Name                     | Releases              | Feature Configuration Information                                                                                                    |
|----------------------------------|-----------------------|----------------------------------------------------------------------------------------------------|
| PPPoE Session Limit per NAS Port | 12.2(15)B<br>12.3(4)T | The PPPoE Session Limit per NAS Port feature enables you to limit the number of PPP over Ethernet (PPPoE) sessions on a specific permanent virtual circuit (PVC) or VLAN configured on an L2TP access concentrator (LAC).  The following sections provide information about this feature:  • "Information About Establishing PPPoE Session Limits per NAS Port" section on page 172  • "How to Establish PPPoE Session Limits per NAS Port" section on page 173 |

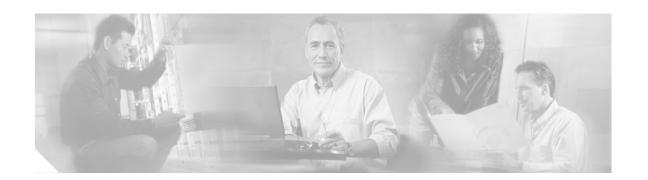

# Providing Session Limit Support for Legacy Configurations

This module provides information needed to provide session limit support for PPP over Ethernet configuration that were created using Cisco IOS software Release 12.2 or earlier releases. Users of Cisco IOS Release 12.3 and later should not use the procedures in this module as session limits are configured when creating profiles and provide for more flexible and scalable configuration options. See "Providing Protocol Support for PPPoE Sessions" for commands for establishing session limits using profiles.

The PPP over Ethernet (PPPoE) Session Limit feature enables you to limit the number of PPPoE sessions that can be created on a router or on an ATM permanent virtual circuit (PVC), PVC range, virtual circuit (VC) class, or Ethernet subinterface for configuration.

Not limiting the number of sessions makes it possible for the router to create so many PPPoE sessions that it could run out of memory.

To prevent the router from using too much memory for virtual access, the PPPoE Session Limit feature enables you to specify the maximum number of PPPoE sessions that can be created. The **pppoe limit max-sessions** command limits the number of PPPoE sessions that can be created on the router. The **pppoe max-sessions** command limits the number of PPPoE sessions that can be created on an ATM PVC, PVC range, VC class, or Ethernet subinterface.

In addition, this feature can be used when an administrator wants to restrict the number of PPPoE users per PVC for subscription purposes

#### **Module History**

This module was first published on May 2, 2005, and last updated on May 2, 2005.

#### **Finding Feature Information in This Module**

Not all features may be supported in your Cisco IOS software release. Use the "Feature Information for Supporting Session Limits on Legacy Configurations" section on page 196 to find information about feature support and configuration.

## **Contents**

- Prerequisites for Providing Session Limit Support for Legacy Configurations, page 184
- Information About Providing Session Limit Support for Legacy Configurations, page 184
- How to Provide Session Limit Support for Legacy Configurations, page 184
- Configuration Examples for Providing Session Limit Support for Legacy Configurations, page 193

- Additional References, page 195
- Feature Information for Supporting Session Limits on Legacy Configurations, page 196

# Prerequisites for Providing Session Limit Support for Legacy Configurations

 You must understand the concepts described in the "Preparing for Broadband Access Aggregation" module.

# Information About Providing Session Limit Support for Legacy Configurations

Information about limiting the number of PPPoE sessions on a port includes the following:

• Benefits of Providing Session Limit Support for Legacy Configurations, page 184

## **Benefits of Providing Session Limit Support for Legacy Configurations**

The PPPoE Session Limit feature prevents the router from using too much memory for virtual access by limiting the number of PPPoE sessions that can be created on a router or on an ATM PVC, PVC range, VC class or Ethernet subinterface.

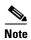

The procedures provided in this section provide session limit support for configurations using Cisco IOS Release 12.2 or earlier releases. These configurations are supported in Cisco IOS Release 12.3 for backward compatibility only. New configurations should be defined using the procedures in *Providing Protocol Support for Broadband Aggregation of PPPoE Sessions*.

# **How to Provide Session Limit Support for Legacy Configurations**

To configure PPPoE session limits, complete one or more of the following tasks:

- Limiting the Number of PPPoE Sessions on the Router, page 185 (optional)
- Limiting the Number of PPPoE Sessions on a PVC, page 186 (optional)
- Limiting the Number of PPPoE Session on a VC Class, page 188 (optional)
- Limiting the Number of PPPoE Sessions in an ATM PVC Range, page 190 (optional)
- Limiting the Number of PPPoE Sessions on an Individual PVC Within a PVC Range, page 191 (optional)

To verify PPPoE session limits, use the following tasks:

• Verifying PPPoE Session Limits, page 193 (optional)

# **Limiting the Number of PPPoE Sessions on the Router**

Perform this task to specify the maximum number of PPPoE sessions that can be created on a router.

### **SUMMARY STEPS**

- 1. enable
- 2. configure terminal
- 3. vpdn enable
- 4. vpdn-group name
- 5. accept-dialin
- 6. protocol pppoe
- 7. virtual-template template-number
- 8. exit
- 9. pppoe limit max-sessions number-of-sessions

### **DETAILED STEPS**

|        | Command or Action                                | Purpose                                                                                                    |
|--------|--------------------------------------------------|----------------------------------------------------------------------------------------------------|
| Step 1 | enable                                           | Enables privileged EXEC mode.                                                                                       |
|        |                                                  | • Enter your password if prompted.                                                                                  |
|        | Example:                                         |                                                                                                    |
|        | Router> enable                                   |                                                                                                    |
| Step 2 | configure terminal                               | Enters global configuration mode.                                                                                   |
|        | Example:                                         |                                                                                                    |
|        | Router# configure terminal                       |                                                                                                    |
| Step 3 | vpdn enable                                      | Enables virtual private dialup networking on the router.                                                            |
|        | <pre>Example: Router(config) # vdpn enable</pre> |                                                                                                    |
| Step 4 | vpdn-group name                                  | Associates a virtual private dialup network (VPDN) group to a customer or VPDN profile.                             |
|        | Example:                                         |                                                                                                    |
|        | Router(config-vpdn)# vpdn-group 1                |                                                                                                    |
| Step 5 | accept-dialin                                    | Configures an L2TP Network Server (LNS) to accept tunneled PPP connections from an L2TP access                      |
|        | Example:                                         | concentrator (LAC) and create an accept-dialin virtual                                                              |
|        | Router(config-vpdn)# accept-dialin               | private dialup network (VPDN) subgroup and enters dialin access configuration mode.                                 |
| Step 6 | protocol pppoe                                   | Specifies the Layer 2 Tunneling Protocol (L2TP) that the virtual private dialup network (VPDN) subgroup will use as |
|        | Example:                                         | PPPoE.                                                                                                    |
|        | Router(config-vpdn-acc-in)# protocol pppoe       |                                                                                                    |

|        | Command or Action                                                     | Purpose                                                                                                    |
|--------|-----------------------------------------------------------------------|----------------------------------------------------------------------------------------------------|
| Step 7 | virtual-template template-name                                        | Specifies which virtual template will be used to clone virtual access interfaces.                                                                                  |
|        | Example:                                                              |                                                                                                    |
|        | Router(config-vpdn-acc-in)# virtual-template 1                        |                                                                                                    |
| Step 8 | exit                                                                  | Exits dialin access configuration mode.                                                                                                    |
|        | <pre>Example: Router(config-vpdn-acc-in)# exit</pre>                  |                                                                                                    |
| Step 9 | pppoe limit max-sessions number-of-sessions                           | Specifies the maximum number of PPPoE sessions that will be permitted on the router.                                                                               |
|        | <pre>Example: Router(config-vpdn)# pppoe limit max-sessions 100</pre> | • number-of-sessions—Maximum number of PPPoE sessions that will be permitted on the router. The range is from 0 to the maximum number of interfaces on the router. |

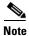

PPPoE session limits configured using the **pppoe limit max-sessions** command take precedence over limits configured using the **pppoe limit per-vlan** and **pppoe limit per-mac** commands.

## **Limiting the Number of PPPoE Sessions on a PVC**

Perform this task to specify the maximum number of PPPoE sessions that can be created on a PVC.

#### **SUMMARY STEPS**

- 1. enable
- 2. configure terminal
- 3. interface atm slot/port.subinterface-number point-to-point

01

interface atm number.subinterface-number point-to-point

or

interface atm slot/port.subinterface-number multipoint

or

interface atm number.subinterface-number multipoint

- 4. pvc [name] vpi/vci
- 5. **protocol** {**12f** | **12tp** | **pppoe** | **any**}
- **6. pppoe max-sessions** *number-of-sessions* **threshold-sessions** *number*

|        | Command or Action                                                                                                 | Purpose                                                                                                    |
|--------|----------------------------------------------------------------------------------------------------|----------------------------------------------------------------------------------------------------|
| Step 1 | enable                                                                                                    | Enables privileged EXEC mode.                                                                                        |
|        |                                                                                                    | Enter your password if prompted.                                                                                     |
|        | Example: Router> enable                                                                                           |                                                                                                    |
| Step 2 | configure terminal                                                                                                | Enters global configuration mode.                                                                                    |
|        | Example: Router# configure terminal                                                                               |                                                                                                    |
| Step 3 | <pre>interface atm slot/port.subinterface-number point-to-point</pre>                                             | Specifies the ATM point-to-point or multipoint subinterface using the appropriate format of the <b>interface atm</b> |
|        | or                                                                                                    | command. <sup>1</sup>                                                                                                |
|        | <pre>interface atm number.subinterface-number point-to-point</pre>                                                |                                                                                                    |
|        | or                                                                                                    |                                                                                                    |
|        | $\begin{tabular}{ll} \textbf{interface atm} & slot/port.subinterface-number \\ \textbf{multipoint} \end{tabular}$ |                                                                                                    |
|        | or                                                                                                    |                                                                                                    |
|        | <pre>interface atm number.subinterface-number multipoint</pre>                                                    |                                                                                                    |
|        | Example:                                                                                                    |                                                                                                    |
|        | Router(config)# interface atm 6/0.200 point-to-point                                                              |                                                                                                    |
|        | or                                                                                                    |                                                                                                    |
|        | Router(config) # interface atm 1/0/0.4 multipoint                                                                 |                                                                                                    |
| Step 4 | pvc [name] vpi/vci                                                                                                | Configures the PVC.                                                                                                  |
|        | Example: Router(config-subif) # pvc cisco 3/304                                                                   |                                                                                                    |

|        | Command or Action                                                                         | Purpose                                                                                                    |
|--------|-------------------------------------------------------------------------------------------|----------------------------------------------------------------------------------------------------|
| Step 5 | protocol {12f   12tp   pppoe   any}                                                       | Specifies the Layer 2 Tunneling Protocol (L2TP) that the virtual private dialup network (VPDN) subgroup will use,                                                                                                    |
|        | <pre>Example: Router(config-if-atm-vc)# protocol pppoe</pre>                              |                                                                                                    |
| Step 6 | <pre>pppoe limit max-sessions number-of-sessions [threshold-sessions number]</pre>        | Specifies the maximum number of sessions for the specified protocol.                                                                                                    |
|        | <pre>Example: Router(config-if-atm-vc) # pppoe max-sessions 10 threshold-sessions 5</pre> | • <i>number-of-sessions</i> —Maximum number of PPPoE sessions that will be permitted on the router. The range is from 0 to the maximum number of interfaces on the router.                                                                                                    |
|        |                                                                                           | • number—The threshold sessions <i>number</i> is optional and specifies the threshold for active PPPoE sessions if the number of sessions exceeds this value, an SNMP trap can be sent. The valid range is 1 to 5000, and the default equals the <i>number-of-sessions</i> value specified as the maximum number of sessions. |

1. To determine the correct form of the interface atm command, consult your ATM network module, port adapter, or router documentation.

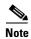

PPPoE session limits created on a PVC using the **pppoe max-sessions** command take precedence over the limits created with the **pppoe limit per-vc** command. PPPoE session limits created on a PVC take precedence over limits created in a VC class or ATM PVC range.

## **Limiting the Number of PPPoE Session on a VC Class**

Perform this task to specify the maximum number of PPPoE sessions that can be created in a VC class.

- 1. enable
- 2. configure terminal
- 3. vc-class atm vc-class-name
- 4. protocol pppoe
- 5. **pppoe max-sessions** number-of-sessions

|        | Command or Action                                                                       | Purpose                                                                                                    |
|--------|-----------------------------------------------------------------------------------------|----------------------------------------------------------------------------------------------------|
| Step 1 | enable                                                                                  | Enables privileged EXEC mode.                                                                                                    |
|        |                                                                                         | • Enter your password if prompted.                                                                                                    |
|        | Example: Router> enable                                                                 |                                                                                                    |
| Step 2 | configure terminal                                                                      | Enters global configuration mode.                                                                                                    |
|        | Example: Router# configure terminal                                                     |                                                                                                    |
| Step 3 | vc-class atm vc-class-name                                                              | Specifies the VC class to be configured and enters vc-class configuration mode.                                                                                                    |
|        | <pre>Example: Router(config) # vc-class atm main</pre>                                  |                                                                                                    |
| Step 4 | protocol pppoe                                                                          | Enables the PPPoE protocol.                                                                                                    |
|        | <pre>Example: Router(config-vc-class)# protocol pppoe</pre>                             |                                                                                                    |
| Step 5 | <pre>pppoe max-sessions number-of-sessions [threshold-sessions number]</pre>            | Specifies the maximum number of PPPoE sessions that will be permitted in the VC class.                                                                                                    |
|        | <pre>Example: Router(config-vc-class)# pppoe max-sessions 20 threshold-sessions 5</pre> | • number-of-sessions—Maximum number of PPPoE sessions that will be permitted on the router. The range is from 0 to the maximum number of interfaces on the router.                                                                                                    |
|        |                                                                                         | • number—The threshold sessions <i>number</i> is optional and specifies the threshold for active PPPoE sessions if the number of sessions exceeds this value, an SNMP trap can be sent. The valid range is 1 to 5000, and the default equals the <i>number-of-sessions</i> value specified as the maximum number of sessions. |

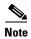

PPPoE session limits created in a VC class using the **pppoe max-sessions** command take precedence over the limits created with the **pppoe limit per-**vc command. PPPoE session limits created on a PVC and ATM PVC range take precedence over limits created in a VC class.

# **Limiting the Number of PPPoE Sessions in an ATM PVC Range**

Perform this task to specify the maximum number of PPPoE sessions that can be created in an ATM PVC range.

### **SUMMARY STEPS**

- 1. enable
- 2. configure terminal
- 3. interface atm number [point-to-point | multipoint]
- 4. range [range-name] pvc start-vpi/start-vci end-vpi/end-vci
- 5. pppoe max-sessions number-of-sessions

#### **DETAILED STEPS**

|        | Command or Action                                             | Purpose                                                                                   |
|--------|---------------------------------------------------------------|-------------------------------------------------------------------------------------------|
| Step 1 | enable                                                        | Enables privileged EXEC mode.                                                             |
|        |                                                               | Enter your password if prompted.                                                          |
|        | Example:                                                      |                                                                                           |
|        | Router> enable                                                |                                                                                           |
| Step 2 | configure terminal                                            | Enters global configuration mode.                                                         |
|        | Example: Router# configure terminal                           |                                                                                           |
| Step 3 | <pre>interface atm number [point-to-point   multipoint]</pre> | Specifies the ATM interface to be configured and enters ATM interface configuration mode. |
|        | Example:                                                      |                                                                                           |
|        | Router(config)# interface atm 6/0.110 multipoint              |                                                                                           |

|        | Command or Action                                                                            | Purpose                                                                                                    |
|--------|----------------------------------------------------------------------------------------------|----------------------------------------------------------------------------------------------------|
| Step 4 | <pre>range [range-name] pvc start-vpi/start-vci end-vpi/end-vci</pre>                        | Specifies the ATM PVC range to be configured and enters ATM range configuration mode.                                                                                                    |
|        | Example: Router(config-subif) # range range-1 pvc 1/100 4/199                                |                                                                                                    |
| Step 5 | <pre>pppoe max-sessions number-of-sessions [threshold-sessions number]</pre>                 | Specifies the maximum number of PPPoE sessions that will be permitted in the range.                                                                                                    |
|        | <pre>Example: Router(config-if-atm-range)# pppoe max-sessions 30 threshold-sessions 15</pre> | • <i>number-of-sessions</i> —Maximum number of PPPoE sessions that will be permitted on the router. The range is from 0 to the maximum number of interfaces on the router.                                                                                                    |
|        |                                                                                              | • number—The threshold sessions <i>number</i> is optional and specifies the threshold for active PPPoE sessions if the number of sessions exceeds this value, an SNMP trap can be sent. The valid range is 1 to 5000, and the default equals the <i>number-of-sessions</i> value specified as the maximum number of sessions. |

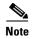

PPPoE session limits created in an ATM PVC range using the **pppoe max-sessions** command take precedence over the limits created with the **pppoe limit per-vc** command. PPPoE session limits created in an ATM PVC range take precedence over limits created in a VC class.

# Limiting the Number of PPPoE Sessions on an Individual PVC Within a PVC Range

Perform this task to specify the maximum number of PPPoE sessions that can be created on an individual PVC within a PVC range.

- 1. enable
- 2. configure terminal
- 3. interface atm number [point-to-point | multipoint]
- 4. range [range-name] pvc start-vpi/start-vci end-vpi/end-vci
- **5. pvc-in-range** [pvc-name] [[vpi/]vci]
- **6. pppoe max-sessions** *number-of-sessions*

|        | Command or Action                                                                                | Purpose                                                                                                    |
|--------|--------------------------------------------------------------------------------------------------|----------------------------------------------------------------------------------------------------|
| Step 1 | enable                                                                                           | Enables privileged EXEC mode.                                                                                                    |
|        |                                                                                                  | • Enter your password if prompted.                                                                                                    |
|        | Example: Router> enable                                                                          |                                                                                                    |
| Step 2 | configure terminal                                                                               | Enters global configuration mode.                                                                                                    |
|        | Example: Router# configure terminal                                                              |                                                                                                    |
| Step 3 | <pre>interface ATM number [point-to-point   multipoint]</pre>                                    | Specifies the ATM interface to be configured and enters ATM interface configuration mode.                                                                                                    |
|        | <pre>Example: Router(config)# interface atm 6/0.110 multipoint</pre>                             |                                                                                                    |
| Step 4 | <pre>range [range-name] pvc start-vpi/start-vci end-vpi/end-vci</pre>                            | Specifies the ATM PVC range to be configured and enters ATM range configuration mode.                                                                                                    |
|        | Example: Router(config-subif) # range range1 pvc 1/100 4/199                                     |                                                                                                    |
| Step 5 | <pre>pvc-in-range [pvc-name] [[vpi/]vci]</pre>                                                   | Specifies the PVC to be configured.                                                                                                    |
|        | <pre>Example: Router(config-if-atm-range-pvc)# pvc-in-range pvc1 3/104</pre>                     |                                                                                                    |
| Step 6 | <pre>pppoe max-sessions number-of-sessions [threshold-sessions number]</pre>                     | Specifies the maximum number of PPPoE sessions that will be permitted in the range.                                                                                                    |
|        | <pre>Example: Router(config-if-atm-range-pvc)# pppoe max-sessions 10 threshold-sessions 15</pre> | • number-of-sessions—Maximum number of PPPoE sessions that will be permitted on the router. The range is from 0 to the maximum number of interfaces on the router.                                                                                                    |
|        |                                                                                                  | • number—The threshold sessions <i>number</i> is optional and specifies the threshold for active PPPoE sessions if the number of sessions exceeds this value, an SNMP trap can be sent. The valid range is 1 to 5000, and the default equals the <i>number-of-sessions</i> value specified as the maximum number of sessions. |

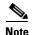

PPPoE session limits created on an individual PVC within a range using the **pppoe max-sessions** command take precedence over the limits created with the **pppoe limit per-vc** command. PPPoE session limits created on an individual PVC within a range take precedence over limits created in a VC class or ATM PVC range.

## **Verifying PPPoE Session Limits**

Use the following task to verify that PPPoE session limits are configured correctly.

#### **SUMMARY STEPS**

- 1. enable
- 2. more system:running-config

#### **DETAILED STEPS**

#### Step 1 enable

Use this command to enable privileged EXEC mode. Enter your password when prompted.

Router> enable

## Step 2 more system:running config

Use this command to display the running configuration.

```
Router# more system:running config
Building configuration...

Current configuration:

!

version 12.3

no service udp-small-servers

no service tcp-small-servers
!

hostname Router2
!
end
```

# Configuration Examples for Providing Session Limit Support for Legacy Configurations

This section provides the following configuration examples:

- Limiting the Number of PPPoE Sessions on the Router: Example, page 194
- Limiting the Number of PPPoE Sessions on a PVC: Example, page 194
- Limiting the Number of PPPoE Sessions in a VC Class: Example, page 194
- Limiting the Number of PPPoE Sessions in an ATM PVC Range: Example, page 194
- Limiting the Number of PPPoE Sessions on an Individual PVC Within a PVC Range: Example, page 194

## **Limiting the Number of PPPoE Sessions on the Router: Example**

The following example shows a limit of 100 PPPoE sessions configured for the router:

```
vpdn enable
vpdn-group 1
accept dialin
protocol pppoe
virtual-template 1
exit
pppoe limit max-sessions 100
```

## Limiting the Number of PPPoE Sessions on a PVC: Example

The following example shows a limit of 10 PPPoE sessions configured for the PVC:

```
interface ATM1/0.102 multipoint
pvc 3/304
encapsulation aal5snap
protocol pppoe
pppoe max-sessions 10
```

## Limiting the Number of PPPoE Sessions in a VC Class: Example

The following example shows a limit of 20 PPPoE sessions configured for the VC class called main.

```
vc-class atm main
protocol pppoe
pppoe max-sessions 20
```

## **Limiting the Number of PPPoE Sessions in an ATM PVC Range: Example**

The following example shows a limit of 30 PPPoE sessions configured for the ATM PVC range called "range-1."

```
interface atm 6/0.110 multipoint
range range-1 pvc 100 4/199
encapsulation aal5snap
protocol ppp virtual-template 2
pppoe max-sessions 30
```

# Limiting the Number of PPPoE Sessions on an Individual PVC Within a PVC Range: Example

The following example shows a limit of 10 PPPoE sessions configured for "pvc1," which is part of the ATM PVC range called "range1."

```
interface atm 6/0.110 multipoint
  range range1 pvc 100 4/199
  pvc-in-range pvc1 3/104
  pppoe max-sessions 10
```

# **Additional References**

The following sections provide references related to supporting session limits on legacy configurations.

## **Related Documents**

| Related Topic                                                                                                    | Document Title                                                                                           |
|----------------------------------------------------------------------------------------------------|----------------------------------------------------------------------------------------------------|
| Broadband access aggregation concepts                                                                                       | Refer to the "Understanding Broadband Access Aggregation" module.                                        |
| Task for preparing for broadband access aggregation                                                                         | Refer to the "Preparing for Broadband Access Aggregation" module.                                        |
| Broadband access commands: complete command syntax, command mode, command history, defaults, usage guidelines, and examples | "Wide-Area Networking Commands" in the Cisco IOS Wide-Area<br>Networking Command Reference, Release 12.3 |

## **Standards**

| Standards | Title |
|-----------|-------|
| None      | _     |

## **MIBs**

| MIBs | MIBs Link                                                                                                    |
|------|----------------------------------------------------------------------------------------------------|
| None | To locate and download MIBs for selected platforms, Cisco IOS releases, and feature sets, use Cisco MIB Locator found at the following URL: |
|      | http://www.cisco.com/go/mibs                                                                                                    |

## **RFCs**

| RFCs | Title |
|------|-------|
| None | _     |

## **Technical Assistance**

| Description                                                                      | Link                             |
|----------------------------------------------------------------------------------|----------------------------------|
| The Cisco Technical Support website contains thousands of pages of               | http://www.cisco.com/techsupport |
| searchable technical content, including links to products, technologies,         |                                  |
| solutions, technical tips, and tools. Registered Cisco.com users can log in from |                                  |
| this page to access even more content.                                           |                                  |

# Feature Information for Supporting Session Limits on Legacy Configurations

Table 13 lists the features in this module and provides links to specific configuration information. Only features that were introduced or modified in Cisco IOS Release 12.2(1)DX or later appear in the table.

Not all commands may be available in your Cisco IOS software release. For details on when support for specific commands was introduced, see the command reference documents.

If you are looking for information on a feature in this technology that is not documented here, see the "Configuring Broadband Access Aggregation Features Roadmap."

Cisco IOS software images are specific to a Cisco IOS software release, a feature set, and a platform. Use Cisco Feature Navigator to find information about platform support and Cisco IOS software image support. Access Cisco Feature Navigator at <a href="http://www.cisco.com/go/fn">http://www.cisco.com/go/fn</a>. You must have an account on Cisco.com. If you do not have an account or have forgotten your username or password, click **Cancel** at the login dialog box and follow the instructions that appear.

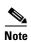

Table 13 lists only the Cisco IOS software release that introduced support for a given feature in a given Cisco IOS software release train. Unless noted otherwise, subsequent releases of that Cisco IOS software release train also support that feature.

Table 13 Supporting Session Limits on Legacy Configurations

| Feature Name                            | Releases                                                    | Feature Configuration Information                                                                                                    |
|-----------------------------------------|-------------------------------------------------------------|----------------------------------------------------------------------------------------------------|
| PPP over Ethernet (PPPoE) Session Limit | 12.2(1)DX<br>12.2(2)DD<br>12.2(4)B<br>12.2(4)T<br>12.2(13)T | <ul> <li>The PPP over Ethernet (PPPoE) Session Limit feature enables you to limit the number of PPPoE sessions that can be created on a router or on an ATM permanent virtual circuit (PVC), PVC range, virtual circuit (VC) class, or Ethernet subinterface for configuration created using Cisco IOS IOS Release 12.2 and earlier releases.</li> <li>The following sections provide information about this feature:         <ul> <li>Information About Providing Session Limit Support for Legacy Configurations, page 184</li> <li>How to Provide Session Limit Support for Legacy Configurations, page 184</li> </ul> </li> </ul> |

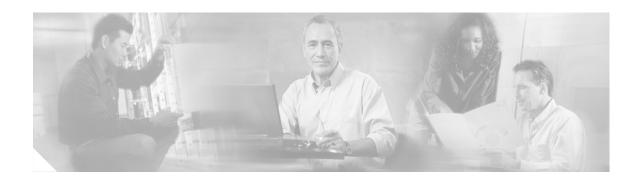

# Monitoring PPPoE Sessions with SNMP

The PPPoE Session Count Management Information Base (MIB) feature provides the ability to use Simple Network Management Protocol (SNMP) to monitor in real time the number of PPP over Ethernet sessions configured on permanent virtual circuits (PVCs) and on a router.

This MIB also supports two SNMP traps that generate notification messages when a PPPoE session-count threshold is reached on any PVC or on the router. The PPPoE session-count thresholds can be configured using the **pppoe limit max-sessions** and **pppoe max-sessions** commands.

#### **Module History**

This module was first published on May 2, 2005, and was last updated on May 2, 2005.

#### **Finding Feature Information in This Module**

Not all features may be supported in your Cisco IOS software release. Use the "Feature Information for Monitoring PPPoE Sessions with SNMP" section on page 212 to find information about feature support and configuration.

## **Contents**

- Prerequisites for Monitoring PPPoE Sessions with SNMP, page 197
- Restrictions for Monitoring PPPoE Sessions with SNMP, page 198
- Information About Monitoring PPPoE Sessions with SNMP, page 198
- Configuration Examples for Monitoring PPPoE Sessions with SNMP, page 208
- Where to Go Next, page 209
- Additional References, page 210
- Feature Information for Monitoring PPPoE Sessions with SNMP, page 212

# Prerequisites for Monitoring PPPoE Sessions with SNMP

- You must understand the concepts described in the "Preparing for Broadband Access Aggregation" module.
- PPPoE sessions must be established using the procedures in the "Providing Protocol Support for Broadband Access Aggregation of PPPoE Sessions" module.

# **Restrictions for Monitoring PPPoE Sessions with SNMP**

The **snmp-server enable traps pppoe** command enables SNMP traps only. It does not support inform requests.

# Information About Monitoring PPPoE Sessions with SNMP

In order to perform monitoring of PPPoE sessions with SNMP, you should understand the following concepts:

- Network Management Protocol, page 198
- PPPoE Session Count MIB, page 198
- Benefits of Monitoring PPPoE Sessions with SNMP, page 199

## **Network Management Protocol**

SNMP is a network management protocol used almost exclusively in TCP/IP networks. SNMP provides a means to monitor and control network devices and to manage configurations, statistics collection, performance, and security. SNMP version 2 supports centralized as well as distributed network management strategies and includes improvements in the Structure of Management Information (SMI), protocol operations, management architecture, and security.

## **PPPoE Session Count MIB**

A Management Information Base (MIB) is a database of network management information that is used and maintained by a network management protocol, such as SNMP. The value of a MIB object can be changed or retrieved using SNMP commands, usually through a network management system.

The PPPoE Session Count MIB uses two SNMP traps that generate notification messages when a PPPoE session-count threshold is reached on any PVC or on the router. The PPPoE session-count thresholds can be configured using the **pppoe limit max-sessions** and **pppoe max-sessions** commands.

Table 1 describes the objects and tables supported by the PPPoE Session-Count MIB. For a complete description of the MIB, see the PPPoE Sessions Management MIB file CISCO-PPPOE-MIB.my, available through Cisco.com at the following URL:

http://www.cisco.com/public/sw-center/netmgmt/cmtk/mibs.shtml

Table 14 PPPoE Session Count MIB Objects and Tables

| Object                         | Description                                                                               |
|--------------------------------|-------------------------------------------------------------------------------------------|
| cPppoeSystemCurrSessions       | Number of PPPoE sessions active on the router.                                            |
| cPppoeSystemHighWaterSessions  | Total number of PPPoE sessions configured on the router since the system was initialized. |
| cPppoeSystemMaxAllowedSessions | Number of PPPoE sessions configurable on the router.                                      |
| cPppoeSystemThresholdSessions  | Threshold value of PPPoE sessions configurable on the router.                             |

| Object                            | Description                                                                                                    |
|-----------------------------------|----------------------------------------------------------------------------------------------------|
| cPppoeSystemExceededSessionErrors | Accumulated number of errors on the router that have occurred because the cPppoeSystemCurrSessions value exceeded the cPppoeSystemMaxAllowedSessions value. |
| cPppoeVcCfgTable                  | PPPoE protocol-related configuration information about the virtual channel links (VCLs).                                                                    |
| cPppoeVcSessionsTable             | Configuration information and statistics about the number of PPPoE sessions on the VCLs.                                                                    |
| cPppoeSystemSessionThresholdTrap  | Generates a notification message when the number of PPPoE sessions on the router reaches the configured threshold value.                                    |
| cPppoeVcSessionThresholdTrap      | Generates a notification message when the number of PPPoE sessions on the PVC reaches the configured threshold value.                                       |

## **Benefits of Monitoring PPPoE Sessions with SNMP**

The monitoring of PPPoE sessions with SNMP provides the following benefits:

- It allows monitoring of PPPoE session counts using SNMP.
- It helps manage the number of PPPoE sessions configured on a router or PVC by sending notification messages when the PPPoE session threshold has been reached.
- It provides a way of tracking PPPoE session information over time.

# **How to Configure SNMP Monitoring of PPPoE Sessions**

This section contains the following procedures:

- Enabling PPPoE Session Count SNMP Traps, page 199 (required)
- Configuring the PPPoE Session-Count Threshold for the Router, page 200 (optional)
- Configuring the PPPoE Session-Count Threshold for a PVC, page 201 (optional)
- Configuring the PPPoE Session-Count Threshold for a VC Class, page 202 (optional)
- Configuring the PPPoE Session-Count Threshold for an ATM PVC Range, page 203 (optional)
- Configuring the PPPoE Session-Count Threshold for an Individual PVC Within a Range, page 204 (optional)
- Verifying PPPoE Session-Count Thresholds, page 205 (optional)
- Monitoring and Maintaining PPPoE Session Counts and SNMP Notifications, page 206 (optional)

# **Enabling PPPoE Session Count SNMP Traps**

Perform this task to enable SNMP traps that send notification messages when PPPoE session thresholds have been reached.

#### **SUMMARY STEPS**

- 1. enable
- 2. configure terminal
- 3. snmp-server enable traps pppoe

### **DETAILED STEPS**

|        | Command or Action                              | Purpose                                         |
|--------|------------------------------------------------|-------------------------------------------------|
| Step 1 | enable                                         | Enables privileged EXEC mode.                   |
|        |                                                | • Enter your password if prompted.              |
|        | Example:                                       |                                                 |
|        | Router> enable                                 |                                                 |
| Step 2 | configure terminal                             | Enters global configuration mode.               |
|        |                                                |                                                 |
|        | Example:                                       |                                                 |
|        | Router# configure terminal                     |                                                 |
| Step 3 | snmp-server enable traps pppoe                 | Enables PPPoE session count SNMP notifications. |
|        |                                                |                                                 |
|        | Example:                                       |                                                 |
|        | Router(config)# snmp-server enable traps pppoe |                                                 |

## **Configuring the PPPoE Session-Count Threshold for the Router**

Perform this task to configure the PPPoE session-count threshold for the router.

- 1. enable
- 2. configure terminal
- 3. vpdn group name
- 4. accept dialin
- 5. protocol pppoe
- 6. virtual template template-number
- 7. **pppoe limit max-sessions** *number-of-sessions* [threshold-sessions *number-of-sessions*]

| Command or Action                                                                              | Purpose                                                                                                    |
|------------------------------------------------------------------------------------------------|----------------------------------------------------------------------------------------------------|
| enable                                                                                         | Enables privileged EXEC mode.                                                                                                    |
|                                                                                                | Enter your password if prompted.                                                                                                    |
| Example:                                                                                       |                                                                                                    |
| Router> enable                                                                                 |                                                                                                    |
| configure terminal                                                                             | Enters global configuration mode.                                                                                                    |
| Example: Router# configure terminal                                                            |                                                                                                    |
| vpdn group name                                                                                | Associates a virtual private dialup network (VPDN) group with a customer or VPDN profile.                                                                                                    |
| <pre>Example: Router(config) # vpdn group dialingroup1</pre>                                   |                                                                                                    |
| accept dialin                                                                                  | Creates an accept dial-in VPDN group.                                                                                                    |
| <pre>Example: Router(config)# accept dialin</pre>                                              |                                                                                                    |
| protocol pppoe                                                                                 | Configures the Layer 2 Tunneling Protocol (L2TP) that the VPDN subgroup will use.                                                                                                    |
| Example:                                                                                       |                                                                                                    |
| Router(config) # protocol pppoe                                                                |                                                                                                    |
| virtual template template-number                                                               | Specifies which virtual template will be used to clone virtual access interfaces.                                                                                                    |
| Example:                                                                                       |                                                                                                    |
| Router(config) # virtual template 100                                                          |                                                                                                    |
| <pre>pppoe limit max-sessions number-of-sessions [threshold-sessions number-of-sessions]</pre> | Sets the maximum number of PPPoE sessions that will be permitted on a router, and sets the PPPoE session-count threshold at which an SNMP trap will be generated.                                                                                                    |
| <pre>Example: Router(config) # pppoe limit max-sessions 4000</pre>                             |                                                                                                    |
|                                                                                                | Example: Router> enable  configure terminal  Example: Router# configure terminal  vpdn group name  Example: Router(config)# vpdn group dialingroup1  accept dialin  Example: Router(config)# accept dialin  protocol pppoe  Example: Router(config)# protocol pppoe  virtual template template-number  Example: Router(config)# virtual template 100  pppoe limit max-sessions number-of-sessions [threshold-sessions number-of-sessions]  Example: |

# **Configuring the PPPoE Session-Count Threshold for a PVC**

Perform this task to configure the PPPoE session-count threshold for a PVC.

- 1. enable
- 2. configure terminal
- 3. interface atm number [point-to-point | multipoint]
- 4. pvc [name] vpi/vci
- **5. pppoe max-session** *number-of-sessions* [**threshold-sessions** *number-of-sessions*]

|        | Command or Action                                                                       | Purpose                                                                                                    |
|--------|-----------------------------------------------------------------------------------------|----------------------------------------------------------------------------------------------------|
| Step 1 | enable                                                                                  | Enables privileged EXEC mode.                                                                                                    |
|        |                                                                                         | • Enter your password if prompted.                                                                                                    |
|        | Example: Router> enable                                                                 |                                                                                                    |
| Step 2 | configure terminal                                                                      | Enters global configuration mode.                                                                                                    |
|        | Example: Router# configure terminal                                                     |                                                                                                    |
| Step 3 | <pre>interface atm number [point-to-point   multipoint]</pre>                           | Configures the ATM interface. <sup>1</sup>                                                                                                    |
|        | <pre>Example: Router(config) # interface atm/0/0/0.3 point-to-point</pre>               |                                                                                                    |
| Step 4 | pvc [name] vpi/vci                                                                      | Configures the PVC.                                                                                                    |
|        | Example: Router(config-if) # pvc 5/120                                                  |                                                                                                    |
| Step 5 | <pre>pppoe max-session number-of-sessions [threshold-sessions number-of-sessions]</pre> | Sets the maximum number of PPPoE sessions that will be permitted on an ATM PVC, PVC range, virtual circuit (VC) class, or VLAN, and sets the PPPoE session-count threshold |
|        | Example:                                                                                | at which an SNMP trap will be generated.                                                                                                    |
|        | Router(config-if-atm-vc)# pppoe max-sessions 5 threshold-sessions 3                     |                                                                                                    |

<sup>1.</sup> To determine the correct form of the interface atm command, consult your ATM network module, port adapter, or router documentation.

# **Configuring the PPPoE Session-Count Threshold for a VC Class**

Perform this task to configure the PPPoE session-count threshold for a VC class.

- 1. enable
- 2. configure terminal
- 3. vc-class atm name
- 4. **pppoe max-session** number-of-sessions [threshold-sessions number-of-sessions]

|        | Command or Action                                                                       | Purpose                                                                                                    |
|--------|-----------------------------------------------------------------------------------------|----------------------------------------------------------------------------------------------------|
| Step 1 | enable                                                                                  | Enables privileged EXEC mode.                                                                                                    |
|        |                                                                                         | • Enter your password if prompted.                                                                                                    |
|        | Example:                                                                                |                                                                                                    |
|        | Router> enable                                                                          |                                                                                                    |
| Step 2 | configure terminal                                                                      | Enters global configuration mode.                                                                                                    |
|        | Example:                                                                                |                                                                                                    |
|        | Router# configure terminal                                                              |                                                                                                    |
| Step 3 | vc-class atm name                                                                       | Creates a VC class for an ATM PVC, or SVC, or ATM interface.                                                                                                    |
|        | Example:                                                                                |                                                                                                    |
|        | Router(config) # vd-class atm main                                                      |                                                                                                    |
| Step 4 | <pre>pppoe max-session number-of-sessions [threshold-sessions number-of-sessions]</pre> | Sets the maximum number of PPPoE sessions that will be permitted on an ATM PVC, PVC range, virtual circuit (VC) class, or VLAN, and sets the PPPoE session-count threshold |
|        | Example:                                                                                | at which an SNMP trap will be generated.                                                                                                    |
|        | Router(config-if-atm-vc)# pppoe max-sessions 7 threshold-sessions 3                     |                                                                                                    |

# **Configuring the PPPoE Session-Count Threshold for an ATM PVC Range**

- 1. enable
- 2. configure terminal
- 3. interface atm number [point-to-point | multipoint]
- 4. range [range-name] pvc start-vpilstart-vci end-vpilend-vci
- 5. pppoe max-session number-of-sessions [threshold-sessions number-of-sessions]

## **DETAILED STEPS**

|        | Command or Action          | Purpose                           |
|--------|----------------------------|-----------------------------------|
| Step 1 | enable                     | Enables privileged EXEC mode.     |
|        |                            | Enter your password if prompted.  |
|        | Example:                   |                                   |
|        | Router> enable             |                                   |
| Step 2 | configure terminal         | Enters global configuration mode. |
|        |                            |                                   |
|        | Example:                   |                                   |
|        | Router# configure terminal |                                   |

|        | Command or Action                                                                       | Purpose                                                                                                    |
|--------|-----------------------------------------------------------------------------------------|----------------------------------------------------------------------------------------------------|
| Step 3 | <pre>interface atm number [point-to-point   multipoint]</pre>                           | Configures the ATM interface. <sup>1</sup>                                                                                                    |
|        | <pre>Example: Router(config) # interface atm/0/0/0.3 point-to-point</pre>               |                                                                                                    |
| Step 4 | <pre>range [range-name] pvc start-vpi/start-vci end-vpi/end-vci</pre>                   | Defines a range of ATM PVCs.                                                                                                    |
|        | <pre>Example: Router(config-if)# range pvc 3/100 3/105</pre>                            |                                                                                                    |
| Step 5 | <pre>pppoe max-session number-of-sessions [threshold-sessions number-of-sessions]</pre> | Sets the maximum number of PPPoE sessions that will be permitted on an ATM PVC, PVC range, virtual circuit (VC) class, or VLAN, and sets the PPPoE session-count threshold |
|        | Example:                                                                                | at which an SNMP trap will be generated.                                                                                                    |
|        | Router(config-if-atm-vc)# pppoe max-sessions 20 threshold-sessions 15                   |                                                                                                    |

<sup>1.</sup> To determine the correct form of the interface atm command, consult your ATM network module, port adapter, or router documentation.

# Configuring the PPPoE Session-Count Threshold for an Individual PVC Within a Range

Perform this task to configure the PPPoE session-count threshold for an individual PVC within an ATM PVC range.

### **SUMMARY STEPS**

- 1. enable
- 2. configure terminal
- 3. interface atm number [point-to-point | multipoint]
- 4. range [range-name] pvc start-vpi/start-vci end-vpi/end-vci
- **5**. **pvc-in-range** [pvc-name] [vpi/vci]
- **6. pppoe max-session** *number-of-sessions* [**threshold-sessions** *number-of-sessions*]

## **DETAILED STEPS**

|        | Command or Action          | Purpose                            |
|--------|----------------------------|------------------------------------|
| Step 1 | enable                     | Enables privileged EXEC mode.      |
|        |                            | • Enter your password if prompted. |
|        | Example:                   |                                    |
|        | Router> enable             |                                    |
| Step 2 | configure terminal         | Enters global configuration mode.  |
|        |                            |                                    |
|        | Example:                   |                                    |
|        | Router# configure terminal |                                    |

|        | Command or Action                                                                       | Purpose                                                                                                    |
|--------|-----------------------------------------------------------------------------------------|----------------------------------------------------------------------------------------------------|
| Step 3 | <pre>interface atm number [point-to-point   multipoint]</pre>                           | Configures the ATM interface. <sup>1</sup>                                                                                                    |
|        | <pre>Example: Router(config) # interface atm6/0.110 multipoint</pre>                    |                                                                                                    |
| Step 4 | <pre>range [range-name] pvc start-vpi/start-vci end-vpi/end-vci</pre>                   | Defines a range of ATM PVCs.                                                                                                    |
|        | Example: Router(config-if) # range range1 pvc 3/100 4/199                               |                                                                                                    |
| Step 5 | <pre>pvc-in-range [pvc-name] [vpi/vci]</pre>                                            | Configures an individual PVC within a PVC range.                                                                                                    |
|        | <pre>Example: Router(config-if-atm-range)# pvc-in-range pvc1 3/104</pre>                |                                                                                                    |
| Step 6 | <pre>pppoe max-session number-of-sessions [threshold-sessions number-of-sessions]</pre> | Sets the maximum number of PPPoE sessions that will be permitted on an ATM PVC, PVC range, virtual circuit (VC) class, or VLAN, and sets the PPPoE session-count threshold |
|        | Example: Router(config-if-atm-range-pvc)# pppoe max-sessions 10 threshold-sessions 3    | at which an SNMP trap will be generated.                                                                                                    |

<sup>1.</sup> To determine the correct form of the interface atm command, consult your ATM network module, port adapter, or router documentation.

## **Verifying PPPoE Session-Count Thresholds**

Use the following task to verify PPPoE session count thresholds.

### **SUMMARY STEPS**

- 1. enable
- 2. more system:running-config

### **DETAILED STEPS**

#### Step 1 enable

Use this command to enable privileged EXEC mode. Enter your password when prompted.

Router> enable

## Step 2 more system:running config

Use this command to display the running configuration.

```
Router# more system:running config
```

```
Building configuration...
Current configuration:
!
version 12.3
```

## **Monitoring and Maintaining PPPoE Session Counts and SNMP Notifications**

Perform the following task to monitor PPPoE sessions counts and SNMP notifications.

#### **SUMMARY STEPS**

- 1. enable
- 2. debug snmp packets
- 3. debug pppoe errors
- 4. debug pppoe events
- 5. show vpdn [session] [packets] [tunnel] [all]

### **DETAILED STEPS**

### Step 1 enable

Use this command to enable privileged EXEC mode. Enter your password when prompted.

Router> enable

#### Step 2 debug snmp packets

Use this command to display information about every SNMP packet sent or received by the router.

Router# debug snmp packet

```
SNMP: Packet received via UDP from 172.16.63.17 on Ethernet0
SNMP: Get-next request, reqid 23584, errstat 0, erridx 0
sysUpTime = NULL TYPE/VALUE
system.1 = NULL TYPE/VALUE
system.6 = NULL TYPE/VALUE
SNMP: Response, reqid 23584, errstat 0, erridx 0
sysUpTime.0 = 2217027
system.1.0 = Cisco Internetwork Operating System Software
system.6.0 =
SNMP: Packet sent via UDP to 172.16.63.17
```

#### Step 3 debug pppoe errors

Use this command to display PPPoE protocol errors that prevent a session from being established or errors that cause an established session to be closed.

Router# debug pppoe errors interface atm1/0.10

```
PPPoE protocol errors debugging is on Router# 00:44:30:PPPoE 0:Max session count(1) on mac(00b0.c2e9.c470) reached. 00:44:30:PPPoE 0:Over limit or Resource low. R:00b0.c2e9.c470 L:ffff.ffff.ffff 0/101 ATM1/0.10
```

#### Step 4 debug pppoe events

Use this command to display PPPoE protocol messages about events that are part of normal session establishment or shutdown.

Router# debug pppoe events interface atm1/0.10 vc 101

```
PPPoE protocol events debugging is on
Router#
00:41:55:PPP0E 0:I PADI R:00b0.c2e9.c470 L:ffff.ffff.ffff 0/101 ATM1/0.10
00:41:55:PPPoE 0:0 PADO, R:00b0.c2e9.c470 L:0001.c9f0.0c1c 0/101 ATM1/0.10
00:41:55:PPPoE 0:I PADR R:00b0.c2e9.c470 L:0001.c9f0.0c1c 0/101 ATM1/0.10
00:41:55:PPPoE :encap string prepared
00:41:55:[3]PPPoE 3:Access IE handle allocated
00:41:55:[3]PPPoE 3:pppoe SSS switch updated
00:41:55:[3]PPPoE 3:AAA unique ID allocated
00:41:55:[3]PPPoE 3:No AAA accounting method list
00:41:55:[3]PPPoE 3:Service request sent to SSS
00:41:55:[3]PPPoE 3:Created R:0001.c9f0.0c1c L:00b0.c2e9.c470 0/101 ATM1/0.10
00:41:55:[3]PPPoE 3:State REQ_NASPORT Event MORE_KEYS
00:41:55:[3]PPPoE 3:0 PADS R:00b0.c2e9.c470 L:0001.c9f0.0c1c 0/101 ATM1/0.10
00:41:55:[3]PPPoE 3:State START_PPP
                                      Event DYN_BIND
00:41:55:[3]PPPoE 3:data path set to PPP
00:41:57:[3]PPPoE 3:State LCP_NEGO
                                    Event PPP_LOCAL
00:41:57:PPPoE 3/SB:Sent vtemplate request on base Vi2
00:41:57:[3]PPPoE 3:State CREATE_VA
                                      Event VA_RESP
00:41:57:[3]PPPoE 3:Vi2.1 interface obtained
00:41:57:[3]PPPoE 3:State PTA_BIND Event STAT_BIND
00:41:57:[3]PPPoE 3:data path set to Virtual Access
00:41:57:[3]PPPoE 3:Connected PTA
```

#### Step 5 show vpdn [session] [packets] [tunnel] [all]

Use this command to display information about active Level 2 Forwarding (L2F) Protocol tunnel and message identifiers on a VPDN.

```
Router# show vpdn session
```

78-17496-01

```
%No active L2TP tunnels
%No active L2F tunnels
PPPoE Session Information Total tunnels 1 sessions 1
PPPoE Session Information
STD
          RemMAC
                          LOCMAC
                                        Tntf
                                                WAST
                                                        OTntf
                                                                 VC
        0010.7b01.2cd9 0090.ab13.bca8 Vi4
                                                        AT6/0
                                                                0/10
1
                                                UP
```

## **Configuration Examples for Monitoring PPPoE Sessions with SNMP**

This section provides the following configuration examples:

- Configuring PPPoE Session-Count SNMP Traps: Example, page 208
- PPPoE Session-Count Threshold for the Router: Example, page 208
- PPPoE Session-Count Threshold for a PVC: Example, page 208
- PPPoE Session-Count Threshold for a VC Class: Example, page 209
- PPPoE Session-Count Threshold for a PVC Range: Example, page 209
- PPPoE Session-Count Threshold for an Individual PVC Within a PVC Range: Example, page 209

## **Configuring PPPoE Session-Count SNMP Traps: Example**

The following example shows how to enable the router to send PPPoE session-count SNMP notifications to the host at the address 10.64.131.20:

```
snmp-server community public RW
snmp-server enable traps pppoe
snmp-server host 10.64.131.20 version 2c public udp-port 1717
```

## **PPPoE Session-Count Threshold for the Router: Example**

The following example shows a limit of 4000 PPPoE sessions configured for the router. The PPPoE session-count threshold is set at 3000 sessions, so when the number of PPPoE sessions on the router reaches 3000, an SNMP trap will be generated.

```
vpdn enable
no vpdn logging
!
vpdn-group 1
accept-dialin
protocol pppoe
virtual-template 1
pppoe limit max-sessions 4000 threshold-sessions 3000
```

## **PPPoE Session-Count Threshold for a PVC: Example**

The following example shows a limit of five PPPoE sessions configured for the PVC. The PPPoE session-count threshold is set at three sessions, so when the number of PPPoE sessions on the PVC reaches three, an SNMP trap will be generated.

```
interface ATM0/0/0
ip address 10.0.0.1 255.255.255.0
no atm ilmi-keepalive
pvc 5/120
protocol ip 10.0.0.2 broadcast
pppoe max-sessions 5 threshold-sessions 3
protocol pppoe
```

## **PPPoE Session-Count Threshold for a VC Class: Example**

The following example shows a limit of seven PPPoE sessions configured for a VC class called "main." The PPPoE session-count threshold is set at three sessions, so when the number of PPPoE sessions for the VC class reaches three, an SNMP trap will be generated.

```
vc-class atm main
pppoe max-sessions 7 threshold-sessions 3
```

## **PPPoE Session-Count Threshold for a PVC Range: Example**

The following example shows a limit of 20 PPPoE sessions configured for the PVC range. The PPPoE session-count threshold will also be 20 sessions because when the session-count threshold has not been explicitly configured, it defaults to the PPPoE session limit. An SNMP trap will be generated when the number of PPPoE sessions for the range reaches 20.

```
interface ATM0/0/0.3 point-to-point
range pvc 3/100 3/105
 pppoe max-sessions 20
 protocol pppoe
```

## PPPoE Session-Count Threshold for an Individual PVC Within a PVC Range: Example

The following example shows a limit of ten PPPoE sessions configured for pvc1. The PPPoE session-count threshold is set at three sessions, so when the number of PPPoE sessions for the PVC reaches three, an SNMP trap will be generated.

```
interface atm 6/0.110 multipoint
range range1 pvc 100 4/199
pvc-in-range pvc1 3/104
pppoe max-sessions 10 threshold-sessions 3
```

## Where to Go Next

- If you want to establish PPPoE session limits for sessions on a specific permanent virtual circuit or VLAN configured on an L2TP access concentrator, refer to the "Establishing PPPoE Session Limits per NAS Port" module.
- If you want to use service tags to enable a PPPoE server to offer PPPoE clients a selection of service during call setup, refer to the "Offering PPPoE Clients a Selection of Services During Call Setup" module.
- If you want to enable an L2TP access concentrator to relay active discovery and service selection functionality for PPPoE over an L2TP control channel to an LNS or tunnel switch, refer to the "Enabling PPPoE Relay Discovery and Service Selection Functionality" module.
- If you want to configure the transfer upstream of the PPPoX session speed value, refer to the "Configuring Upstream Connections Speed Transfer" module.
- If you want to identify a physical subscribe line for RADIUS communication with a RADIUS server, refer to the "Identifying a Physical Subscriber Line for RADIUS Access and Accounting" module.

• If you want to configure a Cisco Subscriber Service Switch, refer to the "Configuring Cisco Subscriber Service Switch Policies" module.

## **Additional References**

The following sections provide references related to monitoring PPPoE sessions with SNMP.

## **Related Documents**

| Related Topic                                        | Document Title                                                                                       |
|------------------------------------------------------|----------------------------------------------------------------------------------------------------|
| Broadband access aggregation concepts                | Refer to the "Understanding Broadband Access Aggregation" module.                                    |
| Tasks for preparing for broadband access aggregation | Refer to the "Preparing for Broadband Access Aggregation" module                                     |
| Configuring PPPoE sessions                           | Refer to the "Providing Protocol Support for Broadband Access Aggregation of PPPoE Sessions" module. |

## **Standards**

| Standards | Title |
|-----------|-------|
| None      | _     |

### **MIBs**

| MIBs                    | MIBs Link                                                                                                    |
|-------------------------|----------------------------------------------------------------------------------------------------|
| PPPoE Session Count MIB | http://www.cisco.com/public/sw-center/netmgmt/cmtk/mibs.shtml                                                                               |
|                         | To locate and download MIBs for selected platforms, Cisco IOS releases, and feature sets, use Cisco MIB Locator found at the following URL: |
| _                       | http://www.cisco.com/go/mibs                                                                                                    |

## **RFCs**

| RFCs | Title |
|------|-------|
| None | _     |

## **Technical Assistance**

| Description                                            | Link                             |
|--------------------------------------------------------|----------------------------------|
| The Cisco Technical Support website contains           | http://www.cisco.com/techsupport |
| thousands of pages of searchable technical content,    |                                  |
| including links to products, technologies, solutions,  |                                  |
| technical tips, and tools. Registered Cisco.com users  |                                  |
| can log in from this page to access even more content. |                                  |

## Feature Information for Monitoring PPPoE Sessions with SNMP

Table 15 lists the features in this module and provides links to specific configuration information. Only features that were introduced or modified in Cisco IOS Release 12.2(1) DC or later releases appear in the table.

Not all commands may be available in your Cisco IOS software release. For details on when support for specific commands was introduced, see the command reference documents.

If you are looking for information on a feature in this technology that is not documented here, see the "Configuring Broadband Access Aggregation Features Roadmap."

Cisco IOS software images are specific to a Cisco IOS software release, a feature set, and a platform. Use Cisco Feature Navigator to find information about platform support and Cisco IOS software image support. Access Cisco Feature Navigator at <a href="http://www.cisco.com/go/fn">http://www.cisco.com/go/fn</a>. You must have an account on Cisco.com. If you do not have an account or have forgotten your username or password, click **Cancel** at the login dialog box and follow the instructions that appear.

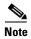

Table 15 lists only the Cisco IOS software release that introduced support for a given feature in a given Cisco IOS software release train. Unless noted otherwise, subsequent releases of that Cisco IOS software release train also support that feature.

Table 15 Feature Information for Monitoring PPPoE Sessions with SNMP

| Feature Name            | Releases              | Feature Configuration Information                                                                                                    |
|-------------------------|-----------------------|----------------------------------------------------------------------------------------------------|
| PPPoE Session Count MIB | 12.2(1)DC<br>12.2(8)T | This feature provides the ability to use Simple Network Management Protocol (SNMP) to monitor in real time the number of PPP over Ethernet sessions configured on permanent virtual circuits (PVCs) and on a router.  The following sections provide information about this feature: |
|                         |                       | • "Information About Monitoring PPPoE Sessions with SNMP" section on page 198                                                                                                    |
|                         |                       | "How to Configure SNMP Monitoring of PPPoE<br>Sessions" section on page 199                                                                                                    |

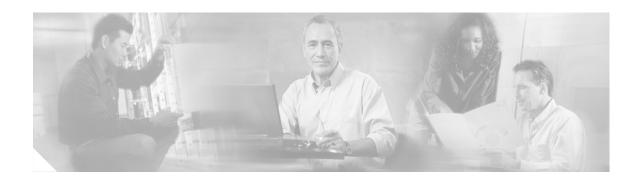

## **Configuring Upstream Connection Speed Transfer**

The Upstream PPPoX Connection Speed Transfer at LAC feature allows the transfer of the upstream PPPoX session speed value at the L2TP access concentrator (LAC). PPPoX is a term used to refer to PPPoE, PPPoA, and PPPoEoA. All are implementations of PPP over various delivery protocols such as Ethernet and ATM. This transfer will be accomplished by configuring the required speed on the ATM virtual circuit (VC) carrying the PPPoX session and then transferring this information into attribute-value (AV) pair 38 for transport from the LAC to the Layer 2 Tunnel Protocol (L2TP) network server (LNS).

#### **Module History**

This module was first published on May 2, 2005, and last updated on May 2, 2005.

#### **Finding Feature Information in This Module**

Not all features may be supported in your Cisco IOS software release. Use the "Feature Information for Configuring Upstream Connection Speed Transfer" section on page 221 to find information about feature support and configuration.

## **Contents**

- Prerequisites for Configuring Upstream Connection Speed Transfer, page 213
- Restrictions for Configuring Upstream Connection Speed Transfer, page 214
- Information About Configuring Upstream Connection Speed Transfer, page 214
- How to Configure Upstream Connection Speed Transfer, page 215
- Configuration Examples for Configuring Upstream Connection Speed Transfer, page 218
- Additional References, page 219
- Feature Information for Configuring Upstream Connection Speed Transfer, page 221

# Prerequisites for Configuring Upstream Connection Speed Transfer

 You must understand the concepts described in the "Preparing for Broadband Access Aggregation" module. • PPPoE sessions must be established using the procedures in the "Providing Protocol Support for Broadband Access Aggregation of PPPoE Sessions" module.

## Restrictions for Configuring Upstream Connection Speed Transfer

The following restrictions apply to the Upstream PPPoX Connection Speed Transfer at LAC feature:

- For PPPoE, all sessions over the same VC must have the same send and receive speed.
- The upstream speed is informational and does not imply any policing or shaping of the session speed.

# **Information About Configuring Upstream Connection Speed Transfer**

To configure the Upstream PPPoX Connection Speed Transfer at LAC feature, you should understand the following concepts:

- Upstream PPPoX Connection Speed Transfer at LAC, page 214
- Benefits of Upstream PPPoX Connection Speed Transfer at LAC, page 215

## **Upstream PPPoX Connection Speed Transfer at LAC**

- The send speed from LAC to remote is copied into (AV) pair 38 so that the session is symmetric at the LNS.
- The LNS does not do any policing of the upstream rate but verifies the session speed against the Service Level Agreement (SLA) before accepting it.
- The transfer of the upstream PPPoX session speed at the LAC is done by
  - Configuring the required speed on the ATM virtual circuit carrying the PPPoX session.
  - Transferring the information to (AV) pair 38 for transport from the LAC to the LNS.

Figure 1 shows the working of Upstream PPPoX Connection Speed Transfer at LAC.

Figure 13 Upstream PPPoX Connection Speed Transfer at LAC

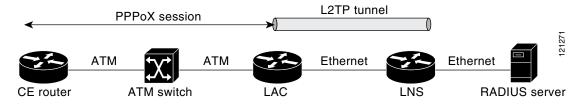

## **Benefits of Upstream PPPoX Connection Speed Transfer at LAC**

This feature enables the configuration of an upstream PPPoX session speed different from the downstream speed and allows the transfer of the upstream speed value from the LAC to the LNS. The default state (before this feature is enabled) is that the upstream speed and the downstream speed are the same. This feature changes that to allow asymmetry in the upstream and downstream speeds.

#### This feature

- Allows support for asymmetric broadband service speeds such as asymmetric digital subscriber line (ADSL).
- Complies with RFC2661 for L2TP.
- Is required for regulatory compliance in certain European countries; for example, Germany.

## **How to Configure Upstream Connection Speed Transfer**

This section contains the following procedures:

- Configuring Upstream PPPoX Connection Speed Transfer at LAC, page 215 (required)
- Verifying Upstream PPPoX Connection Speed Transfer at LAC, page 217 (optional)

## **Configuring Upstream PPPoX Connection Speed Transfer at LAC**

The tasks in this section configure upstream PPPoX connection speed transfer at LAC on a PVC or VC.

- Configuring Upstream PPPoX Connection Speed Transfer at LAC on PVC, page 215
- Configuring Upstream PPPoX Connection Speed Transfer at LAC on VC, page 216

### **Configuring Upstream PPPoX Connection Speed Transfer at LAC on PVC**

Perform this task to configure the Upstream PPPoX Connection Speed Transfer at LAC on a PVC.

- 6. enable
- 7. configure terminal
- 8. interface atm slot/port.subinterface-number
- **9.** range [range-name] pvc start-vpi/start-vci end-vpi/end-vci
- 10. rx-speed incoming-cell-rate
- 11. exit

|        | Command or Action                                                                                        | Purpose                                                                                                    |
|--------|----------------------------------------------------------------------------------------------------|----------------------------------------------------------------------------------------------------|
| Step 1 | enable                                                                                                   | Enables privileged EXEC mode.                                                                                            |
|        |                                                                                                    | • Enter your password if prompted.                                                                                       |
|        | Example:                                                                                                 |                                                                                                    |
|        | Router> enable                                                                                           |                                                                                                    |
| Step 2 | configure terminal                                                                                       | Enters global configuration mode.                                                                                        |
|        | Example: Router# configure terminal                                                                      |                                                                                                    |
| Step 3 | <pre>interface atm slot/port.subinterface-number</pre>                                                   | Enters an ATM subinterface.                                                                                              |
| Step 4 | Example: Router(config) # interface ATM2/0.1  range [range-name] pvc start-vpi/start-vci end-vpi/end-vci | Enables PVC-in-range configuration mode.                                                                                 |
|        | <pre>Example: Router(config-subif) # range pvc 0/100 0/110</pre>                                         |                                                                                                    |
| Step 5 | rx-speed incoming-cell-rate                                                                              | Allows L2TP to send (AV) pair 38 with the given value to LNS. The valid range for <i>incoming-cell-rate</i> for L2TP AVP |
|        | Example: Router(config-if-atm-vc)# rx-speed 128                                                          | is 0 to 44209 Kbps.                                                                                                    |
| Step 6 | exit                                                                                                    | Exits PVC-in-range configuration mode.                                                                                   |
|        | <pre>Example: Router(config-if-atm-vc)# exit</pre>                                                       |                                                                                                    |

## Configuring Upstream PPPoX Connection Speed Transfer at LAC on VC

Perform this task to configure the Upstream PPPoX Connection Speed Transfer at LAC on a VC.

- 1. enable
- 2. configure terminal
- 3. interface atm slot/port.subinterface-number
- 4. pvc [name] vpi/vci [ces | ilmi | qsaal | smds | l2transport]
- **5. rx-speed** *incoming-cell-rate*
- 6. encapsulation {aal2 | aal5auto | aal5autoppp virtual-template number [group group-name] | aal5ciscoppp virtual-template number | aal5mux protocol | aal5nlpid | aal5snap}
- 7. exit

|        | Command or Action                                                                                                    | Purpose                                                                                           |
|--------|----------------------------------------------------------------------------------------------------|---------------------------------------------------------------------------------------------------|
| Step 1 | enable                                                                                                    | Enables privileged EXEC mode.                                                                     |
|        |                                                                                                    | Enter your password if prompted.                                                                  |
|        | Example:                                                                                                    |                                                                                                   |
| 0. 0   | Router> enable                                                                                                    |                                                                                                   |
| Step 2 | configure terminal                                                                                                    | Enters global configuration mode.                                                                 |
|        | Example: Router# configure terminal                                                                                                    |                                                                                                   |
| Step 3 | interface atm slot/port.subinterface-number                                                                                                    | Enters an ATM subinterface.                                                                       |
|        | <pre>Example: Router(config)# interface ATM2/0.1</pre>                                                                                                    |                                                                                                   |
| Step 4 | <pre>pvc [name] vpi/vci [ces   ilmi   qsaal   smds   12transport]</pre>                                                                                                    | Enables VC range configuration mode.                                                              |
|        | Example: Router(config-subif)# pvc pvc 0/100 0/110                                                                                                    |                                                                                                   |
| Step 5 | rx-speed incoming-cell-rate                                                                                                    | Allows L2TP to send (AV) pair 38 with the given value to LNS.                                     |
|        | <pre>Example: Router(config-if-atm-vc)# rx-speed 128</pre>                                                                                                    |                                                                                                   |
| Step 6 | <pre>encapsulation {aa12   aa15auto   aa15autoppp virtual-template number [group group-name]   aa15ciscoppp virtual-template number   aa15mux protocol   aa15nlpid   aa15snap}</pre> | Configures Logical Link Control (LLC) Subnetwork Access Protocol (SNAP) encapsulation on the PVC. |
|        | <pre>Example: Router(config-if-atm-vc)# encapsulation aal5snap</pre>                                                                                                    |                                                                                                   |
| Step 7 | exit                                                                                                    | Exits VC range configuration mode.                                                                |
|        | <pre>Example: Router(config-if-atm-vc)# exit</pre>                                                                                                    |                                                                                                   |

## **Verifying Upstream PPPoX Connection Speed Transfer at LAC**

To verify that the Upstream PPPoX Connection Speed Transfer at LAC feature is working correctly, perform the following steps to verify the outgoing (AV) pair 38 value.

- 1. enable
- 2. configure terminal

- 3. interface atm slot/port.subinterface-number
- 4. show debug vpdn l2x-packets

#### Step 1 enable

Enables privileged EXEC mode. Enter your password if prompted

Router> enable

#### Step 2 configure terminal

Enters global configuration mode.

Router# configure terminal

#### **Step 3** interface atm slot/port.subinterface-number

Enters an ATM subinterface.

Router (config) # interface atm 6/0.110 multipoint

#### Step 4 show debug vpdn l2x-packets

Displays the session speed of the transmitted upstream PPPoX connection speed transfer at LAC (the session speed sent in (AV) pair 38):

Router(config-if-atm-range) # show debug vpdn 12x-packets

1d05h: Tnl/Sn 27634/1237 L2TP: Parse AVP 38, len 10, flag 0x0 1d05h: Tnl/Sn 27634/1237 L2TP: Rx Speed 307200

# **Configuration Examples for Configuring Upstream Connection Speed Transfer**

This section provides the following configuration example:

• Configuring Upstream PPPoX Connection Speed Transfer at LAC: Example, page 218

## **Configuring Upstream PPPoX Connection Speed Transfer at LAC: Example**

The following examples show how to configure the upstream PPPoX connection speed transfer at LAC in PVC, range PVC, and PVC-in-range modes.

#### **PVC**

interface atm 6/0.110 multipoint
pvc 0/600
rx-speed 128
 encapsulation aal5snap
 exit

#### **Range PVC**

interface atm 6/0.110 multipoint
 range range-pppoa-1 pvc 100 4/199
 rx-speed 400
 exit

#### **PVC-in-Range**

interface atm 6/0.110 multipoint
 range range1 pvc 100 4/199
 pvc-in-range 0/300
 rx-speed 200
 shutdown

## **Additional References**

The following sections provide references related to the upstream PPPoX connection speed transfer.

## **Related Documents**

| Related Topic                                                                                                    | Document Title                                                                                                    |
|----------------------------------------------------------------------------------------------------|----------------------------------------------------------------------------------------------------|
| Configuring VC classes                                                                                                    | "Configuring VC Classes" section in the "Configuring ATM" chapter in the <i>Cisco IOS Wide-Area Networking Configuration Guide</i> , Release 12.3 |
| Understanding the UBR+ service category for ATM VCs                                                                         | "Understanding the UBR+ Service Category for ATM VCs" chapter in ATM (Asynchronous Transfer Mode) Technical Support                               |
| Layer 2 Tunnel Protocol                                                                                                    | "Layer 2 Tunnel Protocol" chapter in the <i>Cisco 6400 Feature Guide</i> , Release 12.3                                                           |
| Broadband access aggregation concepts                                                                                       | Refer to the "Understanding Broadband Access Aggregation" module.                                                                                 |
| Task for preparing for broadband access aggregation.                                                                        | Refer to the "Preparing for Broadband Access Aggregation" module.                                                                                 |
| Broadband access commands: complete command syntax, command mode, command history, defaults, usage guidelines, and examples | "Wide-Area Networking Commands" in the Cisco IOS Wide-Area<br>Networking Command Reference, Release 12.3                                          |

## **Standards**

| Standards                                                                                                    | Title |
|----------------------------------------------------------------------------------------------------|-------|
| No new or modified standards are supported by this feature, and support for existing standards has not been modified by this feature. |       |

## **MIBs**

| MIBs                                                                                                    | MIBs Link                                                                                                    |
|----------------------------------------------------------------------------------------------------|----------------------------------------------------------------------------------------------------|
| No new or modified MIBs are supported by this feature, and support for existing MIBs has not been modified by this feature. | To locate and download MIBs for selected platforms, Cisco IOS releases, and feature sets, use Cisco MIB Locator found at the following URL: |
|                                                                                                    | http://www.cisco.com/go/mibs                                                                                                    |

## **RFCs**

| RFCs     | Title                             |
|----------|-----------------------------------|
| RFC 2661 | Layer 2 Tunneling Protocol "L2TP" |

## **Technical Assistance**

| Description                                            | Link                             |
|--------------------------------------------------------|----------------------------------|
| The Cisco Technical Support website contains           | http://www.cisco.com/techsupport |
| thousands of pages of searchable technical content,    |                                  |
| including links to products, technologies, solutions,  |                                  |
| technical tips, and tools. Registered Cisco.com users  |                                  |
| can log in from this page to access even more content. |                                  |

# Feature Information for Configuring Upstream Connection Speed Transfer

Table 16 lists the features in this module and provides links to specific configuration information. Only features that were introduced in Cisco IOS Releases 12.2(15)B and 12.2(4)T or later releases appear in the table.

Not all commands may be available in your Cisco IOS software release. For details on when support for specific commands was introduced, see the command reference documents.

If you are looking for information on a feature in this technology that is not documented here, see the "Configuring Broadband Access Aggregation Features Roadmap."

Cisco IOS software images are specific to a Cisco IOS software release, a feature set, and a platform. Use Cisco Feature Navigator to find information about platform support and Cisco IOS software image support. Access Cisco Feature Navigator at <a href="http://www.cisco.com/go/fn">http://www.cisco.com/go/fn</a>. You must have an account on Cisco.com. If you do not have an account or have forgotten your username or password, click **Cancel** at the login dialog box and follow the instructions that appear.

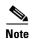

Table 16 lists only the Cisco IOS software release that introduced support for a given feature in a given Cisco IOS software release train. Unless noted otherwise, subsequent releases of that Cisco IOS software release train also support that feature.

Table 16 Feature Information for Configuring Upstream Connection Speed Transfer

| Feature Name                                    | Releases              | Feature Configuration Information                                                                                                    |
|-------------------------------------------------|-----------------------|----------------------------------------------------------------------------------------------------|
| Upstream PPPoX Connection Speed Transfer at LAC | 12.2(15)B<br>12.2(4)T | The Upstream PPPoX Connection Speed Transfer at LAC feature allows the transfer of the upstream PPPoX session speed value at the L2TP access concentrator (LAC). |
|                                                 |                       | The following sections provide information about this feature:                                                                                                   |
|                                                 |                       | • "Information About Configuring Upstream Connection<br>Speed Transfer" section on page 214                                                                      |
|                                                 |                       | "How to Configure Upstream Connection Speed<br>Transfer" section on page 215                                                                                     |

Feature Information for Configuring Upstream Connection Speed Transfer

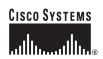

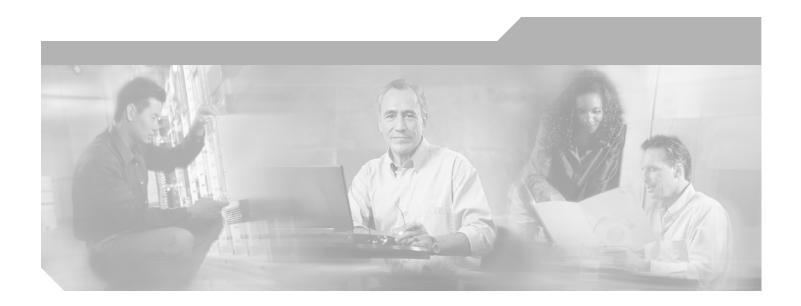

Part 3: ATM RBE

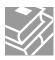

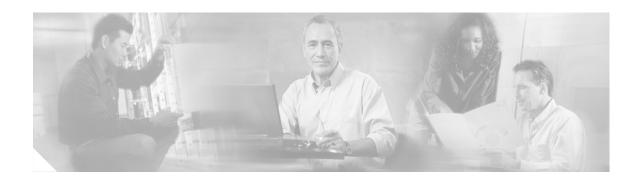

# Providing Connectivity Using ATM Routed Bridge Encapsulation

ATM routed bridge encapsulation (RBE) is used to route IP over bridged RFC 1483 Ethernet traffic from a stub-bridged LAN.

#### **Module History**

This module was first published on May 2, 2005, and last updated on May 2, 2005.

#### **Finding Feature Information in This Module**

Not all features may be supported in your Cisco IOS software release. Use the "Feature Information for Providing Connectivity Using ATM Routed Bridge Encapsulation" section on page 238 to find information about feature support and configuration.

## **Contents**

- Prerequisites for Using ATM Routed Bridge Encapsulation, page 226
- Restriction for Using ATM Routed Bridge Encapsulation, page 226
- Information About Using ATM Routed Bridge Encapsulation, page 226
- How to Configure ATM Routed Bridge Encapsulation, page 229
- Configuration Examples Using ATM Routed Bridge Encapsulation, page 234
- Additional References, page 237
- Feature Information for Providing Connectivity Using ATM Routed Bridge Encapsulation, page 238

## **Prerequisites for Using ATM Routed Bridge Encapsulation**

- When ATM switched virtual circuits (SVCs) are used, support for a form of bridging, such as integrated routing and bridging, is required.
- Before configuring connectivity from a remote bridged Ethernet network to a routed network using ATM routed bridge encapsulation, you must understand the concepts in the "Understanding Broadband Access Aggregation" module.

## **Restriction for Using ATM Routed Bridge Encapsulation**

- Unlike permanent virtual circuits (PVCs), SVCs must be triggered by ongoing traffic and might be brought down after they have been idle for some time. This feature allows for the SVC to be triggered if down, and pass to the traffic on to the SVCs belonging to the bridged ATM interface.
- ATM RBE does not support MAC-layer access lists; only IP access lists are supported.

## **Information About Using ATM Routed Bridge Encapsulation**

ATM RBE is used to route IP over bridged RFC 1483 Ethernet traffic from a stub-bridged LAN.

Figure 14 shows an ATM subinterface on a head-end router that is configured to function in ATM routed-bridge encapsulation mode. This configuration is useful when a remote bridged Ethernet network device needs connectivity to a routed network via a device bridging from an Ethernet LAN to an ATM RFC 1483 bridged encapsulation.

Figure 14 ATM Routed Bridge Encapsulation

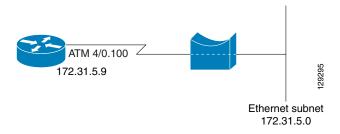

Because PVCs are statically configured along the entire path between the end systems, it would not be suitable to route bridged encapsulated traffic over them when the user wants to configure the virtual circuits (VCs) dynamically and tear down the VCs when there is no traffic.

## **ATM RBE Subinterface Grouping by PVC Range**

You can configure ATM routed bridge encapsulation using an ATM PVC range rather than individual PVCs. When you configure a PVC range for routed bridge encapsulation, a point-to-point subinterface is created for each PVC in the range. The number of PVCs in a range can be calculated using the following formula:

number of PVCs =  $(end-vpi - start-vpi + 1) \times (end-vci - start-vci + 1)$ 

Subinterface numbering begins with the subinterface on which the PVC range is configured and increases sequentially through the range.

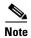

You cannot explicitly configure the individual point-to-point subinterfaces created by the PVC range on a point-to-point subinterface. All the point-to-point subinterfaces in the range share the same configuration as the subinterface on which the PVC range is configured.

## **DHCP Option 82 Support for RBE**

The DHCP relay agent information option (option 82) enables a Dynamic Host Configuration Protocol (DHCP) relay agent to include information about itself when forwarding client-originated DHCP packets to a DHCP server. The DHCP server can use this information to implement IP address or other parameter-assignment policies.

The DHCP Option 82 Support for Routed Bridge Encapsulation feature provides support for the DHCP relay agent information option when ATM routed bridge encapsulation (RBE) is used. Figure 15 shows a typical network topology in which ATM RBE and DHCP are used. The aggregation router that is using ATM RBE is also serving as the DHCP relay agent.

Figure 15 Network Topology Using ATM RBE and DHCP

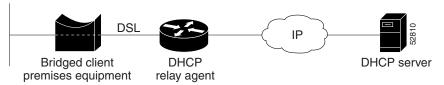

This feature communicates information to the DHCP server using a suboption of the DHCP relay agent information option called *agent remote ID*. The information sent in the agent remote ID includes an IP address identifying the relay agent and information about the ATM interface and the PVC over which the DHCP request came in. The DHCP server can use this information to make IP address assignments and security policy decisions.

Figure 16 shows the format of the agent remote ID suboption.

Figure 16 Format of the Agent Remote ID Suboption

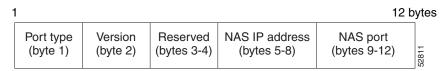

Table 17 describes the agent remote ID suboption fields displayed in Figure 16.

Table 17 Agent Remote ID Suboption Field Descriptions

| Field     | Description                                                                        |
|-----------|------------------------------------------------------------------------------------|
| Port Type | Port type. The value 0x01 indicates RBE. (1 byte)                                  |
| Version   | Option 82 version. The value 0x01 specifies the RBE version of Option 82. (1 byte) |
| Reserved  | Reserved. (2 bytes)                                                                |

| Field          | Description                                                                                                    |  |
|----------------|----------------------------------------------------------------------------------------------------|--|
| NAS IP Address | IP address of one of the interfaces on the DHCP relay agent. The <b>rbe nasip</b> command can be used to specify which IP address will be used. (4 bytes) |  |
| NAS Port       | RBE-enabled virtual circuit on which the DHCP request has come in. See Figure 17 for the format of this field. (4 bytes)                                  |  |

Figure 17 shows the format of the network access server (NAS) port field in the agent remote ID suboption.

#### Figure 17 Format of the NAS Port Field

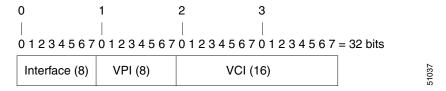

Figure 18 shows the format of the interface field. If there is no module, the value of the module bit is 0.

Figure 18 Format of the Interface Field

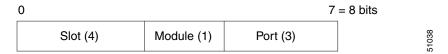

## **DHCP Lease Limit per ATM RBE Unnumbered Interface**

The DHCP lease limit per ATM RBE Unnumbered Interface feature is enabled on a Cisco IOS DHCP relay agent connected to clients through unnumbered interfaces. The relay agent keeps information about the DHCP leases offered to the clients per subinterface. When a DHCPACK message is forwarded to the client, the relay agent increments the number of leases offered to clients on that subinterface. If a new DHCP client tries to obtain an IP address and the number of leases has already reached the configured lease limit, DHCP messages from the client will be dropped and will not be forwarded to the DHCP server.

If this feature is enabled on the Cisco IOS DHCP server directly connected to clients through unnumbered interfaces, the server allocates addresses and increments the number of leases per subinterface. If a new client tries to obtain an IP address, the server will not offer an IP address if the number of leases on the subinterface has already reached the configured lease limit.

## **Benefits of Using ATM Routed Bridge Encapsulation**

Bridged IP packets received on an ATM interface configured in routed-bridge mode are routed via the IP header. Such interfaces take advantage of the characteristics of a stub LAN topology commonly used for DSL access and offer increased performance and flexibility over integrated routing and bridging (IRB).

Another benefit of ATM RBE is that it reduces the security risk associated with normal bridging or IRB by reducing the size of the nonsecured network. By using a single VC allocated to a subnet (which could be as small as a single IP address), ATM RBE uses an IP address in the subnet to limit the "trust environment" to the premises of a single customer.

ATM RBE supports Cisco Express Forwarding (CEF), fast switching, and process switching.

Service providers are increasingly using ATM routed bridge encapsulation to configure digital subscriber line (DSL) access. The DHCP Option 82 Support for Routed Bridge Encapsulation feature enables those service providers to use DHCP to assign IP addresses and DHCP option 82 to implement security and IP address assignment policies.

The DHCP Lease Limit per ATM RBE Unnumbered Interface feature allows an Internet service provider (ISP) to globally limit the number of leases available to clients per household or connection.

## **How to Configure ATM Routed Bridge Encapsulation**

This section contains the following procedures:

- Configuring ATM Routed Bridge Encapsulation Using PVCs, page 229
- Configuring DHCP Option 82 for RBE, page 232
- Configuring the DHCP Lease Limit, page 233

## **Configuring ATM Routed Bridge Encapsulation Using PVCs**

Perform the following task to configure ATM RBE using PVCs.

#### **SUMMARY STEPS**

- 1. enable
- 2. configure terminal
- 3. interface atm slot/0.subinterface-number point-to-point
- 4. pvc vpi/vci

or

range [range-name] pvc start-vpi/start-vci end-vpi/end-vci

- 5. exit
- ip address ip-address mask [secondary]
- 7. end
- 8. show arp

|        | Command or Action                                                                        | Purpose                                                              |
|--------|------------------------------------------------------------------------------------------|----------------------------------------------------------------------|
| Step 1 | enable                                                                                   | Enables privileged EXEC mode.                                        |
|        |                                                                                          | • Enter your password if prompted.                                   |
|        | Example:                                                                                 |                                                                      |
| _      | Router> enable                                                                           |                                                                      |
| Step 2 | configure terminal                                                                       | Enters global configuration mode.                                    |
|        | Example: Router# configure terminal                                                      |                                                                      |
| Step 3 | interface atm slot/0.subinterface-number point-to-point                                  | Specifies an ATM point-to-point subinterface.                        |
|        | <pre>Example: Router(config)# interface atm 5/0.5 point-to-point</pre>                   |                                                                      |
| Step 4 | pvc vpi/vci                                                                              | Configures a PVC to carry the routed bridge traffic.                 |
|        | or                                                                                       | Configures a range of PVCs to carry the routed bridge                |
|        | <pre>range [range-name] pvc start-vpi/start-vci end-vpi/end-vci</pre> <pre>traffic</pre> |                                                                      |
|        | Example: Router(config-subif) # pvc 0/32                                                 |                                                                      |
|        | or                                                                                       |                                                                      |
|        | Router(config-subif)# range range1 pvc 1/200<br>1/299                                    |                                                                      |
| Step 5 | exit                                                                                     | Exits to subinterface configuration mode.                            |
|        | <pre>Example: Router(config-if-atm-vc)# exit</pre>                                       |                                                                      |
|        | or                                                                                       |                                                                      |
|        | Router(config-if-atm-range)# exit                                                        |                                                                      |
| Step 6 | ip address ip-address mask [secondary]                                                   | Provides an IP address on the same subnetwork as the remote network. |
|        | Example: Router(config-subif)# ip address 172.16.5.9 255.255.255.0                       |                                                                      |

Router# show arp

|        | Command or Action                             | Purpose                                                |
|--------|-----------------------------------------------|--------------------------------------------------------|
| Step 7 | end                                           | Exits to EXEC mode.                                    |
|        | <pre>Example: Router(config-subif)# end</pre> |                                                        |
| Step 8 | show arp                                      | (Optional) Displays ATM RBE configuration information. |
|        | or                                            |                                                        |
|        | show ip cache verbose                         |                                                        |
|        | Example: Router# show arp                     |                                                        |
|        | or                                            |                                                        |
|        | Router# show ip cache verbose                 |                                                        |

Only the specified network layer (IP) will be routed. Any remaining protocols can be passed on to bridging or other protocols. In this manner, ATM RBE can be used to route IP, while other protocols (such as IPX) are bridged normally.

For examples of ATM RBE, see the "Configuration Examples Using ATM Routed Bridge Encapsulation" section on page 234.

#### **Example**

To confirm that ATM RBE is enabled, use the **show arp** command and the **show ip cache verbose** command in EXEC mode:

```
Protocol Address
                         Age (min) Hardware Addr
                                                         Interface
                                                  Type
                         6 0001.c9f2.a81d ARPA Ethernet3/1
Internet 10.1.0.51
Internet 10.1.0.49
                               - 0060.0939.bb55 ARPA Ethernet3/1
Internet 10.0.75.1
                             30 0010.0ba6.2020 ARPA Ethernet3/0
                              6 00e0.1e8d.3f90 ARPA ATM1/0.4
Internet 10.8.101.35
Internet 10.8.100.50
                              5 0007.144f.5d20 ARPA ATM1/0.2
                                   0060.0939.bb54 ARPA Ethernet3/0
Internet 10.0.75.49
                              30 00b0.c2e9.bc55 ARPA Ethernet3/1#
Internet 10.1.0.125
Router# show ip cache verbose
IP routing cache 3 entries, 572 bytes
  9 adds, 6 invalidates, 0 refcounts
Minimum invalidation interval 2 seconds, maximum interval 5 seconds,
  quiet interval 3 seconds, threshold 0 requests
Invalidation rate 0 in last second, 0 in last 3 seconds
Last full cache invalidation occurred 00:30:34 ago
Prefix/Length
                            Interface
                                           Next Hop
10.1.0.51/32-24
                      00:30:10 Ethernet3/1 10.1.0.51
                  14 0001C9F2A81D00600939BB550800
10.8.100.50/32-24
                      00:00:04 ATM1/0.2
                                              10.8.100.50
                  28 00010000AAAA030080C2000700000007144F5D2000600939
                     BB1C0800
10.8.101.35/32-24
                      00:06:09 ATM1/0.4
                                               10.8.101.35
                  28 00020000AAAA030080C20007000000E01E8D3F9000600939
                     BB1C0800
```

## **Configuring DHCP Option 82 for RBE**

Perform this task to configure the DHCP Option 82 Support for Routed Bridge Encapsulation.

### **Prerequisites for Configuring DHCP Option 82 for RBE**

DHCP option 82 support must be configured on the DHCP relay agent using the **ip dhcp relay information option** command before you can use the DHCP Option 82 Support for Routed Bridge Encapsulation feature.

#### **SUMMARY STEPS**

- 1. enable
- 2. configure terminal
- 3. ip dhcp relay information option
- 4. rbe nasip source-interface

#### **DETAILED STEPS**

|        | Command                                          | Purpose                                                                                |
|--------|--------------------------------------------------|----------------------------------------------------------------------------------------|
| Step 1 | enable                                           | Enables privileged EXEC mode.                                                          |
|        |                                                  | • Enter your password if prompted.                                                     |
|        | Example:                                         |                                                                                        |
|        | Router> enable                                   |                                                                                        |
| Step 2 | configure terminal                               | Enters global configuration mode.                                                      |
|        |                                                  |                                                                                        |
|        | Example:                                         |                                                                                        |
|        | Router# configure terminal                       |                                                                                        |
| Step 3 | ip dhcp relation information option              | Enables the system to insert the DHCP relay agent information option in forwarded BOOT |
|        | Example:                                         | REQUEST messages to a Cisco IOS DHCP server.                                           |
|        | Router(config)# ip dhcp relay information option |                                                                                        |
| Step 4 | reb nasip source-interface                       | Specifies the IP address of an interface on the                                        |
|        |                                                  | DHCP relay agent that will be sent to the DHCP                                         |
|        | Example:                                         | server via the Agent Remote ID suboption.                                              |
|        | Router(config)# rbe nasip loopback0              |                                                                                        |

## **Configuring the DHCP Lease Limit**

Perform this task to limit the number of DHCP leases allowed on ATM RBE unnumbered or serial unnumbered interfaces.

#### **SUMMARY STEPS**

- 1. enable
- 2. configure terminal
- 3. ip dhcp limit lease per interface lease-limit

#### **DETAILED STEPS**

|        | Command                                             | Purpose                                                                                                    |
|--------|-----------------------------------------------------|----------------------------------------------------------------------------------------------------|
| Step 1 | enable                                              | Enables privileged EXEC mode.                                                                                    |
|        |                                                     | • Enter your password if prompted.                                                                               |
|        | Example: Router> enable                             |                                                                                                    |
| Step 2 | configure terminal                                  | Enters global configuration mode.                                                                                |
|        | Example: Router# configure terminal                 |                                                                                                    |
| Step 3 | ip dhcp limit lease per interface lease-limit       | Limits the number of leases offered to DHCP clients behind an ATM RBE unnumbered or serial unnumbered interface. |
|        | Example:                                            | umumbered interrace.                                                                                             |
|        | Router(config)# ip dhcp limit lease per interface 2 |                                                                                                    |

## **Troubleshooting the DHCP Lease Limit**

Perform this task to troubleshoot the DHCP lease limit.

- 1. enable
- 2. debug ip dhcp server packet
- 3. debug ip dhcp server events

|        | Command                                     | Purpose                                               |
|--------|---------------------------------------------|-------------------------------------------------------|
| Step 1 | enable                                      | Enables privileged EXEC mode.                         |
|        |                                             | Enter your password if prompted.                      |
|        | Example:                                    |                                                       |
|        | Router> enable                              |                                                       |
| Step 2 | debug ip dhcp server packet                 | (Optional) Decodes DHCP receptions and transmissions. |
|        |                                             |                                                       |
|        | Example:                                    |                                                       |
|        | Router# debug ip dhcp server packet         |                                                       |
| Step 3 | debug ip dhcp server events                 | (Optional) Displays server events.                    |
|        |                                             |                                                       |
|        | Example:                                    |                                                       |
|        | Router(config)# debug ip dhcp server events |                                                       |

# **Configuration Examples Using ATM Routed Bridge Encapsulation**

The following examples show various ways to provide connectivity from a remote bridged network to a routed network using ATM routed bridge encapsulation.

- ATM Routed Bridge Encapsulation: Example, page 234
- ATM Routed Bridge Encapsulation on an Unnumbered Interface: Example, page 234
- Concurrent Bridging and ATM Routed Bridge Encapsulation: Example, page 235
- DHCP Option 82 for RBE Configuration: Example, page 235
- DHCP Lease Limit: Example, page 236

## **ATM Routed Bridge Encapsulation: Example**

The following example shows a typical ATM routed bridge encapsulation configuration:

```
interface atm 4/0.100 point-to-point
ip address 172.16.5.9 255.255.255.0
pvc 0/32
atm route-bridge ip
```

## ATM Routed Bridge Encapsulation on an Unnumbered Interface: Example

The following example uses a static route to point to an unnumbered interface:

```
interface loopback 0
  ip address 172.16.5.1 255.255.255.0
interface atm 4/0.100 point-to-point
  ip unnumbered loopback 0
  pvc 0/32
  atm route-bridge ip
```

```
! ip route 172.16.5.2 255.255.255.255 atm 4/0.100
```

## **Concurrent Bridging and ATM Routed Bridge Encapsulation: Example**

The following example shows concurrent use of ATM routed bridge encapsulation with normal bridging. IP datagrams are route-bridged, and other protocols (such as IPX or AppleTalk) are bridged.

```
bridge 1 protocol ieee

interface atm 4/0.100 point-to-point
ip address 172.16.5.9 255.255.255.0
pvc 0/32
bridge-group 1
atm route-bridge ip
```

## **DHCP Option 82 for RBE Configuration: Example**

In the following example, DHCP option 82 support is enabled on the DHCP relay agent using the **ip dhcp relay agent information option** command. The **rbe nasip** command configures the router to forward the IP address for Loopback0 to the DHCP server.

```
ip dhcp-server 170.16.1.2
ip dhcp relay information option
interface Loopback0
ip address 11.1.1.129 255.255.255.192
interface ATM4/0
no ip address
interface ATM4/0.1 point-to-point
ip unnumbered Loopback0
ip helper-address 170.16.1.2
atm route-bridged ip
pvc 88/800
  encapsulation aal5snap
interface Ethernet5/1
ip address 170.16.1.1 255.255.0.0
router eigrp 100
network 11.0.0.0
network 170.16.0.0
rbe nasip Loopback0
```

For the configuration example above, the value (in hexadecimal) of the agent remote ID suboption would be 010100000B01018140580320. Table 18 shows the value of each field within the agent remote ID suboption.

Table 18 Agent Remote ID Suboption Field Values

| Agent Remote ID Suboption Field | Value                                        |
|---------------------------------|----------------------------------------------|
| Port Type                       | 0x01                                         |
| Version                         | 0x01                                         |
| Reserved                        | undefined                                    |
| NAS IP Address                  | 0x0B010181 (hexadecimal value of 11.1.1.129) |
| NAS Port                        |                                              |
| • Interface (slot/module/port)  | 0x40 (The slot/module/port values are 01     |
| • VPI                           | 00/0/000.)                                   |
| • VCI                           | 0x58 (hexadecimal value of 88)               |
|                                 | 0x320 (hexadecimal value of 800)             |

## **DHCP Lease Limit: Example**

In the following example, if more than three clients try to obtain an IP address from interface ATM4/0.1, the DHCPDISCOVER packets will not be forwarded to the DHCP server. If the DHCP server resides on the same router, DHCP will not reply to more than three clients.

```
ip dhcp limit lease per interface 3
!
interface loopback0
  ip address 11.1.1.129 255.255.255.192
!
interface ATM4/0.1
  no ip address
!
interface ATM4/0.1 point-to-point
  ip helper-address 170.16.1.2
  ip unnumbered loopback0
  atm route-bridged ip
   pvc 88/800
  encapsulation aal5snap
```

## **Additional References**

The following sections provide references related to using ATM routed bridge encapsulation.

## **Related Documents**

| Related Topic                                        | Document Title                                                                       |
|------------------------------------------------------|--------------------------------------------------------------------------------------|
| Broadband access aggregation concepts                | Refer to the "Understanding Broadband Access Aggregation" module.                    |
| Task for preparing for broadband access aggregation. | Refer to the "Preparing for Broadband Access Aggregation" module.                    |
| DHCP commands                                        | Cisco IOS IP Command Reference, Volume 1 of 4: Addressing and Services, Release 12.3 |
| DHCP configuration tasks                             | Cisco IOS IP Configuration Guide, Release 12.3                                       |

## **Standards**

| Standards | Title |
|-----------|-------|
| None      | _     |

## **MIBs**

| MIBs | MIBs Link                                                                                                    |
|------|----------------------------------------------------------------------------------------------------|
|      | To locate and download MIBs for selected platforms, Cisco IOS releases, and feature sets, use Cisco MIB Locator found at the following URL: |
|      | http://www.cisco.com/go/mibs                                                                                                    |

## **RFCs**

| RFCs | Title |
|------|-------|
| None | _     |

## **Technical Assistance**

| Description                                                                                                    | Link                             |
|----------------------------------------------------------------------------------------------------|----------------------------------|
| The Cisco Technical Support website contains thousands of pages of searchable technical content, including links to products, technologies, solutions, technical tips, and tools. Registered Cisco.com users can log in from this page to access even more content. | http://www.cisco.com/techsupport |

# Feature Information for Providing Connectivity Using ATM Routed Bridge Encapsulation

Table 19 lists the features in this module and provides links to specific configuration information. Only features that were introduced or modified in Cisco IOS Release 12.2(15)T or later releases appear in the table.

Not all commands may be available in your Cisco IOS software release. For details on when support for specific commands was introduced, see the command reference documents.

If you are looking for information on a feature in this technology that is not documented here, see the "Configuring Broadband Access Aggregation Features Roadmap."

Cisco IOS software images are specific to a Cisco IOS software release, a feature set, and a platform. Use Cisco Feature Navigator to find information about platform support and Cisco IOS software image support. Access Cisco Feature Navigator at <a href="http://www.cisco.com/go/fn">http://www.cisco.com/go/fn</a>. You must have an account on Cisco.com. If you do not have an account or have forgotten your username or password, click **Cancel** at the login dialog box and follow the instructions that appear.

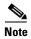

Table 19 lists only the Cisco IOS software release that introduced support for a given feature in a given Cisco IOS software release train. Unless noted otherwise, subsequent releases of that Cisco IOS software release train also support that feature.

Table 19 Feature Information for Providing Connectivity Using ATM Routed Bridge Encapsulation

| Feature Name                                               | Releases | Feature Configuration Information                                                                                                    |  |
|------------------------------------------------------------|----------|----------------------------------------------------------------------------------------------------|--|
| DHCP Option 82 Support for Routed Bridge<br>Encapsulation  | 12.2(2)T | This feature provides support for the DHCP relay agent information option when ATM RBE is used.                                                                                                    |  |
|                                                            |          | The following sections provide information about this feature:                                                                                                    |  |
|                                                            |          | • "DHCP Option 82 Support for RBE" section on page 227                                                                                                    |  |
|                                                            |          | <ul> <li>"Configuring DHCP Option 82 for RBE" section on<br/>page 232</li> </ul>                                                                                                    |  |
| DHCP Lease Limit per ATM RBE Unnumbered I2.3(2)T Interface |          | This feature limits the number of Dynamic Host<br>Configuration Protocol (DHCP) leases per subinterface<br>offered to DHCP clients connected from an ATM routed<br>bridge encapsulation (RBE) unnumbered interface or serial<br>unnumbered interface of the DHCP server or DHCP relay<br>agent. |  |
|                                                            |          | The following sections provide information about this feature:                                                                                                    |  |
|                                                            |          | • "DHCP Lease Limit per ATM RBE Unnumbered Interface" section on page 228                                                                                                    |  |
|                                                            |          | • "Configuring the DHCP Lease Limit" section on page 233                                                                                                    |  |

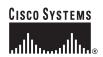

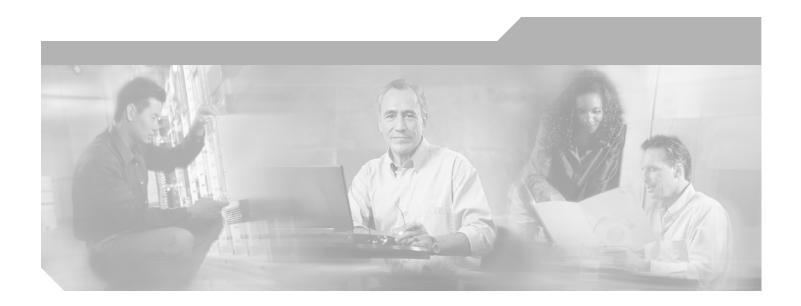

Part 4: Subscriber Service Switch

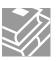

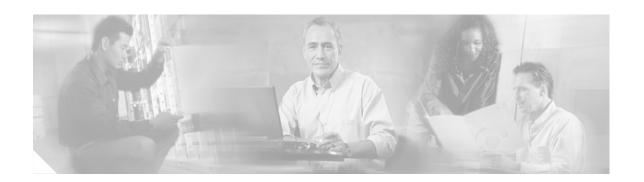

## **Configuring Cisco Subscriber Service Switch Policies**

The Subscriber Service Switch provides flexibility in where subscribers are connected to available services, how many subscribers are connected, and how those services are defined. The primary focus of the Subscriber Service Switch is to direct PPP from one point to another using a Layer 2 subscriber policy. The policy manages tunneling of PPP in a policy-based bridging fashion.

#### **Module History**

This module was first published on May 2, 2005, and last updated on May 2, 2005.

#### **Finding Feature Information in This Module**

Not all features may be supported in your Cisco IOS software release. Use the "Feature Information for Configuring a Subscriber Service Switch Policy" section on page 270 to find information about feature support and configuration.

## **Contents**

- Prerequisites for Configuring a Subscriber Service Switch Policy, page 241
- Restrictions for Configuring a Subscriber Service Switch Policy, page 242
- Information About the Subscriber Service Switch, page 242
- How to Configure a Subscriber Service Switch Policy, page 245
- Configuration Examples for Configuring a Subscriber Service Switch Policy, page 252
- Troubleshooting Subscriber Service Switch Examples, page 255
- Where to Go Next, page 268
- Additional References, page 268
- Feature Information for Configuring a Subscriber Service Switch Policy, page 270

# Prerequisites for Configuring a Subscriber Service Switch Policy

• Before configuring a Subscriber Service Switch policy, you must understand the concepts presented in the "Understanding Broadband Access Aggregation" module.

Before configuring a Subscriber Service Switch policy, you must perform the PPPoE configuration
procedures in the "Providing Protocol Support for Broadband Access Aggregation of PPPoE
Sessions" module or perform the PPP over ATM configuration procedures in the "Providing
Protocol Support for Broadband Access Aggregation of PPP over ATM Sessions" module.

## Restrictions for Configuring a Subscriber Service Switch Policy

The Subscriber Service Switch provides the framework for the management and scalability of PPP sessions that are switched from one virtual PPP link to another. The Subscriber Server Switch provides the infrastructure for any protocol to plug into; however, the initial implementation provides switching PPP over Ethernet and PPP over ATM session to a Layer 2 Tunneling Protocol device such as an L2TP access concentrator (LAC) switch, and switching L2TP sessions to an L2TP tunnel switch only.

## Information About the Subscriber Service Switch

The Subscriber Service Switch was developed in response to a need by Internet service providers for increased scalability and extensibility for remote access service selection and Layer 2 subscriber policy management. This Layer 2 subscriber policy is needed to manage tunneling of PPP in a policy-based bridging fashion.

To configure the Cisco Subscriber Server Switch policy, you should understand the following concepts:

- Benefits of the Subscriber Service Switch, page 242
- Backward Compatibility, page 243

## **Benefits of the Subscriber Service Switch**

The Subscriber Service Switch provides flexibility in where subscribers are connected to available services, how many subscribers are connected, and how those services are defined. In the past, remote access service selection was largely determined by the telephone number dialed or the PPP username and password entered during a PPP authentication cycle. However, emerging broadband, cable, Virtual Private Network (VPN), and wireless access methods have created an environment where PPP sessions may be tunneled over a variety of protocols and media. The multitude of protocols, management domains, network infrastructure, and variety of services has created a complex environment for directing a subscriber to a given service or application. The problem is further complicated by the much greater density of total PPP sessions that can be transported over shared media versus traditional point-to-point links. The Subscriber Service Switch can provide a flexible and extensible decision point linking an incoming subscriber (typically a PPP session over some physical or virtual link) to another tunneled link or local termination for Layer 3 processing.

The Subscriber Service Switch is also scalable in situations where a subscriber's Layer 2 service is switched across virtual links. Examples include switching among PPPoA, PPPoE, L2TP, Layer 2 Forwarding Protocol (L2F), Point-to-Point Tunneling Protocol (PPTP), generic routing encapsulation (GRE), and General Packet Radio Service (GPRS) Tunneling Protocol (GTP wireless data standard).

Figure 19 shows how the Subscriber Service Switch provides its own centralized switching path that bypasses the virtual-access-based switching previously available. In Figure 19, the Subscriber Service Switch is switching data traffic from personal computers in a home and corporate office and from a wireless user.

Figure 19 Basic Subscriber Service Switch Operation

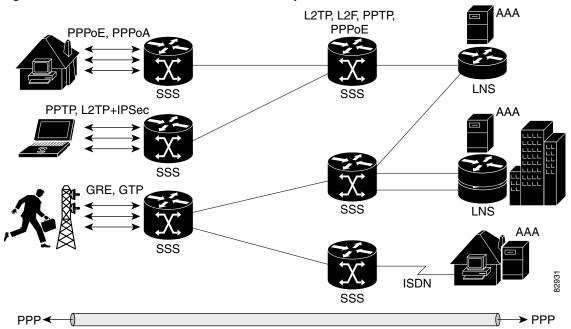

Protocols that register with the Subscriber Service Switch application programming interface (API) can take advantage of this new switching path. Bypassing the virtual access interface in this manner helps the Cisco IOS software to scale to the increased number of sessions that the market demands today. The Subscriber Service Switch also markedly improves network performance. For example, benchmark testing indicates that performance of L2TP multihop tasks occurs twice as fast in networks with the Subscriber Service Switch as in networks without it.

#### **Backward Compatibility**

All of the current virtual private dialup network (VPDN), Multichassis Multilink PPP (MMLP), and local termination policies and configurations are maintained in the implementation of the Subscriber Service Switch; however, default policies may be overridden by the following configurations or events:

- Resource Manager (RM) VPDN authorization is attempted before VPDN authorization.
- VPDN authorization is attempted before Stack Group Forwarding (SGF) MMLP.
- VPDN service authorization is attempted only when the vpdn enable command is configured.
- RM VPDN service authorization is attempted only if RM is enabled.
- SGF authorization is attempted only when the sgbp member command is configured and one or both of the following service keys are available from the subscriber: unauthenticated PPP name and endpoint discriminator.

- The **dnis** and **domain** service keys, in that order, are used to authorize VPDN service, provided that VPDN service is enabled. The order may be changed with the **vpdn search-order global** command, which may include **multihop-hostname** as a service key.
- An unauthenticated PPP name is always reduced to a domain name by taking all characters from the
  right of the PPP name up to a configurable delimiter character (default is the @ character). Only the
  domain portion is used to locate a service.
- If the **vpdn authen-before-forward** command is configured as a global configuration command, the authenticated PPP name is used to authorize VPDN service.
- The **vpdn-group** command can define four configurations:
  - 1. Authorization for VPDN call termination (using the **accept-dialin** and **accept-dialout** keywords).
  - **2.** Authorization for VPDN subscriber service (using the **request-dialin** and **request-dialout** keywords).
  - **3.** A directive to collect further service keys and reauthorize (using the **authen-before-forward** keyword).
  - **4.** A tunnel configuration.

The Subscriber Service Switch adds a general configuration framework to replace the first three aspects of a VPDN group.

- If VPDN and SGF services either are not configured or cannot be authorized, local PPP termination service is selected. Further PPP authorization is still required to complete local termination.
- A two-phase authorization scheme is enabled by the vpn domain authorization command. An
  NAS-Port-ID (NAS port identifier) key is used to locate the first service record, which contains a
  restricted set of values for the domain substring of the unauthenticated PPP name. This filtered
  service key then locates the final service. Cisco refers to this scheme as domain preauthorization.
- Domain preauthorization will occur only when the NAS-Port-ID key is available.
- When domain preauthorization is enabled, both authenticated and unauthenticated domain names are checked for restrictions.
- It is possible to associate a fixed service with an ATM permanent virtual circuit (PVC), thus affecting any subscribers carried by the PVC. The **vpn service** command, in ATM VC or VC class configuration mode, and the associated key make up the generic service key.
- When the generic service key is available, it will be used for authorization instead of the unauthenticated domain name.
- If either the **vpdn authen-before-forward** or **per vpdn-group authen-before-forward** command is configured, the authenticated username is required and will be used to authorize VPDN service.
- To determine whether the authen-before-forward command is configured in a VPDN group (using the vpdn-group command), an unauthenticated username or the generic service key is required as the initial-want key set.
- When the global vpdn authen-before-forward command is not configured, the generic service key, if one is available, is used to determine whether the authen-before-forward function is configured in the VPDN group (using the vpdn-group command). If the generic service key is not available, the unauthenticated username will be used.
- If an accounting-enabled key is available, the unauthenticated username is required.
- VPDN multihop is allowed only when VPDN multihop is enabled.
- SGF on the L2TP network server (LNS) is allowed only when VPDN multihop is enabled on the LNS.

- Forwarding of SGF calls on the LAC is allowed only if VPDN multihop is enabled on the LAC.
- SGF-to-SGF multihop is not allowed.
- When PPP forwarding is configured, both MLP and non-MLP calls are forwarded to the winner of the Stack Group Bidding Protocol (SGBP) bid.
- Authentication is always required for forwarded Packet Data Serving Node (PDSN) calls.
- When the directed-request function is enabled and activated using the ip host command (legacy behavior), VPDN service authorization occurs only when the vpdn authorize directed-request command is used.
- Fixed legacy policy is still maintained for RM.

# **How to Configure a Subscriber Service Switch Policy**

The Subscriber Service Switch architecture is transparent, and existing PPP, VPDN, PPPoE, PPPoA, and authentication, authorization, and accounting (AAA) call configurations will continue to work in this new environment. You can, however, enable Subscriber Service Switch preauthorization and Subscriber Service Switch type authorization. You may also find it helpful to verify Subscriber Service Switch call operation.

This section contains the following procedures:

- Enabling Domain Preauthorization on an LAC, page 245 (required)
- Creating a RADIUS User Profile for Domain Preauthorization, page 246 (required)
- Enabling a Subscriber Service Switch Preauthorization, page 247 (required)
- Verifying the Subscriber Service Switch All Operation, page 248 (optional)
- Troubleshooting the Subscriber Service Switch, page 249 (optional)

#### **Enabling Domain Preauthorization on an LAC**

Perform the following task to enable the LAC to perform domain authorization before tunneling.

- 1. enable
- 2. configure terminal
- 3. vpdn authorize domain
- 4. exi
- 5. show running-config
- **6.** Create a RADIUS user profile for domain preauthorization.

|        | Command or Action                                         | Purpose                                                                                                    |
|--------|-----------------------------------------------------------|----------------------------------------------------------------------------------------------------|
| Step 1 | enable                                                    | Enables privileged EXEC mode.                                                                              |
|        |                                                           | Enter your password if prompted.                                                                           |
|        | Example: Router> enable                                   |                                                                                                    |
| Step 2 | configure terminal                                        | Enters global configuration mode.                                                                          |
|        | Example: Router# configure terminal                       |                                                                                                    |
| Step 3 | vpdn authorize domain                                     | Enables domain preauthorization on an NAS.                                                                 |
|        | <pre>Example: Router(config)# vpdn authorize domain</pre> |                                                                                                    |
| Step 4 | exit                                                      | Exits global configuration mode.                                                                           |
|        | <pre>Example: Router(config)# exit</pre>                  |                                                                                                    |
| Step 5 | show running-config                                       | Displays the configuration so you can check that you successfully enabled domain preauthorization.         |
|        | Example: Router# show running-config                      |                                                                                                    |
| Step 6 | Create a RADIUS user profile for domain preauthorization. | See "Creating a RADIUS User Profile for Domain Preauthorization" section on page 246 for more information. |

# **Creating a RADIUS User Profile for Domain Preauthorization**

Table 20 contains the attributes needed to enable domain preauthorization in a RADIUS user file. Refer to the *Cisco IOS Security Configuration Guide*, Release 12.3 for information about creating a RADIUS user profile.

Table 20 Attributes for the RADIUS User Profile for Domain Preauthorization

| RADIUS Entry                                   | Purpose                                                                                                  |
|------------------------------------------------|----------------------------------------------------------------------------------------------------|
| nas-port: ip-address:slot/subslot/port/vpi.vci | Configures the NAS port username for domain preauthorization.                                            |
|                                                | • <i>ip-address</i> —Management IP address of the node switch processor (NSP).                           |
|                                                | • slot/subslot/port—Specify ATM interface.                                                               |
|                                                | • <i>vpi.vci</i> —Virtual path identifier (VPI) and virtual channel identifier (VCI) values for the PVC. |
| Password= "cisco"                              | Sets the fixed password.                                                                                 |

| RADIUS Entry                                 | Purpose                                                 |
|----------------------------------------------|---------------------------------------------------------|
| User-Service-Type = Outbound-User            | Configures the service type as outbound.                |
| Cisco-AVpair= "vpdn:vpn-domain-list=domain1, | Specifies the domains accessible to the user.           |
| domain2,"                                    | • domain—Domain to configure as accessible to the user. |

# **Enabling a Subscriber Service Switch Preauthorization**

When Subscriber Service Switch preauthorization is enabled on an LAC, local configurations for session limit per VC and per VLAN are overwritten by the per-NAS-port session limit downloaded from the server. Perform this task to enable preauthorization.

- 1. enable
- 2. configure terminal
- 3. subscriber access {pppoe | pppoa} pre-authorize nas-port-id [aaa-method-list]
- 4. exit

|        | Command or Action                                                                                | Purpose                                                                                                    |
|--------|--------------------------------------------------------------------------------------------------|----------------------------------------------------------------------------------------------------|
| Step 1 | enable                                                                                           | Enables privileged EXEC mode.                                                                                                    |
|        |                                                                                                  | • Enter your password if prompted.                                                                                                    |
|        | Example: Router> enable                                                                          |                                                                                                    |
| Step 2 | configure terminal                                                                               | Enters global configuration mode.                                                                                                    |
|        | Example: Router# configure terminal                                                              |                                                                                                    |
| Step 3 | <pre>subscriber access {pppoe   pppoa} pre-authorize nas-port-id [aaa-method-list]</pre>         | Enables Subscriber Service Switch preauthorization.  Note The LACs maintain a current session number per NAS port. As a new session request comes in, the                                                                                                    |
|        | <pre>Example: Router(config)# subscriber access pppoe pre-authorize nas-port-id mlist_llid</pre> | LAC makes a preauthorization request to AAA to get the session limit, and compares it with the number of sessions currently on that NAS port. This command ensures that session limit querying is only enabled for PPPoE-type calls, not for any other call types. |
| Step 4 | exit                                                                                             | (Optional) Exits global configuration mode.                                                                                                    |
|        | Example: Router(config)# exit                                                                    |                                                                                                    |

# **Verifying the Subscriber Service Switch All Operation**

#### **SUMMARY STEPS**

- 1. enable
- 2. show sss session [all]

#### **DETAILED STEPS**

#### Step 1 enable

Enables privileged EXEC mode. Enter your password if prompted.

#### Step 2 show sss session [all]

Displays the Subscriber Service Switch session status.

See "Verify Subscriber Service Switch Call Operation: Example" section on page 253 for example command output.

Information about troubleshooting a network running the Subscriber Service Switch can be found in the "Troubleshooting the Subscriber Service Switch" section on page 249.

#### **Troubleshooting the Subscriber Service Switch**

This section provides troubleshooting tips for the Subscriber Service Switch. Examples of normal and failure operations can be found in the "Troubleshooting Subscriber Service Switch Examples" section on page 255. Reports from **debug** commands should be sent to technical personnel at Cisco Systems for evaluation.

#### **Debug Commands Available for Subscriber Service Switch**

The Subscriber Service Switch feature introduces five new EXEC mode **debug** commands to enable diagnostic output about Subscriber Service Switch call operation, as follows:

- **debug sss aaa authorization event**—Displays messages about AAA authorization events that are part of normal call establishment.
- **debug sss aaa authorization fsm**—Displays messages about AAA authorization state changes.
- debug sss error—Displays diagnostic information about errors that may occur during Subscriber Service Switch call setup.
- debug sss event—Displays diagnostic information about Subscriber Service Switch call setup events.
- debug sss fsm—Displays diagnostic information about the Subscriber Service Switch call setup state.

These commands were designed to be used with Cisco IOS **debug** commands that exist for troubleshooting PPP and other Layer 2 call operations. Table 2 lists some of these **debug** commands.

Table 21 Additional Debugging Commands for Troubleshooting the Subscriber Service Switch

| Command                | Purpose                                                                                                    |
|------------------------|----------------------------------------------------------------------------------------------------|
| debug ppp negotiation  | Allows you to check that a client is passing PPP negotiation information.                                     |
| debug pppoe errors     | Displays PPPoE error messages.                                                                                |
| debug pppoe events     | Displays protocol event information.                                                                          |
| debug vpdn call events | Enables VPDN call event debugging.                                                                            |
| debug vpdn call fsm    | Enables VPDN call setup state debugging.                                                                      |
| debug vpdn events      | Displays PPTP tunnel event change information.                                                                |
| debug vpdn l2x-errors  | Displays L2F and L2TP protocol errors that prevent tunnel establishment or normal operation.                  |
| debug vpdn l2x-events  | Displays L2F and L2TP events that are part of tunnel establishment or shutdown.                               |
| debug vpdn errors      | Displays PPTP protocol error messages.                                                                        |
| debug vpdn sss errors  | Displays diagnostic information about errors that may occur during VPDN Subscriber Service Switch call setup. |
| debug vpdn sss events  | Displays diagnostic information about VPDN Subscriber Service Switch call setup events.                       |

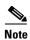

The **debug** commands are intended only for troubleshooting purposes, because the volume of output generated by the software can result in severe performance degradation on the router.

Perform the following task to troubleshoot a network running the Subscriber Service Switch.

- 1. enable
- 2. configure terminal
- 3. no logging console
- **4.** Use Telnet to access a router port and repeat Steps 2 and 3.
- 5. terminal monitor
- 6. exit
- 7. debug sss command-option
- 8. configure terminal
- 9. no terminal monitor
- 10. exit

|         | Command or Action                                            | Purpose                                                                                                    |
|---------|--------------------------------------------------------------|----------------------------------------------------------------------------------------------------|
| Step 1  | enable                                                       | Enables privileged EXEC mode.                                                                                                    |
|         |                                                              | • Enter your password if prompted.                                                                                                   |
|         | Example:                                                     |                                                                                                    |
|         | Router> enable                                               |                                                                                                    |
| Step 2  | configure terminal                                           | Enters global configuration mode.                                                                                                    |
|         | Example: Router# configure terminal                          |                                                                                                    |
| Step 3  | no logging console                                           | Disables all logging to the console terminal. To reenable logging to the console, use the <b>logging console</b> command.            |
|         | <pre>Example: Router(config) # no logging console</pre>      |                                                                                                    |
| Step 4  | Use Telnet to access a router port and repeat Steps 2 and 3. | Enters global configuration mode in a recursive Telnet session, which allows the output to be redirected away from the console port. |
| Step 5  | terminal monitor                                             | Enables logging output on the virtual terminal.                                                                                      |
|         | <pre>Example: Router(config) # terminal monitor</pre>        |                                                                                                    |
| Step 6  | exit                                                         | Exits to privileged EXEC mode.                                                                                                    |
|         | <pre>Example: Router(config) # exit</pre>                    |                                                                                                    |
| Step 7  | debug command-option                                         | Enables the debug command. See the "Debug Commands Available for Subscriber Service Switch" section on                               |
|         | Example:                                                     | page 249 and the "Additional Debugging Commands for                                                                                  |
|         | Router# debug sss error                                      | Troubleshooting the Subscriber Service Switch" section on page 249 for commands that can be entered.                                 |
|         | Router# debug sss event<br>Router# debug sss fsm             |                                                                                                    |
|         | ROULEI# GEDUG SSS ISM                                        | Note You can enter more than one debug command.                                                                                      |
| Step 8  | configure terminal                                           | Enters global configuration mode.                                                                                                    |
|         | Example: Router# configure terminal                          |                                                                                                    |
| Step 9  | no terminal monitor                                          | Disables logging on the virtual terminal.                                                                                            |
|         | <pre>Example: Router(config) # no terminal monitor</pre>     |                                                                                                    |
| Step 10 | exit                                                         | Exits to privileged EXEC mode.                                                                                                    |
|         | <pre>Example: Router(config) # exit</pre>                    |                                                                                                    |

# **Configuration Examples for Configuring a Subscriber Service Switch Policy**

This section provides the following configuration examples:

- LAC Domain Authorization: Example, page 252
- Domain Preauthorization RADIUS User Profile: Example, page 252
- Subscriber Service Switch Preauthorization: Example, page 252
- Verify Subscriber Service Switch Call Operation: Example, page 253

#### **LAC Domain Authorization: Example**

The following example shows the configuration necessary for the LAC to participate in domain preauthorization:

```
! aaa new-model aaa authorization network default local group radius ! vpdn authorize domain ! radius-server host 10.9.9.9 auth-port 1645 acct-port 1646 radius-server attribute nas-port format d radius-server key MyKey radius-server vsa send authentication !
```

#### **Domain Preauthorization RADIUS User Profile: Example**

The following example shows a typical domain preauthorization RADIUS user profile:

```
user = nas-port:10.9.9.9:0/0/0/30.33{
  profile_id = 826
  profile_cycle = 1
  radius=Cisco {
  check_items= {
    2=cisco
  }
  reply_attributes= {
    9,1="vpdn:vpn-domain-list=net1.com,net2.com"
    6=5
  }
  }
}
```

### **Subscriber Service Switch Preauthorization: Example**

The following partial example signals the Subscriber Service Switch to preauthorize the NAS-Port-ID string before authorizing the domain name. This policy applies only to all sessions with a PPPoE access type.

```
vpdn-group 3
accept dialin
  protocol pppoe
  virtual-template 1
!
! Signals Subscriber Service Switch to preauthorize the NAS-Port-ID string before
! authorizing the domain name.
subscriber access pppoe pre-authorize nas-port-id mlist_llid
!
```

#### **Verify Subscriber Service Switch Call Operation: Example**

The following example command output from the **show sss session all** command provides an extensive report of Subscriber Service Switch session activity. Each section shows the unique identifier for each session, which can be used to correlate that particular session with the session information retrieved from other **show** commands or **debug** command traces. See the following **show vpdn session** command output for an example of this unique ID correlation.

```
Router# show sss session all
Current SSS Information: Total sessions 9
SSS session handle is 40000013, state is connected, service is VPDN
Unique ID is 9
SIP subscriber access type(s) are PPPoE/PPP
Identifier is nobody3@xyz.com
Last Changed 00:02:49
Root SIP Handle is DF000010, PID is 49
AAA unique ID is 10
Current SIP options are Req Fwding/Req Fwde
SSS session handle is B0000017, state is connected, service is VPDN
Unique ID is 10
SIP subscriber access type(s) are PPPoE/PPP
Identifier is nobody3@xyz.com
Last Changed 00:02:05
Root SIP Handle is B9000015, PID is 49
AAA unique ID is 11
Current SIP options are Req Fwding/Req Fwded
SSS session handle is D6000019, state is connected, service is VPDN
Unique ID is 11
SIP subscriber access type(s) are PPPoE/PPP
Identifier is nobody3@xyz.com
Last Changed 00:02:13
Root SIP Handle is D0000016, PID is 49
AAA unique ID is 12
Current SIP options are Req Fwding/Req Fwded
SSS session handle is 8C000003, state is connected, service is VPDN
Unique ID is 3
SIP subscriber access type(s) are PPPoE/PPP
Identifier is user3@xyz.com
Last Changed 2d21h
Root SIP Handle is D3000002, PID is 49
AAA unique ID is 3
Current SIP options are Req Fwding/Req Fwded
SSS session handle is BE00000B, state is connected, service is Local Term
Unique ID is 6
SIP subscriber access type(s) are PPPoE/PPP
```

```
Identifier is user1
Last Changed 00:03:56
Root SIP Handle is A9000009, PID is 49
AAA unique ID is 7
Current SIP options are Req Fwding/Req Fwded
SSS session handle is DC00000D, state is connected, service is Local Term
Unique ID is 7
SIP subscriber access type(s) are PPPoE/PPP
Identifier is user2
Last Changed 00:03:57
Root SIP Handle is 2C00000A, PID is 49
AAA unique ID is 8
Current SIP options are Req Fwding/Req Fwded
SSS session handle is DB000011, state is connected, service is VPDN
Unique ID is 8
SIP subscriber access type(s) are PPPoE/PPP
Identifier is nobody3@xyz.com
Last Changed 00:02:58
Root SIP Handle is 1000000F, PID is 49
AAA unique ID is 9
Current SIP options are Req Fwding/Req Fwded
SSS session handle is 3F000007, state is connected, service is Local Term
Unique ID is 2
SIP subscriber access type(s) are PPP
Identifier is johndoe
Last Changed 00:05:30
Root SIP Handle is 8A000009, PID is 92
AAA unique ID is 1
Current SIP options are Req Fwding/Req Fwded
SSS session handle is 97000005, state is connected, service is VPDN
Unique ID is 4
SIP subscriber access type(s) are PPP
Identifier is nobody2@xyz.com
Last Changed 00:07:16
Root SIP Handle is 32000000, PID is 92
AAA unique ID is 5
Current SIP options are Req Fwding/Req Fwded
```

#### Correlating the Unique ID in show vpdn session Command Output

The following partial sample output from the **show vpdn session** command provides extensive reports on call activity for all L2TP, L2F, and PPPoE sessions, and identifies the unique ID for each session.

```
Router# show vpdn session all

L2TP Session Information Total tunnels 1 sessions 4

Session id 5 is up, tunnel id 13695

Call serial number is 3355500002

Remote tunnel name is User03
   Internet address is 10.0.0.63
   Session state is established, time since change 00:03:53
   52 Packets sent, 52 received
   2080 Bytes sent, 1316 received
   Last clearing of "show vpdn" counters never
```

```
Session MTU is 1464 bytes
  Session username is nobody3@xyz.com
   Interface
   Remote session id is 692, remote tunnel id 58582
  UDP checksums are disabled
  SSS switching enabled
  No FS cached header information available
  Sequencing is off
  Unique ID is 8
Session id 6 is up, tunnel id 13695
Call serial number is 3355500003
Remote tunnel name is User03
  Internet address is 10.0.0.63
  Session state is established, time since change 00:04:22
    52 Packets sent, 52 received
   2080 Bytes sent, 1316 received
  Last clearing of "show vpdn" counters never
  Session MTU is 1464 bytes
  Session username is nobody3@xyz.com
   Interface
   Remote session id is 693, remote tunnel id 58582
  UDP checksums are disabled
  SSS switching enabled
  No FS cached header information available
  Sequencing is off
  Unique ID is 9
```

# **Troubleshooting Subscriber Service Switch Examples**

This section provides the following debugging session examples for a network running the Subscriber Service Switch:

- Troubleshooting the Subscriber Service Switch Operation: Example, page 255
- Troubleshooting the Subscriber Service Switch on the LAC—Normal Operation: Example, page 257
- Troubleshooting the Subscriber Service Switch on the LAC—Authorization Failure: Example, page 259
- Troubleshooting the Subscriber Service Switch on the LAC—Authentication Failure: Example, page 261
- Troubleshooting the Subscriber Service Switch at the LNS—Normal Operation: Example, page 265
- Troubleshooting the Subscriber Service Switch at the LNS—Tunnel Failure: Example, page 266

Reports from debug commands should be sent to technical personnel at Cisco Systems for evaluation.

#### **Troubleshooting the Subscriber Service Switch Operation: Example**

The following example shows the **debug** commands used and sample output for debugging Subscriber Service Switch operation:

```
Router# debug sss event
Router# debug sss error
Router# debug sss state
Router# debug sss aaa authorization event
Router# debug sss aaa authorization fsm
```

```
SSS:
  SSS events debugging is on
  SSS error debugging is on
  SSS fsm debugging is on
  SSS AAA authorization event debugging is on
 SSS AAA authorization FSM debugging is on
     4 21:33:18.248: SSS INFO: Element type is Access-Type, long value is 3
     4 21:33:18.248: SSS INFO: Element type is Switch-Id, long value is -1509949436
     4 21:33:18.248: SSS INFO: Element type is Nasport, ptr value is 6396882C
*Mar 4 21:33:18.248: SSS INFO: Element type is AAA-Id, long value is 7
*Mar 4 21:33:18.248: SSS INFO: Element type is AAA-ACCT_ENBL, long value is 1
*Mar 4 21:33:18.248: SSS INFO: Element type is AccIe-Hdl, ptr value is 78000006
*Mar 4 21:33:18.248: SSS MGR [uid:7]: Event service-request, state changed from
wait-for-req to wait-for-auth
*Mar 4 21:33:18.248: SSS MGR [uid:7]: Handling Policy Authorize (1 pending sessions)
     4 21:33:18.248: SSS PM [uid:7]: Need the following key: Unauth-User
     4 21:33:18.248: SSS PM [uid:7]: Received Service Request
     4 21:33:18.248: SSS PM [uid:7]: Event <need keys>, State: initial-req to
need-init-kevs
*Mar 4 21:33:18.248: SSS PM [uid:7]: Policy reply - Need more keys
*Mar 4 21:33:18.248: SSS MGR [uid:7]: Got reply Need-More-Keys from PM
*Mar 4 21:33:18.248: SSS MGR [uid:7]: Event policy-or-mgr-more-keys, state changed from
wait-for-auth to wait-for-req
*Mar 4 21:33:18.248: SSS MGR [uid:7]: Handling More-Keys event
*Mar 4 21:33:20.256: SSS INFO: Element type is Unauth-User, string value is
nobody@xyz.com
*Mar 4 21:33:20.256: SSS INFO: Element type is AccIe-Hdl, ptr value is 78000006
     4 21:33:20.256: SSS INFO: Element type is AAA-Id, long value is 7
*Mar 4 21:33:20.256: SSS INFO: Element type is Access-Type, long value is 0
*Mar 4 21:33:20.256: SSS MGR [uid:7]: Event service-request, state changed from
wait-for-reg to wait-for-auth
*Mar 4 21:33:20.256: SSS MGR [uid:7]: Handling Policy Authorize (1 pending sessions)
*Mar 4 21:33:20.256: SSS PM [uid:7]: Received More Initial Keys
*Mar 4 21:33:20.256: SSS PM [uid:7]: Event <rcvd keys>, State: need-init-keys to
check-auth-needed
*Mar 4 21:33:20.256: SSS PM [uid:7]: Handling Authorization Check
     4 21:33:20.256: SSS PM [uid:7]: Event <send auth>, State: check-auth-needed to
authorizing
*Mar 4 21:33:20.256: SSS PM [uid:7]: Handling AAA service Authorization
*Mar 4 21:33:20.256: SSS PM [uid:7]: Sending authorization request for 'xyz.com'
*Mar 4 21:33:20.256: SSS AAA AUTHOR [uid:7]:Event <make request>, state changed from idle
to authorizing
*Mar 4 21:33:20.256: SSS AAA AUTHOR [uid:7]:Authorizing key xyz.com
     4 21:33:20.260: SSS AAA AUTHOR [uid:7]:AAA request sent for key xyz.com
     4 21:33:20.260: SSS AAA AUTHOR [uid:7]:Received an AAA pass
     4 21:33:20.260: SSS AAA AUTHOR [uid:7]:Event <found service>, state changed from
authorizing to complete
*Mar 4 21:33:20.260: SSS AAA AUTHOR [uid:7]:Found service info for key xyz.com
*Mar 4 21:33:20.260: SSS AAA AUTHOR [uid:7]:Event <free request>, state changed from
complete to terminal
*Mar 4 21:33:20.260: SSS AAA AUTHOR [uid:7]:Free request
*Mar 4 21:33:20.264: SSS PM [uid:7]: Event <found>, State: authorizing to end
*Mar 4 21:33:20.264: SSS PM [uid:7]: Handling Service Direction
     4 21:33:20.264: SSS PM [uid:7]: Policy reply - Forwarding
     4 21:33:20.264: SSS MGR [uid:7]: Got reply Forwarding from PM
     4 21:33:20.264: SSS MGR [uid:7]: Event policy-start-service-fsp, state changed from
wait-for-auth to wait-for-service
*Mar 4 21:33:20.264: SSS MGR [uid:7]: Handling Connect-Forwarding-Service event
*Mar 4 21:33:20.272: SSS MGR [uid:7]: Event service-fsp-connected, state changed from
wait-for-service to connected
*Mar 4 21:33:20.272: SSS MGR [uid:7]: Handling Forwarding-Service-Connected event
```

# Troubleshooting the Subscriber Service Switch on the LAC—Normal Operation: Example

The following example shows the **debug** commands used and sample output indicating normal operation of the Subscriber Service Switch on the LAC:

```
Router# debug sss event
Router# debug sss error
Router# debug sss aaa authorization event
Router# debug sss aaa authorization fsm
Router# debug pppoe events
Router# debug pppoe errors
Router# debug ppp negotiation
Router# debug vpdn 12x-events
Router# debug vpdn 12x-errors
Router# debug vpdn sss events
Router# debug vpdn sss errors
Router# debug vpdn call events
Router# debug vpdn call fsm
Router# debug vpdn events
Router# debug vpdn errors
SSS:
  SSS events debugging is on
  SSS error debugging is on
  SSS AAA authorization event debugging is on
  SSS AAA authorization FSM debugging is on
PPPoE:
  PPPoE protocol events debugging is on
  PPPoE protocol errors debugging is on
PPP:
  PPP protocol negotiation debugging is on
VPN:
  L2X protocol events debugging is on
  L2X protocol errors debugging is on
  VPDN SSS events debugging is on
  VPDN SSS errors debugging is on
  VPDN call event debugging is on
  VPDN call FSM debugging is on
  VPDN events debugging is on
  VPDN errors debugging is on
*Nov 15 12:23:52.523: PPPoE 0: I PADI R:0000.0c14.71d0 L:ffff.ffff.ffff 1/32
ATM4/0.132
*Nov 15 12:23:52.523: PPPoE 0: O PADO R:0000.0c14.71d0 L:00b0.c2e9.c870 1/32
ATM4/0.132
*Nov 15 12:23:52.527: PPPoE 0: I PADR R:0000.0c14.71d0 L:00b0.c2e9.c870 1/32
ATM4/0.132
*Nov 15 12:23:52.527: PPPoE : encap string prepared
*Nov 15 12:23:52.527: [13]PPPoE 10: Access IE handle allocated
*Nov 15 12:23:52.527: [13]PPPoE 10: pppoe SSS switch updated
*Nov 15 12:23:52.527: [13]PPPoE 10: Service request sent to SSS
*Nov 15 12:23:52.527: [13]PPPoE 10: Created R:00b0.c2e9.c870 L:0000.0c14.71d0 1/32
ATM4/0.132
*Nov 15 12:23:52.547: SSS INFO: Element type is Access-Type, long value is 3
*Nov 15 12:23:52.547: SSS INFO: Element type is Switch-Id, long value is 2130706444
*Nov 15 12:23:52.547: SSS INFO: Element type is Nasport, ptr value is 63C07288
*Nov 15 12:23:52.547: SSS INFO: Element type is AAA-Id, long value is 14
*Nov 15 12:23:52.547: SSS INFO: Element type is AccIe-Hdl, ptr value is B200000C
*Nov 15 12:23:52.547: SSS MGR [uid:13]: Handling Policy Authorize (1 pending
sessions)
```

```
*Nov 15 12:23:52.547: SSS PM [uid:13]: RM/VPDN disabled: RM/VPDN author not needed
*Nov 15 12:23:52.547: SSS PM [uid:13]: Received Service Request
*Nov 15 12:23:52.547: SSS PM [uid:13]: Handling Authorization Check
*Nov 15 12:23:52.547: SSS PM [uid:13]: Policy requires 'Unauth-User' key
*Nov 15 12:23:52.547: SSS PM [uid:13]: Policy reply - Need more keys
*Nov 15 12:23:52.547: SSS MGR [uid:13]: Got reply Need-More-Keys from PM
*Nov 15 12:23:52.547: SSS MGR [uid:13]: Handling More-Keys event
*Nov 15 12:23:52.547: [13]PPPOE 10: State REQ_NASPORT Event MORE_KEYS
*Nov 15 12:23:52.547: [13]PPPoE 10: O PADS R:0000.0c14.71d0 L:00b0.c2e9.c870 1/32
ATM4/0.132
*Nov 15 12:23:52.547: ppp13 PPP: Using default call direction
*Nov 15 12:23:52.547: ppp13 PPP: Treating connection as a dedicated line
*Nov 15 12:23:52.547: ppp13 PPP: Phase is ESTABLISHING, Active Open
*Nov 15 12:23:52.547: ppp13 LCP: O CONFREQ [Closed] id 1 len 19
*Nov 15 12:23:52.547: ppp13 LCP:
                                   MRU 1492 (0x010405D4)
*Nov 15 12:23:52.547: ppp13 LCP:
                                   AuthProto CHAP (0x0305C22305)
                                   MagicNumber 0xB0EC4557 (0x0506B0EC4557)
*Nov 15 12:23:52.547: ppp13 LCP:
*Nov 15 12:23:52.547: [13]PPPoE 10: State START_PPP
                                                      Event DYN BIND
*Nov 15 12:23:52.547: [13] PPPoE 10: data path set to PPP
*Nov 15 12:23:52.571: ppp13 LCP: I CONFREQ [REQsent] id 1 len 14
*Nov 15 12:23:52.571: ppp13 LCP:
                                   MRU 1492 (0x010405D4)
*Nov 15 12:23:52.571: ppp13 LCP:
                                   MagicNumber 0x0017455D (0x05060017455D)
*Nov 15 12:23:52.571: ppp13 LCP: O CONFACK [REQsent] id 1 len 14
*Nov 15 12:23:52.571: ppp13 LCP:
                                 MRU 1492 (0x010405D4)
*Nov 15 12:23:52.571: ppp13 LCP:
                                   MagicNumber 0x0017455D (0x05060017455D)
*Nov 15 12:23:54.543: ppp13 LCP: TIMEout: State ACKsent
*Nov 15 12:23:54.543: ppp13 LCP: O CONFREQ [ACKsent] id 2 len 19
*Nov 15 12:23:54.543: ppp13 LCP:
                                   MRU 1492 (0x010405D4)
*Nov 15 12:23:54.543: ppp13 LCP:
                                    AuthProto CHAP (0x0305C22305)
                                  MagicNumber 0xB0EC4557 (0x0506B0EC4557)
*Nov 15 12:23:54.543: ppp13 LCP:
*Nov 15 12:23:54.543: ppp13 LCP: I CONFACK [ACKsent] id 2 len 19
*Nov 15 12:23:54.543: ppp13 LCP:
                                 MRU 1492 (0x010405D4)
*Nov 15 12:23:54.543: ppp13 LCP:
                                   AuthProto CHAP (0x0305C22305)
*Nov 15 12:23:54.543: ppp13 LCP:
                                   MagicNumber 0xB0EC4557 (0x0506B0EC4557)
*Nov 15 12:23:54.543: ppp13 LCP: State is Open
*Nov 15 12:23:54.543: ppp13 PPP: Phase is AUTHENTICATING, by this end
*Nov 15 12:23:54.543: ppp13 CHAP: O CHALLENGE id 1 len 25 from "7200"
*Nov 15 12:23:54.547: ppp13 CHAP: I RESPONSE id 1 len 38 from "nobody@xyz.com"
*Nov 15 12:23:54.547: ppp13 PPP: Phase is FORWARDING, Attempting Forward
*Nov 15 12:23:54.547: SSS INFO: Element type is Unauth-User, string value is
nobody@xyz.com
*Nov 15 12:23:54.547: SSS INFO: Element type is AccIe-Hdl, ptr value is B200000C
*Nov 15 12:23:54.547: SSS INFO: Element type is AAA-Id, long value is 14
*Nov 15 12:23:54.547: SSS INFO: Element type is Access-Type, long value is 0
*Nov 15 12:23:54.547: SSS MGR [uid:13]: Handling Policy Authorize (1 pending
sessions)
*Nov 15 12:23:54.547: SSS PM [uid:13]: Received More Keys
*Nov 15 12:23:54.547: SSS PM [uid:13]: Handling Authorization Check
*Nov 15 12:23:54.547: SSS PM [uid:13]: Handling AAA service Authorization
*Nov 15 12:23:54.547: SSS PM [uid:13]: Sending authorization request for 'xyz.com'
*Nov 15 12:23:54.547: SSS AAA AUTHOR [uid:13]:Event <make request>, state changed
from idle to authorizing
*Nov 15 12:23:54.547: SSS AAA AUTHOR [uid:13]:Authorizing key xyz.com
*Nov 15 12:23:54.547: SSS AAA AUTHOR [uid:13]:AAA request sent for key xyz.com
*Nov 15 12:23:54.551: SSS AAA AUTHOR [uid:13]:Received an AAA pass
*Nov 15 12:23:54.551: SSS AAA AUTHOR [uid:13]:Event <found service>, state changed
from authorizing to complete
*Nov 15 12:23:54.551: SSS AAA AUTHOR [uid:13]:Found service info for key xyz.com
*Nov 15 12:23:54.551: SSS AAA AUTHOR [uid:13]:Event <free request>, state changed
from complete to terminal
*Nov 15 12:23:54.551: SSS AAA AUTHOR [uid:13]:Free request
*Nov 15 12:23:54.551: SSS PM [uid:13]: Handling Service Direction
*Nov 15 12:23:54.551: SSS PM [uid:13]: Policy reply - Forwarding
```

```
*Nov 15 12:23:54.551: SSS MGR [uid:13]: Got reply Forwarding from PM
*Nov 15 12:23:54.551: SSS MGR [uid:13]: Handling Connect-Service event
*Nov 15 12:23:54.551: VPDN CALL [uid:13]: Event connect req, state changed from idle
to connecting
*Nov 15 12:23:54.551: VPDN CALL [uid:13]: Requesting connection
*Nov 15 12:23:54.551: VPDN CALL [uid:13]: Call request sent
*Nov 15 12:23:54.551: VPDN MGR [uid:13]: Event client connect, state changed from
idle to connecting
*Nov 15 12:23:54.551: VPDN MGR [uid:13]: Initiating compulsory connection to
*Nov 15 12:23:54.551:
                       Tnl/Sn61510/7 L2TP: Session FS enabled
*Nov 15 12:23:54.551:
                       Tnl/Sn61510/7 L2TP: Session state change from idle to
wait-for-tunnel
*Nov 15 12:23:54.551: uid:13 Tnl/Sn61510/7 L2TP: Create session
*Nov 15 12:23:54.551: uid:13 Tnl/Sn61510/7 L2TP: O ICRQ to rp1 9264/0
*Nov 15 12:23:54.551: [13]PPPoE 10: Access IE nas port called
*Nov 15 12:23:54.555:
                       Tnl61510 L2TP: Control channel retransmit delay set to 1
seconds
*Nov 15 12:23:54.555: uid:13 Tnl/Sn61510/7 L2TP: Session state change from
wait-for-tunnel to wait-reply
*Nov 15 12:23:54.555: [13]PPPoE 10: State LCP_NEGO
                                                      Event PPP FWDING
*Nov 15 12:23:54.559: uid:13 Tnl/Sn61510/7 L2TP: O ICCN to rp1 9264/13586
*Nov 15 12:23:54.559: Tnl61510 L2TP: Control channel retransmit delay set to 1
*Nov 15 12:23:54.559: uid:13 Tnl/Sn61510/7 L2TP: Session state change from
wait-reply to established
*Nov 15 12:23:54.559: uid:13 Tnl/Sn61510/7 L2TP: VPDN session up
*Nov 15 12:23:54.559: VPDN MGR [uid:13]: Event peer connected, state changed from
connecting to connected
*Nov 15 12:23:54.559: VPDN MGR [uid:13]: Succeed to forward nobody@xyz.com
*Nov 15 12:23:54.559: VPDN MGR [uid:13]: accounting start sent
*Nov 15 12:23:54.559: VPDN CALL [uid:13]: Event connect ok, state changed from
connecting to connected
*Nov 15 12:23:54.559: VPDN CALL [uid:13]: Connection succeeded
*Nov 15 12:23:54.559: SSS MGR [uid:13]: Handling Service-Connected event
*Nov 15 12:23:54.559: ppp13 PPP: Phase is FORWARDED, Session Forwarded
*Nov 15 12:23:54.559: [13]PPPoE 10: State LCP_NEGO
                                                     Event PPP FWDED
*Nov 15 12:23:54.563: [13] PPPoE 10: data path set to SSS Switch
*Nov 15 12:23:54.563: [13] PPPoE 10: Connected Forwarded
```

# Troubleshooting the Subscriber Service Switch on the LAC—Authorization Failure: Example

The following is sample output indicating call failure due to authorization failure:

```
*Nov 15 12:37:24.535: PPPoE 0: I PADI R:0000.0c14.71d0 L:ffff.ffff.ffff.ffff 1/32 ATM4/0.132
*Nov 15 12:37:24.535: PPPoE 0: O PADO R:0000.0c14.71d0 L:00b0.c2e9.c870 1/32 ATM4/0.132
*Nov 15 12:37:24.539: PPPoE 0: I PADR R:0000.0c14.71d0 L:00b0.c2e9.c870 1/32 ATM4/0.132
*Nov 15 12:37:24.539: PPPoE 0: I PADR R:0000.0c14.71d0 L:00b0.c2e9.c870 1/32 ATM4/0.132
*Nov 15 12:37:24.539: PPPoE : encap string prepared
*Nov 15 12:37:24.539: [18]PPPoE 15: Access IE handle allocated
*Nov 15 12:37:24.539: [18]PPPoE 15: pppoe SSS switch updated
*Nov 15 12:37:24.539: PPPoE 15: AAA pppoe_aaa_acct_get_retrieved_attrs
*Nov 15 12:37:24.539: [18]PPPoE 15: AAA pppoe_aaa_acct_get_dynamic_attrs
*Nov 15 12:37:24.539: [18]PPPoE 15: AAA pppoe_aaa_acct_get_dynamic_attrs
*Nov 15 12:37:24.539: [18]PPPoE 15: AAA pppoe_aaa_acct_get_dynamic_attrs
*Nov 15 12:37:24.539: [18]PPPoE 15: AAA unique ID allocated
*Nov 15 12:37:24.539: [18]PPPoE 15: No AAA accounting method list
```

```
*Nov 15 12:37:24.539: [18]PPPoE 15: Service request sent to SSS
*Nov 15 12:37:24.539: [18]PPPoE 15: Created R:00b0.c2e9.c870 L:0000.0c14.71d0 1/32
ATM4/0.132
*Nov 15 12:37:24.559: SSS INFO: Element type is Access-Type, long value is 3
*Nov 15 12:37:24.559: SSS INFO: Element type is Switch-Id, long value is -738197487
*Nov 15 12:37:24.559: SSS INFO: Element type is Nasport, ptr value is 63C0E590
*Nov 15 12:37:24.559: SSS INFO: Element type is AAA-Id, long value is 19
*Nov 15 12:37:24.559: SSS INFO: Element type is AccIe-Hdl, ptr value is 5B000011
*Nov 15 12:37:24.559: SSS MGR [uid:18]: Handling Policy Authorize (1 pending
sessions)
*Nov 15 12:37:24.559: SSS PM [uid:18]: RM/VPDN disabled: RM/VPDN author not needed
*Nov 15 12:37:24.559: SSS PM [uid:18]: Received Service Request
*Nov 15 12:37:24.559: SSS PM [uid:18]: Handling Authorization Check
*Nov 15 12:37:24.559: SSS PM [uid:18]: Policy requires 'Unauth-User' key
*Nov 15 12:37:24.559: SSS PM [uid:18]: Policy reply - Need more keys
*Nov 15 12:37:24.559: SSS MGR [uid:18]: Got reply Need-More-Keys from PM
*Nov 15 12:37:24.559: SSS MGR [uid:18]: Handling More-Keys event
*Nov 15 12:37:24.559: [18]PPPoE 15: O PADS R:0000.0c14.71d0 L:00b0.c2e9.c870 1/32
ATM4/0.132
*Nov 15 12:37:24.559: ppp18 PPP: Using default call direction
*Nov 15 12:37:24.559: ppp18 PPP: Treating connection as a dedicated line
*Nov 15 12:37:24.559: ppp18 PPP: Phase is ESTABLISHING, Active Open
*Nov 15 12:37:24.559: ppp18 LCP: O CONFREQ [Closed] id 1 len 19
*Nov 15 12:37:24.559: ppp18 LCP:
                                 MRU 1492 (0x010405D4)
                                   AuthProto CHAP (0x0305C22305)
*Nov 15 12:37:24.559: ppp18 LCP:
*Nov 15 12:37:24.559: ppp18 LCP:
                                  MagicNumber 0xB0F8A971 (0x0506B0F8A971)
*Nov 15 12:37:24.559: [18] PPPoE 15: State START_PPP
                                                      Event DYN_BIND
*Nov 15 12:37:24.559: [18]PPPoE 15: data path set to PPP
*Nov 15 12:37:24.563: ppp18 LCP: I CONFREQ [REQsent] id 1 len 14
*Nov 15 12:37:24.563: ppp18 LCP:
                                 MRU 1492 (0x010405D4)
*Nov 15 12:37:24.563: ppp18 LCP:
                                 MagicNumber 0x0023A93E (0x05060023A93E)
*Nov 15 12:37:24.563: ppp18 LCP: O CONFACK [REQsent] id 1 len 14
*Nov 15 12:37:24.563: ppp18 LCP: MRU 1492 (0x010405D4)
*Nov 15 12:37:24.563: ppp18 LCP:
                                  MagicNumber 0x0023A93E (0x05060023A93E)
*Nov 15 12:37:26.523: ppp18 LCP: I CONFREQ [ACKsent] id 2 len 14
*Nov 15 12:37:26.523: ppp18 LCP:
                                  MRU 1492 (0x010405D4)
*Nov 15 12:37:26.523: ppp18 LCP:
                                   MagicNumber 0x0023A93E (0x05060023A93E)
*Nov 15 12:37:26.523: ppp18 LCP: O CONFACK [ACKsent] id 2 len 14
*Nov 15 12:37:26.527: ppp18 LCP:
                                  MRU 1492 (0x010405D4)
*Nov 15 12:37:26.527: ppp18 LCP:
                                   MagicNumber 0x0023A93E (0x05060023A93E)
*Nov 15 12:37:26.575: ppp18 LCP: TIMEout: State ACKsent
*Nov 15 12:37:26.575: ppp18 LCP: O CONFREQ [ACKsent] id 2 len 19
*Nov 15 12:37:26.575: ppp18 LCP: MRU 1492 (0x010405D4)
*Nov 15 12:37:26.575: ppp18 LCP:
                                  AuthProto CHAP (0x0305C22305)
*Nov 15 12:37:26.575: ppp18 LCP:
                                 MagicNumber 0xB0F8A971 (0x0506B0F8A971)
*Nov 15 12:37:26.575: ppp18 LCP: I CONFACK [ACKsent] id 2 len 19
*Nov 15 12:37:26.575: ppp18 LCP:
                                  MRU 1492 (0x010405D4)
*Nov 15 12:37:26.575: ppp18 LCP:
                                   AuthProto CHAP (0x0305C22305)
*Nov 15 12:37:26.575: ppp18 LCP:
                                  MagicNumber 0xB0F8A971 (0x0506B0F8A971)
*Nov 15 12:37:26.575: ppp18 LCP: State is Open
*Nov 15 12:37:26.575: ppp18 PPP: Phase is AUTHENTICATING, by this end
*Nov 15 12:37:26.575: ppp18 CHAP: O CHALLENGE id 1 len 25 from "7200"
*Nov 15 12:37:26.579: ppp18 CHAP: I RESPONSE id 1 len 38 from "nobody@xyz.com"
Nov 15 12:37:26.579: ppp18 PPP: Phase is FORWARDING, Attempting Forward
*Nov 15 12:37:26.579: SSS INFO: Element type is Unauth-User, string value is
nobody@xyz.com
*Nov 15 12:37:26.579: SSS INFO: Element type is AccIe-Hdl, ptr value is 5B000011
*Nov 15 12:37:26.579: SSS INFO: Element type is AAA-Id, long value is 19
Nov 15 12:37:26.579: SSS INFO: Element type is Access-Type, long value is 0
*Nov 15 12:37:26.579: SSS MGR [uid:18]: Handling Policy Authorize (1 pending
*Nov 15 12:37:26.579: SSS PM [uid:18]: Received More Keys
*Nov 15 12:37:26.579: SSS PM [uid:18]: Handling Authorization Check
```

```
*Nov 15 12:37:26.579: SSS PM [uid:18]: Handling AAA service Authorization
*Nov 15 12:37:26.579: SSS PM [uid:18]: Sending authorization request for 'xyz.com'
*Nov 15 12:37:26.579: SSS AAA AUTHOR [uid:18]:Event <make request>, state changed
from idle to authorizing
*Nov 15 12:37:26.579: SSS AAA AUTHOR [uid:18]:Authorizing key xyz.com
*Nov 15 12:37:26.579: SSS AAA AUTHOR [uid:18]:AAA request sent for key xyz.com
*Nov 15 12:37:26.587: SSS AAA AUTHOR [uid:18]:Received an AAA failure
*Nov 15 12:37:26.587: SSS AAA AUTHOR [uid:18]:Event <service not found>, state
changed from authorizing to complete
*Nov 15 12:37:26.587: SSS AAA AUTHOR [uid:18]:No service authorization info found
*Nov 15 12:37:26.587: SSS AAA AUTHOR [uid:18]:Event <free request>, state changed
from complete to terminal
*Nov 15 12:37:26.587: SSS AAA AUTHOR [uid:18]:Free request
*Nov 15 12:37:26.587: SSS PM [uid:18]: Handling Next Authorization Check
*Nov 15 12:37:26.587: SSS PM [uid:18]: Default policy: SGF author not needed
*Nov 15 12:37:26.587: SSS PM [uid:18]: Handling Default Service
*Nov 15 12:37:26.587: SSS PM [uid:18]: Policy reply - Local terminate
*Nov 15 12:37:26.591: SSS MGR [uid:18]: Got reply Local-Term from PM
*Nov 15 12:37:26.591: SSS MGR [uid:18]: Handling Send-Client-Local-Term event
*Nov 15 12:37:26.591: ppp18 PPP: Phase is AUTHENTICATING, Unauthenticated User
Nov 15 12:37:26.595: ppp18 CHAP: O FAILURE id 1 len 25 msg is "Authentication
failed"
*Nov 15 12:37:26.599: ppp18 PPP: Sending Acct Event[Down] id[13]
*Nov 15 12:37:26.599: ppp18 PPP: Phase is TERMINATING
*Nov 15 12:37:26.599: ppp18 LCP: O TERMREQ [Open] id 3 len 4
*Nov 15 12:37:26.599: ppp18 LCP: State is Closed
*Nov 15 12:37:26.599: ppp18 PPP: Phase is DOWN
*Nov 15 12:37:26.599: ppp18 PPP: Phase is TERMINATING
*Nov 15 12:37:26.599: [18]PPPoE 15: State LCP_NEGO
                                                      Event PPP_DISCNCT
*Nov 15 12:37:26.599: [18]PPPoE 15: O PADT R:0000.0c14.71d0 L:00b0.c2e9.c870 1/32
ATM4/0.132
*Nov 15 12:37:26.599: [18] PPPoE 15: Destroying R:0000.0c14.71d0 L:00b0.c2e9.c870
1/32 ATM4/0.132
*Nov 15 12:37:26.599: [18] PPPoE 15: AAA account stopped
*Nov 15 12:37:26.599: SSS MGR [uid:18]: Processing a client disconnect
*Nov 15 12:37:26.599: SSS MGR [uid:18]: Handling Send-Service-Disconnect event
```

# Troubleshooting the Subscriber Service Switch on the LAC—Authentication Failure: Example

The following is sample output indicating call failure due to authentication failure at the LNS:

```
*Nov 15 12:45:02.067: PPPoE 0: I PADI R:0000.0c14.71d0 L:ffff.ffff.fffff 1/32
ATM4/0.132
*Nov 15 12:45:02.071: PPPoE 0: O PADO R:0000.0c14.71d0 L:00b0.c2e9.c870 1/32
ATM4/0.132
*Nov 15 12:45:02.071: PPPoE 0: I PADR R:0000.0c14.71d0 L:00b0.c2e9.c870 1/32
ATM4 / 0.132
*Nov 15 12:45:02.071: PPPoE : encap string prepared
*Nov 15 12:45:02.071: [21]PPPoE 18: Access IE handle allocated
*Nov 15 12:45:02.071: [21] PPPoE 18: pppoe SSS switch updated
*Nov 15 12:45:02.071: PPPoE 18: AAA pppoe_aaa_acct_get_retrieved_attrs
*Nov 15 12:45:02.071: [21]PPPoE 18: AAA pppoe_aaa_acct_get_nas_port_details
*Nov 15 12:45:02.071: [21]PPPoE 18: AAA pppoe_aaa_acct_get_dynamic_attrs
*Nov 15 12:45:02.071: [21]PPPoE 18: AAA pppoe_aaa_acct_get_dynamic_attrs
*Nov 15 12:45:02.071: [21] PPPoE 18: AAA unique ID allocated
*Nov 15 12:45:02.071: [21] PPPoE 18: No AAA accounting method list
*Nov 15 12:45:02.071: [21]PPPoE 18: Service request sent to SSS
*Nov 15 12:45:02.071: [21]PPPoE 18: Created R:00b0.c2e9.c870 L:0000.0c14.71d0 1/32
```

```
ATM4/0.132
*Nov 15 12:45:02.091: SSS INFO: Element type is Access-Type, long value is 3
*Nov 15 12:45:02.091: SSS INFO: Element type is Switch-Id, long value is 1946157076
*Nov 15 12:45:02.091: SSS INFO: Element type is Nasport, ptr value is 63B34170
*Nov 15 12:45:02.091: SSS INFO: Element type is AAA-Id, long value is 22
*Nov 15 12:45:02.091: SSS INFO: Element type is AccIe-Hdl, ptr value is 71000014
*Nov 15 12:45:02.091: SSS MGR [uid:21]: Handling Policy Authorize (1 pending
sessions)
*Nov 15 12:45:02.091: SSS PM [uid:21]: RM/VPDN disabled: RM/VPDN author not needed
*Nov 15 12:45:02.091: SSS PM [uid:21]: Received Service Request
*Nov 15 12:45:02.091: SSS PM [uid:21]: Handling Authorization Check
*Nov 15 12:45:02.091: SSS PM [uid:21]: Policy requires 'Unauth-User' key
*Nov 15 12:45:02.091: SSS PM [uid:21]: Policy reply - Need more keys
*Nov 15 12:45:02.091: SSS MGR [uid:21]: Got reply Need-More-Keys from PM
*Nov 15 12:45:02.091: SSS MGR [uid:21]: Handling More-Keys event
*Nov 15 12:45:02.091: [21]PPPoE 18: State REQ_NASPORT Event MORE_KEYS
*Nov 15 12:45:02.091: [21]PPPoE 18: O PADS R:0000.0c14.71d0 L:00b0.c2e9.c870 1/32
ATM4/0.132
*Nov 15 12:45:02.091: ppp21 PPP: Using default call direction
*Nov 15 12:45:02.091: ppp21 PPP: Treating connection as a dedicated line
*Nov 15 12:45:02.091: ppp21 PPP: Phase is ESTABLISHING, Active Open
*Nov 15 12:45:02.091: ppp21 LCP: O CONFREQ [Closed] id 1 len 19
*Nov 15 12:45:02.091: ppp21 LCP:
                                  MRU 1492 (0x010405D4)
*Nov 15 12:45:02.091: ppp21 LCP:
                                 AuthProto CHAP (0x0305C22305)
*Nov 15 12:45:02.091: ppp21 LCP:
                                 MagicNumber 0xB0FFA4D8 (0x0506B0FFA4D8)
*Nov 15 12:45:02.091: [21]PPPoE 18: State START_PPP
                                                       Event DYN BIND
*Nov 15 12:45:02.091: [21]PPPoE 18: data path set to PPP
*Nov 15 12:45:02.095: ppp21 LCP: I CONFREQ [REQsent] id 1 len 14
*Nov 15 12:45:02.095: ppp21 LCP:
                                   MRU 1492 (0x010405D4
*Nov 15 12:45:02.095: ppp21 LCP:
                                   MagicNumber 0x002AA481 (0x0506002AA481)
*Nov 15 12:45:02.095: ppp21 LCP: O CONFACK [REQsent] id 1 len 14
*Nov 15 12:45:02.095: ppp21 LCP:
                                 MRU 1492 (0x010405D4)
*Nov 15 12:45:02.095: ppp21 LCP:
                                  MagicNumber 0x002AA481 (0x0506002AA481)
*Nov 15 12:45:02.315: Tnl41436 L2TP: I StopCCN from rp1 tnl 31166
*Nov 15 12:45:02.315: Tn141436 L2TP: Shutdown tunnel
*Nov 15 12:45:02.315: Tn141436 L2TP: Tunnel state change from no-sessions-left to
*Nov 15 12:45:04.055: ppp21 LCP: I CONFREQ [ACKsent] id 2 len 14
*Nov 15 12:45:04.055: ppp21 LCP:
                                 MRU 1492 (0x010405D4)
*Nov 15 12:45:04.059: ppp21 LCP:
                                   MagicNumber 0x002AA481 (0x0506002AA481)
*Nov 15 12:45:04.059: ppp21 LCP: O CONFACK [ACKsent] id 2 len 14
*Nov 15 12:45:04.059: ppp21 LCP: MRU 1492 (0x010405D4)
*Nov 15 12:45:04.059: ppp21 LCP:
                                   MagicNumber 0x002AA481 (0x0506002AA481)
*Nov 15 12:45:04.079: ppp21 LCP: TIMEout: State ACKsent
*Nov 15 12:45:04.079: ppp21 LCP: O CONFREQ [ACKsent] id 2 len 19
*Nov 15 12:45:04.079: ppp21 LCP: MRU 1492 (0x010405D4)
                                 AuthProto CHAP (0x0305C22305)
MagicNumber 0xB0FFA4D8 (0x0506B0FFA4D8)
*Nov 15 12:45:04.079: ppp21 LCP:
*Nov 15 12:45:04.079: ppp21 LCP:
*Nov 15 12:45:04.079: ppp21 LCP: I CONFACK [ACKsent] id 2 len 19
*Nov 15 12:45:04.079: ppp21 LCP: MRU 1492 (0x010405D4)
*Nov 15 12:45:04.079: ppp21 LCP:
                                   AuthProto CHAP (0x0305C22305)
*Nov 15 12:45:04.079: ppp21 LCP:
                                  MagicNumber 0xB0FFA4D8 (0x0506B0FFA4D8)
*Nov 15 12:45:04.079: ppp21 LCP: State is Open
*Nov 15 12:45:04.079: ppp21 PPP: Phase is AUTHENTICATING, by this end
*Nov 15 12:45:04.079: ppp21 CHAP: O CHALLENGE id 1 len 25 from "7200"
*Nov 15 12:45:04.083: ppp21 CHAP: I RESPONSE id 1 len 38 from "nobody@xyz.com"
*Nov 15 12:45:04.083: ppp21 PPP: Phase is FORWARDING, Attempting Forward
*Nov 15 12:45:04.083: SSS INFO: Element type is Unauth-User, string value is
nobody@xyz.com
*Nov 15 12:45:04.083: SSS INFO: Element type is AccIe-Hdl, ptr value is 71000014
*Nov 15 12:45:04.083: SSS INFO: Element type is AAA-Id, long value is 22
*Nov 15 12:45:04.083: SSS INFO: Element type is Access-Type, long value is 0
*Nov 15 12:45:04.083: SSS MGR [uid:21]: Handling Policy Authorize (1 pending
sessions)
```

```
*Nov 15 12:45:04.083: SSS PM [uid:21]: Received More Keys
*Nov 15 12:45:04.083: SSS PM [uid:21]: Handling Authorization Check
*Nov 15 12:45:04.083: SSS PM [uid:21]: Handling AAA service Authorization
*Nov 15 12:45:04.083: SSS PM [uid:21]: Sending authorization request for 'xyz.com'
*Nov 15 12:45:04.083: SSS AAA AUTHOR [uid:21]:Event <make request>, state changed
from idle to authorizing
*Nov 15 12:45:04.083: SSS AAA AUTHOR [uid:21]:Authorizing key xyz.com
*Nov 15 12:45:04.083: SSS AAA AUTHOR [uid:21]:AAA request sent for key xyz.com
*Nov 15 12:45:04.095: SSS AAA AUTHOR [uid:21]:Received an AAA pass
*Nov 15 12:45:04.095: SSS AAA AUTHOR [uid:21]:Event <found service>, state changed
from authorizing to complete
*Nov 15 12:45:04.095: SSS AAA AUTHOR [uid:21]:Found service info for key xyz.com
*Nov 15 12:45:04.095: SSS AAA AUTHOR [uid:21]:Event <free request>, state changed
from complete to terminal
*Nov 15 12:45:04.095: SSS AAA AUTHOR [uid:21]:Free request
*Nov 15 12:45:04.095: SSS PM [uid:21]: Handling Service Direction
*Nov 15 12:45:04.095: SSS PM [uid:21]: Policy reply - Forwarding
*Nov 15 12:45:04.095: SSS MGR [uid:21]: Got reply Forwarding from PM
*Nov 15 12:45:04.099: SSS MGR [uid:21]: Handling Connect-Service event
*Nov 15 12:45:04.099: VPDN CALL [uid:21]: Event connect req, state changed from idle
to connecting
*Nov 15 12:45:04.099: VPDN CALL [uid:21]: Requesting connection
*Nov 15 12:45:04.099: VPDN CALL [uid:21]: Call request sent
*Nov 15 12:45:04.099: VPDN MGR [uid:21]: Event client connect, state changed from
idle to connecting
*Nov 15 12:45:04.099: VPDN MGR [uid:21]: Initiating compulsory connection to
199.11.8.2
*Nov 15 12:45:04.099:
                        Tnl/Sn31399/10 L2TP: Session FS enabled
*Nov 15 12:45:04.099:
                       Tnl/Sn31399/10 L2TP: Session state change from idle to
wait-for-tunnel
*Nov 15 12:45:04.099: uid:21 Tnl/Sn31399/10 L2TP: Create session
*Nov 15 12:45:04.099: Tnl31399 L2TP: SM State idle
*Nov 15 12:45:04.099: Tnl31399 L2TP: O SCCRQ
*Nov 15 12:45:04.099: Tnl31399 L2TP: Control channel retransmit delay set to 1
seconds
*Nov 15 12:45:04.099:
                       Tnl31399 L2TP: Tunnel state change from idle to
wait-ctl-reply
*Nov 15 12:45:04.099:
                       Tnl31399 L2TP: SM State wait-ctl-reply
*Nov 15 12:45:04.099: [21]PPPoE 18: State LCP_NEGO
                                                    Event PPP_FWDING
                       Tnl31399 L2TP: I SCCRP from rp1
*Nov 15 12:45:04.107:
*Nov 15 12:45:04.107:
                       Tn131399 L2TP: Got a challenge from remote peer, rp1
*Nov 15 12:45:04.107:
                       Tnl31399 L2TP: Got a response from remote peer, rp1
*Nov 15 12:45:04.107: Tnl31399 L2TP: Tunnel Authentication success
*Nov 15 12:45:04.107: Tnl31399 L2TP: Tunnel state change from wait-ctl-reply to
established
*Nov 15 12:45:04.107:
                       Tnl31399 L2TP: O SCCCN to rpl tnlid 9349
*Nov 15 12:45:04.107:
                       Tn131399 L2TP: Control channel retransmit delay set to 1
seconds
                       Tnl31399 L2TP: SM State established
*Nov 15 12:45:04.107:
*Nov 15 12:45:04.107: uid:21 Tnl/Sn31399/10 L2TP: O ICRQ to rp1 9349/0
*Nov 15 12:45:04.107: [21]PPPoE 18: Access IE nas port called
*Nov 15 12:45:04.107: uid:21 Tnl/Sn31399/10 L2TP: Session state change from
wait-for-tunnel to wait-reply
*Nov 15 12:45:04.115: uid:21 Tn1/Sn31399/10 L2TP: O ICCN to rp1 9349/13589
*Nov 15 12:45:04.115: Tnl31399 L2TP: Control channel retransmit delay set to 1
*Nov 15 12:45:04.115: uid:21 Tnl/Sn31399/10 L2TP: Session state change from
wait-reply to established
*Nov 15 12:45:04.115: uid:21 Tn1/Sn31399/10 L2TP: VPDN session up
*Nov 15 12:45:04.115: VPDN MGR [uid:21]: Event peer connected, state changed from
connecting to connected
*Nov 15 12:45:04.115: VPDN MGR [uid:21]: Succeed to forward nobody@xyz.com
*Nov 15 12:45:04.115: VPDN MGR [uid:21]: accounting start sent
```

```
*Nov 15 12:45:04.115: [21]PPPoE 18: AAA pppoe_aaa_acct_get_dynamic_attrs
*Nov 15 12:45:04.115: [21]PPPoE 18: AAA pppoe_aaa_acct_get_dynamic_attrs
*Nov 15 12:45:04.115: VPDN CALL [uid:21]: Event connect ok, state changed from
connecting to connected
*Nov 15 12:45:04.115: VPDN CALL [uid:21]: Connection succeeded
*Nov 15 12:45:04.115: SSS MGR [uid:21]: Handling Service-Connected event
*Nov 15 12:45:04.115: ppp21 PPP: Phase is FORWARDED, Session Forwarded
*Nov 15 12:45:04.115: [21] PPPoE 18: data path set to SSS Switch
*Nov 15 12:45:04.119: [21]PPPoE 18: Connected Forwarded
*Nov 15 12:45:04.119: ppp21 PPP: Process pending packets
*Nov 15 12:45:04.139: uid:21 Tnl/Sn31399/10 L2TP: Result code(2): 2: Call
disconnected, refer to error msg
*Nov 15 12:45:04.139:
                         Error code(6): Vendor specific
*Nov 15 12:45:04.139:
                         Optional msg: Locally generated disconnect
*Nov 15 12:45:04.139: uid:21 Tnl/Sn31399/10 L2TP: I CDN from rp1 tnl 9349, cl
13589
01:06:21: %VPDN-6-CLOSED: L2TP LNS 199.11.8.2 closed user nobody@xyz.com; Result
2, Error 6, Locally generated disconnect
*Nov 15 12:45:04.139: uid:21 Tnl/Sn31399/10 L2TP: disconnect (L2X) IETF:
18/host-request Ascend: 66/VPDN Local PPP Disconnect
*Nov 15 12:45:04.139: uid:21 Tnl/Sn31399/10 L2TP: Destroying session
*Nov 15 12:45:04.139: uid:21 Tnl/Sn31399/10 L2TP: Session state change from
established to idle
*Nov 15 12:45:04.139: VPDN MGR [uid:21]: Event peer disconnect, state changed from
connected to disconnected
*Nov 15 12:45:04.139: VPDN MGR [uid:21]: Remote disconnected nobody@xyz.com
*Nov 15 12:45:04.139: VPDN MGR [uid:21]: accounting stop sent
                      Tnl31399 L2TP: Tunnel state change from established to
*Nov 15 12:45:04.139:
no-sessions-left
*Nov 15 12:45:04.143: Tnl31399 L2TP: No more sessions in tunnel, shutdown (likely)
in 15 seconds
*Nov 15 12:45:04.143: VPDN CALL [uid:21]: Event server disc, state changed from
connected to disconnected
*Nov 15 12:45:04.143: VPDN CALL [uid:21]: Server disconnected call
*Nov 15 12:45:04.143: VPDN CALL [uid:21]: Event free req, state changed from
disconnected to terminal
*Nov 15 12:45:04.143: VPDN CALL [uid:21]: Free request
*Nov 15 12:45:04.143: SSS MGR [uid:21]: Handling Send Client Disconnect
*Nov 15 12:45:04.143: [21] PPPoE 18: State CNCT_FWDED
                                                      Event SSS_DISCNCT
*Nov 15 12:45:04.143: ppp21 PPP: Sending Acct Event[Down] id[16]
*Nov 15 12:45:04.143: ppp21 PPP: Phase is TERMINATING
*Nov 15 12:45:04.143: ppp21 LCP: State is Closed
*Nov 15 12:45:04.143: ppp21 PPP: Phase is DOWN
*Nov 15 12:45:04.143: [21]PPPoE 18: O PADT R:0000.0c14.71d0 L:00b0.c2e9.c870 1/32
ATM4/0.132
*Nov 15 12:45:04.143: [21]PPPoE 18: Destroying R:0000.0c14.71d0 L:00b0.c2e9.c870
1/32 ATM4/0.132
*Nov 15 12:45:04.143: [21]PPPoE 18: AAA pppoe_aaa_acct_get_dynamic_attrs
*Nov 15 12:45:04.143: [21]PPPoE 18: AAA pppoe_aaa_acct_get_dynamic_attrs
*Nov 15 12:45:04.143: [21] PPPoE 18: AAA account stopped
*Nov 15 12:45:14.139: Tnl31399 L2TP: I StopCCN from rp1 tnl 9349
*Nov 15 12:45:14.139: Tnl31399 L2TP: Shutdown tunnel
*Nov 15 12:45:14.139: Tn131399 L2TP: Tunnel state change from no-sessions-left
```

# Troubleshooting the Subscriber Service Switch at the LNS—Normal Operation: Example

The following example shows the **debug** commands used and sample output indicating normal operation of the Subscriber Service Switch on the LNS:

```
Router# debug sss event
Router# debug sss error
Router# debug sss fsm
Router# debug ppp negotiation
Router# debug vpdn 12x-events
Router# debug vpdn 12x-errors
Router# debug vpdn sss events
Router# debug vpdn sss errors
Router# debug vpdn sss fsm
SSS:
 SSS events debugging is on
  SSS error debugging is on
  SSS fsm debugging is on
PPP:
  PPP protocol negotiation debugging is on
VPN:
  L2X protocol events debugging is on
 L2X protocol errors debugging is on
 VPDN SSS events debugging is on
 VPDN SSS errors debugging is on
  VPDN SSS FSM debugging is on
3d17h: Tn19264 L2TP: I ICRQ from server1 tnl 61510
3d17h: Tnl/Sn9264/13586 L2TP: Session FS enabled
3d17h: Tnl/Sn9264/13586 L2TP: Session state change from idle to wait-connect
3d17h: Tnl/Sn9264/13586 L2TP: New session created
3d17h: Tnl/Sn9264/13586 L2TP: O ICRP to server1 61510/7
3d17h: Tn19264 L2TP: Control channel retransmit delay set to 1 seconds
3d17h:
       Tnl/Sn9264/13586 L2TP: I ICCN from server1 tnl 61510, cl 7
3d17h: nobody@xyz.com Tnl/Sn9264/13586 L2TP: Session state change from
wait-connect to wait-for-service-selection
3d17h: VPDN SSS []: Event start sss, state changed from IDLE to SSS
3d17h: VPDN SSS [uid:707]: Service request sent to SSS
3d17h: SSS INFO: Element type is Access-Type, long value is 4
3d17h: SSS INFO: Element type is Switch-Id, long value is 1493172561
3d17h: SSS INFO: Element type is Tunnel-Name, string value is server1
3d17h: SSS INFO: Element type is Can-SIP-Redirect, long value is 1
3d17h: SSS INFO: Element type is AAA-Id, long value is 16726
3d17h: SSS INFO: Element type is AccIe-Hdl, ptr value is D1000167
3d17h: SSS MGR [uid:707]: Event service-request, state changed from wait-for-req to
wait-for-auth
3d17h: SSS MGR [uid:707]: Handling Policy Authorize (1 pending sessions)
3d17h: SSS PM [uid:707]: RM/VPDN disabled: RM/VPDN author not needed
3d17h: SSS PM [uid:707]: Multihop disabled: AAA author not needed
3d17h: SSS PM [uid:707]: Multihop disabled: SGF author not needed
3d17h: SSS PM [uid:707]: No more authorization methods left to try, providing
default service
3d17h: SSS PM [uid:707]: Received Service Request
3d17h: SSS PM [uid:707]: Event <found>, State: initial-req to end
3d17h: SSS PM [uid:707]: Handling Service Direction
3d17h: SSS PM [uid:707]: Policy reply - Local terminate
3d17h: SSS MGR [uid:707]: Got reply Local-Term from PM
3d17h: SSS MGR [uid:707]: Event policy-connect local, state changed from
```

```
wait-for-auth to connected
3d17h: SSS MGR [uid:707]: Handling Send-Client-Local-Term event
3d17h: VPDN SSS [uid:707]: Event connect local, state changed from SSS to PPP
3d17h: ppp707 PPP: Phase is ESTABLISHING
3d17h: ppp707 LCP: I FORCED rcvd CONFACK len 15
3d17h: ppp707 LCP: MRU 1492 (0x010405D4)
                   AuthProto CHAP (0x0305C22305)
3d17h: ppp707 LCP:
3d17h: ppp707 LCP:
                    MagicNumber 0xB0EC4557 (0x0506B0EC4557)
3d17h: ppp707 LCP: I FORCED sent CONFACK len 10
3d17h: ppp707 LCP:
                     MRU 1492 (0x010405D4)
3d17h: ppp707 LCP:
                     MagicNumber 0x0017455D (0x05060017455D)
3d17h: ppp707 PPP: Phase is FORWARDING, Attempting Forward
3d17h: VPDN SSS [uid:707]: Event dyn bind resp, state changed from PPP to PPP
3d17h: ppp707 PPP: Phase is AUTHENTICATING, Unauthenticated User
3d17h: ppp707 PPP: Phase is FORWARDING, Attempting Forward
3d17h: VPDN SSS [uid:707]: Event connect local, state changed from PPP to PPP
3d17h: VPDN SSS [Vi4.2]: Event vaccess resp, state changed from PPP to PPP
3d17h: VPDN SSS [Vi4.2]: Event stat bind resp, state changed from PPP to CNCT
3d17h: Vi4.2 Tnl/Sn9264/13586 L2TP: Session state change from
wait-for-service-selection to established
3d17h: Vi4.2 PPP: Phase is AUTHENTICATING, Authenticated User
3d17h: Vi4.2 CHAP: O SUCCESS id 1 len 4
3d17h: Vi4.2 PPP: Phase is UP
3d17h: Vi4.2 IPCP: O CONFREQ [Closed] id 1 len 10
3d17h: Vi4.2 IPCP:
                    Address 172.18.0.0 (0x030681010000)
3d17h: Vi4.2 PPP: Process pending packets
3d17h: Vi4.2 IPCP: I CONFREQ [REQsent] id 1 len 10
3d17h: Vi4.2 IPCP:
                     Address 0.0.0.0 (0x030600000000)
3d17h: Vi4.2 AAA/AUTHOR/IPCP: Start. Her address 0.0.0.0, we want 0.0.0.0
3d17h: Vi4.2 AAA/AUTHOR/IPCP: Done. Her address 0.0.0.0, we want 0.0.0.0
3d17h: Vi4.2 IPCP: Pool returned 10.1.1.3
3d17h: Vi4.2 IPCP: O CONFNAK [REOsent] id 1 len 10
3d17h: Vi4.2 IPCP: Address 10.1.1.3 (0x03065B010103)
3d17h: Vi4.2 IPCP: I CONFACK [REQsent] id 1 len 10
3d17h: Vi4.2 IPCP: Address 172.18.0.0 (0x030681010000)
3d17h: Vi4.2 IPCP: I CONFREQ [ACKrcvd] id 2 len 10
3d17h: Vi4.2 IPCP:
                     Address 10.1.1.3 (0x03065B010103)
3d17h: Vi4.2 IPCP: O CONFACK [ACKrcvd] id 2 len 10
3d17h: Vi4.2 IPCP:
                     Address 10.1.1.3 (0x03065B010103)
3d17h: Vi4.2 IPCP: State is Open
3d17h: Vi4.2 IPCP: Install route to 10.1.1.3
```

# Troubleshooting the Subscriber Service Switch at the LNS—Tunnel Failure: Example

The following is sample output indicating tunnel failure on the LNS:

```
3d17h: L2TP: I SCCRQ from server1 tnl 31399
3d17h: Tn19349 L2TP: Got a challenge in SCCRQ, server1
3d17h: Tn19349 L2TP: New tunnel created for remote server1, address 199.11.8.1
3d17h: Tn19349 L2TP: O SCCRP to server1 tnlid 31399
3d17h: Tnl9349 L2TP: Control channel retransmit delay set to 1 seconds
3d17h: Tn19349 L2TP: Tunnel state change from idle to wait-ctl-reply
3d17h: Tn19349 L2TP: I SCCCN from server1 tnl 31399
3d17h: Tn19349 L2TP: Got a Challenge Response in SCCCN from server1
3d17h: Tn19349 L2TP: Tunnel Authentication success
3d17h: Tn19349 L2TP: Tunnel state change from wait-ctl-reply to established
3d17h:
        Tn19349 L2TP: SM State established
3d17h:
        Tn19349 L2TP: I ICRQ from server1 tn1 31399
3d17h: Tnl/Sn9349/13589 L2TP: Session FS enabled
3d17h: Tn1/Sn9349/13589 L2TP: Session state change from idle to wait-connect
```

```
3d17h:
        Tnl/Sn9349/13589 L2TP: New session created
        Tnl/Sn9349/13589 L2TP: O ICRP to server1 31399/10
3d17h:
        Tn19349 L2TP: Control channel retransmit delay set to 1 seconds
3d17h:
3d17h:
        Tnl/Sn9349/13589 L2TP: I ICCN from server1 tnl 31399, cl 10
3d17h: nobody@xyz.com Tnl/Sn9349/13589 L2TP: Session state change from
wait-connect to wait-for-service-selection
3d17h: VPDN SSS []: Event start sss, state changed from IDLE to SSS
3d17h: VPDN SSS [uid:709]: Service request sent to SSS
3d17h: SSS INFO: Element type is Access-Type, long value is 4
3d17h: SSS INFO: Element type is Switch-Id, long value is -1912602284
3d17h: SSS INFO: Element type is Tunnel-Name, string value is server1
3d17h: SSS INFO: Element type is Can-SIP-Redirect, long value is 1
3d17h: SSS INFO: Element type is AAA-Id, long value is 16729
3d17h: SSS INFO: Element type is AccIe-Hdl, ptr value is 8D00016A
3d17h: SSS MGR [uid:709]: Event service-request, state changed from wait-for-req to
wait-for-auth
3d17h: SSS MGR [uid:709]: Handling Policy Authorize (1 pending sessions)
3d17h: SSS PM [uid:709]: RM/VPDN disabled: RM/VPDN author not needed
3d17h: SSS PM [uid:709]: Multihop disabled: AAA author not needed
3d17h: SSS PM [uid:709]: Multihop disabled: SGF author not needed
d17h: SSS PM [uid:709]: No more authorization methods left to try, providing default
service
3d17h: SSS PM [uid:709]: Received Service Request
3d17h: SSS PM [uid:709]: Event <found>, State: initial-req to end
3d17h: SSS PM [uid:709]: Handling Service Direction
3d17h: SSS PM [uid:709]: Policy reply - Local terminate
3d17h: SSS MGR [uid:709]: Got reply Local-Term from PM
3d17h: SSS MGR [uid:709]: Event policy-connect local, state changed from
wait-for-auth to connected
3d17h: SSS MGR [uid:709]: Handling Send-Client-Local-Term event
3d17h: VPDN SSS [uid:709]: Event connect local, state changed from SSS to PPP
3d17h: ppp709 PPP: Phase is ESTABLISHING
3d17h: ppp709 LCP: I FORCED rcvd CONFACK len 15
3d17h: ppp709 LCP: MRU 1492 (0x010405D4)
3d17h: ppp709 LCP: AuthProto CHAP (0x0305C22305)
3d17h: ppp709 LCP:
                     MagicNumber 0xB0FFA4D8 (0x0506B0FFA4D8)
3d17h: ppp709 LCP: I FORCED sent CONFACK len 10
                      MRU 1492 (0x010405D4)
3d17h: ppp709 LCP:
3d17h: ppp709 LCP:
                      MagicNumber 0x002AA481 (0x0506002AA481)
3d17h: ppp709 PPP: Phase is FORWARDING, Attempting Forward
3d17h: VPDN SSS [uid:709]: Event dyn bind resp, state changed from PPP to PPP
3d17h: ppp709 PPP: Phase is AUTHENTICATING, Unauthenticated User
3d17h: ppp709 CHAP: O FAILURE id 1 len 25 msg is "Authentication failed"
3d17h: ppp709 PPP: Sending Acct Event[Down] id[4159]
3d17h: ppp709 PPP: Phase is TERMINATING
3d17h: ppp709 LCP: O TERMREQ [Open] id 1 len 4
3d17h: ppp709 LCP: State is Closed
3d17h: ppp709 PPP: Phase is DOWN
3d17h: ppp709 PPP: Phase is TERMINATING
3d17h: VPDN SSS [uid:709]: Event peer disc, state changed from PPP to DSC
3d17h: nobody@xyz.com Tnl/Sn9349/13589 L2TP: disconnect (AAA) IETF:
17/user-error Ascend: 26/PPP CHAP Fail
3d17h: nobody@xyz.com    Tnl/Sn9349/13589    L2TP: O CDN to server1 31399/10
3d17h: Tn19349 L2TP: Control channel retransmit delay set to 1 seconds
3d17h: nobody@xyz.com Tnl/Sn9349/13589 L2TP: Destroying session
3d17h: nobody@xyz.com Tn1/Sn9349/13589 L2TP: Session state change from
wait-for-service-selection to idle
3d17h: VPDN SSS [uid:709]: Event vpdn disc, state changed from DSC to END
        Tn19349 L2TP: Tunnel state change from established to no-sessions-left
        Tn19349 L2TP: No more sessions in tunnel, shutdown (likely) in 10 seconds
3d17h: SSS MGR [uid:709]: Processing a client disconnect
3d17h: SSS MGR [uid:709]: Event client-disconnect, state changed from connected to
end
3d17h: SSS MGR [uid:709]: Handling Send-Service-Disconnect event
```

```
3d17h: Tnl9349 L2TP: O StopCCN to server1 tnlid 31399
3d17h: Tnl9349 L2TP: Control channel retransmit delay set to 1 seconds
3d17h: Tnl9349 L2TP: Tunnel state change from no-sessions-left to shutting-down
3d17h: Tnl9349 L2TP: Shutdown tunnel
```

### Where to Go Next

- If you want to establish PPPoE session limits for sessions on a specific permanent virtual circuit or VLAN configured on an L2TP access concentrator, refer to the "Establishing PPPoE Session Limits per NAS Port" module.
- If you want to use service tags to enable a PPPoE server to offer PPPoE clients a selection of service during call setup, refer to the "Offering PPPoE Clients a Selection of Services During Call Setup" module.
- If you want to enable an L2TP access concentrator to relay active discovery and service selection functionality for PPPoE over a L2TP control channel to an LNS or tunnel switch, refer to the "Enabling PPPoE Relay Discovery and Service Selection Functionality" module.
- If you want to configure the transfer upstream of the PPPoX session speed value, refer to the "Configuring Upstream Connections Speed Transfer" module.
- If you want to use the Simple Network Management Protocol (SNMP) to monitor PPPoE sessions, refer to the "Monitoring PPPoE Sessions with SNMP" module.
- If you want to identify a physical subscribe line for RADIUS communication with a RADIUS server, refer to the "Identifying a Physical Subscriber Line for RADIUS Access and Accounting" module.

### **Additional References**

The following sections provide references related to configuring Cisco Subscriber Service Switch policies.

#### **Related Documents**

| Related Topic                                                                                                    | Document Title                                                                                           |
|----------------------------------------------------------------------------------------------------|----------------------------------------------------------------------------------------------------|
| Broadband access aggregation concepts                                                                                       | Refer to the "Understanding Broadband Access Aggregation" module.                                        |
| Tasks for preparing for broadband access aggregation.                                                                       | Refer to the "Preparing for Broadband Access Aggregation" module.                                        |
| Broadband access commands: complete command syntax, command mode, command history, defaults, usage guidelines, and examples | "Wide-Area Networking Commands" in the Cisco IOS Wide-Area<br>Networking Command Reference, Release 12.3 |

# **Standards**

| Standards | Title |
|-----------|-------|
| None      | _     |

## **MIBs**

| MIBs | MIBs Link                                                                                                    |
|------|----------------------------------------------------------------------------------------------------|
|      | To locate and download MIBs for selected platforms, Cisco IOS releases, and feature sets, use Cisco MIB Locator found at the following URL: |
|      | http://www.cisco.com/go/mibs                                                                                                    |

## **RFCs**

| RFCs     | Title                                                                 |
|----------|-----------------------------------------------------------------------|
| RFC 2661 | Layer Two Tunneling Protocol L2TP                                     |
| RFC 2341 | Cisco Layer Two Forwarding (Protocol) L2F                             |
|          | A Method for Transmitting PPP Over Ethernet (PPPoE) (PPPoE Discovery) |

# **Technical Assistance**

| Description                                                                                                    | Link                                               |
|----------------------------------------------------------------------------------------------------|----------------------------------------------------|
| Technical Assistance Center (TAC) home page, containing 30,000 pages of searchable technical content, including links to products, technologies, solutions, technical tips, and tools. Registered Cisco.com users can log in from this page to access even more content. | http://www.cisco.com/public/support/tac/home.shtml |

# Feature Information for Configuring a Subscriber Service Switch Policy

Table 22 lists the features in this module and provides links to specific configuration information. Only features that were introduced or modified in Cisco IOS Release 12.0(3)S or later releases appear in the table.

Not all commands may be available in your Cisco IOS software release. For details on when support for specific commands was introduced, see the command reference documents.

If you are looking for information on a feature in this technology that is not documented here, see the "Configuring Broadband Access Aggregation Features Roadmap."

Cisco IOS software images are specific to a Cisco IOS software release, a feature set, and a platform. Use Cisco Feature Navigator to find information about platform support and Cisco IOS software image support. Access Cisco Feature Navigator at <a href="http://www.cisco.com/go/fn">http://www.cisco.com/go/fn</a>. You must have an account on Cisco.com. If you do not have an account or have forgotten your username or password, click **Cancel** at the login dialog box and follow the instructions that appear.

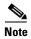

Table 22 lists only the Cisco IOS software release that introduced support for a given feature in a given Cisco IOS software release train. Unless noted otherwise, subsequent releases of that Cisco IOS software release train also support that feature.

Table 22 Feature Information for Configuring a Cisco Subscriber Service Switch Policy

| Feature Name              | Releases  | Feature Configuration Information                                                                                                    |
|---------------------------|-----------|----------------------------------------------------------------------------------------------------|
| Subscriber Service Switch | 12.2(13)T | The Subscriber Service Switch feature provides flexibility in where subscribers are connected to available services, how many subscribers are connected, and how those services are defined. The primary purpose of the Subscriber Service Switch is to direct PPP from one point to another using a Layer 2 subscriber policy. |
|                           |           | The following sections provide information about this feature:                                                                                                    |
|                           |           | • "Information About the Subscriber Service Switch" section on page 242                                                                                                    |
|                           |           | "How to Configure a Subscriber Service Switch Policy"<br>section on page 245                                                                                                    |

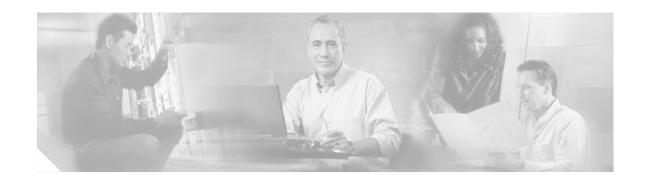

# **Subscriber Profile Support**

The Subscriber Profile Support feature introduces new functionality for the Subscriber Service Switch architecture, a Cisco IOS subsystem that connects subscribers to network access services at Layer 2. This new functionality affects how the Subscriber Service Switch Manager determines a service for each subscriber with a combination of a policy and a service lookup model.

#### Feature Specifications for the Subscriber Profile Support Feature

| Feature History |                              |
|-----------------|------------------------------|
| Release         | Modification                 |
| 12.3(4)T        | This feature was introduced. |

#### Finding Support Information for Platforms and Cisco IOS Software Images

Use Cisco Feature Navigator to find information about platform support and Cisco IOS software image support. Access Cisco Feature Navigator at <a href="http://www.cisco.com/go/fn">http://www.cisco.com/go/fn</a>. You must have an account on Cisco.com. If you do not have an account or have forgotten your username or password, click **Cancel** at the login dialog box and follow the instructions that appear.

#### **Contents**

- Prerequisites for Configuring Subscriber Profile Support, page 271
- Information About Subscriber Profile Support, page 272
- How to Configure Subscriber Profile Support, page 272
- Configuration Examples for Subscriber Profile Support, page 276
- Additional References, page 278
- Command List, page 279

# **Prerequisites for Configuring Subscriber Profile Support**

Before configuring the Subscriber Profile Support feature, you need to be familiar with concepts introduced in the Cisco Release 12.2(13)T feature module *Subscriber Service Switch*, and with the authentication, authorization, and accounting (AAA) and PPP access processes.

# **Information About Subscriber Profile Support**

To configure subscriber profile support, you need to understand the following concept:

New Call Management Support for Subscriber Service Switch Architecture, page 272

### **New Call Management Support for Subscriber Service Switch Architecture**

The Subscriber Service Switch architecture in Cisco IOS Release 12.3(4)T offers a significant improvement in scalability by providing the ability to bypass PPP when forwarding a call. Instead, call service selection is decided entirely by a Subscriber Service Switch Manager. Client call processes that terminate subscriber lines or receive subscriber calls send their requests for service direction to the Subscriber Service Switch Manager, which determines service based on service *keys* collected by the Subscriber Service Switch client and a preestablished call service policy. Examples of service keys are a NAS Port ID (network access server port identifier) and an unauthenticated PPP name. Refer to the *Subscriber Service Switch* feature module for more information about service keys.

The Subscriber Profile Support feature introduces the **subscriber profile** command and its **service** subcommands, which support the Subscriber Service Switch policy for searching a subscriber profile database for authorization data and determining the services that will be granted to the requesting customer.

# **How to Configure Subscriber Profile Support**

This section contains the following tasks that may be performed to configure a Subscriber Service Switch policy:

- Configuring VPDN Service for the Subscriber Service Switch Policy, page 272 (as required)
- Configuring Denial of Service for the Subscriber Service Switch Policy, page 274 (as required)
- Configuring Local Termination Service for the Subscriber Service Switch Policy, page 273 (as required)

The tasks described in this section assume that an operational network running the Subscriber Service Switch architecture has been configured.

### **Configuring VPDN Service for the Subscriber Service Switch Policy**

In this task, you configure virtual private dial-up network (VPDN) service by directing the software to obtain the configuration from a predefined VPDN group.

- 1. enable
- 2. configure terminal
- 3. subscriber profile profile-name
- 4. **service vpdn group** *vpdn-group-name*
- 5. exit

|        | Command or Action                                               | Purpose                                                                                                    |
|--------|-----------------------------------------------------------------|----------------------------------------------------------------------------------------------------|
| Step 1 | enable                                                          | Enables privileged EXEC mode.                                                                                                    |
|        |                                                                 | Enter your password if prompted.                                                                                                    |
|        | Example:                                                        |                                                                                                    |
|        | Router> enable                                                  |                                                                                                    |
| Step 2 | configure terminal                                              | Enters global configuration mode.                                                                                                    |
|        | Example: Router# configure terminal                             |                                                                                                    |
| Step 3 | subscriber profile profile-name                                 | Names a Subscriber Service Switch policy for local searches of a subscriber profile database for authorization                                                                                                    |
|        | <pre>Example: Router(config) # subscriber profile Domain1</pre> | data when a AAA network authorization method list is configured, and enters subscriber profile configuration mode.                                                                                                   |
|        |                                                                 | Note Make sure that the aaa authorization network default local global configuration command is included in the configuration. (Do not use the aaa authorization network default command without the local keyword.) |
| Step 4 | service vpdn group vpdn-group-name                              | Provides VPDN service by obtaining the configuration from a VPDN group defined by the <b>vpdn-group</b> VPDN                                                                                                    |
|        | Example:                                                        | profile configuration command.                                                                                                    |
|        | Router(config-sss-profile) # service vpdn group 1               |                                                                                                    |
| Step 5 | exit                                                            | Exits subscriber profile configuration mode.                                                                                                    |
|        | <pre>Example: Router(config-sss-profile)# exit</pre>            |                                                                                                    |

#### What to Do Next

See the "RADIUS Subscriber Service Switch Services Configuration" section for information about creating the script for the corresponding RADIUS AV pair Subscriber Service Switch attribute.

# **Configuring Local Termination Service for the Subscriber Service Switch Policy**

In this task, you define local termination service for the Subscriber Service Switch policy.

- 1. enable
- 2. configure terminal
- 3. subscriber profile profile-name

- 4. service local
- 5. exit

|        | Command or Action                                    | Purpose                                                                                                    |
|--------|------------------------------------------------------|----------------------------------------------------------------------------------------------------|
| Step 1 | enable                                               | Enables privileged EXEC mode.                                                                                                    |
|        |                                                      | • Enter your password if prompted.                                                                                                    |
|        | Example:                                             |                                                                                                    |
| 0. 0   | Router> enable                                       |                                                                                                    |
| Step 2 | configure terminal                                   | Enters global configuration mode.                                                                                                    |
|        | Example: Router# configure terminal                  |                                                                                                    |
| Step 3 | subscriber profile profile-name                      | Names a Subscriber Service Switch policy for local searches of a subscriber profile database for authorization                                                                                                    |
|        | Example:                                             | data when a AAA network authorization method list is                                                                                                    |
|        | Router(config)# subscriber profile Domain1           | configured, and enters subscriber profile configuration mode.                                                                                                    |
|        |                                                      | Note Make sure that the aaa authorization network default local global configuration command is included in the configuration. (Do not use the aaa authorization network default command without the local keyword.) |
| Step 4 | service local                                        | Configures local termination, and is the default Subscriber Service Switch policy.                                                                                                    |
|        | Example:                                             |                                                                                                    |
|        | Router(config-sss-profile)# service local            |                                                                                                    |
| Step 5 | exit                                                 | Exits subscriber profile configuration mode.                                                                                                    |
|        | <pre>Example: Router(config-sss-profile)# exit</pre> |                                                                                                    |

#### What to Do Next

See the "RADIUS Subscriber Service Switch Services Configuration" section for information about creating the script for the corresponding RADIUS AV pair Subscriber Service Switch attribute.

## **Configuring Denial of Service for the Subscriber Service Switch Policy**

In this task, you configure a Subscriber Service Switch policy that denies service to a subscriber.

- 1. enable
- 2. configure terminal

- 3. subscriber profile profile-name
- 4. service deny
- 5. exit

|        | Command or Action                                               | Purpose                                                                                                    |
|--------|-----------------------------------------------------------------|----------------------------------------------------------------------------------------------------|
| Step 1 | enable                                                          | Enables privileged EXEC mode.                                                                                                    |
|        |                                                                 | • Enter your password if prompted.                                                                                                    |
|        | Example: Router> enable                                         |                                                                                                    |
| Step 2 | configure terminal                                              | Enters global configuration mode.                                                                                                    |
|        | Example: Router# configure terminal                             |                                                                                                    |
| Step 3 | subscriber profile profile-name                                 | Names a Subscriber Service Switch policy for local searches of a subscriber profile database for authorization                                                                                                    |
|        | <pre>Example: Router(config) # subscriber profile Domain1</pre> | data when a AAA network authorization method list is configured, and enters subscriber profile configuration mode.                                                                                                   |
|        |                                                                 | Note Make sure that the aaa authorization network default local global configuration command is included in the configuration. (Do not use the aaa authorization network default command without the local keyword.) |
| Step 4 | service deny                                                    | Denies service to the subscriber.                                                                                                    |
|        | Example: Router(config-sss-profile)# service deny               |                                                                                                    |
| Step 5 | exit                                                            | Exits subscriber profile configuration mode.                                                                                                    |
|        | <pre>Example: Router(config-sss-profile)# exit</pre>            |                                                                                                    |

#### What to Do Next

See the "RADIUS Subscriber Service Switch Services Configuration" section for information about creating the script for the corresponding RADIUS AV pair Subscriber Service Switch attribute.

#### **RADIUS Subscriber Service Switch Services Configuration**

The Cisco AV pairs have been extended to include Subscriber Service Switch service configuration. Subscriber Service Switch values are prefixed with "sss:", as follows:

```
cisco-avpair = "sss:sss-service=vpdn"
cisco-avpair = "sss:sss-service=local"
cisco-avpair = "sss:sss-service=deny"
```

# **Configuration Examples for Subscriber Profile Support**

This section contains the following configuration examples:

- VPDN Service for the Subscriber Service Switch Policy: Examples, page 276
- Local Termination for the Subscriber Service Switch Policy: Example, page 276
- Denial of Service for the Subscriber Service Switch Policy: Example, page 277
- RADIUS Subscriber Service Support Profiles: Examples, page 277

## **VPDN Service for the Subscriber Service Switch Policy: Examples**

The following example provides VPDN service to users in the domain cisco.com, and uses VPDN group 1 to obtain VPDN configuration information:

```
! subscriber profile cisco.com service vpdn group 1
```

The following example provides VPDN service to DNIS 1234567, and uses VPDN group 1 to obtain VPDN configuration information:

```
! subscriber profile dnis:1234567 service vpdn group 1
```

The following example provides VPDN service using a remote tunnel (used on the multihop node), and uses VPDN group 1 to obtain VPDN configuration information:

```
! subscriber profile host:lac service vpdn group 1
```

# **Local Termination for the Subscriber Service Switch Policy: Example**

The following example provides local termination service to users in the domain cisco.com:

```
! subscriber profile cisco.com service local
```

#### **Denial of Service for the Subscriber Service Switch Policy: Example**

The following example denies service to users in the domain cisco.com:

```
! subscriber profile cisco.com service deny
```

#### **RADIUS Subscriber Service Support Profiles: Examples**

The following examples show typical RADIUS AV pair scripts to enable VPDN service and to define the service keys that are collected:

```
# Domain "cisco.com" users get VPDN service with the enclosed configuration.
cisco.com Password = "cisco"
User-Service-Type = Outbound-User,
cisco-avpair = "sss:sss-service=vpdn",
cisco-avpair = "vpdn:tunnel-id=nas-provider",
cisco-avpair = "vpdn:ip-addresses=10.0.3.96",
cisco-avpair = "vpdn:nas-password=secret1",
cisco-avpair = "vpdn:gw-password=secret2"
# Users with DNIS 1234567 get VPDN service with the enclosed configuration.
dnis:1234567 Password = "cisco"
User-Service-Type = Outbound-User,
cisco-avpair = "sss:sss-service=vpdn",
cisco-avpair = "vpdn:tunnel-id=nas-provider",
cisco-avpair = "vpdn:ip-addresses=10.0.3.96",
cisco-avpair = "vpdn:nas-password=secret1",
cisco-avpair = "vpdn:gw-password=secret2"
# Users on the remote tunnel (LAC) get VPDN service with the enclosed configuration.
host:lac Password = "cisco"
User-Service-Type = Outbound-User,
cisco-avpair = "sss:sss-service=vpdn",
cisco-avpair = "vpdn:tunnel-id=nas-provider",
cisco-avpair = "vpdn:ip-addresses=10.0.3.96",
cisco-avpair = "vpdn:nas-password=secret1",
cisco-avpair = "vpdn:gw-password=secret2"
```

# **Additional References**

The following sections provide references related to the Subscriber Service Support feature.

#### **Related Documents**

| Related Topic                                                                                                    | Document Title                                                                                                 |  |
|----------------------------------------------------------------------------------------------------|----------------------------------------------------------------------------------------------------|--|
| AAA                                                                                                    | Cisco IOS Security Configuration Guide; refer to "Part 1: Authentication, Authorization, and Accounting (AAA)" |  |
| AAA commands: complete command syntax, command mode, defaults, usage guidelines, and examples                      | Cisco IOS Security Command Reference                                                                           |  |
| Broadband access, PPPoE                                                                                            | Cisco IOS Wide-Area Networking Configuration Guide; refer to "Part 2: Broadband Access"                        |  |
| Broadband access, PPPoE, commands: complete command syntax, command mode, defaults, usage guidelines, and examples | Cisco IOS Wide-Area Networking Command Reference                                                               |  |
| PPP                                                                                                    | Cisco IOS Dial Technologies Configuration Guide; refer to "Part 9: PPP Configuration"                          |  |
| VPDN                                                                                                    | Cisco IOS Dial Technologies Configuration Guide; refer to "Part 8: Virtual Templates, Profiles, and Networks"  |  |
| PPP and VPDN commands: complete command syntax, command mode, defaults, usage guidelines, and examples             | Cisco IOS Dial Technologies Command Reference                                                                  |  |
| Subscriber Service Switch                                                                                          | Subscriber Service Switch feature module                                                                       |  |

# **Standards**

| Standards | Title |
|-----------|-------|
| None      | _     |

#### **MIBs**

| MIBs | MIBs Link                                                                                                    |
|------|----------------------------------------------------------------------------------------------------|
| None | To locate and download MIBs for selected platforms, Cisco IOS releases, and feature sets, use Cisco MIB Locator found at the following URL: |
|      | http://www.cisco.com/go/mibs                                                                                                    |

### **RFCs**

| RFCs | Title |
|------|-------|
| None | _     |

### **Technical Assistance**

| Description                                                                                                    | Link                                               |
|----------------------------------------------------------------------------------------------------|----------------------------------------------------|
| Technical Assistance Center (TAC) home page, containing 30,000 pages of searchable technical content, including links to products, technologies, solutions, technical tips, and tools. Registered Cisco.com users can log in from this page to access even more content. | http://www.cisco.com/public/support/tac/home.shtml |

# **Command List**

The following commands are pertinent to this feature. To see the command pages for these and other commands used with this feature, go to the *Cisco IOS Master Commands List*, Release 12.4, at <a href="http://www.cisco.com/univercd/cc/td/doc/product/software/ios124/124mindx/124index.htm">http://www.cisco.com/univercd/cc/td/doc/product/software/ios124/124mindx/124index.htm</a>.

- service deny
- · service local
- service vpdn group
- subscriber profile

Command List

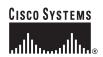

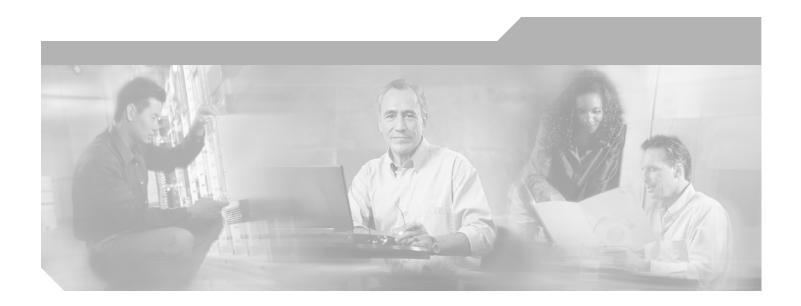

Part 5: Dynamic Subscriber Bandwidth Selection

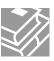

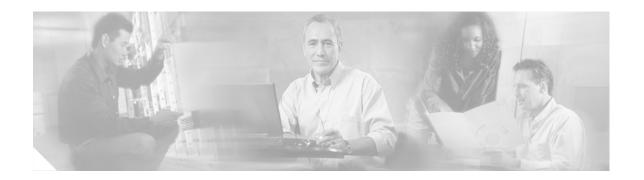

# **Controlling Subscriber Bandwidth**

The Dynamic Subscriber Bandwidth Selection (DBS) feature enables wholesale service providers to sell different classes of service to retail service providers by controlling bandwidth at the ATM virtual circuit (VC) level. ATM quality of service (QoS) parameters from the subscriber domain are applied to the ATM PVC on which a PPP over Ethernet (PPPoE) or PPP over ATM (PPPoA) session is established.

#### **Module History**

This module was first published on May 2, 2005, and last updated on May 2, 2005.

#### **Finding Feature Information in This Module**

Not all features may be supported in your Cisco IOS software release. Use the "Feature Information for Controlling Subscriber Bandwidth" section on page 298 to find information about feature support and configuration.

### **Contents**

- Restrictions for Controlling Subscriber Bandwidth, page 283
- Information About Controlling Subscriber Bandwidth, page 284
- How to Control Subscriber Bandwidth, page 285
- Configuration Examples for Controlling Subscriber Bandwidth, page 294
- Additional References, page 296
- Feature Information for Controlling Subscriber Bandwidth, page 298

## **Restrictions for Controlling Subscriber Bandwidth**

The DBS feature does not support the following:

- Switched virtual circuits (SVC)
- PA-A1 or PA-A2 port adapters installed in a Cisco 7200 series router
- When changing QoS values dynamically on a VC, there will be some duration (typically milliseconds) during which traffic on the VC is dropped.

## **Information About Controlling Subscriber Bandwidth**

Information about controlling subscriber bandwidth includes the following:

- Traffic-Shaping Parameters, page 284
- Benefits of Controlling Subscriber Bandwidth, page 284

## **Traffic-Shaping Parameters**

Using DBS you can set the ATM permanent virtual circuit (PVC) traffic-shaping parameters to be dynamically changed based on the RADIUS profile of a PPPoE or PPPoA user logging in on the PVC. If the user is the first user on a given PVC, the RADIUS profile values override the default values of the PVC. If users already exist on the PVC, the new value overrides the existing configuration only if it is higher than the existing value. If multiple PPPoE sessions are allowed on a subscriber VC, the highest peak cell rate (PCR) and sustainable cell rate (SCR) of all the sessions are selected as the PCR and SCR, respectively, of the VC.

You can apply DBS QoS parameters per user as well as per domain. If you apply DBS QoS parameters under a domain profile, all users in that profile are assigned the same DBS QoS parameters. These parameters are assigned to the RADIUS profile for that domain. You can also apply distinctive DBS QoS parameters via the RADIUS user profile.

Traffic-shaping parameters can be locally configured by Cisco IOS command-line interface (CLI) in VC-mode, VC-class, range mode, or PVC-in-range mode. These parameters have a lower priority and are overridden by the shaping parameters specified in the domain service profile. Traffic-shaping parameters that are CLI-configured at the VC class interface or subinterface level are treated as the default QoS parameters for the PVCs to which they apply. These parameters are overridden by the domain service profile QoS parameters of the domain the user is logged in to. If no VC class is configured, the default is the unspecified bit rate (UBR).

When a network access server (NAS) sends a domain authorization request and receives an affirmative response from the RADIUS server, this response may include a "QoS-management" string via vendor-specific attribute (VSA) 26 for QoS management in the NAS. The QoS management values are configured as part of the domain service profile attributes on the RADIUS server. These values contain PCR and SCR values for a particular user or domain. If the QoS specified for a domain or user cannot be applied on the PVC to which the session belongs, the session is not established.

Changing PVC traffic parameters because of new simultaneous PPPoE sessions on the PVC does not cause existing PPPoE sessions that are already established to disconnect. Changing domain service profile QoS parameters on the RADIUS server does not cause traffic parameters to automatically change for PVCs that have existing sessions.

When you enter the **dbs enable** or **no dbs enable** command to configure or unconfigure DBS, existing sessions are not disconnected. If you have a session that has been configured for DBS and you configure the **no dbs enable** command on a VC, additional sessions that are configured will display DBS-configured QoS values until the first new session is up. After the first session is brought up, the VC has default and locally configured values. If you configure the **dbs enable** command after multiple sessions are already up on the VC, all sessions on that VC have DBS QoS parameters.

## **Benefits of Controlling Subscriber Bandwidth**

DBS provides the following benefits:

- Wholesale service providers can provide different bandwidth options to their retail service provider customers, such as ISPs and enterprises.
- Subscribers can choose between enhanced and basic service, with a fixed billing plan for each service.

## **How to Control Subscriber Bandwidth**

See the following sections for configuration tasks for the Dynamic Subscriber Bandwidth Selection feature. Each task in the list is identified as either required or optional.

- Configuring DBS Under a VC Class (optional)
- Configuring DBS on a PVC (optional)
- Configuring DBS on a Range of PVCs (optional)
- Configuring DBS on a PVC Within a PVC Range (optional)
- Configuring the RADIUS Attributes for DBS (optional)
- Monitoring DBS, page 293 (optional)

## **Configuring DBS Under a VC Class**

Perform the following task to configure DBS under a VC class.

- 1. enable
- 2. configure terminal
- 3. vc-class atm vc-class-name
- 4. dbs enable

|        | Command                             | Purpose                                         |
|--------|-------------------------------------|-------------------------------------------------|
| Step 1 | enable                              | Enables privileged EXEC mode.                   |
|        |                                     | Enter your password if prompted.                |
|        | Example:                            |                                                 |
|        | Router> enable                      |                                                 |
| Step 2 | configure terminal                  | Enters global configuration mode.               |
|        |                                     |                                                 |
|        | Example:                            |                                                 |
|        | Router# configure terminal          |                                                 |
| Step 3 | vc-class atm vc-class-name          | Creates an ATM VC class and enters ATM VC class |
|        |                                     | configuration mode.                             |
|        | Example:                            | A VC class can be applied to an ATM interface,  |
|        | Router(config)# vc-class atm class1 | subinterface, or VC.                            |
| Step 4 | dbs enable                          | Applies DBS QoS parameters.                     |
|        |                                     |                                                 |
|        | Example:                            |                                                 |
|        | Router(config-vc-class)# dbs enable |                                                 |

# **Configuring DBS on a PVC**

Perform the following task to configure DBS for a PVC.

- 1. enable
- 2. configure terminal
- 3. interface atm number [point-to-point | multipoint]
- 4. pvc vpi/vci
- 5. dbs enable
- 6. protocol pppoe

|        | Command                                                       | Purpose                                                                                                    |
|--------|---------------------------------------------------------------|----------------------------------------------------------------------------------------------------|
| Step 1 | enable                                                        | Enables privileged EXEC mode.                                                                                    |
|        |                                                               | Enter your password if prompted.                                                                                 |
|        | Example:                                                      |                                                                                                    |
|        | Router> enable                                                |                                                                                                    |
| Step 2 | configure terminal                                            | Enters global configuration mode.                                                                                |
|        | Example:                                                      |                                                                                                    |
|        | Router# configure terminal                                    |                                                                                                    |
| Step 3 | <pre>interface atm number [point-to-point   multipoint]</pre> | Specifies an ATM interface or subinterface and enters interface configuration mode.                              |
|        | Example:                                                      |                                                                                                    |
|        | Router(config)# interface atm 5/0.1 multipoint                |                                                                                                    |
| Step 4 | pvc [name] vpi/vci                                            | Specifies an ATM PVC and creates or assigns a name to an ATM PVC, and enters interface-ATM-VC configuration      |
|        | Example:                                                      | mode.                                                                                                    |
|        | Router(config-if)# pvc 2/101                                  | <b>Note</b> The arguments <i>vpi</i> and <i>vci</i> cannot both be set to 0; if one is 0, the other cannot be 0. |
| Step 5 | dbs enable                                                    | Applies DBS QoS parameters.                                                                                      |
|        | Example:                                                      |                                                                                                    |
|        | Router(config-if-atm-vc)# dbs enable                          |                                                                                                    |
| Step 6 | protocol pppoe                                                | Specifies PPPoE as the protocol of the ATM PVC.                                                                  |
|        | Example:                                                      |                                                                                                    |
|        | Router(config-if-atm-vc)# protocol pppoe                      |                                                                                                    |

## **Configuring DBS on a Range of PVCs**

Perform this task to configure DBS for a range of PVCs.

- 1. enable
- 2. configure terminal
- 3. interface atm number [point-to-point | multipoint]
- 4. range [range-name] pvc start-vpi/start-vci end-vpi/end-vci
- 5. dbs enable

|        | Command                                                                             | Purpose                                                                             |
|--------|-------------------------------------------------------------------------------------|-------------------------------------------------------------------------------------|
| Step 1 | enable                                                                              | Enables privileged EXEC mode.                                                       |
|        |                                                                                     | Enter your password if prompted.                                                    |
|        | Example:                                                                            |                                                                                     |
|        | Router> enable                                                                      |                                                                                     |
| Step 2 | configure terminal                                                                  | Enters global configuration mode.                                                   |
|        | Example: Router# configure terminal                                                 |                                                                                     |
| Step 3 | <pre>interface atm number [point-to-point   multipoint]</pre>                       | Specifies an ATM interface or subinterface and enters interface configuration mode. |
|        | <pre>Example: Router(config)# interface atm 5/0.1 multipoint</pre>                  |                                                                                     |
| Step 4 | Router(config-subif)# range [range-name] pvc<br>start-vpi/start-vci end-vpi/end-vci | Defines a range of ATM PVCs and enables PVC range configuration mode.               |
|        | Example:                                                                            |                                                                                     |
|        | Router(config-subif)# range pvc 0/101 0/500 class-range pppoe                       |                                                                                     |
| Step 5 | dbs enable                                                                          | Applies DBS QoS parameters.                                                         |
|        | <pre>Example: Router(config-if-atm-vc)# dbs enable</pre>                            |                                                                                     |

## **Configuring DBS on a PVC Within a PVC Range**

Perform this task to configure DBS for a specific PVC within a range of PVCs.

- 1. enable
- 2. configure terminal
- 3. interface atm number [point-to-point | multipoint]
- **4.** range [range-name] pvc start-vpi/start-vci end-vpi/end-vci
- **5. pvc-in-range** [pvc-name] [[vpi/]vci]
- 6. dbs enable

|        | Command                                                               | Purpose                                                                                   |
|--------|-----------------------------------------------------------------------|-------------------------------------------------------------------------------------------|
| Step 1 | enable                                                                | Enables privileged EXEC mode.                                                             |
|        |                                                                       | Enter your password if prompted.                                                          |
|        | Example:                                                              |                                                                                           |
|        | Router> enable                                                        |                                                                                           |
| Step 2 | configure terminal                                                    | Enters global configuration mode.                                                         |
|        | Example: Router# configure terminal                                   |                                                                                           |
| Step 3 | <pre>interface atm number [point-to-point   multipoint]</pre>         | Specifies an ATM interface or subinterface and enters interface configuration mode.       |
|        | <pre>Example: Router(config) # interface atm 5/0.1 multipoint</pre>   |                                                                                           |
| Step 4 | <pre>range [range-name] pvc start-vpi/start-vci end-vpi/end-vci</pre> | Defines a range of ATM PVCs and enables PVC range configuration mode.                     |
|        | Example:                                                              |                                                                                           |
|        | Router(config-subif)# range pvc 0/101 0/500 class-range pppoe         |                                                                                           |
| Step 5 | <pre>in-range [pvc-name] [[vpi/]vci]</pre>                            | Defines an individual PVC within a PVC range and enables PVC-in-range configuration mode. |
|        | Example: Router(config-if-atm-range) # pvc-in-range pvc1 3/104        |                                                                                           |
| Step 6 | dbs enable                                                            | Applies DBS QoS parameters.                                                               |
|        | <pre>Example: Router(config-if-atm-range-pvc)# dbs enable</pre>       |                                                                                           |

## **Configuring the RADIUS Attributes for DBS**

You can apply DBS QoS parameters per user as well as per domain. If you apply DBS QoS parameters under a domain profile, all users in that profile are assigned the same DBS QoS parameters. These parameters are assigned to the RADIUS profile for that domain. You can also apply distinctive DBS QoS parameters via the RADIUS user profile.

Configure the RADIUS attributes listed in this section in the user or domain profiles on the authentication, authorization, and accounting (AAA) server. The user or domain profile is downloaded from the AAA server as part of user authentication.

The QoS management string for DBS has the following syntax:

```
Cisco-Avpair = atm:peak-cell-rate=155000
Cisco-Avpair = atm:sustainable-cell-rate=155000
```

You must configure the PCR. Configuring the SCR is optional. If you configure only the PCR, the ATM service type is an unspecified bit rate (UBR). If you specify both the SCR and the PCR, the ATM service type is a variable bit rate nonreal-time (VBR-nrt) connection.

If the peak rate is greater than the maximum rate permitted on the ATM physical interface, the PCR applied on the ATM PVC is set to the maximum rate. If the specified PCR is less than the minimum rate, then the PCR applied on the ATM PVC is the minimum rate.

If the sustainable-cell-rate (in Kbps) applied exceeds the maximum for the interface, the session is rejected.

## **Verifying DBS**

**Step 1** Enter the **show atm pvc** *vpi/vci* command to view details about ATM PVCs or VCs:

```
Router# show atm pvc 0/75
ATM1/0.4:VCD:1, VPI:0, VCI:75
UBR, PeakRate:149760
AAL5-LLC/SNAP, etype:0x0, Flags:0xC20, VCmode:0x0
OAM frequency: 0 second(s), OAM retry frequency: 1 second(s)
OAM up retry count:3, OAM down retry count:5
OAM Loopback status: OAM Disabled
OAM VC state:Not Managed
ILMI VC state:Not Managed
PA TxRingLimit:40 particles
PA Rx Limit:1600 particles
InARP frequency: 15 minutes(s)
Transmit priority 4
InPkts:18, OutPkts:21, InBytes:1263, OutBytes:1476
InPRoc:18, OutPRoc:3
InFast:0, OutFast:0, InAS:0, OutAS:0
InPktDrops:0, OutPktDrops:0/0/0 (holdq/outputq/total)
CrcErrors:0, SarTimeOuts:0, OverSizedSDUs:0, LengthViolation:0,
CPIErrors:0
Out CLP=1 Pkts:0
OAM cells received:0
F5 InEndloop:0, F5 InSegloop:0, F5 InAIS:0, F5 InRDI:0
F4 InEndloop:0, F4 InSegloop:0, F4 InAIS:0, F4 InRDI:0
OAM cells sent:0
F5 OutEndloop:0, F5 OutSegloop:0, F5 OutRDI:0
F4 OutEndloop:0, F4 OutSegloop:0, F4 OutRDI:0
OAM cell drops:0
Status:UP
PPPOE enabled.
DBS enabled.
```

**Step 2** Enter the **show atm pvc dbs** command to display information about ATM PVCs that have DBS QoS parameters applied:

```
Router# show atm pvc dbs
          VCD /
                                                  Peak Avg/Min Burst
Interface Name
                    VPI
                         VCI Type
                                     Encaps
                                             SC
                                                  Kbps Kbps Cells
Sts
1/0.7
                          95
                               PVC
                                     MUX
                                             VBR
                                                    2000
                                                           700
                                                                 94
```

Step 3 Enter the **show running-config** command to verify that DBS QoS parameters have been applied. If you enter the **dbs enable** or the **no dbs enable** command, it appears in the output of the **show running-config** command. If you enter the **default dbs enable** command, it does not appear.

```
Router# show running-config
Building configuration...
Current configuration: 2902 bytes
version 12.2
no service single-slot-reload-enable
service timestamps debug uptime
service timestamps log uptime
no service password-encryption
hostname host1
aaa new-model
1
aaa authentication ppp default group radius
aaa authorization network default group radius
aaa session-id common
username usera password 0 password0
username lac password 0 password1
username lns password 0 password2
username nrp1 password 0 password3
username user1 password 0 password4
username nrp1-3 password 0 password5
username xyz@abc.com password 0 password6
ip subnet-zero
ip host dirt 172.69.1.129
ip host boot 172.19.192.254
vpdn enable
vpdn-group lac
 request-dialin
  protocol 12f
  domain pepsi.com
 initiate-to ip 10.1.1.5
local name lac
vpdn-group pppoe_terminate
 accept-dialin
 protocol pppoe
  virtual-template 1
 pppoe limit per-mac 2000
 pppoe limit per-vc 2000
vc-class atm pppoa
  encapsulation aal5mux ppp Virtual-Template2
  dbs enable
vc-class atm pppoe
  dbs enable
```

```
protocol pppoe
interface Loopback1
no ip address
interface FastEthernet0/0
ip address 10.0.74.211 255.255.255.0
duplex half
no cdp enable
interface ATM1/0
no ip address
no ip route-cache
no ip mroute-cache
no atm ilmi-keepalive
atm voice aal2 aggregate-svc upspeed-number 0
interface ATM1/0.4 point-to-point
ip address 10.1.1.6 255.255.255.0
no ip route-cache
no ip mroute-cache
pvc 0/75
 dbs enable
 protocol pppoe
!
interface ATM1/0.5 point-to-point
ip address 10.1.1.6 255.255.255.0
no ip route-cache
no ip mroute-cache
pvc 0/85
interface ATM1/0.7 point-to-point
ip address 10.1.1.6 255.255.255.0
no ip route-cache
no ip mroute-cache
pvc 0/95
 class-vc pppoa
 ubr 5000
interface ATM1/0.10 point-to-point
no ip route-cache
no ip mroute-cache
range pvc 0/101 0/500
 class-range pppoe
 pvc-in-range 0/102
  no dbs enable
interface Virtual-Template1
ip unnumbered Loopback1
ip mtu 1492
no keepalive
peer default ip address pool local_pool
ppp authentication chap
interface Virtual-Template2
ip address negotiated
ip mtu 1492
peer default ip address pool local_pool
ppp authentication chap
```

```
interface Virtual-Template10
ip address 192.168.11.1 255.255.255.0
no keepalive
peer default ip address pool p3
ppp authentication chap
interface Virtual-Template11
ip address negotiated
no keepalive
ppp chap hostname host1
ppp chap password password1
ip local pool p3 192.168.0.0 192.170.12.250
ip local pool local_pool 150.10.3.1 150.10.10.250
ip default-gateway 10.0.74.1
ip classless
ip route 10.0.0.0 10.0.0.0 10.0.74.1
ip route 10.107.164.0 255.255.255.0 FastEthernet0/0
no ip http server
radius-server host 172.18.0.0 auth-port 1645 acct-port 1646
radius-server retransmit 3
radius-server key cisco
call rsvp-sync
mgcp profile default
gatekeeper
shutdown
line con 0
line aux 0
line vty 5 15
end
```

# **Monitoring DBS**

Use the commands listed below to monitor DBS:

| Command          | Purpose                                                                                                    |
|------------------|----------------------------------------------------------------------------------------------------|
| debug atm events | Displays the normal set of ATM events when a session comes up or goes down.                                          |
| debug atm errors | Displays protocol errors and error statistics associated with VCs.                                                   |
| debug atm status | Displays changes in the status of a VC when a session comes up or goes down or when the VC configuration is changed. |

| Command                        | Purpose                                                                                                    |
|--------------------------------|----------------------------------------------------------------------------------------------------|
| debug ppp authentication       | Displays authentication protocol messages, including Challenge<br>Authentication Protocol (CHAP) packet exchanges and Password<br>Authentication Protocol (PAP) exchanges. |
| debug ppp error                | Displays protocol errors and error statistics associated with PPP connection negotiation and operation.                                                                    |
| debug ppp negotiation          | Enables debugging of PPP negotiation process.                                                                                                    |
| debug radius                   | Displays detailed debugging information associated with RADIUS.                                                                                                    |
| debug vpdn event               | Displays Layer 2 tunneling protocol (L2TP) errors and events that are a part of normal tunnel establishment or shutdown for VPDNs.                                         |
| debug vpdn l2x-errors          | Displays Layer 2 forwarding protocol (L2F) and L2TP errors that prevent tunnel establishment or normal operation.                                                          |
| debug vpdn 12x-events          | Displays L2F and L2TP events that are part of tunnel establishment or shutdown.                                                                                            |
| debug vpdn pppoe-errors        | Displays PPPoE protocol errors that prevent a session from being established or errors that cause an established session to be closed.                                     |
| debug vpdn pppoe-events        | Displays PPPoE protocol messages about events that are part of normal session establishment or shutdown.                                                                   |
| show atm pvc                   | Displays all ATM PVCs and traffic information.                                                                                                    |
| show atm pvc dbs               | Displays ATM PVCs that have DBS QoS parameters applied.                                                                                                    |
| show atm vc detailed           | Displays information about ATM PVCs and SVCs.                                                                                                    |
| show interfaces virtual-access | Displays status, traffic data, and configuration information about a specified virtual access interface.                                                                   |

# **Configuration Examples for Controlling Subscriber Bandwidth**

This section provides the following configuration examples:

- Configuring DBS for a VC: Example, page 294
- Configuring DBS for a PVC: Example, page 295
- Configuring DBS for a Range of PVCs: Example, page 295
- Configuring DBS for a PVC Within a PVC Range: Example, page 295
- Configuring RADIUS Attributes: Examples, page 295

## **Configuring DBS for a VC: Example**

In the following example, DBS QoS parameters have been applied to a VC called "cisco":

vc-class atm cisco dbs enable

## **Configuring DBS for a PVC: Example**

In the following example, DBS QoS parameters have been applied on a PVC called "cisco":

```
interface atm0/0/0.5 point-to-point
ip address 10.0.0.0 255.255.255.0
pvc cisco 0/100
dbs enable
protocol pppoe
```

## Configuring DBS for a Range of PVCs: Example

In the following example, DBS QoS parameters have been applied on a range of PVCs. The range is named "cisco range" and has a *start-vpi* of 0, a *start-vci* of 50, an *end-vpi* of 0, and an *end-vci* of 70:

```
interface atm0/0/0.1 multipoint
ip address 10.0.0.0 255.255.255.0
range cisco pvc 0/50 0/70
dbs enable
```

## **Configuring DBS for a PVC Within a PVC Range: Example**

In the following example, DBS parameters have been applied on PVC 60, which is part of the PVC range called "cisco":

```
interface atm0/0/0.1 multipoint
  range cisco pvc 0/50 0/70
  pvc-in-range 60
  dbs enable
```

## **Configuring RADIUS Attributes: Examples**

The following example shows how to configure RADIUS attributes for a domain profile for DBS:

```
cisco.com Password = "cisco", Service-Type = Outbound
    Service-Type = Outbound,
    Cisco-Avpair = "vpdn:tunnel-id=tunnel33",
    Cisco-Avpair = "vpdn:tunnel-type=12tp",
    Cisco-Avpair = "vpdn:12tp-tunnel-password=password2",
    Cisco-Avpair = "vpdn:ip-addresses=172.16.0.0",
    Cisco-Avpair = "atm:peak-cell-rate=155000",
    Cisco-Avpair = "atm:sustainable-cell-rate=155000"
```

The following example shows how to configure RADIUS attributes for a user profile for DBS:

```
user1@cisco.com Password = "userpassword1", Service-Type = Outbound
    Service-Type = Outbound,
    Cisco-Avpair = "vpdn:tunnel-id=tunnel33",
    Cisco-Avpair = "vpdn:tunnel-type=12tp",
    Cisco-Avpair = "vpdn:l2tp-tunnel-password=password2",
    Cisco-Avpair = "vpdn:ip-addresses=172.16.0.0",
    Cisco-Avpair = "atm:peak-cell-rate=155000",
    Cisco-Avpair = "atm:sustainable-cell-rate=155000"
```

# **Additional References**

## **Related Documents**

| Related Topic                                                                                                    | Document Title                                                                                                    |
|----------------------------------------------------------------------------------------------------|----------------------------------------------------------------------------------------------------|
| Cisco Subscriber Edge Services Manager                                                                                      | Cisco Subscriber Edge Services Manager                                                                                  |
| HTTP Redirect-Login on 6400 series routers                                                                                  | See the "Service Selection Gateway" chapter of the <i>Cisco 6400</i> Feature Guide for Releases 12.1(5)DB and 12.1(5)DC |
| Cisco 6400 Series Routers                                                                                                   | Cisco 6400 Software Configuration Guide and Command Reference                                                           |
| Access Point Name Manager                                                                                                   | APN Manager Application Programming Guide                                                                               |
| RADIUS configuration                                                                                                    | "Configuring RADIUS" chapter of the Cisco IOS Security<br>Configuration Guide, Release 12.3                             |
| RADIUS attributes                                                                                                    | "RADIUS Attributes" appendix to the Cisco IOS Security<br>Configuration Guide, Release 12.3                             |
| Broadband access aggregation concepts                                                                                       | "Understanding Broadband Access Aggregation" module                                                                     |
| Tasks for preparing for broadband access aggregation                                                                        | "Preparing for Broadband Access Aggregation" module                                                                     |
| Broadband access commands: complete command syntax, command mode, command history, defaults, usage guidelines, and examples | "Wide-Area Networking Commands" in the Cisco IOS Wide-Area<br>Networking Command Reference, Release 12.3                |

## **Standards**

| Standards | Title |
|-----------|-------|
| None      | _     |

## **MIBs**

| MIBs | MIBs Link                                                                                                    |
|------|----------------------------------------------------------------------------------------------------|
|      | To locate and download MIBs for selected platforms, Cisco IOS releases, and feature sets, use Cisco MIB Locator found at the following URL: |
|      | http://www.cisco.com/go/mibs                                                                                                    |

## **RFCs**

| RFCs | Title |
|------|-------|
| None | _     |

## **Technical Assistance**

| Description                                            | Link                             |
|--------------------------------------------------------|----------------------------------|
| The Cisco Technical Support website contains           | http://www.cisco.com/techsupport |
| thousands of pages of searchable technical content,    |                                  |
| including links to products, technologies, solutions,  |                                  |
| technical tips, and tools. Registered Cisco.com users  |                                  |
| can log in from this page to access even more content. |                                  |

## **Feature Information for Controlling Subscriber Bandwidth**

Table 23 lists the features in this module and provides links to specific configuration information. Only features that were introduced or modified in the Cisco IOS Release 12.2 or later releases appear in the table.

Not all commands may be available in your Cisco IOS Release. For details on when support for specific commands was introduced, see the command reference documents.

If you are looking for information on a feature in this technology that is not documented here, see the "Configuring Broadband Access Aggregation Features Roadmap."

Cisco IOS software images are specific to a Cisco IOS software release, a feature set, and a platform. Use Cisco Feature Navigator to find information about platform support and Cisco IOS software image support. Access Cisco Feature Navigator at <a href="http://www.cisco.com/go/fn">http://www.cisco.com/go/fn</a>. You must have an account on Cisco.com. If you do not have an account or have forgotten your username or password, click **Cancel** at the login dialog box and follow the instructions that appear.

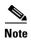

Table 23 lists only the Cisco IOS software release that introduced support for a given feature in a given Cisco IOS software release train. Unless noted otherwise, subsequent releases of that Cisco IOS software release train also support that feature.

Table 23 Feature Information for Controlling Subscriber Bandwidth

| Feature Name                                 | Releases              | Feature Configuration Information                                                                                                    |
|----------------------------------------------|-----------------------|----------------------------------------------------------------------------------------------------|
| Dynamic Subscriber Bandwidth Selection (DBS) | 12.2(4)B<br>12.2(13)T | This feature enables wholesale service providers to sell different classes of service to retail service providers by controlling bandwidth at the ATM virtual circuit (VC) level. ATM quality of service (QoS) parameters from the subscriber domain are applied to the ATM PVC on which a PPPoE or PPPoA session is established.  The following sections provide information about this feature:  • "Information About Controlling Subscriber Bandwidth" section on page 284  • "How to Control Subscriber Bandwidth" section on page 285 |

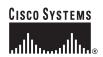

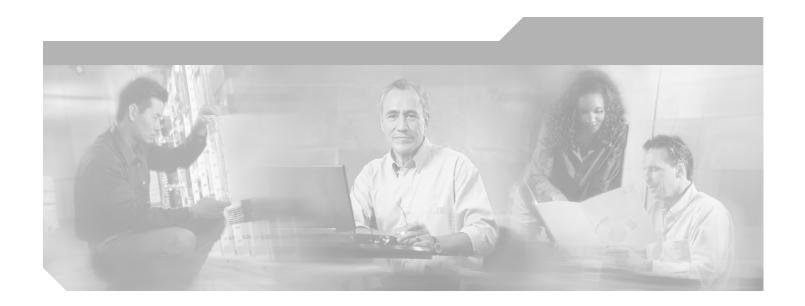

**Part 6: RADIUS NAS Port Attributes** 

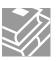

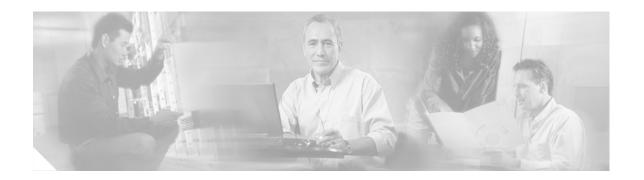

# Identifying the Physical Subscriber Line for RADIUS Access and Accounting

Identifying a physical subscriber line for communication to a RADIUS server enables an L2TP access concentrator (LAC) and an L2TP network server (LNS) to identify and forward RADIUS NAS-Port and NAS-Port-Type attribute values for PPP over ATM, PPPoE over ATM, and PPPoE over IEEE 802.1Q virtual LANs (VLANs).

#### **Module History**

This module was first published on May 2, 2005, and last updated on May 2, 2005.

#### **Finding Feature Information in This Module**

Not all features may be supported in your Cisco IOS software release. Use the "Feature Information for Identifying the Physical Subscriber Line for RADIUS Access and Accounting" section on page 310 to find information about feature support and configuration.

### **Contents**

- Prerequisites for Identifying the Physical Subscriber Line for RADIUS Access and Accounting, page 302
- Information About Identifying the Physical Subscriber Line for RADIUS Access and Accounting, page 302
- How to Identify the Physical Subscriber Line for RADIUS Access and Accounting, page 303
- Configuration Examples for Identifying the Physical Subscriber Line, page 305
- Additional References, page 308
- Feature Information for Identifying the Physical Subscriber Line for RADIUS Access and Accounting, page 310

# Prerequisites for Identifying the Physical Subscriber Line for RADIUS Access and Accounting

- RADIUS port identification for PPP requires the PPP extended NAS-Port format. The PPP extended NAS-Port format increases the size of the NAS-Port attribute field to 32 bits and changes the NAS-Port attribute format to provide the RADIUS server with details about the ATM port, the virtual path identifier (VPI), the virtual channel identifier (VCI), and, for IEEE 802.1Q VLANs, the VLAN ID.
- For more general information about configuring RADIUS, see the "Configuring RADIUS" chapter in the *Cisco IOS Security Configuration Guide*.
- You must perform the PPP over ATM configuration procedures in the "Providing Protocol Support for Broadband Access Aggregation of PPP over ATM Sessions" module.
- You must perform the PPPoE configuration procedures in the "Providing Protocol Support for Broadband Access Aggregation of PPPoE Sessions" module.

# Information About Identifying the Physical Subscriber Line for RADIUS Access and Accounting

To successfully identify the physical subscriber line for communication to the RADIUS server, you should understand the following concepts:

- PPP over ATM and PPPoE over ATM NAS-Port Attribute Field Format, page 302
- PPPoE over IEEE 802.1Q VLANs Format, page 303

### PPP over ATM and PPPoE over ATM NAS-Port Attribute Field Format

For PPP over ATM and PPPoE over ATM, the PPP extended format enables the NAS-Port attribute field to provide details about the ATM interface, VPI, and VCI. Figure 20 shows the format of the NAS-Port attribute field when the PPP extended NAS-Port format is configured and PPP over ATM or PPPoE over ATM is being used.

Figure 20 Format of the NAS-Port Attribute Field for PPP over ATM and PPPoE over ATM

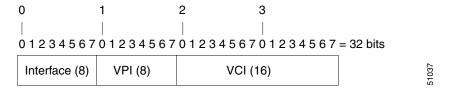

The interface, VPI, and VCI correspond to the interface and virtual circuit (VC) on which the session entered the router. For Cisco 6400 series routers, the interface, VPI, and VCI correspond to the interface and VC on which the session entered the Cisco 6400 node switch processor (NSP).

Figure 21 shows the format of the 8-bit interface field. For platforms that do not have slots or modules, the slot and module fields will be 0.

Figure 21 Format of the Interface Field for PPP over ATM and PPPoE over ATM

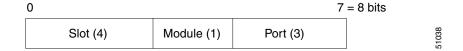

The NAS-Port-Type value for PPP over ATM and PPPoE over ATM is 5, which is the value for virtual port types.

### **PPPoE over IEEE 802.10 VLANs Format**

For PPPoE over 802.1Q VLANs, the PPP extended format provides details about the interface and the VLAN ID. Figure 22 shows the format of the NAS-Port attribute field when the PPP extended NAS-Port format is configured and PPPoE over an IEEE 802.1Q VLAN is being used.

Figure 22 Format of the NAS-Port Attribute Field for PPPoE over 802.1Q VLANs

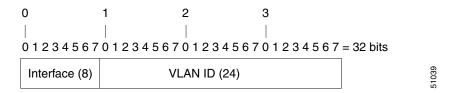

Figure 23 shows the format of the 8-bit interface field. For platforms that do not have slots or modules, the slot and module fields will be 0.

Figure 23 Format of the Interface Field for PPPoE over 802.1Q VLANs

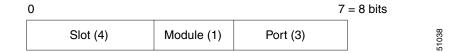

The NAS-Port-Type value for PPPoE over 802.1Q VLANs is 15.

# How to Identify the Physical Subscriber Line for RADIUS Access and Accounting

This section contains the following procedures:

- Configuring the LAC for RADIUS Port Identification for PPP, page 304 (required)
- Configuring the LNS for RADIUS Port Identification for PPP, page 304 (required)

## **Configuring the LAC for RADIUS Port Identification for PPP**

Perform this task to configure the LAC for RADIUS port identification for PPP.

#### **SUMMARY STEPS**

- 1. enable
- 2. configure terminal
- 3. radius-server attribute nas-port format d

#### **DETAILED STEPS**

|        | Command or Action                         | Purpose                                                                         |
|--------|-------------------------------------------|---------------------------------------------------------------------------------|
| Step 1 | enable                                    | Enables privileged EXEC mode.                                                   |
|        |                                           | • Enter your password if prompted.                                              |
|        | Example:                                  |                                                                                 |
|        | Router> enable                            |                                                                                 |
| Step 2 | configure terminal                        | Enters global configuration mode.                                               |
|        |                                           |                                                                                 |
|        | Example:                                  |                                                                                 |
|        | Router# configure terminal                |                                                                                 |
| Step 3 | radius-server attribute nas-port format d | Specifies that PPP extended NAS-port format will be used for RADIUS accounting. |
|        | Example:                                  |                                                                                 |
|        | Router(config)# radius-server attribute   |                                                                                 |
|        | nas-port format d                         |                                                                                 |

## **Configuring the LNS for RADIUS Port Identification for PPP**

Perform this task to configure the LNS for RADIUS port identification for PPP.

- 1. enable
- 2. configure terminal
- 3. radius-server attribute nas-port format d
- 4. vpdn aaa attribute nas-port vpdn-nas

|        | Command or Action                                         | Purpose                                                                                          |
|--------|-----------------------------------------------------------|--------------------------------------------------------------------------------------------------|
| Step 1 | enable                                                    | Enables privileged EXEC mode.                                                                    |
|        |                                                           | • Enter your password if prompted.                                                               |
|        | Example:                                                  |                                                                                                  |
|        | Router> enable                                            |                                                                                                  |
| Step 2 | configure terminal                                        | Enters global configuration mode.                                                                |
|        | Example:                                                  |                                                                                                  |
|        | Router# configure terminal                                |                                                                                                  |
| Step 3 | radius-server attribute nas-port format d                 | Specifies that PPP extended NAS-Port format will be used for RADIUS accounting.                  |
|        | Example:                                                  |                                                                                                  |
|        | Router(config)# radius-server attribute nas-port format d |                                                                                                  |
| Step 4 | vpdn aaa attribute nas-port vpdn-nas                      | Enables the LNS to send PPP extended NAS-Port format values to the RADIUS server for accounting. |
|        | Example:                                                  |                                                                                                  |
|        | Router(config)# vpdn aaa attribute nas-port vpdn-nas      |                                                                                                  |

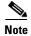

In order for the LNS to forward PPP extended NAS-Port format values to the RADIUS server, both the LAC and the LNS must be Cisco routers running a Cisco IOS image that supports RADIUS port identification for PPP.

# **Configuration Examples for Identifying the Physical Subscriber Line**

This section provides the following configuration examples:

- RADIUS Port Identification for PPPoE over ATM: Example, page 305
- RADIUS Port Identification for PPPoE over an 802.1Q VLAN: Example, page 306
- LNS Configuration for RADIUS Port Identification for PPP: Example, page 307

### **RADIUS Port Identification for PPPoE over ATM: Example**

The following example shows the configuration of the PPP extended NAS-Port format on an LAC using PPPoE over ATM:

```
vpdn enable
!
vpdn-group 1
request-dialin
protocol 12tp
domain vpn1
```

```
initiate-to ip 103.12.1.64 priority 1
local name NAS1-1
virtual-template 1 pre-clone 20
virtual-template 2 pre-clone 20
bba-group pppoe vpn1
virtual-template 1
 sessions per-vc limit 2
sessions per-mac limit 1
interface ATM4/0.1 multipoint
pvc 1/33
encapsulation aal5snap
protocol pppoe group vpn1
1
aaa new-model
aaa authentication ppp default local group radius
aaa authorization network default local group radius
aaa accounting network default start-stop group radius
radius-server host 171.69.69.66 auth-port 1645 acct-port 1646
radius-server retransmit 3
radius-server attribute nas-port format d
radius-server key rad123
```

## **RADIUS Port Identification for PPPoE over an 802.10 VLAN: Example**

The following example shows the configuration of the PPP extended NAS-Port format on an LAC running PPPoE over an 802.1Q VLAN:

```
vpdn enable
vpdn-group 1
request-dialin
protocol 12tp
domain vpn1
 initiate-to ip 103.12.1.64 priority 1
local name NAS1-1
vpdn-group 2
request-dialin
protocol 12tp
domain vpn2
initiate-to ip 103.12.2.64 priority 1
local name NAS1-2
virtual-template 1 pre-clone 20
virtual-template 2 pre-clone 20
bba-group pppoe global
virtual-template 1
 sessions max limit 8000
 sessions per-vc limit 8
 sessions per-mac limit 2
```

```
bba-group pppoe vpn1
 virtual-template 1
 sessions per-vc limit 2
 sessions per-mac limit 1
bba-group pppoe vpn2
 virtual-template 2
 sessions per-vc limit 2
 sessions per-mac limit 1 !
vc-class atm class-pppoe-global
protocol pppoe
!!
interface FastEthernet2/0.2
encapsulation dot1Q 2
pppoe enable group vpn1
interface FastEthernet2/0.3
 encapsulation dot1Q 3
pppoe enable group vpn2
aaa new-model
aaa authentication ppp default local group radius
aaa authorization network default local group radius
aaa accounting network default start-stop group radius
radius-server host 171.69.69.66 auth-port 1645 acct-port 1646
radius-server retransmit 3
radius-server attribute nas-port format d
radius-server key rad123
```

## **LNS Configuration for RADIUS Port Identification for PPP: Example**

In the following example, the LNS is configured to recognize and forward PPP extended NAS-Port format values to the RADIUS server. The PPP extended NAS-Port format must also be configured on the LAC for this configuration to be effective.

```
vpdn enable
no vpdn logging
vpdn-group L2TP-tunnel
accept-dialin
protocol 12tp
 virtual-template 1
 terminate-from hostname lac1
 local name lns1
aaa new-model
aaa authentication ppp default local group radius
aaa authorization network default local group radius
aaa accounting network default start-stop group radius
radius-server host 171.79.79.76 auth-port 1645 acct-port 1646
radius-server retransmit 3
radius-server attribute nas-port format d
radius-server key lns123
vpdn aaa attribute nas-port vpdn-nas
```

## **Additional References**

The following sections provide references related to identifying the physical subscriber line for RADIUS access and accounting.

## **Related Documents**

| Related Topic                       | Document Title                                                                                                    |
|-------------------------------------|----------------------------------------------------------------------------------------------------|
| Configuring PPP over ATM sessions   | See the "Providing Protocol Support for Broadband Access<br>Aggregation of PPP over ATM Sessions" module            |
| Configuring PPPoE sessions          | See the "Providing Protocol Support for Broadband Access<br>Aggregation of PPPoE Sessions"                          |
| RADIUS configuration                | "Configuring RADIUS" chapter of the Cisco IOS Security Configuration Guide, Release 12.3                            |
| RADIUS attributes                   | "RADIUS Attributes" appendix to the Cisco IOS Security<br>Configuration Guide, Release 12.3                         |
| Tunneling configuration             | "Configuring Virtual Private Networks" chapter of the Cisco IOS Dial Technologies Configuration Guide, Release 12.3 |
| RADIUS virtual circuit (VC) logging | Registered Cisco.com users can log in from this page to access even more content:                                   |
|                                     | http://www.cisco.com/univered/cc/td/doc/product/software/ios113ed/113db/113db_9/rad_log.htm                         |

## **Standards**

| Standards | Title |
|-----------|-------|
| None      | _     |

## **MIBs**

| MIBs | MIBs Link                                                                                                    |
|------|----------------------------------------------------------------------------------------------------|
| None | To locate and download MIBs for selected platforms, Cisco IOS releases, and feature sets, use Cisco MIB Locator found at the following URL: |
|      | http://www.cisco.com/go/mibs                                                                                                    |

## **RFCs**

| RFCs | Title |
|------|-------|
| None | _     |

## **Technical Assistance**

| Description                                            | Link                             |
|--------------------------------------------------------|----------------------------------|
| The Cisco Technical Support website contains           | http://www.cisco.com/techsupport |
| thousands of pages of searchable technical content,    |                                  |
| including links to products, technologies, solutions,  |                                  |
| technical tips, and tools. Registered Cisco.com users  |                                  |
| can log in from this page to access even more content. |                                  |

# Feature Information for Identifying the Physical Subscriber Line for RADIUS Access and Accounting

Table 24 lists the features in this module and provides links to specific configuration information. Only features that were introduced or modified in Cisco IOS Release 12.2(1) or later releases appear in the table.

Not all commands may be available in your Cisco IOS software release. For details on when support for specific commands was introduced, see the command reference documents.

If you are looking for information on a feature in this technology that is not documented here, see the "Configuring Broadband Access Aggregation Features Roadmap."

Cisco IOS software images are specific to a Cisco IOS software release, a feature set, and a platform. Use Cisco Feature Navigator to find information about platform support and Cisco IOS software image support. Access Cisco Feature Navigator at <a href="http://www.cisco.com/go/fn">http://www.cisco.com/go/fn</a>. You must have an account on Cisco.com. If you do not have an account or have forgotten your username or password, click **Cancel** at the login dialog box and follow the instructions that appear.

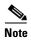

Table 24 lists only the Cisco IOS software release that introduced support for a given feature in a given Cisco IOS software release train. Unless noted otherwise, subsequent releases of that Cisco IOS software release train also support that feature.

Table 24 Feature Information for Identifying the Physical Subscriber Line for RADIUS Access and Accounting

| Feature Name               | Releases | Feature Configuration Information                                                                                                    |
|----------------------------|----------|----------------------------------------------------------------------------------------------------|
| RADIUS Port Identification | 12.2(1)  | Configuring RADIUS port identification for PPP enables an L2TP access concentrator (LAC) and an L2TP network server (LNS) to identify and forward RADIUS NAS-Port and NAS-Port-type attribute values for PPP over ATM, PPPoE over ATM and PPPoE over IEEE 802.1Q VLANs. The following sections provide information about this feature: |
|                            |          | "Information About Identifying the Physical<br>Subscriber Line for RADIUS Access and Accounting"<br>section on page 302                                                                                                    |
|                            |          | "How to Identify the Physical Subscriber Line for<br>RADIUS Access and Accounting" section on page 303                                                                                                    |

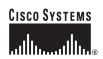

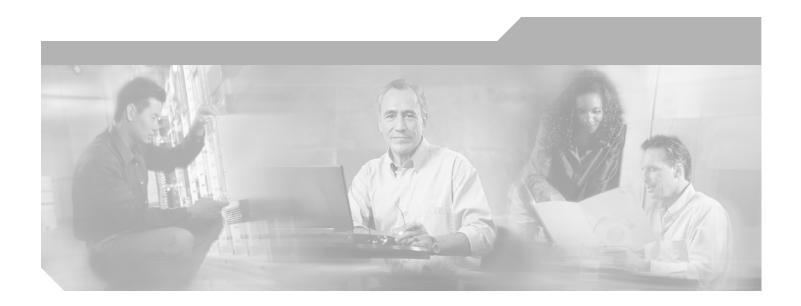

Part 7: DSL

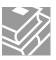

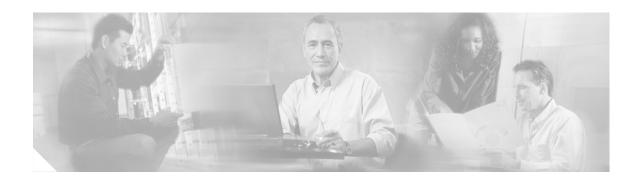

# Virtual Auxiliary Port Feature and Configuration of DSL Settings

The virtual auxiliary port feature provides support for dial backup and out-of-band management on Cisco 837 and Cisco 831 routers, and provides support for out-of-band management on Cisco SOHO 97 and Cisco SOHO 91 routers. On these routers, the console port and the auxiliary port share the same physical RJ-45 port. The console port must be changed to act as a virtual auxiliary port, using the command-line interface (CLI) before the dial backup and out-of-band management capabilities can be enabled.

In addition, digital subscriber line (DSL) settings can now be configured on the Cisco 837, Cisco 831, Cisco SOHO 97, and Cisco SOHO 91 routers by using the DSL settings commands.

#### Feature Specifications for the Virtual Auxiliary Port Feature and the DSL Settings

| Feature History            |                                                              |  |
|----------------------------|--------------------------------------------------------------|--|
| Release                    | Modification                                                 |  |
| 12.2(8)YN                  | This feature was introduced.                                 |  |
| 12.3(2)T                   | This feature was integrated into Cisco IOS Release 12.3(2)T. |  |
| <b>Supported Platforms</b> |                                                              |  |
| Cisco 837, Cisco 8         | 31, Cisco SOHO 97, and Cisco SOHO 91.                        |  |

#### Finding Support Information for Platforms and Cisco IOS Software Images

Use Cisco Feature Navigator to find information about platform support and Cisco IOS software image support. Access Cisco Feature Navigator at <a href="http://www.cisco.com/go/fn">http://www.cisco.com/go/fn</a>. You must have an account on Cisco.com. If you do not have an account or have forgotten your username or password, click **Cancel** at the login dialog box and follow the instructions that appear.

## **Contents**

This document contains the following sections:

- Information About the Virtual Auxiliary Port, page 314
- How to Configure the Virtual Auxiliary Port and the DSL Settings, page 314
- Configuration Example for Configuring the DSL Settings, page 317
- Additional References, page 318
- Command List, page 319

## **Information About the Virtual Auxiliary Port**

When the virtual auxiliary port is enabled, the signals directed from the RJ-45 pins are processed by the auxiliary port driver, and the console port is disabled. The virtual auxiliary port can be used to provide the standard Cisco IOS interactive user interface.

# How to Configure the Virtual Auxiliary Port and the DSL Settings

This section contains the following procedures:

- Configuring the Virtual Auxiliary Port, page 314
- Configuring the DSL Settings, page 315

## **Configuring the Virtual Auxiliary Port**

Perform these steps to configure the virtual auxiliary port.

#### **SUMMARY STEPS**

- 1. enable
- 2. configure terminal
- 3. lin con0
- 4. modem enable

#### **DETAILED STEPS**

|        | Command or Action                 | Purpose                                                    |
|--------|-----------------------------------|------------------------------------------------------------|
| Step 1 | enable                            | Enables privileged EXEC mode.                              |
|        |                                   | Enter your password if prompted.                           |
|        | Example:                          |                                                            |
|        | Router> enable                    |                                                            |
| Step 2 | configure terminal                | Enters global configuration mode.                          |
|        |                                   |                                                            |
|        | Example:                          |                                                            |
|        | Router# configure terminal        |                                                            |
| Step 3 | line con0                         | Enters line configuration mode for the console interface.  |
|        | Example:                          |                                                            |
|        | Router(config)# line con0         |                                                            |
| Step 4 | modem enable                      | Changes the console port to function as an auxiliary port. |
|        | Example:                          |                                                            |
|        | Router(config-line)# modem enable |                                                            |

# **Configuring the DSL Settings**

Perform these steps to configure the DSL settings.

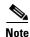

For each DSL setting to take effect, the asymmetric digital subscriber line (ADSL) driver resets the ADSL subsystem, which causes the firmware to be downloaded again.

#### **SUMMARY STEPS**

- 1. enable
- 2. configure terminal
- 3. interface atm0
- 4. dsl noise-margin decimal
- 5. end
- 6. enable
- 7. configure terminal
- 8. interface atm0
- 9. dsl max-tone-bits integer
- 10. end
- 11. enable
- 12. configure terminal
- 13. interface atm0
- 14. dsl gain-setting tx-offset decimal
- 15. end
- 16. enable
- 17. configure terminal
- 18. interface atm0
- 19. dsl gain-setting rx-offset decimal
- **20**. end

#### **DETAILED STEPS**

|        | Command                             | Task                               |
|--------|-------------------------------------|------------------------------------|
| Step 1 | enable                              | Enables privileged EXEC mode.      |
|        | Example: Router> enable             | • Enter your password if prompted. |
| Step 2 | configure terminal                  | Enters global configuration mode.  |
|        | Example: Router# configure terminal |                                    |

|         | Command                                                     | Task                                                                     |
|---------|-------------------------------------------------------------|--------------------------------------------------------------------------|
| Step 3  | interface atm0                                              | Enters interface configuration mode.                                     |
|         | <pre>Example: Router(config) # interface atm0</pre>         |                                                                          |
| Step 4  | dsl noise-margin decimal                                    | Sets the noise margin offset.                                            |
|         | <pre>Example: Router(config-if)# dsl noise-margin 0.5</pre> | • <i>Decimal</i> ranges from -3 dB to 3 dB with a granularity of 0.5 dB. |
| Step 5  | end                                                         | Exits interface configuration mode and resets the ADSL subsystem.        |
|         | <pre>Example: Router(config-if)# end</pre>                  |                                                                          |
| Step 6  | enable                                                      | Enables privileged EXEC mode.                                            |
|         | Example: Router> enable                                     | Enter your password if prompted.                                         |
| Step 7  | configure terminal                                          | Enters global configuration mode.                                        |
| Step 8  | Example: Router# configure terminal interface atm0          | Enters interface configuration mode.                                     |
| 0.040   |                                                             | Enters interface configuration mode.                                     |
|         | <pre>Example: Router(config)# interface atm0</pre>          |                                                                          |
| Step 9  | dsl max-tone-bits integer                                   | Sets the maximum bits per tone limit.                                    |
|         | <pre>Example: Router(config-if)# max-tone-bits 10</pre>     | • <i>Integer</i> ranges from 2 dB to 14 dB with a granularity of 1 dB.   |
| Step 10 | end                                                         | Exits interface configuration mode and resets the ADSL subsystem.        |
|         | <pre>Example: Router(config-if)# end</pre>                  |                                                                          |
| Step 11 | enable                                                      | Enables privileged EXEC mode.                                            |
|         | Example: Router> enable                                     | Enter your password if prompted.                                         |
| Step 12 | configure terminal                                          | Enters global configuration mode.                                        |
|         | Example: Router# configure terminal                         |                                                                          |
| Step 13 | interface atm0                                              | Enters interface configuration mode.                                     |
|         | <pre>Example: Router(config)# interface atm0</pre>          |                                                                          |

|         | Command                                                             | Task                                                                      |
|---------|---------------------------------------------------------------------|---------------------------------------------------------------------------|
| Step 14 | dsl gain-setting tx-offset decimal                                  | Sets the transmit gain offset.                                            |
|         | <pre>Example: Router(config-if)# dsl gain-setting tx-offset 0</pre> | • <i>Decimal</i> ranges from -10 dB to 3 dB with a granularity of 0.5 dB. |
| Step 15 | end                                                                 | Exits interface configuration mode and resets the ADSL subsystem.         |
|         | <pre>Example: Router(config-if)# end</pre>                          |                                                                           |
| Step 16 | enable                                                              | Enables privileged EXEC mode.                                             |
|         |                                                                     | • Enter your password if prompted.                                        |
|         | Example: Router> enable                                             |                                                                           |
| Step 17 | configure terminal                                                  | Enters global configuration mode.                                         |
|         | Example: Router# configure terminal                                 |                                                                           |
| Step 18 | interface atm0                                                      | Enters interface configuration mode.                                      |
|         | <pre>Example: Router(config)# interface atm0</pre>                  |                                                                           |
| Step 19 | dsl gain-setting rx-offset decimal                                  | Sets the receive gain offset.                                             |
|         | <pre>Example: Router(config-if)# dsl gain-setting rx-offset 1</pre> | • <i>Decimal</i> ranges from -5 dB to 3 dB with a granularity of 0.5 dB.  |
| Step 20 | end                                                                 | Ends the configuration mode.                                              |
|         | <pre>Example: Router(config-if)# end</pre>                          |                                                                           |

# **Configuration Example for Configuring the DSL Settings**

This section provides an example for configuring the DSL settings.

interface atm0
no ip address
dsl noise-margin 0
dsl max-tone-bits 14
dsl gain-setting tx-offset 0
dsl gain-setting rx-offset 1

# **Additional References**

For additional information related to the virtual auxiliary port feature, refer to the following references.

## **Related Documents**

| Related Topic | Document Title                                                    |
|---------------|-------------------------------------------------------------------|
|               | Cisco 826, 827, 828, 831, 836, and 837 and Cisco SOHO 76, 77, 78, |
|               | 91, 96, and 97 Routers Software Configuration Guide               |

# **Standards**

| Standards <sup>1</sup>                                                                                                    | Title |
|----------------------------------------------------------------------------------------------------|-------|
| No new or modified standards are supported by this feature. Support for existing standards has not been modified by this feature. |       |

<sup>1.</sup> Not all supported standards are listed.

### **MIBs**

| MIBs <sup>1</sup>                                                                                                    | MIBs Link                                                                                                    |
|----------------------------------------------------------------------------------------------------|----------------------------------------------------------------------------------------------------|
| No new or modified MIBs are supported by this feature. Support for existing MIBs has not been modified by this feature. | To locate and download MIBs for selected platforms, Cisco IOS releases, and feature sets, use Cisco MIB Locator available at the following URL: |
|                                                                                                    | http://www.cisco.com/go/mibs                                                                                                    |

<sup>1.</sup> Not all supported MIBs are listed.

### **RFCs**

| RFCs <sup>1</sup>                                                                                                    | Title |
|----------------------------------------------------------------------------------------------------|-------|
| No new or modified RFCs are supported by this feature. Support for existing RFCs has not been modified by this feature. |       |

<sup>1.</sup> Not all supported RFCs are listed.

## **Technical Assistance**

| Description                                                                                                    | Link                                               |
|----------------------------------------------------------------------------------------------------|----------------------------------------------------|
| Technical Assistance Center (TAC) home page, containing 30,000 pages of searchable technical content, including links to products, technologies, solutions, technical tips, and tools. Registered Cisco.com users can log in from this page to access even more content. | http://www.cisco.com/public/support/tac/home.shtml |

# **Command List**

The following commands are pertinent to this feature. To see the command pages for this and other commands used with this feature, go to the *Cisco IOS Master Commands List*, Release 12.4, at http://www.cisco.com/univercd/cc/td/doc/product/software/ios124/124mindx/124index.htm.

- modem enable
- dsl max-tone-bits
- · dsl gain-setting rx-offset
- · dsl gain-setting tx-offset
- · dsl noise-margin

Command List

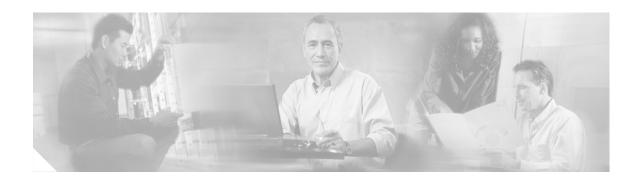

# Monitoring and Retraining on Reception of Loss of Margin Messages

Loss of Margin (LoM) monitoring allows the router to handle asymmetric digital subscriber line (ADSL) loss of margin messages received from the digital subscriber line access multiplexer (DSLAM). The **dsl lom** command is used to set digital subscriber line (DSL) LoM monitoring. The **no dsl lom** command disables LoM monitoring after the router has been configured to monitor LoM messages.

When set to monitor LoM, the router will retrain with the DSLAM when it receives LoM messages consecutively for the number of times specified in the *number* argument.

#### Feature History for the Monitoring and Retraining on Reception of Loss of Margin Messages Feature

| Release  | Modification                 |
|----------|------------------------------|
| 12.3(2)T | This feature was introduced. |

#### Finding Support Information for Platforms and Cisco IOS Software Images

Use Cisco Feature Navigator to find information about platform support and Cisco IOS software image support. Access Cisco Feature Navigator at <a href="http://www.cisco.com/go/fn">http://www.cisco.com/go/fn</a>. You must have an account on Cisco.com. If you do not have an account or have forgotten your username or password, click **Cancel** at the login dialog box and follow the instructions that appear.

## **Contents**

- Information About Monitoring and Retraining on Reception of Loss of Margin Messages, page 322
- How to Enable Monitoring and Retraining on Reception of Loss of Margin Messages, page 323
- Configuration Examples for Monitoring and Retraining on Reception of Loss of Margin Messages, page 324
- Additional References, page 324
- Command List, page 325

# Information About Monitoring and Retraining on Reception of Loss of Margin Messages

To configure the Monitoring and Retraining on Reception of Loss of Margin Messages feature, you should understand the following concepts:

- ATM Technology, page 322
- DSL Technology, page 322

## **ATM Technology**

Asynchronous Transfer Mode (ATM) is a technology designed for the high-speed transfer of voice, video, and data through public and private networks using cell relay technology. ATM is an International Telecommunication Union Telecommunication Standardization Sector (ITU-T) standard. Ongoing work on ATM standards is being done primarily by the ATM Forum, which was jointly founded by Cisco Systems, NET/ADAPTIVE, Northern Telecom, and Sprint in 1991.

A cell switching and multiplexing technology, ATM combines the benefits of circuit switching (constant transmission delay, guaranteed capacity) with those of packet switching (flexibility, efficiency for intermittent traffic). To achieve these benefits, ATM uses the following features:

- Fixed-size cells, permitting more efficient switching in hardware than is possible with variable-length packets
- Connection-oriented service, permitting routing of cells through the ATM network over virtual connections, sometimes called virtual circuits, using simple connection identifiers
- Asynchronous multiplexing, permitting efficient use of bandwidth and interleaving of data of varying priority and size

The combination of these features allows ATM to provide different categories of service for different data requirements and to establish a service contract at the time a connection is set up. This means that a virtual connection of a given service category can be guaranteed a certain bandwidth, as well as other traffic parameters, for the life of the connection.

For more details on ATM Technology, refer to the following URL:

http://www.cisco.com/univercd/cc/td/doc/product/atm/c8540/12\_1/pereg\_1/atm\_tech/index.htm

## **DSL Technology**

Digital Subscriber Line (DSL) is a public network technology that delivers high bandwidth over conventional copper wiring at limited distances. There are four types of DSL: Asymmetric DSL (ADSL), High-Data-Rate DSL (HDSL), Single-line DSL (SDSL), and Very-high-data-rate DSL (VDSL). All are provisioned via modem pairs, with one modem located at a central office and the other at the customer site. Because most DSL technologies do not use the whole bandwidth of the twisted pair, there is room remaining for a voice channel.

For more details on DSL Technology, refer to the following URL:

http://www.cisco.com/en/US/tech/tk175/tsd\_technology\_support\_category\_home.html

# How to Enable Monitoring and Retraining on Reception of Loss of Margin Messages

This section contains the following procedure:

• Enabling LOM Monitoring

# **Enabling LOM Monitoring**

To enable LOM monitoring, perform the following steps:

#### **SUMMARY STEPS**

- 1. enable
- 2. configure terminal
- 3. interface atm
- 4. dsl lom number
- **5**. end

#### **DETAILED STEPS**

|        | Command or Action                                   | Purpose                                                                                 |
|--------|-----------------------------------------------------|-----------------------------------------------------------------------------------------|
| Step 1 | enable                                              | Enables privileged EXEC mode.                                                           |
|        |                                                     | • Enter your password if prompted.                                                      |
|        | Example: Router> enable                             |                                                                                         |
| Step 2 | configure terminal                                  | Enters global configuration mode.                                                       |
|        | Example: Router# configure terminal                 |                                                                                         |
| Step 3 | interface atm interface-number                      | Configures an ATM interface and enters interface configuration mode.                    |
|        | <pre>Example: Router(config)# interface atm 3</pre> |                                                                                         |
| Step 4 | dsl lom number number                               | Enables LoM monitoring and checks for the specified number of consecutive LoM messages. |
|        | Example: Router(config-if)# dsl lom 200             |                                                                                         |
| Step 5 | end                                                 | Ends the current configuration session and returns to privileged EXEC mode.             |
|        | <pre>Example: Router(config-if)# end</pre>          |                                                                                         |

## **Verifying LOM Monitoring**

To verify the LOM monitoring configuration, enter the **show dsl interface atm** command in EXEC mode.

# Configuration Examples for Monitoring and Retraining on Reception of Loss of Margin Messages

This section provides the following configuration example:

Enabling LoM Monitoring: Example

## **Enabling LoM Monitoring: Example**

The following example shows LoM monitoring enabled on an ATM interface with retraining configured for 200 counts:

```
configure terminal
Enter configuration commands, one per line. End with CNTL/Z.
interface atm0
dsl lom 200
end
show run interface atm0
00:16:46: %SYS-5-CONFIG_I: Configured from console by consoleint a0
Building Configuration
Current configuration: 209 bytes
interface atm0
ip address 1.2.3.4 255.255.255.0
no atm ilmi-keepalive
pvc 1/40
protocol ip 1.2.3.5 broadcast
encapsulation aal5snap
dsl operating-mode auto
dsl lom 200
dsl power-cutback 0
end
```

## **Additional References**

The following sections provide references related to Monitoring and Retraining on Reception of Loss of Margin Messages.

## **Related Documents**

| Related Topic                                   | Document Title                                          |
|-------------------------------------------------|---------------------------------------------------------|
| Cisco IOS Release 12.3 Configuration Guides and | Cisco IOS Release 12.3 Configuration Guides and Command |
| Command References                              | References                                              |

### **Standards**

| Standards | Title |
|-----------|-------|
| None      | _     |

### **MIBs**

| MIBs   | MIBs Link                                                                                                    |
|--------|----------------------------------------------------------------------------------------------------|
| • None | To locate and download MIBs for selected platforms, Cisco IOS releases, and feature sets, use Cisco MIB Locator found at the following URL: |
|        | http://www.cisco.com/go/mibs                                                                                                    |

## **RFCs**

| RFCs | Title |
|------|-------|
| None |       |

## **Technical Assistance**

| Technical Assistance Center (TAC) home page, containing 30,000 pages of searchable technical content, including links to products, technologies, solutions, technical tips, and tools. Registered Cisco.com users can log in from this page to access | Description                                                                                                    | Link                                               |
|----------------------------------------------------------------------------------------------------|----------------------------------------------------------------------------------------------------|----------------------------------------------------|
| even more content.                                                                                                    | containing 30,000 pages of searchable technical content, including links to products, technologies, solutions, technical tips, and tools. Registered Cisco.com users can log in from this page to access | http://www.cisco.com/public/support/tac/home.shtml |

# **Command List**

The following command is pertinent to this feature. To see the command pages for this and other commands used with this feature, go to the *Cisco IOS Master Commands List*, Release 12.4, at http://www.cisco.com/univercd/cc/td/doc/product/software/ios124/124mindx/124index.htm.

• dsl lom

Command List

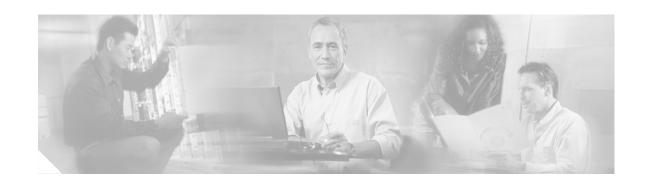

# 1-Port ADSL WAN Interface Card

#### **Feature History**

| Release    | Modification                                                                                                    |
|------------|----------------------------------------------------------------------------------------------------|
| 12.1(3)XJ  | This feature was introduced on the Cisco 1700 series routers.                                                                                                    |
| 12.2(2)T   | This feature was integrated into Cisco IOS Release 12.2(2)T.                                                                                                    |
| 12.2(13)ZH | This feature was expanded to include the WIC-1ADSL-I-DG interface card on Cisco 1700 series modular access routers, to support ADSL over ISDN WAN. For specific platforms supported, see Table 25 on page 329.            |
| 12.2(15)ZJ | This feature was expanded to include the WIC-1ADSL-I-DG interface card on Cisco 2600 series, Cisco 3600 series, and Cisco 3700 series modular access routers. For specific platforms supported, see Table 25 on page 329. |
| 12.3(4)T   | Support was added for the WIC-1ADSL-I-DG interface card on Cisco 2600 series, Cisco 3600 series, and Cisco 3700 series modular access routers. For specific platforms supported, see Table 25 on page 329.                |

This feature module describes the 1-port Asymmetric Digital Subscriber Line (ADSL) Wide Area Network (WAN) Interface Card (WIC) feature. It describes the benefits of the feature, supported platforms, configuration, related documents, and provides command reference information.

This document includes the following sections:

- Feature Overview, page 327
- Supported Platforms, page 329
- Configuring the Cisco ADSL WAN Interface Cards, page 330
- Configuration Example, page 330
- Additional References, page 331
- Command List, page 331

## **Feature Overview**

The Cisco ADSL WAN interface cards are 1-port WAN interface cards (WIC) for Cisco modular access routers. These cards provide high-speed ADSL digital data transfer between a single customer premises equipment (CPE) subscriber and a central office.

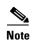

ADSL is a last-mile access technology that uses an asymmetrical data rate over a single copper wire pair.

The ADSL WICs are available in two variations: ADSL over POTS (WIC-1ADSL), and ADSL over ISDN WAN with Dying Gasp support (WIC-1ADSL-I-DG). The following bullets summarize the features of each card:

- Cisco WIC-1ADSL—Provides ADSL services over ordinary telephone lines. It is compatible with
  the Alcatel Digital Subscriber Loop Access Multiplexer (DSLAM), the Cisco 6260 DSLAM with
  Flexi-line cards, and the Cisco 6130 DSLAM with Flexi-line cards.
- Cisco WIC-1ADSL-I-DG—Provides\_ADSL services in areas of the world that have extensive ISDN backbones already in place. It is compatible with ECI, Siemens, Alcatel, and Cisco DSLAMs that support ISDN.

All Cisco ADSL WICs support Asynchronous Transfer Mode (ATM) Adaptation Layer 2 (AAL2) for the Cisco 2600, Cisco 3600, and Cisco 3700 series only, and AAL5 for the those models as well as for the Cisco 1700. The cards support various classes of Quality of Service (QoS) for both voice and data.

### **Benefits**

Both Cisco ADSL WAN interface cards provide the following benefits:

- Enable business-class broadband service with voice integration, scalable performance, flexibility, and security
- Aggregate both ADSL and other transport options into a single box
- Provide ADSL high-speed digital data transmissions between CPE and the central office (CO)
- Support ATM AAL5 services and applications, ATM class of service (constant bit rate [CBR], variable bit rate-nonreal time [VBR-NRT], variable bit rate-real time [VBR-rt], and unspecified bit rate [UBR]), as well as up to 23 virtual circuits on a WIC in Cisco routers
- Provide ATM traffic management and QoS features to enable service providers to manage their core ATM network infrastructure.

The following benefits are specific to each card:

- Cisco WIC-1ADSL—Supports and complies with ANSI T1.413 Issue 2, and ITU G.992.1, Annex A
   (G.DMT for full-rate ADSL over POTS)
- Cisco WIC-1ADSL-I-DG—Allows the coexistence of ADSL and ISDN on the same local loop; supports and complies with ITU G.992.1, Annex B (G.DMT for full-rate ADSL over ISDN), ETSI 101-388, and the Deutsche Telekom U-R2 specification

## **Restrictions**

The Cisco ADSL WAN interface cards do not support dual latency, ADSL2, or ADSL2plus. When the ADSL link is intended to support both voice and data traffic simultaneously, the link should be configured for either all fast-path data or all interleave data, with an interleave depth of zero to ensure that latency is minimized. In addition, the total supported data rate must be reduced to adjust for the reduced coding gain, which is usually present with high-latency traffic.

## **Related Documents**

- Release Notes for the Cisco 1700 Series Routers for Cisco IOS Release 12.3(4)T
- Caveats for Cisco IOS Release 12.3 T
- Cisco Interface Cards Hardware Installation Guide
- Enhanced Voice and QoS for ADSL and G.SHDSL on Cisco 1700 Series, Cisco 2600 Series, and Cisco 3600 Series Routers
- Configuring an ADSL WAN Interface Card on Cisco 1700 Series Routers

# **Supported Platforms**

Table 25 details the specific platforms that each card supports.

Table 25 Platforms Supported by Each Cisco ADSL WAN Card

| Cisco WIC-1ADSL                                                                                                    | Cisco WIC-1ADSL-I-DG                                                        |
|----------------------------------------------------------------------------------------------------|-----------------------------------------------------------------------------|
| Cisco 1720, Cisco 1721, Cisco 1751, Cisco 1760,<br>Cisco 2600, Cisco 2600XM, Cisco 2691,<br>Cisco 3600, Cisco 3700 | Cisco 1721, Cisco 1751, Cisco 1760,<br>Cisco 2600XM, Cisco 2691, Cisco 3700 |

#### **Determining Platform Support Through Cisco Feature Navigator**

Cisco IOS software is packaged in feature sets that support specific platforms. To get updated information regarding platform support for this feature, access Cisco Feature Navigator. Cisco Feature Navigator dynamically updates the list of supported platforms as new platform support is added for the feature.

Cisco Feature Navigator is a web-based tool that enables you to determine which Cisco IOS software images support a specific set of features and which features are supported in a specific Cisco IOS image. You can search by feature or release. Under the release section, you can compare releases side by side to display both the features unique to each software release and the features in common.

To access Cisco Feature Navigator, you must have an account on Cisco.com. If you have forgotten or lost your account information, send a blank e-mail to cco-locksmith@cisco.com. An automatic check will verify that your e-mail address is registered with Cisco.com. If the check is successful, account details with a new random password will be e-mailed to you. Qualified users can establish an account on Cisco.com by following the directions at <a href="http://www.cisco.com/register">http://www.cisco.com/register</a>.

Cisco Feature Navigator is updated regularly when major Cisco IOS software releases and technology releases occur. For the most current information, go to the Cisco Feature Navigator home page at the following URL:

http://www.cisco.com/go/fn

#### **Availability of Cisco IOS Software Images**

Platform support for particular Cisco IOS software releases is dependent on the availability of the software images for those platforms. Software images for some platforms may be deferred, delayed, or changed without prior notice. For updated information about platform support and availability of software images for each Cisco IOS software release, refer to the online release notes or, if supported, Cisco Feature Navigator.

# **Configuring the Cisco ADSL WAN Interface Cards**

This section documents the new or changed Cisco IOS commands for configuring the Cisco ADSL WAN Interface Card feature. All other commands used to configure that feature are documented in the following publications:

- Configuring an ADSL WAN Interface Card on Cisco 1700 Series Routers
- The "Configuring ATM" section of the Cisco IOS Wide-Area Networking Configuration Guide
- The "ATM Commands" section of the Cisco IOS Wide-Area Networking Command Reference

See the following sections for configuration information:

- Configuration Example, page 330
- Command List, page 331

# **Configuration Example**

The following sample shows a Cisco 1700 series router configured for bridging on the ATM interface with a Cisco ADSL WIC:

```
Current configuration:
version 12.2
service timestamps debug uptime
service timestamps log uptime
no service password-encryption
hostname meltrack
no ip routing
interface ATM0
no ip address
atm vc-per-vp 256
pvc 8/35
encapsulation aal5snap
dsl operating-mode auto
bridge-group 1
interface FastEthernet0
no ip address
speed auto
bridge-group 1
ip classless
no ip http server
bridge 1 protocol ieee
line con 0
transport input none
line aux 0
line vty 0 4
login
!
end
```

# **Additional References**

The following section provides a reference related to the ADSL WAN interface card.

## **Related Documents**

| Related Topic                                | Document Title                                              |
|----------------------------------------------|-------------------------------------------------------------|
| ADSL WAN interface card on Cisco 1700 series | Configuring an ADSL WAN Interface Card on Cisco 1700 Series |
| routers                                      | Routers                                                     |

# **Command List**

The following command is pertinent to this feature. To see the command pages for this and other commands used with this feature, go to the *Cisco IOS Master Commands List*, Release 12.4, at http://www.cisco.com/univercd/cc/td/doc/product/software/ios124/124mindx/124index.htm.

• dsl operating-mode

Command List

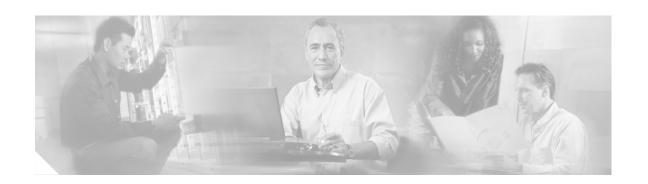

# 1-Port ADSL WAN Interface Card for Cisco 2600 Series and Cisco 3600 Series Routers

#### **Feature History**

| Release   | Modification                                                                                                    |
|-----------|----------------------------------------------------------------------------------------------------|
| 12.1(3)XJ | This feature was introduced on Cisco 1700 series routers.                                                                   |
| 12.1(5)YB | This feature was introduced on Cisco 2600 series and Cisco 3600 series routers.                                             |
| 12.2(2)T  | This feature was integrated into Cisco IOS Release 12.2(2)T on Cisco 1700 series routers.                                   |
| 12.2(4)T  | Support for this feature was integrated into Cisco IOS Release xx.x(x)X on Cisco 2600 series and Cisco 3600 series routers. |

This document describes the 1-port Asymmetric Digital Subscriber Line (ADSL) WAN Interface Card (WIC) (WIC-1ADSL) feature for Cisco 2600 series and Cisco 3600 series routers in Cisco IOS Release xx.x(x)X. It describes the benefits of the new feature, supported platforms, configuration, related documents, and provides command reference information.

This document includes the following sections:

- Feature Overview, page 334
- Supported Platforms, page 336
- Supported Standards, MIBs, and RFCs, page 336
- Prerequisites, page 336
- Configuration Tasks, page 337
- Configuration Examples, page 339
- Command List, page 344
- Glossary, page 345

## **Feature Overview**

The ADSL WAN interface card is a 1-port WAN interface card (WIC) for the Cisco 2600 series and Cisco 3600 series routers. The card provides asymmetric digital subscriber line (ADSL) high-speed digital data transfer between a single customer premises equipment (CPE) subscriber and the central office.

The ADSL WIC is compatible with the Alcatel Digital Subscriber Loop Access Multiplexer (DSLAM) and the Cisco 6130, Cisco 6160, and Cisco 6260 DSLAMs with Flexi-line cards. It supports Asynchronous Transfer Mode (ATM) Adaptation Layer 2 (AAL2) and AAL5 for the Cisco 2600 series and Cisco 3600 series platforms for both voice and data service.

The general topology is shown in Figure 24.

Figure 24 General Topology for ADSL WIC

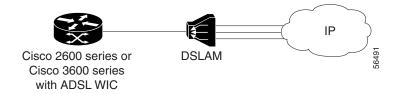

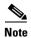

ADSL is a last-mile access technology, which has an asymmetrical data rate running over a single copper wire pair.

## **Benefits**

- Enables business class broadband service with voice integration, scalable performance, flexibility, and security.
- Aggregates both ADSL and other transport options into a single box.
- Provides both POTS and ADSL high-speed digital data transmissions between the customer premises equipment (CPE) and the central office (CO).
- Supports ITU G.992.1 (or G.DMT, which specifies full-rate ADSL).
- Supports and complies with ANSI T1.413 issue 2, and ITU G.992.1 (G.DMT for full-rate ADSL).
- Supports ATM AAL2 and AAL5 services on the Cisco 2600 series and Cisco 3600 series platforms.
- Supports applications (including VoATM voice), ATM class of service (variable bit rate-nonreal time [VBR-NRT], variable bit rate-real time [VBR-rt], and unspecified bit rate [UBR]) and up to 23 virtual circuits on a WIC.
- Provides ATM traffic management to enable service providers to manage their core ATM network infrastructures.

#### Restrictions

- The ADSL WAN interface card does not support dual latency. When the ADSL link is intended to support both voice and data traffic simultaneously, the link should be configured for either all fast-path data or all interleave data with an interleave depth of zero to insure that latency is minimized. In addition, the total supported data rate must be reduced to adjust for the reduced coding gain, which is usually present with high-latency traffic.
- The ADSL WAN interface card does not support available bit rate (ABR) class of service (CoS).
- For the Cisco 2600 series routers, the ADSL WAN interface card should be inserted only into
  on-board WIC slots or 2W network modules. This card does not function properly in older network
  modules.
- For the Cisco 3600 series routers, the ADSL WAN interface card should be inserted only into on-board WIC slots or 2W, 1FE2W, 2FE2W, or 1FE1R2W network modules. This card does not function properly in older network modules.
- When using AAL2, analog voice is not supported. Voice calls should come through a digital voice card, such as the NM-HDV.
- VoATM is supported in both AAL2 and AAL5 modes on the Cisco 2600 series and Cisco 3600 series.
- VoATM AAL2 and AAL5 are supported only if voice and data use separate permanent virtual circuits (PVCs).
- VoATM AAL2 supports digital voice (T1/E1) only, while VoATM AAL5 supports both analog and digital voice.
- VoIP is not supported unless the ADSL WIC carries only voice traffic (with no data). The QoS features necessary for VoIP and data sharing the same PVC, or different PVCs on the same interface, are not supported yet. These features include LLQ, LFI, and tx-ring tuning.

## **Related Documents**

For more information about voice configuration, see the following Cisco IOS Release 12.2 guides:

- Cisco IOS Voice, Video, and Fax Configuration Guide, Release 12.2
- Cisco IOS Voice, Video, and Fax Command Reference, Release 12.2

The following configuration guides describe the configuration of IP and ATM:

- For more information about configuring IP, see the Cisco IOS IP Configuration Guide, Release 12.2.
- For more information about configuring ATM, see "Configuring ATM" in the *Wide-Area Networking Configuration Guide*, Release 12.2.

The following online feature documentation and installation guides describe the configuration and installation of hardware components:

• For information about installing Cisco 2600 series hardware, see the documents listed at the following URL:

http://www.cisco.com/univercd/cc/td/doc/product/access/acs\_mod/cis2600/index.htm

 For information about installing Cisco 3600 series hardware, see the documents listed at the following URL:

http://www.cisco.com/univercd/cc/td/doc/product/access/acs mod/cis3600/index.htm

# **Supported Platforms**

This feature is supported on the following platforms:

- Cisco 2600 series
- Cisco 3600 series

#### **Determining Platform Support Through Feature Navigator**

Cisco IOS software is packaged in feature sets that support specific platforms. To get updated information regarding platform support for this feature, access Feature Navigator. Feature Navigator dynamically updates the list of supported platforms as new platform support is added for the feature.

Feature Navigator is a web-based tool that enables you to quickly determine which Cisco IOS software images support a specific set of features and which features are supported in a specific Cisco IOS image.

To access Feature Navigator, you must have an account on Cisco.com. If you have forgotten or lost your account information, send a blank e-mail to cco-locksmith@cisco.com. An automatic check will verify that your e-mail address is registered with Cisco.com. If the check is successful, account details with a new random password will be e-mailed to you. Qualified users can establish an account on Cisco.com by following the directions at http://www.cisco.com/register.

Feature Navigator is updated regularly when major Cisco IOS software releases and technology releases occur. For the most current information, go to the Feature Navigator home page at the following URL:

http://www.cisco.com/go/fn

# Supported Standards, MIBs, and RFCs

#### **Standards**

- Supports ITU-T G.991.2 (SHDSL).
- Supports ADSL features ANSI T1.413 issue 2.
- Supports ITU 992.1 (G.DMT).

#### **MIBs**

• No new or modified MIBs are supported by this feature.

To obtain lists of supported MIBs by platform and Cisco IOS release, and to download MIB modules, go to the Cisco MIB website on Cisco.com at the following URL:

http://www.cisco.com/public/sw-center/netmgmt/cmtk/mibs.shtml

#### **RFCs**

• No new or modified RFCs are supported by this feature.

# **Prerequisites**

A 1-Port ADSL WIC must be installed in the router to match the DSL service to be configured.

# **Configuration Tasks**

See the following sections for configuration tasks for this feature. Each task in the list is identified as either required or optional:

- Configuring the ADSL Port on the ADSL WAN Interface Card (required)
- Verifying ATM Configuration (optional)

Features used on the ADSL WAN interface card must also be configured on the DSLAM. See the documentation for the specific DSLAM for information about configuring features.

## Configuring the ADSL Port on the ADSL WAN Interface Card

To configure an ADSL port on the ADSL WAN interface card, complete the following steps:

|                                              | Command                                                                                    | Purpose                                                                                                    |  |  |
|----------------------------------------------|--------------------------------------------------------------------------------------------|----------------------------------------------------------------------------------------------------|--|--|
| Step 1                                       | Router> configure terminal                                                                 | Enters global configuration mode.                                                                                                    |  |  |
| Step 2                                       | Router(config)# interface atm slot/port                                                    | Enters ATM configuration mode for the ATM interface in the specified slot and port.                                                                                                    |  |  |
| Step 3                                       | Router(config-if)# ip address IP-address                                                   | Assigns an IP address to the ADSL ATM interface.                                                                                                    |  |  |
| Step 4 Router(config-if)# pvc [name] vpi/vci |                                                                                            | Enters atm-virtual-circuit (interface-atm-vc) configuration mode, and configures a new ATM PVC by assigning a name (optional) and virtual path identifier (VPI)/virtual channel identifier (VCI) numbers. |  |  |
|                                              |                                                                                            | The default traffic shaping is UBR; the default encapsulation is AAL5+LLC/SNAP.                                                                                                    |  |  |
| Step 5                                       | Router(config-if-vc)# <b>protocol ip</b> IP-address                                        | (Optional) Enables IP connectivity and create a point-to-point IP address for the virtual circuit (VC).                                                                                                   |  |  |
| Step 6                                       | Router(config-if-vc)# <b>vbr-rt</b> peak-rate average-rate burst                           | (Optional) Configures the PVC for real-time variable bit rate (VBR) traffic shaping.                                                                                                    |  |  |
|                                              |                                                                                            | • Peak rate—Peak information rate (PIR)                                                                                                    |  |  |
|                                              |                                                                                            | • Average rate—Average information rate (AIR)                                                                                                    |  |  |
|                                              |                                                                                            | • Burst—Burst size in cells                                                                                                    |  |  |
| Step 7                                       | Router(config-if-vc)# encapsulation {aal2   aal5ciscoppp   aal5mux   aal5nlpid   aal5snap} | (Optional) Configures the ATM adaptation layer (AAL) and encapsulation type.                                                                                                    |  |  |
|                                              | aaijsnap;                                                                                  | • aal2—AAL2                                                                                                    |  |  |
|                                              |                                                                                            | • aal5ciscoppp—Cisco PPP over AAL5                                                                                                    |  |  |
|                                              |                                                                                            | • aal5mux—AAL5+MUX                                                                                                    |  |  |
|                                              |                                                                                            | • aal5nlpid—AAL5+NLPID                                                                                                    |  |  |
|                                              |                                                                                            | • aal5snap—AAL5+LLC/SNAP (the default)                                                                                                    |  |  |
| Step 8                                       | Router(config-if-vc)# exit                                                                 | Exits from interface-atm-vc configuration mode.                                                                                                    |  |  |

|         | Command                                                                          | Purpose                                                                                                    |  |  |  |
|---------|----------------------------------------------------------------------------------|----------------------------------------------------------------------------------------------------|--|--|--|
| Step 9  | Router(config-if)# dsl operating-mode {ansi-dmt   auto   itu-dmt   splitterless} | Configures the ADSL interface to operate in a specified mode:  • ansi-dmt—ANSI full rate mode per T1.413 (ITU G.DMT Issue 1)  • auto—Automatic detection mode  • itu-dmt—ITU full rate mode (ITU G.DMT Issue 1)  • splitterless—G.lite mode per ITU G.992.2  Caution  This command is for testing or lab environments only. Using a configuration other than the default configuration for the DSL operating mode can lead to unpredictable behavior on the ADSL line. |  |  |  |
| Step 10 | Router(config-if)# no shutdown                                                   | Activates the ATM interface.                                                                                                    |  |  |  |
| Step 11 | Router(config-if)# exit                                                          | Exits from ATM interface configuration mode.                                                                                                    |  |  |  |
| Step 12 | Router(config-if)# exit                                                          | Exits from ATM interface configuration mode.  Exits from global configuration mode.                                                                                                    |  |  |  |
| Step 13 | Router(config)# exit                                                             |                                                                                                    |  |  |  |
| Step 14 | Router# show interface atm 1/0                                                   | Verifies the ATM interface configuration.                                                                                                    |  |  |  |

## **Verifying ATM Configuration**

Use the following commands to verify configuration:

- To verify current configuration and to view the status for all controllers, use the **show running-config** command.
- To view ATM controller statistics, use the **show controllers atm** *slot/port* command.
- To verify the PVC status, use the **show atm vc** command. Make sure that active PVCs are up.
- To help identify ATM related events as they are generated, use the **debug atm events** command.
- To indicate what interfaces are having trouble, use the **debug atm errors** command.
- To identify an entry for the ATM interface you configured and to show an entry for the ATM slot/port
  you configured, use the show ip route command.
- To display the configured list of ATM static maps to remote hosts on an ATM network, use the **show atm map** command.
- To view the status of ATM interface, use the **show interface atm** *slot/port* command. Make sure that ATM slot/port and line protocol is up, as shown in the following example:

```
Router# show interface atm1/0
ATM1/0 is up, line protocol is up
Hardware is DSLSAR (with Alcatel ADSL Module)
MTU 4470 bytes, sub MTU 4470, BW 800 Kbit, DLY 2560 usec,
reliability 255/255, txload 1/255, rxload 1/255
Encapsulation ATM, loopback not set
Keepalive not supported
Encapsulation(s):AAL5 AAL2, PVC mode
24 maximum active VCs, 256 VCs per VP, 2 current VCCs
VC idle disconnect time:300 seconds
```

```
Last input never, output 00:00:01, output hang never
Last clearing of "show interface" counters 03:16:00
Queueing strategy:fifo
Output queue 0/40, 0 drops; input queue 0/75, 0 drops
30 second input rate 0 bits/sec, 0 packets/sec
30 second output rate 0 bits/sec, 0 packets/sec
2527 packets input, 57116 bytes, 0 no buffer
Received 0 broadcasts, 0 runts, 0 giants, 0 throttles
0 input errors, 0 CRC, 0 frame, 0 overrun, 0 ignored, 0 abort
10798 packets output, 892801 bytes, 0 underruns
0 output errors, 0 collisions, 0 interface resets
0 output buffer failures, 0 output buffers swapped out
```

#### Router# show atm vc

|           | VCD / |     |     |      |        |     | Peak | Avg/Mir | ı Burst |     |
|-----------|-------|-----|-----|------|--------|-----|------|---------|---------|-----|
| Interface | Name  | VPI | VCI | Type | Encaps | SC  | Kbps | Kbps    | Cells   | Sts |
| 1/0.3     | 2     | 9   | 36  | PVC  | MUX    | UBR | 800  | 0       |         | UP  |
| 1/0.2     | 1     | 9   | 37  | PVC  | SNAP   | UBR | 800  | 0       |         | UP  |

#### Router# show controllers atm 1/0

Interface ATM1/0 is up
 Hardware is DSLSAR (with Alcatel ADSL Module)
IDB: 62586758 Instance:6258E054 reg\_dslsar:3C810000 wic\_regs:3C810080

vpvc\_sel:3 enabled: 0 throttled:0

| WIC Register     | Value         | Notes                            |
|------------------|---------------|----------------------------------|
| FPGA Dev ID (LB) | 0x44          | 'D'                              |
| FPGA Dev ID (UB) | 0x53          | 'S'                              |
| FPGA Revision    | 0x99          |                                  |
| WIC Config Reg   | 0x45          | WIC / VIC select = WIC;          |
|                  |               | CTRLE addr bit 8 = 1;            |
|                  |               | OK LED on;                       |
|                  |               | LOOPBACK LED off;                |
|                  |               | CD LED on;                       |
| WIC Config Reg2  | 0x07          | Gen bus error on bad ADSL access |
| Int 0 Enable Reg | $0 \times 03$ | ADSL normal interrupt enabled    |
|                  |               | ADSL error interrupt enabled     |

# **Configuration Examples**

This section provides the following configuration examples:

- VoATM over AAL2 on the ATM Interface Example
- VoATM over AAL5 on the ATM Interface Example

# **VoATM over AAL2 on the ATM Interface Example**

The following example shows a Cisco 2600 series router configured for VoATM over AAL2 on the ATM interface with an ADSL card:

```
Router#
version 12.2
service timestamps debug uptime
service timestamps log uptime
no service password-encryption
hostname host1
memory-size iomem 10
voice-card 1
ip subnet-zero
ip host host2 225.255.255.224
no mgcp timer receive-rtcp
call rsvp-sync
controller T1 1/0
 framing esf
linecode b8zs
ds0-group 0 timeslots 1 type e&m-wink-start
ds0-group 1 timeslots 2 type e&m-wink-start
ds0-group 23 timeslots 24 type e&m-wink-start
controller T1 1/1
framing esf
linecode b8zs
interface Ethernet0/0
ip address 1.6.46.119 255.255.255.224
half-duplex
no cdp enable
interface Serial0/0
no ip address
shutdown
interface ATM0/1
ip address 10.1.1.1 255.0.0.0
load-interval 30
 atm vc-per-vp 256
 no atm ilmi-keepalive
 pvc 10/100
  vbr-rt 672 672 512
  encapsulation aal2
pvc 10/200
 protocol ip 10.1.1.2 broadcast
  encapsulation aal5snap
 dsl operating-mode ansi-dmt
no fair-queue
```

```
interface Ethernet0/1
no ip address
 shutdown
ip classless
ip route 223.255.254.254 255.255.255.224 Ethernet0/0
no ip http server
!
snmp-server engineID local 000000090200003080477F20
snmp-server manager
1
voice-port 1/0:0
local-alerting
 timeouts wait-release 3
 connection trunk 3001
voice-port 1/0:1
 local-alerting
 timeouts wait-release 3
 connection trunk 3002
voice-port 1/0:23
 local-alerting
 timeouts wait-release 3
 connection trunk 3024
 shutdown
dial-peer cor custom
dial-peer voice 3001 voatm
destination-pattern 3001
 called-number 4001
 session protocol aal2-trunk
 session target ATMO/1 pvc 10/100 31
 codec aal2-profile ITUT 1 g711ulaw
no vad
1
dial-peer voice 3002 voatm
destination-pattern 3002
 called-number 4002
 session protocol aal2-trunk
 session target ATMO/1 pvc 10/100 32
 codec aal2-profile custom 100 g726r32
no vad
dial-peer voice 3003 voatm
 destination-pattern 3003
called-number 4003
 session protocol aal2-trunk
 session target ATM0/1 pvc 10/100 33
 codec aal2-profile ITUT 7 g729abr8
no vad
dial-peer voice 3024 voatm
destination-pattern 3024
 called-number 3024
 session protocol aal2-trunk
 session target ATM0/1 pvc 10/100 54
```

```
codec aal2-profile ITUT 7 g729abr8
no vad
dial-peer voice 1 pots
destination-pattern 4001
port 1/0:0
dial-peer voice 2 pots
destination-pattern 4002
port 1/0:1
dial-peer voice 24 pots
destination-pattern 4024
port 1/0:23
line con 0
exec-timeout 0 0
 transport input none
line aux 0
line vty 0 4
login
no scheduler allocate
end
```

# **VoATM over AAL5 on the ATM Interface Example**

The following example shows a Cisco 2600 series router configured for VoATM over AAL5 on the ATM interface with an ADSL card.

```
Router#
version 12.2
no service single-slot-reload-enable
service timestamps debug uptime
service timestamps log uptime
no service password-encryption
hostname u2621
no logging buffered
no logging buffered
logging rate-limit console 10 except errors
memory-size iomem 15
voice-card 1
1
ip subnet-zero
no ip finger
no ip domain-lookup
no mgcp timer receive-rtcp
call rsvp-sync
controller T1 1/0
framing esf
linecode b8zs
ds0-group 0 timeslots 1-24 type e&m-wink-start
1
controller T1 1/1
```

```
interface ATM0/0
ip address 12.0.0.1 255.255.255.224
load-interval 30
atm vc-per-vp 256
no atm ilmi-keepalive
 dsl operating-mode auto
no fair-queue
interface FastEthernet0/0
ip address 1.7.73.1 255.255.254
duplex auto
 speed auto
!
interface FastEthernet0/1
ip address 192.168.2.1 255.255.254
 load-interval 30
 duplex auto
speed auto
ip classless
ip route 223.255.254.0 255.255.255.224 FastEthernet0/0
no ip http server
1
snmp-server engineID local 0000000902000002163DB260
snmp-server packetsize 4096
snmp-server manager
voice-port 1/0:0
dial-peer cor custom
dial-peer voice 5 pots
destination-pattern 777...
port 1/0:0
prefix 777
dial-peer voice 100 voatm
destination-pattern 888....
session target atm0/0 pvc 0/72
line con 0
exec-timeout 0 0
transport input none
line aux 0
line vty 0 4
login
end
```

# **Command List**

The following commands are pertinent to this feature. To see the command pages for these and other commands used with this feature, go to the *Cisco IOS Master Commands List*, Release 12.4, at <a href="http://www.cisco.com/univercd/cc/td/doc/product/software/ios124/124mindx/124index.htm">http://www.cisco.com/univercd/cc/td/doc/product/software/ios124/124mindx/124index.htm</a>.

- dsl operating-mode (ADSL)
- · show diag
- show dsl interface atm

# **Glossary**

ABR—available bit rate.

**ADSL**—asymmetric digital subscriber line (ADSL) available through several telecommunications carriers to accommodate the need for increased bandwidth for Internet access and telecommuting applications.

**ATM**—Asynchronous Transfer Mode. International standard for cell relay in which multiple service types (such as voice, video, or data) are conveyed in fixed-length (53-byte) cells. Fixed-length cells allow cell processing to occur in hardware, thereby reducing transit delays. ATM is designed to take advantage of high-speed transmission media such as E3, SONET, and T3.

**CLI**—command line interface.

**CO**—central office, or local exchange (local switch), which terminates individual local telephone subscriber lines for switching, and connects to the public network. Known as a class 5 switch office. For example, 5ESS by Lucent and DMS 100 by Nortel.

CPE—customer premise equipment, including devices such as channel service units (CSUs)/data service units (DSUs), modems, and ISDN terminal adapters, required to provide an electromagnetic termination for wide-area network circuits before connecting to the router or access server. This equipment was historically provided by the telephone company, but is now typically provided by the customer in North American markets.

**DSL**—digital subscriber line available through several telecommunications carriers to accommodate the need for increased bandwidth for Internet access and telecommuting applications.

**FXO**—foreign exchange office. A FXO interface connects to a central office.

**FXS**—foreign exchange station: A FXS interface connects directly to a standard telephone, supplying ring voltage, dial tone, etc.

**G.SHDSL**—multirate symmetrical high-speed digital subscriber line.

**PVC**—permanent virtual circuit.

Glossary

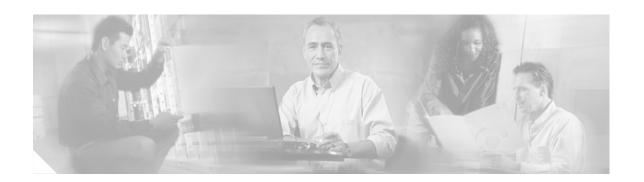

# 1-Port ADSL WAN Interface for the Cisco IAD2420 Series

#### **Feature History**

| Release    | Modification                                                 |
|------------|--------------------------------------------------------------|
| 12.1(5)XR1 | This feature was introduced on the Cisco IAD2420 series.     |
| 12.2(4)T   | This feature was integrated into Cisco IOS Release 12.2(4)T. |

This feature module describes the 1-port Asymmetric Digital Subscriber Line Wide Area Network (ADSL WAN) Interface for the Cisco IAD2420 Series. It describes the benefits of the new feature, supported platforms, configuration, related documents, and provides command reference information.

This document includes the following sections:

- Feature Overview, page 347
- Supported Platforms, page 349
- Supported Standards, MIBs, and RFCs, page 350
- Prerequisites, page 350
- Configuration Tasks, page 351
- Configuration Examples, page 357
- Command List, page 360
- Glossary, page 361

## Feature Overview

The ADSL 1-port WAN interface provides asymmetric digital subscriber line (ADSL) high-speed digital data transfer between a single customer premises equipment (CPE) subscriber and the central office.

The ADSL WAN interface is compatible with the Alcatel Digital Subscriber Line Access Multiplexer (DSLAM), the Cisco 6260 DSLAM with Flexi-line cards and the Cisco 6130 DSLAM with Flexi-line cards. It supports Asynchronous Transfer Mode (ATM) Adaptation Layer (AAL5 and AAL2) and various classes of Quality of Service (QoS) for both voice and data service.

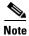

ADSL is a last-mile access technology, which has an asymmetrical data rate running over a single copper wire pair.

Figure 25, Figure 26, and Figure 27 show examples of typical deployment scenarios for the Cisco IAD2423.

Figure 25 ADSL WAN Interface with Analog FXS User Interface

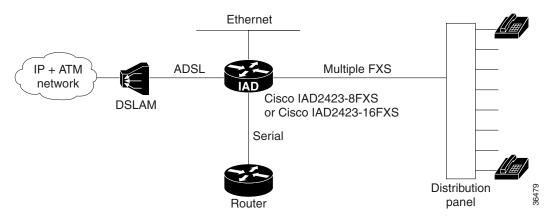

Figure 26 ADSL WAN Interface with T1 Interface to a PBX

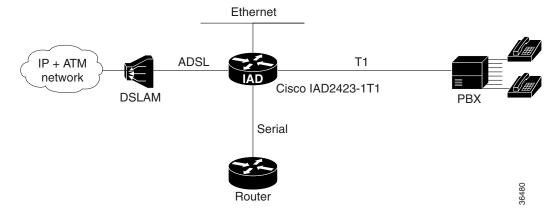

Figure 27 ADSL WAN INterface with FXS or FXO Interface

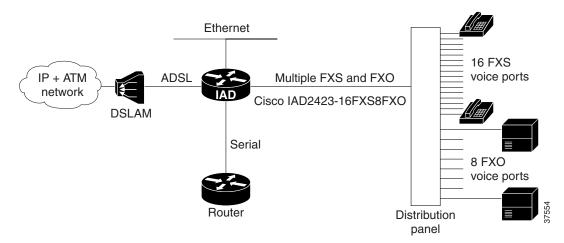

#### **Benefits**

- Enables business class broadband service with voice integration, scalable performance, flexibility, and security.
- Aggregates both ADSL and other transport options onto a single platform.
- Provides both POTS and ADSL high-speed digital data transmissions between the customer premise equipment (CPE) and the central office (CO).
- Supports ITU G.992.1 (or G.DMT, which specifies full-rate ADSL). Supports and complies with ANSI T1.413 issue 2, and ITU G.992.1 (G.DMT for full-rate ADSL).
- Supports ATM AAL5 and AAL2 services and applications, ATM class of service (constant bit rate [CBR], variable bit rate-nonreal time [VBR-NRT], variable bit rate-real time [VBR-rt], and unspecified bit rate [UBR]).
- Provides ATM traffic management and Quality of Service (QoS) features to enable service providers to manage their core ATM network infrastructures.

### **Restrictions**

The ADSL WAN interface does not support dual latency. When the ADSL link is intended to support both voice and data traffic simultaneously, the link should be configured for either all fast-path data or all interleave data with an interleave depth of zero to insure that latency is minimized. In addition, the total supported data rate must be reduced to adjust for the reduced coding gain, which is usually present with high-latency traffic.

## **Related Documents**

- Release Notes for Cisco IAD2420 Series for Cisco IOS Release 12.1(5)XR
- Cross-Platform Release Notes for Cisco IOS Release 12.2(4)T
- Cisco IAD2420 Series Software Configuration Guide
- Cisco IAD2420 Series Hardware Installation Guide
- Cisco IAD2420 Series Regulatory Compliance and Safety Information
- Cisco IOS Multiservice Applications Configuration Guide, Release 12.1
- Cisco IOS Multiservice Applications Command Reference, Release 12.1
- Cisco IOS Wide-Area Networking Configuration Guide, Release 12.1

# **Supported Platforms**

- Cisco IAD2423-8FXS
- Cisco IAD2423-16FXS
- Cisco IAD2423-1T1
- Cisco IAD2423-16FXS8FXO

#### **Determining Platform Support Through Feature Navigator**

Cisco IOS software is packaged in feature sets that support specific platforms. To get updated information regarding platform support for this feature, access Feature Navigator. Feature Navigator dynamically updates the list of supported platforms as new platform support is added for the feature.

Feature Navigator is a web-based tool that enables you to quickly determine which Cisco IOS software images support a specific set of features and which features are supported in a specific Cisco IOS image.

To access Feature Navigator, you must have an account on Cisco.com. If you have forgotten or lost your account information, send a blank e-mail to cco-locksmith@cisco.com. An automatic check will verify that your e-mail address is registered with Cisco.com. If the check is successful, account details with a new random password will be e-mailed to you. Qualified users can establish an account on Cisco.com by following the directions at http://www.cisco.com/register.

Feature Navigator is updated regularly when major Cisco IOS software releases and technology releases occur. For the most current information, go to the Feature Navigator home page at the following URL:

http://www.cisco.com/go/fn

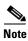

As of Cisco IOS Release 12.1(5)XR, Feature Navigator does not support features included in this limited-lifetime release.

# **Supported Standards, MIBs, and RFCs**

#### **Standards**

- ITU G.992.1 (G.DMT)
- ITU G.992.2 (G.Lite)
- T1.413 Issue 2 (ANSI)
- AAL5 (ATM Adaptation Layer 5)
- AAL2 (ATM Adaptation Layer 2)
- UNI3.1 PVC

#### **MIBs**

• ATM Interface MIB

To obtain lists of supported MIBs by platform and Cisco IOS release, and to download MIB modules, go to the Cisco MIB website on Cisco.com at the following URL:

http://www.cisco.com/public/sw-center/netmgmt/cmtk/mibs.shtml

#### **RFCs**

- RFC 1483 (Multiprotocol over ATM)
- RFC 2364 (PPP over ATM)

# **Prerequisites**

• The ADSL WAN interface requires Cisco IOS Release 12.1(5)XR, Cisco IOS Release 12.2(4)T, or a later release. All plus images support the ADSL WAN interface.

# **Configuration Tasks**

See the following sections for configuration tasks for the ADSL WAN interface feature. Each task in the list is identified as either required or optional.

- Configuring the ADSL ATM Interface (required)
- Configuring ATM for AAL2 Voice (optional)
- Configuring RSVP over an ATM Network (optional)

### **Configuring the ADSL ATM Interface**

If your Cisco IAD has an ADSL port, a default ATM configuration is automatically in effect when the Cisco IAD is first powered on. If your Cisco IAD has a T1-WAN port, a default ATM configuration takes effect when you enter the mode atm controller command. The default ATM configuration has the following operating parameters:

- ADSL port only.
  - Operating mode is auto—The ADSL interface operates in the mode specified by the remote DSL access multiplexer (DSLAM).
- T1-WAN port and ADSL port.
  - Maximum VPIs per VCI (atm vc-per-vc)—1024.
  - No IP address.
  - ATM UNI Version 4.0 is assigned.
  - ATM ILMI keepalive is disabled.
  - No ATM PVCs are configured

To configure the ADSL ATM interface, follow these steps:

| Command      |                      | Purpose                                                                                                    |
|--------------|----------------------|----------------------------------------------------------------------------------------------------|
| Router> enal | ole                  | Enters privileged EXEC mode by entering the                                                                          |
| Password:    |                      | enable command.                                                                                                    |
| Router#      |                      |                                                                                                    |
| Router# con  | ig terminal          | Enters configuration mode by entering the config                                                                     |
| Router(conf  | Lg)#                 | terminal command.                                                                                                    |
| Router(conf  | lg)# controller t1 0 | Enter controller configuration mode and enter the controller number. The controller number for the T1-WAN port is 0. |
|              |                      | <b>Note</b> This step is only necessary if you have a T1 interface.                                                  |

|         | Command                                                                               | Purpose                                                                                                    |  |
|---------|---------------------------------------------------------------------------------------|----------------------------------------------------------------------------------------------------|--|
| Step 4  | Router(config-ctrl)# mode atm                                                         | Enable ATM encapsulation and create logical ATM interface 0. Controller framing is automatically set to Extended SuperFrame (ESF). The linecode is automatically set to B8ZS. |  |
|         |                                                                                       | Note This step is only necessary if you have a T1 interface.                                                                                                    |  |
| Step 5  | Router(config-ctrl)# exit                                                             | Return to configuration mode.                                                                                                    |  |
|         | Router(config)# interface atm 0                                                       | Enter configuration mode for ATM 0.                                                                                                    |  |
|         | Router(config-if)#                                                                    |                                                                                                    |  |
| Step 6  | Router(config-if)# ip address IP-address                                              | (Optional) Assigns an IP address to the ADSL ATM interface.                                                                                                    |  |
| Step 7  | Router(config-if)# atm uni-version version-number                                     | (Optional) Assign an ATM user network interface (UNI) version number.                                                                                                    |  |
| Step 8  | Router(config-if)# atm ilmi-keepalive seconds                                         | (Optional) Enable Integrated Local Management Interface (ILMI) keepalives.                                                                                                    |  |
|         |                                                                                       | <b>Note</b> The default value is 3 seconds.                                                                                                    |  |
| Step 9  | Router(config-if)# <b>pvc</b> [name] vpi/vci                                          | Enters atm-virtual-circuit configuration mode, and configures a new permanent virtual circuit (PVC). Assigning a name is optional.                                            |  |
|         |                                                                                       | Note The default traffic shaping is UBR and the default encapsulation is AAL5+LLC/SNAP.                                                                                       |  |
| Step 10 | Router(config-if-vc)# <b>protocol ip</b> <i>IP-address</i>                            | (Optional) Enable IP and create a point-to-point IP address for the virtual circuit (VC).                                                                                     |  |
| Step 11 | Router(config-if-vc)# <b>vbr-rt</b> peak-rate average-rate burst                      | (Optional) Configure the PVC for real-time variable bit rate (VBR) traffic shaping.                                                                                           |  |
|         |                                                                                       | • Peak rate—peak information rate (PIR)                                                                                                    |  |
|         |                                                                                       | Average rate—average information rate (AIR)                                                                                                    |  |
|         |                                                                                       | Burst—burst size in cells                                                                                                    |  |
| Step 12 | Router(config-if-vc)# encapsulation {aal1   aal2   aal5ciscoppp   aal5mux   aal5snap} | (Optional) Configure the ATM adaptation layer (AAL) and encapsulation type.                                                                                                   |  |
|         |                                                                                       | • aal1 for AAL1                                                                                                    |  |
|         |                                                                                       | • aal2 for AAL2                                                                                                    |  |
|         |                                                                                       | • aal5ciscoppp for Cisco PPP over AAL5                                                                                                    |  |
|         |                                                                                       | • aal5mux for AAL5+MUX                                                                                                    |  |
|         |                                                                                       | • aal5nlpid for AAL5+NLPID                                                                                                    |  |
|         |                                                                                       | • aal5snap for AAL5+LLC/SNAP (default)                                                                                                    |  |

|         | Command  Router(config-if-vc)# exit |                                                                      | Purpose                                                                                                    |  |
|---------|-------------------------------------|----------------------------------------------------------------------|----------------------------------------------------------------------------------------------------|--|
| Step 13 |                                     |                                                                      | Exit for interface-ATM-VC configuration mode.                                                                                                    |  |
|         | Note                                | Repeat steps 9 thru 12 for each ATM PVC to be configured.            |                                                                                                    |  |
| Step 14 | Router                              | c(config-if)# dsl operating-mode {ansi-dmt   itu-dmt   splitterless} | Configure the ADSL interface mode.  • ansi-dmt—ANSI full rate mode per T1.413 (ITU G dmt Issue 1)  • auto—Automatic detection mode (default)  • itu-dmt—ITU full rate mode (ITU G dmt Issue 1)  • splitterless—G.lite mode per ITU G.992.2 |  |
| Step 15 | Router                              | c(config-if)# no shutdown                                            | Activate the ATM interface.                                                                                                    |  |
| Step 16 | Router                              | c(config-if)# exit                                                   | Exit from the ATM interface configuration mode.                                                                                                    |  |
| Step 17 | Router                              | c(config)# exit                                                      | Exit from the global configuration mode.                                                                                                    |  |
| Step 18 | Router                              | <pre>c&gt; show interface atm 0</pre>                                | Verify the ATM interface configuration.                                                                                                    |  |

### **Configuring ATM for AAL2 Voice**

This feature enables the Cisco IAD2423 to carry voice traffic (for example, telephone calls and faxes) over ATM networks using AAL2. AAL2 is the most bandwidth-efficient standards-based trunking method for transporting compressed voice, voice-band data, circuit-mode data, and frame-mode data over ATM infrastructures.

For configuration information, refer to the Cisco IOS Release 12.1(2)T feature module, *Voice over ATM with AAL2 Trunking on Cisco MC3810 Series Concentrators*, located on the World Wide Web at:

http://www.cisco.com/univercd/cc/td/doc/product/software/ios121/121newft/121t/121t2/dt\_aal2v.htm

### **Configuring RSVP over an ATM Network**

The RSVP-ATM Quality of Service (QoS) Interworking feature provides support for Controlled Load Service using RSVP over an ATM core network. This feature requires the ability to signal for establishment of switched virtual circuits (SVCs) across the ATM cloud in response to RSVP reservation messages. To meet this requirement, RSVP over ATM supports mapping of RSVP sessions to ATM SVCs.

RSVP-ATM QoS Interworking allows you to:

- Configure an interface or subinterface to dynamically create SVCs in response to RSVP reservation requests. To ensure defined QoS, these SVCs are established having QoS profiles consistent with the mapped RSVP flow specifications (flowspecs).
- Attach Distributed Weighted Random Early Detection (DWRED) group definitions to the PA-A3
   ATM PA interface to support per-VC DWRED drop policy. Use of per-VC DWRED ensures that if
   packets must be dropped, then best-effort packets are dropped first and not those that conform to the
   appropriate QoS determined by the RSVP's token bucket.

Configure the IP Precedence and type of service (ToS) values to be used for packets that conform to
or exceed QoS profiles. As part of its input processing, RSVP uses the values that you specify to set
the ToS and IP Precedence bits on incoming packets. If per-VC DWRED is configured, it then uses
the ToS and IP Precedence bit settings on the output interface of the same router in determining
which packets to drop. Also, interfaces on downstream routers use these settings in processing
packets.

For configuration information, refer to, *Configuring RSVP-ATM QoS Interworking*, located on the World Wide Web at:

http://www.cisco.com/univered/cc/td/doc/product/software/ios121/121eger/qos\_c/qcprt5/qcdrsatm.htm

### **Verifying the ATM Interface Configuration**

To display ATM-specific information about an ATM interface, use the **show interface atm** privileged EXEC command.

```
Router# show interface atm 0
ATMO is up, line protocol is up
 Hardware is PQUICC Atom1 (with Alcatel ADSL Module)
  Internet address is 15.15.15.3/24
  MTU 4470 bytes, sub MTU 4470, BW 832 Kbit, DLY 20000 usec,
    reliability 255/255, txload 1/255, rxload 1/255
  Encapsulation ATM, loopback not set
  Keepalive not supported
  Encapsulation(s):, PVC mode
  512 maximum active VCs, 8 current VCCs
  VC idle disconnect time: 300 seconds
  Last input 3d23h, output never, output hang never
  Last clearing of "show interface" counters never
  Input queue: 0/75/0/0 (size/max/drops/flushes); Total output drops: 0
  Queueing strategy: Per VC Queueing
  30 second input rate 0 bits/sec, 0 packets/sec
  30 second output rate 0 bits/sec, 0 packets/sec
    343791 packets input, 209797720 bytes, 0 no buffer
     Received 0 broadcasts, 0 runts, 0 giants, 0 throttles
     0 input errors, 0 CRC, 0 frame, 0 overrun, 0 ignored, 0 abort
     5051487 packets output, 464110057 bytes, 0 underruns
     0 output errors, 0 collisions, 1 interface resets
     O output buffer failures, O output buffers swapped out
```

To display DSL information about an ADSL interface, use the **show dsl interface atm** privileged EXEC command.

```
Router# show dsl interface atm 0
Alcatel 20150 chipset information
                                                 ATU-C (US)
               ATU-R (DS)
               Showtime (DMTDSL_SHOWTIME)
Modem Status:
DSL Mode:
                 ITU G.992.1 (G.DMT)
ITU STD NUM:
                 0x01
                                                  0x1
                'ALCB'
Vendor ID:
                                                  ' AT CB '
Vendor Specific: 0x0000
                                                  0 \times 00000
Vendor Country: 0x00
                                                  0×0F
Capacity Used: 85%
                                                  98%
Noise Margin: 13.5 dB
                                                  7.0 dB
Output Power: 9.5 dBm
                                                  12.0 dBm
                 1.5 dB
                                                  3.5 dB
Attenuation:
Defect Status:
                                                  None
                 None
Last Fail Code: None
Selftest Result: 0x00
                 0 \times 15
Subfunction:
```

```
Interrupts:
                5940 (0 spurious)
PHY Access Err: 0
Activations:
                3.670
SW Version:
FW Version:
                0x1A04
                                      Fast.
                                                                     Fast.
                Interleave
                                              Interleave
Speed (kbps):
                         0
                                      8128
                                                       Ω
                                                                      864
Reed-Solomon EC:
                         0
                                         0
                                                       0
                                                                        0
                                                                        7
CRC Errors:
                         0
                                         0
                                                       0
Header Errors:
                        Ω
                                         0
                                                       0
                                                                        2
Bit Errors:
                                         0
BER Valid sec:
                                         0
BER Invalid sec:
                                         0
DMT Bits Per Bin
00: 0 0 0 0 0 0 7 6 7 9 A B C C C
10: C C C C C C B B B B A 9 A 9 0 0
20: 0 0 0 0 0 0 2 2 3 4 4 5 6 6 7 7
30: 7 8 8 8 9 9 9 A A A A A A B B B
40: B B B B B B B B B B B B B B B B
50: B B B B B B B B B B B B B B B B
60: B B B B B B B B B B B B B B B
70: B B B B B B B B B B B B B B B
80. BBBBBBBBBBBBBBBB
90: B B B B B B B B B B B B B B B
A0: B B B B B B B B B B B B B B B
BO: B B B B B B B B B B B A B A A
CO: AAAAAAAAAAAAAA
D0: A A A A A A A A A A A 9 9 9 9 9
E0: 9 9 9 9 9 9 9 9 9 9 9 8 8 8 8
```

### **Troubleshooting Tips**

To troubleshoot ADSL line problems, follow these steps:

F0: 8 8 8 8 8 8 7 7 7 7 6 6 5 5 4 4

- Step 1 Check the carrier detect LED on the card. It will be off when the ADSL carrier is not detected. If it is off, it is a physical problem probably due to a bad cable or the problem with ADSL line or WAN service.
- **Step 2** Make sure the ATM0 interface is not administratively shut down and the cable is good.
- Step 3 If the show interface atm 0 command shows the interface as down, it means the Cisco IAD2423 sees the ADSL carrier but cannot train up with the Digital Subscriber Line Access Multiplexer (DSLAM) at the central office (CO).

Turn on **debug atm events** (you need to turn on terminal monitor if you are in a telnet session to the router) and look at the output:

The ADSL activation stages are shown below:

| STOP    | in shutdown state                |
|---------|----------------------------------|
| INIT    | initialization                   |
| DLOAD_1 | init and downloading first image |
| DLOAD_2 | downloading second image         |

| STOP     | in shutdown state                              |
|----------|------------------------------------------------|
| DO-OPEN  | requesting activation with central office (CO) |
| SHOWTIME | activation succeeded                           |

When in DO\_OPEN state, look for the modem state for the progress information:

| Modem state = $0x0$  | modem down                             |
|----------------------|----------------------------------------|
| Modem state = $0x8$  | modem waiting to hear from CO          |
| Modem state = $0x10$ | modem heard from CO, now training      |
| Modem state = $0x20$ | modem activation completed, link is up |

#### The following is a sample debug output:

```
1 00:08:21.771: DSL: SM: [DMTDSL_DO_OPEN -> DMTDSL_INIT]
*Mar 1 00:08:23.771: DSL: SM: [DMTDSL_INIT -> DMTDSL_DLOAD_1]
*Mar 1 00:08:23.771: DSL: Downloading asw_init_2_5_8.bin
*Mar 1 00:08:23.771: DSL: Downloaded 2 blocks... Finished!
     1 00:08:23.775: DSL: Sent command 0x14
     1 00:08:26.275: DSL: Received 1 timer events during wait
     1 00:08:27.711: DSL: Received response: 0x80
*Mar 1 00:08:27.715: DSL: SM: [DMTDSL_DLOAD_1 -> DMTDSL_DLOAD_2]
*Mar 1 00:08:27.715: DSL: Downloading asw_r2_5_8.bin
*Mar 1 00:08:27.791: DSL: Downloaded 100 blocks
*Mar 1 00:08:27.863: DSL: Downloaded 200 blocks
*Mar 1 00:08:27.935: DSL: Downloaded 300 blocks
*Mar 1 00:08:27.975: DSL: Downloaded 354 blocks... Finished!
     1 00:08:27.975: DSL: Sent command 0x14
     1 00:08:29.991: DSL: SM: [DMTDSL_DLOAD_2 -> DMTDSL_DO_OPEN]
     1 00:08:29.991: DSL: Send ADSL_OPEN command.
*Mar 1 00:08:29.991: DSL: Using subfunction 0x2
*Mar 1 00:08:29.991: DSL: Sent command 0x3
*Mar 1 00:08:32.491: DSL: 1: Modem state = 0x8
*Mar 1 00:08:34.991: DSL: 2: Modem state = 0x8
*Mar 1 00:08:37.491: DSL: 3: Modem state = 0x10
*Mar 1 00:08:39.991: DSL: 4: Modem state = 0x10
*Mar 1 00:08:42.491: DSL: 5: Modem state = 0x10
     1 00:08:44.991: DSL: 6: Modem state = 0x10
     1 00:08:46.003: DSL: Received response: 0x24
*Mar 1 00:08:46.003: DSL: Showtime!
*Mar 1 00:08:46.007: DSL: Sent command 0x11
*Mar 1 00:08:46.011: DSL: Received response: 0x61
*Mar 1 00:08:46.011: DSL: Read firmware revision 0x1A04
*Mar 1 00:08:46.011: DSL: SM: [DMTDSL_DO_OPEN -> DMTDSL_SHOWTIME]
```

# **Configuration Examples**

The following sample shows a Cisco IAD2423 configuration:

```
Building configuration...
Current configuration: 3187 bytes
version 12.1
no service single-slot-reload-enable
no service pad
service timestamps debug datetime msec
service timestamps log uptime
no service password-encryption
hostname Router
no logging buffered
logging rate-limit console 10 except errors
enable password mortify
network-clock base-rate 56k
network-clock-select 2 system(SCB)
ip subnet-zero
no ip finger
no ip domain-lookup
ip host newrouter 12.2.63.7
ip host motley 222.255.254.254
ip audit notify log
ip audit po max-events 100
frame-relay switching
voice-card 0
interface Ethernet0
ip address 1.7.18.127 255.255.0.0
 ip helper-address 222.255.254.254
no ip route-cache
no ip mroute-cache
 load-interval 30
no cdp enable
interface Serial0
no ip address
 encapsulation frame-relay
no ip route-cache
no ip mroute-cache
no keepalive
 shutdown
no fair-queue
no arp frame-relay
 frame-relay traffic-shaping
 frame-relay interface-dlci 200
 class fr801
 frame-relay ip rtp header-compression
interface ATM0
 ip address 15.15.15.3 255.255.255.0
 load-interval 30
 no atm ilmi-keepalive
```

```
pvc 25/35
 encapsulation aal5snap
pvc 110/110
 encapsulation aal2
 !
pvc 111/111
 protocol ip 15.15.15.2
 encapsulation aal5snap
pvc 120/120
 encapsulation aal2
dsl operating-mode itu-dmt
!
no ip classless
ip route 0.0.0.0 0.0.0.0 1.3.0.1
ip route 163.69.0.0 255.255.0.0 163.22.124.1
ip route 222.255.254.254 255.255.255.255 Ethernet0
no ip http server
map-class frame-relay fr801
no frame-relay adaptive-shaping
frame-relay cir 100000
frame-relay bc 1000
frame-relay mincir 100000
frame-relay fair-queue
map-class frame-relay fr38
frame-relay traffic-rate 1500000 1500000
no frame-relay adaptive-shaping
frame-relay cir 1500000
frame-relay mincir 1500000
map-class frame-relay voice
map-class frame-relay 801
logging trap debugging
no cdp run
call rsvp-sync
voice-port 1/1
!
voice-port 1/2
1
voice-port 1/3
!
voice-port 1/4
voice-port 1/5
connection plar 702
voice-port 1/6
connection plar 702
mgcp modem passthrough voip mode ca
no mgcp timer receive-rtcp
mgcp profile default
dial-peer cor custom
!
!
```

```
dial-peer voice 1001 pots
 destination-pattern 1001
port 1/1
dial-peer voice 2001 voatm
 destination-pattern 2001
 session protocol aal2-trunk
 session target ATMO pvc 110/110 101
 signal-type trans
 codec aal2-profile custom 110 g711ulaw
no vad
dial-peer voice 701 pots
 destination-pattern 701
port 1/1
dial-peer voice 702 pots
 destination-pattern 702
port 1/2
dial-peer voice 703 pots
 destination-pattern 703
port 1/3
!
dial-peer voice 704 pots
destination-pattern 704
port 1/4
dial-peer voice 705 pots
destination-pattern 705
port 1/5
dial-peer voice 706 pots
destination-pattern 706
port 1/6
dial-peer voice 9999 voip
 destination-pattern 2222
 session target ipv4:12.12.12.2
 signal-type ext-signal
dial-peer voice 9998 voip
 destination-pattern 2223
 session target ipv4:123.123.123.123
signal-type ext-signal
dial-peer voice 1000 voip
 signal-type ext-signal
line con 0
 exec-timeout 0 0
privilege level 15
transport input none
line aux 0
line 2 3
line vty 0 4
privilege level 15
no login
end
```

# **Command List**

The following commands are pertinent to this feature. To see the command pages for these and other commands used with this feature, go to the *Cisco IOS Master Commands List*, Release 12.4, at <a href="http://www.cisco.com/univercd/cc/td/doc/product/software/ios124/124mindx/124index.htm">http://www.cisco.com/univercd/cc/td/doc/product/software/ios124/124mindx/124index.htm</a>.

- debug atm events
- dsl operating-mode
- · show dsl interface atm

# **Glossary**

**AAL**—ATM Adaptation Layer. ATM adaptation layer. Service-dependent sublayer of the data link layer. The AAL accepts data from different applications and presents it to the ATM layer in the form of 48-byte ATM payload segments.

**AAL2**—ATM adaptation layer 2. ATM adaptation layer 2. One of four AALs recommended by the ITU-T. AAL2 is used for connection-oriented services that support a variable bit rate, such as some isochronous video and voice traffic.

**AAL5**—ATM adaptation layer 5. ATM adaptation layer 5. One of four AALs recommended by the ITU-T. AAL5 supports connection-oriented, VBR services, and is used predominantly for the transfer of classical IP over ATM and LANE traffic.

ADSL—Asymmetric Digital Subscriber Line.

ATM—Asynchronous Transfer Mode. Asynchronous Transfer Mode - International standard for cell relay in which multiple service types (such as voice, video, or data) are conveyed in fixed-length (53-byte) cells. An internationally standardized implementation of cell relay technology, ATM represents the first worldwide standard to be embraced by the computer, communications, and entertainment industry. ATM is a high-bandwidth, low-delay, connection-oriented, packet-like switching and multiplexing technique for data transmission that communicates all types of information (traditionally data, burst data, voice, video, image, and cell) over a common backbone using fixed cell lengths. ATM uses a 53-byte cell format that includes a 5-byte header and 48 bytes of payload. Because of the architecture, ATM has the capability to run from 45 Mbps using a DS3 to 2.5 Gbps using an OC-48.

**broadband**—Transmission system that multiplexes multiple independent signals onto one cable. In telecommunications terminology, any channel having a bandwidth greater than a voice-grade channel (4 kHz).

**CBR**—constant bit rate. QOS class defined by the ATM Forum for ATM networks. CBR is used for connections that depend on precise clocking to ensure undistorted delivery.

**CPE**—customer premises equipment. Customer Premises Equipment. Devices that a subscriber is responsible for in order to make use of telecommunications. CPE includes PCs, telephones, TVs, scanners, and much more. These devices or terminating equipment—such as terminals, telephones, and modems—are generally supplied by the telephone company, installed at customer sites, and connected to the telephone company network.

CO—Central Office - Local telephone company office to which all local loops in a given area connect and in which circuit switching of subscriber lines occurs. CO refers to the physical facility that contains the telephone switching system, transmission equipment, and other support systems that provide telephone and other telecommunications services to local telephone subscribers. There are numerous types of telephone switching systems, such as 1ESS, 4ESS, 5ESS, DMS 10/100/250/500, EAX2, or GTD5 that can be housed in a central office. The central office is not to be confused with the point of presence (POP) of the interexchange carrier, even though both perform many similar functions.

**DSLAM**—Digital Subscriber Line Access Multiplexer. A device that concentrates traffic in DSL implementations through a process of time-division multiplexing (TDM) at the CO or remote line shelf. This device is usually located in the CO for termination of multiple customer DSL devices.

**DWRED**—Distributed Weighted Random Early Detection. Random Early Detection (RED) is a congestion avoidance mechanism that takes advantage of TCP's congestion control mechanism. By randomly dropping packets prior to periods of high congestion, RED tells the packet source to decrease its transmission rate. Assuming the packet source is using TCP, it will decrease its transmission rate until all the packets reach their destination, indicating that the congestion is cleared.

Weighted RED (WRED) generally drops packets selectively based on IP precedence. Packets with a higher IP precedence are less likely to be dropped than packets with a lower precedence. Thus, higher priority traffic is delivered with a higher probability than lower priority traffic. However, you can also configure WRED to ignore IP precedence when making drop decisions so that non-weighted RED behavior is achieved.

**ILMI**—Interim Local Management Interface. Specification developed by the ATM Forum for incorporating network-management capabilities into the ATM UNI.

**POTS**—plain old telephone service. Basic analog telephone service, usually associated with residential or business subscribers.

**PPP over ATM**—Point-to-Point Protocol. A successor to SLIP, PPP provides router-to-router and host-to-network connections over synchronous and asynchronous circuits.

**PVC**—permanent virtual circuit. Virtual circuit that is permanently established. PVCs save bandwidth associated with circuit establishment and tear down in situations where certain virtual circuits must exist all the time.

**QoS**—quality of service. Measure of performance for a transmission system that reflects its transmission quality and service availability.

**RSVP**—Resource Reservation Protocol. The Resource Reservation Protocol is a network-control protocol that enables Internet applications to obtain special qualities of service (QoSs) for their data flows.

**SVC**—switched virtual circuit. Virtual circuit that is dynamically established on demand and is torn down when transmission is complete. SVCs are used in situations where data transmission is sporadic. Called a switched virtual connection in ATM terminology.

**ToS**—type of service. See COS.

**UBR**—unspecified bit rate. QOS class defined by the ATM Forum for ATM networks. UBR allows any amount of data up to a specified maximum to be sent across the network, but there are no guarantees in terms of cell loss rate and delay.

**UNI**—User-Network Interface. ATM Forum specification that defines an interoperability standard for the interface between ATM-based products (a router or an ATM switch) located in a private network and the ATM switches located within the public carrier network.

**VBR**—variable bit rate. QOS class defined by the ATM Forum for ATM networks. VBR is subdivided into a real time (RT) class and non-real time (NRT) class.

VC—virtual circuit. Logical circuit created to ensure reliable communication between two network devices. A virtual circuit is defined by a virtual path identifier/virtual channel identifier (VPI/VCI) pair, and can be either a PVC or a SVC. Virtual circuits are used in Frame Relay and X.25. In ATM, a virtual circuit is called a virtual channel.

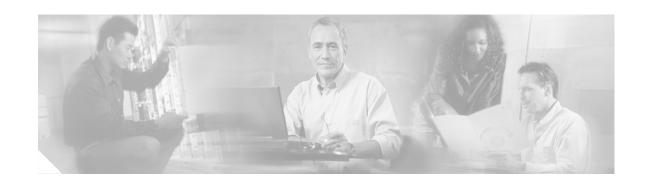

# **ATM Mode for Two-Wire or Four-Wire SHDSL**

This document describes the ATM Mode for Two-Wire or Four-Wire SHDSL feature on the Cisco 1700 series, Cisco 1800 series, Cisco 2600 series, Cisco 2800, Cisco 3631, Cisco 3700, and Cisco 3800 series routers.

The ATM Mode for Two-Wire or Four-Wire SHDSL feature adds four-wire support in fixed line-rate mode only on a WIC-1SHDSL-V2. Two-wire mode supports two-wire line-rate and auto line-rate. This feature builds on the existing features of the Multirate Symmetrical High-Speed Digital Subscriber Line (G.SHDSL) feature supported on the 1-port G.SHDSL WAN interface card (WIC-1SHDSL). The four-wire feature of G.991.2 doubles the bandwidth in ATM mode and increases usable distance over two pairs of wires.

The WIC-1SHDSL-V2 supports ATM on two-wire and four-wire line mode. Embedded Operation Channel (EOC) messages support for customer premise equipment (CPE) is provided for two-wire and four-wire modes.

#### Feature Specifications for the ATM Mode for SHDSL

| Feature History                                                                                                    |                                                                                                    |  |
|----------------------------------------------------------------------------------------------------|----------------------------------------------------------------------------------------------------|--|
| Release                                                                                                    | Modification                                                                                                    |  |
| 12.3(4)XD                                                                                                    | This feature (WIC-1SHDSL-V2) was introduced on the Cisco 2600 series and Cisco 3700 series routers to add four-wire support. Two-wire support was previously available in <i>1-Port G.SHDSL WAN Interface Card for Cisco 2600 Series and Cisco 3600 Series Routers</i> , Release 12.2(8)T. |  |
| 12.3(4)XG                                                                                                    | This feature (WIC-1SHDSL-V2) was integrated into Cisco IOS Release 12.3(4)XG on the Cisco 1700 series routers.                                                                                                    |  |
| 12.3(7)T                                                                                                    | This feature (WIC-1SHDSL-V2) was integrated into the Cisco IOS Release 12.3(7)T on the Cisco 2600 series, Cisco 3631, and Cisco 3700 series routers. Cisco 1700 series routers do not support the WIC-1SHDSL-V2 in this release.                                                           |  |
| 12.3(4)XG1                                                                                                    | Support for the auto line-mode feature was added.                                                                                                    |  |
| 12.3(11)T Support for the following was added: additional annex parameters Cisco 1700, Cisco 2600, Cisco 2800, Cisco 3631, Cisco 3700, and Cisco 3800 series routers; the HDSL2-SHDSL-LINE-MIB (RFC32 and support for the ATM Mode for SHDSL feature was added for Cisco 2800 series, and Cisco 3800 series routers. |                                                                                                    |  |
| 12.3(14)T                                                                                                    | Support was added for Cisco 1800 series routers and the Cisco 2801 Integrated Services router.                                                                                                    |  |

#### Finding Support Information for Platforms and Cisco IOS Software Images

Use Cisco Feature Navigator to find information about platform support and Cisco IOS software image support. Access Cisco Feature Navigator at <a href="http://www.cisco.com/go/fn">http://www.cisco.com/go/fn</a>. You must have an account on Cisco.com. If you do not have an account or have forgotten your username or password, click **Cancel** at the login dialog box and follow the instructions that appear.

### **Contents**

- Prerequisites for ATM Mode for Two-Wire or Four-Wire SHDSL, page 364
- Restrictions for ATM Mode for Two-Wire or Four-Wire SHDSL, page 365
- Information About ATM Mode for Two-Wire or Four-Wire SHDSL, page 365
- How to Configure ATM Mode for Two-Wire or Four-Wire SHDSL, page 367
- Configuration Examples for ATM Mode for Two-Wire or Four-Wire SHDSL, page 393
- Additional References, page 397
- Command List, page 398
- Glossary, page 399

# Prerequisites for ATM Mode for Two-Wire or Four-Wire SHDSL

- A G.SHDSL WIC must be installed in the router to match the DSL service to be configured.
- Minimum memory recommendations are shown in Table 26.

Table 26 Minimum Memory Recommendations for ATM Mode for Two-Wire or Four-Wire SHDSL

|                                                                                          |             | Flash<br>Memory | DRAM<br>Memory |
|------------------------------------------------------------------------------------------|-------------|-----------------|----------------|
| Platform Name                                                                            | Image Name  | Recommended     | Recommended    |
| Cisco 1700 Series                                                                        | IOS IP BASE | 16 MB           | 64 MB          |
| Cisco 1800 Series                                                                        | IOS IP BASE | 16 MB           | 64 MB          |
| Cisco 2610XM, Cisco 2611XM,<br>Cisco 2620XM, Cisco 2621XM,<br>Cisco 2650XM, Cisco 2651XM | IOS IP BASE | 16 MB           | 64 MB          |
| Cisco 2691                                                                               | IOS IP BASE | 32 MB           | 128 MB         |
| Cisco 2800 Series                                                                        | IOS IP BASE | 32 MB           | 128 MB         |
| Cisco 3631                                                                               | IOS IP BASE | 32 MB           | 128 MB         |
| Cisco 3725                                                                               | IOS IP BASE | 32 MB           | 128 MB         |
| Cisco 3745                                                                               | IOS IP BASE | 32 MB           | 128 MB         |
| Cisco 3800 Series                                                                        | IOS IP BASE | 32 MB           | 128 MB         |

### Restrictions for ATM Mode for Two-Wire or Four-Wire SHDSL

- The *auto* parameter of the **line-mode** command on the WIC-1SHDSL-V2 is supported only in Cisco IOS Release 12.3(4)XG1 and later releases.
- The WIC-1SHDSL-V2 ATM Mode for SHDSL does not support ATM adaption layer 1 (AAL1) and/or circuit emulation service.
- ATM adaption layer 2 (AAL2) is not supported on Cisco 1700 series, and Cisco 2801 routers.
- The ATM Mode for SHDSL does not interface with AIM-ATM.
- The ATM Mode for SHDSL does not support available bit rate (ABR) class of service (CoS).
- The ATM Mode for SHDSL does not support unspecified bit rate plus (UBR+).
- The ATM Mode for SHDSL only support 23 private virtual circuits (PVC) per WIC.
- The WIC-1SHDSL-V2 should be inserted only into onboard WIC slots or NM-2W, NM-1FE2W, NM-1FE1R2W, NM-2FE2W, NM-1FE2W-V2, or NM-2FE2W-V2 network modules. This WIC is not supported in NM-1E2W, NM-1E1R-2W, or NM-2E2W combination network modules.
- The WIC-1SHDSL-V2 does not support T1/E1 mode in four-wire mode.
- The WIC-1SHDSL does not support T1/E1 mode.

# Information About ATM Mode for Two-Wire or Four-Wire SHDSL

This section provides information about the ATM Mode for SHDSL feature.

- SHDSL Features, page 365
- ATM Features, page 366
- Interface and Controller Numbering on the Cisco 1721 Router, page 366
- Interface Numbering on Cisco 2800 and Cisco 3800 Series Routers, page 367

### **SHDSL Features**

Supported SHDSL features are listed as follows:

- ITU G.991.2 support (full support for Annex A & B)
  - Dying Gasp (ITU G.991.2) is supported.
  - Terminating wetting current is supported.
  - Two-wire mode supports speeds from 192 kbps to 2.304 Mbps in increments of 64 kbps in both fixed and auto line rate.
  - Four-wire mode supports speeds from 384 kbps to 4.608 Mbps in increments of 128 kbps in fixed line rate only and provides increased rate capability and greater reach.

#### **ATM Features**

The supported ATM features in this release:

- Provide ATM traffic management to enable service providers to manage their core ATM network infrastructures.
- Support ATM class of service features constant bit rate (CBR), variable bit rate-nonreal time (VBR-nrt), variable bit rate-real time (VBR-rt), and unspecified bit rate (UBR).
- Operate back-to-back or through a digital subscriber line access multiplexer (DSLAM).
- Provide toll-quality Voice over IP delivery over AAL5.
- Support VoATM over AAL2, but AAL2 is not supported on the Cisco 1700 series routers.
- Support VoATM over AAL5.

### Interface and Controller Numbering on the Cisco 1721 Router

If a WIC-1SHDSL-V2 is installed in a Cisco 1721 router, the interfaces and controllers are assigned numbers based on a numbering scheme that is different from the slot numbering scheme on other Cisco routers. This is because the Cisco 1721 router assigns only a slot number without also assigning a port number. Other Cisco routers typically use a slot and port number combination.

If the WIC-1SHDSL-V2 (the DSL controller) is installed in slot 0, the T1/E1 controllers and the ATM interfaces (ADSL/SHDSL) will be numbered relative to the DSL controller in slot 0. See Table 27 for examples of the slot numbering scheme on the Cisco 1721 router.

With an ATM or MFT T1/E1 card in slot 0, the WIC-1SHDSL-V2 in slot 1 will be numbered relative to the number of ports in slot 0.

If both slots are occupied by DSL controllers, the logical interfaces configured on each controller will have the same number as the slot occupied by the DSL controller. All logical interfaces on the WIC-1SHDSL-V2, such as serial interfaces created during the configuration of channel groups in T1/E1 mode, will have the same number as the DSL controller.

Table 27 Examples of Slot Numbering on the Cisco 1721 Router

| Interface Cards and Controllers Installed                                   | Slot Numbering Assignment            |
|-----------------------------------------------------------------------------|--------------------------------------|
| A WIC-1SHDSL-V2 is in slot 0, and an                                        | For WIC-1SHDSL-V2:                   |
| MFT-T1/E1 is installed in the other slot, which will be numbered as slot 1. | controller dsl 0                     |
| will be numbered as slot 1.                                                 | interface atm0 (or controller t1 0)  |
|                                                                             | For MFT-T1:                          |
|                                                                             | controller t1 1                      |
| A WIC-1SHDSL-V2 is in slot 0, and an                                        | For WIC-1SHDSL-V2:                   |
| ADSL/SHDSL WIC is in slot 1.                                                | controller dsl 0, interface atm0 (or |
|                                                                             | controller t1 0)                     |
|                                                                             | For ADSL/SHDSL WIC:                  |
|                                                                             | interface atm 1                      |

Interface Cards and Controllers Installed **Slot Numbering Assignment** An ATM or MFT T1/E1 card is in slot 0, and a For ADSL/SHDSL: WIC-1SHDSL-V2 is in slot 1. The interface atm 0 WIC-1SHDSL-V2 will be numbered relative to For WIC-1SHDSL-V2: the ports in slot 0. controller dsl 1, interface atm 1 (or controller t1 1) A 1MFT-T1/E1 is in slot 0, and a For 1MFT-T1/E1: WIC-1SHDSL-V2 is in slot 1. controller t1 0 For WIC-1SHDSL-V2: controller dsl 1, interface atm 1 (or controller t1 1) A 2MFT-T1/E1 is in slot 0, and a For 2MFT-T1/E1: WIC-1SHDSL-V2 is in slot 1. controller t1 0 controller t1 1 For WIC-1SHDSL-V2: controller dsl 2, interface atm 2(or controller t1 2)

Table 27 Examples of Slot Numbering on the Cisco 1721 Router (continued)

### Interface Numbering on Cisco 2800 and Cisco 3800 Series Routers

This section describes the interface numbering scheme for Cisco 2800 and Cisco 3800 series routers If an interface card is installed in a Cisco 2800 series or Cisco 3800 series router, the interfaces must use a triple-number scheme to identify them. This triple-number assignment is different from the standard interface numbering scheme on other Cisco routers.

Table 28 shows the interface numbering for the onboard Fast Ethernet ports and the interface slots on Cisco 2800 and Cisco 3800 series routers.

| Port/Slot                     | Interface Numbering | Example                         |  |
|-------------------------------|---------------------|---------------------------------|--|
| Fast Ethernet ports (onboard) | 0/0, 0/1            | FE 0/0, 0/1                     |  |
| Slot 1                        | Slot 0/0/0          | FE 0/0/0, 0/0/1, 0/0/2, 0/0/3   |  |
| Slot 2                        | Slot 0/1/0          | (Serial 2T) Serial 0/1/0, 0/1/1 |  |
| Slot 3                        | Slot 0/2/0          | FE 0/2/0                        |  |
| Slot 4                        | Slot 0/3/0          | (G.SHDSL) ATM 0/3/0             |  |

Table 28 Interface Numbering on Cisco 2800 Series and Cisco 3800 Series Router

# How to Configure ATM Mode for Two-Wire or Four-Wire SHDSL

To configure the ATM Mode for Two-Wire or Four-Wire SHDSL feature, perform the following tasks:

- Configuring G.SHDSL Service, page 368 (required)
- Verifying the ATM Configuration, page 375 (optional)

- Verifying DSL Configuration, page 379 (optional)
- Troubleshooting Tasks, page 384 (optional)

### **Configuring G.SHDSL Service**

This section details how to configure the ATM Mode for Two-Wire or Four-Wire SHDSL feature for G.SHDSL service.

To configure G.SHDSL service in ATM mode on a Cisco router containing a G.SHDSL WIC, complete the steps in the Summary Steps or the Detailed Steps, beginning in global configuration mode.

### **Prerequisites**

The following list of prerequisites should be followed for this configuration:

- A G.SHDSL WIC must be installed in the router to match the DSL service to be configured.
- Routers may be set up for back-to-back operation as shown in Figure 28 or they may be connected to a DSLAM.

Figure 28 Back-to-Back Setup

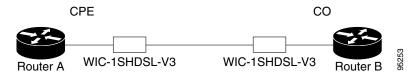

#### **SUMMARY STEPS**

- 1. enable
- 2. configure terminal
- 3. controller dsl slot/port
- 4. line-term {co | cpe]
- 5. dsl-mode shdsl symmetric annex mode
- 6. ignore-error-duration seconds
- 7. mode atm
- 8. line-mode [2-wire | 4-wire | auto]
- 9. line-rate [rate | auto]
- 10. exit
- 11. interface atm slot/port
- **12.** ip address IP-address subnet-mask
- **13**. **atm ilmi-keepalive** [seconds]
- 14. pvc [name] vpi/vci
- **15. protocol** *protocol* [*protocol-address*]
- **16. vbr-rt** *peak-rate average-cell-rate burst*

- 17. encapsulation {aal2 | aal5ciscoppp | aal5mux | aal5nlpid | aal5snap | aal5autoppp}
- 18. exit
- 19. exit
- 20. exit
- 21. show interface atm slot/port
- 22. exit

#### **DETAILED STEPS**

|        | Command or Action                                                               | Purpose                                                                                                    |  |
|--------|---------------------------------------------------------------------------------|----------------------------------------------------------------------------------------------------|--|
| Step 1 | enable                                                                          | Enables privileged EXEC mode.                                                                                                    |  |
|        |                                                                                 | • Enter your password if prompted.                                                                                                    |  |
|        | Example:                                                                        |                                                                                                    |  |
| 0. 0   | Router> enable                                                                  |                                                                                                    |  |
| Step 2 | configure terminal                                                              | Enters the global configuration mode.                                                                                                    |  |
|        | Example: Router# configure terminal                                             |                                                                                                    |  |
| Step 3 | controller dsl slot/port                                                        | Enters controller configuration mode.                                                                                                    |  |
|        |                                                                                 | The keywords and arguments are as follows:                                                                                                    |  |
|        | Example:                                                                        | • <b>dsl</b> —The type of controller.                                                                                                    |  |
|        | Router(config)# controller dsl 0/1                                              | • <i>slot/port</i> —The backplane slot number and port number for the interface being configured.                                                              |  |
| Step 4 | line-term {co   cpe]                                                            | Configures the DSL controller line termination as follows:                                                                                                    |  |
|        |                                                                                 | • co—Central office.                                                                                                    |  |
|        | <pre>Example: Router(config-controller)# line-term cpe</pre>                    | • cpe—Customer premises equipment.                                                                                                    |  |
| Step 5 | dsl-mode shdsl symmetric annex mode                                             | Sets the DSL operating mode parameters. The valid values are:                                                                                                  |  |
|        | <pre>Example: Router(config-controller)# dsl-mode shdsl symmetric annex A</pre> | • A: Supports Annex A of G.991.2 standard for North America. This is the default.                                                                              |  |
|        |                                                                                 | • B: Supports Annex B of G.991.2 standard for Europe.                                                                                                    |  |
|        |                                                                                 | • A-B: Supports Annex A or B. For CPE mode only. CO mode is not supported. Selected when the line trains.                                                      |  |
|        |                                                                                 | • A-B-ANFP: Supports Annex A or B-ANFP. For CPE mode only. CO mode is not supported. Selected when the line trains.                                            |  |
|        |                                                                                 | • B-ANFP: Supports Annex B-ANFP.                                                                                                    |  |
| Step 6 | ignore-error-duration (seconds)                                                 | (Optional) Permits the router to ignore errors for a given amount of time when training the line when connected to a controller with a different chipset type. |  |
|        | Example: Router(config-controller)# ignore-error-duration 15                    | • seconds—Number of seconds for which errors are ignored. The range is 15 to 30 seconds. If this value is omitted, an error message appears.                   |  |
| Step 7 | mode atm                                                                        | Enables ATM encapsulation and creates a logical ATM interface slot/port.                                                                                       |  |
|        | <pre>Example: Router(config-controller)# mode atm</pre>                         | <b>Note</b> If the <b>no mode atm</b> command is used to leave ATM mode, the router must be rebooted to clear the mode.                                        |  |

|        | Command or Action                                          | Purpose                                                                                                    |
|--------|------------------------------------------------------------|----------------------------------------------------------------------------------------------------|
| tep 8  | For CPE: line-mode [4-wire   2-wire line-number   auto}    | (Optional) Configures the controller to operate in two-wire or four-wire mode. The two-wire mode is the default if this step is not configured or if the mode is not specified.                                                 |
|        | <pre>For CO: line-mode {4-wire   2-wire line-number}</pre> | • 2-wire—Configures the controller to operate in two-wire mode. This is the default if this step is omitted or if the mode is not specified.                                                                                    |
|        | Example:                                                   | • <b>4-wire</b> —Configures the controller to operate in four-wire mode.                                                                                                    |
|        | Router(config-controller)# line-mode 4-wire                | • <i>line-number</i> —For two-wire mode only, selects the pair of wires used. Valid values are <b>line-zero</b> (default) or <b>line-one</b> . Line-zero selects RJ-11 pin 1 and pin 2; line-one selects RJ-11 pin 3 and pin 4. |
|        |                                                            | • <b>auto</b> —Configures the line mode to be automatically detected for the CPE. This option is not available for configuring the CO.                                                                                          |
| tep 9  | line-rate {rate   auto}  Example:                          | Specifies the DSL line rate for the SHDSL port. Only fix line-rate mode is supported in four-wire mode. The argument is as follows:                                                                                             |
|        | Router(config-controller)# line-rate 1024                  | • auto—Allows the controller to select the rate. This option is available only in two-wire mode.                                                                                                    |
|        |                                                            | • <i>rate</i> —Sets the DSL line rate. The supported line rates are as follows:                                                                                                    |
|        |                                                            | - For two-wire mode—192, 256, 320, 384, 448, 512, 576, 640, 704, 768, 832, 896, 960, 1024, 1088, 1152, 1216, 1280, 1344, 1408, 1472, 1536, 1600, 1664, 1728, 1792, 1856, 1920, 1984, 2048, 2112, 2176, 2240, and 2304           |
|        |                                                            | - For four-wire mode—384, 512, 640, 768, 896, 1024, 1152, 1280, 1408, 1536, 1664, 1792, 1920, 2048, 2176, 2304, 2432, 2560, 2688, 2816, 2944, 3072, 3200, 3328, 3456, 3584, 3712, 3840, 3968, 4096, 4224, 4352, 4480, and 4608. |
|        |                                                            | Note The configured line rate is the data rate available. Third-party equipment may use a line rate that includes an additional SHDSL overhead of 8 kbps for two-wire mode or 16 kbps for four-wire mode.                       |
| tep 10 | exit                                                       | Exits controller configuration mode.                                                                                                    |
|        | <pre>Example: Router(config-controller)# exit</pre>        |                                                                                                    |

|         | Command or Action                                                  | Purpose                                                                                                    |
|---------|--------------------------------------------------------------------|----------------------------------------------------------------------------------------------------|
| Step 11 | interface atm slot/port                                            | Enters ATM configuration mode for interface ATM 0 in slot 1.                                                                                                    |
|         | Example:                                                           | The keywords and arguments are as follows:                                                                                                    |
|         | Router(config)# interface atm 1/0                                  | • <i>slot</i> —The backplane slot number for the interface being configured.                                                                                                    |
|         |                                                                    | • <i>port</i> —The backplane port number for the interface being configured.                                                                                                    |
|         |                                                                    | Note If a slot has two subslots for WIC modules and no ATM interface is present in subslot 0, the WIC will take ATM x/0 as its interface number even if placed in subslot 1 (ATMx/1).                                         |
|         |                                                                    | If a two-port WIC is present in subslot 0, the WIC will use ATM x/2 as its interface number. This subslot number is pertinent to all interface commands such as <b>show interface atm</b> and <b>show dsl interface atm</b> . |
| Step 12 | ip address ip-address subnet-mask                                  | Assigns an IP address to the DSL ATM interface.                                                                                                    |
|         | Example: Router(config-if)# ip address 192.168.10.25 255.255.255.0 |                                                                                                    |
| Step 13 | atm ilmi-keepalive [seconds]                                       | (Optional) Enables Integrated Local Management Interface (ILMI) keepalives.                                                                                                    |
|         | Example:                                                           | • <i>seconds</i> —The number of seconds between keepalives.                                                                                                    |
|         | Router(config-if)# atm ilmi-keepalive 5                            | • If you enable ILMI keepalives without specifying the seconds, the default time interval is 3 seconds.                                                                                                    |

|         | Command or Action                                                             | Purpose                                                                                                    |
|---------|-------------------------------------------------------------------------------|----------------------------------------------------------------------------------------------------|
| Step 14 | <pre>pvc [name] vpi/vci  Example: Router(config-if)# pvc [name] vpi/vci</pre> | Enters atm-virtual-circuit (interface-atm-vc) configuration mode, and configures a new ATM permanent virtual circuit (PVC) by assigning a name (optional) and VPI/VCI numbers.                                                                                                    |
|         |                                                                               | The default traffic shaping is an unspecified bit rate (UBR); the default encapsulation is AAL5+LLC/SNAP.                                                                                                    |
|         |                                                                               | • name—(Optional) Name of the PVC or map. The name can be up to 15 characters long.                                                                                                    |
|         |                                                                               | • <i>vpi/</i> — ATM network virtual path identifier (VPI) for this PVC. The absence of the "/" and a VPI value causes the VPI value to default to 0.                                                                                                    |
|         |                                                                               | Value Ranges:                                                                                                    |
|         |                                                                               | <ul> <li>Cisco 2600 and Cisco 3600 series routers using<br/>Inverse Multiplexing for ATM (IMA): 0 to 15, 64<br/>to 79, 128 to 143, and 192 to 207</li> </ul>                                                                                                    |
|         |                                                                               | The <i>vpi</i> and <i>vci</i> arguments cannot both be set to 0; if one is 0, the other cannot be 0.                                                                                                    |
|         |                                                                               | • <i>vci</i> —ATM network virtual channel identifier (VCI) for this PVC. This value ranges from 0 to 1 less than the maximum value set for this interface by the <b>atm vc-per-vp</b> command. Typically, lower values from 0 to 31 are reserved for specific traffic (for example, F4 OAM, SVC signaling, ILMI, and so on) and should not be used. |
|         |                                                                               | The VCI is a 16-bit field in the header of the ATM cell. The VCI value is unique only on a single link, not throughout the ATM network, because it has local significance only.                                                                                                    |
|         |                                                                               | The $vpi$ and $vci$ arguments cannot both be set to 0; if one is 0, the other cannot be 0.                                                                                                    |
| Step 15 | <pre>protocol protocol [protocol-address]</pre>                               | (Optional) Enables IP connectivity and creates a point-to-point IP address for the virtual circuit (VC).                                                                                                    |
|         | Example:                                                                      | • protocol—Choose the <b>ip</b> protocol for this                                                                                                    |
|         | Router(config-if-vc)# protocol ip 192.168.0.4                                 | configuration.                                                                                                    |
|         |                                                                               | <ul> <li>protocol-address—Destination address that is being<br/>mapped to a permanent virtual circuit (PVC).</li> </ul>                                                                                                    |
| Step 16 | vbr-rt peak-rate average-cell-rate burst                                      | (Optional) Configures the PVC for real-time variable bit rate (VBR) traffic shaping.                                                                                                    |
|         | Example:                                                                      | • peak rate—Peak cell rate (PCR).                                                                                                    |
|         | <pre>Router(config-if-vc)# vbr-rt peak-rate average-cell-rate burst</pre>     | • average-cell-rate—Average cell rate (ACR).                                                                                                    |
|         |                                                                               | • burst—Burst size in cells.                                                                                                    |

|         | Command or Action                                                                  | Purpose                                                                      |
|---------|------------------------------------------------------------------------------------|------------------------------------------------------------------------------|
| Step 17 | encapsulation {aal2   aal5ciscoppp   aal5mux   aal5nlpid   aal5snap   aal5autoppp} | (Optional) Configures the ATM adaptation layer (AAL) and encapsulation type. |
|         |                                                                                    | • aal2—AAL2.                                                                 |
|         | Example: Router(config-if-vc)# encapsulation aal2                                  | • aal5ciscoppp—Cisco PPP over AAL5.                                          |
|         |                                                                                    | • aal5mux—AAL5+MUX.                                                          |
|         |                                                                                    | • aal5nlpid—AAL5+NLPID.                                                      |
|         |                                                                                    | • aal5snap—AAL5+LLC/SNAP.                                                    |
|         |                                                                                    | • aal5autoppp—PPP Autosense over AAL5.                                       |
|         |                                                                                    | The default is aal5snap.                                                     |
| Step 18 | exit                                                                               | Exits interface-atm-vc configuration mode.                                   |
|         |                                                                                    |                                                                              |
|         | <pre>Example: Router(config-if-vc)# exit</pre>                                     |                                                                              |
| Step 19 | exit                                                                               | Exits ATM interface configuration mode.                                      |
|         | <pre>Example: Router(config-if)# exit</pre>                                        |                                                                              |
| Step 20 | exit                                                                               | Exits global configuration mode.                                             |
|         | <pre>Example: Router(config)# exit</pre>                                           |                                                                              |
| Step 21 | show interface atm slot/port                                                       | Displays the ATM interface configuration.                                    |
|         |                                                                                    | The keywords and arguments are as follows:                                   |
|         | Example: Router# show interface atm 1/0                                            | • <i>slot</i> —The backplane slot number for the interface being configured. |
|         |                                                                                    | • <i>port</i> —The backplane port number for the interface being configured. |
| Step 22 | exit                                                                               | Exits privileged EXEC mode.                                                  |
|         | Example: Router# exit                                                              |                                                                              |

### **Examples**

#### **Example of the Configuration Before Configuring ATM Mode:**

controller DSL 0/0 line-term cpe

#### Example for 4-wire ATM, Annex B, and Line Rate 3200

controller DSL 0/1
mode atm
line-term cpe
line-mode 4-wire
dsl-mode shdsl symmetric annex B
line-rate 3200

#### What to Do Next

The next task is to verify the ATM mode or DSL mode for the router.

## **Verifying the ATM Configuration**

Perform the steps in this section to verify the ATM Configuration.

#### **SUMMARY STEPS**

- 1. enable
- 2. show running-config
- 3. show controllers atm slot/port
- 4. show atm vc
- 5. debug atm events
- 6. debug atm errors
- 7. show interface atm slot/port
- 8. exit

#### **DETAILED STEPS**

|        | Command or Action                         | Purpose                                                                      |
|--------|-------------------------------------------|------------------------------------------------------------------------------|
| Step 1 | enable                                    | Enables privileged EXEC mode.                                                |
|        |                                           | Enter your password if prompted.                                             |
|        | Example:                                  |                                                                              |
|        | Router> enable                            |                                                                              |
| Step 2 | show running-config                       | Displays current running configuration and the status for all controllers.   |
|        | Example:                                  |                                                                              |
|        | Router# show running-config               |                                                                              |
| Step 3 | show controllers atm slot/port            | Displays ATM controller statistics.                                          |
|        |                                           | The keywords and arguments are as follows:                                   |
|        | Example: Router# show controllers atm 0/1 | • <i>slot</i> —The backplane slot number for the interface being configured. |
|        |                                           | • <i>port</i> —The backplane port number for the interface being configured. |

|        | Command or Action                 | Purpose                                                                                               |
|--------|-----------------------------------|----------------------------------------------------------------------------------------------------|
| Step 4 | show atm vc                       | Displays PVC status.                                                                                  |
|        | Example: Router# show atm vc      |                                                                                                    |
| Step 5 | debug atm events                  | Identifies ATM-related events as they are generated.                                                  |
|        | Example: Router# debug atm events |                                                                                                    |
| Step 6 | debug atm errors                  | Identifies interfaces with ATM errors.                                                                |
|        | Example: Router# debug atm errors |                                                                                                    |
| Step 7 | show interface atm slot/port      | Displays the status of the ATM interface. Ensure that the ATM slot/port and the line protocol are up. |
|        | Example:                          | The keywords and arguments are as follows:                                                            |
|        | Router# show interface atm 0/1    | • <i>slot</i> —The backplane slot number for the interface being configured.                          |
|        |                                   | • <i>port</i> —The backplane port number for the interface being configured.                          |
| Step 8 | exit                              | Exits privileged EXEC mode.                                                                           |
|        | Router# exit                      |                                                                                                    |

### **Examples**

The following example shows how the **show interface atm** command is used and that the ATM slot/port and line protocol are up:

```
Router#show interfaces atm 0/0
ATM0/0 is up, line protocol is up
 Hardware is DSLSAR
  MTU 4470 bytes, sub MTU 4470, BW 4608 Kbit, DLY 110 usec,
     reliability 0/255, txload 1/255, rxload 1/255
  Encapsulation ATM, loopback not set
  Encapsulation(s): AAL5 , PVC mode
  23 maximum active VCs, 256 VCs per VP, 1 current VCCs
  VC Auto Creation Disabled.
  VC idle disconnect time: 300 seconds
  Last input never, output never, output hang never
  Last clearing of "show interface" counters never
  Input queue: 0/75/0/0 (size/max/drops/flushes); Total output drops: 0
  Queueing strategy: Per VC Queueing
  30 second input rate 0 bits/sec, 0 packets/sec
  30 second output rate 0 bits/sec, 0 packets/sec
     0 packets input, 0 bytes, 0 no buffer
     Received 0 broadcasts, 0 runts, 0 giants, 0 throttles
     0 input errors, 0 CRC, 0 frame, 0 overrun, 0 ignored, 0 abort
     0 packets output, 0 bytes, 0 underruns
     0 output errors, 0 collisions, 1 interface resets
```

0 output buffer failures, 0 output buffers swapped out

IJP

UP

UP

UP

UP

```
3725#show atm vc
          VCD /
                                                       Peak Avg/Min
Burst.
Interface Name
                       VPI VCI Type
                                         Encaps
                                                 SC
                                                      Kbps
                                                             Kbps
Cells Sts
0/0.1
                             100
                         2.
                                  PVC
                                         MUX
                                                 VBR
                                                        2000
                                                               2000 0
          1
0/1.1
          1
                         2
                             100
                                  PVC
                                         SNAP
                                                 CBR
                                                         4608 UP
0/2.1
          1
                         2
                             100
                                  PVC
                                         SNAP
                                                 VBR
                                                         4608
                                                               4200 0
1/0.1
          1
                         2
                             100 PVC
                                         SNAP
                                                 VBR
                                                         4608
                                                               4608 0
3725#
Router# show atm vc
           VCD /
                                                      Peak Avg/Min Burst
          Name
                                                 SC
Interface
                      VPI
                            VCI Type
                                        Encaps
                                                     Kbps Kbps Cells Sts
                                        MUX
1/0.3
                      9
                                 PVC.
                                                 UBR
          2.
                            36
                                                        800
1/0.2
                       9
                            37
                                 PVC
                                        SNAP
                                                UBR
                                                         800
3725 #show controllers atm 0/0
Interface: ATMO/0, Hardware: DSLSAR, State: up
       645F4B98 Instance: 645F646C reg_dslsar:3C200000 wic_regs:
3C200080
PHY Inst:0
                  Ser0Inst: 645DFC8C Ser1Inst: 645EA608 us_bwidth:4608
Slot: 0
                  Unit: 0 Subunit: 0
                                                          pkt Size: 4528
VCperVP: 256
                           256
                 max_vp:
                                     max_vc:
                                                65536
                                                          total vc: 1
rct_size:65536
                  vpivcibit:16
                                     connTblVCI:8
                                                          vpi_bits: 8
vpvc_sel:3
                 enabled: 0
                                      throttled: 0
                                                          cell drops: 0
Last Peridic Timer 00:44:26.872(2666872)
Parallel reads to TCQ:0 tx count reset = 0, periodic safe start = 0
Attempts to overwrite SCC txring: 0
Host Controller lockup recovery Info:
      recovery count1= 0, recovery count2= 0
Saved Host Controller Info to check any lockup:
     scc = 0, output_qcount = 0, head:0,
     buf addr = 0x00000000, serial outputs = 0
     scc = 1, output_qcount = 0, head:54,
     buf addr = 0x00000000, serial outputs = 212
Serial idb(AAL5) output_qcount:0 max:40
Serial idb(RAW) output_gcount:0, max:40
Sar ctrl queue: max depth = 0, current queue depth = 0, drops = 0, urun
cnt = 0, total cnt = 106
Serial idb tx count: AAL5: 0, RAW: 212, Drop count: AAL5: 0, RAW: 0
Host Controller Clock rate Info:
SCC Clockrates:
       SCC0 = 1000000 (ATM0/0)
       SCC1 = 8000000 (ATM0/0)
       SCC2 = 1000000 (ATM0/1)
       SCC3 = 1000000 (ATM0/2)
       SCC4 = 5300000 (ATM0/1)
       SCC5 = 8000000 (ATM0/2)
       SCC6 = 0
       SCC7 = 0
WIC
      Register
                 Value
                            Notes
                 _____
FPGA Dev ID (LB) 0x53
                            151
FPGA Dev ID (UB) 0x4E
                            'N'
FPGA Revision
                 0xA7
WIC Config Reg
                            WIC / VIC select = WIC;
                 0x35
                            CTRLE addr bit 8 = 0;
                            NTR Enable = 0;
```

```
OK LED on;
                              LOOPBACK LED off;
                              CD LED on;
WIC Config Reg2 0x07
                            Gen bus error on bad G.SHDSL ATM/T1/E1 access
Int 0 Enable Reg 0x01
                            G.SHDSL ATM/T1/E1 normal interrupt enabled
                              G.SHDSL ATM/T1/E1 error interrupt disabled
DSLSAR Register Value
                            Notes
sdram_refresh:
                  0x410FFFF Expected value: 0x428xxxx
intr_event_reg: 0xC0 TMR.
intr_enable_reg: 0x13C FIFOF.FBQE.RQAF.RPQAF.TSQAF.
config: 0x660D0A20 UTOPIA.RXEN.RegulateXmit.RMCell.TXEN.
                            Rx Buffer size: 8192. RCT: Large, VPI Bits:
8.
                 0 \times 0
status:
                 814121 (line rate: 4608 Kbps)
clkPerCell:
Pre-timer Count: 461
rcid_tableBase: 0x0
rct_base: 0x10000
0x13C28
                            TST boot jump.
rawCellBase: 0x14300 rpg_base: 0x16000
                            (0/128) slots used.
tsqb(Tx Stat Q): 0x17000
              0x17880
fbq_base:
                            (fbq_count: 128)
                 0x18000
txChanOueue:
rxBuffers:
                0x30000
txBuffers:
                  0x130000
Lookup Error cnt: 0x0
Invalid Cell cnt: 0x0
SCCA Rx Errors: 0x0
SCCB Rx Errors: 0x0
Drop Pkt Count: 0x0
Total Tx Count: 0x0
Total Rx Count: 0x0
Timer:
                  0 \times 73 A 141
DSLSAR Interrupts:0x0
       Last Addr:0x12E14
Router# show controllers atm 1/0
Interface ATM1/0 is up
 Hardware is DSLSAR (with Globespan G.SHDSL Module)
      62586758 Instance:6258E054 reg_dslsar:3C810000 wic_regs:3C810080
PHY Inst:62588490 Ser0Inst:62573074 Ser1Inst: 6257CBD8 us_bwidth:800

      Slot: 1
      Unit: 1
      Subunit: 0

      VCperVP:256
      max_vp: 256
      max_vc: 65536

      rct_size:65536
      vpivcibit:16
      connTblVCI:8

                                                        pkt Size:4496
                                    max_vc: 65536
                                                           total vc:2
                                      connTblVCI:8
                                                           vpi_bits:8
                  enabled: 0
                                      throttled:0
vpvc_sel:3
WIC Register Value
                            Notes
_____
                  _____
WIC Config Reg
                  0x45
                            WIC / VIC select = WIC;
                              CTRLE addr bit 8 = 1:
                              OK LED on;
                              LOOPBACK LED off;
                              CD LED on;
WIC Config Reg2 0x07
                             Gen bus error on bad ADSL access
```

ADSL normal interrupt enabled ADSL error interrupt enabled

Int 0 Enable Reg 0x03

#### What to Do Next

Verify the configuration using the detailed steps in the "Verifying DSL Configuration" section on page 379.

# **Verifying DSL Configuration**

Perform the steps in this section to verify the DSL Configuration.

#### **SUMMARY STEPS**

- 1. enable
- 2. show running-config
- 3. show controller dsl slot/port
- 4. debug xdsl application
- 5. debug xdsl eoc
- 6. debug xdsl error
- 7. exit

#### **DETAILED STEPS**

| Command or Action                        | Purpose                                                                        |
|------------------------------------------|--------------------------------------------------------------------------------|
| enable                                   | Enables privileged EXEC mode.                                                  |
|                                          | • Enter your password if prompted.                                             |
| Example: Router> enable                  |                                                                                |
| show running-config                      | Displays the current running configuration and the status for all controllers. |
| Example: Router# show running-config     |                                                                                |
| show controller dsl slot/port            | Displays the DSL controller status.                                            |
|                                          | The keywords and arguments are as follows:                                     |
| Example: Router# show controller ds1 0/2 | • <i>slot</i> —The backplane slot number for the interface being configured.   |
|                                          | • <i>port</i> —The backplane port number for the interface being configured.   |
| debug xdsl application                   | Displays output of the DSL if the DSL does not come up.                        |
| Example:                                 |                                                                                |
| Router# debug dsl application            |                                                                                |
| debug xdsl eoc                           | Displays what is in the Embedded Operation Channel (EOC) messages.             |
| Example:                                 |                                                                                |
| Router# debug xdsl eoc                   |                                                                                |

|        | Command or Action        | Purpose                     |
|--------|--------------------------|-----------------------------|
| Step 6 | debug xdsl error         | Displays error messages.    |
|        |                          |                             |
|        | Example:                 |                             |
|        | Router# debug xdsl error |                             |
| Step 7 | exit                     | Exits privileged EXEC mode. |
|        | Router# exit             |                             |

#### **Examples**

The following example shows how to verify four-wire ATM mode in line zero (CPE):

```
Router#show controller dsl 0/0
DSL 0/0 controller UP
SLOT 0: Globespan xDSL controller chipset
DSL mode: SHDSL Annex B
Frame mode: Utopia
Configured Line rate: 4608Kbps
Line Re-activated 4 times after system bootup
LOSW Defect alarm: ACTIVE
CRC per second alarm: ACTIVE
Line termination: CPE
FPGA Revision: 0xA7
Line 0 statistics
        Current 15 min CRC: 2116
        Current 15 min LOSW Defect: 8
        Current 15 min ES: 16
        Current 15 min SES: 15
        Current 15 min UAS: 112
        Previous 15 min CRC: 0
        Previous 15 min LOSW Defect: 0
        Previous 15 min ES: 0
        Previous 15 min SES: 0
        Previous 15 min UAS: 0
Line 1 statistics
        Current 15 min CRC: 450
        Current 15 min LOSW Defect: 0
        Current 15 min ES: 6
        Current 15 min SES: 5
        Current 15 min UAS: 61
        Previous 15 min CRC: 0
        Previous 15 min LOSW Defect: 0
        Previous 15 min ES: 0
        Previous 15 min SES: 0
        Previous 15 min UAS: 0
 Line-0 status
Chipset Version: 1
Firmware Version: A29733
Modem Status: Data, Status 1
Last Fail Mode: No Failure status:0x0
```

```
Line rate: 2312 Kbps
Framer Sync Status: In Sync
Rcv Clock Status: In the Range
Loop Attenuation: 0.600 dB
Transmit Power: 8.5 dB
Receiver Gain: 19.5420 dB
SNR Sampling: 37.9860 dB
Line-1 status
Chipset Version: 1
Firmware Version: A29733
Modem Status: Data, Status 1
Last Fail Mode: No Failure status:0x0
Line rate: 2312 Kbps
Framer Sync Status: In Sync
Rcv Clock Status: In the Range
Loop Attenuation: 0.4294966516 dB
Transmit Power: 8.5 dB
Receiver Gain: 19.5420 dB
SNR Sampling: 37.6080 dB
Dying Gasp: Present
```

#### Sample Output—Building Configuration

Router>show running-config

```
Current configuration: 3183 bytes
version 12.3
service timestamps debug uptime
service timestamps log uptime
no service password-encryption
hostname 3725
boot-start-marker
boot system flash c3725-is-mz.0424
boot system tftp shriv/c3725-is-mz.new 223.255.254.254
boot-end-marker
1
memory-size iomem 25
no network-clock-participate slot 1
no network-clock-participate slot 2
no network-clock-participate wic 0
no network-clock-participate wic 1
no network-clock-participate wic 2
no network-clock-participate aim 0
no network-clock-participate aim 1
no aaa new-model
ip subnet-zero
ip cef
controller DSL 0/0
 mode atm
 line-term co
 line-mode 4-wire
```

```
dsl-mode shdsl symmetric annex B
line-rate 4608
controller DSL 0/1
mode atm
line-term co
line-mode 4-wire
dsl-mode shdsl symmetric annex B
line-rate 4608
controller DSL 0/2
mode atm
line-term co
line-mode 4-wire
dsl-mode shdsl symmetric annex B
line-rate 4608
controller DSL 1/0
mode atm
 line-term co
 line-mode 4-wire
dsl-mode shdsl symmetric annex B
line-rate 4608
interface ATM0/0
no ip address
load-interval 30
no atm ilmi-keepalive
clock rate aal5 8000000
interface ATM0/0.1 point-to-point
ip address 5.0.0.1 255.0.0.0
pvc 2/100
 vbr-rt 2000 2000
 oam-pvc 0
  encapsulation aal5mux ip
interface FastEthernet0/0
ip address 1.3.208.25 255.255.0.0
duplex auto
speed auto
no cdp enable
interface ATM0/1
no ip address
load-interval 30
no atm ilmi-keepalive
clock rate aal5 5300000
interface ATM0/1.1 point-to-point
ip address 6.0.0.1 255.0.0.0
pvc 2/100
 cbr 4608
 !
interface FastEthernet0/1
mac-address 0000.0000.0011
ip address 70.0.0.2 255.0.0.0 secondary
 ip address 90.0.0.2 255.0.0.0 secondary
 ip address 50.0.0.2 255.0.0.0
 load-interval 30
 speed 100
```

```
full-duplex
no cdp enable
interface ATM0/2
no ip address
no atm ilmi-keepalive
clock rate aal5 8000000
interface ATM0/2.1 point-to-point
 ip address 7.0.0.1 255.0.0.0
pvc 2/100
 vbr-nrt 4608 4200
interface ATM1/0
no ip address
load-interval 30
no atm ilmi-keepalive
clock rate aal5 5300000
interface ATM1/0.1 point-to-point
ip address 8.0.0.1 255.0.0.0
pvc 2/100
 vbr-nrt 4608 4608
interface FastEthernet1/0
no ip address
 shutdown
 duplex auto
 speed auto
no cdp enable
interface FastEthernet1/1
no ip address
 shutdown
duplex auto
 speed auto
no cdp enable
ip default-gateway 172.19.163.44
ip classless
ip route 60.0.0.0 255.0.0.0 ATM1/0.1
ip route 80.0.0.0 255.0.0.0 ATM0/1.1
ip route 223.255.254.254 255.255.255.255 FastEthernet0/0
ip route 223.255.254.254 255.255.255.255 1.3.0.1
ip http server
access-list 101 permit ip host 20.0.0.2 host 20.0.0.1
snmp-server community public RO
snmp-server enable traps tty
no cdp run
!
control-plane
```

```
alias exec c conf t
!
line con 0
  exec-timeout 0 0
  privilege level 15
line aux 0
line vty 0 4
  exec-timeout 0 0
  privilege level 15
  no login
!
end
```

### **Troubleshooting Tasks**

The following commands verify hardware on the router:

- **show version**—Lists the modules installed in the router. If DSL controllers are installed, the output displays the following line:
  - 1 DSL controller—Indicates one DSL controller is installed in the router and one of the following lines:
  - 1 ATM network interface(s)—If the DSL controller is configured for mode ATM
  - 1 Channelized T1/PRI port(s)—If the DSL controller is configured for mode T1
- **show controllers atm**—Displays the ATM controller status and statistics. The sample below shows the output in ATM mode. Actual output may vary depending on the router and the configuration.

```
Router# show controllers atm 0/0
Interface: ATMO/O, Hardware: DSLSAR, State: up
IDB: 645F4B98 Instance: 645F646C reg_dslsar:3C200000 wic_regs: 3C200080
PHY Inst:0 Ser0Inst: 645DFC8C Ser1Inst: 645EA608 us_bwidth:4608
                                                       pkt Size: 4528
Slot: 0
                  Unit:
                           0
                                 Subunit: 0
VCperVP: 256
                 max_vp: 256
                                               65536
                                     max_vc:
                                                          total vc: 1
                 max_vp: 256
vpivcibit:16
                                                        vpi_bits: 8
rct_size:65536
                                     connTblVCI:8
                                                         cell drops: 0
                 enabled: 0
vovc sel:3
                                     throttled: 0
Last Peridic Timer 00:44:26.872(2666872)
Parallel reads to TCQ:0 tx count reset = 0, periodic safe start = 0
Attempts to overwrite SCC txring: 0
Host Controller lockup recovery Info:
      recovery count1= 0, recovery count2= 0
Saved Host Controller Info to check any lockup:
     scc = 0, output_qcount = 0, head:0,
     buf addr = 0x00000000, serial outputs = 0
     scc = 1, output_qcount = 0, head:54,
     buf addr = 0x00000000, serial outputs = 212
Serial idb(AAL5) output_qcount:0 max:40
Serial idb(RAW) output_qcount:0, max:40
Sar ctrl queue: max depth = 0, current queue depth = 0, drops = 0, urun
cnt = 0, total cnt = 106
Serial idb tx count: AAL5: 0, RAW: 212, Drop count: AAL5: 0, RAW: 0
Host Controller Clock rate Info:
SCC Clockrates:
       SCC0 = 1000000 (ATM0/0)
       SCC1 = 8000000 (ATM0/0)
       SCC2 = 1000000 (ATM0/1)
       SCC3 = 1000000 (ATM0/2)
       SCC4 = 5300000 (ATM0/1)
       SCC5 = 8000000 (ATM0/2)
       SCC6 = 0
       SCC7 = 0
```

```
WIC Register Value
                             Notes
_____
                  _____
FPGA Dev ID (LB) 0x53
                              'S'
FPGA Dev ID (UB) 0x4E
                             'N'
FPGA Revision 0xA7
WIC Config Reg 0x35
                            WIC / VIC select = WIC;
                              CTRLE addr bit 8 = 0;
                              NTR Enable = 0;
                              OK LED on;
                              LOOPBACK LED off;
                             CD LED on:
WIC Config Reg2 0x07
                             Gen bus error on bad G.SHDSL ATM/T1/E1 access
                        G.SHDSL ATM/T1/E1 normal interrupt enabled
Int 0 Enable Reg 0x01
                              G.SHDSL ATM/T1/E1 error interrupt disabled
DSLSAR Register Value
                            Notes
sdram_refresh:
                  0x410FFFF Expected value: 0x428xxxx
intr_event_reg: 0xC0 TMR.
intr_enable_reg: 0x13C FIFOF.FBQE.RQAF.RPQAF.TSQAF.
             0x660D0A20 UTOPIA.RXEN.RegulateXmit.RMCell.TXEN.
config:
                             Rx Buffer size: 8192. RCT: Large, VPI Bits: 8.
status: 0x0 clkPerCell: 814121 (line rate: 4608 Kbps)
Pre-timer Count: 461
rcid_tableBase: 0x0
rct_base: 0x10000
tstBase1: 0x13C28
rawCellBase: 0x14300
rpq_base: 0x16000
                             TST boot jump.
                              (0/128) slots used.
tsqb(Tx Stat Q): 0x17000
fbq_base: 0x17880
txChanQueue: 0x18000
rxBuffers: 0x30000
txBuffers: 0x130000
                            (fbq_count: 128)
txBuffers:
                  0 \times 130000
Lookup Error cnt: 0x0
Invalid Cell cnt: 0x0
SCCA Rx Errors:
SCCB Rx Errors:
                  0 \times 0
Drop Pkt Count: 0x0
Total Tx Count: 0x0
Total Rx Count: 0x0
Timer:
                  0x73A141
DSLSAR Interrupts:0x0
       Last Addr: 0x12E14
```

• **show controllers dsl**—Displays the DSL controller status and statistics. The sample below shows the output in T1 mode. Actual output may vary depending on the router and the configuration.

```
Router# show controllers dsl 0/0

DSL 0/0 controller UP
Globespan xDSL controller chipset
DSL mode: SHDSL Annex B
Frame mode: Utopia
Configured Line rate: 4608Kbps
Line Re-activated 5 times after system bootup
LOSW Defect alarm: ACTIVE
CRC per second alarm: ACTIVE
Line termination: CO
FPGA Revision: 0xA7
```

```
Line 0 statistics
       Current 15 min CRC: 679
       Current 15 min LOSW Defect: 8
       Current 15 min ES: 5
       Current 15 min SES: 5
       Current 15 min UAS: 441
        Previous 15 min CRC: 0
        Previous 15 min LOSW Defect: 0
       Previous 15 min ES: 0
       Previous 15 min SES: 0
        Previous 15 min UAS: 0
Line 1 statistics
       Current 15 min CRC: 577
        Current 15 min LOSW Defect: 8
       Current 15 min ES: 7
       Current 15 min SES: 4
       Current 15 min UAS: 455
       Previous 15 min CRC: 0
       Previous 15 min LOSW Defect: 0
       Previous 15 min ES: 0
       Previous 15 min SES: 0
        Previous 15 min UAS: 0
Line-0 status
Chipset Version: 1
Firmware Version: A29733
Modem Status: Data, Status 1
Last Fail Mode: No Failure status:0x0
Line rate: 2312 Kbps
Framer Sync Status: In Sync
 Rcv Clock Status: In the Range
 Loop Attenuation: 0.600 dB
Transmit Power: 8.5 dB
Receiver Gain: 21.420 dB
SNR Sampling: 39.3690 dB
Line-1 status
Chipset Version: 1
Firmware Version: A29733
Modem Status: Data, Status 1
Last Fail Mode: No Failure status:0x0
 Line rate: 2312 Kbps
 Framer Sync Status: In Sync
Rcv Clock Status: In the Range
Loop Attenuation: 0.4294966256 dB
Transmit Power: 8.5 dB
 Receiver Gain: 21.420 dB
 SNR Sampling: 39.1570 dB
 Dying Gasp: Present
```

• **debug xdsl application**—Displays output from the xDSL to see what is happening if the DSL does not come up. When using the debug xdsl application command, resources and the buffer are used and will impact operation.

```
Router# debug xdsl application

xDSL application debugging is on

Router#

Apr 23 06:01:26.476: DSL 0/0 process_get_wakeup

Apr 23 06:01:27.476: DSL 0/0 process_get_wakeup
```

```
Apr 23 06:01:27.720: DSL 0/0 process_get_wakeup
Apr 23 06:01:27.720: DSL 0/0 xdsl_process_boolean_events
XDSL LINE UP EVENT:
Apr 23 06:01:28.476: DSL 0/0 process_get_wakeup
Apr 23 06:01:29.476: DSL 0/0 process_get_wakeup
Apr 23 06:01:30.476: DSL 0/0 process_get_wakeup
Apr 23 06:01:31.476: DSL 0/0 process_get_wakeup
Apr 23 06:01:32.476: DSL 0/0 process_get_wakeup
Apr 23 06:01:33.476: DSL 0/0 process_get_wakeup
Apr 23 06:01:34.476: DSL 0/0 process_get_wakeup
Apr 23 06:01:34.476: DSL 0/0
                             SNR Sampling: 42.8370 dB
Apr 23 06:01:35.476: DSL 0/0 process_get_wakeup
Apr 23 06:01:35.476: DSL 0/0 SNR Sampling: 41.9650 dB
Apr 23 06:01:36.476: DSL 0/0 process_get_wakeup
Apr 23 06:01:36.476: DSL 0/0 SNR Sampling: 41.2400 dB
Apr 23 06:01:37.476: DSL 0/0 process_get_wakeup
Apr 23 06:01:37.476: DSL 0/0 SNR Sampling: 40.6180 dB
Apr 23 06:01:37.476: DSL 0/0 xdsl_background_process: one_second_timer triggers
download
Apr 23 06:01:37.476: DSL 0/0 process_get_wakeup
Apr 23 06:01:37.476: DSL 0/0 xdsl_background_process:Download boolean event received
Apr 23 06:01:37.476: DSL 0/0 xdsl_controller_reset: cdb-state=down
Apr 23 06:01:37.476: %CONTROLLER-5-UPDOWN: Controller DSL 0/0, changed state to down
Apr 23 06:01:38.476: DSL 0/0 process_get_wakeup
Apr 23 06:01:39.476: DSL 0/0 process_get_wakeup
Apr 23 06:01:40.476: DSL 0/0 process_get_wakeup
Apr 23 06:01:41.476: DSL 0/0 process_get_wakeup
Apr 23 06:01:42.476: DSL 0/0 process_get_wakeup
Apr 23 06:01:43.476: DSL 0/0 process_get_wakeup
Apr 23 06:01:44.476: DSL 0/0 process_get_wakeup
Apr 23 06:01:45.476: DSL 0/0 process_get_wakeup
Apr 23 06:01:46.476: DSL 0/0 process_get_wakeup
Apr 23 06:01:47.476: DSL 0/0 process_get_wakeup
Apr 23 06:01:48.476: DSL 0/0 process_get_wakeup
Apr 23 06:01:49.476: DSL 0/0 process_get_wakeup
Apr 23 06:01:50.476: DSL 0/0 process_get_wakeup
Apr 23 06:01:51.476: DSL 0/0 process_get_wakeup
Apr 23 06:01:52.476: DSL 0/0 process_get_wakeup
Apr 23 06:01:53.476: DSL 0/0 process_get_wakeup
Apr 23 06:01:54.476: DSL 0/0 process_get_wakeup
Apr 23 06:01:55.476: DSL 0/0 process_get_wakeup
Apr 23 06:01:56.476: DSL 0/0 process_get_wakeup
Apr 23 06:01:57.476: DSL 0/0 process_get_wakeup
Apr 23 06:01:57.796: DSL 0/0 process_get_wakeup
Apr 23 06:01:57.796: DSL 0/0 xdsl_process_boolean_events
XDSL_LINE_UP_EVENT:
Apr 23 06:01:57.812: DSL 0/0 process_get_wakeup
Apr 23 06:01:57.812: DSL 0/0 xdsl_background_process: XDSL link up boolean event
received
Apr 23 06:01:57.812: DSL 0/0 controller Link up! line rate: 4608 Kbps
Apr 23 06:01:57.812: DSL 0/0 xdsl_controller_reset: cdb-state=up
Apr 23 06:01:57.812: %CONTROLLER-5-UPDOWN: Controller DSL 0/0, changed state to up
Apr 23 06:01:57.812: DSL 0/0
Apr 23 06:01:57.812: Dslsar data rate 4608
Apr 23 06:01:57.816: DSL 0/0 TipRing 1, Xmit_Power Val 85, xmit_power 8.5
Apr 23 06:01:57.816: DSL 0/0 Mode 2, BW 4608, power_base_value 145, power_backoff 6
Apr 23 06:01:57.912: DSL 0/0 process_get_wakeup
Apr 23 06:01:57.916: DSL 0/0 process_get_wakeup
Apr 23 06:01:57.916: DSL 0/0 xdsl_background_process: EOC boolean event received
Apr 23 06:01:58.008: DSL 0/0 process_get_wakeup
Apr 23 06:01:58.008: DSL 0/0 process_get_wakeup
Apr 23 06:01:58.012: DSL 0/0 process_get_wakeup
Apr 23 06:01:58.012: DSL 0/0 xdsl_background_process: EOC boolean event received
```

```
Apr 23 06:01:58.104: DSL 0/0 process_get_wakeup
Apr 23 06:01:58.104: DSL 0/0 process_get_wakeup
Apr 23 06:01:58.108: DSL 0/0 process_get_wakeup
Apr 23 06:01:58.108: DSL 0/0 xdsl_background_process: EOC boolean event received
Apr 23 06:01:58.200: DSL 0/0 process_get_wakeup
Apr 23 06:01:58.204: DSL 0/0 process_get_wakeup
Apr 23 06:01:58.204: DSL 0/0 process_get_wakeup
Apr 23 06:01:58.204: DSL 0/0 xdsl_background_process: EOC boolean event received
Apr 23 06:01:58.208: DSL 0/0 process_get_wakeup
Apr 23 06:01:58.296: DSL 0/0 process_get_wakeup
Apr 23 06:01:58.392: DSL 0/0 process_get_wakeup
Apr 23 06:01:58.476: DSL 0/0 process_get_wakeup
Apr 23 06:01:59.476: DSL 0/0 process_get_wakeup
Apr 23 06:02:00.476: DSL 0/0 process_get_wakeup
Apr 23 06:02:01.476: DSL 0/0 process_get_wakeup
Apr 23 06:02:02.476: DSL 0/0 process_get_wakeup
Router#
Router#
Apr 23 06:02:02.920: DSL 0/0 process_get_wakeup
Apr 23 06:02:02.920: DSL 0/0 process_get_wakeup
Apr 23 06:02:02.920: DSL 0/0 xdsl_background_process: EOC boolean event received
Apr 23 06:02:03.016: DSL 0/0 process_get_wakeup
Apr 23 06:02:03.016: DSL 0/0 process_get_wakeup
Apr 23 06:02:03.016: DSL 0/0 process_get_wakeup
Apr 23 06:02:03.016: DSL 0/0 xdsl_background_process: EOC boolean event received
Apr 23 06:02:03.020: DSL 0/0 process_get_wakeup
Apr 23 06:02:03.112: DSL 0/0 process_get_wakeup
Apr 23 06:02:03.208: DSL 0/0 process_get_wakeup
Apr 23 06:02:03.304: DSL 0/0 process_get_wakeup
Apr 23 06:02:03.476: DSL 0/0 process_get_wakeup
Router#
Router#
Apr 23 06:02:04.476: DSL 0/0 process_get_wakeup
Apr 23 06:02:04.476: DSL 0/0 SNR Sampling: 42.3790 dB
Apr 23 06:02:04.476: DSL 0/0 SNR Sampling: 42.8370 dB
Router#
Apr 23 06:02:04.476: %LINK-3-UPDOWN: Interface ATMO/0, changed state to up
Apr 23 06:02:05.476: DSL 0/0 process_get_wakeup
Apr 23 06:02:05.476: DSL 0/0 SNR Sampling: 41.5880 dB
Apr 23 06:02:05.476: DSL 0/0 SNR Sampling: 42.3790 dB
Apr 23 06:02:05.476: %LINEPROTO-5-UPDOWN: Line protocol on Interface ATM0/0, changed
state to up
Router#
Router#
Apr 23 06:02:06.476: DSL 0/0 process_get_wakeup
Apr 23 06:02:06.476: DSL 0/0 SNR Sampling: 40.9180 dB
Apr 23 06:02:06.476: DSL 0/0
                              SNR Sampling: 41.5880 dB
Apr 23 06:02:07.476: DSL 0/0 process_get_wakeup
Apr 23 06:02:07.476: DSL 0/0 SNR Sampling: 40.6180 dB
Apr 23 06:02:07.476: DSL 0/0 SNR Sampling: 41.2400 dBu all
Apr 23 06:02:07.912: DSL 0/0 process_get_wakeup
Apr 23 06:02:07.912: DSL 0/0 process_get_wakeup
Apr 23 06:02:07.912: DSL 0/0 xdsl_background_process: EOC boolean event received
Apr 23 06:02:08.008: DSL 0/0 process_get_wakeup
Apr 23 06:02:08.008: DSL 0/0 process_get_wakeup
Apr 23 06:02:08.008: DSL 0/0 process_get_wakeup
Apr 23 06:02:08.008: DSL 0/0 xdsl_background_process: EOC boolean event received
Apr 23 06:02:08.016: DSL 0/0 process_get_wakeup
Apr 23 06:02:08.104: DSL 0/0 process_get_wakeup
Apr 23 06:02:08.200: DSL 0/0 process_get_wakeup
Apr 23 06:02:08.296: DSL 0/0 process_get_wakeup
Apr 23 06:02:08.476: DSL 0/0 process_get_wakeup
Apr 23 06:02:08.476: DSL 0/0
All possible debugging has been turned off
```

```
Router#
Router#
Router#
Router# SNR Sampling: 40.750 dB
Apr 23 06:02:08.476: DSL 0/0 SNR Sampling: 40.6180 dB
Apr 23 06:02:09.476: DSL 0/0 process_get_wakeup
Apr 23 06:02:09.476: DSL 0/0 SNR Sampling: 39.5920 dB
Apr 23 06:02:09.476: DSL 0/0 SNR Sampling: 40.3380 dB
```

- **debug xdsl driver**—Displays what is happening when downloading and installing the drivers. The following example displays a sample output from the **debug xdsl driver** command:
  - 4-wire mode:

#### Router# debug xdsl driver

```
xDSL driver debugging is on
Router#
01:04:18: DSL 2/0 framer intr_status 0xC4
01:04:18: DSL 2/0 xdsl_gsi_int_disable(true):: 0x0
01:04:18: DSL 0/1 framer intr_status 0xC4
01:04:18: DSL 2/0 xdsl_gsi_int_disable(false):: 0x1
01:04:18: DSL 0/1 xdsl_gsi_int_disable(true):: 0x0
01:04:18: DSL 0/1 xdsl_gsi_int_disable(false):: 0x1
01:04:18: DSL 0/2 framer intr_status 0xC4
01:04:18: DSL 0/2 xdsl_gsi_int_disable(true):: 0x0
01:04:18: DSL 0/2 xdsl_gsi_int_disable(false):: 0x1
01:04:18: DSL 2/0 framer intr_status 0xC4
01:04:18: DSL 2/0 xdsl_gsi_int_disable(true):: 0x0
01:04:18: DSL 0/1 framer intr_status 0xC4
01:04:18: DSL 2/0 xdsl_gsi_int_disable(false):: 0x1
01:04:18: DSL 0/1 framer intr_status 0xC1
01:04:18: DSL 0/1 xdsl_gsi_int_disable(true):: 0x0
01:04:18: DSL 0/1 xdsl_gsi_int_disable(false):: 0x1
01:04:18: DSL 2/0 framer intr_status 0xC4
01:04:18: DSL 2/0 framer intr_status 0xC1
01:04:18: DSL 2/0 xdsl_gsi_int_disable(true):: 0x0
01:04:18: DSL 0/1 framer intr_status 0xC4
01:04:18: DSL 2/0 xdsl_gsi_int_disable(false):: 0x1
01:04:18: DSL 0/1 xdsl_gsi_int_disable(true):: 0x0
01:04:18: DSL 0/1 xdsl_gsi_int_disable(false):: 0x1
01:04:18: DSL 0/2 framer intr_status 0xC4
01:04:18: DSL 0/2 xdsl_gsi_int_disable(true):: 0x0
01:04:18: DSL 0/2
01:04:18: DSL 0/2 framer intr_status 0xC1 xdsl_gsi_int_disable(false):: 0x1
01:04:18: DSL 0/2 xdsl_gsi_int_disable(true):: 0x0
01:04:18: DSL 0/2 xdsl_gsi_int_disable(false):: 0x1
01:04:18: DSL 0/2 framer intr_status 0xC4
01:04:18: DSL 0/2 xdsl_gsi_int_disable(true):: 0x0
01:04:18: DSL 0/2 xdsl_gsi_int_disable(false):: 0x1
01:04:19: DSL 0/1 framer intr_status 0xC1
01:04:19: DSL 0/1 xdsl_gsi_int_disable(true):: 0x0
01:04:19: DSL 0/1 xdsl_gsi_int_disable(false):: 0x1
01:04:19: DSL 2/0 framer intr_status 0xC1
01:04:19: DSL 2/0 xdsl_gsi_int_disable(true):: 0x0
01:04:19: DSL 2/0 xdsl_gsi_int_disable(false):: 0x1
01:04:19: DSL 0/2 framer intr_status 0xC1
01:04:19: DSL 0/2 xdsl_gsi_int_disable(true):: 0x0
01:04:19: DSL 0/2 xdsl_gsi_int_disable(false):: 0x1
01:04:19: DSL 0/1 framer intr_status 0xC1
01:04:19: DSL 0/1 xdsl_gsi_int_disable(true):: 0x0
01:04:19: DSL 0/1 xdsl_gsi_int_disable(false):: 0x1
01:04:19: DSL 2/0 framer intr_status 0xC1
```

```
01:04:19: DSL 2/0 xdsl_gsi_int_disable(true):: 0x0
01:04:19: DSL 2/0 xdsl_gsi_int_disable(false):: 0x1
01:04:19: DSL 0/2 framer intr_status 0xC1
01:04:19: DSL 0/2 xdsl_gsi_int_disable(true):: 0x0
01:04:19: DSL 0/2 xdsl_gsi_int_disable(false):: 0x1
01:04:19: DSL 0/1 framer intr_status 0xC1
01:04:19: DSL 0/1 xdsl_gsi_int_disable(true):: 0x0
01:04:19: DSL 0/1 xdsl_gsi_int_disable(false):: 0x1
01:04:19: DSL 2/0 framer intr_status 0xC1
01:04:19: DSL 2/0 xdsl_gsi_int_disable(true):: 0x0
01:04:19: DSL 2/0 xdsl_gsi_int_disable(false):: 0x1
01:04:19: DSL 0/2 framer intr_status 0xC1
01:04:19: DSL 0/2 xdsl_gsi_int_disable(true):: 0x0
01:04:19: DSL 0/2 xdsl_gsi_int_disable(false):: 0x1
01:04:22: DSL 0/0 dsp interrupt-download next block for line-0
01:04:22: DSL 0/0 framer intr_status 0xC0
01:04:22: DSL 0/0 dsp interrupt-download next block for line-1
01:04:22: DSL 0/0 framer intr_status 0xC0
01:04:22: DSL 0/0 dsp interrupt-download next block for line-0
01:04:22: DSL 0/0 framer intr_status 0xC0
01:04:22: DSL 0/0 dsp interrupt-download next block for line-1
01:04:22: DSL 0/0 framer intr_status 0xC0
01:04:23: DSL 0/0 dsp interrupt-download next block for line-0
01:04:23: DSL 0/0 DSP interrupt disabled
01:04:23: DSL 0/0 Download completed for line-0
01:04:23: DSL 0/0 framer intr_status 0xC0
01:04:23: DSL 0/0 dsp interrupt-download next block for line-1
01:04:23: DSL 0/0 DSP interrupt disabled
01:04:23: DSL 0/0 Download completed for line-1
01:04:23: DSL 0/0 Framer interrupt enabled
01:04:23: DSL 0/0 framer intr_status 0xC0
01:04:23: DSL 0/0 controller Link up! line rate: 4608 Kbps
01:04:23: %CONTROLLER-5-UPDOWN: Controller DSL 0/0, changed state to up
01:04:23: DSL 0/0 framer intr_status 0xC4
01:04:23: DSL 0/0 xdsl_gsi_int_disable(true):: 0x0
01:04:23: DSL 0/0 xdsl_gsi_int_disable(false):: 0x1
01:04:23: DSL 0/0 framer intr_status 0xC1
01:04:23: DSL 0/0 framer intr_status 0xC4
```

#### - 2-wire mode line-zero:

```
Router# debug xdsl driver xDSL driver debugging is on
```

00:58:23: DSL 0/0 framer intr\_status 0xC0 00:58:24: DSL 0/0 dsp interrupt-download next block for line-0 00:58:24: DSL 0/0 framer intr\_status 0xC0 00:58:37: DSL 0/0 dsp interrupt-download next block for line-0 00:58:37: DSL 0/0 framer intr\_status 0xC0

00:58:22: DSL 0/0 dsp interrupt-download next block for line-0

00:58:38: DSL 0/0 dsp interrupt-download next block for line-0 00:58:38: DSL 0/0 framer intr\_status 0xC0

00:58:38: DSL 0/0 dsp interrupt-download next block for line-0 00:58:38: DSL 0/0 DSP interrupt disabled

00:58:38: DSL 0/0 Download completed for line-0 00:58:38: DSL 0/0 Framer interrupt enabled 00:58:38: DSL 0/0 framer intr\_status 0xC0

00:58:38: DSL 0/0 controller Link up! line rate: 1600 Kbps

00:58:38: %CONTROLLER-5-UPDOWN: Controller DSL 0/0, changed state to up 00:58:38: Dslsar data rate 1600

00:58:38: DSL 0/0 framer intr\_status 0xC4

#### - 2-wire mode line-one:

```
Router# debug xdsl driver
```

xDSL driver debugging is on

```
00:55:15: DSL 0/0 dsp interrupt-download next block for line-1
00:55:15: DSL 0/0 framer intr_status 0xC0
00:55:16: DSL 0/0 dsp interrupt-download next block for line-1
00:55:16: DSL 0/0 framer intr_status 0xC0
00:55:17: DSL 0/0 dsp interrupt-download next block for line-1
00:55:17: DSL 0/0 framer intr_status 0xC0
00:55:19: DSL 0/0 dsp interrupt-download next block for line-1
00:55:19: DSL 0/0 framer intr_status 0xC0
00:55:32: DSL 0/0 dsp interrupt-download next block for line-1
00:55:32: DSL 0/0 framer intr_status 0xC0
00:55:32: DSL 0/0 dsp interrupt-download next block for line-1
00:55:32: DSL 0/0 framer intr_status 0xC0
00:55:32: DSL 0/0 dsp interrupt-download next block for line-1
00:55:32: DSL 0/0 DSP interrupt disabled
00:55:32: DSL 0/0 Download completed for line-1
00:55:32: DSL 0/0 Framer interrupt enabled
00:55:32: DSL 0/0 framer intr_status 0xC0
00:55:32: DSL 0/0 controller Link up! line rate: 1600 Kbps
00:55:32: %CONTROLLER-5-UPDOWN: Controller DSL 0/0, changed state to up
00:55:32: Dslsar data rate 1600
00:55:46: %LINK-3-UPDOWN: Interface ATMO/0, changed state to up
00:55:47: %LINEPROTO-5-UPDOWN: Line protocol on Interface ATM0/0, changed state to
00:56:28: DSL 0/0 framer intr_status 0xC8
00:56:28: DSL 0/0 xdsl_gsi_int_disable(true):: 0x0
00:56:28: DSL 0/0 xdsl_gsi_int_disable(false):: 0x1
00:56:28: DSL 0/0 framer intr_status 0xC8
00:56:28: DSL 0/0 xdsl_gsi_int_disable(true):: 0x0
00:56:28: DSL 0/0 xdsl_gsi_int_disable(false):: 0x1
00:56:28: DSL 0/0 framer intr_status 0xC2
00:56:28: DSL 0/0 xdsl_gsi_int_disable(true):: 0x0
00:56:28: DSL 0/0 xdsl_gsi_int_disable(false):: 0x1
00:56:33: DSL 0/0 framer intr_status 0xC8
00:56:33: DSL 0/0 xdsl_gsi_int_disable(true):: 0x0
00:56:33: DSL 0/0 xdsl_gsi_int_disable(false):: 0x1
00:56:33: DSL 0/0 framer intr_status 0xC2
00:56:33: DSL 0/0 xdsl_gsi_int_disable(true):: 0x0
00:56:33: DSL 0/0
00:56:33: DSL 0/0 framer intr_status 0xC8 xdsl_gsi_int_disable(false):: 0x1
00:56:33: DSL 0/0 xdsl_gsi_int_disable(true):: 0x0
00:56:33: DSL 0/0 xdsl_gsi_int_disable(false):: 0x1
00:56:33: DSL 0/0 framer intr_status 0xC8
00:56:33: DSL 0/0 xdsl_gsi_int_disable(true):: 0x0
```

• **debug xdsl eoc**—Displays what is in the embedded operations channel messages. The following example shows the use of the **debug xdsl eoc** command, sample output, and use of the command to stop the display.

```
Router# debug xdsl eoc
xDSL EOC debugging is on
Router#
Apr 23 07:31:26.945: DSL 0/0 controller Link up! line rate: 4608 Kbps
Apr 23 07:31:26.945: %CONTROLLER-5-UPDOWN: Controller DSL 0/0, changed state to up
Apr 23 07:31:27.057: DSL 0/0: line 0 EOC Rcv Intr :: 0x4
Apr 23 07:31:27.057: DSL 0/0:Current length 40 GTI_OK
Apr 23 07:31:27.057: DSL 0/0:msg rcvd line 0
Apr 23 07:31:27.057: DSL 0/0: GT_FAIL
Apr 23 07:31:27.057: eoc_get_message for line::0
Apr 23 07:31:27.057: Rx EOC remove transparency:: 1F 1 0 46 10
Apr 23 07:31:27.057: data_transparency_remove: Done, eoc packet size = 5
Apr 23 07:31:27.057:
                     Good eoc packet received
Apr 23 07:31:27.057: incoming request eocmsgid: 1 from line 0
Apr 23 07:31:27.057: Tx Converted EOC message:: 21 81 1 43 43 49 53 43
4F 0 0 0 2 1 0 E9 61
Apr 23 07:31:27.057: data_transparency_add: eoc packet size - before 17, after 17
Apr 23 07:31:27.153: DSL 0/0: line 0 EOC Rcv Intr :: 0x4
Apr 23 07:31:27.153: DSL 0/0:Current length 40 GTI_OK
Apr 23 07:31:27.153: DSL 0/0:msg rcvd line 0
Apr 23 07:31:27.153: DSL 0/0: GT_FAIL
Apr 23 07:31:27.153:
                     eoc_get_message for line::0
Apr 23 07:31:27.153: Rx EOC remove transparency:: 12 2 74 8A
Apr 23 07:31:27.153: data_transparency_remove: Done, eoc packet size = 4
Apr 23 07:31:27.153: Good eoc packet received
Apr 23 07:31:27.153: incoming request eocmsgid: 2 from line 0
Apr 23 07:31:27.153: Tx Converted EOC message:: 21 82 1 0 0 0 0
41 \ 32 \ 39 \ 37 \ 33 \ 33 \ 42 \ 4E \ 53 \ 38 \ 44 \ 44 \ 30 \ 41 \ 41 \ 41 \ 43 \ 43 \ 49 \ 53 \ 43 \ 4F \ 0 \quad 0 \quad 0
43 53 43 4F 2D 31 53 48 44 53 4C 0 46 4F 43 30 37 34 32 31 54 41 31 0 31
32 2E 33 28 32 30 30 34 30 33 0 60 F0
Apr 23 07:31:27.153: data_transparency_add: eoc packet size - before 71, after 71
Apr 23 07:31:27.249: DSL 0/0: line 0 EOC Rcv Intr :: 0x4
Apr 23 07:31:27.249: DSL 0/0:Current length 40 GTI_OK
Apr 23 07:31:27.249: DSL 0/0:msg rcvd line 0
Apr 23 07:31:27.249: DSL 0/0: GT_FAIL
Apr 23 07:31:27.249: eoc_get_message for line::0
Apr 23 07:31:27.249: Rx EOC remove transparency:: 12 3 0 0 6D E9
Apr 23 07:31:27.249: data_transparency_remove: Done, eoc packet size = 6
Apr 23 07:31:27.249: Good eoc packet received
Apr 23 07:31:27.249: incoming request eocmsgid: 3 from line 0
Apr 23 07:31:27.249: Tx Converted EOC message:: 21 83 0 0 0 1 AC
Apr 23 07:31:27.249: data_transparency_add: eoc packet size - before 7, after 7
GSI Tx buffer yet to transmit
Apr 23 07:31:27.345: DSL 0/0: line 0 EOC Rcv Intr :: 0x4
Apr 23 07:31:27.345: DSL 0/0:Current length 40 GTI_OK
Apr 23 07:31:27.345: DSL 0/0:msg rcvd line 0
Apr 23 07:31:27.345: DSL 0/0: GT_FAIL
Apr 23 07:31:27.345: eoc_get_message for line::0
Apr 23 07:31:27.345: Rx EOC remove transparency:: 12 5 0 0 0 E9 0 0
Apr 23 07:31:27.345: data_transparency_remove: Done, eoc packet size = 24
```

```
Apr 23 07:31:27.345:
                     Good eoc packet received
Apr 23 07:31:27.345: incoming request eocmsgid: 5 from line 0
Apr 23 07:31:27.345: Tx Converted EOC message:: 21 85 0 0 0
0 0 0 0 0 0 0 0 0 0 0 0 0 0 1E AB
Apr 23 07:31:27.345: data_transparency_add: eoc packet size - before 26,
after 26
GSI Tx buffer yet to transmit
Apr 23 07:31:27.349: DSL 0/0: line 0 EOC Rcv Intr :: 0x4
Apr 23 07:31:27.349: DSL 0/0: Current length 40 GTI_EOM
Apr 23 07:31:27.349: DSL 0/0: GT_FAIL
Apr 23 07:31:32.049: DSL 0/0: line 0 EOC Rcv Intr :: 0x4
Apr 23 07:31:32.049: DSL 0/0:Current length 40 GTI_OK
Apr 23 07:31:32.049: DSL 0/0:msg rcvd line 0
Apr 23 07:31:32.049: DSL 0/0: GT_FAIL
Apr 23 07:31:32.049: eoc_get_message for line::0
Apr 23 07:31:32.049: Rx EOC remove transparency:: 12 C A 63
Apr 23 07:31:32.049: data_transparency_remove: Done, eoc packet size = 4
Apr 23 07:31:32.049:
                     Good eoc packet received
Apr 23 07:31:32.049: incoming request eocmsgid: 12 from line 0
Apr 23 07:31:32.049: Tx Converted EOC message:: 21 8C 0 9 0
A2 2 30 6 1 EB F2
Apr 23 07:31:32.049: data_transparency_add: eoc packet size - before 15, after 15
Apr 23 07:31:32.049: size of eoc status response :: 13
Apr 23 07:31:32.049: Tx Converted EOC message:: 21 8C 0 0 0 4 4 2 8
1 2C 6 2 83 38
Apr 23 07:31:32.049: data_transparency_add: eoc packet size - before 15, after 15
Apr 23 07:31:32.049: size of eoc status response :: 13
Apr 23 07:31:32.049: Tx Converted EOC message:: 21 89 5 52 93
Apr 23 07:31:32.049: data_transparency_add: eoc packet size - before 5, after 5
```

debug xdsl error—Displays error messages. The following example shows the debug xdsl error
command.

```
Router# debug xdsl error xDSL error debugging is on Router#
```

# Configuration Examples for ATM Mode for Two-Wire or Four-Wire SHDSL

The following are configuration examples for the ATM Mode for Two-Wire or Four-Wire SHDSL feature:

- Router A: CPE Configuration Example
- Router B: CO Configuration Example

# **Router A: CPE Configuration Example**

```
controller DSL 1/2
mode atm
line-term cpe
line-mode 2-wire line-zero
```

```
dsl-mode shdsl symmetric annex B
!
!
!
!
connect hp DSL 1/0 0 DSL 1/2 0
!
!
```

# **Router B: CO Configuration Example**

```
Current configuration: 3183 bytes
version 12.3
service timestamps debug uptime
service timestamps log uptime
no service password-encryption
hostname 3725
boot-start-marker
boot system flash c3725-is-mz.0424
boot system tftp shriv/c3725-is-mz.new 223.255.254.254
boot-end-marker
1
memory-size iomem 25
no network-clock-participate slot 1
no network-clock-participate slot 2
no network-clock-participate wic 0
no network-clock-participate wic 1
no network-clock-participate wic 2
no network-clock-participate aim 0
no network-clock-participate aim 1
no aaa new-model
ip subnet-zero
ip cef
controller DSL 0/0
mode atm
 line-term co
 line-mode 4-wire
dsl-mode shdsl symmetric annex B
line-rate 4608
controller DSL 0/1
mode atm
 line-term co
 line-mode 4-wire
 dsl-mode shdsl symmetric annex B
 line-rate 4608
controller DSL 0/2
mode atm
line-term co
 line-mode 4-wire
 dsl-mode shdsl symmetric annex B
```

```
line-rate 4608
!
controller DSL 1/0
mode atm
line-term co
line-mode 4-wire
dsl-mode shdsl symmetric annex B
line-rate 4608
interface ATM0/0
no ip address
load-interval 30
no atm ilmi-keepalive
clock rate aal5 8000000
interface ATM0/0.1 point-to-point
ip address 5.0.0.1 255.0.0.0
pvc 2/100
 vbr-rt 2000 2000
 oam-pvc 0
 encapsulation aal5mux ip
!
interface FastEthernet0/0
ip address 1.3.208.25 255.255.0.0
duplex auto
speed auto
no cdp enable
interface ATM0/1
no ip address
load-interval 30
no atm ilmi-keepalive
clock rate aal5 5300000
interface ATM0/1.1 point-to-point
ip address 6.0.0.1 255.0.0.0
pvc 2/100
 cbr 4608
interface FastEthernet0/1
mac-address 0000.0000.0011
ip address 70.0.0.2 255.0.0.0 secondary
ip address 90.0.0.2 255.0.0.0 secondary
ip address 50.0.0.2 255.0.0.0
load-interval 30
speed 100
full-duplex
no cdp enable
interface ATM0/2
no ip address
no atm ilmi-keepalive
clock rate aal5 8000000
interface ATM0/2.1 point-to-point
ip address 7.0.0.1 255.0.0.0
pvc 2/100
 vbr-nrt 4608 4200
!
```

```
interface ATM1/0
no ip address
load-interval 30
no atm ilmi-keepalive
clock rate aal5 5300000
!
interface ATM1/0.1 point-to-point
ip address 8.0.0.1 255.0.0.0
pvc 2/100
 vbr-nrt 4608 4608
interface FastEthernet1/0
no ip address
shutdown
duplex auto
speed auto
no cdp enable
interface FastEthernet1/1
no ip address
shutdown
duplex auto
speed auto
no cdp enable
ip default-gateway 172.19.163.44
ip classless
ip route 60.0.0.0 255.0.0.0 ATM1/0.1
ip route 80.0.0.0 255.0.0.0 ATM0/1.1
ip route 223.255.254.254 255.255.255.255 FastEthernet0/0
ip route 223.255.254.254 255.255.255.255 1.3.0.1
ip http server
access-list 101 permit ip host 20.0.0.2 host 20.0.0.1
snmp-server community public RO
snmp-server enable traps tty
no cdp run
!
control-plane
alias exec c conf t
line con 0
exec-timeout 0 0
privilege level 15
line aux 0
line vty 0 4
 exec-timeout 0 0
privilege level 15
no login
end
```

# **Additional References**

For additional information related to the ATM Mode for Two-Wire or Four-Wire SHDSL feature, refer to the following references.

# **Related Documents**

| Related Topic                             | Document Title                                                                                          |
|-------------------------------------------|----------------------------------------------------------------------------------------------------|
| 1-port G.SHDSL WAN interface card         | 1-Port G.SHDSL WAN Interface Card for Cisco 2600 Series and Cisco 3600 Series Routers, Release 12.2(8)T |
| Voice configuration                       | Cisco IOS Voice Configuration Library, Release 12.3                                                     |
| Voice commands                            | Cisco IOS Voice Command Reference, Release 12.3                                                         |
| IP configuration                          | Cisco IOS IP Configuration Guide, Release 12.3                                                          |
| ATM configuration                         | "Configuring ATM" in the Wide-Area Networking Configuration<br>Guide, Release 12.3                      |
| Voice over ATM with AAL5 and AAL2 support | Voice over ATM, Release 12.3                                                                            |

# **Standards**

| Standards              | Title                                                                  |
|------------------------|------------------------------------------------------------------------|
| ITU-T G.991.2 (SHDSL)  | Single-pair High-speed Digital Subscriber Line (SHDSL)<br>Transceivers |
| ITU-T G.994.1 (G.HDSL) | Handshake Procedures for Digital Subscriber Line (DSL)<br>Transceivers |

# **MIBs**

| MIBs                            | MIBs Link                                                                     |
|---------------------------------|-------------------------------------------------------------------------------|
| ATM MIB                         | To locate and download MIBs for selected platforms, Cisco IOS                 |
| • HDSL2-SHDSL-LINE-MIB(RFC3276) | releases, and feature sets, use Cisco MIB Locator found at the following URL: |
| G.SHDSL MIB                     | http://www.cisco.com/go/mibs                                                  |

# **RFCs**

| RFCs                                                                                                    | Title |
|----------------------------------------------------------------------------------------------------|-------|
| No new or modified RFCs are supported by this feature and support for existing RFCs has not been modified by this feature. |       |

# **Technical Assistance**

| Description                                                                                                    | Link                                               |
|----------------------------------------------------------------------------------------------------|----------------------------------------------------|
| Technical Assistance Center (TAC) home page, containing 30,000 pages of searchable technical content, including links to products, technologies, solutions, technical tips, and tools. Registered Cisco.com users can log in from this page to access | http://www.cisco.com/public/support/tac/home.shtml |
| even more content.                                                                                                    |                                                    |

# **Command List**

The following commands are pertinent to this feature. To see the command pages for these and other commands used with this feature, go to the *Cisco IOS Master Commands List*, Release 12.4, at http://www.cisco.com/univercd/cc/td/doc/product/software/ios124/124mindx/124index.htm.

- controller dsl
- · dsl-mode shdsl symmetric annex
- ignore-error-duration
- line-modeline-mode
- line-rate
- line-term
- loopback (DSL controller)
- show controller dsl
- snr margin
- debug xdsl application
- debug xdsl driver
- · debug xdsl eoc
- debug xdsl error

# **Glossary**

**ABR**—available bit rate. An ATM service type in which the ATM network makes a "best effort" to meet the transmitter's bandwidth requirements. ABR uses a congestion feedback mechanism that allows the ATM network to notify the transmitters that they should reduce their rate of data transmission until the congestion decreases. Thus, ABR offers a qualitative guarantee that the transmitter's data can get to the intended receivers without unwanted cell loss.

**ATM**—Asynchronous Transfer Mode. A form of digitized data transmission based on fixed-length cells that can carry data, voice, and video at high speeds.

**CBR**—constant bit rate. A data transmission that can be represented by a nonvarying, or continuous, stream of bits or cell payloads. Applications such as voice circuits generate CBR traffic patterns. CBR is an ATM service type in which the ATM network guarantees to meet the transmitter's bandwidth and quality-of-service (QoS) requirements.

**CO**—central office. Local telephone company office to which all local loops in a given area connect and in which circuit switching of subscriber lines occur.

**CPE**—customer premises equipment. CPE includes devices, such as CSU/DSUs, modems, and ISDN terminal adapters, required to provide an electromagnetic termination for wide-area network circuits before connecting to the router or access server. This equipment was historically provided by the telephone company, but is now typically provided by the customer in North American markets.

**Downstream**—Refers to the transmission of data from the central office (CO or COE) to the customer premises equipment (CPE).

G.SHDSL—Multirate Symmetrical High-Speed Digital Subscriber Line.

**UBR**—unspecified bit rate. QoS class defined by the ATM Forum for ATM networks. UBR allows any amount of data up to a specified maximum to be sent across the network, but there are no guarantees in terms of cell loss rate and delay. Compare with ABR (available bit rate), CBR, and VBR.

**Upstream**—Refers to the transmission of data from the customer premises equipment (CPE) to the central office equipment (CO or COE).

**VBR**—variable bit rate. QOS class defined by the ATM Forum for ATM networks. VBR is subdivided into a real time (rt) class and non-real time (nrt) class.

**VBR-re**—VBR-real-time is used for connections in which there is a fixed timing relationship between samples.

**VBR-nrt**—VBR-non-real-time is used for connections in which there is no fixed timing relationship between samples, but that still need a guaranteed QoS. Compare with ABR, CBR, and UBR.

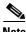

Refer to the Internetworking Terms and Acronyms for terms not included in this glossary.

Glossary

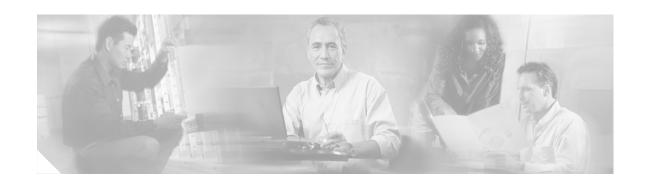

# T1/E1 Mode for SHDSL

This document describes the T1/E1 Mode for SHDSL feature for the Cisco 1700 series, Cisco 2600 series, Cisco 3631, Cisco 3700, and Cisco 3800 series routers.

The T1/E1 Mode for SHDSL feature adds T1 and E1 support on the new single-port multiline G.SHDSL WAN interface card (WIC), or WIC-1SHDSL-V2, to build on the existing features of the Multirate Symmetrical High- Digital Subscriber Line (G.SHDSL) feature supported on the 1-port G.SHDSL WAN interface card. Two-Wire Mode over SHDSL incorporates the 2.x firmware version and the latest hybrid circuit from Globespan.

The T1/E1 Mode for SHDSL feature supports T1 and E1 in two-wire mode. Embedded Operations Channel (EOC) message support for customer premises equipment (CPE) is provided for two-wire CPE mode. Some central office (CO) messages are also supported when in two-wire CO mode.

#### Feature Specifications for T1/E1 Mode for SHDSL

| Release   | Modification                                                                                                    |  |
|-----------|----------------------------------------------------------------------------------------------------|--|
| 12.3(4)XD | This feature (WIC-1SHDSL-V2) was introduced on the Cisco 2600XM series routers to add support for T1/E1 two-wire mode.                                                                                                    |  |
| 12.3(4)XG | This feature (WIC-1SHDSL-V2) was integrated into Cisco IOS Release 12.3(4)XG on the Cisco 1700 series routers.                                                                                                    |  |
| 12.3(7)T  | This feature (WIC-1SHDSL-V2) was integrated into Cisco IOS Release 12.3(7)T on the Cisco 2600XM series routers to add support for T1/E1 two-wire mode. Cisco 1700 series routers do not support the WIC-1SHDSL-V2 in this release.     |  |
| 12.3(11)T | Support for the following was added: T1/E1 mode support for Cisco 2600 series, Cisco 3600 series, and Cisco 3700 series routers; and additional annex parameters for Cisco 2600, Cisco 3631, Cisco 3700, and Cisco 380 series routers. |  |

#### Finding Support Information for Platforms and Cisco IOS Software Images

Use Cisco Feature Navigator to find information about platform support and Cisco IOS software image support. Access Cisco Feature Navigator at <a href="http://www.cisco.com/go/fn">http://www.cisco.com/go/fn</a>. You must have an account on Cisco.com. If you do not have an account or have forgotten your username or password, click **Cancel** at the login dialog box and follow the instructions that appear.

# **Contents**

- Prerequisites for T1/E1 Mode for SHDSL, page 402
- Restrictions for T1/E1 Mode for SHDSL, page 402
- Information About T1/E1 Mode for SHDSL, page 403
- How to Configure T1/E1 Mode for SHDSL, page 405
- Configuration Examples for T1/E1 Mode for SHDSL, page 424
- Additional References, page 443
- Command List, page 444
- Glossary, page 445

# **Prerequisites for T1/E1 Mode for SHDSL**

- A G.SHDSL WIC must be installed in the router to match the DSL service to be configured.
- Minimum memory recommendations are shown in Table 29.

Table 29 Minimum Memory Recommendations for T1/E1 Mode for SHDSL

| Platform Name     | Image Name  | Flash<br>Memory<br>Recommended | DRAM<br>Memory<br>Recommended |
|-------------------|-------------|--------------------------------|-------------------------------|
| Cisco 1700 Series | IOS IP BASE | 16 MB                          | 64 MB                         |
| Cisco 2600 Series | IOS IP BASE | 16 MB                          | 64 MB                         |
| Cisco 3600 Series | IOS IP BASE | 16 MB                          | 64 MB                         |
| Cisco 3700 Series | IOS IP BASE | 16 MB                          | 64 MB                         |
| Cisco 3800 Series | IOS IP BASE | 16 MB                          | 64 MB                         |

# **Restrictions for T1/E1 Mode for SHDSL**

The following lists the restrictions for T1/E1 mode:

- The T1/E1 Mode for SHDSL feature is intended for use with the WIC-1SHDSL-V2. T1/E1 Mode is not supported on the WIC-1SHDSL.
- While this feature can work with earlier WICs, not all commands of this feature are supported in earlier WICs. If using a WIC other than WIC-1SHDSL-V2, refer to one of the following documents:
  - The 1-Port G.SHDSL WAN Interface Card for Cisco 2600 Series and Cisco 3600 Series Routers feature module at:
    - http://www.cisco.com/univercd/cc/td/doc/product/software/ios122/122newft/122t/122t8/ft\_gd sl8.htm)
  - Installing the G.SHDSL ATM WIC on the Cisco 1700 Series Router at:
     http://www.cisco.com/univercd/cc/td/doc/product/access/acs\_mod/1700/1700cnts/gshdslup.ht
     m

- The WIC-1SHDSL-V2 should be inserted only into onboard WIC slots or NM-2W network modules. This WIC is not supported in combination network modules (NM-xFE2W and NM-xFE2W-V2).
- The T1/E1 Mode for SHDSL feature is frame-based (Time Division Multiplexing (TDM)) and therefore does not support ATM features. For example, T1/E1 Mode for SHDSL feature does not support ATM adaption layer 1 (AAL1) and/or circuit emulation service.
- T1/E1 Mode for SHDSL feature is not supported in four-wire mode.
- TDM cross-connects are only supported between WIC slots on NM-2W network modules.

# Information About T1/E1 Mode for SHDSL

This section provides information about the T1/E1 Mode for SHDSL feature.

- SHDSL Features, page 403
- Interface and Controller Numbering on the Cisco 1721 Router, page 403
- Interface Numbering on Cisco 2800 Series and Cisco 3800 Series Routers, page 404

### **SHDSL Features**

Supported SHDSL features are listed as follows:

- ITU G.991.2 support (full support for Annex A & B)
  - Dying Gasp (ITU G.991.2) is supported.
  - Terminating wetting current is supported.
  - T1/E1 mode when in two-wire configuration is supported.
- ITU G.991.2 support (partial support for Annex E)
  - E.4—Aligned DS1/fractional DS1 support for T1.
  - E.7—Aligned DS1/fractional DS1 support for E1.
  - E.9—ATM transport.

# Interface and Controller Numbering on the Cisco 1721 Router

If a WIC-1SHDSL-V2 is installed in a Cisco 1721 router, the interfaces and controllers are assigned numbers based on a numbering scheme that is different from the slot numbering system on other Cisco routers. This is because the Cisco 1721 router assigns only a slot number without also assigning a port number. Other Cisco routers typically use a slot and port number combination.

If the WIC-1SHDSL-V2 is installed in slot 0, the T1/E1 controllers and the ATM interfaces (ADSL or SHDSL) will be numbered relative to the WIC-1SHDSL-V2 (as the DSL controller) in slot 0. See Table 30 for examples of the slot numbering scheme on the Cisco 1721.

With an ATM or MFT T1/E1 card in slot 0, the WIC-1SHDSL-V2 in slot 1 will be numbered relative to the number of ports in slot 0.

If both slots are occupied by the WIC-1SHDSL-V2 as DSL controllers, the logical interfaces configured on each controller will have the same number as the slot number occupied by the DSL controller. All logical interfaces on the WIC-1SHDSL-V2, such as serial interfaces created during the configuration of channel groups in T1/E1 mode, will have the same number as the DSL controller.

Table 30 Examples of Slot Numbering on the Cisco 1721 Router

| Interface Cards and Controllers Installed                                  | Slot Numbering Assignment                                             |
|----------------------------------------------------------------------------|-----------------------------------------------------------------------|
| A WIC-1SHDSL-V2 is in slot 0, and an                                       | For WIC-1SHDSL-V2:                                                    |
| MFT-T1/E1 is installed in the other slot, which                            | controller dsl 0                                                      |
| will be numbered as slot 1.                                                | interface atm0 (or controller t1 0)                                   |
|                                                                            | For MFT-T1:                                                           |
|                                                                            | controller t1 1                                                       |
| A WIC-1SHDSL-V2 is in slot 0, and an                                       | For WIC-1SHDSL-V2:                                                    |
| ADSL/SHDSL WIC is in slot 1.                                               | controller dsl 0, interface atm0 (or controller t1 0)                 |
|                                                                            | For ADSL/SHDSL WIC:                                                   |
|                                                                            | interface atm 1                                                       |
| An ATM or MFT T1/E1 card is in slot 0, and a                               | For ADSL/SHDSL:                                                       |
| WIC-1SHDSL-V2 is in slot 1. The WIC-1SHDSL-V2 will be numbered relative to | interface atm 0                                                       |
| the ports in slot 0.                                                       | For WIC-1SHDSL-V2:                                                    |
|                                                                            | controller dsl 1, interface atm 1 (or controller t1 1)                |
| A 1MFT-T1/E1 is in slot 0, and a                                           | For 1MFT T1/E1:                                                       |
| WIC-1SHDSL-V2 is in slot 1.                                                | controller t1 0                                                       |
|                                                                            | For WIC-1SHDSL-V2:                                                    |
|                                                                            | <pre>controller dsl 1, interface atm 1 (or<br/>controller t1 1)</pre> |
| A 2MFT-T1/E1 is in slot 0, and a                                           | For 2MFT T1/E1:                                                       |
| WIC-1SHDSL-V2 is in slot 1.                                                | controller t1 0 controller t1 1                                       |
|                                                                            | For WIC-1SHDSL-V2:                                                    |
|                                                                            | controller dsl 2, interface atm 2(or controller t1 2)                 |

# Interface Numbering on Cisco 2800 Series and Cisco 3800 Series Routers

This section describes the interface numbering scheme for Cisco 2800 and Cisco 3800 series routers. If an interface card is installed in a Cisco 2800 series or Cisco 3800 series router, the interfaces must use a triple-number scheme to identify them. This triple-number assignment is different from the standard interface numbering scheme on other Cisco routers.

Table 31 shows the interface numbering for the onboard Fast Ethernet ports and the interface slots on Cisco 2800 and Cisco 3800 series routers.

Table 31 Interface Numbering on Cisco 2800 Series and Cisco 3800 Series Router

| Port/Slot                     | Interface Numbering | Example                         |
|-------------------------------|---------------------|---------------------------------|
| Fast Ethernet ports (onboard) | 0/0, 0/1            | FE 0/0, 0/1                     |
| Slot 1                        | Slot 0/0/0          | FE 0/0/0, 0/0/1, 0/0/2, 0/0/3   |
| Slot 2                        | Slot 0/1/0          | (Serial 2T) Serial 0/1/0, 0/1/1 |
| Slot 3                        | Slot 0/2/0          | FE 0/2/0                        |
| Slot 4                        | Slot 0/3/0          | (G.SHDSL) ATM 0/3/0             |

# **How to Configure T1/E1 Mode for SHDSL**

To configure T1/E1 Mode for SHDSL, perform these tasks:

- Configuring DSL, page 405 (required)
- Configuring Two-Wire CPE T1/E1 Mode, page 408 (optional)
- Configuring a Channel Group and a TDM Group, page 410 (optional)
- Configuring a Channel Group, page 412 (optional)
- Configuring a TDM Group, page 414
- Verifying Two-Wire CPE T1/E1 Configuration Status, page 416 (optional)
- Troubleshooting Tasks, page 419 (optional)

# **Configuring DSL**

This section details how to configure the DSL. To configure the DSL controller, complete the steps, in the following sections, beginning in global configuration mode.

# **Prerequisites**

The following list of prerequisites should be followed for this configuration:

- A G.SHDSL WIC must be installed in the router to match the DSL service to be configured.
- Routers are set up for back-to-back operation as shown in Figure 29.

Figure 29 Back-to-Back Setup

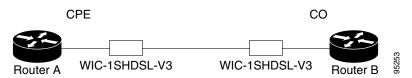

### **SUMMARY STEPS**

- 8. enable
- 9. configure terminal
- 10. controller dsl slot/port
- 11. dsl-mode shdsl symmetric annex mode
- **12. line-term** {**co** | **cpe**}
- 13. ignore-error-duration seconds
- **14. snr margin** {**current** [*snr-value* | **disable**] | **snext** [*snr-value* | **disable**]}
- 15. loopback {analog | digital}

### **DETAILED STEPS**

|        | Command or Action                                            | Purpose                                                                                                    |
|--------|--------------------------------------------------------------|----------------------------------------------------------------------------------------------------|
| Step 1 | enable                                                       | Enables privileged EXEC mode.                                                                                                    |
|        |                                                              | • Enter your password if prompted.                                                                                                    |
|        | Example:                                                     |                                                                                                    |
| Stop 2 | Router> enable configure terminal                            | Entern placed and investigation and de                                                                                                    |
| Step 2 | configure terminal                                           | Enters global configuration mode.                                                                                                    |
|        | Example: Router# configure terminal                          |                                                                                                    |
| Step 3 | controller dsl slot/port                                     | Enters controller configuration mode.                                                                                                    |
|        |                                                              | The keywords and arguments are as follows:                                                                                                    |
|        | Example: Router(config) # controller dsl 0/1                 | • <b>dsl</b> —The type of controller.                                                                                                    |
|        | Notice (config)# controller dsr 0/1                          | • <i>slotlport</i> —The backplane slot number and port number for the interface being configured.                                             |
| Step 4 | dsl-mode shdsl symmetric annex $mode$                        | Sets the DSL operating mode. The valid values are:                                                                                            |
|        | Example:                                                     | • A: Supports Annex A of G.991.2 standard for North America. This is the default.                                                             |
|        | Router(config-controller)# dsl-mode shdsl symmetric annex A  | • B: Supports Annex B of G.991.2 standard for Europe.                                                                                         |
|        |                                                              | • A-B: Supports Annex A or B. For CPE mode only; not supported in CO mode. Selected when the line trains.                                     |
|        |                                                              | <ul> <li>A-B-ANFP: Supports Annex A or B-ANFP. For CPE<br/>mode only; not supported in CO mode. Selected when<br/>the line trains.</li> </ul> |
|        |                                                              | • B-ANFP: Supports Annex B-ANFP.                                                                                                    |
| Step 5 | line-term {co   cpe}                                         | (Optional) Configures the line termination as follows:                                                                                        |
|        |                                                              | • co—Central office.                                                                                                    |
|        | <pre>Example: Router(config-controller)# line-term cpe</pre> | • cpe—Customer premises equipment.                                                                                                    |

|        | Command or Action                                                                                      | Purpose                                                                                                    |
|--------|----------------------------------------------------------------------------------------------------|----------------------------------------------------------------------------------------------------|
| Step 6 | <pre>ignore-error-duration seconds  Example: Router(config-controller)# ignore-error-duration 20</pre> | <ul> <li>(Optional) Permits the router to ignore errors for a given amount of time when training the line when connected to a controller with a different chipset type.</li> <li>seconds—Sets the time for which errors will be ignored during training of the line. Range is from 15 to 30 seconds. If this value is omitted, an error message appears.</li> </ul> |
| Step 7 | <pre>snr margin {current [snr-value   disable]   snext [snr-value   disable] }</pre>                   | (Optional) Sets the margin of the signal-to-noise ratio on the line to improve the line stability.                                                                                                    |
|        | <pre>Example: Router(config-controller)# snr margin current 10</pre>                                   | • current—Sets the current signal-to-noise ratio (SNR) on the controller. To disable the current SNR, set current to disable.                                                                                                    |
|        |                                                                                                    | • <b>snext</b> —Sets the Self Near End Cross Talk (SNEXT) signal-to-noise ratio. To disable the SNEXT, set <b>snext</b> to <b>disable</b> .                                                                                                    |
|        |                                                                                                    | • <i>snr-value</i> —Value in decibels (dB) for the signal-to-noise ratio on the controller or the SNEXT. Range is from -10 dB to 10 dB. The default value is 0 dB.                                                                                                    |
|        |                                                                                                    | • <b>disable</b> —Disables the <b>snr margin</b> command.                                                                                                    |
| Step 8 | loopback {analog   digital}                                                                            | (Optional) Configures the core loopback.                                                                                                    |
|        | <pre>Example: Router(config-controller)# loopback analog</pre>                                         | analog—Loops the circuit at the analog hybrid to<br>verify the analog loopback hardware to the analog<br>hybrid.                                                                                                    |
|        |                                                                                                    | • <b>digital</b> —Loops the circuit at the framer to verify the hardware to the framer.                                                                                                    |

# **Examples**

### **Example of the Configuration Prior to Configuring T1/E1 mode**

controller DSL 0/0
line-term cpe

### What to Do Next

Configure the router for two-wire T1/E1 mode using the steps shown in the "Configuring Two-Wire CPE T1/E1 Mode" section on page 408.

# **Configuring Two-Wire CPE T1/E1 Mode**

Use this section to configure the router for two-wire CPE T1/E1 mode. To configure G.SHDSL service in T1/E1 Framed mode on a Cisco router containing a G.SHDSL WIC, complete the steps in the following sections.

### **Prerequisites**

The following list of prerequisites should be followed for this configuration:

- A G.SHDSL WIC must be installed in the router to match the DSL service to be configured.
- Perform the Configuring DSL task before beginning this task.
- The router should not be in ATM mode. If the router is in ATM mode, issue no mode command and reload the router.
- An example of a back-to-back setup is shown in Figure 30.

Figure 30 Basic Configuration for T1/E1 with a Back-to-Back Setup

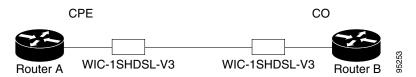

### Restrictions

The following list of restrictions should be observed for this configuration:

- DSL line rates should be as follows:
  - T1 mode—1.544 Mbps
  - E1 mode—2.048 Mbps
- T1/E1 mode is supported only in back-to-back configurations. T1/E1 mode is supported in the on-board WIC slot or in the NM-2W.
  - IPBASE image: 64 MB RAM and 16 MB Flash
  - IPVOICE image: 128 MB RAM and 32 MB Flash

#### **SUMMARY STEPS**

Follow this summary of steps to configure Two-Wire CPE T1/E1 Mode.

- 1. no mode
- 2. mode {t1 | e1}
- 3. controller {t1 | e1} slot/port
- 4. clock source {internal | line}

### **DETAILED STEPS**

|        | Command or Action                                      | Purpose                                                                                                    |
|--------|--------------------------------------------------------|----------------------------------------------------------------------------------------------------|
| Step 1 | no mode                                                | Clears any current logical controller.                                                                                                    |
|        | <pre>Example: Router(config-controller)# no mode</pre> |                                                                                                    |
| Step 2 | mode {t1   e1}                                         | Creates a logical T1 or E1 controller.                                                                                                    |
|        | <pre>Example: Router(config-controller)# mode e1</pre> | • t1   e1—The type of controller.                                                                                                    |
| Step 3 | controller {t1   e1} slot/port                         | Enters controller configuration mode and configures the logical T1/E1 controller created in Step 2.                                                                                                    |
|        | Example:                                               | The keywords and arguments are as follows:                                                                                                    |
|        | Router(config-controller)# controller e1 0/1           | • {t1 e1}—The type of controller.                                                                                                    |
|        |                                                        | • <i>slotlport</i> —The backplane slot number and port number for the interface being configured.                                                                                                    |
| Step 4 | clock source {internal   line}                         | Configures the clock source on the router:                                                                                                    |
|        | Example:                                               | • <b>internal</b> —Configures the clock to derive its source internally. Use this on the CO controller.                                                                                                    |
|        | Router(config-controller)# clock source internal       | • line—Configures the clock to derive its source from the CO side of the line. Use this on the CPE controller.                                                                                                    |
|        |                                                        | Note This command only works when using an NM-2W network module. If the WIC is in a slot of the Cisco 2600 router, this command does not apply.                                                                             |
|        |                                                        | Note This command works only when using a non-voice (data) image on the Cisco 1700 series routers. For IP voice images, use the <b>tdm clock</b> command instead (see the "Configuring the TDM Clock" section on page 410). |

# **What to Do Next**

Verify the configuration using the detailed steps in "Verifying Two-Wire CPE T1/E1 Configuration Status" section on page 416

# **Configuring the TDM Clock**

Use this section to configure the TDM clock source for voice images on the Cisco 1700 series routers. Configuring TDM clock is a prerequisite for configuring channel-groups in T1/E1 mode, but is an option for configuring ATM mode. The TDM clock configuration is not supported on data-only images.

The tdm clock global configuration command configures the clock source for the G.SHDSL WIC.

### **Exporting Clock**

The following shows the command for exporting the clock.

```
tdm clock {T1 | E1} <slot/port> {voice | data | both} export line
tdm clock {atm | bri} <slot/port> export
```

The following example shows how to use the external clock as the source.

```
Router(config) # tdm clock atm 1/0 export
```

### **Importing Clock**

The following shows the command for importing the clock.

```
tdm clock {T1 | E1} <slot/port> {voice | data | both} import {T1 | E1 | atm | bri |
onboard} <slot/port> {line | internal}

tdm clock {atm | bri} <slot/port> import {T1 | E1 | atm | bri | onboard} <slot/port>
```

The following example shows how to use the internal onboard system clock as the source.

```
Router(config) # tdm clock atm 1/0 import onboard
```

For more information about clock configuration for voice on the Cisco 1700 series routers, refer to the "Clock Configuration for Voice Images" in the *Clock Configuration for Cisco 1751/1760 Routers* document at the following location:

http://www.cisco.com/univercd/cc/td/doc/product/access/acs\_mod/1700/1700cnts/tdmdesc.htm

### What to Do Next

Verify the configuration. See the "Verifying Two-Wire CPE T1/E1 Configuration Status" section on page 416.

# Configuring a Channel Group and a TDM Group

Use this section to configure a channel group and a TDM group. Complete the steps in the following sections.

# **Prerequisites**

The following list of prerequisites should be followed for this configuration:

- A G.SHDSL WIC must be installed in the router to match the DSL service to be configured.
- Perform the Configuring DSL task before beginning this task.

- Perform the Configuring Two-Wire CPE T1/E1 Mode task before beginning this task.
- The router should not be in ATM mode. If the router is in ATM mode, issue **no mode** command and reload the router.

### **Restrictions**

The following list of restrictions should be observed for this configuration:

- DSL line rates should be as follows:
  - T1 mode—1.544 Mbps
  - E1 mode—2.048 Mbps

#### **SUMMARY STEPS**

- 1. **channel-group** *channel-no* **timeslots** *timeslot-list* **speed** {56 | 64}
- 2. tdm-group tdm-group-no timeslots timeslot-list
- 3. end

#### **DETAILED STEPS**

|        | Command or Action                                                                                                    | Purpose                                                                                                    |
|--------|----------------------------------------------------------------------------------------------------|----------------------------------------------------------------------------------------------------|
| Step 1 | <pre>channel-group channel-no timeslots timeslot-list speed {56   64}</pre>                                               | (Optional) Configures a list of timeslots for voice channels on controller T1 or E1.                                                           |
|        | Example:                                                                                                    | • <i>channel-no</i> —ID number to identify the channel group. The valid range is 0 to 30.                                                      |
|        | Router(config-controller)# channel-group 2<br>timeslots 2 speed 64                                                        | • timeslots—enables timeslots to be configured.                                                                                                |
|        |                                                                                                    | • <i>timeslot-list</i> —Timeslots (DS0s) to include in this channel group. The valid timeslots are: 1 to 24 for T1; 1 to 31 for E1.            |
|        |                                                                                                    | • <b>speed</b> { <b>56</b>   <b>64</b> }—The speed of the underlying DS0s: 56 kbps or 64 kbps.                                                 |
| Step 2 | <pre>tdm-group tdm-group-no timeslots timeslot-list  Example: Router(config-controller) # tdm-group 10 timeslots 30</pre> | (Optional) Configures a list of timeslots for creating clear channel groups (pass-through) for time division multiplexing (TDM) cross-connect. |
|        |                                                                                                    | • <i>tdm-group-no</i> —TDM group number. The valid range is 0 to 31.                                                                           |
|        |                                                                                                    | • <b>timeslots</b> —Enables timeslots to be configured.                                                                                        |
|        |                                                                                                    | • <i>timeslot-list</i> —Timeslots (DS0s) to include in this TDM group. The valid timeslots are: 1 to 24 for T1; 1 to 31 for E1.                |
| Step 3 | end                                                                                                    | Exits configuration.                                                                                                    |
|        | Example: Router# end                                                                                                    |                                                                                                    |

# **Configuring a Channel Group**

Use this section to configure a channel group. Complete the steps in the following sections.

# **Prerequisites**

The following list of prerequisites should be followed for this configuration:

- A G.SHDSL WIC must be installed in the router to match the DSL service to be configured.
- Perform the Configuring DSL task before beginning this task.
- Perform the Configuring Two-Wire CPE T1/E1 Mode task before beginning this task.
- The router should not be in ATM mode. If the router is in ATM mode, issue **no mode** command and reload the router.

### **Restrictions**

The following list of restrictions should be observed for this configuration:

- DSL line rates should be as follows:
  - T1 mode—1.544 Mbps
  - E1 mode— 2.048 Mbps

#### **SUMMARY STEPS**

- 1. channel-group channel-no timeslots timeslot-list speed  $\{56 \mid 64\}$
- 2. tdm-group tdm-group-no timeslots timeslot-list
- 3. end

#### **DETAILED STEPS**

|                                                                           | Command or Action                                                                   | Purpose                                                                                                    |
|---------------------------------------------------------------------------|-------------------------------------------------------------------------------------|----------------------------------------------------------------------------------------------------|
| Step 1                                                                    | <pre>channel-group channel-no timeslots timeslot-list speed {56   64}</pre>         | (Optional) Configures a list of timeslots for voice channels on controller T1 or E1.                                                                                    |
|                                                                           | <pre>Example: Router(config-controller)# channel-group 2 timeslots 2 speed 64</pre> | <ul> <li>channel-no—ID number to identify the channel group.         The valid range is 0 to 30.     </li> <li>timeslots—enables timeslots to be configured.</li> </ul> |
|                                                                           |                                                                                     |                                                                                                    |
|                                                                           |                                                                                     | • speed {56   64}—The speed of the underlying DS0s: 56 kbps or 64 kbps.                                                                                                 |
|                                                                           | Step 2                                                                              | tdm-group tdm-group-no timeslots timeslot-list  Example:                                                                                                    |
| Router(config-controller)# tdm-group tdm-group-no timeslots timeslot-list |                                                                                     | <ul> <li>tdm-group-no—TDM group number. The valid range is 0 to 31.</li> <li>timeslots—Enables timeslots to be configured.</li> </ul>                                   |
|                                                                           |                                                                                     |                                                                                                    |
|                                                                           |                                                                                     | Note TDM groups are not supported on the Cisco 1700 series routers.                                                                                                    |
| Step 3                                                                    |                                                                                     | end                                                                                                    |
|                                                                           | Example:                                                                            |                                                                                                    |
|                                                                           | Router# end                                                                         |                                                                                                    |

# Example

#### **CPE Configuration**

```
controller DSL 0/0
  mode e1
  line-term cpe
  line-mode 2-wire line-zero
  dsl-mode shdsl symmetric annex B
  ignore-error-duration 15
  snr margin snext -10
!
!
!
controller E1 0/0
  channel-group 0 timeslots 1-31
!
!
!
interface Serial0/0:0
  ip address 10.0.0.2 255.0.0.0
!
```

!

#### **CO Configuration**

```
controller DSL 0/1
mode e1
line-term co
line-mode 2-wire line-zero
dsl-mode shdsl symmetric annex B
!
!
!
controller E1 0/1
channel-group 0 timeslots 1-31
!
!
!
interface Serial0/1:0
ip address 10.0.0.1 255.0.0.0
!
!
!
```

# **Configuring a TDM Group**

Use this section to configure a TDM group. Complete the steps in the following sections.

### **Prerequisites**

The following list of prerequisites should be followed for this configuration:

- A G.SHDSL WIC must be installed in the router to match the DSL service to be configured.
- Perform the Configuring DSL task before beginning this task.
- Perform the Configuring Two-Wire CPE T1/E1 Mode task before beginning this task.
- A typical setup is show in Figure 31.

Figure 31 Typical Router Setup

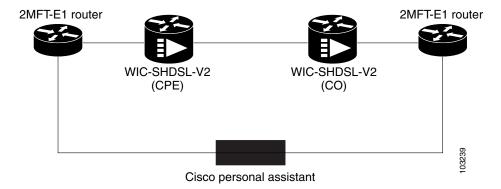

#### **SUMMARY STEPS**

- 1. tdm-group tdm-group-no timeslots timeslot-list
- 2. end

### **DETAILED STEPS**

|        | Command or Action                                                         | Purpose                                                                                                    |
|--------|---------------------------------------------------------------------------|----------------------------------------------------------------------------------------------------|
| Step 1 | tdm-group tdm-group-no timeslots timeslot-list  Example:                  | (Optional) Configures a list of timeslots for creating clear channel groups (pass-through) for Time Division Multiplexing (TDM) cross-connect. |
|        | Router(config-controller)# tdm-group tdm-group-no timeslots timeslot-list | • <i>tdm-group-no</i> —TDM group number. The valid range is 0 to 31.                                                                           |
|        |                                                                           | • timeslots—enables timeslots to be configured.                                                                                                |
|        |                                                                           | • <i>timeslot-list</i> —Timeslots (DS0s) to include in this TDM group. The valid timeslots are: 1 to 24 for T1; 1 to 31 for E1.                |
| Step 2 | end                                                                       | Exits configuration.                                                                                                    |
|        | Example: Router# end                                                      |                                                                                                    |

# **Example**

### **CPE Configuration**

```
controller E1 1/0
  tdm-group 0 timeslots 1-15
!
!
controller DSL 1/2
  mode e1
  line-term cpe
  line-mode 2-wire line-zero
  dsl-mode shdsl symmetric annex B
!
controller E1 1/2
  tdm-group 0 timeslots 1-15
!
!
connect hp E1 1/0 0 E1 1/2 0
!
!
```

### **CO** Configuration

```
controller E1 1/0
  tdm-group 0 timeslots 1-15
!
controller E1 1/1
!
controller DSL 1/2
  mode e1
  line-term co
```

```
line-mode 2-wire line-zero
dsl-mode shdsl symmetric annex B
!
controller E1 1/2
clock source internal
tdm-group 0 timeslots 1-15
!
!
!
connect hp E1 1/0 0 E1 1/2 0
!
```

# **Verifying Two-Wire CPE T1/E1 Configuration Status**

Use the following commands to verify your configuration.

### **SUMMARY STEPS**

- 1. enable
- 2. show running-config
- 3. show controllers dsl
- 4. exit

#### **DETAILED STEPS**

|        | Command or Action                      | Purpose                                                                        |
|--------|----------------------------------------|--------------------------------------------------------------------------------|
| Step 1 | enable                                 | Enables privileged EXEC mode.                                                  |
|        |                                        | • Enter your password if prompted.                                             |
|        | Example:                               |                                                                                |
|        | Router> enable                         |                                                                                |
| Step 2 | show running-config                    | Displays the current running configuration and the status for all controllers. |
|        | Example:                               |                                                                                |
|        | Router# show running-config            |                                                                                |
| Step 3 | show controllers dsl                   | Displays the status of the G.SHDSL modem.                                      |
|        | Example::                              |                                                                                |
|        | Router# show controllers atm slot/port |                                                                                |
| Step 4 | exit                                   | Exits privileged EXEC mode.                                                    |
|        | Router# exit                           |                                                                                |

### **Examples**

#### Sample output—The WIC Configured and the Line Up

```
Router# show controller dsl 0/0
DSL 0/0 controller UP
SLOT 0:Globespan xDSL controller chipset
DSL mode: SHDSL Annex A
Frame mode: Utopia
Configured Line rate: Auto
Line Re-activated 25 times after system bootup
LOSW Defect alarm:None
CRC per second alarm: None
Line termination:CPE
        Current 15 min CRC:0
        Current 15 min LOSW Defect:0
        Current 15 min ES:0
        Current 15 min SES:0
        Current 15 min UAS:0
        Previous 15 min CRC:0
        Previous 15 min LOSW Defect:0
        Previous 15 min ES:0
        Previous 15 min SES:0
        Previous 15 min UAS:0
Chipset Version: 1
Firmware Version: R1.7
Modem Status: Data, Status 1
Line rate: 2312 Kbps
Framer Sync Status: In Sync
Rcv Clock Status: In the Range
Loop Attenuation: 0.9880 dB
Transmit Power: 7.5 dB
Receiver Gain: 21.420 dB
SNR Sampling: 39
Last Fail Mode: No Failure
Dying Gasp:Present
```

#### Sample Output—Show the Software Version

```
Router# show version
```

```
Cisco IOS Software, C2600 Software (C2600-IPVOICE-M), Experimental Version
12.3(20040202:201615) [eci 109]
Copyright (c) 1986-2004 by Cisco Systems, Inc.
Compiled Fri 13-Feb-04 16:48

ROM: System Bootstrap, Version 12.2(20011207:134652) [dmize-triple_play_rommon 219],
DEVELOPMENT SOFTWARE

Router uptime is 1 week, 1 day, 2 hours, 38 minutes
System returned to ROM by power-on
System restarted at 14:09:41 UTC Thu Feb 26 2004
Running default software

Cisco 2620XM (MPC860P) processor (revision 0x02) with 127627K/3445K bytes of memory.
Processor board ID FFFF (1219648036)
M860 processor: part number 5, mask 2
2 DSL controllers
1 FastEthernet interface
```

```
1 ATM interface

1 Channelized T1/PRI port

32K bytes of NVRAM.

49152K bytes of processor board System flash (Read/Write)

Configuration register is 0x0

This image supports System Controller functionality
```

### Sample Output—Building Configuration

```
Router# show running-config
Building configuration...
Current configuration: 885 bytes
version 12.3
service timestamps debug datetime msec
service timestamps log datetime msec
no service password-encryption
hostname Router
boot-start-marker
boot-end-marker
1
no logging console
no aaa new-model
prompt router>
ip subnet-zero
ip cef
no ftp-server write-enable
1
1
controller DSL 1/0
mode atm
line-term cpe
line-rate auto
controller DSL 1/1
mode t1
line-term cpe
```

```
controller T1 1/1
framing sf
linecode ami
interface ATM1/0
ip address 10.0.0.40 255.0.0.0
no atm ilmi-keepalive
pvc 2/100
interface FastEthernet1/0
ip address 10.0.208.41 255.0.0.0
duplex auto
speed auto
interface FastEthernet1/1
no ip address
shutdown
duplex auto
speed auto
!
line con 0
{\it exec-timeout} 0 0
privilege level 15
line aux 0
line vty 0 4
exec-timeout 0 0
privilege level 15
no login
end
```

# **Troubleshooting Tasks**

The following commands verify hardware in the router:

- **show version**—Lists the modules installed in the router. If DSL controllers are installed, the output displays one of the following:
  - 1 DSL controller—If one DSL controller is installed in the router.
  - 1 ATM network interface(s)—If the DSL controller is configured for mode ATM.
  - 1 Channelized T1/PRI port(s)—If the DSL controller is configured for mode T1.
- show controller dsl—Displays the DSL controller status and statistics. The sample below shows the output in T1 mode. In ATM mode, the output is similar. Actual output may vary depending on the router and the configuration.

```
Router# show controllers ds1 0/2

DSL 0/2 controller UP
SLOT 0: Globespan xDSL controller chipset
```

```
DSL mode: SHDSL Annex B
Frame mode: Utopia
Configured Line rate: Auto
Line Re-activated 2 times after system bootup
LOSW Defect alarm: ACTIVE
CRC per second alarm: ACTIVE
Line termination: CPE
FPGA Revision: 0xA5
       Current 15 min CRC: 0
       Current 15 min LOSW Defect: 0
       Current 15 min ES: 0
       Current 15 min SES: 0
       Current 15 min UAS: 203895
       Previous 15 min CRC: 0
       Previous 15 min LOSW Defect: 0
       Previous 15 min ES: 0
       Previous 15 min SES: 0
       Previous 15 min UAS: 0
Line-0 status
Chipset Version: 1
Firmware Version: R2.3.1
Modem Status: Data, Status 1
Last Fail Mode: No Failure status:0x0
Line rate: 2312 Kbps
Framer Sync Status: In Sync
Rcv Clock Status: In the Range
Loop Attenuation: 0.7860 dB
Transmit Power: 9.5 dB
Receiver Gain: 21.420 dB
SNR Sampling: 37
Dying Gasp: Present
```

• **show controller t1**—Displays the T1 controller status and statistics. Actual output may vary depending on the router and the configuration.

```
Router# show controller t1
```

```
T1 0/1 is up.

Applique type is Channelized T1

No alarms detected.

alarm-trigger is not set

Framing is ESF, Clock Source is Line.

Data in current interval (680 seconds elapsed):

0 Line Code Violations, 0 Path Code Violations

0 Slip Secs, 0 Fr Loss Secs, 0 Line Err Secs, 0 Degraded Mins

0 Errored Secs, 0 Bursty Err Secs, 0 Severely Err Secs, 0 Unavail Secs

Total Data (last 24 hours)

0 Line Code Violations, 0 Path Code Violations,

0 Slip Secs, 0 Fr Loss Secs, 0 Line Err Secs, 0 Degraded Mins,

0 Errored Secs, 0 Bursty Err Secs, 0 Severely Err Secs, 0 Unavail Secs
```

• **debug xdsl application**—Displays output from the xDSL to see what is happening if the DSL does not come up. When using the **debug xdsl application** command, resources and the buffer are used and will impact operation.

```
Router# debug xdsl application
```

```
xDSL application debugging is on
Router#
*Mar 12 08:22:59.300: DSL 0/2 xdsl_background_process: XDSL link up boolean event
received
```

```
*Mar 12 08:22:59.300: DSL 0/2 controller Link up! line rate: 2304 Kbps
*Mar 12 08:22:59.300: DSL 0/2 xdsl_controller_reset: cdb-state=up
*Mar 12 08:22:59.300: %CONTROLLER-5-UPDOWN: Controller DSL 0/2, changed state to up
*Mar 12 08:22:59.300: Dslsar data rate 2304
*Mar 12 08:22:59.300: DSL 0/2 TipRing 1, Xmit_Power Val 95, xmit_power 9.5
*Mar 12 08:22:59.300: DSL 0/2 Mode 2, BW 2304, power_base_value 145, power_backoff 5
*Mar 12 08:23:04.956: DSL 0/2 xdsl_background_process: EOC boolean event received
*Mar 12 08:23:05.816: DSL 0/2
                               SNR Sampling: 43 dB
*Mar 12 08:23:06.816: DSL 0/2
                               SNR Sampling: 42 dB
*Mar 12 08:23:07.816: DSL 0/2
                              SNR Sampling: 41 dB
*Mar 12 08:23:09.760: DSL 0/2 xdsl_background_process: EOC boolean event received
*Mar 12 08:23:09.816: DSL 0/2 SNR Sampling: 40 dB
*Mar 12 08:23:10.816: DSL 0/2 SNR Sampling: 40 dB
```

• **debug xdsl driver**—Displays what is happening when the drivers are downloaded and installed. The following example displays sample output from the **debug xdsl driver** command:

#### Router# debug xdsl driver

```
xDSL driver debugging is on
*Mar 12 08:01:04.772: DSL 0/2 dsp interrupt-download next block for line-0
*Mar 12 08:01:04.780: DSL 0/2 framer intr_status 0xC0
*Mar 12 08:01:05.072: DSL 0/2 dsp interrupt-download next block for line-0
*Mar 12 08:01:05.080: DSL 0/2 framer intr_status 0xC0
*Mar 12 08:01:06.484: DSL 0/2 dsp interrupt-download next block for line-0
*Mar 12 08:01:06.492: DSL 0/2 framer intr_status 0xC0
*Mar 12 08:01:08.092: DSL 0/2 dsp interrupt-download next block for line-0
*Mar 12 08:01:08.096: DSL 0/2 framer intr_status 0xC0
*Mar 12 08:01:19.180: DSL 0/2 dsp interrupt-download next block for line-0
*Mar 12 08:01:19.184: DSL 0/2 framer intr_status 0xC0
*Mar 12 08:01:19.480: DSL 0/2 dsp interrupt-download next block for line-0
*Mar 12 08:01:19.484: DSL 0/2 framer intr_status 0xC0
*Mar 12 08:01:19.680: DSL 0/2 dsp interrupt-download next block for line-0
*Mar 12 08:01:19.680: DSL 0/2 DSP interrupt disabled
*Mar 12 08:01:19.680: DSL 0/2 Download completed for line-0
*Mar 12 08:01:19.680: DSL 0/2 Framer interrupt enabled
*Mar 12 08:01:19.680: DSL 0/2 framer intr_status 0xC0
*Mar 12 08:01:19.680: DSL 0/2 controller Link up! line rate: 2304 Kbps
*Mar 12 08:01:19.680: %CONTROLLER-5-UPDOWN: Controller DSL 0/2, changed state to up
*Mar 12 08:01:19.680: Dslsar data rate 2304
*Mar 12 08:01:22.528: %LINK-3-UPDOWN: Interface ATM0/2, changed state to up
*Mar 12 08:01:23.528: %LINEPROTO-5-UPDOWN: Line protocol on Interface ATM0/2, changed
state to up
*Mar 12 08:01:23.812: DSL 0/2 framer intr_status 0xC4
*Mar 12 08:01:23.816: DSL 0/2 framer intr_status 0xC4
*Mar 12 08:01:23.904: DSL 0/2 framer intr_status 0xC1
*Mar 12 08:01:28.612: DSL 0/2 framer intr_status 0xC4
*Mar 12 08:01:28.616: DSL 0/2 framer intr_status 0xC4
*Mar 12 08:01:28.708: DSL 0/2 framer intr_status 0xC1
*Mar 12 08:01:28.804: DSL 0/2 framer intr_status 0xC1
*Mar 12 08:01:33.412: DSL 0/2 framer intr_status 0xC4
*Mar 12 08:01:33.420: DSL 0/2 framer intr status 0xC4
*Mar 12 08:01:33.508: DSL 0/2 framer intr_status 0xC1
*Mar 12 08:01:33.604: DSL 0/2 framer intr_status 0xC1
*Mar 12 08:01:33.700: DSL 0/2 framer intr_status 0xC1
*Mar 12 08:01:38.212: DSL 0/2 framer intr_status 0xC4
*Mar 12 08:01:38.220: DSL 0/2 framer intr_status 0xC4
*Mar 12 08:01:38.308: DSL 0/2 framer intr_status 0xC1
```

• **debug xdsl eoc**—Displays what is in the embedded operations channel (EOC) messages. The following example displays sample output from the **debug xdsl eoc** command.

#### Router# debug xdsl eoc

```
xDSL EOC debugging is on
Router#
*Mar 12 08:19:08.564: DSL 0/2 controller Link up! line rate: 2304 Kbps
*Mar 12 08:19:08.564: %CONTROLLER-5-UPDOWN: Controller DSL 0/2, changed state to up
*Mar 12 08:19:08.564: Dslsar data rate 2304
*Mar 12 08:19:12.528: %LINK-3-UPDOWN: Interface ATMO/2, changed state to up
*Mar 12 08:19:13.528: %LINEPROTO-5-UPDOWN: Line protocol on Interface ATMO/2, changed
state to up
*Mar 12 08:19:14.500: DSL 0/2: line 0 EOC Rcv Intr :: 0xC4
*Mar 12 08:19:14.500: DSL 0/2:Current length 40 GTI_OK
*Mar 12 08:19:14.500: DSL 0/2: GT_FAIL
*Mar 12 08:19:14.500: Rx EOC remove transparency:: 12 1 0 39 EF
*Mar 12 08:19:14.500: data_transparency_remove: Done, eoc packet size = 5
*Mar 12 08:19:14.500:
                      Good eoc packet received
*Mar 12 08:19:14.500: incoming request eocmsgid: 1
*Mar 12 08:19:14.500: Tx Converted EOC message:: 21 81 1 43 43 49 53 43 4F 0 0 0
2 1 0 E9 61
*Mar 12 08:19:14.500: data_transparency_add: eoc packet size - before 17, after 17
*Mar 12 08:19:14.504: DSL 0/2: line 0 EOC Rcv Intr :: 0xC4
*Mar 12 08:19:14.504: DSL 0/2: Current length 40 GTI_EOM
*Mar 12 08:19:14.504: DSL 0/2: GT_FAIL
*Mar 12 08:19:14.600: DSL 0/2: line 0 EOC TX Complete Intr :: 0xC1
*Mar 12 08:19:19.300: DSL 0/2: line 0 EOC Rcv Intr :: 0xC4
*Mar 12 08:19:19.300: DSL 0/2:Current length 40 GTI_OK
*Mar 12 08:19:19.300: DSL 0/2: GT_FAIL
*Mar 12 08:19:19.300: Rx EOC remove transparency:: 12 2 74 8A
*Mar 12 08:19:19.300: data_transparency_remove: Done, eoc packet size = 4
*Mar 12 08:19:19.300:
                      Good eoc packet received
*Mar 12 08:19:19.300: incoming request eocmsgid: 2
*Mar 12 08:19:19.300: Tx Converted EOC message:: 21 82 1 0 0 0 0 52 32 2E 33
2E 31 43 4E 53 38 44 44 30 41 41 41 43 43 49 53 43 4F 0 0 0 43 53 43 4F 2D 31 53 48
44 53 4C 0 46 48 48 30 37 31 39 30 31 4C 51 0 31 32 2E 33 28 32 30 30 33 30 36 0 A8
*Mar 12 08:19:19.300: data_transparency_add: eoc packet size - before 71, after 71
*Mar 12 08:19:19.308: DSL 0/2: line 0 EOC Rcv Intr :: 0xC4
*Mar 12 08:19:19.308: DSL 0/2: Current length 40 GTI_EOM
*Mar 12 08:19:19.308: DSL 0/2: GT_FAIL
*Mar 12 08:19:19.400: DSL 0/2: line 0 EOC TX Complete Intr :: 0xC1
*Mar 12 08:19:19.496: DSL 0/2: line 0 EOC TX Complete Intr :: 0xC1
*Mar 12 08:19:24.100: DSL 0/2: line 0 EOC Rcv Intr :: 0xC4
*Mar 12 08:19:24.100: DSL 0/2:Current length 40 GTI_OK
*Mar 12 08:19:24.100: DSL 0/2: GT_FAIL
*Mar 12 08:19:24.100: Rx EOC remove transparency:: 12 B B5 17
*Mar 12 08:19:24.100: data_transparency_remove: Done, eoc packet size = 4
*Mar 12 08:19:24.100: Good eoc packet received
*Mar 12 08:19:24.100: incoming request eocmsgid: 11
*Mar 12 08:19:24.100: Tx Converted EOC message:: 21 8B 10 0 1 C5 DD
*Mar 12 08:19:24.100: data_transparency_add: eoc packet size - before 7, after 7
```

```
*Mar 12 08:19:24.104: Tx Converted EOC message:: 21 8C 0 10 0 0 0 0 0 C 85
1 B0 4A
*Mar 12 08:19:24.104: data_transparency_add: eoc packet size - before 15, after 15
*Mar 12 08:19:24.104: size of eoc status response :: 13
*Mar 12 08:19:24.104: Tx Converted EOC message:: 21 89 5 52 93
*Mar 12 08:19:24.104: data_transparency_add: eoc packet size - before 5, after 5
*Mar 12 08:19:24.104: size of eoc status response :: 3GSI Tx buffer yet to transmit
*Mar 12 08:19:24.108: DSL 0/2: line 0 EOC Rcv Intr :: 0xC4
*Mar 12 08:19:24.108: DSL 0/2: Current length 40 GTI_EOM
*Mar 12 08:19:24.108: DSL 0/2: GT_FAIL
*Mar 12 08:19:24.204: DSL 0/2: line 0 EOC TX Complete Intr :: 0xC1
*Mar 12 08:19:24.300: DSL 0/2: line 0 EOC TX Complete Intr :: 0xC1
*Mar 12 08:19:24.396: DSL 0/2: line 0 EOC TX Complete Intr :: 0xC1
*Mar 12 08:19:28.904: DSL 0/2: line 0 EOC Rcv Intr :: 0xC4
*Mar 12 08:19:28.904: DSL 0/2:Current length 40 GTI_OK
*Mar 12 08:19:28.904: DSL 0/2: GT_FAIL
*Mar 12 08:19:28.904: Rx EOC remove transparency:: 12 11 6E A8
*Mar 12 08:19:28.904: data_transparency_remove: Done, eoc packet size = 4
*Mar 12 08:19:28.904:
                       Good eoc packet received
*Mar 12 08:19:28.904: incoming request eocmsgid: 17
*Mar 12 08:19:28.904: Tx Converted EOC message:: 21 91 0 0 D6 56
*Mar 12 08:19:28.904: data_transparency_add: eoc packet size - before 7, after 7
*Mar 12 08:19:28.904: size of eoc status response :: 5
*Mar 12 08:19:28.908: DSL 0/2: line 0 EOC Rcv Intr :: 0xC4
*Mar 12 08:19:28.908: DSL 0/2: Current length 40 GTI_EOM
*Mar 12 08:19:28.908: DSL 0/2: GT_FAIL
*Mar 12 08:19:29.004: DSL 0/2: line 0 EOC TX Complete Intr :: 0xC1
*Mar 12 08:19:33.704: DSL 0/2: line 0 EOC Rcv Intr :: 0xC4
*Mar 12 08:19:33.704: DSL 0/2:Current length 40 GTI_OK
*Mar 12 08:19:33.704: DSL 0/2: GT_FAIL
*Mar 12 08:19:33.704: Rx EOC remove transparency:: 12 B B5 17
*Mar 12 08:19:33.704: data_transparency_remove: Done, eoc packet size = 4
*Mar 12 08:19:33.704:
                       Good eoc packet received
*Mar 12 08:19:33.704: incoming request eocmsgid: 11
*Mar 12 08:19:33.704: Tx Converted EOC message:: 21 8B E 0 1 4B 48
*Mar 12 08:19:33.704: data_transparency_add: eoc packet size - before 7, after 7
*Mar 12 08:19:33.704: Tx Converted EOC message:: 21 8C 0 E 0 0 0 0 0 9 5
*Mar 12 08:19:33.704: data_transparency_add: eoc packet size - before 15, after 15
```

The following example displays a sample output using the **undebug** form of this command to turn off the monitoring:

```
Router# undebug xdsl eoc xDSL EOC debugging is off
```

debug xdsl error—Displays error messages. The following example shows use of the debug xdsl error command, sample output, and use of the command to stop the display.

```
Router# debug xdsl error xDSL error debugging is on Router#
```

# **Configuration Examples for T1/E1 Mode for SHDSL**

The following are configuration examples for the T1/E1 Mode for SHDSL feature:

- Router A: CPE Configuration Example
- Router B: CO Configuration Example
- PBX Voice TDM Traffic over SHDSL Example
- Configuration Examples for the Cisco 1760 Router in E1 Mode with Voice
- Configuration Examples for the Cisco 1760 Router in T1 Mode with Voice

## **Router A: CPE Configuration Example**

```
controller E1 1/0
  tdm-group 0 timeslots 1-15
!
!
!
controller DSL 1/2
  mode e1
  line-term cpe
  line-mode 2-wire line-zero
  dsl-mode shdsl symmetric annex B
!
controller E1 1/2
  tdm-group 0 timeslots 1-15
!
!
!
connect hp E1 1/0 0 E1 1/2 0
!
!
```

## **Router B: CO Configuration Example**

```
controller E1 1/0
  tdm-group 0 timeslots 1-15
!
controller E1 1/1
!
controller DSL 1/2
  mode e1
  line-term co
  line-mode 2-wire line-zero
  dsl-mode shdsl symmetric annex B
!
controller E1 1/2
  clock source internal
  tdm-group 0 timeslots 1-15
!
!
connect hp E1 1/0 0 E1 1/2 0
!
!
```

## **PBX Voice TDM Traffic over SHDSL Example**

T1 over SHDSL

c2620XM
(CPE mode)

TDMN
network or
PSTN

In this example, a WIC-1SHDSL-V2 is used on both sides to link the Cisco 2620XM and the Cisco 2651XM by using one pair of copper wire, as shown in Figure 32. The two WICs are configured into T1 mode.

Under newly created logical T1 controller at the Cisco 2620XM router, ten TDM groups are allocated to deliver TDM voice traffic from the PBX. The TDM voice traffic from the PBX passes first into the VWIC-2MFT-T1 at the Cisco 2620 router, where the voice traffic is switched onto the WIC-1SHDSL-V2 and in turn is delivered over SHDSL to the CO side, the Cisco 2651XM. At the Cisco 2651XM, the TDM voice traffic is switched and passed onto the TDM or PSTN network, which can be done through another VWIC-2MFT-T1 at the CO side.

In the same T1 logical Controllers on both CPE and CO sides, the left time slots are allocated to channel-groups. The created channel-groups are used to make serial interfaces at both CPE and CO sides. The logical serial interfaces can be used to deliver any IP traffic; for example, the PC can communicate to file server on the remote CO side.

The following sample configurations are given for reference.

#### **CPE Sample Configuration**

```
Current configuration: 1081 bytes!

version 12.3
service config
service timestamps debug datetime msec
service timestamps log datetime msec
no service password-encryption!
hostname 2651XM-CPE!
boot-start-marker
boot-end-marker!

no aaa new-model
ip subnet-zero!
```

```
ip host dirt 192.168.254.254
no ftp-server write-enable
!
1
controller DSL 1/0
mode t1
line-term cpe
controller T1 1/0
framing esf
crc-threshold 0
linecode b8zs
channel-group 1 timeslots 11-24
tdm-group 0 timeslots 1-10 type e&m
controller T1 1/1
 framing esf
 crc-threshold 320
linecode b8zs
tdm-group 0 timeslots 1-10 type e&m
controller T1 1/2
 framing sf
crc-threshold 320
linecode ami
interface FastEthernet0/0
ip address dhcp
duplex auto
speed auto
interface FastEthernet0/1
no ip address
 shutdown
duplex auto
speed auto
interface Serial1/0:1
ip address 10.0.0.2 255.0.0.0
ip classless
ip http server
connect PBX_TDMDSL T1 1/0 0 T1 1/1 0
!
control-plane
1
line con 0
exec-timeout 0 0
privilege level 15
line aux 0
line vty 0 4
exec-timeout 0 0
privilege level 15
no login
!
```

! ! end

#### **CO Sample Configuration**

```
version 12.3
service timestamps debug datetime msec
service timestamps \log datetime msec
no service password-encryption
hostname 2620XM-CO
boot-start-marker
boot-end-marker
no aaa new-model
ip subnet-zero
ip host dirt 192.168.254.254
no ftp-server write-enable
controller DSL 1/0
mode t1
line-term co
controller T1 1/0
 framing esf
 crc-threshold 0
 clock source internal
linecode b8zs
 channel-group 1 timeslots 11-24
tdm-group 0 timeslots 1-10 type e&m
controller T1 1/1
 framing esf
crc-threshold 320
linecode b8zs
tdm-group 0 timeslots 1-10 type e&m
controller T1 1/2
 framing sf
 crc-threshold 320
linecode ami
interface FastEthernet0/0
ip address dhcp
 duplex auto
speed auto
interface Serial1/0:1
 ip address 10.0.0.1 255.0.0.0
```

```
ip classless
ip http server
!
!
connect PBX_TDMDSL T1 1/0 0 T1 1/1 0
!
!
!
!
control-plane
!
!
line con 0
exec-timeout 0 0
privilege level 15
line aux 0
line vty 0 4
exec-timeout 0 0
privilege level 15
no login
!
!
end
```

## Configuration Examples for the Cisco 1760 Router in E1 Mode with Voice

This section contains output examples for configuring the Cisco 1760 CO and the Cisco 1760 CPE in E1 mode with voice.

#### Configuration Example for a Cisco 1760 CO in E1 Mode

```
Router#p 12.0.0.2
Type escape sequence to abort.
Sending 5, 100-byte ICMP Echos to 12.0.0.2, timeout is 2 seconds:
Success rate is 100 percent (5/5), round-trip min/avg/max = 4/4/8 ms
Router#p 20.0.0.2
Type escape sequence to abort.
Sending 5, 100-byte ICMP Echos to 20.0.0.2, timeout is 2 seconds:
Success rate is 100 percent (5/5), round-trip min/avg/max = 4/6/8 ms
Router#show run
Building configuration...
Current configuration: 913 bytes
version 12.3
service timestamps debug datetime msec
service timestamps log datetime msec
no service password-encryption
hostname Router
boot-start-marker
boot-end-marker
!
```

```
tdm multichannel E1 1/0 timeslots 24-31
tdm clock E1 1/0 data import onboard internal
mmi polling-interval 60
no mmi auto-configure
no mmi pvc
mmi snmp-timeout 180
no aaa new-model
ip subnet-zero
ip cef
no ftp-server write-enable
controller DSL 1/0
mode e1
line-term co
line-mode 2-wire
controller E1 1/0
 channel-group 0 timeslots 1-12
 channel-group 1 timeslots 24-31 speed 56
interface FastEthernet0/0
no ip address
shutdown
speed auto
interface Serial1/0:0
ip address 12.0.0.1 255.0.0.0
interface Serial1/0:1
ip address 20.0.0.1 255.0.0.0
ip classless
no ip http server
!
control-plane
1.1
line con 0
line aux 0
line vty 0 4
no scheduler allocate
end
```

Router#

```
Router#show controller e1 1/0
E1 1/0 is up.
  Applique type is Channelized E1 - balanced
  Receiver has remote alarm.
  alarm-trigger is not set
  Framing is CRC4, Clock Source is Internal.
  Data in current interval (201 seconds elapsed):
     O Line Code Violations, O Path Code Violations
     O Slip Secs, O Fr Loss Secs, O Line Err Secs, O Degraded Mins
     0 Errored Secs, 0 Bursty Err Secs, 0 Severely Err Secs, 0 Unavail Secs
Router#show controller dsl 1/0
DSL 1/0 controller UP
Globespan xDSL controller chipset
 DSL mode: SHDSL Annex A
 Frame mode: E1 Slotted
 Line Re-activated 0 times after system bootup
LOSW Defect alarm: ACTIVE
CRC per second alarm: ACTIVE
Line termination: CO
 FPGA Revision: 0xA9
        Current 15 min CRC: 0
        Current 15 min LOSW Defect: 0
        Current 15 min ES: 0
        Current 15 min SES: 0
        Current 15 min UAS: 0
        Previous 15 min CRC: 0
        Previous 15 min LOSW Defect: 0
        Previous 15 min ES: 0
        Previous 15 min SES: 0
        Previous 15 min UAS: 0
 Line-0 status
 Chipset Version: 1
 Firmware Version: A29733
Modem Status: Data, Status 1
Last Fail Mode: No Failure status:0x0
 Line rate: 2056 Kbps
Framer Sync Status: In Sync
Rcv Clock Status: Out of Range
Loop Attenuation: 0.9890 dB
Transmit Power: 7.5 dB
 Receiver Gain: 19.5420 dB
 SNR Sampling: 39.1570 dB
Dying Gasp: Present
Router#
Router#show version
Cisco IOS Software, C1700 Software (C1700-IPVOICE-M), Experimental Version
12.3(20040114:170452) [gvsriks-crusher_pi5 101]
Copyright (c) 1986-2004 by Cisco Systems, Inc.
Compiled Thu 15-Jan-04 22:18 by gvsriks
ROM: System Bootstrap, Version 12.2(4r)XL, RELEASE SOFTWARE (fc1)
Router uptime is 34 minutes
```

```
System returned to ROM by power-on
Running default software
Cisco 1760 (MPC860P) processor (revision 0x200) with 61584K/3952K bytes of memory.
Processor board ID VEN05300043 (2247167129), with hardware revision 0000
MPC860P processor: part number 5, mask 2
1 DSL controller
1 FastEthernet interface
2 Serial interfaces
1 Channelized E1/PRI port
32K bytes of NVRAM.
16384K bytes of processor board System flash (Read/Write)
Configuration register is 0x40
Router#
Router#sh int se 1/0:0
Serial1/0:0 is up, line protocol is up
  Hardware is DSX1
  Internet address is 12.0.0.1/8
  MTU 1500 bytes, BW 768 Kbit, DLY 20000 usec,
     reliability 255/255, txload 1/255, rxload 1/255
  Encapsulation HDLC, loopback not set
  Keepalive set (10 sec)
  Last input 00:00:01, output 00:00:00, output hang never
  Last clearing of "show interface" counters 00:08:29
  Input queue: 0/75/0/0 (size/max/drops/flushes); Total output drops: 0
  Queueing strategy: weighted fair
  Output queue: 0/1000/64/0 (size/max total/threshold/drops)
     Conversations 0/1/256 (active/max active/max total)
     Reserved Conversations 0/0 (allocated/max allocated)
    Available Bandwidth 576 kilobits/sec
  5 minute input rate 0 bits/sec, 0 packets/sec
  5 minute output rate 0 bits/sec, 0 packets/sec
     1064 packets input, 264136 bytes, 0 no buffer
     Received 59 broadcasts, 0 runts, 0 giants, 0 throttles
     0 input errors, 0 CRC, 0 frame, 0 overrun, 0 ignored, 0 abort
     1065 packets output, 264435 bytes, 0 underruns
     O output errors, O collisions, O interface resets
     0 output buffer failures, 0 output buffers swapped out
     0 carrier transitions
  Timeslot(s) Used:1-12, SCC: 0, Transmitter delay is 0 flags
Router#
Router#show int se 1/0:1
Serial1/0:1 is up, line protocol is up
  Hardware is DSX1
  Internet address is 20.0.0.1/8
  MTU 1500 bytes, BW 448 Kbit, DLY 20000 usec,
     reliability 255/255, txload 1/255, rxload 1/255
  Encapsulation HDLC, loopback not set
  Keepalive set (10 sec)
  Last input 00:00:08, output 00:00:05, output hang never
  Last clearing of "show interface" counters 00:08:53
  Input queue: 0/75/0/0 (size/max/drops/flushes); Total output drops: 0
  Queueing strategy: weighted fair
  Output queue: 0/1000/64/0 (size/max total/threshold/drops)
     Conversations 0/1/256 (active/max active/max total)
     Reserved Conversations 0/0 (allocated/max allocated)
     Available Bandwidth 336 kilobits/sec
  5 minute input rate 0 bits/sec, 0 packets/sec
```

```
5 minute output rate 0 bits/sec, 0 packets/sec
2648 packets input, 1485798 bytes, 0 no buffer
Received 62 broadcasts, 0 runts, 0 giants, 0 throttles
0 input errors, 0 CRC, 0 frame, 0 overrun, 0 ignored, 0 abort
2648 packets output, 1485798 bytes, 0 underruns
0 output errors, 0 collisions, 0 interface resets
0 output buffer failures, 0 output buffers swapped out
0 carrier transitions
Router#
```

#### Configuration Example for a Cisco 1760 CPE in E1 Mode

```
Router#p 12.0.0.1
Type escape sequence to abort.
Sending 5, 100-byte ICMP Echos to 12.0.0.1, timeout is 2 seconds:
Success rate is 100 percent (5/5), round-trip min/avg/max = 4/5/8 ms
Router#p 20.0.0.1
Type escape sequence to abort.
Sending 5, 100-byte ICMP Echos to 20.0.0.1, timeout is 2 seconds:
Success rate is 100 percent (5/5), round-trip min/avg/max = 8/8/8 ms
Router#show run
Building configuration...
Current configuration: 902 bytes
version 12.3
service timestamps debug datetime msec
service timestamps log datetime msec
no service password-encryption
hostname Router
boot-start-marker
boot-end-marker
1
tdm multichannel E1 1/0 timeslots 24-31
tdm clock E1 1/0 data export line
mmi polling-interval 60
no mmi auto-configure
no mmi pvc
mmi snmp-timeout 180
no aaa new-model
ip subnet-zero
ip cef
no ftp-server write-enable
controller DSL 1/0
 mode e1
 line-term cpe
 line-mode 2-wire
```

```
controller E1 1/0
 channel-group 0 timeslots 1-12
channel-group 1 timeslots 24-31 speed 56
interface FastEthernet0/0
no ip address
 shutdown
 speed auto
interface Serial1/0:0
ip address 12.0.0.2 255.0.0.0
interface Serial1/0:1
ip address 20.0.0.2 255.0.0.0
ip classless
no ip http server
control-plane
line con 0
line aux 0
line vty 0 4
no scheduler allocate
end
Router#
Router#show controller e1 1/0
E1 1/0 is up.
  Applique type is Channelized E1 - balanced
  No alarms detected.
  alarm-trigger is not set
  Framing is CRC4, Clock Source is Line.
  Data in current interval (345 seconds elapsed):
     O Line Code Violations, O Path Code Violations
     O Slip Secs, O Fr Loss Secs, O Line Err Secs, O Degraded Mins
     0 Errored Secs, 0 Bursty Err Secs, 0 Severely Err Secs, 0 Unavail Secs
Router#
Router#show controller dsl 1/0
 DSL 1/0 controller UP
Globespan xDSL controller chipset
 DSL mode: SHDSL Annex A
 Frame mode: E1 Slotted
 Line Re-activated 0 times after system bootup
 LOSW Defect alarm: ACTIVE
 CRC per second alarm: ACTIVE
 Line termination: CPE
 FPGA Revision: 0xA9
```

```
Current 15 min CRC: 0
        Current 15 min LOSW Defect: 0
        Current 15 min ES: 0
        Current 15 min SES: 0
        Current 15 min UAS: 0
        Previous 15 min CRC: 0
        Previous 15 min LOSW Defect: 0
        Previous 15 min ES: 0
        Previous 15 min SES: 0
        Previous 15 min UAS: 0
Line-0 status
Chipset Version: 1
 Firmware Version: A29733
Modem Status: Data, Status 1
Last Fail Mode: No Failure status:0x0
Line rate: 2056 Kbps
 Framer Sync Status: In Sync
 Rcv Clock Status: In the Range
Loop Attenuation: 1.4160 dB
Transmit Power: 7.5 dB
Receiver Gain: 19.5420 dB
 SNR Sampling: 38.4000 dB
Dying Gasp: Present
Router#
Router#
Router#
Router#show version
Cisco IOS Software, C1700 Software (C1700-IPVOICE-M), Experimental Version
12.3(20040114:170452) [gvsriks-crusher_pi5 101]
Copyright (c) 1986-2004 by Cisco Systems, Inc.
Compiled Thu 15-Jan-04 22:18 by gvsriks
ROM: System Bootstrap, Version 12.2(7r)XM2, RELEASE SOFTWARE (fc1)
Router uptime is 37 minutes
System returned to ROM by power-on
Running default software
Cisco 1760 (MPC860P) processor (revision 0x500) with 87799K/10505K bytes of memory.
Processor board ID FOC073817AG (2398817686), with hardware revision 0000
MPC860P processor: part number 5, mask 2
1 DSL controller
1 FastEthernet interface
2 Serial interfaces
1 Channelized E1/PRI port
32K bytes of NVRAM.
32768K bytes of processor board System flash (Read/Write)
Configuration register is 0x0
Router#
Router#sh int se 1/0:0
Serial1/0:0 is up, line protocol is up
  Hardware is DSX1
  Internet address is 12.0.0.2/8
  MTU 1500 bytes, BW 768 Kbit, DLY 20000 usec,
```

```
reliability 255/255, txload 1/255, rxload 1/255
  Encapsulation HDLC, loopback not set
  Keepalive set (10 sec)
  Last input 00:00:08, output 00:00:09, output hang never
  Last clearing of "show interface" counters 00:11:42
  Input queue: 0/75/0/0 (size/max/drops/flushes); Total output drops: 0
  Queueing strategy: weighted fair
  Output queue: 0/1000/64/0 (size/max total/threshold/drops)
     Conversations 0/1/256 (active/max active/max total)
     Reserved Conversations 0/0 (allocated/max allocated)
     Available Bandwidth 576 kilobits/sec
  5 minute input rate 0 bits/sec, 0 packets/sec
  5 minute output rate 0 bits/sec, 0 packets/sec
     1087 packets input, 265788 bytes, 0 no buffer
     Received 82 broadcasts, 0 runts, 0 giants, 0 throttles
     0 input errors, 0 CRC, 0 frame, 0 overrun, 0 ignored, 0 abort
     1086 packets output, 265489 bytes, 0 underruns
     0 output errors, 0 collisions, 0 interface resets
     0 output buffer failures, 0 output buffers swapped out
     0 carrier transitions
  Timeslot(s) Used:1-12, SCC: 0, Transmitter delay is 0 flags
Router#
Router#show int se 1/0:1
Serial1/0:1 is up, line protocol is up
  Hardware is DSX1
  Internet address is 20.0.0.2/8
  MTU 1500 bytes, BW 448 Kbit, DLY 20000 usec,
     reliability 255/255, txload 1/255, rxload 1/255
  Encapsulation HDLC, loopback not set
  Keepalive set (10 sec)
  Last input 00:00:05, output 00:00:08, output hang never
  Last clearing of "show interface" counters 00:11:58
  Input queue: 0/75/0/0 (size/max/drops/flushes); Total output drops: 0
  Queueing strategy: weighted fair
  Output queue: 0/1000/64/0 (size/max total/threshold/drops)
     Conversations 0/1/256 (active/max active/max total)
     Reserved Conversations 0/0 (allocated/max allocated)
     Available Bandwidth 336 kilobits/sec
  5 minute input rate 0 bits/sec, 0 packets/sec
  5 minute output rate 0 bits/sec, 0 packets/sec
     2670 packets input, 1487151 bytes, 0 no buffer
     Received 84 broadcasts, 0 runts, 0 giants, 0 throttles
     0 input errors, 0 CRC, 0 frame, 0 overrun, 0 ignored, 0 abort
     2669 packets output, 1487127 bytes, 0 underruns
     0 output errors, 0 collisions, 0 interface resets
     O output buffer failures, O output buffers swapped out
     0 carrier transitions
Router#
```

## Configuration Examples for the Cisco 1760 Router in T1 Mode with Voice

This section contains output examples for configuring the Cisco 1760 CO and the Cisco 1760 CPE in T1 mode using a voice image.

#### Configuration Example for a Cisco 1760 CO in T1 Mode

```
Router#show run
Building configuration...
```

```
Current configuration :906 bytes
version 12.3
service timestamps debug datetime msec
service timestamps log datetime msec
no service password-encryption
1
hostname Router
boot-start-marker
boot-end-marker
tdm multichannel T1 1/0 timeslots 16-24
tdm clock T1 1/0 data import onboard internal
mmi polling-interval 60
no mmi auto-configure
no mmi pvc
mmi snmp-timeout 180
no aaa new-model
ip subnet-zero
ip cef
1
no ftp-server write-enable
controller DSL 1/0
mode t1
line-term co
controller T1 1/0
 framing sf
 channel-group 0 timeslots 1-12
channel-group 1 timeslots 16-24 speed 56
interface FastEthernet0/0
no ip address
shutdown
speed auto
interface Serial1/0:0
ip address 12.0.0.1 255.0.0.0
interface Serial1/0:1
ip address 20.0.0.1 255.0.0.0
ip classless
no ip http server
control-plane
!
!
!
```

```
line con 0
line aux 0
line vty 0 4
no scheduler allocate
end
Router#
Router#show version
Cisco IOS Software, C1700 Software (C1700-IPVOICE-M), Experimental Version
12.3(20040114:170452) [gvsriks-crusher_pi5 101]
Copyright (c) 1986-2004 by Cisco Systems, Inc.
Compiled Thu 15-Jan-04 22:18 by gvsriks
ROM:System Bootstrap, Version 12.2(4r)XL, RELEASE SOFTWARE (fc1)
Router uptime is 2 hours, 7 minutes
System returned to ROM by power-on
Running default software
Cisco 1760 (MPC860P) processor (revision 0x200) with 61584K/3952K bytes of memory.
Processor board ID VEN05300043 (2247167129), with hardware revision 0000
MPC860P processor:part number 5, mask 2
1 DSL controller
1 FastEthernet interface
2 Serial interfaces
1 Channelized T1/PRI port
32K bytes of NVRAM.
16384K bytes of processor board System flash (Read/Write)
Configuration register is 0x40
Router#
Router#ping 12.0.0.2 da dd repeat 1000 si 256
Type escape sequence to abort.
Sending 1000, 256-byte ICMP Echos to 12.0.0.2, timeout is 2 seconds:
Packet has data pattern 0x00DD
1111111111111111111111111
Success rate is 100 percent (1000/1000), round-trip min/avg/max = 8/8/32 ms
Router#
Router#
Router#show controller t1 1/0
T1 1/0 is up.
 Applique type is Channelized T1
 No alarms detected.
 alarm-trigger is not set
 Framing is SF, Clock Source is Internal.
 Data in current interval (37 seconds elapsed):
    O Line Code Violations, O Path Code Violations
    O Slip Secs, O Fr Loss Secs, O Line Err Secs, O Degraded Mins
    0 Errored Secs, 0 Bursty Err Secs, 0 Severely Err Secs, 0 Unavail Secs
```

#### Router#show controller dsl 1/0

```
DSL 1/0 controller UP
Globespan xDSL controller chipset
 DSL mode: SHDSL Annex A
 Frame mode:T1
 Line Re-activated 0 times after system bootup
 LOSW Defect alarm:ACTIVE
 CRC per second alarm: ACTIVE
 Line termination:CO
 FPGA Revision: 0xA9
        Current 15 min CRC:0
        Current 15 min LOSW Defect:0
        Current 15 min ES:0
        Current 15 min SES:0
        Current 15 min UAS:0
        Previous 15 min CRC:0
        Previous 15 min LOSW Defect:0
        Previous 15 min ES:0
        Previous 15 min SES:0
        Previous 15 min UAS:0
 Line-0 status
 Chipset Version: 1
 Firmware Version: A29733
Modem Status: Data, Status 1
 Last Fail Mode: No Failure status:0x0
Line rate: 1552 Kbps
Framer Sync Status: In Sync
Rcv Clock Status: Out of Range
Loop Attenuation: 0.4580 dB
Transmit Power: 7.5 dB
 Receiver Gain: 22.5420 dB
 SNR Sampling: 36.6390 dB
 Dying Gasp:Present
Router#
Router#show int se 1/0:0
Serial1/0:0 is up, line protocol is up
  Hardware is DSX1
  Internet address is 12.0.0.1/8
  MTU 1500 bytes, BW 768 Kbit, DLY 20000 usec,
     reliability 255/255, txload 1/255, rxload 1/255
  Encapsulation HDLC, loopback not set
  Keepalive set (10 sec)
  Last input 00:00:09, output 00:00:06, output hang never
  Last clearing of "show interface" counters 00:06:40
  Input queue:0/75/0/0 (size/max/drops/flushes); Total output drops:0
  Queueing strategy:weighted fair
  Output queue:0/1000/64/0 (size/max total/threshold/drops)
     Conversations 0/1/256 (active/max active/max total)
     Reserved Conversations 0/0 (allocated/max allocated)
     Available Bandwidth 576 kilobits/sec
  5 minute input rate 0 bits/sec, 0 packets/sec
  5 minute output rate 0 bits/sec, 0 packets/sec
     1047 packets input, 263053 bytes, 0 no buffer
     Received 47 broadcasts, 0 runts, 0 giants, 0 throttles
     0 input errors, 0 CRC, 0 frame, 0 overrun, 0 ignored, 0 abort
     1047 packets output, 263053 bytes, 0 underruns
     O output errors, O collisions, O interface resets
```

```
O output buffer failures, O output buffers swapped out
     O carrier transitions
  Timeslot(s) Used:1-12, SCC:0, Transmitter delay is 0 flags
Router#
Router#show int se 1/0:1
Serial1/0:1 is up, line protocol is up
  Hardware is DSX1
  Internet address is 20.0.0.1/8
  MTU 1500 bytes, BW 504 Kbit, DLY 20000 usec,
     reliability 255/255, txload 1/255, rxload 1/255
  Encapsulation HDLC, loopback not set
  Keepalive set (10 sec)
  Last input 00:00:03, output 00:00:09, output hang never
  Last clearing of "show interface" counters 00:06:54
  Input queue:0/75/0/0 (size/max/drops/flushes); Total output drops:0
  Queueing strategy:weighted fair
  Output queue:0/1000/64/0 (size/max total/threshold/drops)
     Conversations 0/1/256 (active/max active/max total)
     Reserved Conversations 0/0 (allocated/max allocated)
    Available Bandwidth 378 kilobits/sec
  5 minute input rate 0 bits/sec, 0 packets/sec
  5 minute output rate 0 bits/sec, 0 packets/sec
     1049 packets input, 263101 bytes, 0 no buffer
     Received 49 broadcasts, 0 runts, 0 giants, 0 throttles
     0 input errors, 0 CRC, 0 frame, 0 overrun, 0 ignored, 0 abort
     1048 packets output, 263077 bytes, 0 underruns
     0 output errors, 0 collisions, 0 interface resets
     0 output buffer failures, 0 output buffers swapped out
     0 carrier transitions
Router#
```

#### Configuration Example for a Cisco 1760 CPE in T1 Mode

Router#show run

```
Building configuration...
Current configuration :895 bytes
!
version 12.3
service timestamps debug datetime msec
service timestamps log datetime msec
no service password-encryption
hostname Router
boot-start-marker
boot-end-marker
!
tdm multichannel T1 1/0 timeslots 16-24
tdm clock T1 1/0 data export line
mmi polling-interval 60
no mmi auto-configure
no mmi pvc
mmi snmp-timeout 180
no aaa new-model
ip subnet-zero
ip cef
!
1
```

```
!
no ftp-server write-enable
controller DSL 1/0
mode t1
line-term cpe
controller T1 1/0
 framing sf
channel-group 0 timeslots 1-12
channel-group 1 timeslots 16-24 speed 56
interface FastEthernet0/0
no ip address
shutdown
speed auto
1
interface Serial1/0:0
ip address 12.0.0.2 255.0.0.0
interface Serial1/0:1
ip address 20.0.0.2 255.0.0.0
ip classless
no ip http server
1
control-plane
line con 0
line aux 0
line vty 0 4
no scheduler allocate
end
Router#
Router#show version
Cisco IOS Software, C1700 Software (C1700-IPVOICE-M), Experimental Version
12.3(20040114:170452) [gvsriks-crusher_pi5 101]
Copyright (c) 1986-2004 by Cisco Systems, Inc.
Compiled Thu 15-Jan-04 22:18 by gvsriks
ROM:System Bootstrap, Version 12.2(7r)XM2, RELEASE SOFTWARE (fc1)
Router uptime is 2 hours, 5 minutes
System returned to ROM by power-on
Running default software
```

```
Cisco 1760 (MPC860P) processor (revision 0x500) with 87799K/10505K bytes of memory.
Processor board ID FOC073817AG (2398817686), with hardware revision 0000
MPC860P processor:part number 5, mask 2
1 DSL controller
1 FastEthernet interface
2 Serial interfaces
1 Channelized T1/PRI port
32K bytes of NVRAM.
32768K bytes of processor board System flash (Read/Write)
Configuration register is 0x0
Router#ping 20.0.0.1 da cc repeat 1000 size 256
Type escape sequence to abort.
Sending 1000, 256-byte ICMP Echos to 20.0.0.1, timeout is 2 seconds:
Packet has data pattern 0x00CC
111111111111111111111111
Success rate is 100 percent (1000/1000), round-trip min/avg/max = 12/12/32 ms
Router#show controller t1 1/0
T1 1/0 is up.
 Applique type is Channelized T1
 No alarms detected.
 alarm-trigger is not set
 Framing is SF, Clock Source is Line.
 Data in current interval (38 seconds elapsed):
   O Line Code Violations, O Path Code Violations
   O Slip Secs, O Fr Loss Secs, O Line Err Secs, O Degraded Mins
   0 Errored Secs, 0 Bursty Err Secs, 0 Severely Err Secs, 0 Unavail Secs
Router#show controller dsl 1/0
DSL 1/0 controller UP
Globespan xDSL controller chipset
DSL mode:SHDSL Annex A
Frame mode:T1
Line Re-activated 1 times after system bootup
LOSW Defect alarm: ACTIVE
CRC per second alarm: ACTIVE
Line termination:CPE
FPGA Revision: 0xA9
      Current 15 min CRC:0
      Current 15 min LOSW Defect:0
      Current 15 min ES:0
      Current 15 min SES:0
      Current 15 min UAS:0
      Previous 15 min CRC:0
      Previous 15 min LOSW Defect:0
      Previous 15 min ES:0
      Previous 15 min SES:0
      Previous 15 min UAS:0
```

```
Line-0 status
 Chipset Version: 1
 Firmware Version: A29733
Modem Status: Data, Status 1
 Last Fail Mode: No Failure status:0x0
 Line rate: 1552 Kbps
 Framer Sync Status: In Sync
 Rcv Clock Status: In the Range
 Loop Attenuation: 0.7800 dB
Transmit Power: 7.5 dB
 Receiver Gain: 22.5420 dB
 SNR Sampling: 35.8470 dB
Dying Gasp: Present
Router#show int se 1/0:0
Serial1/0:0 is up, line protocol is up
  Hardware is DSX1
  Internet address is 12.0.0.2/8
  MTU 1500 bytes, BW 768 Kbit, DLY 20000 usec,
     reliability 255/255, txload 1/255, rxload 1/255
  Encapsulation HDLC, loopback not set
  Keepalive set (10 sec)
  Last input 00:00:05, output 00:00:08, output hang never
  Last clearing of "show interface" counters 00:02:03
  Input queue:0/75/0/0 (size/max/drops/flushes); Total output drops:0
  Queueing strategy:weighted fair
  Output queue:0/1000/64/0 (size/max total/threshold/drops)
     Conversations 0/1/256 (active/max active/max total)
     Reserved Conversations 0/0 (allocated/max allocated)
     Available Bandwidth 576 kilobits/sec
  5 minute input rate 0 bits/sec, 0 packets/sec
  5 minute output rate 0 bits/sec, 0 packets/sec
     1014 packets input, 260886 bytes, 0 no buffer
     Received 14 broadcasts, 0 runts, 0 giants, 0 throttles
     0 input errors, 0 CRC, 0 frame, 0 overrun, 0 ignored, 0 abort
     1014 packets output, 260886 bytes, 0 underruns
     O output errors, O collisions, O interface resets
     0 output buffer failures, 0 output buffers swapped out
     0 carrier transitions
Router#show int se 1/0:1
Serial1/0:1 is up, line protocol is up
  Hardware is DSX1
  Internet address is 20.0.0.2/8
  MTU 1500 bytes, BW 504 Kbit, DLY 20000 usec,
     reliability 255/255, txload 1/255, rxload 1/255
  Encapsulation HDLC, loopback not set
  Keepalive set (10 sec)
  Last input 00:00:07, output 00:00:01, output hang never
  Last clearing of "show interface" counters 00:02:15
  Input queue:0/75/0/0 (size/max/drops/flushes); Total output drops:0
  Queueing strategy:weighted fair
  Output queue:0/1000/64/0 (size/max total/threshold/drops)
     Conversations 0/1/256 (active/max active/max total)
     Reserved Conversations 0/0 (allocated/max allocated)
     Available Bandwidth 378 kilobits/sec
  5 minute input rate 0 bits/sec, 0 packets/sec
  5 minute output rate 0 bits/sec, 0 packets/sec
     1016 packets input, 261209 bytes, 0 no buffer
     Received 16 broadcasts, 0 runts, 0 giants, 0 throttles
     0 input errors, 0 CRC, 0 frame, 0 overrun, 0 ignored, 0 abort
     1017 packets output, 261233 bytes, 0 underruns
     O output errors, O collisions, O interface resets
```

0 output buffer failures, 0 output buffers swapped out 0 carrier transitions  $\label{eq:control} \text{Router\#}$ 

# **Additional References**

For additional information related to the T1/E1 Mode for SHDSL feature, refer to the following references:

#### **Related Documents**

| Related Topic                        | Document Title                                                                                           |
|--------------------------------------|----------------------------------------------------------------------------------------------------|
| 1-Port G.SHDSL WAN Interface Card    | 1-Port G.SHDSL WAN Interface Card for Cisco 2600 Series and Cisco 3600 Series Routers, Release 12.2(8)T  |
| Voice configuration                  | Cisco IOS Voice Configuration Library, Release 12.3                                                      |
| Voice command                        | Cisco IOS Voice Command Reference, Release 12.3                                                          |
| IP configuration                     | Cisco IOS IP Configuration Guide, Release 12.3                                                           |
| ATM configuration                    | Configuring ATM" in the Wide-Area Networking Configuration Guide, Release 12.3                           |
| Clock configuration for voice images | "Clock Configuration for Voice Images" section in <i>Clock Configuration for Cisco 1751/1760 Routers</i> |

## **Standards**

| Standards                             | Title                                                                  |
|---------------------------------------|------------------------------------------------------------------------|
| ITU-T G.991.2 (SHDSL)                 | Single-pair High-speed Digital Subscriber Line (SHDSL)<br>Transceivers |
| · · · · · · · · · · · · · · · · · · · | Handshake Procedures for Digital Subscriber Line (DSL)<br>Transceivers |

## **MIBs**

| MIBs                                                                  | MIBs Link                                                                     |
|-----------------------------------------------------------------------|-------------------------------------------------------------------------------|
| ATM MIB                                                               | To locate and download MIBs for selected platforms, Cisco IOS                 |
| <ul><li> HDSL2-SHDSL-LINE-MIB(RFC3276)</li><li> G.SHDSL MIB</li></ul> | releases, and feature sets, use Cisco MIB Locator found at the following URL: |
|                                                                       | http://www.cisco.com/go/mibs                                                  |

### **RFCs**

| RFCs                                                                                                    | Title |
|----------------------------------------------------------------------------------------------------|-------|
| No new or modified RFCs are supported by this feature and support for existing RFCs has not been modified by this feature. |       |

#### **Technical Assistance**

| Description                                                                                                    | Link                                               |
|----------------------------------------------------------------------------------------------------|----------------------------------------------------|
| Technical Assistance Center (TAC) home page, containing 30,000 pages of searchable technical content, including links to products, technologies, solutions, technical tips, and tools. Registered Cisco.com users can log in from this page to access even more content. | http://www.cisco.com/public/support/tac/home.shtml |

# **Command List**

The following commands are pertinent to this feature. To see the command pages for these and other commands used with this feature, go to the *Cisco IOS Master Commands List*, Release 12.4, at http://www.cisco.com/univercd/cc/td/doc/product/software/ios124/124mindx/124index.htm.

- · controller dsl
- · dsl-mode shdsl symmetric annex
- ignore-error-duration
- line-rate
- line-term
- loopback (DSL controller)
- mode (ATM/T1/E1 controller)
- show controller dsl
- · debug xdsl application
- · debug xdsl driver
- · debug xdsl eoc
- debug xdsl error

# **Glossary**

**ABR**—available bit rate. An ATM service type in which the ATM network makes a "best effort" to meet the transmitter's bandwidth requirements. ABR uses a congestion feedback mechanism that allows the ATM network to notify the transmitters that they should reduce their rate of data transmission until the congestion decreases. Thus, ABR offers a qualitative guarantee that the transmitter's data can get to the intended receivers without unwanted cell loss.

**CO**—central office. Local telephone company office to which all local loops in a given area connect and in which circuit switching of subscriber lines occur.

**CPE**—customer premises equipment. CPE includes devices such as CSU/DSUs, modems, and ISDN terminal adapters, required to provide an electromagnetic termination for wide-area network circuits before connecting to the router or access server. This equipment was historically provided by the telephone company, but is now typically provided by the customer in North American markets.

**DMT**—Discrete Multi-Tone is the ANSI-specified modulation technique for G.SHDSL (ANSI-T1.413). DMT is theoretically capable of more speed than CAP. The key providers of DMT are Alcatel, Amati, Aware/ADI, and Orckit.

**Downstream**—Refers to the transmission of data from the central office (CO or COE) to the customer premises equipment (CPE).

**G.SHDSL**—Multirate Symmetrical High-Speed Digital Subscriber Line.

**UBR**—unspecified bit rate. QoS class defined by the ATM Forum for ATM networks. UBR allows any amount of data up to a specified maximum to be sent across the network, but there are no guarantees in terms of cell loss rate and delay. Compare with ABR (available bit rate), CBR, and VBR.

**Upstream**—Refers to the transmission of data from the customer premise equipment (CPE) to the central office equipment (CO or COE).

**VBR**—variable bit rate. QoS class defined by the ATM Forum for ATM networks. VBR is subdivided into a real time (rt) class and non-real time (nrt) class.

**VBR-rt**—VBR-real time is used for connections in which there is a fixed timing relationship between samples.

**VBR-nrt**—VBR-non-real time is used for connections in which there is no fixed timing relationship between samples, but that still need a guaranteed QoS. Compare with ABR (available bit rate), CBR, and UBR.

**VDSL**—very high-speed digital subscriber line. This is a high-speed asymmetrical service in the 10 to 25-Mbps range and is typically limited to less than 5000 feet. The targeted application for this technology is a hybrid fiber copper system (fiber to the neighborhood).

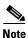

Refer to the Internetworking Terms and Acronyms for terms not included in this glossary.

Glossary

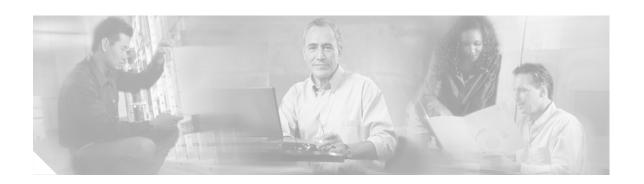

# G.SHDSL Symmetric DSL Support for Cisco IAD2420 Series IAD

#### **Feature History**

| Release   | Modification                                                                                                    |
|-----------|----------------------------------------------------------------------------------------------------|
| 12.2(4)T3 | The Multirate Symmetrical High-Speed Digital Subscriber Line (G.SHDSL) feature was supported on the G.SHDSL one-port WAN interface on the Cisco 2600 series and Cisco 3600 series routers. |
| 12.2(8)T  | The Multirate Symmetrical High-Speed Digital Subscriber Line (G.SHDSL) feature was expanded to the Cisco IAD2420 series IADs.                                                              |

This document describes the Multirate Symmetrical High-Speed Digital Subscriber Line (G.SHDSL) feature supported on the Cisco IAD2420 series integrated access devices (IADs) in Cisco IOS Release 12.2(8)T.

This document includes the following sections:

- Feature Overview, page 447
- Supported Platforms, page 448
- Supported Standards, MIBs, and RFCs, page 449
- Prerequisites, page 449
- Configuration Tasks, page 449
- Configuration Example, page 453
- Command List, page 455
- Glossary, page 456

# **Feature Overview**

G.SHDSL is ATM-based, multirate, high-speed (up to 2.3 MB), symmetrical digital subscriber line technology for data transfer between a single customer premises equipment (CPE) subscriber and a central office (CO). G.SHDSL refers to the approved standard officially designated in ITU-T G.991.2.

The Cisco IAD2420 series IADs support G.SHDSL in the following models: IAD2424-8FXS, IAD2424-16FXS, IAD2424-16FXS8FXO, and IAD2424-1T1. These models are compatible with the Cisco 6160 and Cisco 6260 Digital Subscriber Line Access Multiplexers (DSLAM). The DSLAM must be equipped with compatible G.SHDSL line cards.

The Cisco IAD2424 IAD supports ATM Adaption Layer 2 (AAL2), ATM Adaption Layer 5 (AAL5), and quality of service (QoS) features for both voice and data services.

#### **Benefits**

- Enables business class broadband service with voice integration, scalable performance, flexibility, and security.
- Aggregates G.SHDSL and other transport options into a single box.
- Provides G.SHDSL high-speed digital data transmissions between CPE and the CO.
- Supports AAL2 and AAL5 services and applications (including voice), ATM class of service (constant bit rate [CBR], variable bit rate-nonreal time [VBR-nrt], variable bit rate-real time [VBR-rt], and unspecified bit rate [UBR and UBR+]).
- Provides ATM traffic management and quality of service (QoS) features to enable service providers to manage their core ATM network infrastructures.

## **Restrictions**

• The wetting current function is not supported as part of G.SHDSL.

#### **Related Documents**

For more information about voice configuration, see the following documents:

- Cisco IOS Voice, Video, and Fax Configuration Guide, Release 12.2
- Cisco IOS Voice, Video, and Fax Command Reference, Release 12.2

For more information about configuring IP, see the Cisco IOS IP Configuration Guide, Release 12.2.

For more information about configuring ATM, see "Configuring ATM" in the *Cisco IOS Wide-Area Networking Configuration Guide*, Release 12.2.

For information about configuring a DSLAM, see the Configuration Guide for Cisco DSLAMs with NI-2.

For information about installing and configuring Cisco IAD2420 series IAD hardware and software, see the documents listed at the following URL:

http://www.cisco.com/univercd/cc/td/doc/product/access/iad/iad2420/index.htm

# **Supported Platforms**

• Cisco IAD2420 series IADs

# Supported Standards, MIBs, and RFCs

#### **Standards**

• Supports ITU-T G.991.2 (SHDSL).

#### **MIBs**

• No new or modified MIBs are supported by this feature.

To obtain lists of supported MIBs by platform and Cisco IOS release, and to download MIB modules, go to the Cisco MIB web site on Cisco.com at the following URL:

http://www.cisco.com/public/sw-center/netmgmt/cmtk/mibs.shtml.

#### **RFCs**

• No new or modified RFCs are supported by this feature.

# **Prerequisites**

A compatible G.SHDSL line card must be installed in the DSLAM.

# **Configuration Tasks**

See the following sections for configuration tasks for the G.SHDSLfeature. Each task in the list is identified as either required or optional.

- Configuring G.SHDSL on Cisco IAD2420 Series IADs (required)
- Verifying ATM Configuration (optional)
- Verifying Your Configuration (optional)

## **Configuring G.SHDSL on Cisco IAD2420 Series IADs**

To configure G.SHDSL service on the Cisco IAD2420 series IAD that supports G.SHDSL, complete the following steps, beginning in global configuration mode:

|        | Command                            | Purpose                                                                                                    |
|--------|------------------------------------|----------------------------------------------------------------------------------------------------|
| Step 1 | Router(config)# controller shdsl 0 | Enters controller configuration mode and the controller number.                                                                                                    |
| Step 2 | Router(config-ctrl)# mode atm      | Enables ATM encapsulation and creates logical ATM interface 0. Controller framing is automatically set to Extended SuperFrame (ESF). The line code is automatically set to B8ZS. |
| Step 3 | Router(config-ctrl)# annex {a   b} | Specifies the regional operating parameters. Enter <b>a</b> for North America and <b>b</b> for Europe. The default is <b>a</b> .                                                 |

|         | Command                                                                                           | Purpose                                                                                                    |
|---------|---------------------------------------------------------------------------------------------------|----------------------------------------------------------------------------------------------------|
| Step 4  | Router(config-ctrl)# line-rate {auto   rate}                                                      | Specifies the DSL line rate for the SHDSL port. The range is 192 to 2312 kbps. The default is <b>auto</b> (negotiated between the SHDSL port and the DSLAM). |
|         |                                                                                                   | Note If different DSL line rates are configured at opposite ends of the DSL uplink, the actual DSL line rate is always the lower rate.                       |
|         |                                                                                                   | <b>Note</b> The maximum peak cell rate is 8 kbps less than the line rate.                                                                                    |
| Step 5  | Router(config-ctrl)# exit                                                                         | Exits from controller configuration mode.                                                                                                    |
| Step 6  | Router(config)# interface atm 0                                                                   | Enters ATM configuration mode for interface ATM 0.                                                                                                    |
| Step 7  | Router(config-if)# ip-address IP-address                                                          | Assigns an IP address to the DSL ATM interface.                                                                                                    |
| Step 8  | Router(config-if)# atm ilmi-keepalive seconds                                                     | (Optional) Enables Integrated Local Management Interface (ILMI) keepalives.                                                                                  |
|         |                                                                                                   | If you enable ILMI keepalives without specifying the number of seconds, the default time interval is 3 seconds.                                              |
| Step 9  | Router(config-if)# <b>pvc</b> [name] vpi/vci                                                      | Enters atm-virtual-circuit (interface-atm-vc) configuration mode, and configures a new ATM PVC by assigning a name (optional) and VPI/VCI numbers.           |
|         |                                                                                                   | The default traffic shaping is UBR; the default encapsulation is AAL5+LLC/SNAP.                                                                              |
| Step 10 | Router(config-if-vc)# <b>protocol ip</b> IP-address                                               | (Optional) Enables IP connectivity and creates a point-to-point IP address for the VC.                                                                       |
| Step 11 | Router(config-if-vc)# <b>vbr-rt</b> peak-rate average-rate burst                                  | (Optional) Configures the PVC for real-time variable bit rate (VBR) traffic shaping.                                                                         |
|         |                                                                                                   | • Peak rate = peak information rate (PIR)                                                                                                    |
|         |                                                                                                   | • Average rate = average information rate (AIR)                                                                                                    |
|         |                                                                                                   | • Burst = burst size in cells                                                                                                    |
| Step 12 | Router(config-if-vc)# encapsulation {aal1   aal2   aal5ciscoppp   aal5mux   aal5nlpid   aal5snap} | (Optional) Configures the ATM adaptation layer (AAL) and encapsulation type.                                                                                 |
|         | during a during                                                                                   | • Use the aal2 keyword for AAL2                                                                                                    |
|         |                                                                                                   | Use the aal5ciscoppp keyword for Cisco PPP over AAL5                                                                                                    |
|         |                                                                                                   | • Use the aal5mux keyword for AAL5+MUX                                                                                                    |
|         |                                                                                                   | Use the aal5nlpid keyword for AAL5+NLPID                                                                                                    |
|         |                                                                                                   | • Use the aal5snap keyword for AAL5+LLC/SNAP (the default)                                                                                                   |
| Step 13 | Router(config-if-vc)# exit                                                                        | Exits from interface-ATM-VC configuration mode.                                                                                                    |
| Step 14 | Router(config-if)# shutdown                                                                       | Ensures that the ATM interface is shut down.                                                                                                    |
| Step 15 | Router(config-if)# no shutdown                                                                    | Activates the ATM interface.                                                                                                    |
| Step 16 | Router(config-if)# exit                                                                           | Exits from ATM interface configuration mode.                                                                                                    |
| Step 17 | Router(config)# exit                                                                              | Exits from global configuration mode.                                                                                                    |
| Step 18 | Router> show interface atm 0                                                                      | Verifies the ATM interface configuration.                                                                                                    |

## **Verifying ATM Configuration**

You can verify the ATM interface configuration by doing the following:

To verify the ATM interface configuration, enter the show interface atm 0 command in EXEC mode.

```
Router# show interface atm 0
ATMO is up, line protocol is up
  Hardware is DSLSAR (with Globespan G.SHDSL Module)
  MTU 4470 bytes, sub MTU 4470, BW 800 Kbit, DLY 2560 usec,
    reliability 255/255, txload 1/255, rxload 1/255
  Encapsulation ATM, loopback not set
  Keepalive not supported
  Encapsulation(s):AAL5 AAL2, PVC mode
  24 maximum active VCs, 256 VCs per VP, 2 current VCCs
  VC idle disconnect time: 300 seconds
  Last input never, output 00:00:01, output hang never
  Last clearing of "show interface" counters 03:16:00
  Oueueing strategy:fifo
  Output queue 0/40, 0 drops; input queue 0/75, 0 drops
  30 second input rate 0 bits/sec, 0 packets/sec
  30 second output rate 0 bits/sec, 0 packets/sec
     2527 packets input, 57116 bytes, 0 no buffer
     Received 0 broadcasts, 0 runts, 0 giants, 0 throttles
     0 input errors, 0 CRC, 0 frame, 0 overrun, 0 ignored, 0 abort
     10798 packets output, 892801 bytes, 0 underruns
     O output errors, O collisions, O interface resets
     0 output buffer failures, 0 output buffers swapped out
```

 For an SHDSL port, to verify the SHDSL controller status and view the statistics, enter the show controller shdsl 0 command in EXEC mode.

#### Router# show controller shdsl 0

```
SHDSL 0 controller UP
SLOT 3: Globespan xDSL controller chipset
Frame mode: Serial ATM
Configured Line rate: 1160Kbps
Line Re-activated 0 times after system bootup
LOSW Defect alarm: None
CRC per second alarm: None
Line termination: CPE
FPGA Revision: 9
       Current 15 min CRC: 0
       Current 15 min LOSW Defect: 0
       Current 15 min ES: 0
       Current 15 min SES: 0
       Current 15 min UAS: 7
       Previous 15 min CRC: 0
       Previous 15 min LOSW Defect: 0
       Previous 15 min ES: 0
       Previous 15 min SES: 0
       Previous 15 min UAS: 7
Chipset Version: 1
Firmware Version: R1.2
Modem Status: Data
```

```
Line rate: 1160 Kbps
Framer Sync Status: In Sync
Rcv Clock Status: In the Range
Loop Attenuation: 0.0 dB
Transmit Power: 13.5 dB
Receiver Gain: 11.420 dB
SNR Sampling: 40
Last Fail Mode: No Failure
```

• To verify the SHDSL controller status and view the statistics, change state to administratively down and enter the **show controller shdsl 0** command in EXEC mode.

```
Router#
Router# conf t
Enter configuration commands, one per line. End with CNTL/Z.
iad1(config)#contr shds 0
iad1(config-controller) #shut
iad1(config-controller)#
01:30:46: %CONTROLLER-5-UPDOWN: Controller SHDSL 0, changed state to administratively
down
01:30:49: %LINEPROTO-5-UPDOWN: Line protocol on Interface ATMO, changed state to down
iad1(config-controller)#end
Router# show controller shds1 0
 SHDSL 0 controller ADMINDOWN
SLOT 3: Globespan xDSL controller chipset
Frame mode: Serial ATM
Configured Line rate: 1160Kbps
Line Re-activated 2 times after system bootup
LOSW Defect alarm: None
 CRC per second alarm: None
 Line termination: CPE
 FPGA Revision: 9
        Current 15 min CRC: 0
        Current 15 min LOSW Defect: 0
        Current 15 min ES: 0
        Current 15 min SES: 0
        Current 15 min UAS: 7
        Previous 15 min CRC: 0
        Previous 15 min LOSW Defect: 0
        Previous 15 min ES: 0
        Previous 15 min SES: 0
        Previous 15 min UAS: 0
Chipset Version: 1
 Firmware Version: R1.2
Modem Status: Idle
```

## **Verifying Your Configuration**

You can perform the following tests at any time to verify the hardware or software configuration of the Cisco IAD2420 series IADs:

• Display the hardware configuration with the **show version** command.

- Display T1 and SHDSL controllers with the **show controllers** command.
- Display the running configuration with the show running-config command
- Display the configuration stored in NVRAM using the **show startup-config** command.

# **Configuration Example**

The following example shows a typical running configuration with the initial configuration tasks completed:

```
Router#
Router# show running config
Building configuration...
Current configuration: 1654 bytes
version 12.2
no service single-slot-reload-enable
no service pad
service timestamps debug uptime
service timestamps log uptime
no service password-encryption
hostname Router
boot system flash:c2420-a2i8sv5-mz.1.0.9
logging rate-limit console 10 except errors
network-clock base-rate 56k
ip subnet-zero
ip audit notify log
ip audit po max-events 100
no ip dhcp-client network-discovery
lcp max-session-starts 0
no voice confirmation-tone
voice-card 0
controller SHDSL 0
mode atm
controller T1 1
mode cas
 framing esf
 clock source loop-timed
 linecode b8zs
 ds0-group 1 timeslots 1-24 type e&m-immediate-start
interface Loopback0
 ip address 3.3.3.3 255.255.0.0
```

453

```
interface Ethernet0
ip address 1.3.95.50 255.255.0.0
no ip mroute-cache
interface Serial0
bandwidth 10000000
 ip address 180.100.9.11 255.255.255.0
no keepalive
interface ATM0
no ip address
ip mroute-cache
atm idle-cell-format itu
 atm enable-payload-scrambling
no atm ilmi-keepalive
pvc 110/110
  vbr-rt 2304 2304 65535
  vcci 2
  encapsulation aal2
!
router eigrp 10
network 10.0.0.0
network 180.100.0.0
no auto-summary
no eigrp log-neighbor-changes
ip classless
ip route 0.0.0.0 0.0.0.0 1.3.0.1
ip route 2.2.2.2 255.255.255.255 10.10.10.2
no ip http server
call rsvp-sync
!
voice-port 1:1
1
mgcp
mgcp call-agent 1.4.173.1 service-type mgcp version 0.1
mgcp tse payload 100
no mgcp timer receive-rtcp
mgcp timer net-cont-test 3000
mgcp profile default
dial-peer cor custom
dial-peer voice 1 pots
application mgcpapp
port 1:1
line con 0
exec-timeout 0 0
line aux 0
line 2 3
line vty 0 4
login
!
end
```

# **Command List**

The following commands are pertinent to this feature. To see the command pages for these and other commands used with this feature, go to the *Cisco IOS Master Commands List*, Release 12.4, at <a href="http://www.cisco.com/univercd/cc/td/doc/product/software/ios124/124mindx/124index.htm">http://www.cisco.com/univercd/cc/td/doc/product/software/ios124/124mindx/124index.htm</a>.

- controller shdsl 0
- mode atm
- show controller shdsl 0

455

# **Glossary**

**ADSL**—Asymmetric DSL (ADSL) available through several telecommunications carriers to accommodate the need for increased bandwidth for Internet access and telecommuting applications.

ATM—Asynchronous Transfer Mode. International standard for cell relay in which multiple service types (such as voice, video, or data) are conveyed in fixed-length (53-byte) cells. Fixed-length cells allow cell processing to occur in hardware, thereby reducing transit delays. ATM is designed to take advantage of high-speed transmission media such as E3, SONET, and T3.

**CLI**—command line interface.

**CO**—central office. Local exchange (local switch) that terminates individual local telephone subscriber lines for switching and connects to the public network. Known as a class 5 switch office. For example, 5ESS by Lucent and DMS 100 by Nortel.

**CPE**—customer premises equipment. Devices such as channel service units, data service units, modems, and ISDN terminal adapters, required to provide an electromagnetic termination for wide-area network circuits before connecting to the router or access server. This equipment was historically provided by the telephone company, but is now typically provided by the customer in North American markets.

**DSL**—Digital Subscriber Line available through several telecommunications carriers to accommodate the need for increased bandwidth for Internet access and telecommuting applications.

**FXO**—Foreign Exchange Office. An FXO interface connects to a central office.

**FXS**—Foreign Exchange Station: An FXS interface connects directly to a standard telephone, supplying ring voltage, dial tone, and so on.

**G.SHDSL**—Multirate Symmetrical High-Speed Digital Subscriber Line.

**IAD**—integrated access device. A CPE device used to combine services from various sources onto a common platform for transmission on a common transport span. Typically, an IAD combines various voice and data services such as circuit-based services like traditional telephone service and packet-switched services such as frame relay or ATM.

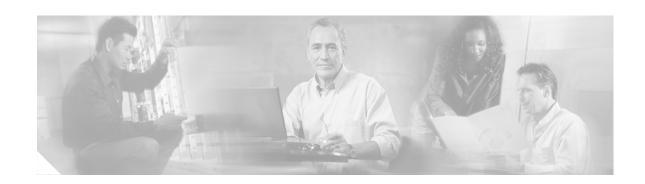

# 1-Port G.SHDSL WAN Interface Card for Cisco 2600 Series and Cisco 3600 Series Routers

#### **Feature History**

| Release                                                                                             | delease Modification                                                                                                    |  |
|----------------------------------------------------------------------------------------------------|----------------------------------------------------------------------------------------------------|--|
| 12.2(4)XL This feature was integrated into Cisco IOS Release 12.2(4)XL for Cisco 26 series routers. |                                                                                                    |  |
| 12.2(8)T                                                                                            | This command was integrated into Cisco IOS Release 12.2(8)T on the G.SHDSL WIC on the Cisco 2600 series and Cisco 3600 series routers. |  |

This document describes the Multirate Symmetrical High-Speed Digital Subscriber Line (G.SHDSL) feature supported on the 1-port G.SHDSL WAN interface card (WIC) (WIC-1SHDSL) on Cisco 2600 series and Cisco 3600 series routers in Cisco IOS Release 12.2(8)T.

This document includes the following sections:

- Feature Overview, page 457
- Supported Platforms, page 459
- Supported Standards, MIBs, and RFCs, page 460
- Prerequisites, page 460
- Configuration Tasks, page 460
- Configuration Examples, page 465
- Command List, page 470
- Glossary, page 471

## **Feature Overview**

G.SHDSL is an ATM-based, multirate, high-speed (up to 2.3 MB), symmetrical digital subscriber line technology for data transfer between a single customer premises equipment (CPE) subscriber and a central office.

G.SHDSL is supported on the G.SHDSL WAN interface card (WIC-1SHDSL), a 1-port WAN interface card (WIC) for Cisco 2600 series and Cisco 3600 series routers.

The G.SHDSL WIC is compatible with the Cisco 6015, Cisco 6130, Cisco 6160, and Cisco 6260 Digital Subscriber Line Access Multiplexers (DSLAMs). The DSLAM must be equipped with G.SHDSL line cards that are compatible with the DSL service to be configured.

The G.SHDSL WIC supports ATM Adaptation Layer 2 (AAL2), ATM Adaptation Layer 5 (AAL5), and various classes of service for ATM.

#### **Benefits**

- Enables business-class broadband service with voice integration, scalable performance, flexibility, and security.
- Symmetrical WAN speeds (up to 2.3Mbps) over a single copper pair.
- Repeatable and has thirty percent longer reach than SDSL.
- Rate adaptive with G.HS "handshake" Protocol.
- Based on ITU Recommendation G.991.2 (Accepted Worldwide).
- Support for G.SHDSL Annex A (U.S. signaling) and Annex B (European signaling).
- Multiple G.SHDSL WAN Interface Cards configurable per Cisco 2600 series and Cisco 3600 series chassis.
- Toll-quality voice over IP delivery over AAL2 and AAL5.
- Provides ATM traffic management to enable service providers to manage their core ATM network infrastructures.
- Supports ATM class of service features constant bit rate (CBR), variable bit rate-nonreal time (VBR-nrt), variable bit rate-real time (VBR-rt), and unspecified bit rate (UBR and UBR+).
- Operates back-to-back or through a DSLAM.
- Sustains up to 23 virtual circuits per WAN on a WIC in Cisco 2600 series and Cisco 3600 series routers.

### **Restrictions**

- The G.SHDSL WIC does not support dual latency. When the DSL link is intended to support both voice and data traffic simultaneously, the total supported data rate must be reduced to adjust for the reduced coding gain, which is usually present with high-latency traffic.
- The G.SHDSL WIC does not support Dying Gasp in ANSI T1.413 Issue 2.
- The G.SHDSL WIC does not support available bit rate (ABR) class of service (CoS).
- The G.SHDSL WIC should be inserted only into onboard WIC slots or 1FE2W, 2W, 1FE1R, 2FE2W network modules. This WIC is not supported in old combination network modules.

## **Related Documents**

For more information about voice configuration, see the following Cisco IOS Release 12.2 guides:

- Cisco IOS Voice, Video, and Fax Configuration Guide, Release 12.2
- Cisco IOS Voice, Video, and Fax Command Reference, Release 12.2

The following configuration guides describe the configuration of IP and ATM:

- For more information about configuring IP, see the Cisco IOS IP Configuration Guide, Release 12.2.
- For more information about configuring ATM, see "Configuring ATM" in the Wide-Area Networking Configuration Guide, Release 12.2.

For information about configuring a DSLAM, see the Configuration Guide for Cisco DSLAMs with NI-2.

The following online feature documentation and installation guides describe the configuration and installation of hardware components:

 For information about installing Cisco 2600 series hardware, see the documents listed at the following URL:

http://www.cisco.com/univercd/cc/td/doc/product/access/acs\_mod/cis2600/index.htm

 For information about installing Cisco 3600 series hardware, see the documents listed at the following URL:

http://www.cisco.com/univered/cc/td/doc/product/access/acs\_mod/cis3600/index.htm

# **Supported Platforms**

This feature is supported on the following router platforms:

- Cisco 2610
- Cisco 2611
- Cisco 2612
- Cisco 2613
- Cisco 2620
- Cisco 2621
- Cisco 2650
- Cisco 2651
- Cisco 3620
- Cisco 3631
- Cisco 3640
- Cisco 3661
- Cisco 3662

### **Determining Platform Support Through Feature Navigator**

Cisco IOS software is packaged in feature sets that support specific platforms. To get updated information regarding platform support for this feature, access Feature Navigator. Feature Navigator dynamically updates the list of supported platforms as new platform support is added for the feature.

Feature Navigator is a web-based tool that enables you to quickly determine which Cisco IOS software images support a specific set of features and which features are supported in a specific Cisco IOS image.

To access Feature Navigator, you must have an account on Cisco.com. If you have forgotten or lost your account information, send a blank e-mail to cco-locksmith@cisco.com. An automatic check will verify that your e-mail address is registered with Cisco.com. If the check is successful, account details with a new random password will be e-mailed to you. Qualified users can establish an account on Cisco.com by following the directions at <a href="http://www.cisco.com/register">http://www.cisco.com/register</a>.

Feature Navigator is updated regularly when major Cisco IOS software releases and technology releases occur. For the most current information, go to the Feature Navigator home page at the following URL: http://www.cisco.com/go/fn

# Supported Standards, MIBs, and RFCs

### **Standards**

• Supports ITU-T G.991.2 (SHDSL).

### **MIBs**

• No new or modified MIBs are supported by this feature.

To obtain lists of supported MIBs by platform and Cisco IOS release, and to download MIB modules, go to the Cisco MIB website on Cisco.com at the following URL:

http://www.cisco.com/public/sw-center/netmgmt/cmtk/mibs.shtml

#### **RFCs**

• No new or modified RFCs are supported by this feature.

# **Prerequisites**

A G.SHDSL WIC must be installed in the router to match the DSL service to be configured. A compatible G.SHDSL line card must be installed in the DSLAM.

# **Configuration Tasks**

See the following sections for configuration tasks for this feature. Each task in the list is identified as either required or optional:

- Configuring G.SHDSL on a Cisco Router (required)
- Configuring ILMI on the DSLAM Connected to the G.SHDSL WIC (optional)
- Verifying ATM Configuration (optional)

### **Configuring G.SHDSL on a Cisco Router**

To configure G.SHDSL service on a Cisco router containing a G.SHDSL WIC, complete the following steps, beginning in global configuration mode:

|        | Command                                                                                           | Purpose                                                                                                 |                                                                                                    |  |
|--------|---------------------------------------------------------------------------------------------------|----------------------------------------------------------------------------------------------------|----------------------------------------------------------------------------------------------------|--|
| Step 1 | Router(config)# interface atm 1/0                                                                 |                                                                                                    | Enters ATM configuration mode for interface ATM 0 in slot 1.                                                                                                    |  |
|        |                                                                                                   | Note                                                                                                    | If a slot has two subslots for WIC modules and no ATM interface is present in subslot 0, the WIC will take ATM x/0 as its interface number even if placed in subslot 1 (ATMx/1).                                                     |  |
|        |                                                                                                   |                                                                                                    | If a two-port ATM module is present in subslot 0, the WIC will use ATM x/2 as its interface number. This subslot number is pertinent to all interface commands such as <b>show interface atm</b> and <b>show dsl interface atm</b> . |  |
| Step 2 | Router(config-if)# ip-address IP-address                                                          | Assigns an IP address to the DSL ATM interface.                                                         |                                                                                                    |  |
| Step 3 | Router(config-if)# atm ilmi-keepalive seconds                                                     | (Optional keepa                                                                                         | onal) Enables Integrated Local Management Interface (ILMI) lives.                                                                                                    |  |
|        |                                                                                                   | -                                                                                                    | enable ILMI keepalives without specifying the seconds, the it time interval is 3 seconds.                                                                                                    |  |
| Step 4 | Router(config-if)# <b>pvc</b> [name] vpi/vci                                                      |                                                                                                    | s atm-virtual-circuit (interface-atm-vc) configuration mode, on figures a new ATM permanent virtual circuit (PVC) by ing a name (optional) and VPI/VCI numbers.                                                                      |  |
|        |                                                                                                   |                                                                                                    | efault traffic shaping is an unspecified bit rate (UBR); the t encapsulation is AAL5+LLC/SNAP.                                                                                                    |  |
| Step 5 | Router(config-if-vc)# <b>protocol ip</b> IP-address                                               | (Optional) Enables IP connectivity and create a point-to-point IP address for the virtual circuit (VC). |                                                                                                    |  |
| Step 6 | Router(config-if-vc)# <b>vbr-rt</b> peak-rate average-rate burst                                  | _                                                                                                    | onal) Configures the PVC for real-time variable bit rate (VBR) shaping.                                                                                                    |  |
|        |                                                                                                   | • Pe                                                                                                    | eak rate—Peak information rate (PIR)                                                                                                    |  |
|        |                                                                                                   | • A                                                                                                    | verage rate—Average information rate (AIR)                                                                                                    |  |
|        |                                                                                                   | • B                                                                                                    | urst—Burst size in cells                                                                                                    |  |
| Step 7 | Router(config-if-vc)# encapsulation {aal1   aal2   aal5ciscoppp   aal5mux   aal5nlpid   aal5snap} |                                                                                                    | onal) Configures the ATM adaptation layer (AAL) and sulation type.                                                                                                    |  |
|        |                                                                                                   | • aa                                                                                                    | al1—AAL1                                                                                                    |  |
|        |                                                                                                   | • aa                                                                                                    | al2—AAL2                                                                                                    |  |
|        |                                                                                                   | • aa                                                                                                    | al5ciscoppp—Cisco PPP over AAL5                                                                                                    |  |
|        |                                                                                                   | • aa                                                                                                    | al5mux—AAL5+MUX                                                                                                    |  |
|        |                                                                                                   | • aa                                                                                                    | al5nlpid—AAL5+NLPID                                                                                                    |  |
|        |                                                                                                   | • aa                                                                                                    | al5snap—AAL5+LLC/SNAP                                                                                                    |  |
|        |                                                                                                   | The de                                                                                                  | efault is <b>aal5snap</b> .                                                                                                    |  |
| Step 8 | Router(config-if-vc)# exit                                                                        | Exits                                                                                                   | from interface-atm-vc configuration mode.                                                                                                    |  |

|         | Command                                                                | Purpose                                                                                                    |  |
|---------|------------------------------------------------------------------------|----------------------------------------------------------------------------------------------------|--|
| Step 9  | Router(config-if)# dsl operating-mode {gshdsl symmetric annex {A   B}} | <ul> <li>Configures the DSL interface to operate in a specified DSL mode:</li> <li>gshdsl—Configures multirate, high-speed DSL per ITU G.991.2</li> <li>symmetric—Configures symmetrical mode per ITU G.992.1.</li> <li>annex—Configures the regional operating parameters.</li> <li>A—Sets the operating parameters for North America. This value is the default.</li> <li>B—Sets the operating parameters for Europe.</li> </ul> |  |
|         |                                                                        | The default is <b>gshdsl symmetric annex A</b> .                                                                                                    |  |
| Step 10 | <pre>Router(config-if)# equipment-type {co   cpe}</pre>                | Configures the DSL interface to function as central office equipment or customer premises equipment:                                                                                                    |  |
|         |                                                                        | • <b>co</b> —The WIC functions as central office equipment and can interface with another G.SHDSL WIC configured as <b>cpe</b> .                                                                                                    |  |
|         |                                                                        | • <b>cpe</b> —The WIC functions as customer premises equipment and can interface with a DSLAM or with another G.SHDSL WIC configured as <b>co</b> .                                                                                                    |  |
|         |                                                                        | The default is <b>cpe</b> .                                                                                                    |  |
| Step 11 | Router(config-if)# <b>dsl linerate</b> {kbps   auto }                  | Configures the DSL line rate:                                                                                                    |  |
|         |                                                                        | <ul> <li>kbps—Line rate (data transfer rate) in kilobits per second.</li> <li>Allowable entries are 72, 136, 200, 264, 392, 520, 776, 1032, 1160, 1544, 2056, and 2312.</li> </ul>                                                                                                    |  |
|         |                                                                        | • <b>auto</b> —The WIC automatically trains for an optimal line rate by negotiating with the far-end DSLAM or WIC.                                                                                                    |  |
|         |                                                                        | The default is <b>auto</b> .                                                                                                    |  |
| Step 12 | Router(config-if)# exit                                                | Exits from ATM interface configuration mode.                                                                                                    |  |
| Step 13 | Router(config)# exit                                                   | Exits from global configuration mode.                                                                                                    |  |
| Step 14 | Router# show interface atm 1/0                                         | Verifies the ATM interface configuration.                                                                                                    |  |
| Step 15 | Router# clear interface atm 1/0                                        | Permits the configuration changes to take effect.                                                                                                    |  |

## Configuring ILMI on the DSLAM Connected to the G.SHDSL WIC

The ILMI protocol allows DSLAMs to be used for ATM address registration across an ATM User-Network Interface (UNI). If ILMI is configured on the G.SHDSL WIC, the ATM PVC must be configured on the DSLAM. All switch terminating connections use interface 0/0 to connect to the switch CPU.

For information about configuring the DSLAM, see the *Configuration Guide for Cisco DSLAMs with NI-2*.

## **Verifying ATM Configuration**

Use the following commands to verify your configuration:

Router# show interface atm 1/0

vpvc\_sel:3

\_\_\_\_\_

FPGA Revision

WIC Register Value

FPGA Dev ID (LB) 0x44

FPGA Dev ID (UB) 0x53

enabled: 0

0x99

Notes

'D' 'S'

\_\_\_\_\_\_

- To verify current configuration and to view the status for all controllers, use the **show** running-config command.
- To view ATM controller statistics, use the **show controllers atm** *slot/port* command.
- To verify the PVC status, use the **show atm vc** command. Make sure that active PVCs are up.
- To help identify ATM related events as they are generated, use the **debug atm events** command.
- To indicate which interfaces are having trouble, use the **debug atm errors** command.
- To identify an entry for the ATM interface you configured and to show an entry for the ATM slot/port you configured, use the **show ip route** command.
- To view the status of ATM interface, use the **show interface atm** command. Make sure that the ATM slot/port and the line protocol are up, as shown in the following example:

```
ATM1/0 is up, line protocol is up
  Hardware is DSLSAR (with Globespan G.SHDSL Module)
  MTU 4470 bytes, sub MTU 4470, BW 800 Kbit, DLY 2560 usec,
    reliability 255/255, txload 1/255, rxload 1/255
  Encapsulation ATM, loopback not set
  Keepalive not supported
  Encapsulation(s):AAL5 AAL2, PVC mode
  24 maximum active VCs, 256 VCs per VP, 2 current VCCs
  VC idle disconnect time: 300 seconds
  Last input never, output 00:00:01, output hang never
  Last clearing of "show interface" counters 03:16:00
  Oueueing strategy:fifo
  Output queue 0/40, 0 drops; input queue 0/75, 0 drops
  30 second input rate 0 bits/sec, 0 packets/sec
  30 second output rate 0 bits/sec, 0 packets/sec
     2527 packets input, 57116 bytes, 0 no buffer
     Received 0 broadcasts, 0 runts, 0 giants, 0 throttles
     0 input errors, 0 CRC, 0 frame, 0 overrun, 0 ignored, 0 abort
     10798 packets output, 892801 bytes, 0 underruns
     O output errors, O collisions, O interface resets
     0 output buffer failures, 0 output buffers swapped out
Router# show atm vc
           VCD /
                                                     Peak Avg/Min Burst
Interface
          Name
                     VPI VCI Type Encaps
                                                SC Kbps Kbps Cells Sts
                     9
                                       MUX UBR 800
1/0.3 2
                            36 PVC
                                                                          ΠP
1/0.2
                       9
                            37
                                PVC
                                       SNAP
                                                UBR
                                                        800
                                                                           ΠP
Router# show controllers atm 1/0
Interface ATM1/0 is up
 Hardware is DSLSAR (with Globespan G.SHDSL Module)
      62586758 Instance:6258E054 reg_dslsar:3C810000 wic_regs:3C810080
PHY Inst:62588490 Ser0Inst:62573074 Ser1Inst: 6257CBD8 us_bwidth:800
Slot: 1 Unit: 1 Subunit: 0 pkt Size:4496
pkt Size:4

max_vp: 256 max_vc: 65536 total vc:2

rct_size:65536 vpivcibit:16 connTblVCI:8

vpvc_sel:3
                                                        vpi_bits:8
```

throttled:0

```
WIC Config Reg 0x45

WIC / VIC select = WIC;
CTRLE addr bit 8 = 1;
OK LED on;
LOOPBACK LED off;
CD LED on;
WIC Config Reg2 0x07

Gen bus error on bad ADSL access
Int 0 Enable Reg 0x03

ADSL normal interrupt enabled
ADSL error interrupt enabled
```

• To view the status of the G.SHDSL modem, use the **show dsl interface atm** command. If the line is down, the following statement appears: Line is not active. Some of the values may not be accurate. You can also verify whether the equipment type and operating mode configuration are correct for your application.

### Sample output—The WIC is configured as central office equipment, and the line is up

```
Router# show dsl interface atm 0/0 Globespan G.SHDSL Chipset Information
```

```
Equipment Type:
                 G.SHDSL
                     Central Office
Operating Mode:
                   Auto rate selection Mode
Clock Rate Mode:
Reset Count:
                    2320 Kbps
Actual rate:
Modem Status:
                    Data
                    43 dB
Noise Margin:
Loop Attenuation: 0.0 dB
Transmit Power: 13.5 dB
                   0.0 dB
                     204.8000 dB
Receiver Gain:
Last Activation Status: No Failure
CRC Errors:
            0
Chipset Version:
                     1
Firmware Version:
                    R1.0
Farend Statistics since CO boot-time:
  CRC Errors:
                  0
  Errored Seconds: 0
  Severly ES:
  Un Available S: 48
  Loss Of Sync S: 0
```

### Sample output—The WIC is configured as customer premises equipment, and the line is up

Router# show dsl interface atm 0/0 Globespan G.SHDSL Chipset Information

```
Equipment Type:
                  Customer Premise
                  G.SHDSL
Operating Mode:
Clock Rate Mode:
                  Auto rate selection Mode
Reset Count:
                   2320 Kbps
Actual rate:
                  Data
Modem Status:
Noise Margin:
                  42 dB
Loop Attenuation: 0.0 dB
Transmit Power:
                  13.5 dB
Receiver Gain:
                   204.8000 dB
Last Activation Status: No Failure
CRC Errors: 0
Chipset Version:
                   1
Firmware Version:
                  R1.0
```

# **Configuration Examples**

This section provides the following configuration examples:

- Configuration in CPE Mode Example
- Configuration in CO Mode Example

## **Configuration in CPE Mode Example**

The following example shows a G.SHDSL configuration of VoATM over AAL2, operating in customer premises equipment (CPE) mode, on a Cisco 2600 series router. This router in CPE mode can be linked to either a DSLAM or to another router that is configured to operate in central office (CO) mode.

```
Router# show running config
Building configuration...
version 12.2
service timestamps debug uptime
service timestamps log uptime
no service password-encryption
hostname host1
memory-size iomem 10
voice-card 1
ip subnet-zero
ip host host2 225.255.255.224
no mgcp timer receive-rtcp
call rsvp-sync
controller T1 1/0
 framing esf
linecode b8zs
 ds0-group 0 timeslots 1 type e&m-wink-start
 ds0-group 1 timeslots 2 type e&m-wink-start
ds0-group 23 timeslots 24 type e&m-wink-start
controller T1 1/1
 framing esf
linecode b8zs
interface Ethernet0/0
 ip address 209.165.202.128 255.255.255.224
half-duplex
no cdp enable
interface Serial0/0
no ip address
shutdown
interface ATMO/1
 ip address 209.165.201.1 255.255.255.224
```

```
dsl operating-mode gshdsl symmetric annex A
dsl equipment-type cpe
dsl linerate auto
load-interval 30
atm vc-per-vp 256
no atm ilmi-keepalive
pvc 10/100
 vbr-rt 672 672 512
  encapsulation aal2
pvc 10/200
 protocol ip 209.165.202.159 broadcast
 encapsulation aal5snap
no fair-queue
!
interface Ethernet0/1
no ip address
shutdown
ip classless
ip route 209.165.202.128 255.255.255.224 Ethernet0/0
no ip http server
1
snmp-server engineID local 000000090200003080477F20
snmp-server manager
voice-port 1/0:0
local-alerting
timeouts wait-release 3
connection trunk 3001
voice-port 1/0:1
local-alerting
timeouts wait-release 3
 connection trunk 3002
voice-port 1/0:23
local-alerting
 timeouts wait-release 3
 connection trunk 3024
shutdown
dial-peer cor custom
dial-peer voice 3001 voatm
destination-pattern 3001
called-number 4001
session protocol aal2-trunk
session target ATM0/1 pvc 10/100 31
codec aal2-profile ITUT 1 g711ulaw
no vad
dial-peer voice 3002 voatm
destination-pattern 3002
{\tt called-number\ 4002}
session protocol aal2-trunk
session target ATMO/1 pvc 10/100 32
codec aal2-profile custom 100 g726r32
no vad
1
```

```
dial-peer voice 3003 voatm
 destination-pattern 3003
 called-number 4003
session protocol aal2-trunk
 session target ATMO/1 pvc 10/100 33
 codec aal2-profile ITUT 7 g729abr8
no vad
dial-peer voice 3024 voatm
 destination-pattern 3024
called-number 3024
 session protocol aal2-trunk
 session target ATMO/1 pvc 10/100 54
 codec aal2-profile ITUT 7 g729abr8
no vad
dial-peer voice 1 pots
 destination-pattern 4001
port 1/0:0
dial-peer voice 2 pots
 destination-pattern 4002
port 1/0:1
dial-peer voice 24 pots
 destination-pattern 4024
port 1/0:23
line con 0
exec-timeout 0 0
 transport input none
line aux 0
line vty 0 4
login
no scheduler allocate
```

## **Configuration in CO Mode Example**

The following example shows a G.SHDSL configuration of VoATM over AAL2, operating in central office (CO) mode, on a Cisco 2600 series router. This router in CO mode can be linked to another router that is configured to operate in CPE mode.

```
Router#
version 12.2
service timestamps debug uptime
service timestamps log uptime
no service password-encryption
!
hostname host2
!
memory-size iomem 10
voice-card 1
!
ip subnet-zero
```

```
ip host host2 225.255.255.224
no mgcp timer receive-rtcp
call rsvp-sync
!
controller T1 1/0
framing esf
 linecode b8zs
 ds0-group 0 timeslots 1 type e&m-wink-start
ds0-group 1 timeslots 2 type e&m-wink-start
ds0-group 23 timeslots 24 type e&m-wink-start
controller T1 1/1
framing esf
linecode b8zs
interface Ethernet0/0
ip address 209.165.202.128 255.255.255.224
half-duplex
no cdp enable
!
interface Serial0/0
no ip address
shutdown
interface ATM0/1
ip address 209.165.201.1 255.255.255.224
dsl operating-mode gshdsl symmetric annex A
dsl equipment-type co
dsl linerate auto
 load-interval 30
 atm vc-per-vp 256
 no atm ilmi-keepalive
 pvc 10/100
  vbr-rt 672 672 512
  encapsulation aal2
 !
pvc 10/200
 protocol ip 209.165.202.159 broadcast
  encapsulation aal5snap
 1
no fair-queue
interface Ethernet0/1
no ip address
shutdown
ip classless
ip route 209.165.202.128 255.255.255.224 Ethernet0/0
no ip http server
snmp-server engineID local 000000090200003080477F20
snmp-server manager
voice-port 1/0:0
local-alerting
 timeouts wait-release 3
 connection trunk 3001
1
```

```
voice-port 1/0:1
 local-alerting
 timeouts wait-release 3
 connection trunk 3002
voice-port 1/0:23
 local-alerting
 timeouts wait-release 3
 connection trunk 3024
shutdown
dial-peer cor custom
dial-peer voice 3001 voatm
destination-pattern 3001
 called-number 4001
 session protocol aal2-trunk
 session target ATM0/1 pvc 10/100 31
 codec aal2-profile ITUT 1 g711ulaw
no vad
dial-peer voice 3002 voatm
 destination-pattern 3002
 called-number 4002
 session protocol aal2-trunk
 session target ATMO/1 pvc 10/100 32
 codec aal2-profile custom 100 g726r32
no vad
dial-peer voice 3003 voatm
 destination-pattern 3003
 called-number 4003
 session protocol aal2-trunk
 session target ATM0/1 pvc 10/100 33
 codec aal2-profile ITUT 7 g729abr8
no vad
dial-peer voice 3024 voatm
 destination-pattern 3024
 called-number 3024
 session protocol aal2-trunk
 session target ATMO/1 pvc 10/100 54
 codec aal2-profile ITUT 7 g729abr8
no vad
dial-peer voice 1 pots
destination-pattern 4001
port 1/0:0
dial-peer voice 2 pots
destination-pattern 4002
port 1/0:1
dial-peer voice 24 pots
 destination-pattern 4024
 port 1/0:23
!
```

```
line con 0
  exec-timeout 0 0
  transport input none
line aux 0
line vty 0 4
  login
!
no scheduler allocate
end
```

# **Command List**

The following commands are pertinent to this feature. To see the command pages for these and other commands used with this feature, go to the *Cisco IOS Master Commands List*, Release 12.4, at http://www.cisco.com/univercd/cc/td/doc/product/software/ios124/124mindx/124index.htm.

- dsl equipment-type
- dsl linerate
- dsl operating-mode (G.SHDSL)

# **Glossary**

**ABR**—available bit rate.

**ADSL**—asymmetric digital subscriber line. Available through several telecommunications carriers to accommodate the need for increased bandwidth for Internet access and telecommuting applications.

**ATM**—Asynchronous Transfer Mode. International standard for cell relay in which multiple service types (such as voice, video, or data) are conveyed in fixed-length (53-byte) cells. Fixed-length cells allow cell processing to occur in hardware, thereby reducing transit delays. ATM is designed to take advantage of high-speed transmission media such as E3, SONET, and T3.

**CLI**—command-line interface.

**CO**—central office. Local exchange (local switch) that terminates individual local telephone subscriber lines for switching, and connects to the public network. A CO is known as a class 5 switch office. For example, 5ESS by Lucent and DMS 100 by Nortel.

**CPE**—customer premise equipment. Devices such as channel service units (CSUs)/data service units (DSUs), modems, and ISDN terminal adapters, required to provide an electromagnetic termination for wide-area network circuits before connecting to the router or access server. This equipment was historically provided by the telephone company, but is now typically provided by the customer in North American markets.

**DSL**—digital subscriber line available through several telecommunications carriers to accommodate the need for increased bandwidth for Internet access and telecommuting applications.

**FXO**—foreign exchange office. An FXO interface connects to a central office.

**FXS**—foreign exchange station. An FXS interface connects directly to a standard telephone, supplying ring voltage, dial tone, and so on.

G.SHDSL—Multirate Symmetrical High-Speed Digital Subscriber Line

**IAD**—integrated access device. A CPE device used to combine services from various sources onto a common platform for transmission on a common transport span. Typically, an IAD combines various voice and data services such as circuit-based services like traditional POTS and packet-switched services such as frame relay or ATM.

**PVC**—permanent virtual circuit.

Glossary